### 版权声明

为了使现在的单片机初学者能够迅速掌握单片机程序编写,本人特意编写了书籍教程进 行引导,美其名为《《划时代-51 单片机 C 语言全新教程》》,该书的著作权归作者本人所有。

- 1、 未经作者书面许可,任何其他个人或组织不得以任何形式将书籍内容进行编辑、 发布、出版或其他商业行为,应遵守著作权法以及其他相关法律的规定,否则 予以法律追究。
- 2、 若转载本书籍相关内容,必须注明"《《划时代-51 单片机 C 语言全新教程》》 电子版、作者:温子祺 "。
- 3、 任何人在尊重作者著作权的前提下,可以无限制的进行阅读和传播。

温子祺

**2010-7-1**

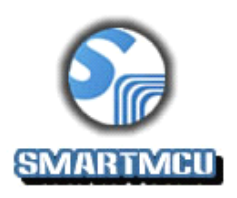

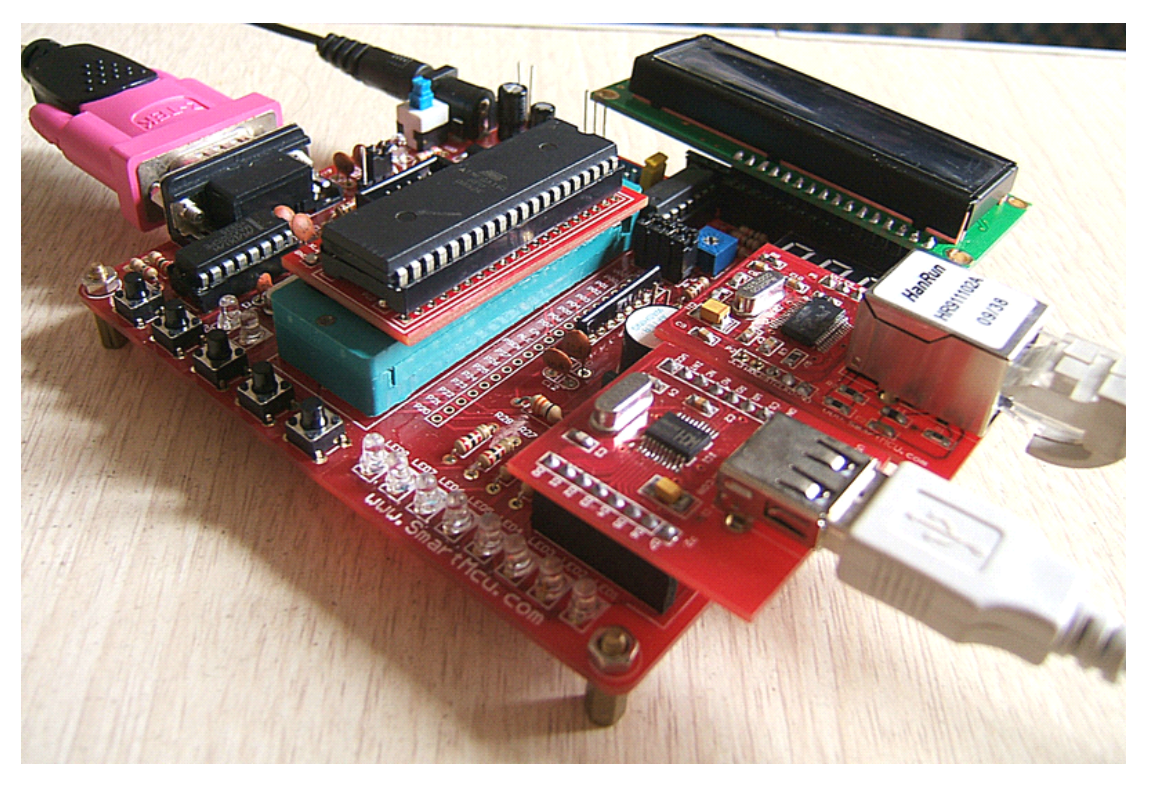

### **SMARTM51&AVR SMARTM51&AVR** 开发板

联系方式

QQ: 1273878457

QQ: 1194733191

讨论群

QQ1 号群: 50139586

QQ2 号群: 74708907

QQ3 号群: 74709457

官网:www.smartmcu.com

邮箱:[wenziqi@hotmail.com](mailto:wenziqi@hotmail.com)

[wenziqi@gmail.com](mailto:wenziqi@gmail.com)

淘宝店:http://shop61791934.taobao.com/

### 说明:

### 开发板详细介绍在附录 **G**

2

### 目录

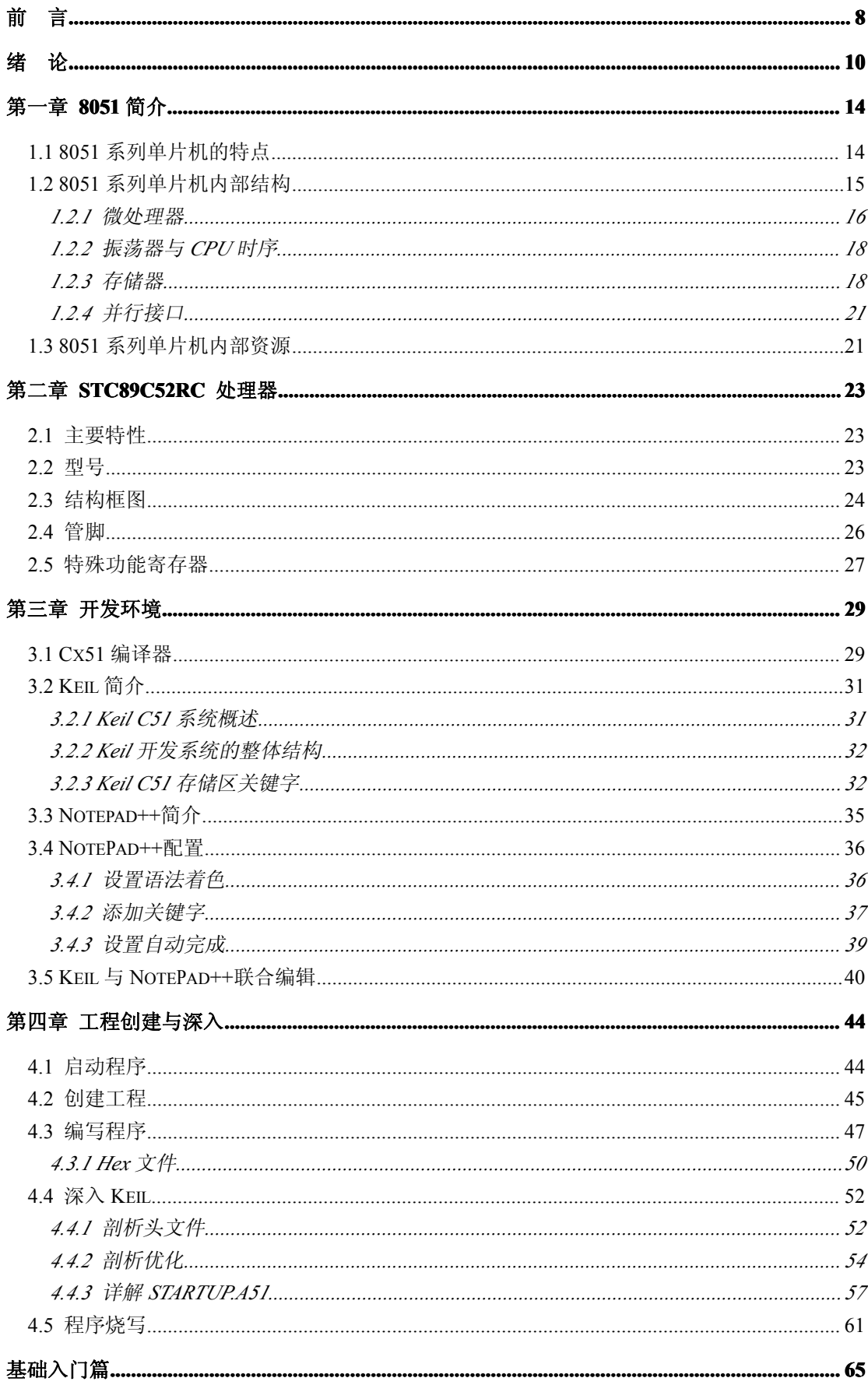

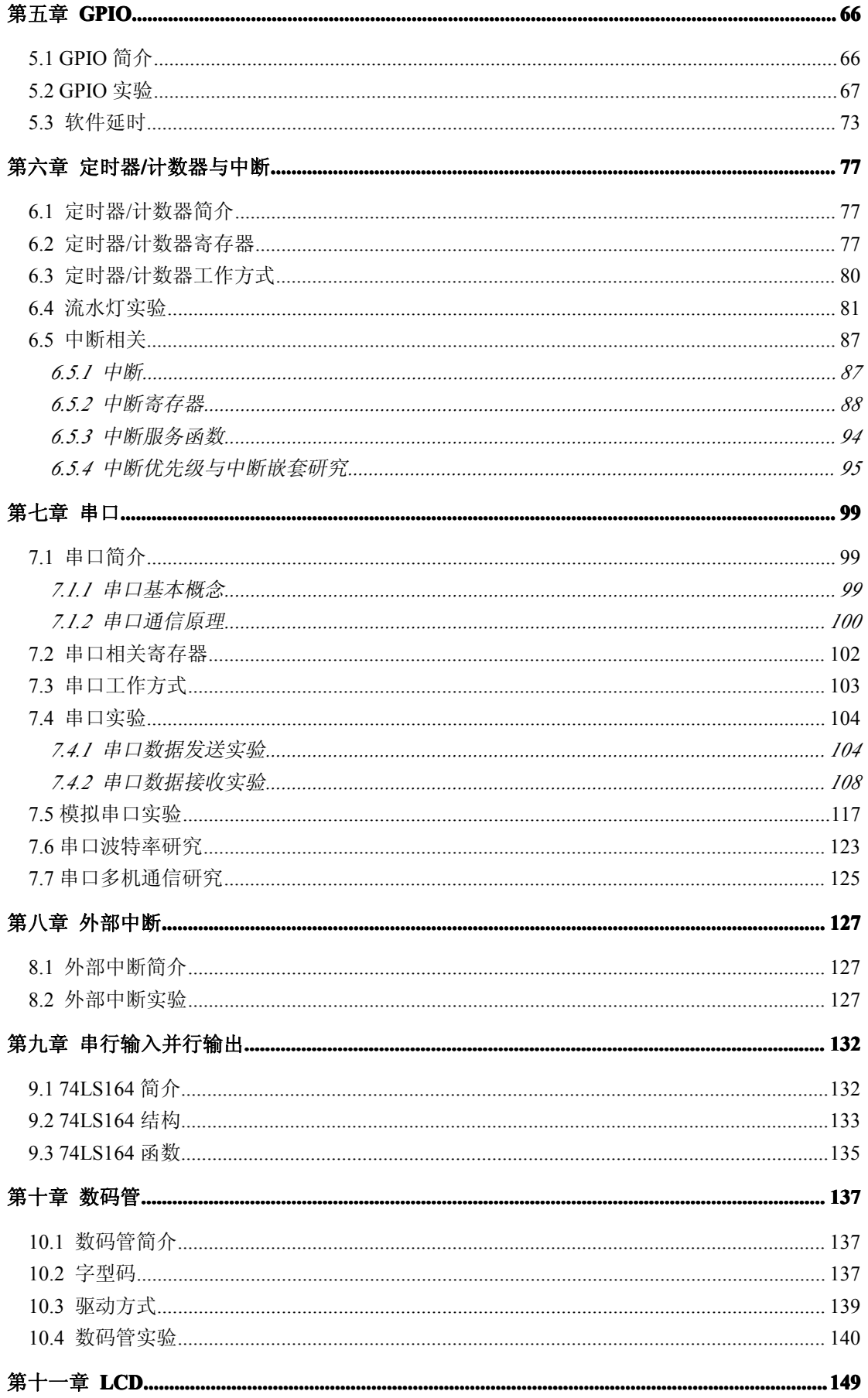

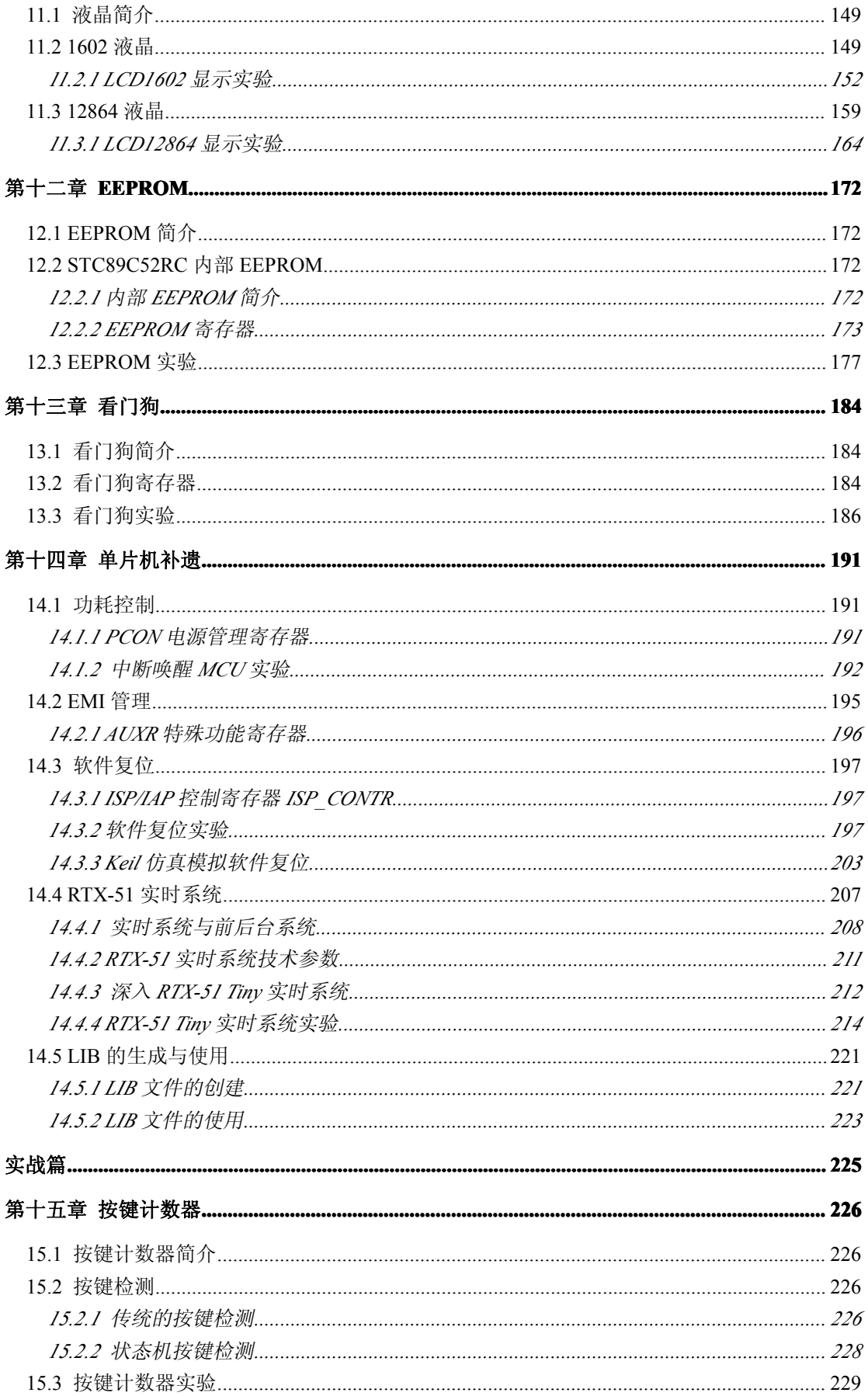

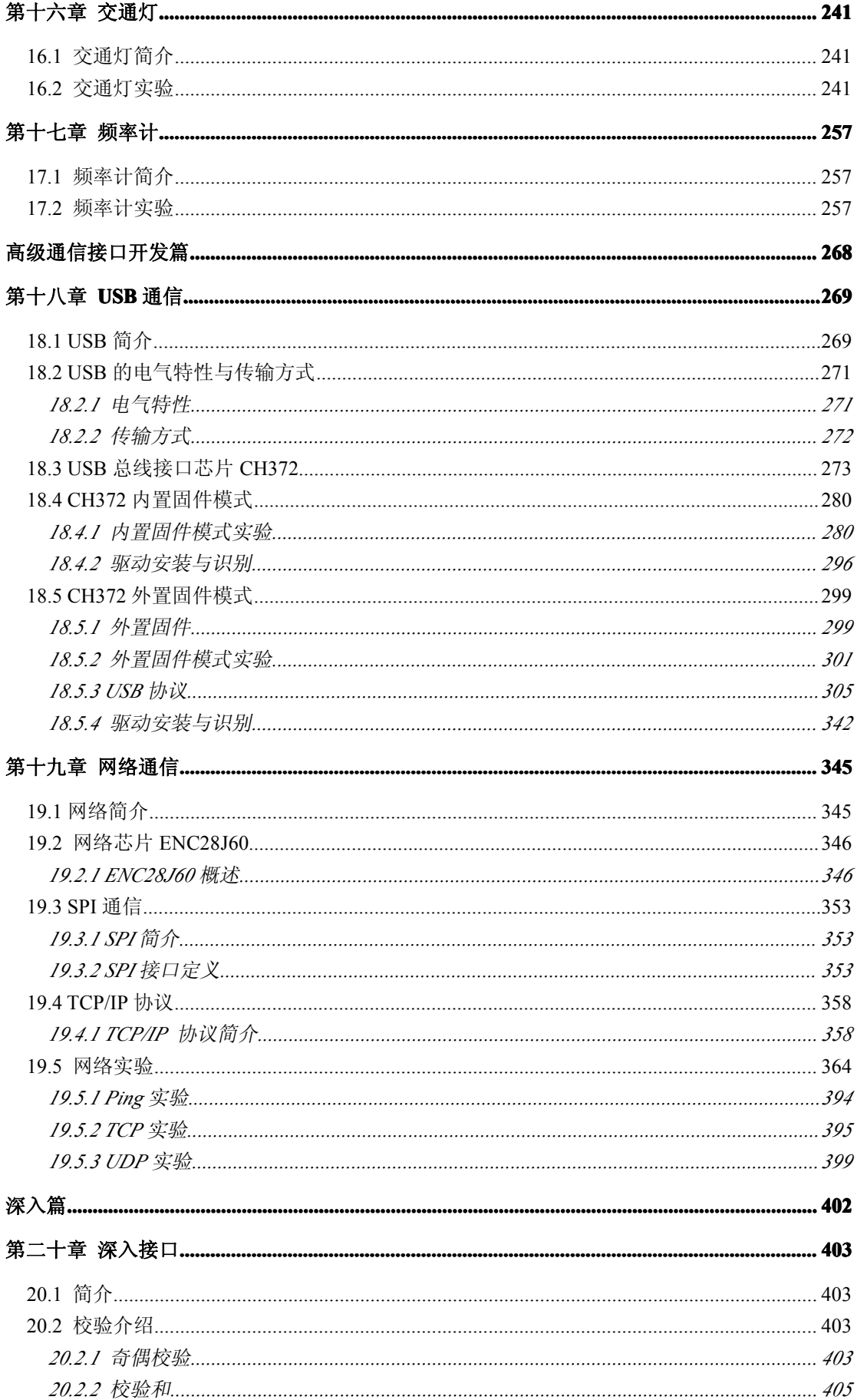

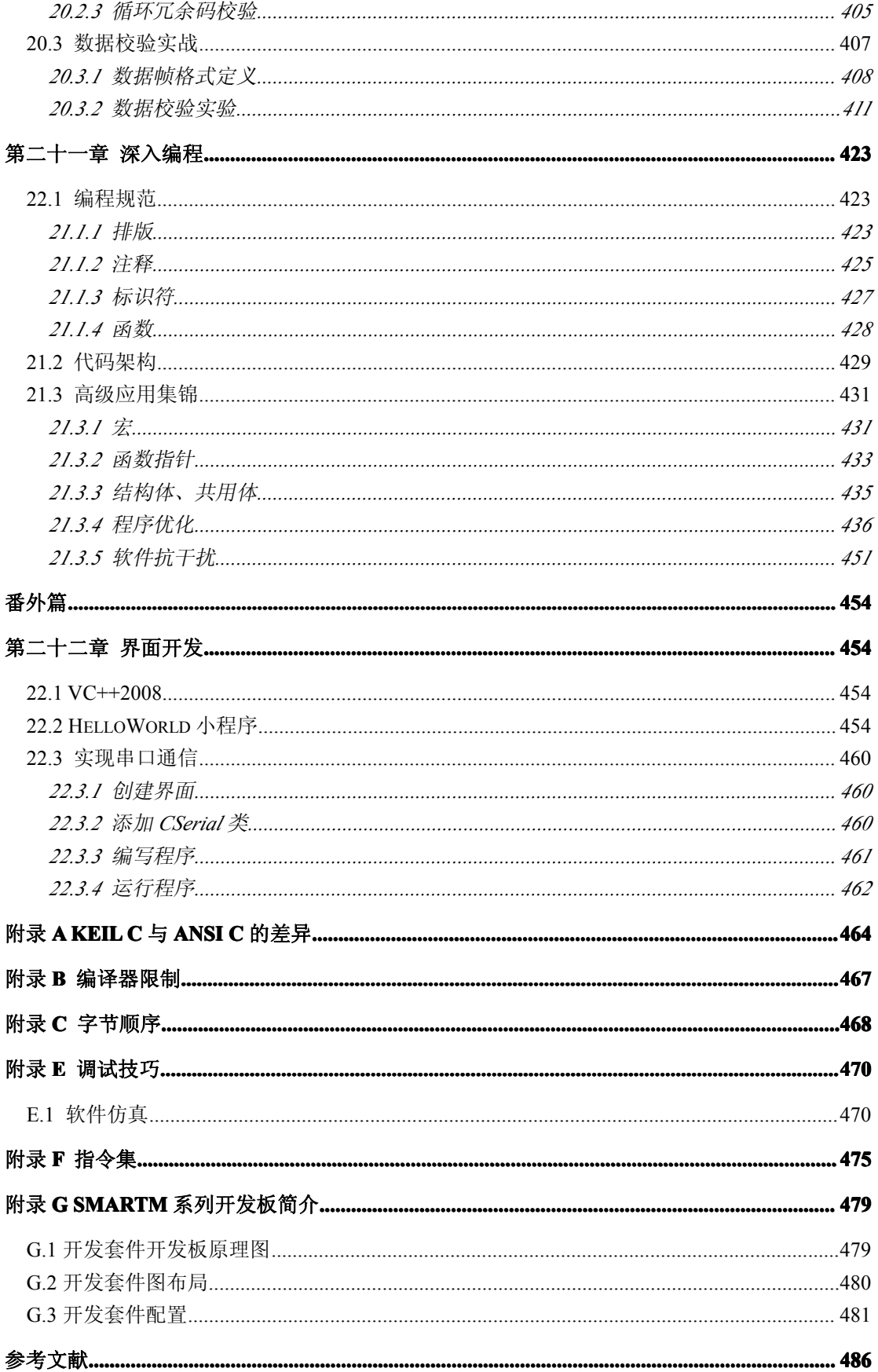

前 言

<sup>21</sup> 世纪是信息时代,电子技术的发展日新月异,同时各种新型数据传输接口技术的出现和新器件的出 现,例如 SPI 通信、USB 通信、网络通信等等,大部分单片机书籍基本上没有提及,有提及的更是凤毛麟 角, 比较老的书籍的内容已经严重脱节。首先以编程工具为例, 现在的项目开发主要以 c 语言为主, 已经 很少人使用汇编进行项目开发,程序不再是一个人独自编写,而是由一个团队进行协作式编写,一部分人 负责接口编程、一部分人负责器件功能编程、一部分人负责总体架构,由此看来, C 语言编程为团队协作 式开发提供了可能,但是从汇编的角度来看,往往只能一个人进行编写,当然实现功能是没有问题的,不 过要提醒的是,时间就是金钱,别人只要 1 个月就可以完成,你却要 2 个月的时间进行完成,别人已经捷 足先登,你却姗姗来迟。

随着国内单片机开发工具研制水平的提高,现在的单片机仿真器普遍支持 <sup>C</sup> 语言程序的调试,例如常 见的 8051 系列单片机开发工具 Keil、AVR 单片机开发工具 AVR Studio,这样为单片机使用 C 语言编 程提供了相当的便利。使用 c 语言编程不必对单片机和硬件接口的结构有很深入的了解, 聪明的编译器可 以自动完成变量的存储单元的分配,用户只需要专注于应用软件部分的设计就可以了,这样就会大大加快 软件的开发速度,而且使用 c 语言设计的代码,很容易在不同的单片机平台进行移植,这样如果在软件开 发速度、软件质量、程序的可读性、可移植性这些都是汇编都不能所比拟的。

在电子信息发展迅猛的年代,我们不仅要掌握 <sup>8051</sup> 系列单片机的 <sup>C</sup> 语言编程,而且要掌握好按键、 LCD、USB 等程序的编写,要知道几乎每一样单片机系统都要与他们打交道的,例如生活中常见的门禁系 统,它们做好防盗的同时为人们提供了一个友好的"人机交互"接口如按键、LCD,输入密码以按键为媒 介,相关信息在 LCD 上显示, 门禁系统的管理信息通过串口、USB 进行获取, 甚至通过网络进行获取, 而 且获取的方式是通过 PC 的控制界面进行控制。

本书单片机的选型以 STC89C52RC 增强型 <sup>51</sup> 系列单片机为蓝本。

本书共分为六大部分。

第一部分为简略介绍单片机的历史,着重介绍传统 <sup>8051</sup> 系列单片机的特点、STC89C52RC 增强型 <sup>51</sup> 系列单片机的主要特性和 Keil 开发环境。

第二部分为基础入门篇,着重讲解 STC89C52RC 增强型 51 系列单片机的内部资源的基本使用, 如 GPIO、定时器、外部中断、串口(含模拟串口)、看门狗、内部 EERPOM 等, 同时对 74LS164 串行输入 并行输出锁存器、数码管、LCD、进行简单介绍。基础入门篇做到原理与实践相结合的过程体系,初学者 能够迅速掌握 <sup>8051</sup> 系列单片机的基本应用。基础入门篇最后阐述了 STC89C52RC 增强型 <sup>51</sup> 系列单片机 独有的功耗控制、EMI 管理、软件复位等应用和 Keil 内建的 RTX-51 实时系统和 LIB 的生成、调用,特 别是 RTX-51 实时系统的学习将对以后进军嵌入式实时系统提供了厚实的根基。

第三部分为实战篇,通过学习基础入门篇过后,现在必须由量变到质变的过程,实战篇只有三个实验, 分别是计数器实验、交通灯实验、频率计实验。这三个实践性实验是十分典型的实验,在大学的课程设计 课题中都可以找到,因为这三个实验能够很好地检验大家对单片机深入程度,同时能够使大家在面向单片 机编程中逻辑思维能力得到"伤"的提高。例如通过计数器实验涉及到单片机的定时器熟练应用与数码管 的显示、交通灯实验涉及到串口通信技术、频率计实验涉及到定时器与 LCD1602 的高级应用,同时这三 个实验需要 74LS164 进行串行输入并行输出的转换,所以当掌握了实战篇内容的精髓,大家无论是对单 片机的理解或是逻辑思维能力都有不同程度的蜕变。

第四部分为高级通信接口开发篇主要以 USB、网络为主,不仅为大学的毕业设计提供了参考,更由于 踏上工作岗位时,不可避免地要接触各种各样的 USB 设备,要为其编写程序,当 USB 设备满足不了项目的 要求时,往往用网络设备取代 USB 设备,这个现象十分常见,常见产品通信接口搭配要么带有串口通信和 USB 通信接口,要么就是带有串口通信接口和网络通信接口,甚至有些产品连串口都省去了。其实很大一 部分人如果要接触 USB 设备开发或者网络设备开发,他们就感觉到非常痛苦的事情,为什么这样说呢?因 为要对 USB 或者网络设备进行开发,必须要对 USB 或网络协议要熟悉。难能可贵的是本书在有限篇幅里简 明扼要地对 USB 和网络的协议描述得一清二楚,并通过编程的实现来验证,因此高级通信接口开发篇的 USB 实验和网络实验主要是消除大家对 USB 和网络编程的恐惧,无疑就是提升了大家的竞争力。

第五部分为深入篇主要对接口编程、单片机编程优化、单片机稳定性作深入的研究,以深入接口和深 入编程进行讲解,是技术上的重点,同样是技术上的难点。这样大家对单片机的理解不再浮于表面,而是 站在一名项目开发者角度,思考着众多的技术性问题,譬如深入接口部分是以数据校验为重点,包含奇偶 校验、校验和、CRC16 循环冗余检验,加深大家对数据校验的理解。深入编程以编程规范、代码架构、<sup>C</sup> 语言的高级应用(如宏、指针、强制转换、结构体等复杂应用)、程序防跑飞等要点作深入的研究。深入篇 从技术角度来看,是整本书内容的精华部分,在大家研究如何优化单片机的性能、稳定性搞得焦头烂额的 时候指引了明确的方向。深入篇是大家必看的部分,因其涉及的内容是单片机与 <sup>C</sup> 编程的精髓,无疑是满 足自身的求知欲。深入篇毋庸置疑就是解决这多方面的问题,提供了不可多得的参考价值。

第六部分为番外篇, 何谓之番外篇,因为本篇超出了介绍单片机的范畴, 但是又不得不说, 因为在高 级实验篇很大部分的篇章已经涉及了界面的应用,说实话,现在的单片机程序员或多或少与界面接触,甚 至要懂得界面的基本编写,说白了就是单片机程序员同时演绎着界面程序员的角色,这个在中小型企业比 较常见,编写的往往是一些比较简单的调试界面,常用于调试或演示给老板或参观的人看,当产品竣工时, 要提供相应的 DLL 给系统集成部,缔造出不同的应用方案。在番外篇中,界面编程开发工具为 VC++2008, 通过 VC++2008 给大家展示界面如何编写,同时如何实现串口通信、USB 通信、网络通信,只要使用笔者 编写好的类,实现它们的通信是如此的简单,就像在 <sup>C</sup> 语言中调用函数一样,只需要掌握 Init()、Send()、 Recv()、Close()函数的使用就可以了,相信大家会在这篇中基本掌握界面编程。

本书在介绍讲解实验的过程以 SmartM51 开发板为例,该开发板是为初学者设计的一块的一款实用型 的开发板,不仅含有基本的设备单元,同时在开发板的实用性的基础上能够搭载 USB 模块与网络模块,很 好地满足了书中所有实验的要求。该开发板以宏晶公司的 STC89C52RC 单片机为蓝本, STC89C52RC 单 片机是增强型的 <sup>8051</sup> 系列单片机,基与标准的 Intel <sup>8052</sup> 进行设计,完全兼容 <sup>8051</sup> 指令, PDIP-40 封装的 STC89C52RC 与传统的 <sup>8051</sup> 的引脚毫无二致,内部硬件资源几乎一样,并且新增了不少功能。作 者还编写了单片机全能助手为大家排忧解难,不但能够自定义数码管字型码、16\*16 点阵字型码、字节型 数据多进制显示,而且能够方便大家通过串口、USB、网络接口等调试,并支持计算校验和、奇偶校验、 CRC-8、CRC-16、CRC-32 检验值计算和 UNICODE 码的转换与翻译。

天下大事,必作于细,无论是从单片机入门与深入的角度出发,还是从实践性与技术性的角度出发, 都是本书的亮点,可以说是作者用尽了心血进行编写,多年工作经验的积累,读者通过学习本书相当于继 承了作者的思路与经验,无疑就是找到快捷径,能够花最少的时间获得最佳的学习效果,节省不必要的摸 爬打滚的时间。

参与本书编著工作的主要人员有温子祺、刘志峰、冼安胜、林秩谦等 4 人,最终方案的确定和本书的 定稿全部由温子祺负责。

本书主要取材于实际的项目开发经验,对于单片机编程的程序员说是一个很好的消息,本书例程不但 编程规范良好,代码具有良好的移植性,移植到不同的平台同样十分之方便,例如 AVR 平台。最后希望本 书能对单片机应用推广起到一定的作用,由于程序代码较复杂、图表比较多,难免有所纰漏,恳请读者批 评指正,并且可以通过该 E-mail 地址:wenziqi@hotmal.com 进行反馈,我们希望能够得到您的参与 和帮助。

> 作者 03/13/2010

> > 9

# 绪 论

### 什么是单片机

单片机是指一个集成在一块芯片上的完整计算机系 统。尽管它的大部分功能集成在一块小芯片上, 但是它 具有一个完整计算机所需要的大部分部件:CPU、内存、 内部和外部总线系统,目前大部分还会具有外存。同时 集成诸如通讯接口、定时器、实时时钟等外围设备。而 现在最强大的单片机系统甚至可以将声音、图像、网络、 复杂的输入输出系统集成在一块芯片上。

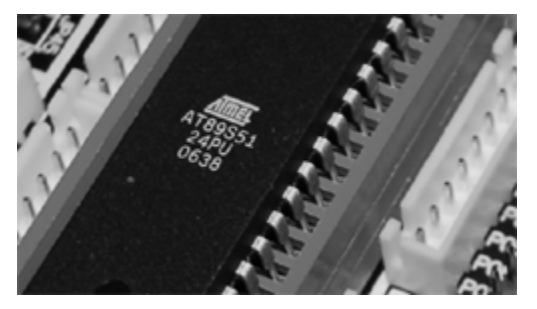

### 单片机历史

单片机诞生于 20 世纪 70 年代末, 经历了 SCM、 MCU、SoC 三大阶段。

1.SCM 即单片微型计算机(Single Chip Microcomputer)阶段,主要是寻求最佳的单片形态 嵌入式系统的最佳体系结构。"创新模式"获得成功, 奠定了 SCM 与通用计算机完全不同的发展道路。在开 创嵌入式系统独立发展道路上,Intel 公司功不可没。

2.MCU 即微控制器(Micro Controller Unit) 阶段,主要的技术发展方向是:不断扩展满足嵌入式

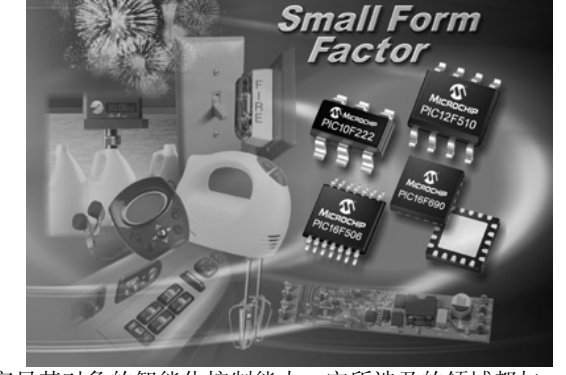

应用时,对象系统要求的各种外围电路与接口电路,突显其对象的智能化控制能力。它所涉及的领域都与 对象系统相关,因此,发展 MCU 的重任不可避免地落在电气、电子技术厂家。从这一角度来看,Intel 逐 渐淡出 MCU 的发展也有其客观因素。在发展 MCU 方面,最著名的厂家当数 Philips 公司。

Philips公司以其在嵌入式应用方面的巨大优势,将MCS-51从单片微型计算机迅速发展到微控制器。 因此,当我们回顾嵌入式系统发展道路时,不要忘记 Intel 和 Philips 的历史功绩。

3. 单片机是嵌入式系统的独立发展之路, 向 MCU 阶段发展的重要因素, 就是寻求应用系统在芯片上的 最大化解决;因此,专用单片机的发展自然形成了 SoC 化趋势。随着微电子技术、IC 设计、EDA 工具的 发展,基于 SoC 的单片机应用系统设计会有较大的发展。因此,对单片机的理解可以从单片微型计算机、 单片微控制器延伸到单片应用系统。

### 单片机应用领域

目前单片机渗透到我们生活的各个领域,几 乎很难找到哪个领域没有单片机的踪迹。导弹的 导航装置,飞机上各种仪表的控制,计算机的网 络通讯与数据传输,工业自动化过程的实时控制 和数据处理,广泛使用的各种智能 IC 卡,民用 豪华轿车的安全保障系统,录像机、摄像机、全 自动洗衣机的控制,以及程控玩具、电子宠物等 等,这些都离不开单片机。更不用说自动控制领 域的机器人、智能仪表、医疗器械了。因此,单

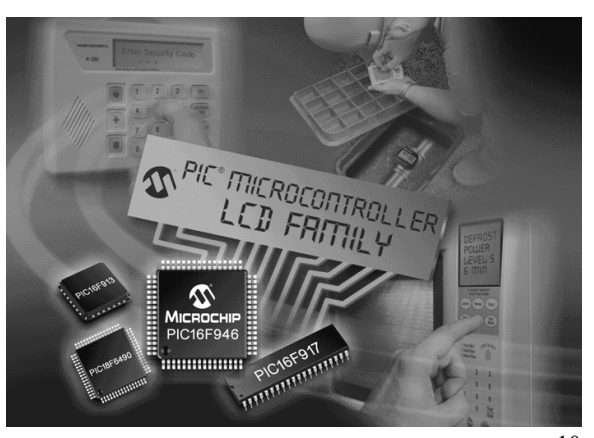

片机的学习、开发与应用将造就一批计算机应用与智能化控制的科学家、工程师。

单片机广泛应用于仪器仪表、家用电器、医用设备、航空航天、专用设备的智能化管理及过程控制等 领域,大致可分如下几个范畴:

#### **1.**在智能仪器仪表上的应用

单片机具有体积小、功耗低、控制功能强、扩展灵活、微型化和使用方便等优点,广泛应用于仪器仪 表中,结合不同类型的[传感器](http://baike.baidu.com/view/16431.htm),可实现诸如电压、功率、频率、湿度、温度、流量、速度、厚度、角度、 长度、硬度、元素、压力等物理量的测量。采用单片机控制使得仪器仪表数字化、智能化、微型化,且功 能比起采用电子或数字电路更加强大。例如精密的测量设备([功率计](http://baike.baidu.com/view/1608633.htm),[示波器](http://baike.baidu.com/view/130973.htm),各种分析仪)。

### **2.**在工业控制中的应用

用单片机可以构成形式多样的控制系统、数据采集系统。例如工厂流水线的智能化管理,电梯智能化 控制、各种报警系统,与计算机联网构成二级控制系统等。

#### **3.**在家用电器中的应用

可以这样说,现在的家用电器基本上都采用了单片机控制,从电饭褒、洗衣机、电冰箱、空调机、彩 电、其他音响视频器材、再到电子秤量设备,五花八门,无所不在。

### **4.**在计算机网络和通信领域中的应用

现代的单片机普遍具备通信接口,可以很方便地与计算机进行数据通信,为在计算机网络和通信设备 间的应用提供了极好的物质条件,现在的通信设备基本上都实现了单片机智能控制,从手机,电话机、小 [型程控交换机](http://baike.baidu.com/view/84642.htm)、楼宇自动通信呼叫系统、列车无线通信、再到日常工作中随处可见的移动电话,集群移动 通信,无线电对讲机等。

### **5.**单片机在医用设备领域中的应用

单片机在医用设备中的用途亦相当广泛,例如医用呼吸机、各种分析仪、监护仪、超声诊断设备及病 床呼叫系统等等。

### **6.**在各种大型电器中的模块化应用

某些专用单片机设计用于实现特定功能,从而在各种电路中进行模块化应用,而不要求使用人员了解 其内部结构。如音乐集成单片机,看似简单的功能,微缩在纯电子芯片中(有别于磁带机的原理),就需要 复杂的类似于计算机的原理。如:音乐信号以数字的形式存于存储器中(类似于 ROM), 由微控制器读出, 转化为模拟音乐电信号(类似于声卡)。

在大型电路中,这种模块化应用极大地缩小了体积,简化了电路,降低了损坏、错误率,也方便于更 换。

### **7.**单片机在汽车设备领域中的应用

单片机在汽车电子中的应用非常广泛,例如汽车中的发动机控制器,基于 CAN 总线的汽车发动机智能 电子控制器,GPS 导航系统,abs 防抱死系统,制动系统等等。

此外,单片机在工商,金融,科研、教育,国防航空航天等领域都有着十分广泛的用途。

### 常用单片机芯片简介

### **STC** 单片机:

STC 公司的单片机主要是基于 8051 内核,是新一代增强型单片机, 指令代码完全兼容传统 8051, 速度快 8~12 倍, 带 ADC, 4 路 PWM, 双串口, 有全球唯一 ID 号, 加密性好, 抗干扰强。

### **PIC** 单片机:

是 MICROCHIP 公司的产品,其突出的特点是体积小,功耗低,精简指令集,抗干扰性好,可靠性高, 有较强的模拟接口,代码保密性好,大部分芯片有其兼容的 FLASH 程序存储器的芯片。

### **EMC** 单片机:

是台湾义隆公司的产品,有很大一部分与 PIC <sup>8</sup> 位单片机兼容,且相兼容产品的资源相对比 PIC 的多, 价格便宜,有很多系列可选,但抗干扰较差。

### **ATMEL** 单片机**(8051** 系列单片机**)**:

ATMEl 公司的 8 位单片机有 AT89、AT90 两个系列, AT89 系列是 8 位 Flash 单片机, 与 8051 系列 单片机相兼容,静态时钟模式;AT90 系列单片机是增强 RISC 结构、全静态工作方式、内载在线可编程 Flash 的单片机, 也叫 AVR 单片机。

### **PHLIPIS PHLIPIS51PLC** 系列单片机**(8051** 系列单片机**)**:

PHILIPS 公司的单片机是基于 80C51 内核的单片机,嵌入了掉电检测、模拟以及片内 RC 振荡器等 功能,这使 51LPC 在高集成度、低成本、低功耗的应用设计中可以满足多方面的性能要求。

### **HOLTEK** 单片机:

台湾盛扬半导体的单片机,价格便宜,种类较多,但抗干扰较差,适用于消费类产品。

### **TI** 公司单片机**(8051** 系列单片机**)**:

德州仪器提供了 TMS370 和 MSP430 两大系列通用单片机。TMS370 系列单片机是 <sup>8</sup> 位 CMOS 单片机, 具有多种存储模式、多种外围接口模式,适用于复杂的实时控制场合; MSP430 系列单片机是一种超低功 耗、功能集成度较高的 <sup>16</sup> 位低功耗单片机,特别适用于要求功耗低的场合。

### 松翰单片机(**SONIX**):

是台湾松翰公司的单片,大多为 8 位机, 有一部分与 PIC 8 位单片机兼容, 价格便宜, 系统时钟分 频可选项较多,有 PMW ADC 内振 内部杂讯滤波。缺点 RAM 空间过小,抗干扰较好。

### **8051** 系列单片机

<sup>8051</sup> 系列单片机是对目前所有兼容 Intel <sup>8031</sup> 指令系统的单片机的统称。该系列单片机的始祖 是 Intel 的 8031 单片机, 后来随着 Flash rom 技术的发展, 8031 单片机取得了长足的进展, 成为目 前应用最广泛的 8 位单片机之一,其代表型号是 ATMEL 公司的 AT89 系列, 它广泛应用于工业测控系统之 中。目前很多公司都有 <sup>51</sup> 系列的兼容机型推出,在目前乃至今后很长的一段时间内将占有大量市场。

#### 单片机学习

目前,很多人对汇编语言并不认可。可以说,掌握用 <sup>C</sup> 语言单片机编程很重要,可以大大提高开发的 效率。不过初学者可以不了解单片机的汇编语言,但一定要了解单片机具体性能和特点,不然在单片机领 域是比较致命的。如果不考虑单片机硬件资源,在 KEIL 中用 C 胡乱编程,结果只能是出了问题无法解决! 可以肯定的说,最好的 <sup>C</sup> 语言单片机工程师都是从汇编走出来的编程者因为单片机的 <sup>C</sup> 语言虽然是高级语 言,但是它不同于台式机个人电脑上的 VC++什么的单片机的硬件资源不是非常强大,不同于我们用 VC、 VB 等高级语言在台式 PC 上写程序毕竟台式电脑的硬件非常强大,所以才可以不考虑硬件资源的问题。还 有就是在单片机编程中 <sup>C</sup> 语言虽然编程方便,便于人们阅读,但是在执行效率上是要比汇编语言低 10%到 20%,所以用什么语言编写程序是要看具体用在什么场合下。总是来说做单片机编程要灵活使用汇编语言 与 <sup>C</sup> 语言,让单片机的强大功能以最高是效率展示给用户。

# 第一章 **8051** 简介

# **1.1 8051** 系列单片机的特点

单片机(microcontroller,又称微控制器)是在一块硅片上集成了各种部件的微型计算机。这些 部件包括中央处理器 CPU、数据存储器 RAM、程序存储器 ROM、定时器/计数器和各种 I/O 接口电路。 <sup>8051</sup> 系列单片机的基本结构见图 1-1-1。

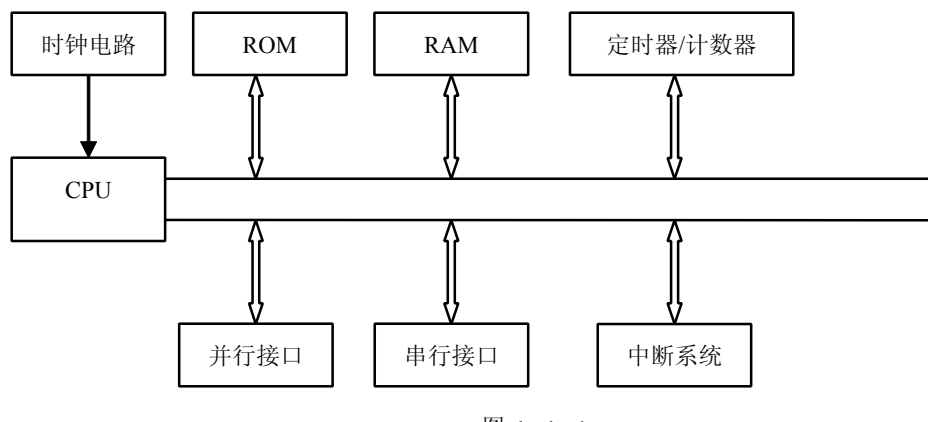

图 1-1-1

<sup>8051</sup> 是 MCS-51 系列单片机中的一个产品。MCS-51 系列单片机是 Intel 公司推出的通用型单片机。 它的基本型产品是 <sup>8051</sup>、<sup>8031</sup> 和 <sup>8751</sup>。这 <sup>3</sup> 个产品只是片内程序存储器的制造工艺不同。<sup>8051</sup> 的片 内程序存储器 ROM 为掩膜型的, 在制造芯片时已将应用程序固化进去, 使它具有了某种专用的功能;8031 片内无 ROM, 使用时需要外接 ROM; 8751 的片内 ROM 是 EPROM 的, 固化的应用程序可以方便地改写。

以上 <sup>3</sup> 个器件是 HMOS 工艺的。此外低功耗基本型的 CMOS 工艺器件 80C51,80C31 和 87C51 等, 分别与上述器件兼容。CMOS 具有低功耗的特点,如 <sup>8051</sup> 功耗约为 630mW,而 80C51 的功耗只有 120mW。 除片外 ROM 类型不同外, 8051、8031 和 8751 的其他性能完全相同。其结构特点如下:

- $\bullet$ 8 位 CPU
- $\bullet$ 片内振荡器及时钟电路
- �<sup>32</sup> 根 I/O 线
- $\bullet$ 外部存储器 ROM 和 RAM 寻址范围 64KB
- �<sup>2</sup> 个 <sup>16</sup> 位的定时器/计数器
- �<sup>5</sup> 个中断源,<sup>2</sup> 个中断优先级
- $\bullet$ 全双工串行口
- �布尔处理器

MCS-51 系列单片机已有十多个产品。其性能如表 1-1-1。

|            |              |              |        | .      |      |      |              |    |    |
|------------|--------------|--------------|--------|--------|------|------|--------------|----|----|
|            | ROM 形式       |              | 片内     | 片内     | 寻址范  |      | I/O          |    | 中断 |
| 片内         | 片内           | 外接           | ROM/KB | RAM/KB | 围/KB | 计数器  | 并行口          | 串行 | 源  |
| <b>ROM</b> | <b>EPROM</b> | <b>EPROM</b> |        |        |      |      |              | 口  |    |
| 8051       | 8751         | 8031         | 4      | 128    | 2x64 | 2x16 | $4 \times 8$ |    |    |
| 80C51      | 87C51        | 80C31        | 4      | 128    | 2x64 | 2x16 | $4 \times 8$ |    |    |

表 1-1-1

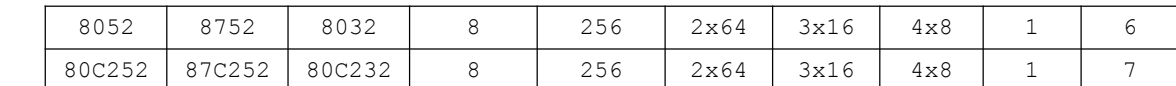

表中列出了 4 组性能上略有差异的单片机。前两组属于同一规格,都可称为 51 系列;后两组为 52 系列,性能要高于 51 系列。除了存储器等差别外,8052 片内 ROM 中还掩膜了 BASIC 解释程序,因而可 以直接使用 BASIC 程序。此外,87C51 和 87C252 还具有两级程序保密系统。

<sup>8051</sup> 系列单片机系列指的是 MCS-51 系列和其他公司的 <sup>8051</sup> 派生产品。这些派生产品是在基本型 基础上增强了各种功能的产品,如高级语言型、Flash 型、EEPROM 型、A/D 型、DMA 型、多并行口型、 专用接口型和双控制器串行通信型等。Atmel 公司的 AT89 系列单片机把 <sup>8051</sup> 内核与其 Flash 专利存储 技术相结合,具有较高的性价比。Philips 公司具有丰富的外围部件,是 <sup>8051</sup> 系列单片机品种最多的生 产厂家。Dallas 公司和 Infineon 公司的单片机增加了数据指针和运算能力。ADI 公司和 TI 公司把 ADC、 DAC 和 <sup>8051</sup> 内核结合起,推出微转换器系列芯片。Cypress 公司把 <sup>8051</sup> 内核和 USB 接口结合起来,推 出 USB 控制器芯片。Silicon Labs 公司的片上系统(SOC: system of chip)单片机 C8051F 系列 改进了 8051 内核, 具有 JTAG 接口, 可实现在线下载和调试程序, 是 8051 最具生命力的体现。目前这 些增强型 8051 系列产品都基于 CMOS 工艺,故又称 80C51 系列。它们给 8 位单片机注入了新的活力, 为 它的开发应用开拓了更加广泛的前景。

# **1.2 8051** 系列单片机内部结构

<sup>8051</sup> 系列单片机内部结构可以分为 CPU、存储器、并行口、串行口、定时器/计数器和中断逻辑这几 部分, 如图 1-2-1。

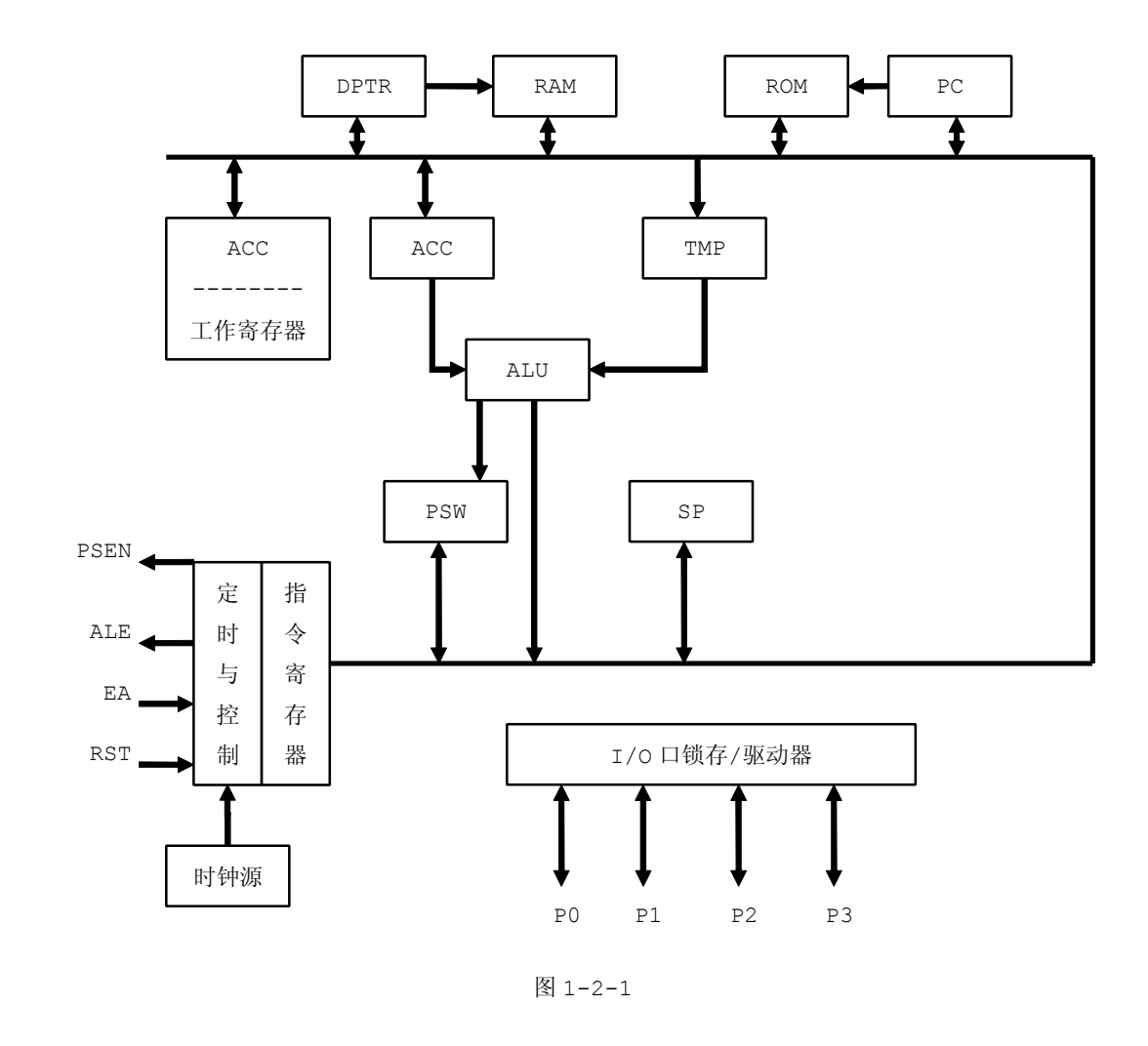

### **1.2.1** 微处理器

微处理器又称 CPU,由运算器和控制器两大部分组成。

### **1.** 算术逻辑单元

它在控制器所发内部控制信号的控制下进行各种算术操作和逻辑操作。 MCS-51 系列单片机的算术逻辑单元能完成带进位位加法、不带进位位加法、带进位位减法、

- 加 <sup>1</sup>、减 <sup>1</sup>、逻辑与、逻辑或、逻辑异或、循环移位以及数据传送、程序转移等一般操作外,其特点是:
- $\bullet$ 在 B 寄存器配合下, 能完成乘法与除法操作。
- $\bullet$ 可进行多种内容交换操作。
- $\bullet$ 能作比较判跳转操作。
- $\bullet$ 有很强的位操作功能。

### **2.** 累加器

累加器 <sup>A</sup> 是最常用的专用寄存器。

进入 ALU 作算术操作和逻辑操作的操作数很多来自 <sup>A</sup>,操作的结果也常送回 <sup>A</sup>。有时很多单操作数操 作指令都是针对 <sup>A</sup> 的,例如指令 INC <sup>A</sup> 是执行 <sup>A</sup> 中内容自加 <sup>1</sup> 的操作,指令 CLR <sup>A</sup> 是执行将 <sup>A</sup> 内容清零 的操作,指令 RL <sup>A</sup> 是执行使 <sup>A</sup> 各位内容依次循环向左移动一位的操作。

程序状态字 PSW 是一个 <sup>8</sup> 位寄存器,它包含了许多程序状态信息,其各位的含义见图 1-2-2。

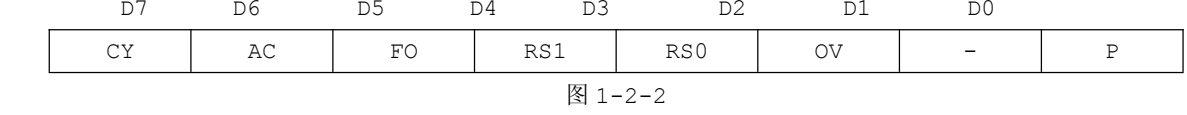

PSW 各位的含义如表 1-2-1。

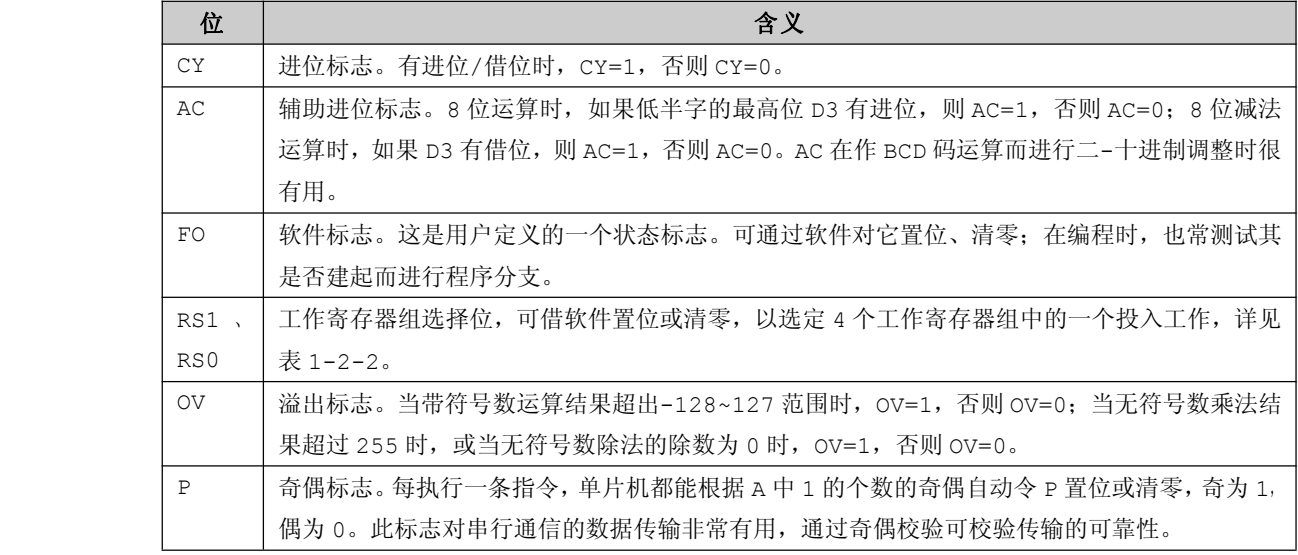

RS1、RS0 与工作寄存器组的关系如表 1-2-2。

表 1-2-2

| 工作寄存器组<br><b>RSO</b> | RS1 |
|----------------------|-----|
|                      |     |
| $0$ 组 (00H~07H)      |     |
| $1$ 组 (08H~0FH)      |     |
| 2组 (10H~17H)         |     |
| 3组 (18H~1FH)         |     |

**1.2.2** 振荡器与 **CPU** 时序

**1.** 振荡器

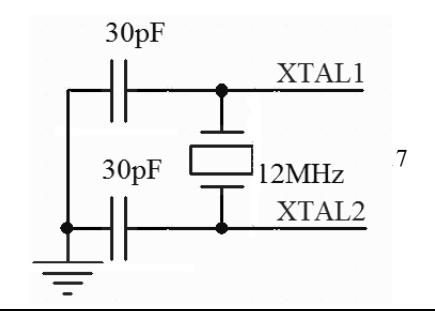

MCS-51 系列单片机内含有一个高增益的反相放大器,通过 XTAL1、XTAL2 外接作为反馈元器件 的晶体后便成为自激振荡器,接法见图 1-2-3。晶体呈感性,与两个 30pF 电容并联谐振电路。振荡 器的震荡频率主要取决于晶体; 电容的值有微调作用, 通常取 30pF 左右。电容的安装位置应尽量靠 近单片机芯片。

图 1-2-3

### **2. CPU** 时序

振荡器输出的震荡脉冲经 <sup>2</sup> 分频成为内部时钟信号,用作单片机内部各功能部件按序协调工作的控制 信号: 其周期成为时钟周期, 也称为状态周期。

CPU 执行一条指令的时间成为指令周期。

指令周期已机器周期为单位,例如单周期指令、双周期指令。MCS-51 系列单片机除乘法指令、除法 指令是 <sup>4</sup> 周期指令外,其余都是单周期指令和双周期指令。若用 12MHz 晶振,则单周期指令和双周期指令 的执行时间分贝为 1us 和 2us, 乘法指令和除法指令为 4us。

### **1.2.3** 存储器

<sup>8051</sup> 系列单片机的存储器结构特点之一是将程序存储器和数据存储器分开,并有各自的寻址机构和 寻址方式。这种结构的的单片机称为哈佛结构单片机。该结构与通用微机的存储器结构不同。一般微机只 有一个存储器逻辑空间,可随意安排 ROM 或 RAM, 访问时用同一种指令。这时结构称为普林斯顿型。

<sup>8051</sup> 系列单片机在物理上有 <sup>4</sup> 个存储空间:片内程序存储器和片外程序存储器;片内数据存储器和 片外数据存储器。

8051 系列单片机内有 256 字节数据存储器 RAM 和 4KB 的程序存储器 ROM。除此之外,还可以在片 外拓展 RAM 和 ROM, 并且各有 64KB 的寻址范围, 也就是最多可以在外部拓展 2x64KB 存储器。

对 8051 来说,如EA引脚为高电平,复位后先执行片内程序存储器中的程序,当程序计数器 PC 中内 容超过 0x0FFF(对 51 子系列)或 0x1FFF(对 52 子系列)时, 将自动转去执行片外程序存储器中的程 序: 对于片内无程序存储器的 8031、8032, EA 引脚应保持低电平, 使其只能访问片外程序存储器。

> 对于有片内程序存储器的芯片,如EA引脚接低电平,将强令执行片外程序存储器中的程序。此时多在 片外程序存储器中存放调试程序,使计算机工作在调试状态。那么这时就要注意:片外程序存储器存放调 。<br>试程序的部分, 其编址与片内程序存储器的编址是可以重叠的, 借EA引脚的换接可实现分别访问。

有了 EA引脚的接法配合,不论只有片外程序存储器,只有片内存储器,或兼有二者,都能自程序存储 器的任一单元取指执行或访问取数(常数),不会混乱。

下图为 51 子系列的存储器编址图,程序存储器编址如图 1-2-4, 数据存储器如图 1-2-5。

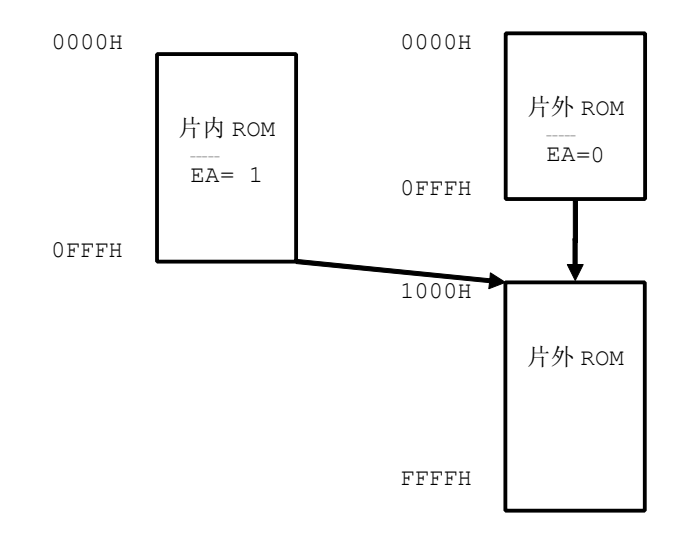

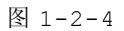

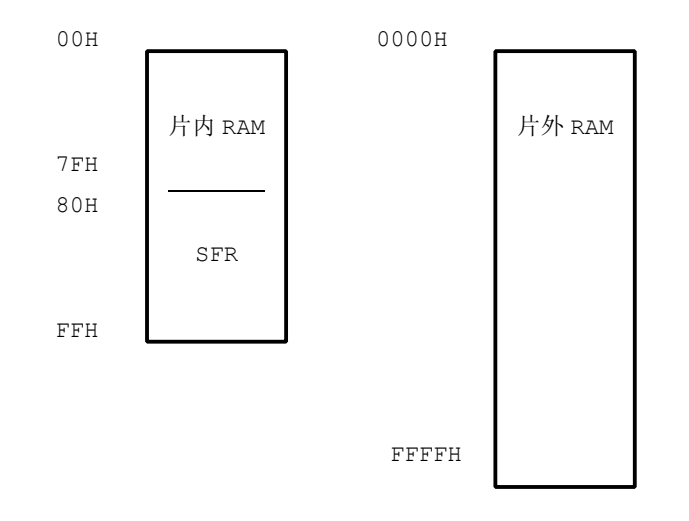

图 1-2-5

64KB 的程序存储器(ROM)空间中,有 4KB 地址区对于片内 ROM 和片外 ROM 是公用的。这 4KB 地址 为 0000H~0FFFH;而 1000H~FFFFH 地址区为外部 ROM 专用。CPU 的控制器专门提供一个控制信号通过 EA引脚来控制EA用来区分内部 ROM 和外部 ROM 的公用地址区:当EA引脚接高电平时,单片机从片内 ROM 的 4KB 存储区取指令,而当指令地址超过 OFFFH 后,就自动地转向片外 ROM 指令; 当EA引脚为低电平时。 CPU 只从片外 ROM 取指令。这种接法特别适用于 8031 单片机的场合,由于 8031 内部不带 ROM, 所以使 用必须EA引脚置 0,以便直接从外部 ROM 中取指令。

> 程序存储器的某些单元是保留给系统使用的: 0000H~0002H 单元是所有执行程序的入口地址, 即单 片机上电后, CPU 总是从 0000H 单元开始执行地址;0003H~002BH 单元均匀地分为 5 段, 用做 5 个中断 服务函数的入口地址如表 1-2-4, 用户程序不应进入上述区域。

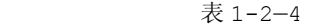

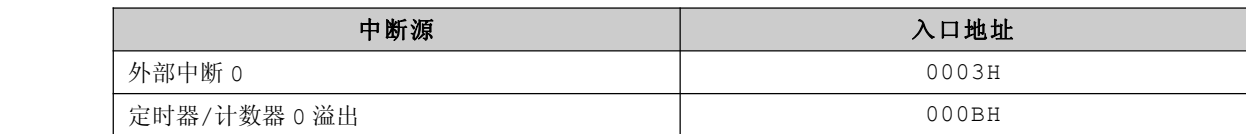

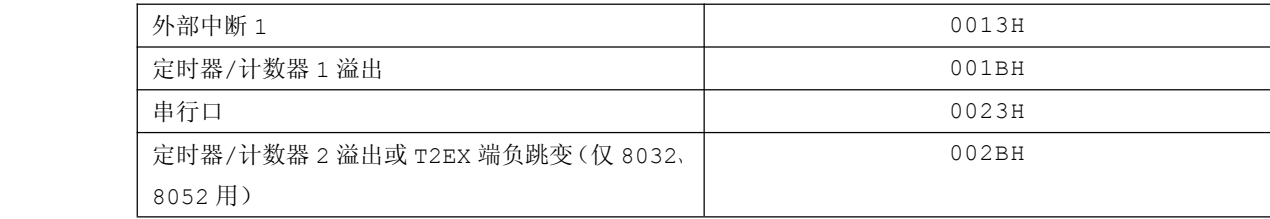

数据存储器 RAM 也有 64KB 寻址区, 在地址上与 ROM 是重叠的。8051 通过不同的信号来选通 ROM 或 RAM: 当从外部 ROM 取指令时,用选通信号PSEN; 而当从外部 RAM 读写数据时,采用读写信号RD或wR来 选通,因此,不会因为地址重叠而出现混乱。

<sup>8051</sup> 的 RAM 虽然字节数不很多,但却起着十分重要的作用。<sup>256</sup> 字节被划分为两个区域:00H~7FH 是真正的RAM区,可以读/写各种数据;而80H~FFH是专门用于特殊功能寄存器 SFR Special Function Register)的区域。对于 8051 安排了 21 个特殊功能寄存器;对于 8052 则安排了 26 个特殊功能寄存 器。每个寄存器为 8 位, 即一个字节, 所以实际上 128 自己没有全部利用。

<sup>51</sup> 子系列单片机片内 RAM 共分为工作寄存器区、位寻址区、数据缓冲区器三个区域。

工作寄存器也称作通用寄存器,供用户编程时使用,临时保存 <sup>8</sup> 位信息。

位寻址就是每一位都被赋予了 1 个位地址,有了位地址就可以位寻址, 对特定位进行处理、内容传送 或据以判条,给编程带来极大的方便。

数据缓冲区即用户 RAM 区。

片内数据存储器如表 1-2-5。

|        | 片内数据存储区域  | 占用地址           |
|--------|-----------|----------------|
|        | 工作寄存器 0 组 | $00H \sim 07H$ |
| 工作寄存器区 | 工作寄存器 1 组 | $08H \sim 0FH$ |
|        | 工作寄存器 2组  | $10H \sim 17H$ |
|        | 工作寄存器 3组  | $18H~1$ FH     |
| 位寻址区   |           | $20H \sim 2FH$ |
|        | 数据缓冲区     | $30H \sim 7FH$ |

表 1-2-5

对于 128 字节 RAM 的 8051 系列单片机来说,真正让用户使用的 RAM 只有 80 自己,即 30H~7FH。 对于 8052 单片机来说,片内多安排了 128 字节 RAM 单元,地址也为 80H~FFH,与特殊功能寄存器区域 地址重叠,但在使用时,可以通过指令加以区别。

特殊功能寄存器也称专用寄存器,专用于控制、管理片内算路逻辑部件、并行 I/O 口, 串行 I/O 口、定时器/计数器、中断系统等功能模块的工作,用户编程时可以置数设定,却不能将该寄 存器另作他用。在 51 系列单片机中,将各专用寄存器(程序计数器 PC 例外)与片内 RAM 统一编 址的,又可以作为直接寻址字节。特殊功能寄存器地址分配如表 1-2-6。

表 1-2-6

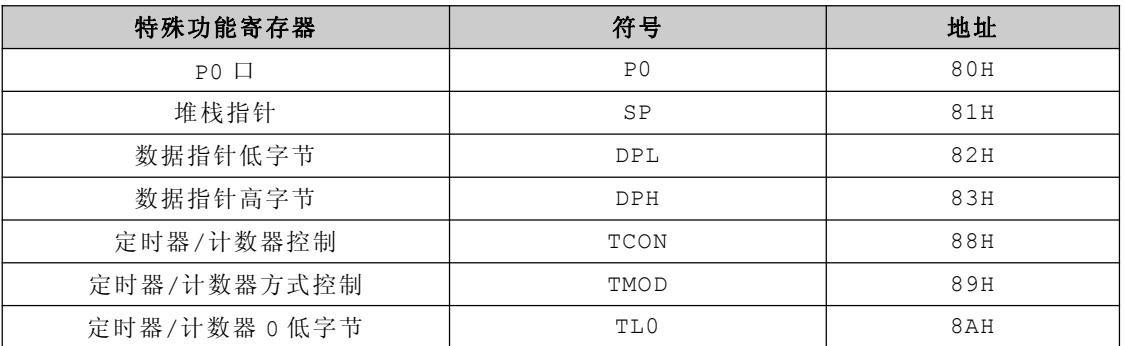

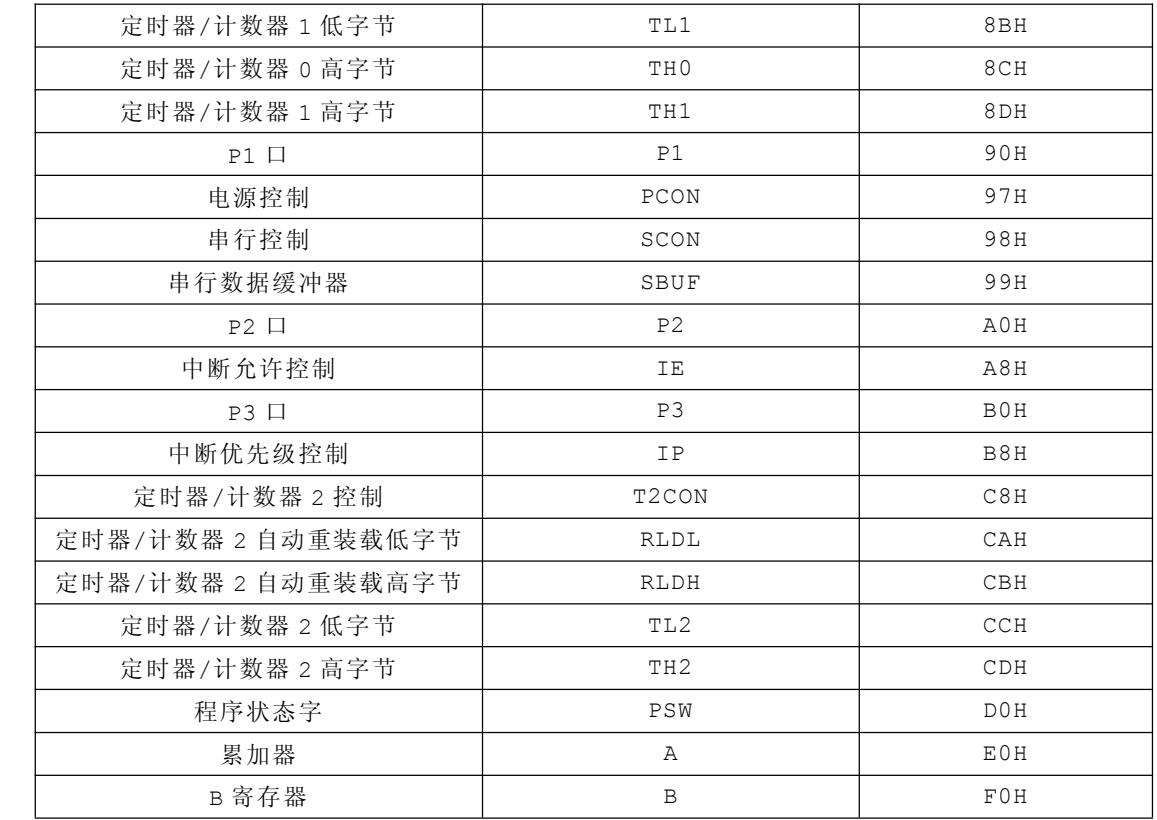

### **1.2.4** 并行接口

MCS-51 系列单片机有 <sup>32</sup> 根输入/输出线,组成 <sup>4</sup> 个 <sup>8</sup> 位并行输入/输出接口,分别为 P0 口、 P1 口、P2 口、P3 口。这 4 个接口可以并行输入或输出 8 位数据, 也可以按位使用, 即每一根输 入/输出线都能够独立地用作输入或输出。

这 <sup>4</sup> 个口的差别就是 P0、P2、P3 都还有第二功能的,而 P1 口只能作普通的 I/O 口来使用。 详细描述请看"第二章 STC89C52RC 处理器 2.4 管脚小节"。

# **1.3 8051** 系列单片机内部资源

### **1.** 定时器**/**计数器

<sup>8051</sup> 系列单片机至少有两个 <sup>16</sup> 位内部定时器/计数器(T/C,Timer/Counter),提供了 <sup>3</sup> 个定时 器,其中两个基本定时器/计数器分别是定时器/计数器 0(T/C0)和定时器/计数器 1(T/C1)。它们既 可以编程为定时器使用,也可以编程为计数器使用。若是计数内部晶振驱动时钟,则它是定时器;若是计 数输入引脚的脉冲信号,则它是计数器。

### **2.** 串行口

串行收/发存储在特殊功能寄存器的 SBUF(串行数据缓冲器), 从表 1-2-6 可以知道, SBUF 占用 RAM 地址为 99H。实际上在单片机内部有两个数据缓冲器:发送缓冲器和接收缓冲器,它们 都以 SBUF 来命名,只根据对 SBUF 特殊功能寄存器读/写操作,单片机会自动切换发送缓冲器或 接收缓冲器。

SBUF=0x01,该操作为写操作,数值 0x01 会被装载到发送缓冲器。 Tmp=SBUF,该操作为读操作,接收缓冲器的内容会被赋值给 Tmp 变量。

### **3.** 中断系统

<sup>8051</sup> 系列单片机中断系统的功能有 <sup>5</sup> 个(<sup>52</sup> 子系列为 <sup>6</sup> 个)中断源,<sup>2</sup> 个中断优先级,从 而实现二级中断嵌套,每一个中断源的优先级可由程序设定。与中断系统工作有关的特殊功能寄 存器有中断允许控制寄存器 IE、中断优先级控制寄存器 IP 以及定时器/计数器控制寄存器 TCON 等。

# 第二章 **STC89C52RC STC89C52RC STC89C52RCSTC89C52RC**处理器

STC89C51RC/RD+系列单片机(包括 STC89C52RC)是宏晶科技推出的新一代超强抗干扰、高速、低 功耗的单片机,基于 Intel 标准的 8052,指令代码完全兼容传统的 8051 系列单片机, 12 时钟/机器周 期和 6 时钟/机器周期可任意选择,最新的 D 版本内集成 MAX810 专用复位电路。

# **2.1** 主要特性

- $\bullet$ 增强型 <sup>6</sup> 时钟/机器周期,<sup>12</sup> 时钟/机器周期 8051CPU。
- $\bullet$ 工作电压:5.5V - 3.4V(5V 单片机) / 3.8V - 2.0V(3V 单片机)。
- $\bullet$ 工作频率范围: 0 - 40 MHz,相当于普通的 8051 的 0 ~80 Mhz, 实际工作频率可达到 48MHz。
- �用户应用程序空间 4K、8K、13K、16K、20K、32K、64K 字节。
- $\bullet$ 片上集成 <sup>1280</sup> 字节、<sup>512</sup> 字节 RAM。
- $\bullet$ 通用 I/O (32/36个), 复位后为: P1、P2、P3、P4 (PDIP-40 封装是没有引出 P4 口的)是准双 向口、弱上拉(普通 8051 传统 I/O 口), P0 口是开漏输出, 作为总线拓展用时, 不用加上拉电阻, 作为 I/O 口用时,需要加上拉电阻。
- $\bullet$  ISP(在系统可编程)/IAP(在应用可编程),无需专用编程器、仿真器可通过串口直接下载用户程 序,8K 程序 <sup>3</sup> 秒即可完成。
- $\bullet$ EEPROM 功能。
- $\bullet$ 看门狗。
- $\bullet$ 内部集成 MAX810 专用复位电路(<sup>D</sup> 版本才有),外部晶体 20M 以下时,可省外部复位电路。
- $\bullet$ 共 <sup>3</sup> 个 <sup>16</sup> 位定时器、计数器,其中定时器 <sup>0</sup> 还可以当成 <sup>2</sup> 个 <sup>8</sup> 位定时器使用
- $\bullet$  外部中断 <sup>4</sup> 路,下降沿中断或低电平触发中断,Power Down 模式可由外部中断低电平触发中断方式 唤醒。
- $\bullet$ 通用异步串行口(UART),还可以用定时器实现多个 UART。
- $\bullet$ 工作温度范围: <sup>0</sup> – <sup>75</sup> 摄氏度 / -40 - +85 摄氏度。
- �掉电模式:典型功耗<0.1uA,可以由外部中断唤醒,中断返回后,继续执行源程序。
- $\bullet$ 空闲模式: 典型功耗 2mA, 可有由任何中断唤醒, 中断返回后, 继续执行源程序。
- �正常工作模式:典型功耗 4mA~7mA

## **2.2** 型号

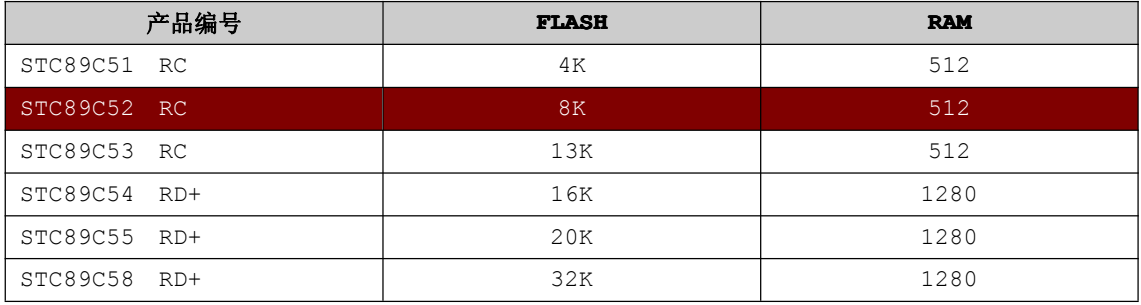

深入重点: **�** 从 **LCD1602 LCD1602**与 **LCD12864** 的实现过程中观察,它们两者基本上相同的。如写字节、写命 令、打印字符串。不同的只是 **LCD1602** 只能显示 **ASCII** 码,**LCD1286 LCD1286LCD12864** 既可以显示 **ASCII** 码,又可以显示中文。

# **2.3** 结构框图

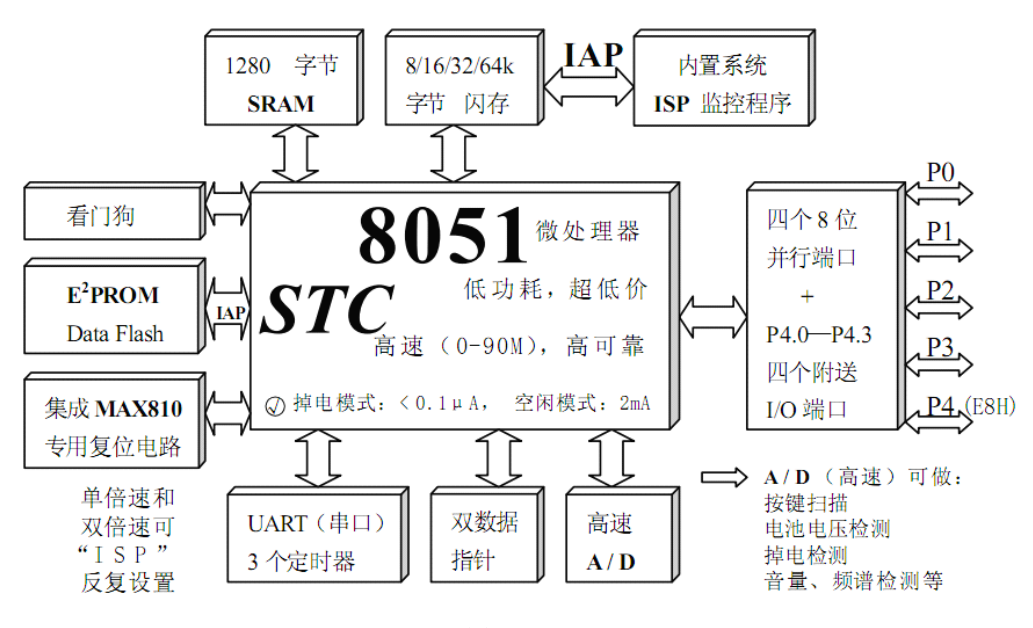

图 2-3-1

### 温馨提示:

STC89C52RC 是没有集成MAX80专用复位电路、没有AD转换功能的。PDIP-40封装的STC89C52RC 是没有 P4 口的, 只有 PLCC-44、LQFP-44、FQFP-44 等封装才有增加 P4 口的, 并且支持位寻址的, 如 图 1-3-2。

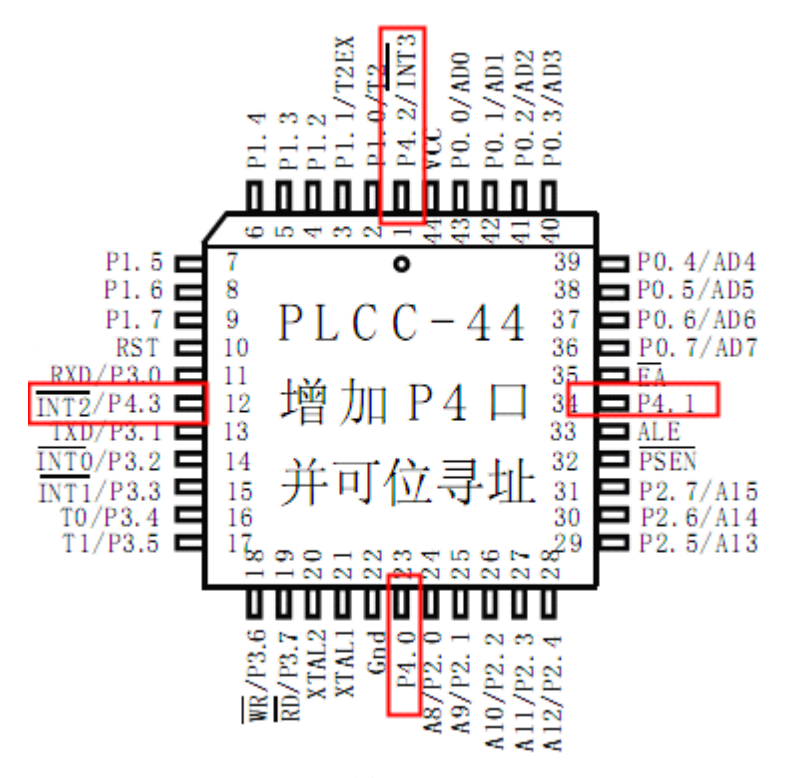

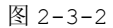

从 PLCC-44 封装图 1-3-2, P4 口总共有 4 根引脚, 分别是 P4.0、P4.1、P4.2、P4.3,而 P4.2 和 P4.3 引脚具有第二功能,可以作为外部中断使用,采用 PLCC-44 封装的 STC89C51RC 系列单片机比 采用 PDIP-40 封装的多了 <sup>4</sup> 根引脚,并且多了两个中断源,这样可以大大地节省产品成本,实现更加之 多的功能。

注意:本书所有章节都是以 **PDIP-40** 封装的 **STC89C52RC** 作为讲解的。

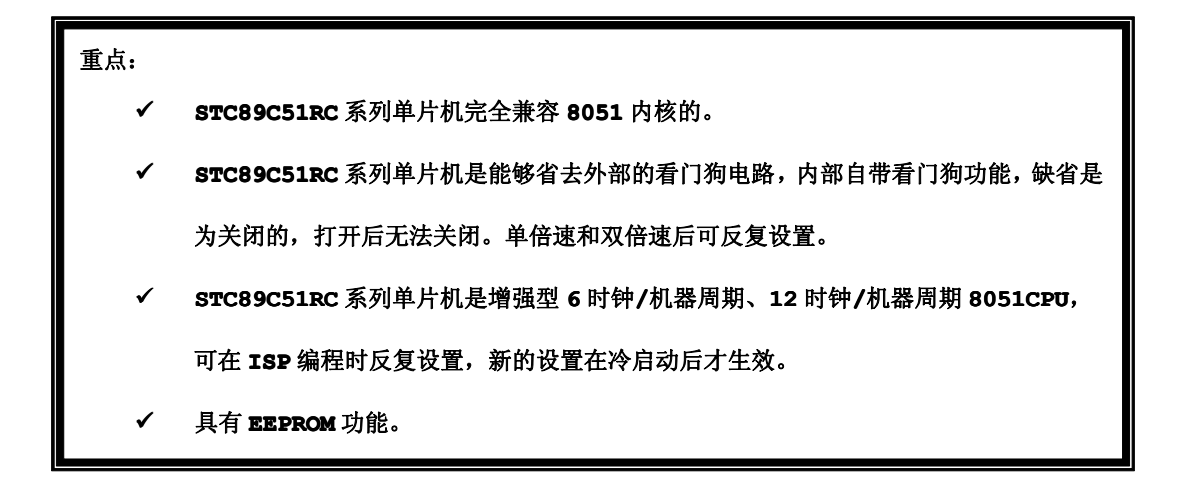

## **2.4** 管脚

### **� P0**

P0 口是一个 <sup>8</sup> 位漏极开路的双向 I/O 口。作 为输出口,每位能驱动 <sup>8</sup> 个 TTL 逻辑电平。对 P0 端口写"1"时,引脚用作高阻抗输入。

当访问外部程序和数据存储器时,P0 口也被 作为低 <sup>8</sup> 位地址/数据复用。在这种模式下,P0 具 有内部上拉电阻。

### **� P1**

P1 口是一个具有内部上拉电阻的 <sup>8</sup> 位双向 I/O 口,P1 输出缓冲器能驱动 <sup>4</sup> 个 TTL 逻辑电 平。对 P1 端口写"1"时,内部上拉电阻把端口拉高, 此时可以作为输入 口使用。作为输入使用时,被 外部拉低的引脚由于内部电阻的原因,将输出电流(IIL)。

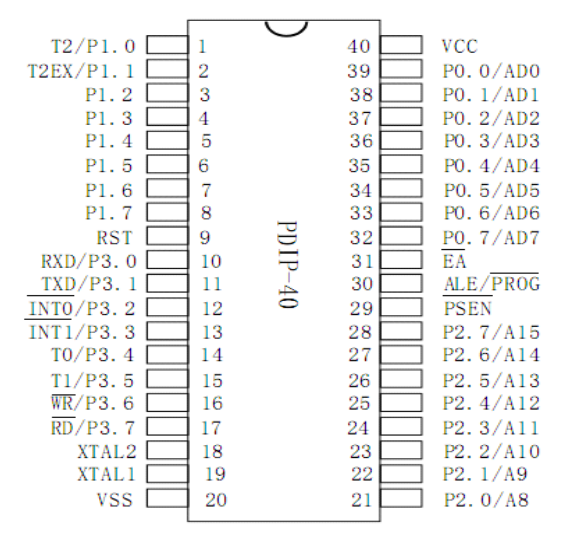

此外, P1.0 和 P1.2 分别作定时器/计数器 2 的外部计数输入 (P1.0/T2) 和时器/计数器 2 的触发输入 (P1.1/T2EX)。

引脚号第二功能:

P1.0 T2 (定时器/计数器 T2 的外部计数输入), 时钟输出。

P1.1 T2EX(定时器/计数器 T2 的捕捉/重载触发信号和方向控制)。

### � **P2**

P2 口是一个具有内部上拉电阻的 <sup>8</sup> 位双向 I/O 口,P2 输出缓冲器能驱动 <sup>4</sup> 个 TTL 逻辑电平。对 P2 端口写"1"时,内部上拉电阻把端口拉高,此时可以作为输入口使用。作为输入使用时,被外部拉低 的引脚由于内部电阻的原因,将输出电流(IIL)。在访问外部程序存储器或用 <sup>16</sup> 位地址读取外部数据存 储器(例如执行 MOVX @DPTR)时, P2 口送出高八位地址。在这种应用中, P2 口使用很强的内部上拉发 送 1。在使用 8 位地址(如 MOVX @RI)访问外部数据存储器时, P2 口输出 P2 锁存器的内容。在 flash 编程和校验时, P2 口也接收高 8 位地址字节和一些控制信号。

### $\geq$  **P3**

P3 口是一个具有内部上拉电阻的 <sup>8</sup> 位双向 I/O 口,p2 输出缓冲器能驱动 <sup>4</sup> 个 TTL 逻辑电平。对 P3 端口写"1"时, 内部上拉电阻把端口拉高, 此时可以作为输入口使用。作为输入使用时, 被外部拉低 的引脚由于内部电阻的原因,将输出电流(IIL)。

端口引脚第二功能如表 2-4-1。

| --<br>引脚 | 第二功能        |
|----------|-------------|
| P3.0     | RXD (串行输入口) |

表 2-4-1

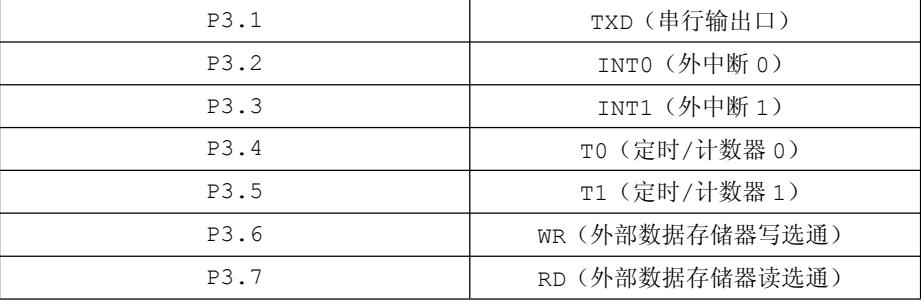

### **�** 其他引脚

RST——复位输入。当振荡器工作时,RST 引脚出现两个机器周期以上高电平将使单片机复位。

ALE/PROG——当访问外部程序存储器或数据存储器时, ALE(地址锁存允许)输出脉冲用于锁存地 址的低 8 位字节。一般情况下, ALE 仍以时钟振荡频率的 1/6 输出固定的脉冲信号, 因此它可对外输出时 钟或用于定时目的。要注意的是:每当访问外部数据存储器时将跳过一个 ALE 脉冲。

对 FLASH 存储器编程期间, 该引脚还用于输入编程脉冲 (PROG)。

如有必要,可通过对特殊功能寄存器(SFR)区中的 8EH 单元的 D0 位置位,可禁止 ALE 操作。该位 置位后,只有一条 MOVX 和 MOVC 指令才能将 ALE 激活。此外,该引脚会被微弱拉高,单片机执行外部程 序时,应设置 ALE 禁止位无效。

PSEN——程序储存允许(PSEN)输出是外部程序存储器的读选通信号,当 AT89C52 由外部程序存 储器取指令(或数据)时,每个机器周期两次 PSEN 有效,即输出两个脉冲,在此期间,当访问外部数据 存储器,将跳过两次 PSEN 信号。

EA/VPP——外部访问允许, 欲使 CPU 仅访问外部程序存储器(地址为 0000H-FFFFFH), EA端必须 保持低电平 (接地)。需注意的是:如果加密位 LB1 被编程,复位时内部会锁存EA端状态。

如 --E --<sup>A</sup>端为高电平(接 Vcc 端),CPU 则执行内部程序存储器的指令。

## **2.5** 特殊功能寄存器

8051 系列单片机内有 21 个特殊功能寄存器(SFR), 分布在片内 RAM 区的高 128 字节中, 地址为 0x80~0xFF。对 SFR 的操作,只能用直接寻址方式。

<sup>8051</sup> 系列单片机中,出了程序计数器 PC 和 <sup>4</sup> 组通用寄存器组之外,其他所有的寄存器,均成为 SFR 即特殊功能寄存器,并位于片内特殊寄存器区,每个 SFR 和其他地址见表 1-5-1。SFR 中有 <sup>11</sup> 个寄存器 具有位寻址能力。这些寄存器的字节地址都能被 8 整除,即字节地址是以 8 或为 0 为尾数的。

STC89C52RC 单片机新增了不少 SFR,并通过填充表格强调,如表 2-5-1。

| 地   | 可位             |       |      |       | 不可位寻址 |            |      |       | 地   |
|-----|----------------|-------|------|-------|-------|------------|------|-------|-----|
| 址   | 寻址             |       |      |       |       |            |      |       | 址   |
| F8H |                |       |      |       |       |            |      |       | FFH |
| FOH | B              |       |      |       |       |            |      |       | F7H |
| E8H | P <sub>4</sub> |       |      |       |       |            |      |       | EFH |
| EOH | ACC            | WDT   | ISP  | ISP   | ISP   | ISP        | ISP  | ISP   | E7H |
|     |                | CONTR | DATA | ADDRH | ADDRH | <b>CMD</b> | TRIG | CONTR |     |
| D8H |                |       |      |       |       |            |      |       | DFH |

表 2-5-1

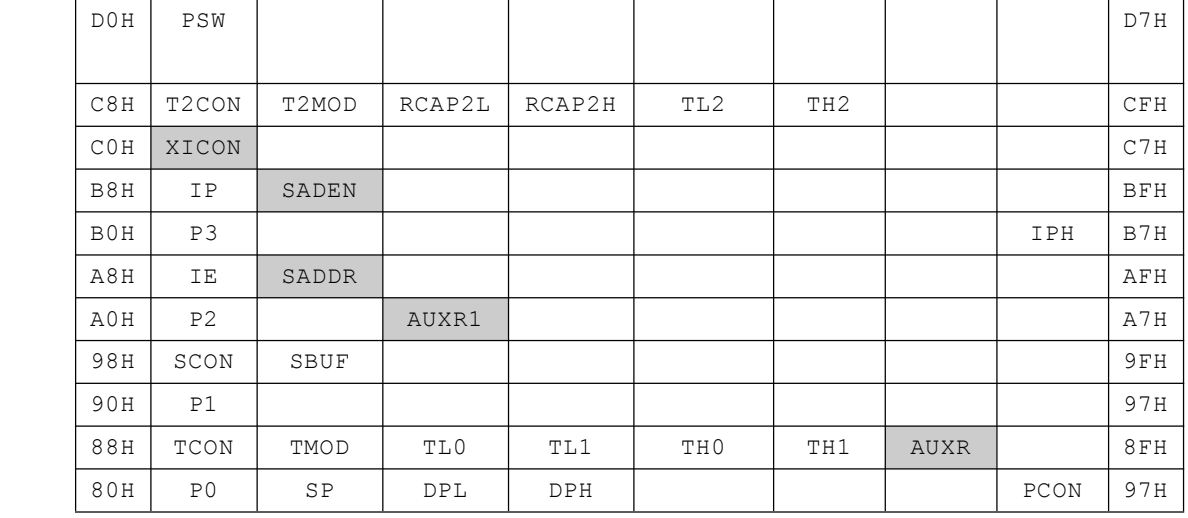

从表 2-5-1 可以知道 STC89C52RC 单片机有 P4 口, 不过要说明的是, 为了兼容传统的 8051 系列 单片机,插针封装的 STC89C52RC 单片机虽然支持 P4 口,但是没有引出 P4 口,只有 PLCC-44、LOFP-44、 FQFP-44 等封装才有的。STC89C52RC 单片机与传统的 <sup>8051</sup> 系列单片机在保持兼容性的前提下增加了不 少的寄存器,例如特殊功能寄存器 WDT\_CONTR、ISP\_DATA、AUXR1 等等。

### 深入重点:

- █ イ 认真注意单片机各个管脚的作用
- **�** 第二功能脚的概念即一个引脚具有两个功能:例如 **P3.2** 既可以做普通 **IO** 口,同时又

是外部中断 **0** 触发的引脚。

- ▐ ✓ 当振荡器工作时,RST 引脚出现两个机器周期以上高电平将使单片机复位。
	- **�STC89C52RC** 单片机在 **8051** 系列单片机的基础上新增了不少 **SFR**。

# 第三章 开发环境

## **3.1 Cx51** 编译器

在上世纪 <sup>80</sup> 年代前期,单片机的编程主要以汇编为主,到了 <sup>80</sup> 年代中后期,已经可以实现对单片 机实现 C 语言编程。总体来说,单片机 C 语言编程有比较多的难点, 如:

- �<sup>8051</sup> 的非冯诺依曼结构,即程序与数据存储区空间分立,再加上片上又多了位寻址的寻址空间。
- �片上的数据和程序存储器空间过小和同时存在着片外拓展它们的可能。
- �片上集成外围设备的被寄存器化即特殊功能寄存器,而并不采用管用的 I/O 地址的空间。
- � <sup>8051</sup> 芯片的派生类别特可达到上百多种,而 <sup>C</sup> 语言对于它们的每一个硬件资源又无一例外地要 能够进行操作。

这些都是过去以 MPU 为基础的 <sup>C</sup> 语言所没有的。经过 Keil/Franklin、Archmeades、IAR、 BSO/Tasking 等公司艰若不懈的努力,终于于 90 年代开始而趋成熟,成为专业化的 MCU 高级语言了。 过去长期困扰人们的所谓"高级语言产生代码太长,运行速度太慢,因此不适合单片机使用"的致命缺点 已被大幅度地克服。目前,<sup>8051</sup> 上的 <sup>C</sup> 语言的代码长度,已经做到了汇编水平的 1.2~1.5 倍。4K 字节 以上的程度,<sup>C</sup> 语言的优势更能得到发挥。至于执行速度的问题,只要有好的仿真器的帮助,找出关键代 码,进一步用人工优化,就可很简单地达到十分美满的程度。如果谈到开发速度、软件质量、结构严谨、 程序坚固等方面的话,则 <sup>C</sup> 语言的完美绝非汇编语言编程所可比拟的。今天,确实已经到 MCU 开发人员拿 起 <sup>C</sup> 语言利器的时候了。

<sup>C</sup> 语言是一种通用编程语言,代码效率较高,并提供了结构化编程元素和一组丰富的操作符。<sup>C</sup> 不是 一种大型语言,并不专用于某一特殊领域。<sup>C</sup> 语言的一般性加上它的无限制性,使得它成为各种软件任务 方便有效的编程解决方案。许多应用使用 <sup>C</sup> 语言比使用其它更专业化的语言可以更容易、更有效地解决。

Cx51 优化 <sup>C</sup> 编译器完全执行 ANSI(美国国家标准化组织)为 <sup>C</sup> 语言定制的标准。Cx51 编译器不 是一个通用型 C 编译器, 它为在 8051 目标上使用作了相应调整。它是从底层实现的, 目标是为 8051 微 处理器生成非常快速和精简的代码。Cx51 编译器同时具有 <sup>C</sup> 编程语言的灵活性和汇编语言的效率和速 度。

<sup>C</sup> 语言本身不具备执行操作(比如输入、输出)的能力,那通常需要操作系统的干预。相反地,这些 能力被作为标准库的一部分提供给编程者。因为这些函数与 <sup>C</sup> 语言本身是分离的,所以它特别适合于制作 需要多平台转换的代码。

对单片机使用 <sup>C</sup> 语言编程有以下好处:

- �不懂得单片机的指令集,也能够编写完美的单片机程序。
- �无须懂得单片机的具体硬件,也能够编出符合硬件实际的专业水平的程序。
- �不同函数的数据实行覆盖,有效利用片上有限的 RAM 空间。
- � 程序具有坚固性:数据被破坏是导致程序运行异常的重要因素。<sup>C</sup> 语言对数据进行了许多专业性 的处理,避免了运行中间非异步的破坏。
- � <sup>C</sup> 语言提供复杂的数据类型(数组、结构、联合、枚举、指针等),极大地增强了程序处理能力和 灵活性。
- � 提供 auto、static、const 等存储类型和专门针对 <sup>8051</sup> 系列单片机的 data、idata、pdata、 xdata、code 等存储类型,自动为变量合理地分配地址。
- �提供 small、compact、large 等编译模式,以适应片上存储器的大小。
- � 中断服务函数的现场保护和恢复,中断向量表的填写,是直接与单片机相关的,都由 <sup>C</sup> 编译器代 办。
- �提供常用的标准函数库,以供用户直接使用。
- $\bullet$  头文件中定义宏、说明复杂数据类型和函数原型,有利于程序的移植和支持单片机的系列化产品 的开发。
- �有严格的句法检查,错误很少,可容易地在高级语言的水平上迅速地被排掉。
- �可方便地接受多种实用程序的服务:如片上资源的初始化有专门的实用程序自动生成;再如,有 实时多任务操作系统可调度多道任务,简化用户编程,提高运行的安全性等等。

<sup>C</sup> 语言编程使用的编译器为 Cx51 因为 Cx51 编译器是一个交叉编译器。基于 Cx51 编译器主要有 American Automation 、 IAR 、 Avoect 、 BSO/Tasking 、 Dunfield Shareware 、 KEIL 、 Intermetrics、Micro Computer Controls。

#### **American Automation Automation**

编译器通过#asm 和#endasm 预处理器选择支持汇编语言。该编译器编译速度慢,要求汇编的中间环 节。

### **IAR**

瑞典的 IAR 是支持分体切换 (Bank Switch) 的编译器。它和 ANSI 兼容,只是需要一个较复杂的 链接程序控制文件支持后,程序才能运行。许多全球著名的公司都在使用 IAR SYSTEMS 提供的开发 工具,用以开发他们的前沿产品,从消费电子、工业控制、汽车应用、医疗、航空航天到手机应 用系统。

### **Avocet**

软件包括编译器、汇编器、链接器、库 MAKE 工具和编译器,集成环境类似 Borland 和 Turbo。<sup>C</sup> 编译器产生一个汇编语言文件,然后再用汇编器,其编译速度较快。

### BSO/Tasking

TASKING 公司原名 BSO/Tasking, 是一家专业开发和销售嵌入式系统软件工具的公司, <sup>1974</sup> 年创 建于荷兰。TASKING 一直为 INTEL、LSI、MOTOROLA、PHILIPS、SIEMENS、TEXAS INSTRUMENTS 等著名半导体厂商的微处理器、数字信号处理器以及单片机编写高级语言编译器等配套软件开发工具, 先 <sup>后</sup> <sup>做</sup> <sup>过</sup> 8/16/32/64 <sup>位</sup> <sup>的</sup> MCU/DSP/RISC <sup>交</sup> <sup>叉</sup> <sup>编</sup> <sup>译</sup> <sup>程</sup> <sup>序</sup> 。 <sup>生</sup> <sup>产</sup> <sup>多</sup> <sup>种</sup> <sup>单</sup> <sup>片</sup> <sup>机</sup> <sup>的</sup> <sup>交</sup> <sup>叉</sup> <sup>模</sup> <sup>拟</sup> <sup>程</sup> <sup>序</sup> (SIMULATORS),在无目标机的情况下模拟单片机的运行以及 I/O 口的行为。EDE 支持第三方软件的运行, 如 Intel 的 Apbuilding, Aisys 的 DriveWay, INFOM 的 fuzzyTE CK MCU-51 逻辑编译器等。具 有 <sup>10</sup> 年生产 Intel 80C51 软件开发工具的经验:ASM51(包括 Intel 兼容宏汇编,Intel 兼容 Linker,make,converter,PL/M51), C51 CROSSVIEW51 <sup>调</sup> <sup>试</sup> <sup>器</sup> ( <sup>早</sup> <sup>期</sup> <sup>名</sup> XRAY51, <sup>包</sup> <sup>括</sup> ROM Debugger, Icedebuggs, Simulator)。

### Dunfield Shareware

它是非专业的软件包,不支持 floats、longs 或结构等。它不生成重定位代码。

#### Keil

Keil C51 软件提供丰富的库函数和功能强大的集成开发调试工具,全 Windows 界面。另外重要的 一点,只要看一下编译后生成的汇编代码,就能体会到 Keil C51 生成的目标代码效率非常之高,多数语 句生成的汇编代码很紧凑,容易理解。在开发大型软件时更能体现高级语言的优势。

#### **Intermetrics**

它的编译器用起来比较难,要由可执行的宏语句控制编译、汇编和链接,且选项很多。

#### Micro Computer Controls

它不支持浮点数、长整数、结构和多维数组。宏定义不允许带有参数,称做 <sup>C</sup> 编译器很勉强,它生成 的源文件必须使用 Intel 或 MCC 的 <sup>8051</sup> 汇编器汇编。

在 American Automation、IAR、Avoect、Bso/Tasking、Dunfield Shareware、KEIL、

Intermetrics、Micro Computer Controls 这个 <sup>8</sup> 大编译器,真正常用的编译器主要为 KEIL 和 IAR 编译器,Keil 以它的紧凑的代码和使用方便为优势,而 IAR 则以性能完善和资料完善为优势。

在这往后的章节以 Keil 编译器做讲解,不仅仅是它的紧凑的代码和使用方便为优势,而且在本土 <sup>8051</sup> 系列单片机 <sup>C</sup> 语言编程进行开发都以 Keil 编译器为主的,从而使大家在工作上更加易于上手。

# **3.2 Keil** 简介

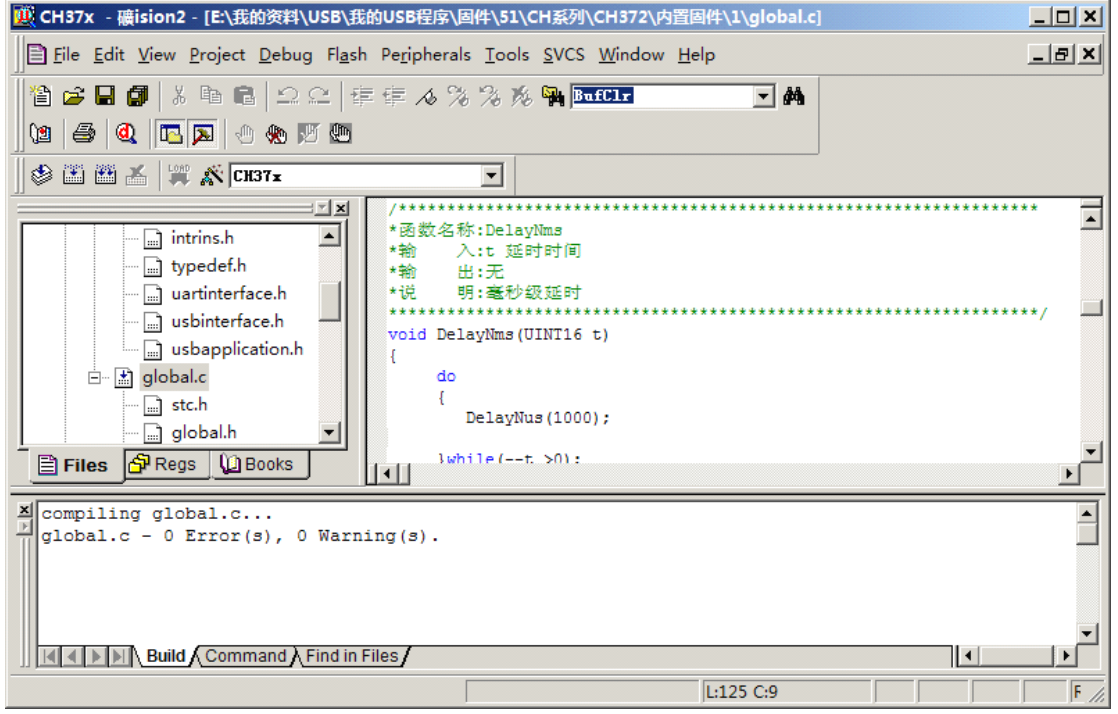

### **3.2.1 Keil C51** 系统概述

单片机开发中除必要的硬件外,同样离不开软件,汇编语言源程序要变为 CPU 可以执行的机器码有两 种方法,一种是手工汇编,另一种是机器汇编,目前已极少使用手工汇编的方法了。

Keil C51 是美国 Keil Software 公司出品的 <sup>51</sup> 系列兼容单片机 <sup>C</sup> 语言软件开发系统,与汇编相 比,<sup>C</sup> 语言在功能上、结构性、可读性、可维护性上有明显的优势,因而易学易用。用过汇编语言后再使 用 <sup>C</sup> 来开发,体会更加深刻。

<sup>C</sup> 语言是一个通用的编程语言,它提供高效的代码、结构化的编程和丰富的操作符。<sup>C</sup> 语言不是一种 大语言,不是为任何特殊应用领域而设计,它一般来说限制较少,可以为各种软件任务提供方便和有效的 编程。许多应用用 <sup>C</sup> 比其他语言编程更方便和有效。

优化的 Cx51 的 C 编译器完整的实现了 ANSI 的 C 语言标准, 对 8051 来说, Cx51 不是一 个通用的 <sup>C</sup> 编译器,它首先的目标是生成针对 <sup>8051</sup> 的最快和最紧凑的代码。Cx51 具有 <sup>C</sup> 编程的弹性和 高效的代码和汇编语言的速度。

<sup>C</sup> 语言不能执行的操作如输入和输出,需要操作系统的支持的一部分提供,因为这些函数和语言本身 无关,所以 <sup>C</sup> 特别适合对多平台提供代码。

既然 Cx51 是一个交叉编译器,<sup>C</sup> 语言的某些方面和标准库就有了改变或增强,一个嵌套的目标处理 器的特性。

8051 系列是增长最快的微处理器构架之一,从不同的芯片厂家提供了 400 新扩展的 8051 芯片, 如 PHILIPS 的 8051MX 有几 M 字节的代码和数据空间大的应用中。为了支持这些不同的 8051 芯片, KEIL 提供了几种开发工具输出文件格式, OMF2 允许支持最多 16MB 代码和数据空间的 PHILIPS 8051MX 结 构。

Keil C51 软件提供丰富的库函数和功能强大的集成开发调试工具,全 Windows 界面。另外重要的 一点,只要看一下编译后生成的汇编代码,就能体会到 Keil C51 生成的目标代码效率非常之高,多数语 句生成的汇编代码很紧凑,容易理解。在开发大型软件时更能体现高级语言的优势。下面详细介绍 Keil C51 开发系统各部分功能和使用。

### **3.2.2 Keil** 开发系统的整体结构

C51 工具包的整体结构,其中 uVision 与 Ishell 分别是 C51 for Windows 和 for Dos 的集成 开发环境(IDE),可以完成编辑、编译、连接、调试、仿真等整个开发流程。开发人员可用 IDE 本身或其 它编辑器编辑 <sup>C</sup> 或汇编源文件。然后分别由 C51 及 A51 编译器编译生成目标文件(.OBJ)。目标文件可由 LIB51 创建生成库文件,也可以与库文件一起经 L51 连接定位生成绝对目标文件 (ABS)。ABS 文件由 OH51 转换成标准的 Hex 文件, 以供调试器 dScope51 或 tScope51 使用进行源代码级调试, 也可由仿真 器使用直接对目标板进行调试,也可以直接写入程序存贮器如 EPROM 中。

使用 Keil 的软件工具时,项目的开发流程基本上与使用其他软件开发项目一样。

(1)创建一个项目,从器件数据库中选择目标芯片,并配置工具软件的设置。

- (2)用 <sup>C</sup> 或者汇编创建源程序。
- (3)用项目管理器构造(build)应用。
- (4)纠正源文件的位置。
- (5)调试链接后的应用。

Keil 的 <sup>8051</sup> 开发工具具有很多功能和优点,可以帮助用户快速、成功地开发嵌入式应用。这些软 件的使用非常简单,保证帮助设计人员达到设计目标。当安装好 Keil 编译器后,该开发工具的全线产品 的文件夹结构图如下:

| 文件夹                  | 说明                     |  |  |
|----------------------|------------------------|--|--|
| C:\KEIL\C51\ASM      | 汇编器 SFR 定义文件和模板源程序文件   |  |  |
| $C:\HEIII\CG1\BH$    | 8051 工具链的可执行文件         |  |  |
| C:\KEIL\C51\EXAMPLES | 样例应用                   |  |  |
| $C:\Ketic51\RTX51$   | RTX51 Full 文件          |  |  |
| C:\KEIL\C51\RTX TINY | RTX51 Tiny 文件          |  |  |
| $C:\HEIII\CG1\ING$   | c 编译器头文件               |  |  |
| $C:\HEIII\CG1\LIB$   | C编译器库文件、启动代码、I/O子程序的源码 |  |  |
| C:\KEIL\C51\MONITOR  | 目标监控程序文件和用户硬件的监控程序配置   |  |  |
| $C:\Ket{W2}$         | uVision2 文件            |  |  |

表 3-2-1

### **3.2.3 Keil C51** 存储区关键字

### **1.** 内部数据存储区

8051CPU 内部的数据存储区是可读写。<sup>8051</sup> 派生系列最多可有 <sup>256</sup> 字节的内部数据存储区,低 <sup>128</sup> 字节内部数据存储区可直接寻址高 128 字节数据区,从 0x80 到 0xFF 只能间接寻址, 从 20H 开始的 16 字节可位寻址,因为可以用一个 <sup>8</sup> 位地址访问。所以内部数据区访问很快然而内部数据区最多只有 <sup>256</sup> 字 节。

内部数据区可以分成三个不同的存储类型 data 、idata 和 bdata

- data: 存储类型标识符通常指低 128 字节的内部数据区, 存储的变量直接寻址。
- **idata**:存储类型标识符指内部的 <sup>256</sup> 个字节的存储区,但是只能间接寻址,而且速度比直接寻址 慢。
- **bdata**:存储类型标识符指内部可位寻址的 <sup>16</sup> 字节存储区,20H 到 2FH 可以在本区域声明可位寻址 的数据类型。

### **2.** 外部数据存储区

外部数据区可读写访问外部数据区比内部数据区慢,因为外部数据区是通过一个数据指针加载一个地 址来间接访问的。

Keil C51 编译器提供两种不同的存储类型访问外部数据 xdata 和 pdata。

**xdata**:存储类型标识符指外部数据,64K 字节内的任何地址。 pdata: 存储类型标识符仅指 1 页或 256 字节的外部数据区。

### **3.** 程序存储区

程序存储区是只读的。最多可以有 64K 字节的程序存储区,程序代码包括所有的函数和库保存在程序 存储区,常数变量也是保存在程序存储区。

Keil C51 编译器中可用 **code** 关键字标识符来访问程序存储区。

### **4.** 存储模式

如果在变量定义时略去存储类型标识符,则编译器会自动选择默认的存储类型。默认的存储类型进一 步由 SMALL、COMPACT 和 LARGE 存储模式指令限制。例如,若声明 char t, 则在使用 SMALL 存储模式 下,变量 t 被定位在 DATA 存储区中;在使用 COMPACT 存储模式下,变量 t 被定位在 PDATA 存储区中; 在使用 LARGE 存储模式下,变量 <sup>t</sup> 被定位在 XDATA 存储区中。

存储模式:存储模式决定了变量的默认存储类型、参数传递区和无明确类型说明变量的存储类型。

在固定的存储器地址上进行变量的传递,是 Cx51 的标准特征之一。在 SMALL 模式下,参数传递是在 片内数据存储区中完成的。LARGE 和 COMPACT 模式允许参数在外部存储器重传递。Cx51 同时支持混合模 式,例如在 LARGE 模式下,生成的程序可将一些函数放入 SMALL 模式中, 从而加快执行速度。例如函数 void Add(int a,int b)将其放在 SMALL 模式修改为 void Add(int a,int b) small,即对该函 数添加上 small 关键字就可以了。

关于存储模式的详细说明如下表 3-2-1。

#### 表 3-2-1

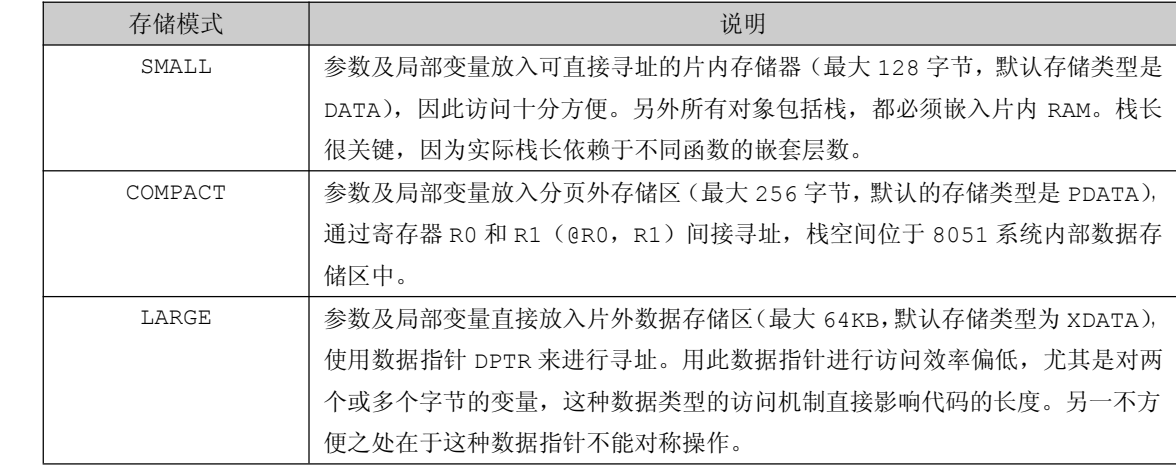

为了使变量存储在不同的存储区,用户可以这样定义变量。例如变量存储在 SMALL 模式, data unsigned char t; 变量存储在 COMPACT 模式, pdata unsigned char t; 变量存储在 LARGE 模 式,xdata unsigned char <sup>t</sup>。

假若 t 变量使用 SMALL 模式来存储, 即 data unsigned char t, 编译后输出窗口如图 3-2-1。

Program Size: data=10.0 xdata=0 code=17 "IO" - 0 Error(s), 1 Warning(s).  $\left|\left|\left|\left|\left|\right|\right|\right|\right|\right|$  Build  $\left|\left|\left|\left|\right|\right|\right|$  Command  $\left|\left|\right|\right|$  Find in Files  $\left|\left|\right|\right|$ 

图 3-2-1

假若 t 变量使用 LARGE 模式来存储, 即 xdata unsigned char t, 编译后输出窗口如图 3-2-2。

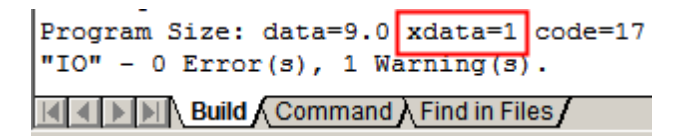

图 3-2-2

通过图 3-2-1 与图 3-2-2 比较可以知道,当变量 <sup>t</sup> 以 data 关键字标识时,输出结果为"data=10.0 xdata=0 code=17";当变量 <sup>t</sup> 以 xdata 关键字标识时,输出结果为"data=9.0 xdata=1 code=17"。 这样可以得知,编译器会根据变量所标识的关键字将其分配到不同的存储空间。

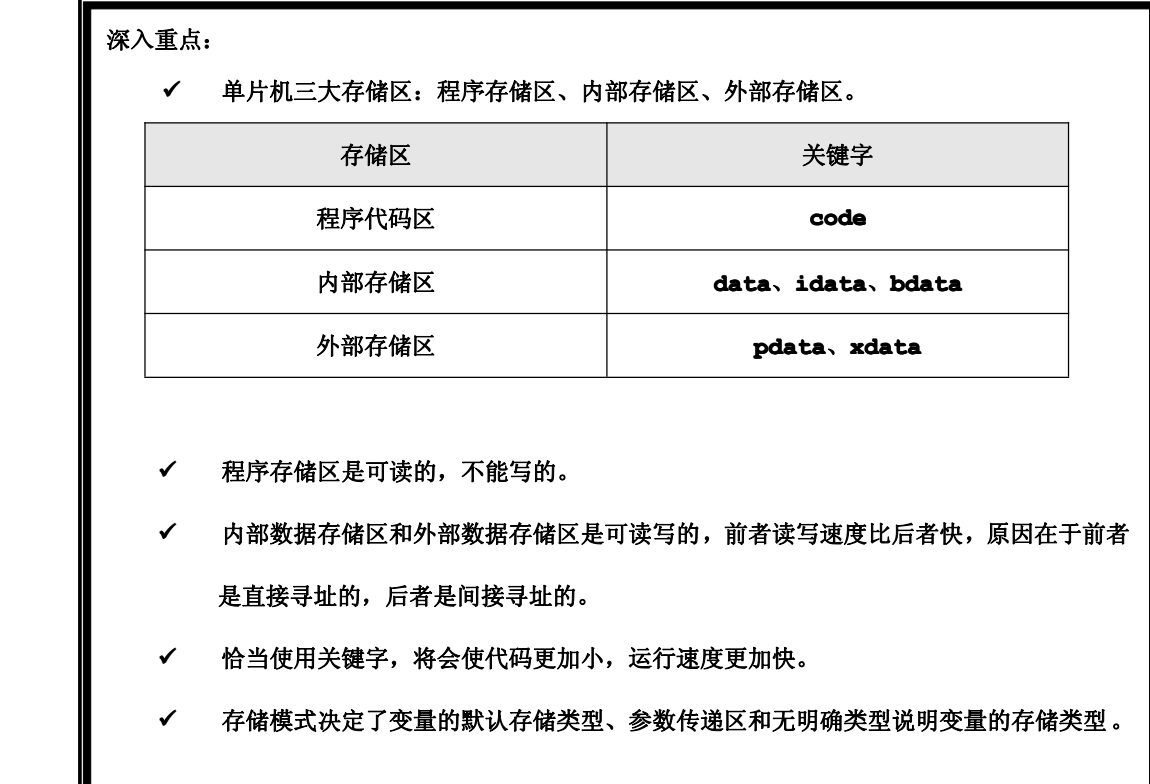

# **3.3 Notepad++ Notepad++ Notepad++**简介

| E:\我的资料\USB\我的USB程序\固件\51\CH系列\CH372\外置固件\OK\2\CH37xHid v0.2\USBProtocol.c -   |                                                           |
|--------------------------------------------------------------------------------|-----------------------------------------------------------|
| 格式(M)<br>语言(L) 设置(I)<br>文件(F)<br>编辑(E) 搜索(S) 视图(V)<br>宏(O)<br>运行(R)            | T(E: 我的资料\USB\我的USB程序\固件\5                                |
| ▖▞▌▛▏▆▕▛▕▛▕▛▕▛▕▊▕▅▕▅▗▅▕ <i>▝</i> ▅▗▀▏▏▅▗▅▎▏▆▏▀▏                                | ŒΠ<br>H<br>H<br>$\mathbb{D}$<br>æ                         |
| SBProtocol.c<br>USBApplication.c                                               | 函数列表 - 100 %<br>$\vert x \vert$                           |
| ** 输<br>出 : 无<br>188                                                           | 樟<br>ħ<br>驑<br>J.                                         |
| 189                                                                            | sizeof<br>sizeof                                          |
| 190<br>void USBPcCtrlSend(UINT8 *buf,UINT8 len)<br>191<br>⊟{                   | <b>USBCtrlPacketTransmit</b>                              |
| 192<br>USBCiEP0Send(buf, len) ;                                                | USBDesriptorCopy<br><b>USBPcClearFeature</b>              |
| 193                                                                            | <b>USBPcCtrlSend</b><br><b>USBPcGetAddress</b>            |
| 194                                                                            | <b>USBPcGetConfiguration</b>                              |
| 195<br>** 函数名称 : USBPcHold<br>196<br>功能描述 : 保持当前状态<br>**                       | <b>USBPcGetDescriptor</b><br><b>USBPcGetIdle</b>          |
| 輪<br>入上无<br>197<br>安安                                                          | <b>USBPcGetInterface</b>                                  |
| 錀<br>**<br>₩.<br>- : 无<br>198                                                  | <b>USBPcGetProtocol</b><br><b>USBPcGetReport</b>          |
| 199                                                                            | <b>USBPcGetStatus</b><br><b>USBPcHold</b>                 |
| 200<br>void USBPcHold (void)                                                   | <b>USBPcSetAddress</b>                                    |
| 201<br>FΙ<br>77发出写端点08<br>202<br>USBCiWriteSingleCmd (CMD WR USB DATA3);       | <b>USBPcSetConfiguration</b><br><b>USBPcSetDescriptor</b> |
| //上传0长度数#<br>203<br>USBCiWriteSingleData(0);                                   | <b>USBPcSetFeature</b>                                    |
| 204                                                                            | <b>USBPcSetIdle</b><br><b>USBPcSetInterface</b>           |
| 205                                                                            | USBPcSetProtocol                                          |
| îſ<br>$\blacktriangleright$                                                    | <b>USBPcSetReport</b>                                     |
| 18754 chars 19920 bytes : Ln:1 Col:1 Sel:0 (0 bytes) in 0 rang Dos\Window ANSI | <b>INS</b>                                                |

**Notepad++** 是一款**Windows** 环境下免费开源的代码编辑器,主要功能:

- **�**语法高亮度显示及语法摺叠功能
- $\bullet$ 列印所见即所得(WYSIWYG)
- $\bullet$ 用户自定程式语言
- $\bullet$ 字词自动完成功能(Auto-completion)
- $\bullet$ 支援同时编辑多重文件
- $\bullet$ 支援多重视窗同步编辑
- $\bullet$ 支援 Regular Expression 搜寻及取代
- $\bullet$ 完全支援拖曳功能
- $\bullet$ 内部视窗位置可任意移动
- $\bullet$ 自动侦测开启档案状态
- $\bullet$ 支援多国语言
- $\bullet$ 书签
- $\bullet$ 高亮度括号及缩排辅助
- $\bullet$ 巨集

下载地址:<http://notepad-plus.sourceforge.net/tw/site.htm>

# **3.4 NotePad++ NotePad++**配置

NotePad++默认配置就已经很不错了,当然为了符合自己的使用习惯,必须从以下几个方面进行配

置。

- $\bullet$ 设置语法着色
- $\bullet$ 添加关键字
- $\bullet$ 设置智能感知

## **3.4.1** 设置语法着色

第一步: 点击菜单【语言(L)】,然后选择【语言格式设置】,弹出【语言格式设置对话框】,如图 3-4-1。
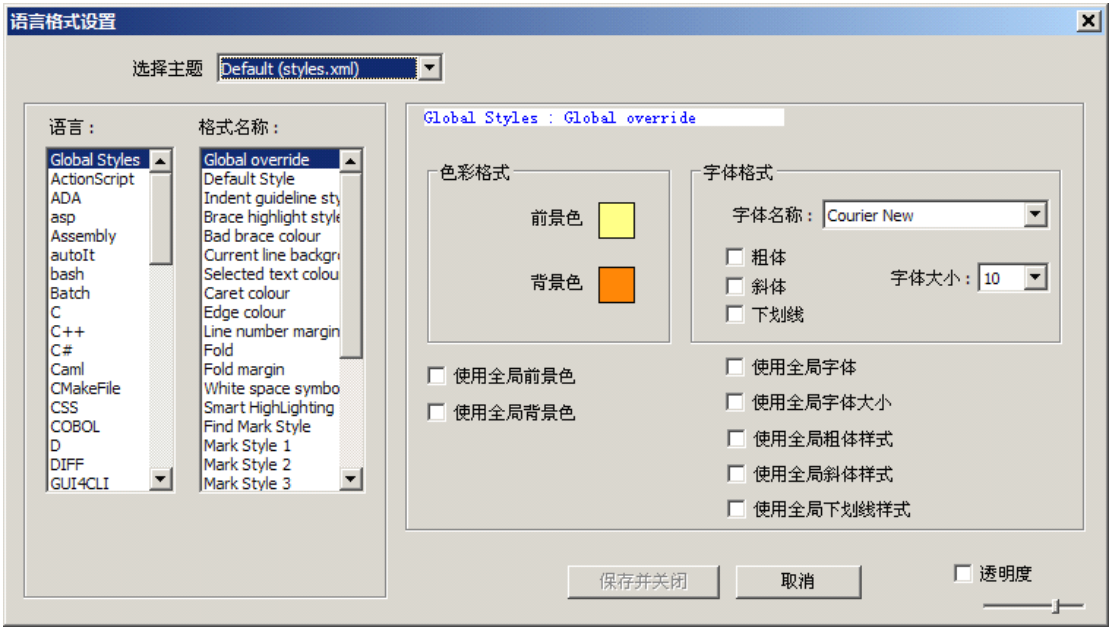

图 3-4-1

第二步: 在左边的【语言】列表框选中"c", 在【格式名称】列表框设置好自己喜欢的语发着色。 例如:"COMMENT LINE"的前景色设置为绿,背景色设置为白色。 字体格式也可以按照自己的习惯来设置,如图 3-4-2。

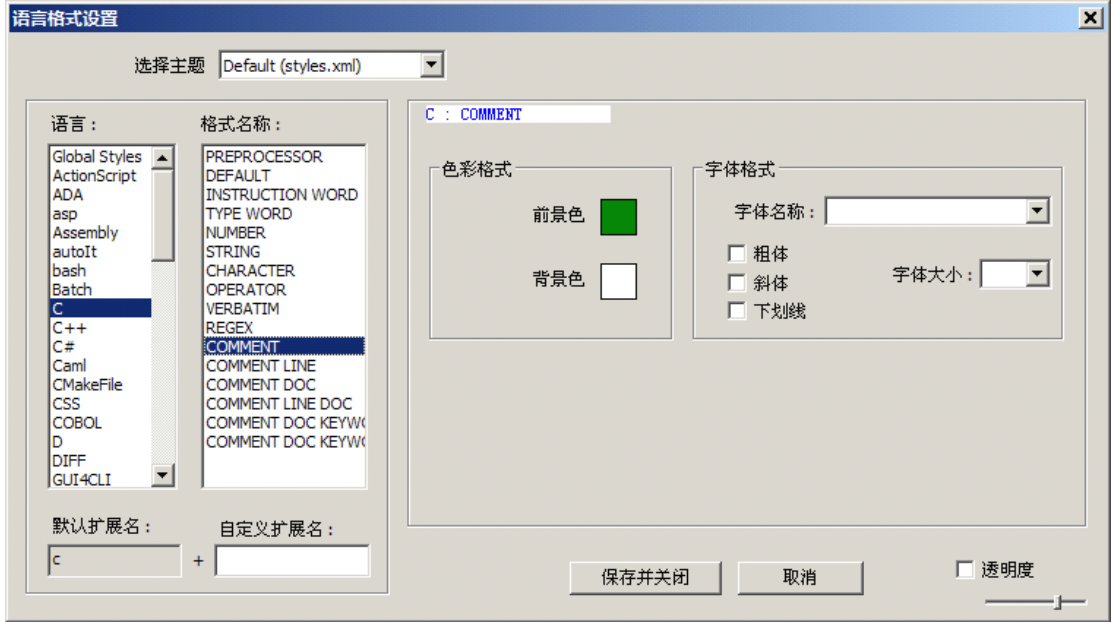

图 3-4-2

## **3.4.2** 添加关键字

在经常接触到项目开发中,经常会使用不同的芯片进而使用不同的编译器。例如用 <sup>8051</sup> 系列单片机 进行项目开发使用 Keil 编译器, 用 AVR 单片机进行项目开发使用 WinAVR 编译器。

那么问题就出现了!

当使用 8051 系列单片机进行开发时, Keil 编译器支持 data、idata、pdata、xdata、code 关 键字,而且这些关键字经常在编程中用到,可以使代码更加紧凑,运行效率更加高。

当使用 AVR 单片机进行开发时, WinAVR 编译器同时也有必要的关键字出现, 例如将不变的数据变量 放在代码区用到的关键字 PROGMEM, 声明变量类型 uint8 t。

同时在编译器的基础上还要更加多的声明更加多的变量类型,例如 BOOL, INT, INT8, INT32, LPVOID……等等,有时甚至为了封装一些数据,经常用到结构体来定义新数据类型来方便使用,如:

```
typedef struct
\left\{ \begin{array}{ccc} 0 & 0 & 0 \\ 0 & 0 & 0 \\ 0 & 0 & 0 \\ 0 & 0 & 0 \\ 0 & 0 & 0 \\ 0 & 0 & 0 \\ 0 & 0 & 0 \\ 0 & 0 & 0 \\ 0 & 0 & 0 \\ 0 & 0 & 0 \\ 0 & 0 & 0 \\ 0 & 0 & 0 \\ 0 & 0 & 0 \\ 0 & 0 & 0 & 0 \\ 0 & 0 & 0 & 0 \\ 0 & 0 & 0 & 0 \\ 0 & 0 & 0 & 0 & 0 \\ 0 & 0 & 0 & 0 & 0 \\ 0 & 0 & 0 & 0 & 0 \\ 0 & 0 & 0 & 0const void(*fun)(void);
                                                     const INT8 *s;
                                         }FUNCTION_ARRAY;
```

```
static const FUNCTION ARRAY SYSRunTask[3];
```
对于 Keil 和 WinAVR 编译器来说,像 FUNCTION\_ARRAY 自定义关键字, 就有点力不从心, 根本不 对其进行语法着色。为此,只能将这个重任交给 NotePad++,那么就教大家如何在 NotePad++添上关键 字。

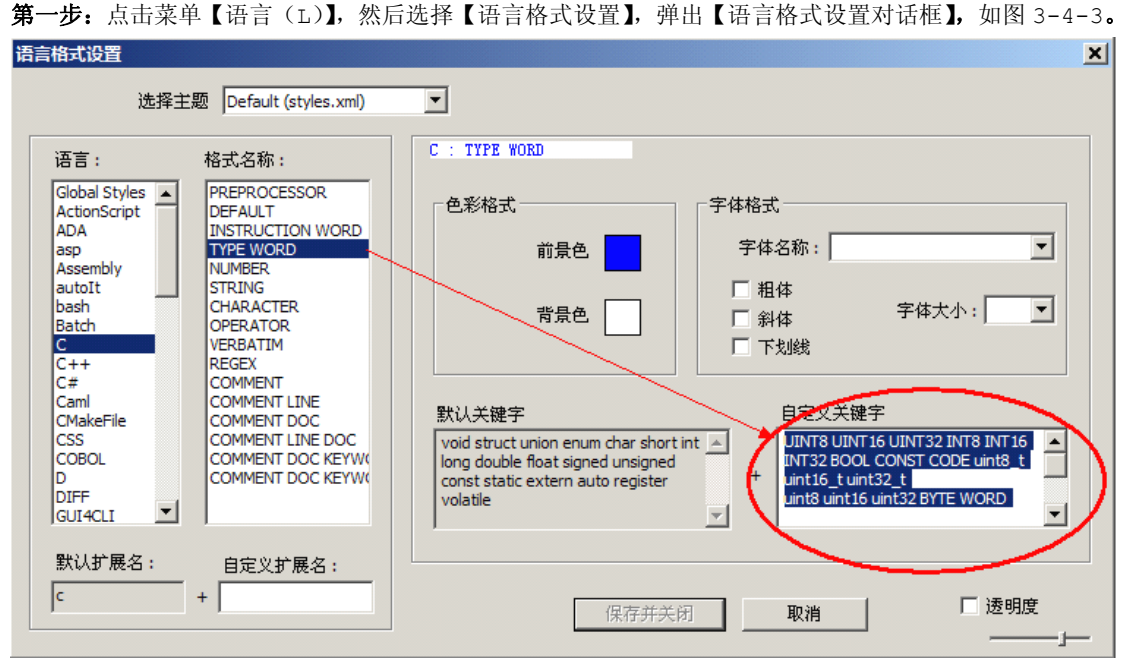

图 3-4-3

第二步: 设置好后,点击【保存并关闭】,效果图如图 3-4-4。

| //定义IPP 标准设备进步 结构体 | Static CONST FUNCTION ARRAY StandardDeviceRequest[16]={ |       |                                                    |           |
|--------------------|---------------------------------------------------------|-------|----------------------------------------------------|-----------|
|                    | (USBPcGetStatus,                                        |       | "[OOH]USB 标准设备请求:获取状态\r\n                          | Ш.        |
|                    |                                                         |       | {USBPcClearFeature,  "[01H]USB 标准设备请求:清除特性\r\n     | πЪ.       |
|                    | MULL.                                                   | "NULL |                                                    | "},       |
|                    | lopbrcSetFeature,                                       |       | "[03H]USB 标准设备请求:设置特性\r\n                          | Ч.        |
|                    | <b>INULL, A</b>                                         | "NULL |                                                    | щ.        |
|                    |                                                         |       | {UbBPCSetAddress,   "[05H]USB 标准设备请求:设置地址\r\n "},  |           |
|                    |                                                         |       | {USBPcGetDescriptor, "[06H]USB 标准设备请求:获取描述符\r\n"}, |           |
|                    |                                                         |       | {USBPcSetDescriptor, "[07H]USB 标准设备请求:设置描述符\r\n"}, |           |
|                    | (USBPcGetConfiguration,"[08H]USB                        |       | 标准设备请求:获取配置\r\n                                    | Ш.        |
|                    |                                                         |       | {USBPcSetConfiguration,"[09H]USB 标准设备请求:设置配置\r\n   | $"$ } $'$ |
|                    |                                                         |       | {USBPcGetInterface, "[0AH]USB 标准设备请求:获取接口\r\n      | Ш.        |
|                    |                                                         |       | {USBPcSetInterface, "[OBH]USB 标准设备请求:设置接口\r\n      | πЪ.       |
|                    | NULL.                                                   | "NULL |                                                    | "},       |
|                    | <b>INULL.</b>                                           | "NULL |                                                    | "},       |
|                    | {NULL,                                                  | "NULL |                                                    | "},       |

图 3-4-4

## **3.4.3** 设置自动完成

首先允许阐述一下自动完成的概念。

自动完成: 自动完成提供了便于获得语言参考的一组选项。编码时,不需要让代码编辑器或即时模式 命令窗口执行语言元素搜索。您可以保持上下文,查找所需的信息,直接向代码中插入语言元素,甚至可 以使自动完成功能为您完成键入工作。

介绍自动完成的定义就到此结束,现在就要开始设置 NotePad++自动完成的选项(默认是不开启的)。

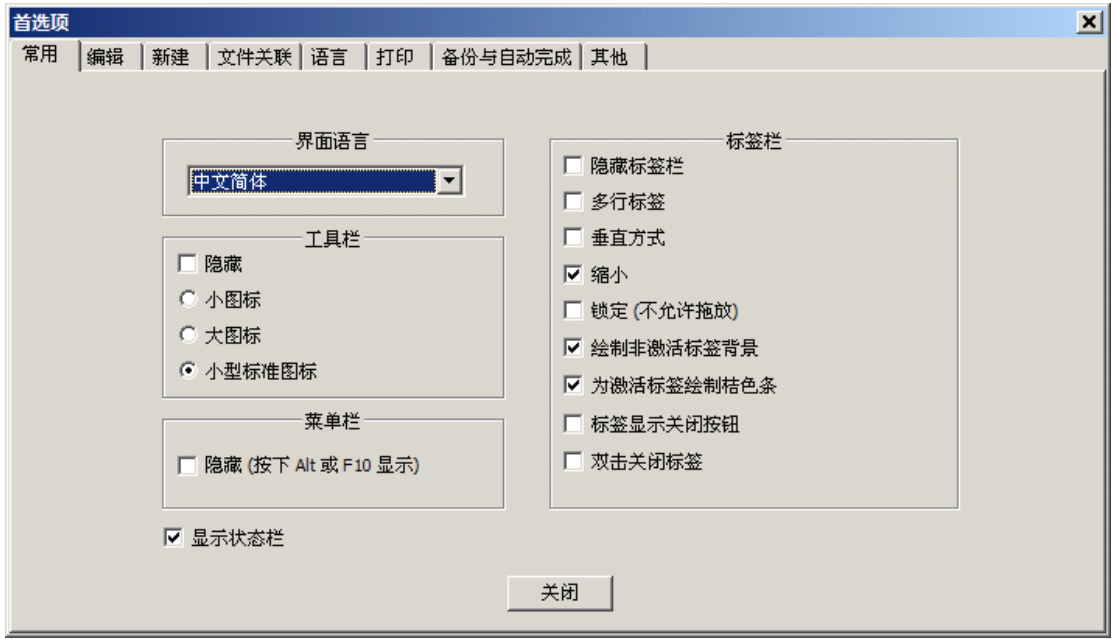

第一步: 点击菜单【设置】,选择【首选项】,弹出【首选项设置对话框】, 如图 3-4-5。

## 图 3-4-5

第二步:点击【备份与自动完成】选项卡,勾选【所有输入均启用自动完成】并且选择【单词自动完成】; 勾选【输入时提示函数参数】;设置第【2】个字符开始,如图 3-4-6。

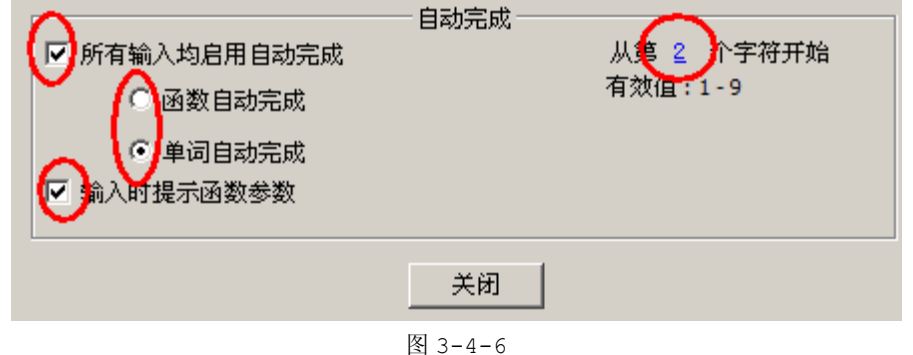

第三步: 当输入"FUN"时, NotePad++自动感知到要输入的类型, 如图 3-4-7。

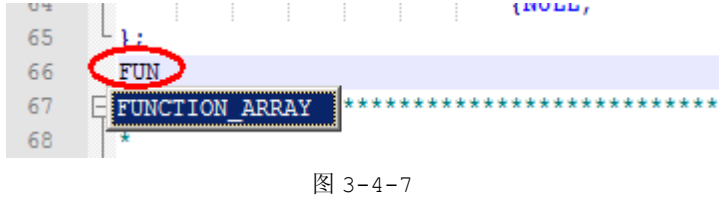

重点:

- **�**熟悉 **NotePad++ NotePad++** 的基本操作。
- **�**学会设置语法着色、添加关键字。
- **�**理清自动完成的概念。
- **�**工欲善其事必先利其器。

# **3.5 Keil** 与 **NotePad++ NotePad++ NotePad++NotePad++**联合编辑

为什么要使用 Keil 和 NotePad++来联合编辑呢?从上面介绍 Keil 和 NotePad++可以知道, Keil 是面向单片机开发的,NotePad++是用来看代码的。

**Keil** 最大的不足之处就是其文本编辑器就是太糟糕了,以下就列出其"三宗罪"

- </u>◆ 不支持中文。
- � 语法着色功能弱。
- � 不支持函数列表(没有这个功能实在太糟糕了,严重影响编程效率)。

## **NotePad++最大的优点:**

- $\bullet$ 支持中文。
- �语法着色功能强大。
- �能够设置多种字体。
- �支持函数列表。
- $\bullet$ 支持自定义关键字。
- �智能感知功能。

#### 它们两者联合编辑的方法如下:

第一步:用 Keil 打开以前做的项目,同时用 NotePad++打开该项目的所有\*.c 和\*.h 文件,并且选中 Main.c 文件, 如图 3-5-1。

#### **Keil**:

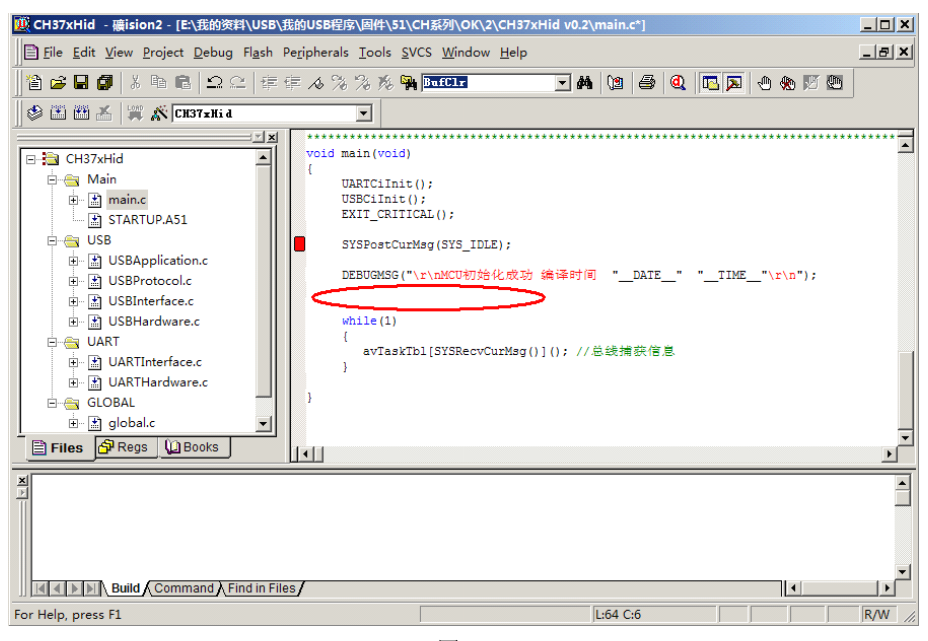

图 3-5-1

## **NotePad++** :

第二步: 在圈着的位置输入 "DEBUGMSG("欢迎大家使用 NotePad++")", 并保存, 如图 3-5-2。

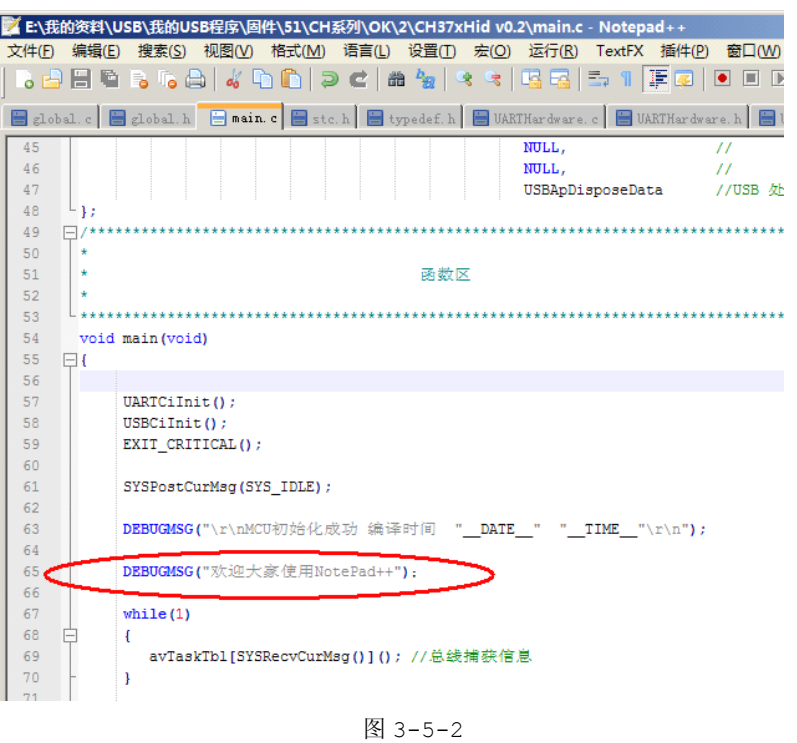

第三步: 现在查看 Keil 工程, 会弹出对话框。询问是否重新加载 Main.c 文件, 如图 3-5-3。

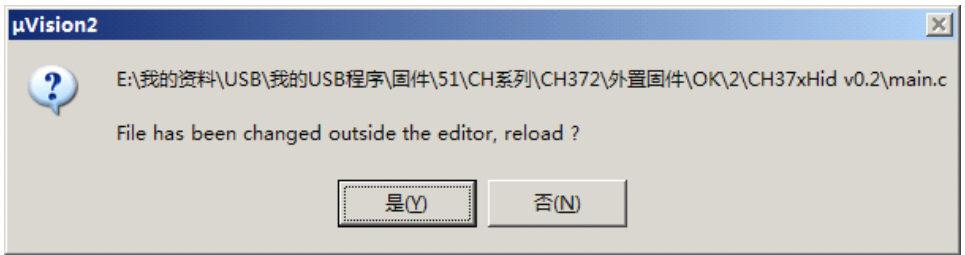

图 3-5-3

第四步: 点击【是(Y)】, 会在 Keil 工程中的 Main.c 文件出现新添加的内容, 如图 3-5-4。

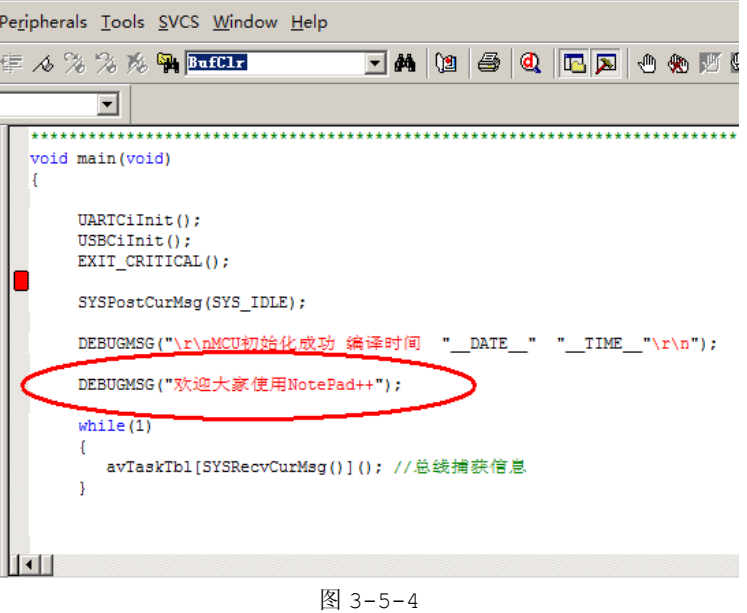

第五步: 进行编译, 只要你的程序是正确, 编译就会顺利地通过, 显示"0 Error(s), 0 Warning(s)", 如图  $3-5-5$ 。

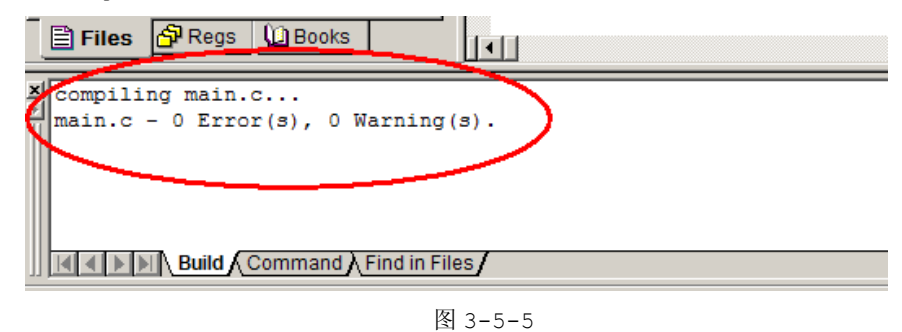

好了, Keil 与 NotePad++之间的关系就说到这里, 更多的东西大家就自己去体会吧。

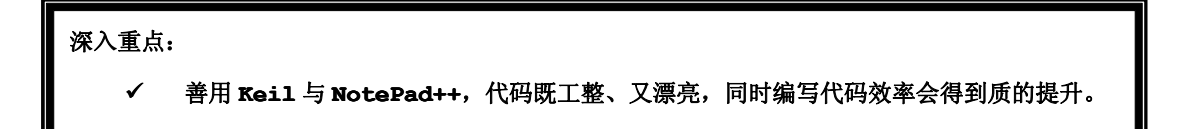

# 第四章 工程创建与深入

# **4.1** 启动程序

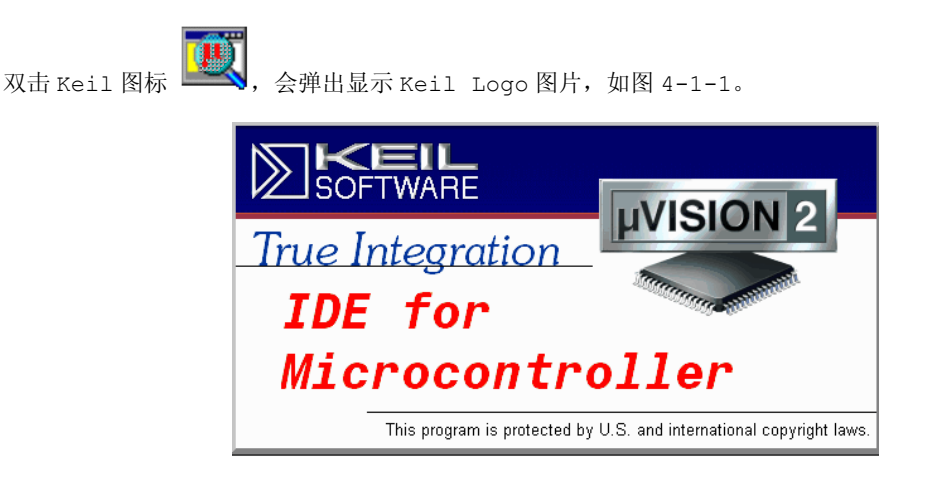

图 4-1-1

当见到 Keil 的启动图片时,会自动自动进入 Keil 的开发环境, 如图 4-1-2。

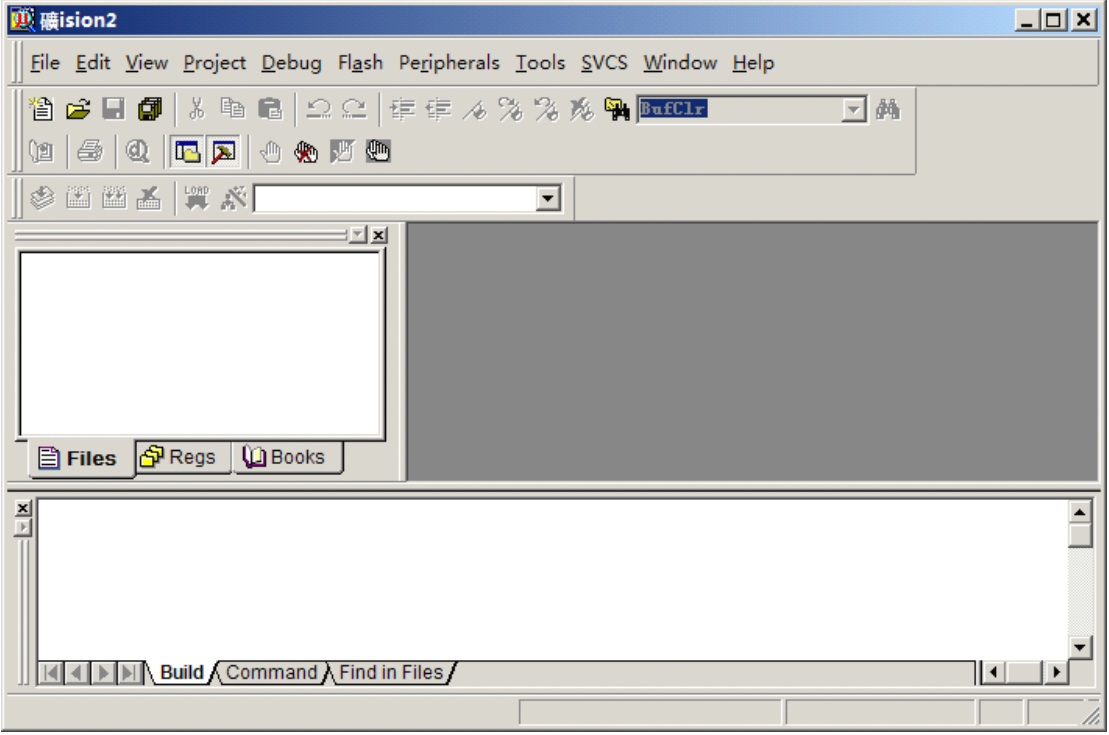

图 4-1-2

# **4.2** 创建工程

第一步: 点击菜单的【Project】,然后点击【New Project】, 弹出【Create New Project】对话框, 如图 4-2-1。 and the contract of the contract of the contract of the contract of the contract of the contract of the contract of

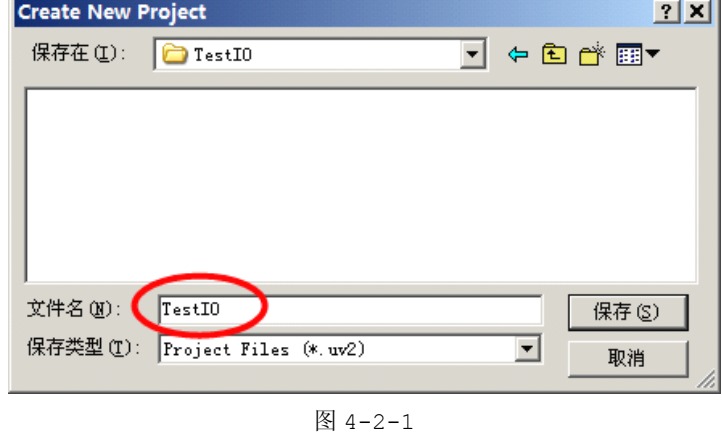

第二步: 输入工程名"TestIO",点击【保存】退出,弹出【Select Device For Target】对话框, 如图 4-2-2。

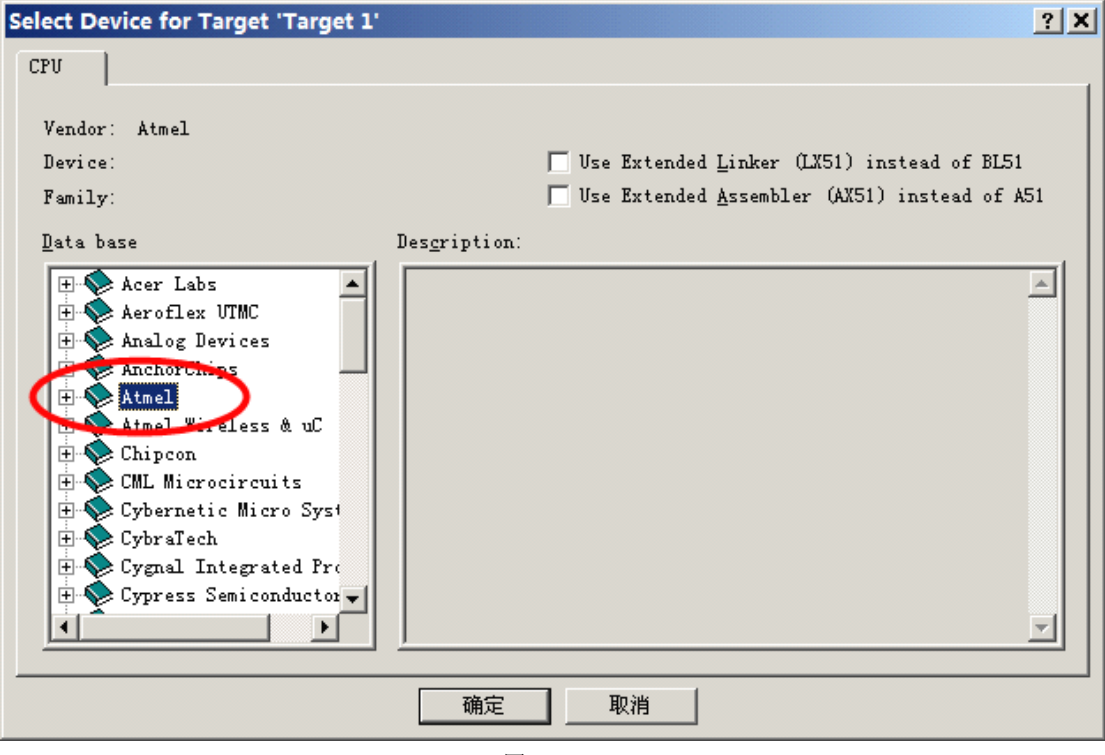

图 4-2-2

第三步: 选择【Atmel】, 然后选择【AT89C52】, 如图 4-2-3。

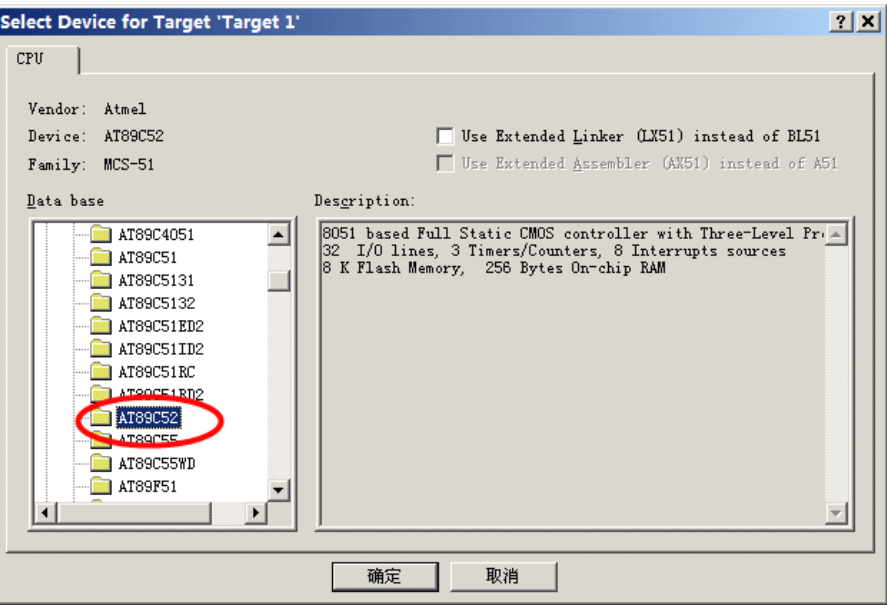

图 4-2-3

第四步:点击【确定】,弹出如下对话框,如图 4-2-4。

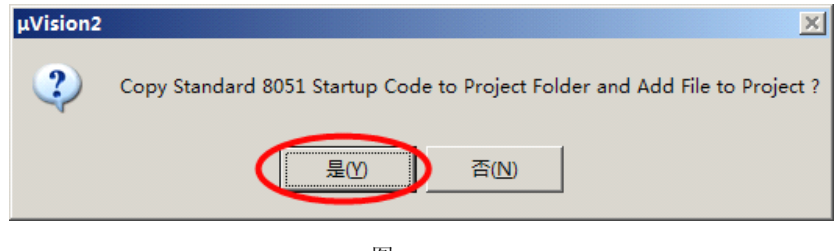

图 4-2-4

第五步:点击【是(Y)】,然后开发环境自动为我们建立好一个包含启动代码项目的空文件,该启 动代码为 STARTUP.A51, 如图 4-2-5。

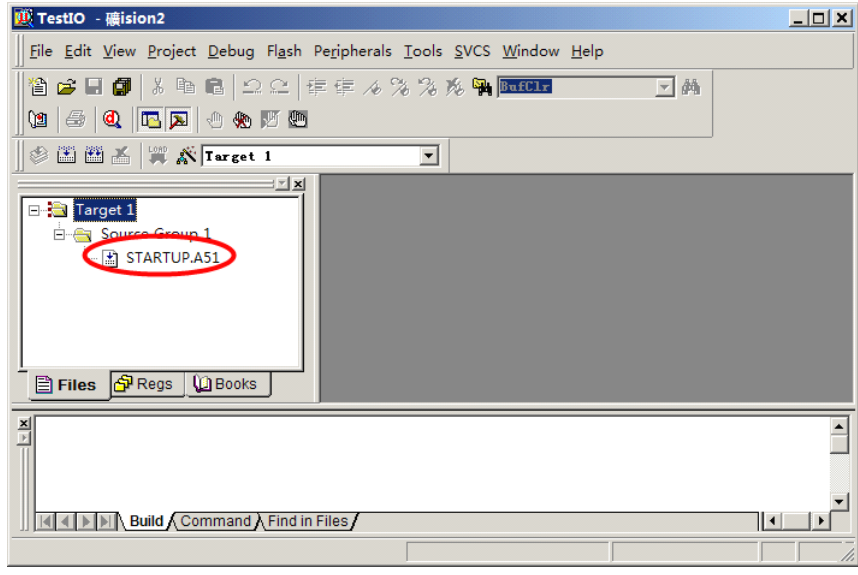

图 4-2-5

从上图可以看到,这个项目只包含一个汇编文件 STARTUP.A51 是启动代码,除非非常必要,我们不

必修改这个文件,我们只要写 <sup>C</sup> 语言就可以了,这就是 Keil 开发环境的方便之处。

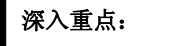

**�**熟悉 **Keil** 创建项目的流程。

## **4.3** 编写程序

接着上面的内容,我们继续进行下一步操作。

第一步: 点击菜单【FILE】, 然后选择【New】, 如图 4-3-1。

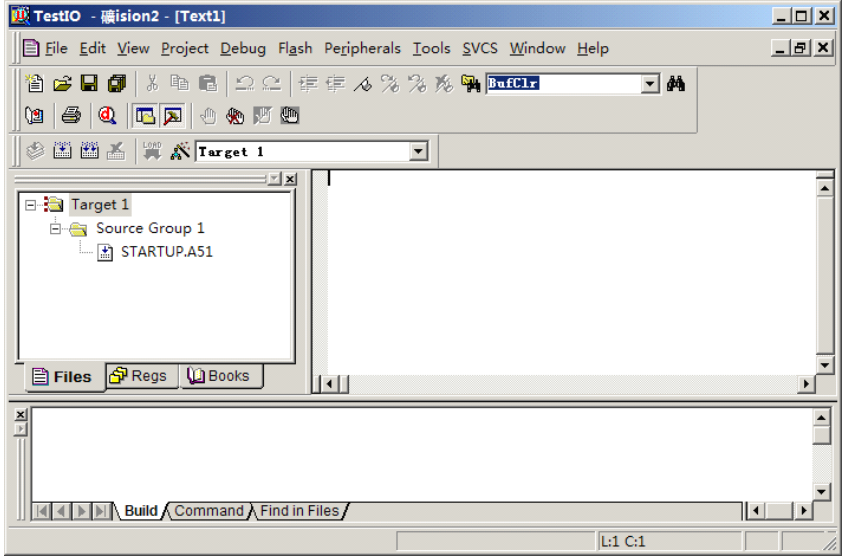

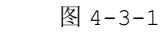

第二步:点击【保存】,弹出对话框,如图 4-3-2。

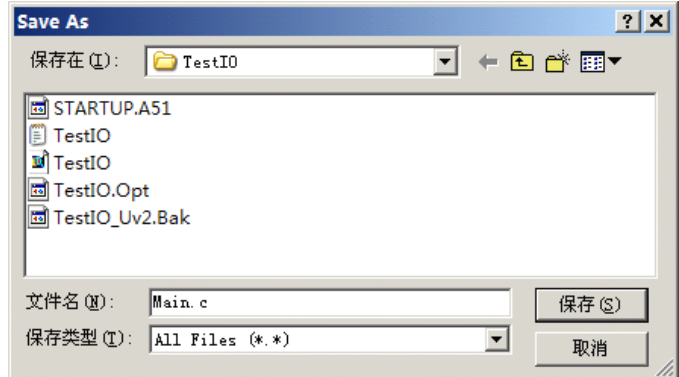

图 4-3-2

第三步: 输入文件名 Main.c , 点击【保存】, 然后在左边的工程窗口选中【Source Group 1】并右键 点击出现右键菜单,选择【Add Files to Group ` Source Group 1`】,弹出对话框, 如 图 4-3-3。

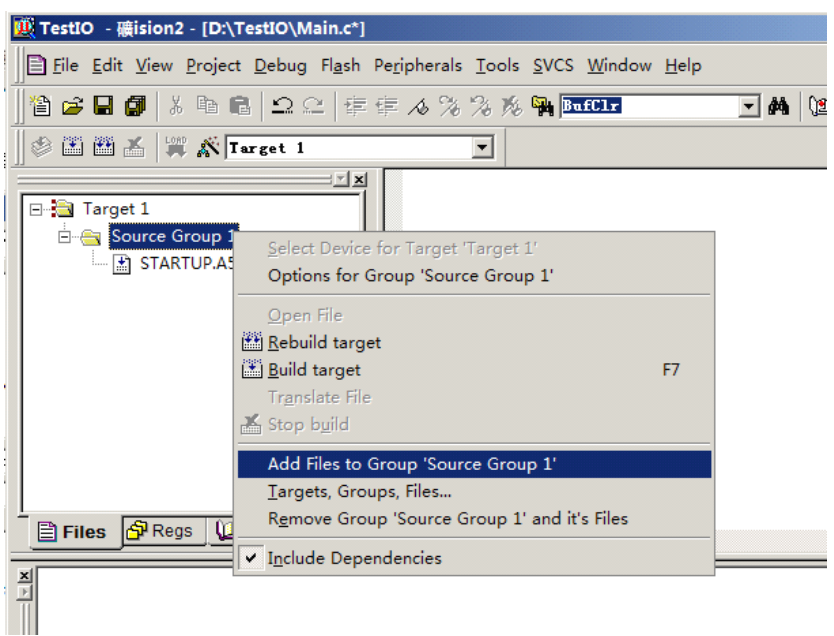

图 4-3-3

第四步: 选择 Main.c 文件, 点击【Add】, 最后点击【Close】, 如图 4-3-4。

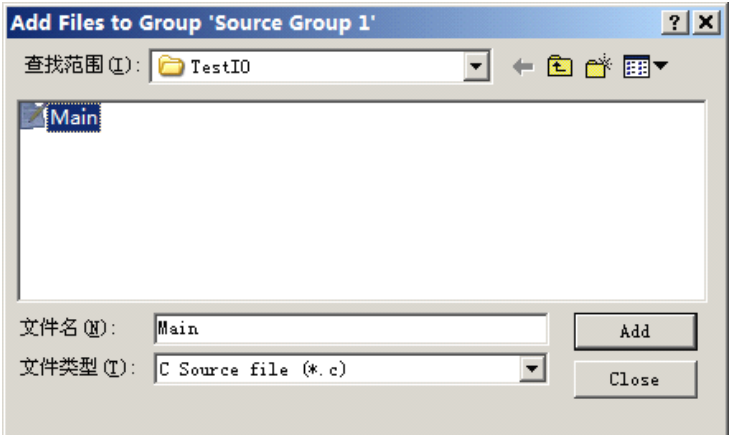

图 4-3-4

第五步: 开始编写小程序, 如图 4-3-5。

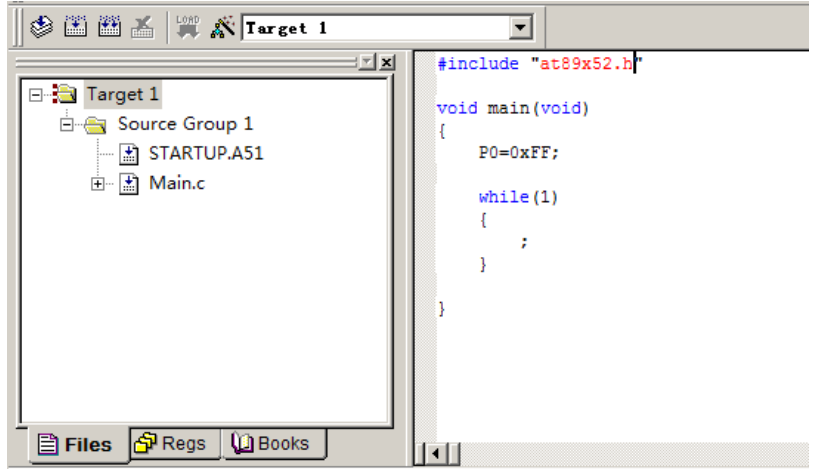

## 图 4-3-5

第六步: 开始编译,点击【Rebuild all target files】,最后在输出窗口显示编译信息,如图 4-3-6。

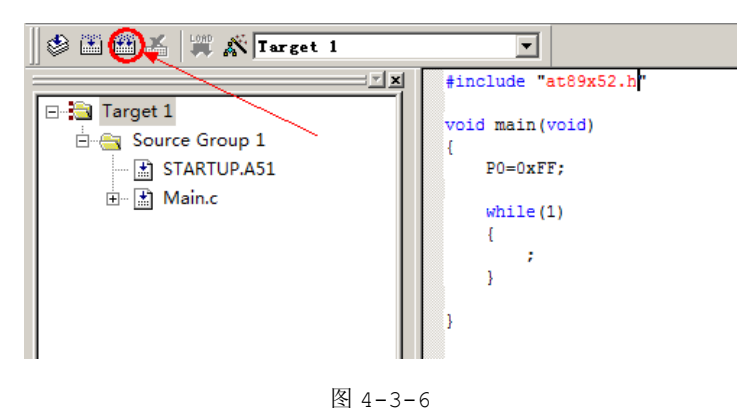

编译信息窗口显示"0个错误、0个警告"。程序编译成功了,我们迈出了关键性的一步,如图 4-3-7。

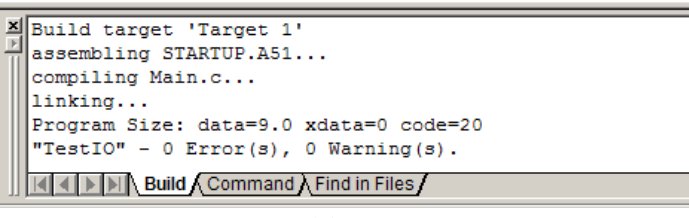

图 4-3-7

不过还有一步要设置,默认 Keil 不会帮我们生成 Hex 文件,因为 Hex 文件用于烧写到单片机里面 的,即单片机没有程序是不能运行的。那么,为了生成 Hex 文件,我们必要勾选【Create Hex】选项, 让 Keil 编译代码时生成 Hex 文件。

右键点击工程窗口【Target 1】,然后从右键菜单选中【Options for Target 'Target 1'】, 如图 4-3-8。

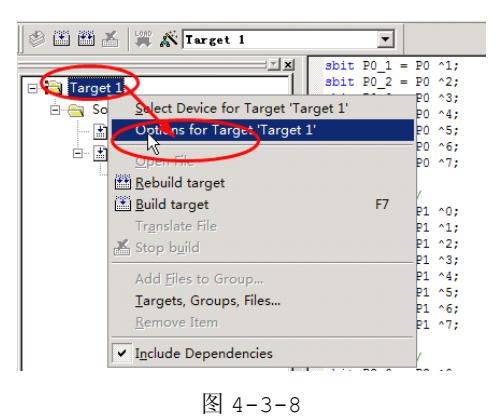

从弹出的【Options for Target 'Target 1'】,选中【Output】选项卡,然后勾选【Create Hex】, 如图 4-3-9。

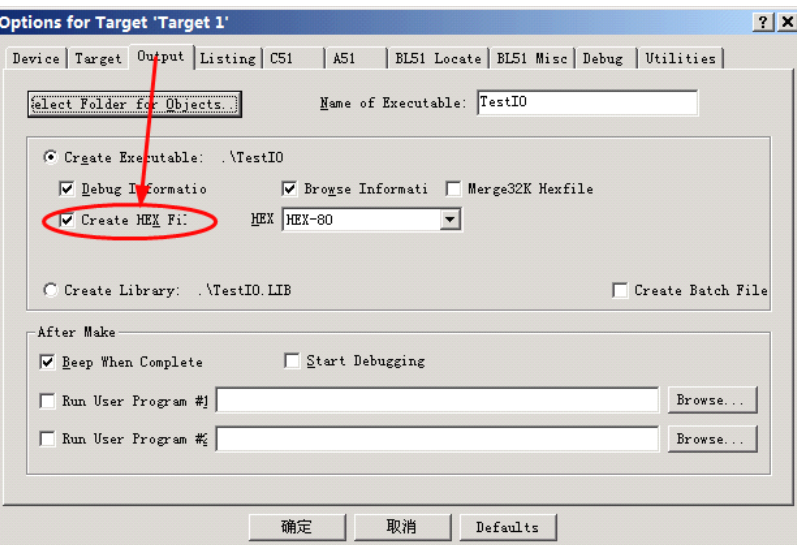

图 4-3-9

最终生成 TestIO.hex 文件。

#include "at89x52.h" //头文件

兴奋之余,如果细心的你就会看到,在 TestIO 的工程中,有这样一段的代码。

```
void main(void)
\left\{ \begin{array}{cc} 0 & 0 & 0 \\ 0 & 0 & 0 \\ 0 & 0 & 0 \\ 0 & 0 & 0 \\ 0 & 0 & 0 \\ 0 & 0 & 0 \\ 0 & 0 & 0 \\ 0 & 0 & 0 \\ 0 & 0 & 0 \\ 0 & 0 & 0 \\ 0 & 0 & 0 \\ 0 & 0 & 0 & 0 \\ 0 & 0 & 0 & 0 \\ 0 & 0 & 0 & 0 \\ 0 & 0 & 0 & 0 & 0 \\ 0 & 0 & 0 & 0 & 0 \\ 0 & 0 & 0 & 0 & 0 \\ 0 & 0 & 0 & 0 & 0 \\ 0 & 0 & 0 & 0 & 0P0=0\times FF;while(1)
                        \left\{ \begin{array}{cc} 0 & 0 & 0 \\ 0 & 0 & 0 \\ 0 & 0 & 0 \end{array} \right\}\cdot;
                     }<br>}
}
```
好奇的你肯定想知道 at89x52.h 头文件到底里面有什么内容呢? P0=0xFF 中的 P0 到底从哪里飚出 来的。

要知道 Keil "葫芦里卖什么药",会在 4.4 深入 Keil 小节中逐个揭开。

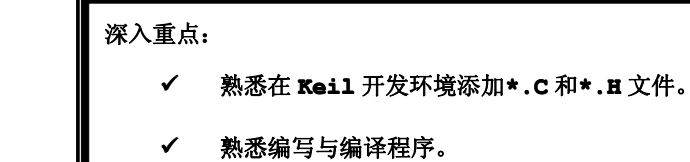

## **4.3.1 Hex** 文件

那么什么是 Hex 文件呢? Intel HEX 文件是由一行行符合 Intel HEX 文件格式的文本所构成的 ASCII 文本文件。在 Intel HEX 文件中,每一行包含一个 HEX 记录。这些记录由对应机器语言码和常量 数据的十六进制编码数字组成。Intel HEX 文件通常用于传输将被存于 ROM 或者 EPROM 中的程序和数据,

如图 4-3-1。大多数 EPROM 编程器或模拟器使用 Intel HEX 文件。

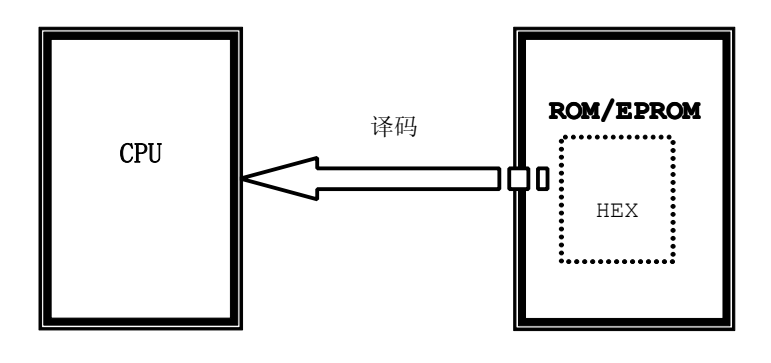

图 4-3-1

Intel HEX 由任意数量的十六进制记录组成。每个记录包含 <sup>5</sup> 个域,它们按以下格式排列:

:llaaaatt[dd...]cc

每一组字母对应一个不同的域,每一个字母对应一个十六进制编码的数字。每一个域由至少两个十六 进制编码数字组成,它们构成一个字节,就像以下描述的那样:

: 每个 Intel HEX 记录都由冒号开头。

ll 是数据长度域,它代表记录当中数据字节(dd...)的数量。

aaaa 是地址域,它代表记录当中数据的起始地址。

- tt 是代表 HEX 记录类型的域,它可能是以下数据当中的一个:
- <sup>00</sup> 数据记录
- <sup>01</sup> 文件结束记录
- 02 扩展段地址记录
- <sup>04</sup> 扩展线性地址记录

dd 是数据域,它代表一个字节的数据.一个记录可以有许多数据字节。记录当中数据字节的数量必须 和数据长度域(ll)中指定的数字相符。

cc 是校验和域,它表示这个记录的校验和。校验和的计算是通过将记录当中所有十六进制编码数字对 的值相加,以 <sup>256</sup> 为模进行以下补足。

## 数据记录

Intel HEX 文件由任意数量以回车换行符结束的数据记录组成,数据记录(从第五章 GPIO 实验的 <sup>S</sup> ingleLed.Hex 提取出来,可以用 NotePad++打开 Hex 文件)如图 4-3-2。

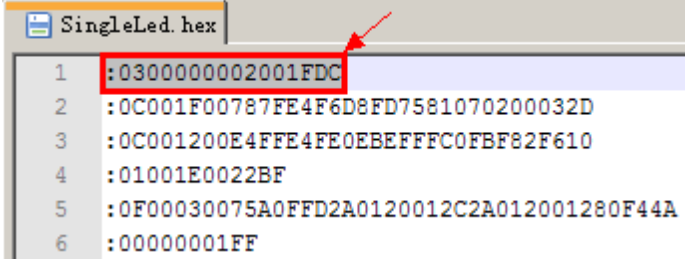

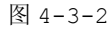

$$
: {\tt 0300000002001FDC}
$$

## 其中

<sup>03</sup> 是这个记录当中数据字节的数量。 <sup>0000</sup> 是数据将被下载到存储器当中的地址。 <sup>00</sup> 是记录类型(数据记录)。 0002001F 是数据。 DC 是这个记录的校验和。

检验值计算方法如下:

 $0x01+x(0x03+0x00+0x00+0x00+0x00+0x02+0x00+0x1F)=0xDC$ 

深入重点:

**�Intel HEX** 文件通常用于传输将被存于 **ROM** 或者 **EPROM** 中的程序和数据。大多数 **EPROM**

编程器或模拟器使用 **Intel HEX** 文件。

- **�Keil** 编译出来的 **Hex** 文件是基于 **Intel Hex** 的。
- **�HEX** 文件包含多条记录,每条记录如下表。

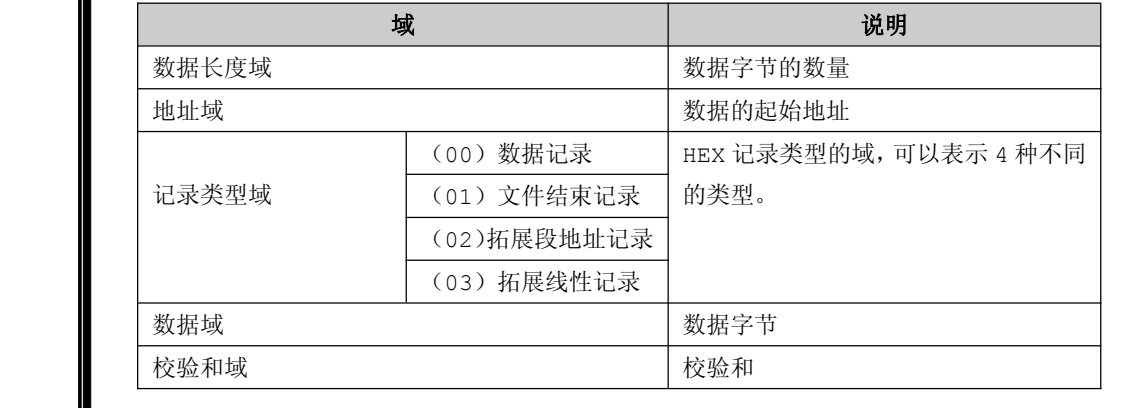

#### **�Intel Hex** 校验值计算方法:

**0x01+~(**除最后一个字节之外的所有字节相加**)=**校验值(最后一个字节)

# **4.4** 深入 **Keil**

## **4.4.1** 剖析头文件

在介绍头文件相关内容过程当中,都是重点抽取部分来介绍,以免导致篇幅过长。

## 1. 字节寄存器:寄存器的地址是单个字节的。

在字节寄存器的相关内容当中,就抽取一部分来介绍吧,以下就是字节寄存器的相关内容。

/\*------------------------------------------------ Byte Registers ------------------------------------------------\*/  $sfr P0 = 0x80;$  $sfr$  PCON =  $0x87$ ;  $sfr$  TCON =  $0x88;$  $sfr$  TMOD =  $0x89$ ;  $sfr TLO = 0x8A;$  $sfr$  TL1 =  $0x8B$ ;  $sfr TH0 = 0x8C;$  $sfr TH1 = 0x8D;$ **…………………………………… ……………………………………**

sfr 是 KEIL 中用来定义硬件寄存器地址的关键字,具有定义硬件特性。在以往编写 <sup>C</sup> 程序的时 候,都没有见过 sfr 这个关键字啊。所以呢 sfr 不是标准 <sup>C</sup> 语言的关键字,而是 Keil 为能直接访 问 80C51 中的 SFR 而提供了一个新的关键词。

## 深入重点:

**�sfr** 变量名**=**地址值。

#### 2. 位寄存器: 字节寄存器中的一位。

```
/*------------------------------------------------
P0 Bit Registers
------------------------------------------------*/
sbit P0 0 = 0x80;sbit P0 1 = 0x81;sbit P0 2 = 0x82;
sbit P0_3 = 0x83;sbit P0 4 = 0x84;sbit P0 5 = 0x85;sbit P0 6 = 0x86;sbit P0 7 = 0x87;
```
在 C51 里,利用 sbit 可访问 RAM 中可寻址位或 SFR 中可寻址位。

如果直接写 P0.1, C 编译器并不能识别,而且 P0.1 也不是一个合法的 C 语言变量名,所以 得给它另起一个名字,比如 P0\_1,可是 P0\_1 是不是就是 P0.1 呢? C 编译器可不这么认为,所 以必须给它们建立联系,这里使用了 Keil <sup>C</sup> 的关键字 sbit 来定义。

其实呢, sbit 的用法是有三种的:

第一种方法:sbit 位变量名=地址值 第二种方法: sbit 位变量名=SFR 名称^变量位地址值 第三种方法: sbit 位变量名=SFR 地址值^变量位地址值 例如,定义 P0 中的 P0.1 脚可以用以下三种方法: sbit P0\_1=0x81 (1)说明:0x81 是 P0.1 的位地址值 sbit P0\_1=P0^1 (2)说明:其中 P0 必须先用 sfr 定义好 sbit P0\_1=0x80^2 (3)说明:0x80 就是 P1 的地址值 因此这里用 sbit P0\_7=P0^7;就是定义用符号 P0\_7 来表示 P0.7 引脚。

## 深入重点:

- **�sbit** 位变量名=地址值。
- **�sbit** 位变量名=**SFR** 名称^变量位地址值
- **�sbit** 位变量名=**SFR** 地址值^变量位地址值

## **4.4.2** 剖析优化

Keil 默认的优化效果其实已经很不错了,如果真的要想方设法榨进单片机的所有资源,让单片机的 潜能全部逼出来,需要对 Keil 编译器的优化选项有所熟悉的,同时要对自己的代码进行评估,到底适合 哪一种优化,否则会出现反效果。

进入"设备选项设置",如图 4-4-1。

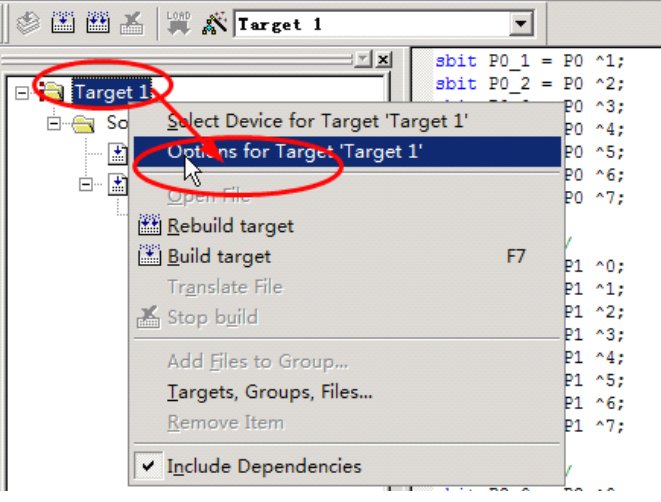

图 4-4-1

## **1.** 设置设备

选中【Target】即设备选项卡,平时做项目只要设置好 Code 和 Ram 配置就够了,如图 4-4-2。 "Memory Model"和"Code Rom Size"同样会影响到生成代码的执行效率,如果实际生成的代码符 合 SMALL 存储模式,尽量将"Memory Model"和"Code Rom Size"选中为 SMALL 存储模式, 如果 没有特殊情况,不推荐选择为 COMPACT、LARGE 存储模式。关于对"Xtal(MHz)"填入的是单片机当前 工作频率,而不是晶振频率,因为 STC89C52RC 单片机支持 6T/指令周期和 12T/指令周期, 假若 STC89C52RC 单片机外部晶振频率为 12MHz,工作在 6T/指令周期, 那时当前单片机实际的工作频率是 24MHz 的, 那么必须在"Xtal(MHz)"处填入数据为 24, 这里单片机工作频率的输入主要是面向于软件 仿真的,特别是定时器、软件延时、串口波特率等精确仿真。

在【Operating】选项中默认选中"None",这个选项告诉用户是否使用 Keil 内自带的多任务操 作系统, 当选中"RTX-51Tiny", Cx51 编译器提供 RTX-51 精简版实时多任务操作系统的支持; 当选中 "RTX-51 Full",Cx51 编译器提供对 RTX51 完整版实时多任务操作系统的支持。

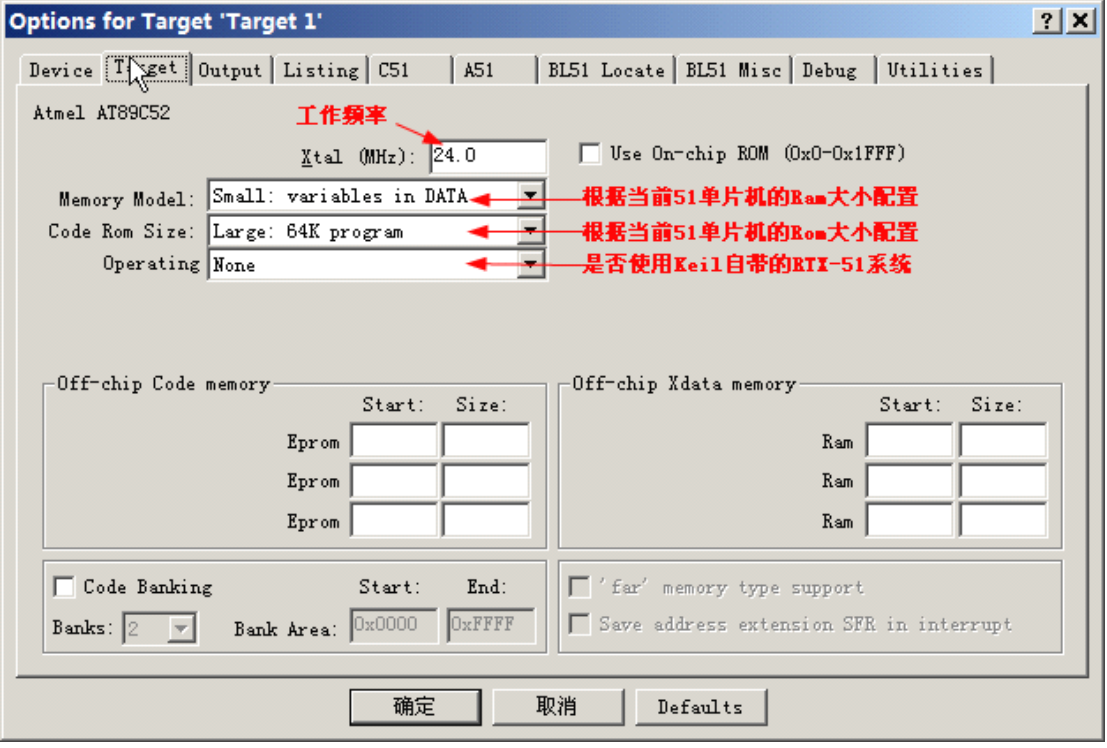

图 4-4-2

## **2.** 设置优化

选中【C51】选项卡, Keil 默认帮我们配置好优化选项, 默认的优化已经足够了, 如图 4-4-3。 Keil 提供了 <sup>10</sup> 个优化级别,不同的级别生成代码大小有所有不同。根据编写代码去选择相对应的优 化级别,从而使生成的代码效率又高、占用空间又小,Keil 的优化级别如表 4-4-1

人,我们也不会**一个人,我们也不会**是我们的人,我们也不会是我们的人,我们也不会是我们的人,我们也不会是我们的人,我们也不会是我们的人,我们也不会是我们的人,我们 0 **常数合并:**编译器计算时,只要可能,就用常数代 替表达式。这包括运行地址计算。 优化简单访问:编译器优化访问 <sup>8051</sup> 系统的内部数 据和位地址。

表 4-4-1

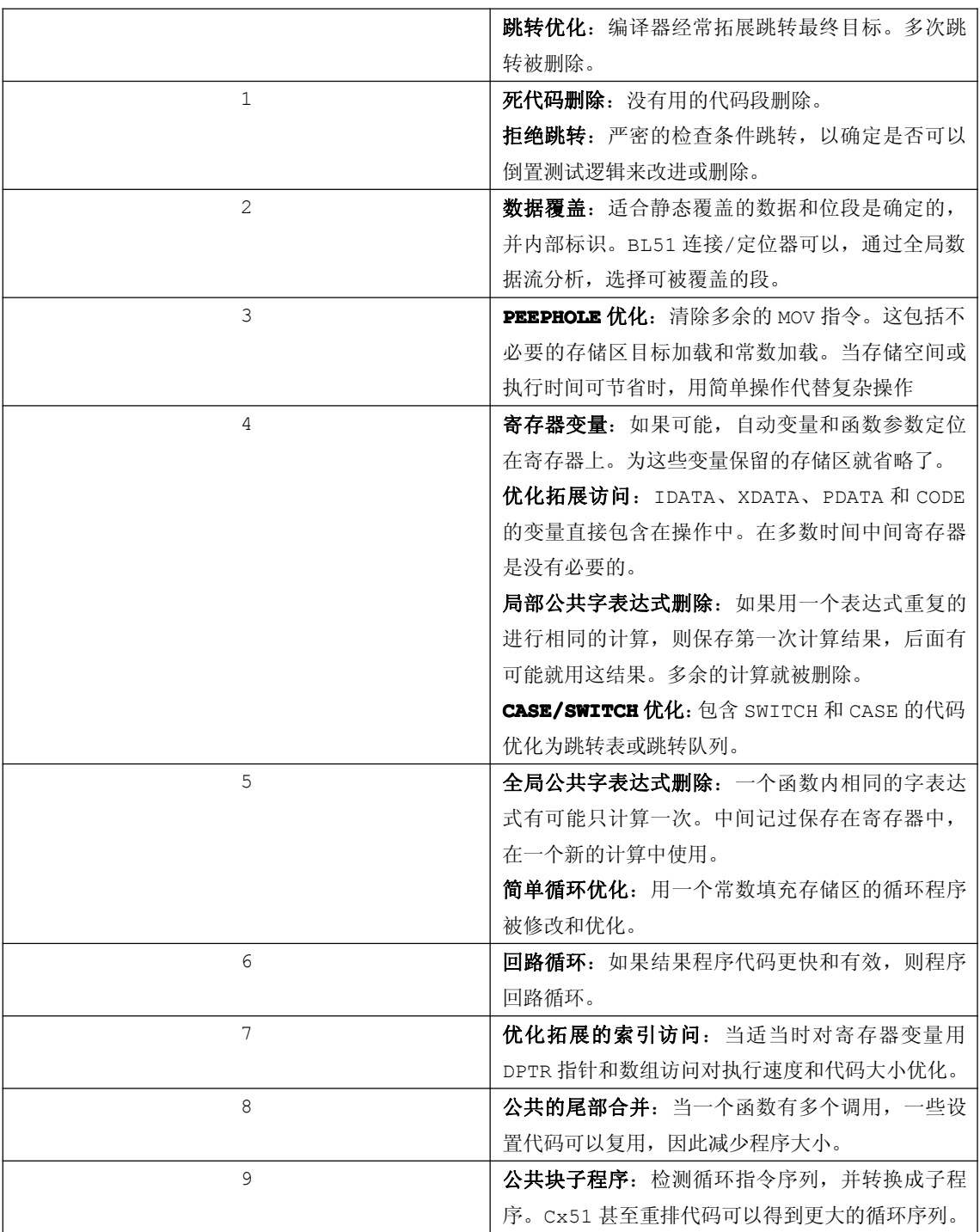

注意:优化级别不是越高越好,要根据当前代码的实现进行优化,否则会出现单片机不能够正常工作 的反效果,选择优化就是"对症下药"。

Keil 在不仅提供了代码的优化级别,而且为用户提供了优化代码速度还是优化代码大小的选项。当选 择为"Favor speed"时,代码的执行效率最理想,但是生成的代码比较大;当选择为"Favor size" 生成的代码占用空间最小,但是代码的执行效率比较低。

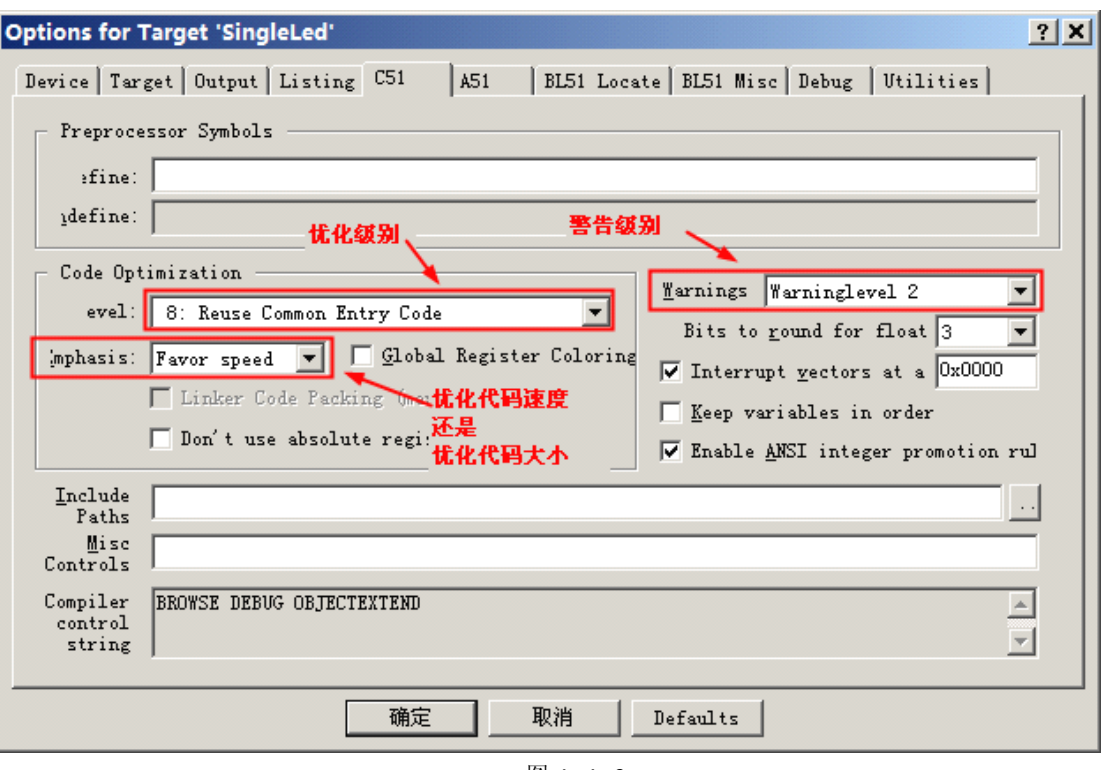

图 4-4-3

深入重点:

- **�** 按照当前单片机的工作频率、**Ram**、**Rom** 进行正确的配置,特别要进行软件仿真时,输入单片 机的工作频率一定是当前单片机实际工作频率,不是外部晶振频率,当使 **Keil** 进入调试环境 的时候,设置频率选项关系到定时器**/**计数器的配置、串口波特率、软件延时等,导致仿真结 果不正确。
- **�**单片机性能优化中的默认优化无论从运行速度和代码密度都平衡得很好,不需要作额外的优化。

## **4.4.3** 详解 **STARTUP.A51 STARTUP.A51 STARTUP.A51 STARTUP.A51**

在 Keil 新建的所有工程中,毫无例外地都包含 STARTUP.A51,如图 4-4-4。

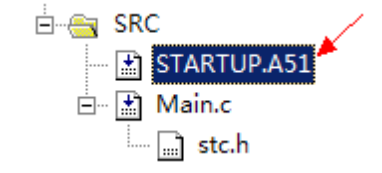

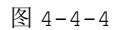

该文件主要作用于上电时初始化单片机的硬件堆栈、初始化 RAM、初始化模拟堆栈和跳转到主函数即

main 函数。硬件堆栈是用来存放函数调用地址、变量和寄存器值的;模拟堆栈是用来存放可重入函数的, 可重入函数就是同时给多个任务调用,而不必担心数据的丢失,可重入函数一般在嵌入式系统有所体现。 如果不加载该 STARTUP.A51 文件, 编译的代码可能会使单片机工作异常。

那么什么是堆栈呢?在计算机领域,堆栈是一个不容忽视的概念,但是很多人甚至是计算机专业的人 也没有明确堆栈其实是两种数据结构。堆栈都是一种数据项按序排列的数据结构,只能在一端(称为栈顶 (top))对数据项进行插入和删除。要点:堆:顺序随意栈:后进先出(Last-In/First-Out)。

堆,一般是在堆的头部用一个字节存放堆的大小,堆中的具体内容有程序员安排。

栈,在函数调用时,第一个进栈的是主函数中函数调用后的下一条指令的地址,然后是函数的各个参 数,在大多数的 <sup>C</sup> 编译器中,参数是由右往左入栈的,然后是函数中的局部变量,注意静态变量是不入栈 的。当本次函数调用结束后,局部变量先出栈,然后是参数,最后栈顶指针指向最开始存的地址,也就是 主函数中的下一条指令,程序由该点继续运行。

虽然堆栈,堆栈的说法是连起来叫,但是他们还是有很大区别的,连着叫只是由于历史的原因。 通过 STARTUP.A51 文件对单片机的上电初始化, RAM 区的状态如图 4-4-5。

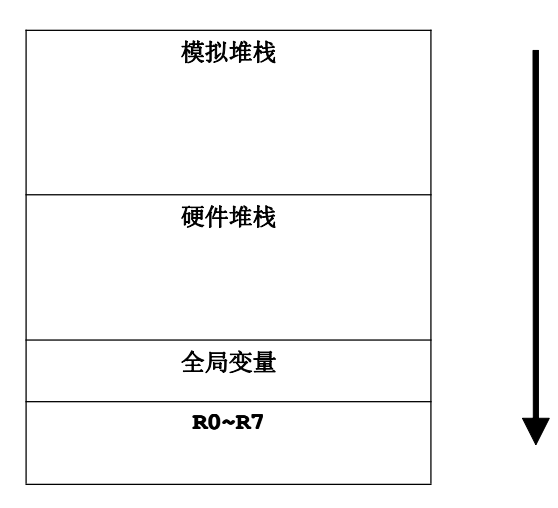

图 4-4-5

STARTUP.A51 文件并不复杂,只要用户有基本的汇编基础,就可以看懂,以下就给出该上电初始化 文件的详细注解,可以作为参考,并且可以作为选学内容。

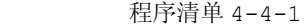

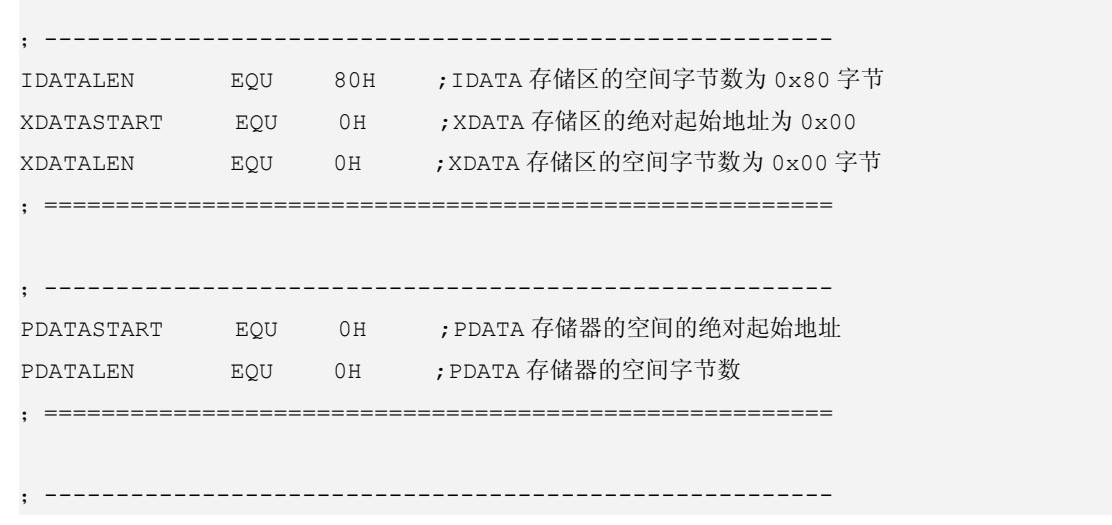

IDATALOOP: MOV @R0,A

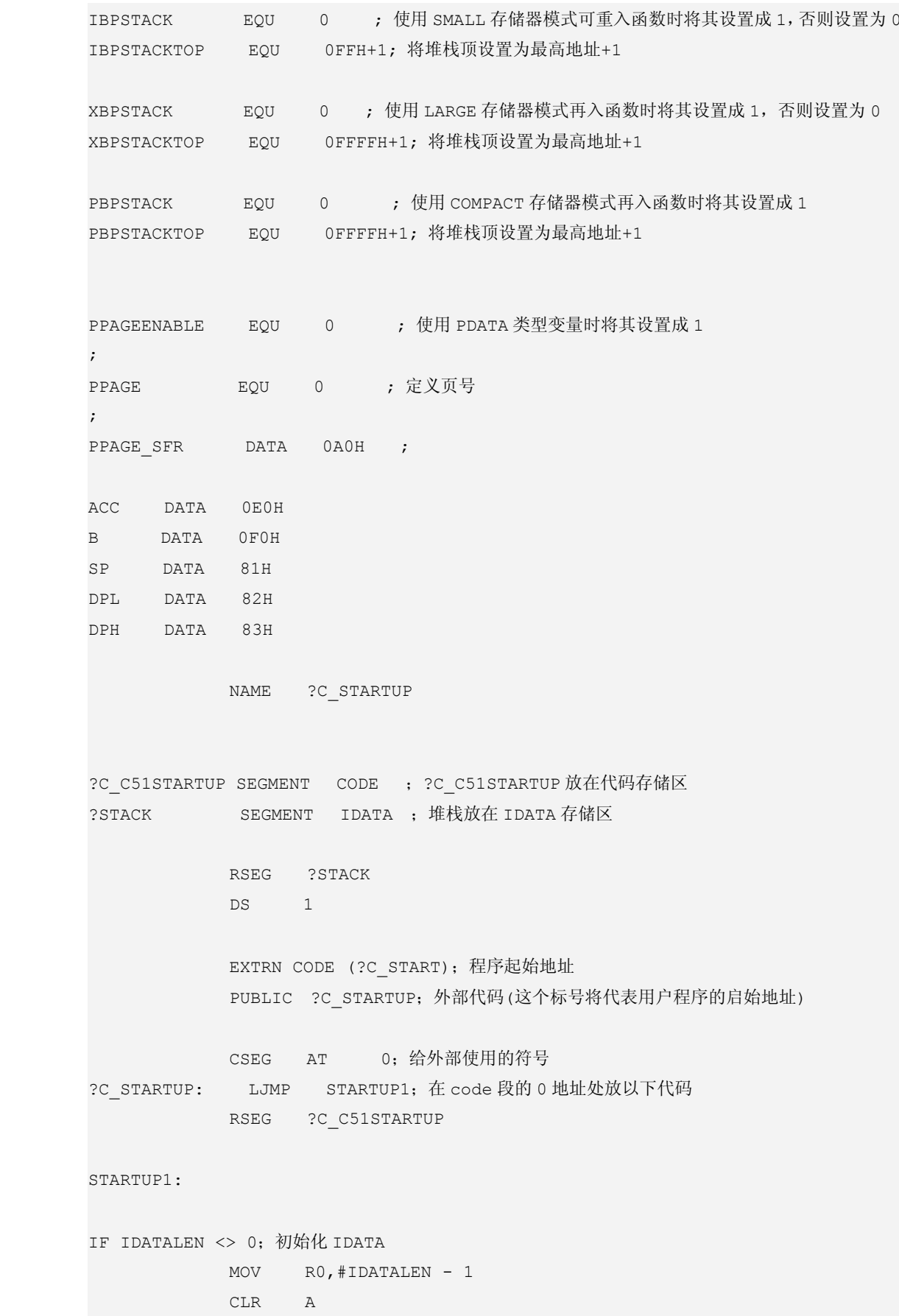

59

```
DJNZ R0,IDATALOOP
ENDIF
IF XDATALEN <> 0; 初始化 XDATA
           MOV DPTR,#XDATASTART
           MOV R7,#LOW (XDATALEN)
 IF (LOW (XDATALEN)) <> 0
          MOV R6,#(HIGH (XDATALEN)) +1
 ELSE
          MOV R6,#HIGH (XDATALEN)
 ENDIF
          CLR A
XDATALOOP: MOVX @DPTR,A
           INC DPTR
           DJNZ R7,XDATALOOP
           DJNZ R6,XDATALOOP
ENDIF
IF PPAGEENABLE <> 0;送 PDATA 存储器页面高位地址
         MOV PPAGE_SFR,#PPAGE
ENDIF
IF PDATALEN <> 0;单片机上电 PDATA 内存清零
           MOV R0,#LOW (PDATASTART)
           MOV R7,#LOW (PDATALEN)
          CLR A
PDATALOOP: MOVX @R0,A
           INC R0
           DJNZ R7,PDATALOOP
ENDIF
IF IBPSTACK <> 0;设置使用 SMALL 存储器模式时再入函数的堆栈空间
EXTRN DATA (?C_IBP)
           MOV ?C_IBP, #LOW IBPSTACKTOP
ENDIF
IF XBPSTACK <> 0;设置使用 LARGE 存储器模式时再入函数的堆栈空间
EXTRN DATA (?C_XBP)
           MOV ?C_XBP,#HIGH XBPSTACKTOP
           MOV ?C_XBP+1, #LOW XBPSTACKTOP
ENDIF
```
IF PBPSTACK <> 0; 设置使用 COMPACT 存储器模式时再入函数的堆栈空间 EXTRN DATA (?C\_PBP) MOV ?C\_PBP, #LOW PBPSTACKTOP ENDIF MOV SP,#?STACK-1;设置堆栈的起始地址 LJMP ?C\_START ; 跳转到用户程序 MAIN 函数 END

## 深入重点:

- **�**什么是堆栈?
- **�**什么是可重入函数?
- **� STARTUP.A51** 的作用上电时初始化单片机的硬件堆栈、初始化 **RAM**、初始化模拟堆栈和 跳转到主函数即 **main** 函数。

# **4.5** 程序烧写

程序烧写用到 STC 单片机的专门烧写软件 7排, 软件名称为 STC-ISP.exe, 该软件是宏晶科技公司 推出的一款 STC 单片机专用串口 ISP 程序, STC 单片机 ISP 下载编程软件: 如图 4-5-1。

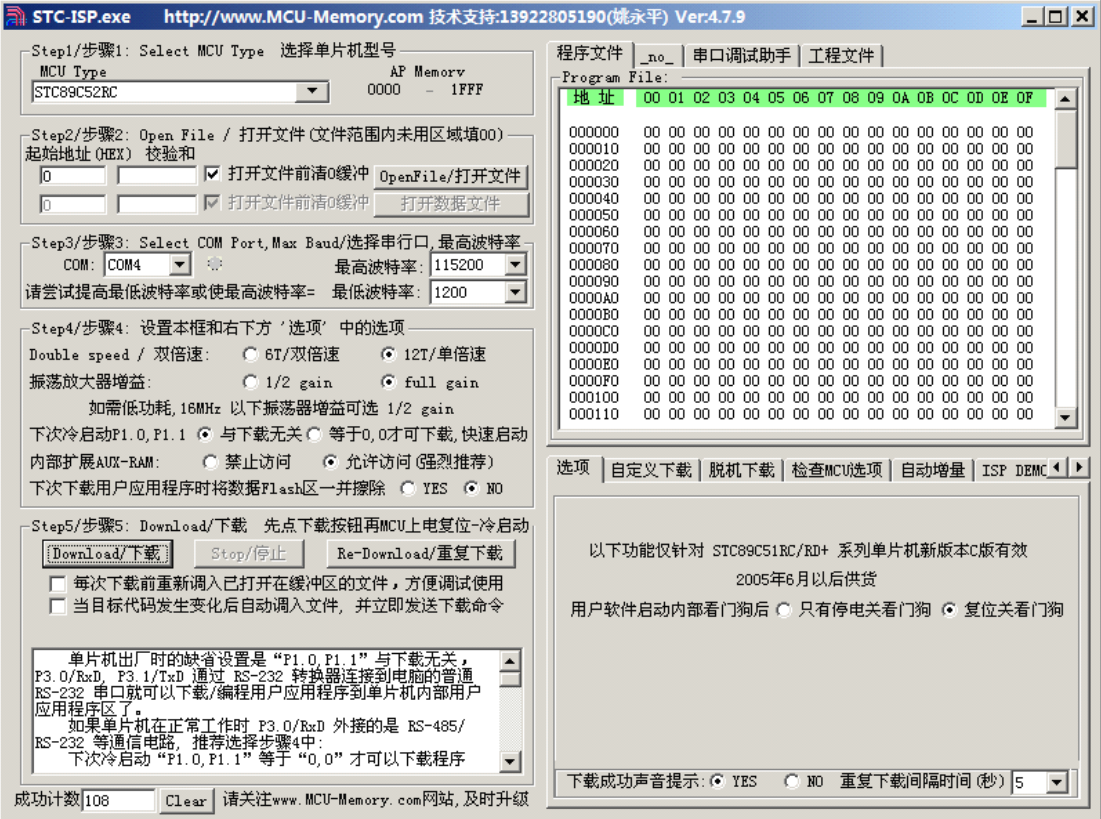

图 4-5-1

烧写步骤:

- (1) 在烧写前首先断开单片机的电源(注意)
- (2) 首先选中单片机的型号,当前单片机型号为 STC89C52RC。
- (3) 打开要烧写的文件:如 TestIO.hex。
- (4) 选择当前有效的串口:如 COM1。
- (5) 选择单片机的的倍速模式为 12T,振荡放大器增益为 full gain。
- (6) 点击下载按钮。
- (7) 接通单片机的电源。

通过上述 7 个步骤进行烧写, 会出现烧写进度条、列表框显示烧写信息, 如图 4-5-2。

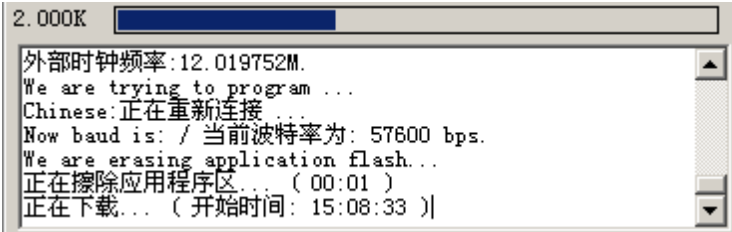

图 4-5-2

为了使大家更简单地了解烧写流程,可以参考图 4-5-3 烧写流程图。

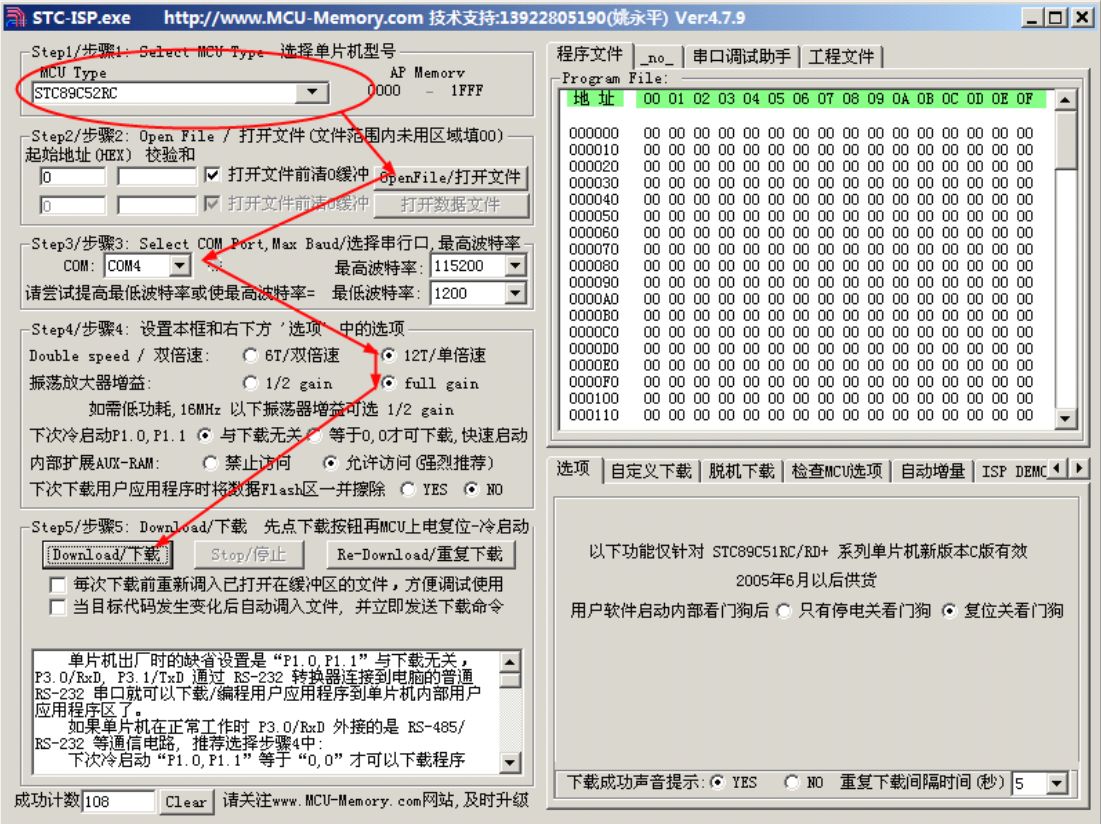

图 4-5-3

对于烧写步骤 <sup>5</sup> 有必要说明清楚倍速模式(6T/12T)、振荡放大器增益(1/2gain、fullgain)。

#### 倍速模式:

传统的 8051 为每个机器周期 12 时钟, 如将 STC 的增强型 8051 系列单片机在 ISP 烧录程序时设为 双倍速(即 6T 模式,每个机器周期 <sup>6</sup> 时钟),可将单片机外部时钟频率降低一半,可以有效的降低单片机 时钟对外界的辐射。

假设单片机使用外部晶振为 12MHz,选择 12T 模式烧写时,单片机的工作频率为 12MHz。如果选择 6T 模式烧写时,由于指令周期缩减一半,这样就可以假设单片机工作在 24MHz 频率下,相当于性能上翻 了一番。

#### 振荡放大器增益:

在 ISP 烧录程序时将振荡放大器增益设为 1/2gain 可以有效的降低单片机时钟高频部分对外界的辐 射,单片机外部晶振频率<16MHz 时,可设为 1/2gain,有利于降低电磁干扰。

深入重点:

**�** 熟悉 **STC** 增强型 **8051** 系列单片机的烧写流程。重点步骤要注意的是烧写前要断开电源, 当点击

下载后接通电源。

**┃ キンメンの大きさの大きさの大器増益是同电磁辐射相关联的。在开发产品时,有必要注意倍速** 模式。倍速模式有利于降低成本,同时能使 **STC** 增强型 **8051** 系列单片机获得最佳的性能。 根本原因就是指令周期的影响。

**6T**:每个指令周期 **6** 时钟 **12T**:每个指令周期 **<sup>12</sup>** 时钟

# 基础入门篇

基础入门篇主要着重讲解 STC89C52RC 增强型 51 系列单片机的内部资源的基本使用, 如 GPIO、定 时器、外部中断等,同时对串行输入并行输出、LCD、看门狗、EEPROM 进行实践。

基础入门篇的主要目的是让用户深入了解单片机资源的基本应用,如单片机 GPIO 的基本操作、定时器 相关寄存器的初始化、中断检测、串口收发数据等等,代码的编写上简单易懂,在了解原理的基础上配合 简练的实验代码,更加容易使初学者融会贯通,快速领悟。

# 第五章 **GPIO**

# **5.1 GPIO** 简介

GPIO 即通用 I/O 口,通过设置 P0、P1、P2、P3, 就可以控制对应 I/O 口外围引脚的输出逻辑电平, 输出 "0"或"1"。这样我们就可以通过程序来控制 I/O 口, 输出各种类型的逻辑信号,如方波脉冲,或控制外围电 路执行各种动作。GPIO 不仅可以输出数字信号,而且 可以对 GPIO 输入数字信号或者模拟信号,而模拟信号 的输入单片一般对该信号转变为数字信号的。

在普通的 <sup>8051</sup> 系列单片机中,P0 口与 P1~P3 口 是有所区别的, 复位后, P1/P2/P3 是准双向口/弱上 拉(普通 <sup>8051</sup> 传统),P0 口是开漏输出,作为总线拓 展用时,不用加上来电阻,但是作为 I/O 口用时,需要 加上拉电阻,上拉电阻的作用主要增大驱动电流切记。 如果使用 P0 驱动数码管、驱动液晶、或者驱动其他外 设,务必加上拉电阻,否则外设会工作不正常。

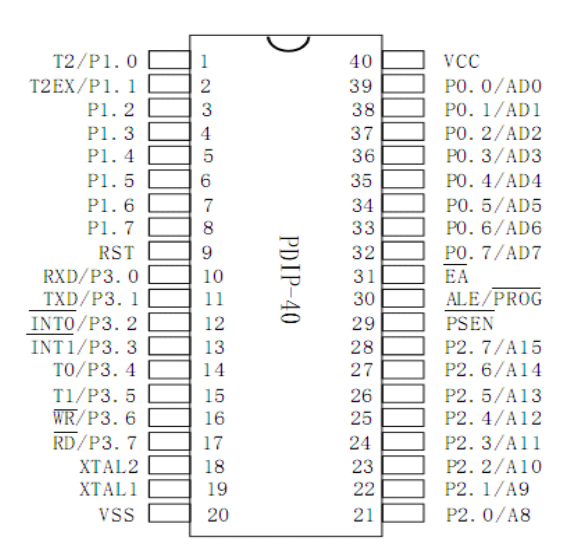

<sup>8051</sup> 系列单片机的并行口有 P0、P1、P2、P3,由于 P0 口是地址/数据总线口,P2 口是高 <sup>8</sup> 位地 址线,P3 口具有第二功能,这样,整整可以作为双向 I/O 口应用的就只有 P1 口了。这在大多数应用中往 往是不够的,大部分 <sup>8051</sup> 系列单片机应用系统设计都不可避免的需要对 P0 口进行拓展。P3 口具有第二 功能,第二功能主要是串口收发数据、外部中断检测、计数脉冲捕获、外部 RAM 读写选通的控制。

由于 <sup>8051</sup> 系列单片机的外部 RAM 和 I/O 口是统一编址的,因此,可以把单片机外部 <sup>64</sup> 字节 RAM 空间的一部分作为拓展外围 I/O 口的地址空间。这样单片机就可以像访问外部 RAM 存储器单元那样访问外 部的 P0 口接口芯片, 以对 P0 口进行读/写操作。用于 P0 口拓展的专用芯片很多, 如 8255 可编程并行 P0 口拓展芯片、<sup>8155</sup> 并行 P0 口拓展芯片等。

STC89 系列 5V 单片机 I/O 口驱动能力的灌电流 20mA;弱上拉时, 拉电流能力是 200uA;设置成强 推挽时,拉电流能力也可达 20mA。

灌电流:即 MCU 被动输入电流。

拉电流:即 MCU 主动输出电流。

# **5.2 GPIO** 实验

【例 5-2-1】GPIO 实验中,采用控制单个 LED 灯的亮灭,每 500ms 分别亮灭一次。

#### **1**) 硬件设计

点亮 LED 实验当中采用灌电流的方式来实现,毕竟 MCU 的拉电流有限,一般就是采用灌电流方式来实 现,点亮其中某一盏 LED 即某一个 I/O 口输出低电平来点亮。

GPIO 实验用到的 I/O 口主要是 P2 口, 采用灌电流的方式, 如图 5-2-1。

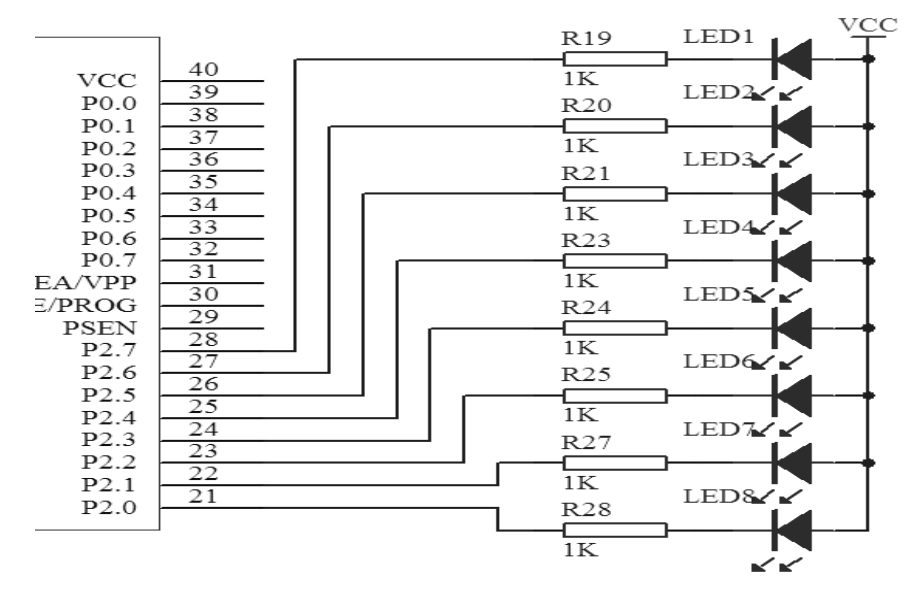

图 5-2-1

## **2**) 软件设计

## **�** 点亮设计

由于硬件设计点亮 LED 灯的操作为灌电流方式,因此点亮某一盏 LED 灯只需要对 P2 口的某一位输出 低电平就可以了。例如第一盏 LED 亮,其余LED 灯灭,相对应 P2 的输出逻辑值 0xFE,0xFE=1111 1110b, 除了最后一位是逻辑值"0"之外,其余七位都是逻辑值"1"。

#### **�** 延时设计

延时 500ms 可以采用软件延时,即 MCU 空转一段时间凑够 500ms 的延时,具体实现方式可以采用 for 循环的方法来实现。

## **3**) 流程图

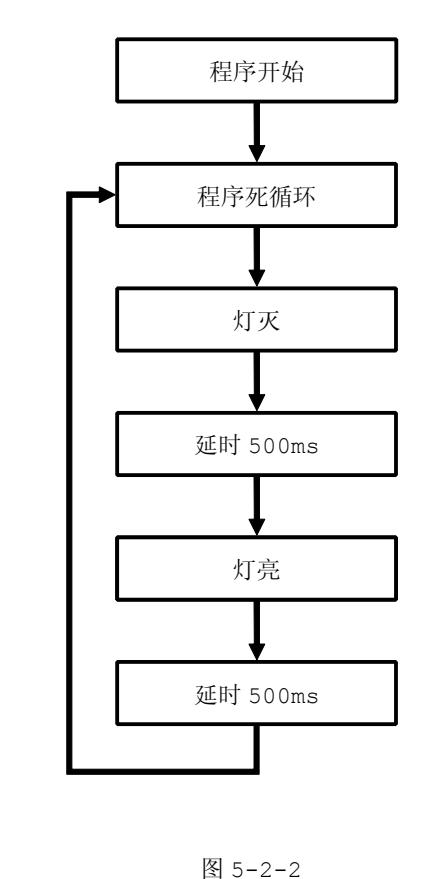

## **<sup>4</sup>**) 实验代码

表 5-2-1

| 序号 | 函数名称  | 说明   |
|----|-------|------|
|    | Delay | 延时函数 |
|    | main  | 函数主体 |

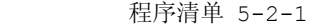

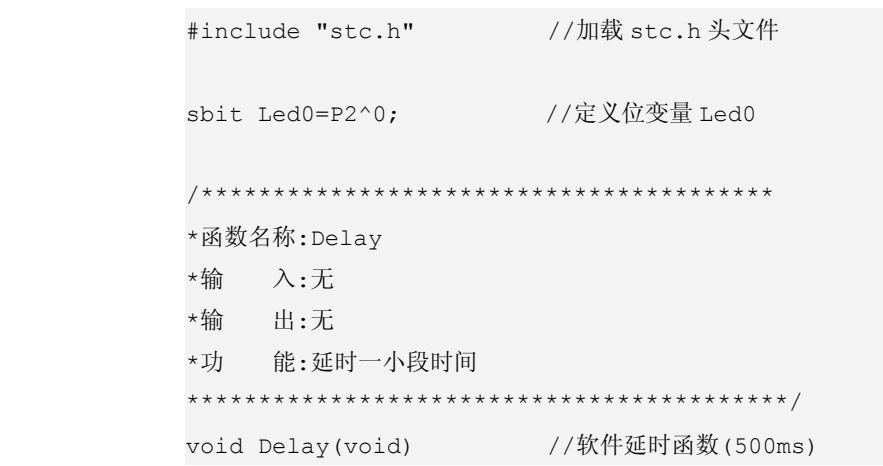

```
\{unsigned char i, j; //声明变量 i, jfor(i=0;i<255;i++) //进行循环操作,以达到延时的效果
                   for(j=0; j<255; j++);
              for(i=0;i<255;i++) //进行循环操作,以达到延时的效果
                   for(j=0; j<255; j++);
              for(i=0;i<255;i++) //进行循环操作,以达到延时的效果
                   for(j=0; j<140; j++);
}
          /****************************************
          *函数名称:main
          *输 入:无
          *输 出:无
          *功 能:函数主体
          ******************************************/
          void main(void) //主函数,程序是在这里运行的
\{P2=0xFF; //P2 口置高电平即所有 LED 灯熄灭
              while(1) //进入死循环
    \left\{ \begin{array}{cc} 0 & 0 & 0 \\ 0 & 0 & 0 \\ 0 & 0 & 0 \\ 0 & 0 & 0 \\ 0 & 0 & 0 \\ 0 & 0 & 0 \\ 0 & 0 & 0 \\ 0 & 0 & 0 \\ 0 & 0 & 0 \\ 0 & 0 & 0 \\ 0 & 0 & 0 \\ 0 & 0 & 0 & 0 \\ 0 & 0 & 0 & 0 \\ 0 & 0 & 0 & 0 \\ 0 & 0 & 0 & 0 & 0 \\ 0 & 0 & 0 & 0 & 0 \\ 0 & 0 & 0 & 0 & 0 \\ 0 & 0 & 0 & 0 & 0 \\ 0 & 0 & 0 & 0 & 0Led0=1; //Led0 \overline{\mathcal{K}}Delay(); //延时
                   Led0=0; //Led0 亮
                   Delay(); // 延时}
}
```
#### **�** 代码分析:

Delay 函数主要起到延时的作用,通过 for 循环进行空操作,以达到一定的延时效果。

在 main 函数中的 while(1)死循环当中, Led0 是通过 sbit 来定义的, 即 Led0=sbit P2^0, 即 Led0 变量只对 P2 的第 1 个 LED 灯进行操作。当 Led0=1 时, P2 口当前值为 xxxx xxx1; 当 Led0=0 时, P2 口当前值为 xxxx xxx0。其中 x 表示 0/1 值。

```
深入重点:
� sbit 位变量名=SFR 名称^变量位地址值(P2^0 默认已经在头文件中定义好的)。
� 详细深入 sbit 请到 4.4 深入 Keil 章节
� 关于 IO 口电平的控制,'0'代表输出低电平,'1'代表输出高电平
  P2=0xFF P2=0xFFP2=0xFF即 P2 的 IO 口全部输出高电平。
  0xFF –> 1111 1111(二进制)。
   若要 P2.0 的引脚输出高电平,其余引脚低电平。
   P2 = 0x01; 0x01 -> 0000 0001
   若要 P2.0 和 P2.3 的引脚输出高电平,其余引脚低电平。
   P2 = 0x09; 0x09 -> 0000 1001
   当然要 P2.0 和 P2.3 的引脚输出低电平,其他引脚高电平。
   P2 = 0xF6; 0xF6 -> 1111 0110
```
【实验 5-2-2】从控制单个 LED 灯的基础上,演示一个比较"炫"的 GPIO 实验,说白了就是流水灯实验, 每个 LED 灯只灭 100ms。

## **1**) 硬件设计

参考实验 5-2-1。

#### **2**) 软件设计

延时 100ms 可以采用软件延时,即使 MCU 空转一段时间凑够 100ms 的延时,具体实现方式可以采用 for 循环的方法来实现。

由于硬件设计点亮 LED 灯的操作为灌电流方式,因此点亮某一盏 LED 灯只需要对 P2 口的某一位输出 低电平就可以了。例如第一盏 LED 亮,其余LED 灯灭,相对应 P2 的输出逻辑值 0xFE,0xFE=1111 1110b, 除了最后一位是逻辑值"0"之外,其余七位都是逻辑值"1"。最后通过移位操作对 P2 口赋值就可以实现 流水灯效果。

## **3**) **GPIO** 流程图

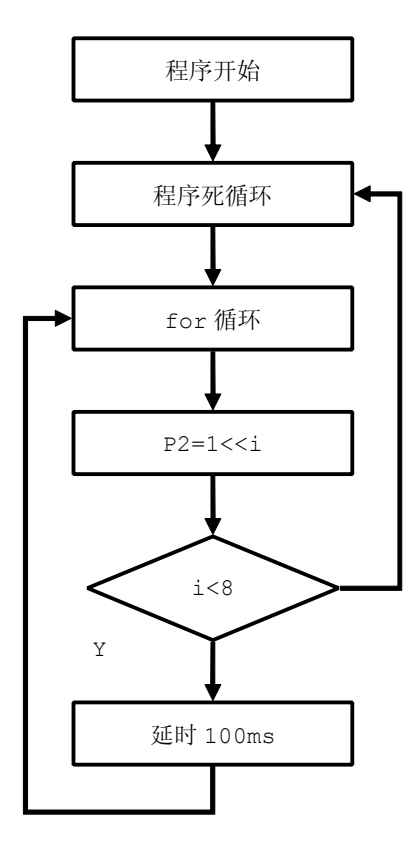

图 5-2-2

## **<sup>4</sup>**) **GPIO** 实验代码

表 5-2-2

| 序号 | 函数名称  | 说明   |
|----|-------|------|
|    | Delay | 延时函数 |
|    | main  | 函数主体 |

```
程序清单 5-2-2
```
#include "stc.h" // 加载 stc.h 头文件 /\*\*\*\*\*\*\*\*\*\*\*\*\*\*\*\*\*\*\*\*\*\*\*\*\*\*\*\*\*\*\*\*\*\*\*\*\*\*\*\* \*函数名称:Delay \*输 入:无 \*输 出:无 \*功 能:延时一小段时间 \*\*\*\*\*\*\*\*\*\*\*\*\*\*\*\*\*\*\*\*\*\*\*\*\*\*\*\*\*\*\*\*\*\*\*\*\*\*\*\*\*\*/ void Delay(void) //软件延时函数(100ms)  $\{$ unsigned char i,j; // 声明变量 i,j for(i=0;i<130;i++) //进行循环操作,以达到延时的效果 for(j=0;j<255;j++);

```
}
      /****************************************
      *函数名称:main
      *输 入:无
      *输 出:无
      *功 能:函数主体
      ******************************************/
     void main(void) //主函数,程序是在这里运行的
\{unsigned char i;
       P2=0xFF; //P2 口置高电平即所有 LED 灯熄灭
        while(1) //进入死循环
        {
          for(i=0;i<8;i++) //进入 for 循环
           {
             P2=(1<<i); //进入位移操作,点亮相对应位的 LED
             Delay(); //延时
           }
        }
}
```
## **<sup>5</sup>**) 代码分析:

Delay 函数主要起到延时的作用,通过 for 循环进行空操作,以达到一定的延时效果。 在 main 函数中的 while(1)死循环当中, P2 口的值通过(1<<i)来获得, 若当前 i 值为 2, 那么 1<<i=1<<2=0000 <sup>0100</sup>,即只有第 <sup>3</sup> 个 LED 是灭的,其余 LED 灯是亮的。
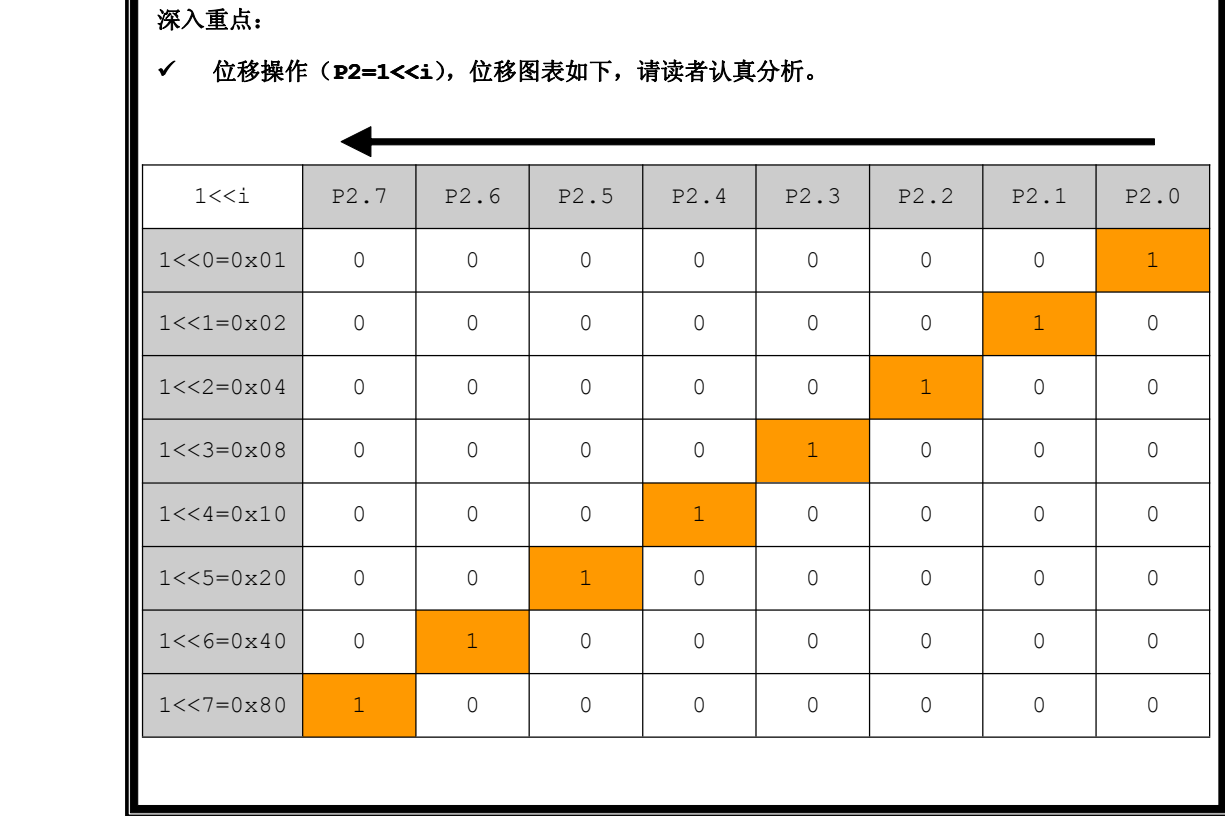

就不对这个流水灯实验作流程图了,基本同单个控制 LED 实验一样。现在连续做了 <sup>2</sup> 个 GPIO 实验: 第一个实验控制单个 LED 灯亮 0.5s, 灭 0.5s。第二个实验逐个 LED 灯轮流灭 0.1s, 其余时间亮。

为什么这么肯定地说 0.5s 和 0.1s,怎样定制那个软件延时这么准确,到底有什么内里乾坤可以弄 成这样呢?

那么现在进入下一小节,软件延时。

# **5.3** 软件延时

软件延时: CPU 每运行一个指令所花费时间,然后将所花费的时间全部加起来构成自己要延时一段时 间的目的。

Keil 开发环境既可以用来编译程序,同时又为开发者提供强大的调试仿真环境,如图 5-3-1。

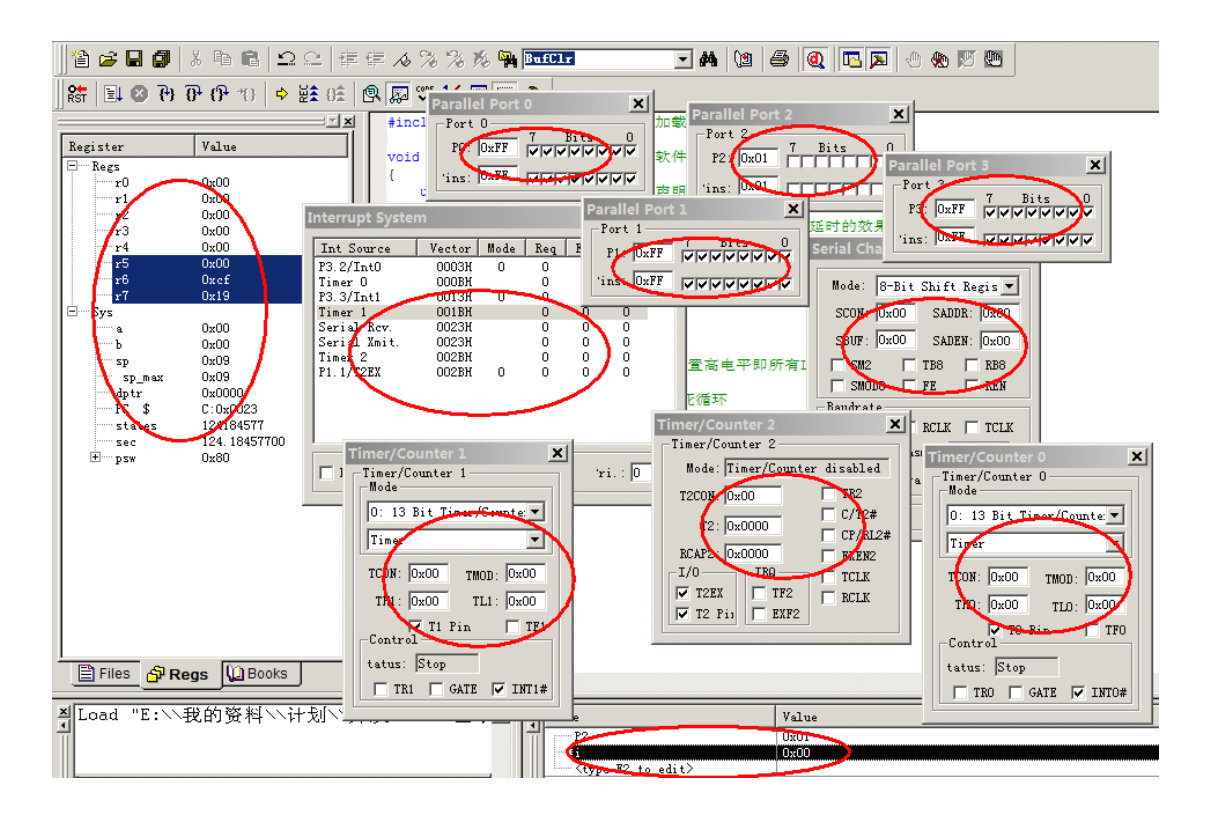

图 5-3-1

KeilC51 编译器不仅为用户提供编译代码功能,更使用户青睐的是其强大虚拟仿真调试平台,该调 试平台的强大之处就是当脱离硬件的前提下,调试平台能够模拟真实的单片机,并且提供相当之多的相关 调试信息,例如单片机的所有寄存器当前值显示、程序的执行流程、变量的监视、系统性能分析等等。有 了这么强大的调试平台,用户就不必要经常对单片机烧写代码进行调试,尽可以通过软件仿真来调试,同 时可以减少不必要 BUG, 生成更稳定的代码,关于详细的调试技巧可以参考"附录 E 调试技巧"。

### 深入重点:

**�**善用 **Keil** 开发环境的调试仿真的功能,事半功倍的效果就显而易见。

总之,现在就介绍如何去制作软件延时函数,keil 的其他仿真功能将会在以后的章节会说到,例如 下一章的定时器实验将会给大家介绍性能分析器的使用、中断状态的查看。

第一步:大家先打开的流水灯的试验程序,编译通过后,点击工具栏的进入调试环境的图标,如图 5-3-2。

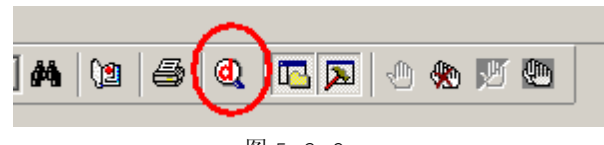

图 5-3-2

调试环境就弹出来了,而且程序运行的第一步就从 **P2=0xFF** 处开始执行,如图 5-3-3。

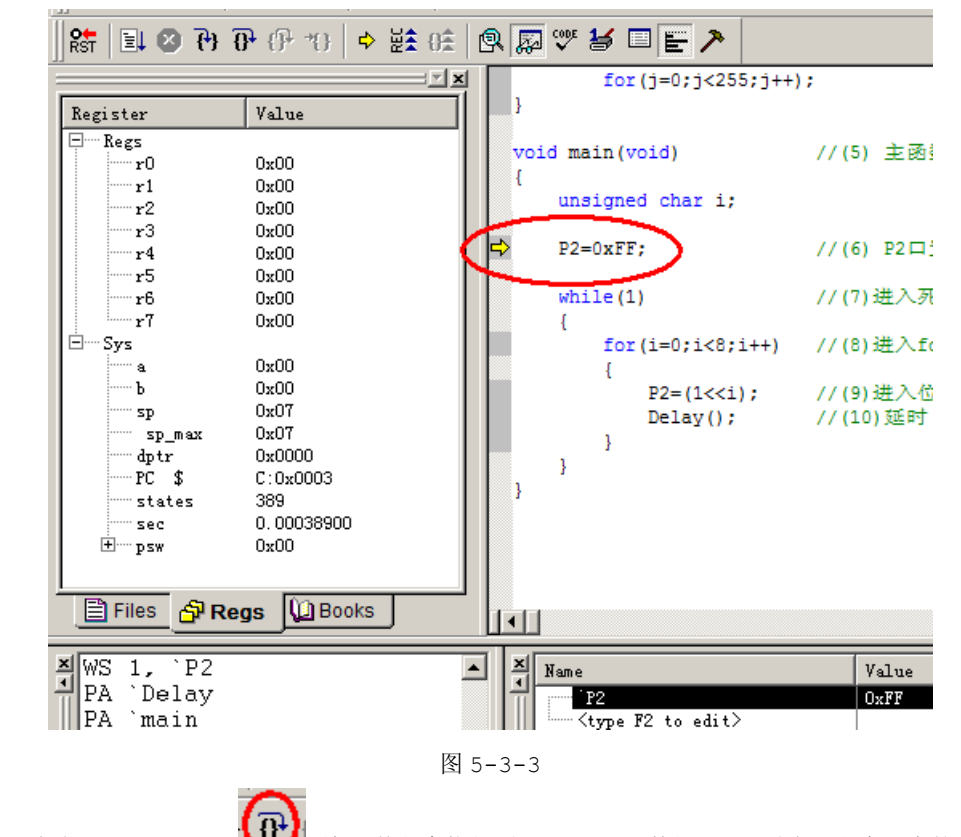

第二步:点击【Step Over】 图标,使程序执行到 Delay()函数位置,同时在工程窗口中的【Regs】 选项卡记下 **Sec** 的数值为 **0.00040200s 0.00040200s** (秒)=**0.402ms 0.402ms 0.402ms**(毫秒),如图 5-3-4。

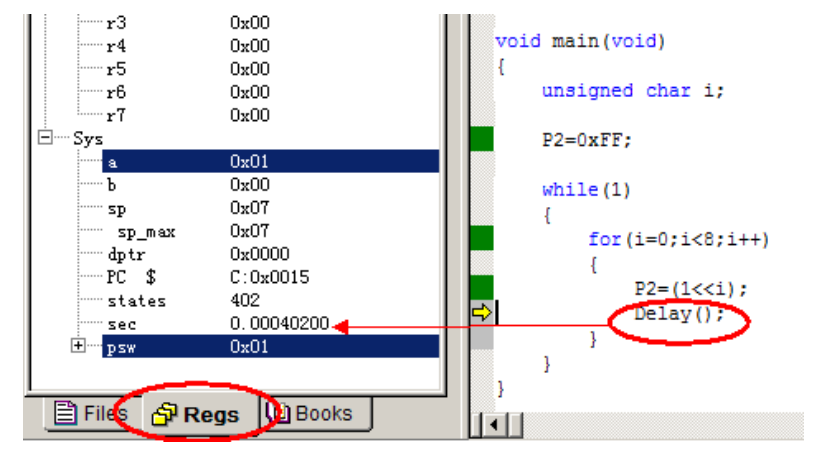

图 5-3-4

第三步:继续点击一下【Step Over】 <sup>111</sup>图标, 让 Delay()函数执行完成, 并且记下当前 Sec 的值 为 **0.10058000s 0.10058000s0.10058000s**(秒)=**100.58ms** (毫秒),如图 5-3-5。

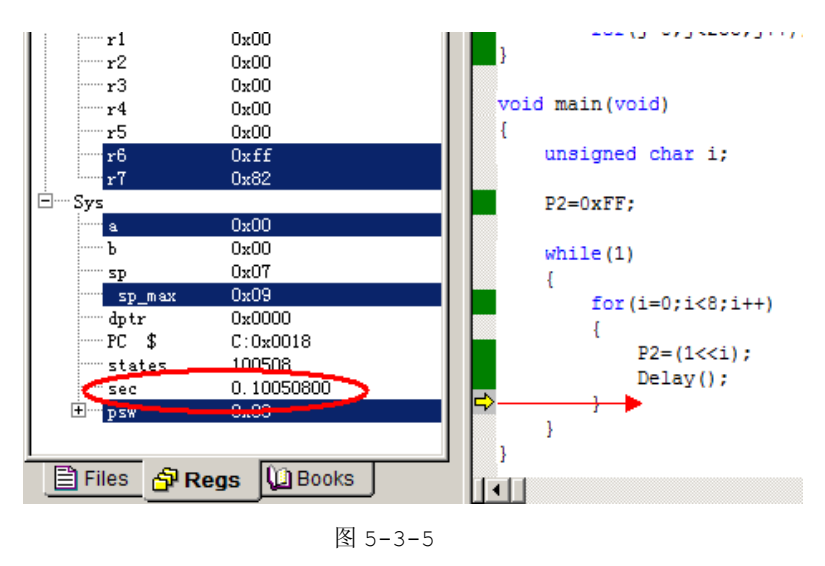

Delay()=100.58ms-0.4ms=100.18ms(毫秒)。

当身边没有示波器时,那么通过 Keil 的调试仿真功能同样能够制作精准的软件延时代码,还有更加 之多调试功能可以参考"附录 <sup>E</sup> 调试技巧"。

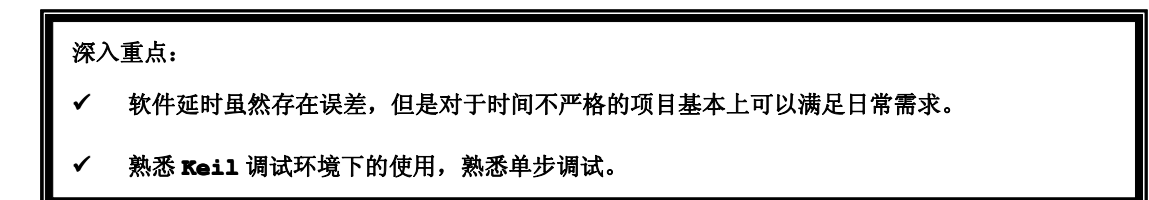

# 第六章 定时器**/**计数器与中断

# **6.1** 定时器**/**计数器简介

定时器/计数器(Timer/Counter,以下简称 T/C)是 单片机中最基本的接口之一,它的用途非常广泛,常用于计 数、延时、测量周期、频率、脉宽、提供定时脉冲信号等。 在实际应用中,对于转速,位移、速度、流量等物理量的测 量,通常也是由传感器转换成脉冲电信号,通过使用 T/C 来 测量其周期或频率,再经过计算处理获得。

<sup>8051</sup> 系列单片机至少有两个 <sup>16</sup> 位内部定时器/计数器 (T/C,Timer/Counter),提供了 <sup>3</sup> 个定时器,其中两个 基本定时器/计数器分别是定时器/计数器 0 (T/C0) 和定时 器/计数器 <sup>1</sup>(T/C1),另外一个是定时器/计数器 <sup>2</sup>(T/C2)。 它们既可以编程为定时器使用,也可以编程为计数器使用。 若是计数内部晶振驱动时钟, 则它是定时器; 若是计数输入 引脚的脉冲信号,则它是计数器。

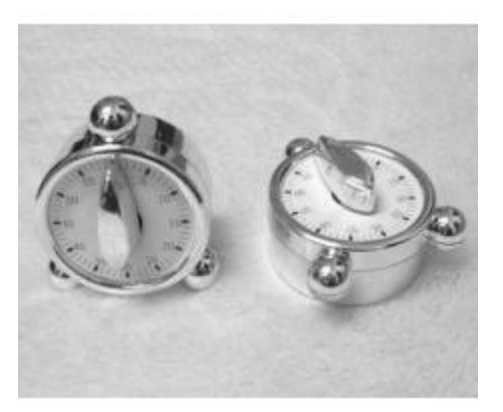

T/C 是加 <sup>1</sup> 计数的,不支持减 <sup>1</sup> 计数。定时器实际上也是工作在计数方式下,只不过对固定频率的脉 冲计数;由于脉冲周期固定,由计数值可以计算出时间,有定时功能。

当 T/C 工作在定时器时,对振荡源 <sup>12</sup> 分频的脉冲计数,即每个机器周期计数值加 <sup>1</sup>,计数频率=当 前单片机工作频率/12。当单片机工作在 12MHz 时, 计数频率=1MHz, 单片机每 1us 计数值加 1。

当 T/C 工作在计数器时,计数脉冲来自外部脉冲输入引脚 T0(P3.4)或 T1(P3.5)。当 T0 或 T1 引 脚上负跳变时计数值加 1。识别引脚上的负跳变需要 2 个机器周期, 即 24 个振荡周期。所以 T0 或者 T1 输入的可计数外部脉冲的最高频率为当前单片机工作频率/24。当单片机工作在 12MHz 时,最高计数频率 为 500KHz, 高干该频率将计数出错。

在很多实时系统中,定时通常使用到定时器,如比较著名的实时系统 ucos。这与软件循环的定时完 全不同。尽管两者最终都要依赖系统的时钟,但是在定时器计数时,其他事件可继续进行,而软件定时不 允许任何事情发生。对许多连续计数和持续时间操作,最好以 <sup>16</sup> 位计数器作为定时器/计数器。

在下面的章节中,定时器/计数器简称为 T/C,定时器/计数器 0 简称为 T/C0, 定时器/计数器 1 简 称为 T/C1,定时器/计数器 <sup>2</sup> 简称为 T/C2。

## **6.2** 定时器**/**计数器寄存器

在上一章节的流水灯实验是通过软件延时来完成的,这次使用定时器进行定时操作实现流水灯实验。 关于使用软件延时和硬件定时将会在该章节中来比较两者的优劣势,首先分析定时器定时操作流水灯代码, 不过在分析代码之前,定时器寄存器的定义与配置务必要弄清楚。

#### **1.** 定时器的定义与配置

#### **1.1** 计数寄存器 **TH** 和 **TL**

T/C 是 <sup>16</sup> 位的,计数寄存器由 TH 高 <sup>8</sup> 位和 TL 低 <sup>8</sup> 位构成。在特殊功能寄存器(SFR)中,对应 T/C0

为 TH0 和 TL0;对应 T/C1 为 TH1 和 TL1。定时器/计数器的初始值通过 TH1/TH0 和 TL1/TL0 设置。

#### **1.2** 定时器**/**计数器控制寄存器 **TCON**

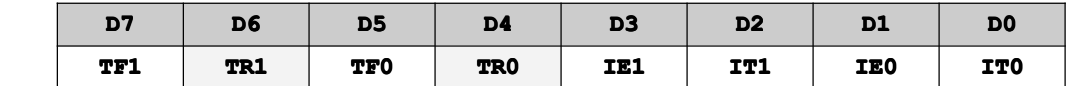

### **� TR0**、**TR1**:**T/C0**、**T/C1** 启动控制位

TR0、TR1=1:启动计数 TR0、TR1=0:停止计数

#### **1.3 T/C** 的方式控制寄存器 **TMOD**

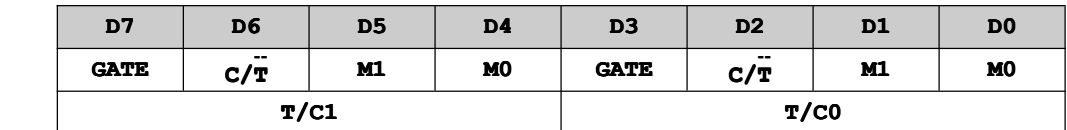

### **� C/ --T:**计数器或定时器选择位

1->设置为计数器

0->设置为定时器

### **� GATE**:门控信号

1->T/C 的启动受到双重控制,即要求 TR0/TR1 和 INT0/INT1 同时为高 0->T/C 的启动仅受 TR0 或者 TR1 控制

#### **� M1** 和 **M0**:工作方式选择位

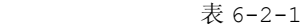

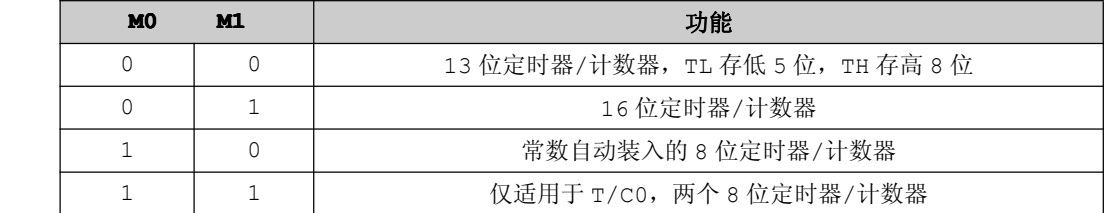

#### **2.** 定时器**/**计数器的初始化

在使用 <sup>8051</sup> 系列单片机的定时器/计数器前,首先要对 TMOD 和 TCON 寄存器进行初始化,同时还必 须计算定时的时间(重点)。

- (1) 确定 T/C 的工作方式:配置 TMOD 寄存器。
- (2) 计算 T/C 的计数初值,并赋值给 TH 和 TL。
- (3) 若 T/C 中断方式工作时,必须配置 IE 寄存器内 ET0 与 ET1 的值。
- (4) 启动定时器/计数器。

#### **2.1** 定时器的计数初值

示例 1: 若当前单片机的工作频率为 12MHz, 需要定时器/计数器 0 产生 50ms 定时, 请确定工作模式 和计数初值。

#### 分析:

公式 :单片机的一个机器周期=12/工作频率。 那么当前单片机的机器周期=12/12MHz=1us 方式 <sup>0</sup> <sup>13</sup> 位定时器最大定时器间隔=2<sup>13</sup> <sup>X</sup> 1us=8.192ms 方式 <sup>1</sup> <sup>16</sup> 位定时器最大定时器间隔=2<sup>16</sup> <sup>X</sup> 1us=65.536ms 方式 <sup>2</sup> <sup>8</sup> 位定时器最大定时器间隔=2<sup>8</sup> <sup>X</sup> 1us=256us

由于需要定时时间为 50ms, 所以必须选择方式 1 进行定时。

那么设计数器初始值为 t,同时机器周期为 1us,

```
即(65536-t)x 1us=50000us
```
#### **t=65536-50000 t=65536-50000**

那么

**TH0=**(**65536-50000** )**/256**

**TL0=**(**65536-50000 65536-50000 65536-50000**)**%256**

#### **3.** 定时器**/**计数器 **<sup>2</sup>** 控制寄存器 **T2CON**

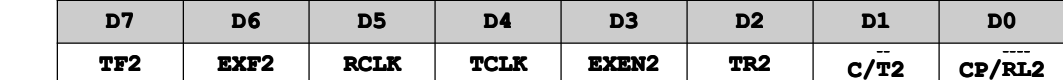

#### **� TF2**:**T/C2** 的溢出标志,必须由软件清除。

#### **� EXF2**:**T/C2** 外部标志。

当 EXEN2=1,且 T2EX 引脚上出现负跳变而引起捕获或者重载时置位,EXF2 要靠软件来清除。

### **� RCLK**:接收时钟标志。

RCLK=1: 用定时器 2 的溢出脉冲作为串行口的接收时钟。 RCLK=0:用定时器 <sup>1</sup> 的溢出脉冲作为接收时钟。

#### **� TCLK**:发送时钟标志。

TCLK=1:用定时器 <sup>2</sup> 的溢出脉冲作为串行口的发送时钟。 TCLK=0:用定时器 <sup>1</sup> 的溢出脉冲作为串行口的发送时钟。

#### **� EXEN2**:**T/C2** 外部允许标志。

EXEN2=1: 若定时器 2 未用做串行口的波特率发生器, 则 T2EX 断的负跳变引起 T/C2 的捕获或重装 载。

EXEN2=0: T2EX 断的外部信号不起作用。

# **� TR2**:**T/C2** 运行控制位。

TR2=1:T/C2 启动。 TR2=0:T/C2 停止。

### **� C/ --T2:**计数器或定时器选择位。

C/T2=1: 工作在计数器模式。 C/T2=0: 工作在定时器模式。

### **� CP/ --R --L2:**捕获**/**重载标志。

CP/RL2: 当 EXEN2=1,且 T2EX 端的信号负跳变时,发生捕获操作。

CP/RL2:当定时器 2 溢出,或在 EXEN2=1 条件下 T2EX 端信号负跳变时,都会造成自动重载操作。

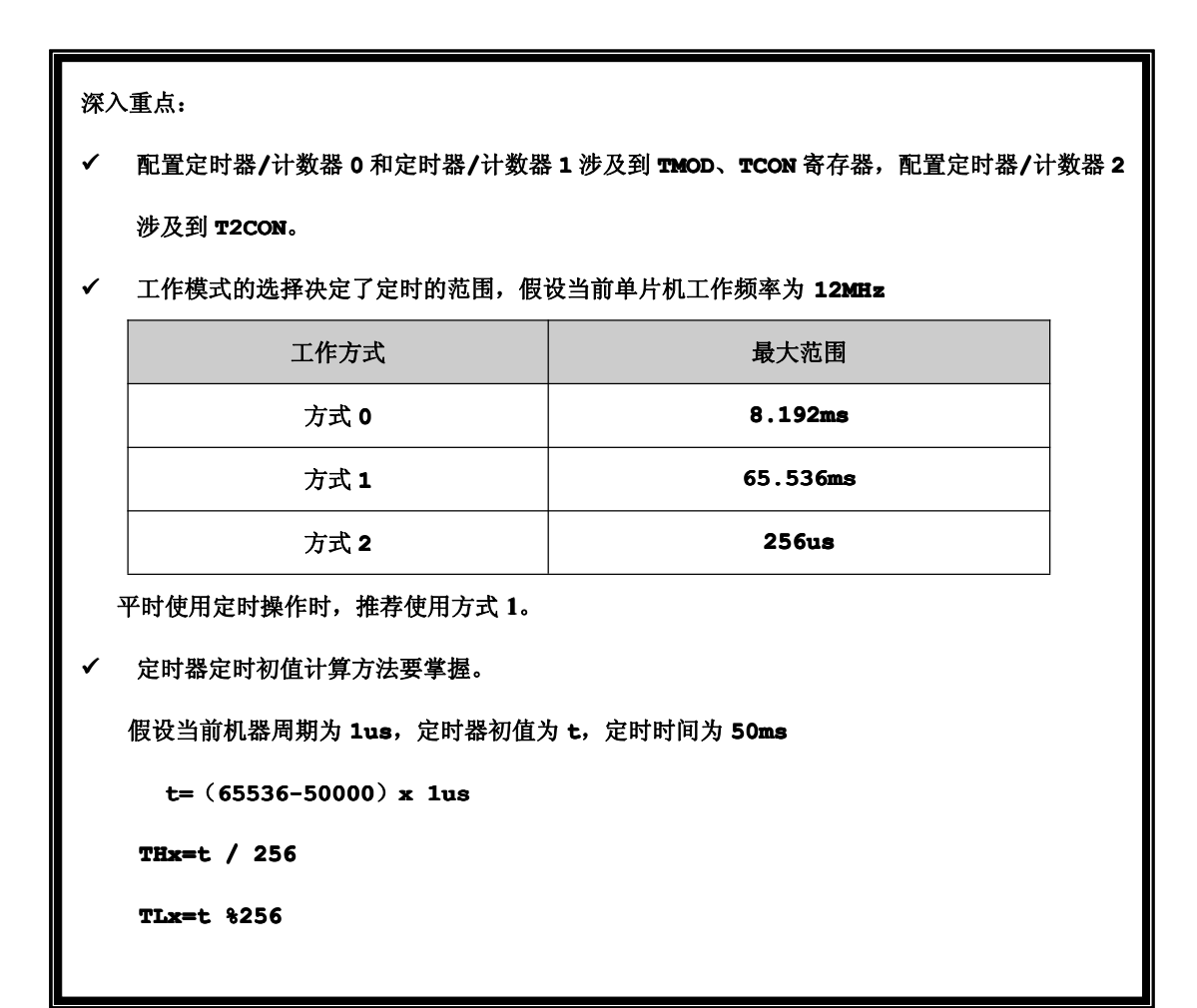

# **6.3** 定时器**/**计数器工作方式

定时器/计数器 <sup>0</sup> 和定时器/计数器 <sup>1</sup> 都可以在方式 <sup>0</sup>、方式 <sup>1</sup>、方式 <sup>2</sup> 工作,而方式 <sup>3</sup> 只有前者才能 工作。

### **1.** 方式 **0**

 $\exists$  TMOD 中 M1、M0 都为 0 时, T/C 工作在方式 0。

方式 0 为 13 位的 T/C, 由 TH 提供高 8 位, TL 提供低 5 位, 注意 TL 的高 3 位是无效的, 计数溢出 值为 <sup>2</sup> 的 <sup>13</sup> 次方=8192,启动该计数器需要设置好计数初值。

当 C/T该位为 0 时, T/C 为定时器, 振荡源 12 分频的信号作为计数脉冲; 当 C/T该位为 1 时, T/C 为计数器,对外部脉冲输入端的 T0 或 T1 引脚进行脉冲计数。

> 计数脉冲能否加到计数器上,受启动信号的控制。当 GATE=0 时,只要 TR=1,则 T/C 启动;当GATE=1 时,启动信号受到 TR 与 INT 的双重控制。

> T/C 启动后立即加 1 计数, 当 13 位计数满时, TH 向高位进位。此进位将中断溢出标志 TF 置位即 TF=1,产生中断请求,表示定时时间或计数次数到达。若 T/C 开中断(ET=1)且 CPU 开中断(EA=1),

则当 CPU 自动转向中断服务函数时,TF 自动清零,不需要人工软件清零。

#### **2.** 方式 **<sup>1</sup>**

当 TMOD 中 M1、M0 为 0、1 时, T/C 工作在方式 1。

方式 1 与方式 0 基本相同,唯一不同的是方式 0 是 13 位计数方式, 方式 1 是 16 位计数方式, TH 和 TL 都同时提供 <sup>8</sup> 位(方式 <sup>0</sup> 时 TL 只提供低 <sup>5</sup> 位,高 <sup>3</sup> 位无效),计数溢出值为 <sup>2</sup> 的 <sup>16</sup> 次方=65536。

#### **3.** 方式 **<sup>2</sup>**

当 TMOD 中 M1、M0 为 <sup>1</sup>、<sup>0</sup> 时,T/C 工作在方式 <sup>2</sup>。

方式 2 是 8 位的可自动重装载的 T/C, 满计数值为 2 的 8 次方=256。在方式 0 和方式 1 中, 当计数 满后,若要进行下一次定时/计数,必须通过软件向 TH 和 TL 重新装载预置计数值。方式 <sup>2</sup> 中 TH 和 TL 被 当作两个 8 位计数器。技术过程中, TH 寄存 8 位初值并保持不变, 由 TL 进行 8 位计数。计数溢出时,除 产生溢出中断请求外,还自动将 TH 中初值重装到 TL,即重装载。除此之外,方式 2 也同方式 0。

#### **4.** 方式 **3**

方式 3 只适合于 T/C0。当 T/C0 工作在方式 3 时, TH0 和 TL0 成为两个独立的计数器。这时, TL0 可作定时器/计数器,占用 T/C0 在 TCON 和 TMOD 寄存器中的控制位和标志位;而 TH0 只能作定时器使用, 占用 T/C1 的资源 TR1 和 TF1。在这种情况下, T/C1 仍可用于方式 0/1/2, 当不能够使用中断方式。

只有将 T/C1 用作串行口的波特率方式器时, T/C0 才工作在方式 3, 以便增加一个定时器。

#### **5. T/C2** 的工作方式

定时器/计数器 2 包含一个 16 位重载方式, T/C2 在计数溢出后, 自动在瞬间重装载(像 8 位自动重 载方式 <sup>2</sup>)。自动重载可由外部引脚 T2EX 的负跳变开始,这样外部引脚用于产生和其他硬件计数器的同步 信号。T/C2 可以看作看门狗或定时溢出的定时器。

T/C2 还有捕获方式。把瞬时计数值传到另外的 CPU 可读取的寄存器对(RCAP2H、RCAP2L)。这样, 在读的过程中,两个字节的计数值无波动的危险。对于快速变化的计数,比如计数值在读取高字节时是 16FF 时,到读取低字节时已变到 1700,结果却得到 1600。若 16FF 瞬间捕获到另外的寄存器,则可以在 CPU 空闲的时候取到 <sup>16</sup> 和 FF。

# **6.4** 流水灯实验

【实验 6-4-1】运用定时器实现流水灯实验,每隔 50ms 对 LED 灯操作一次,如此循环。

#### **1**) 硬件设计

点亮 LED 实验当中采用灌电流的方式来实现,毕竟单片机的拉电流有限,一般就是采用该方式来实现, 点亮其中某一盏 LED 即某一个 I/O 口输出低电平来点亮。

GPIO 实验用到的 I/O 口主要是 P2 口, 采用灌电流的方式, 如图 6-4-1。

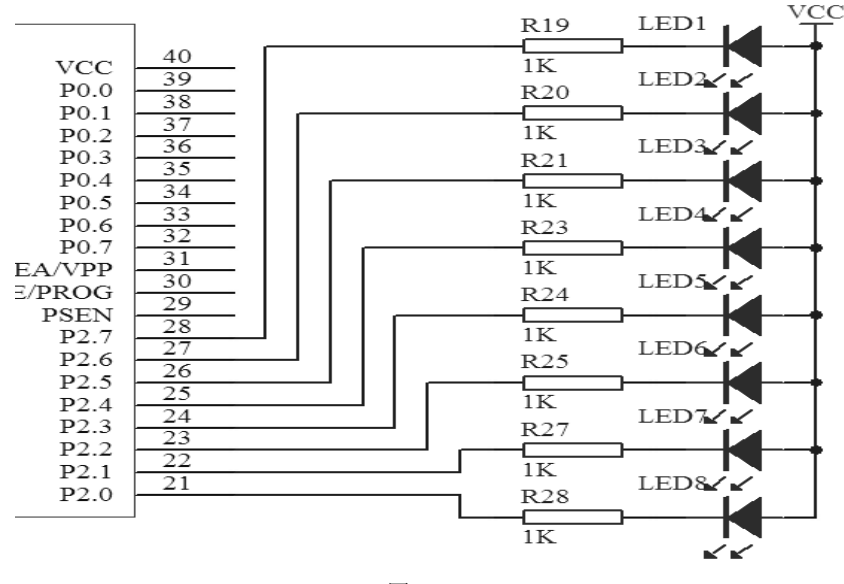

图 6-4-1

### **2**) 软件设计

#### **�** 闪烁方式设计

流水灯实验过程中是只有一盏 LED 灯是灭的, 即流水灯第首先熄灭第一盏 LED 灯, 其余是亮的; 第二 次熄灭第二盏 LED 灯,其余是亮的。总共有八盏 LED 灯,那么所有 LED 灯重复循环该过程。

灯闪烁的编程可以通过变量位移的方式来赋值,如 P2=1<<i,例如 i=4,1<<i 的结果为 <sup>0001</sup> 0000b, 可以知道第 <sup>5</sup> 盏的 LED 灯是灭的,其余是亮的。

#### **3**) 流程图

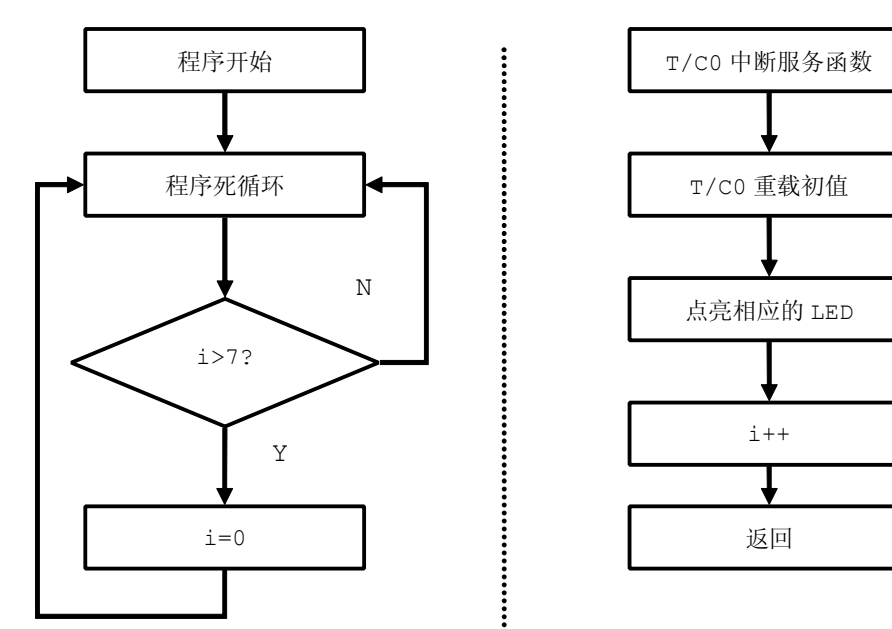

图 6-4-2

#### **4**)实验代码

```
表 6-4-1
```
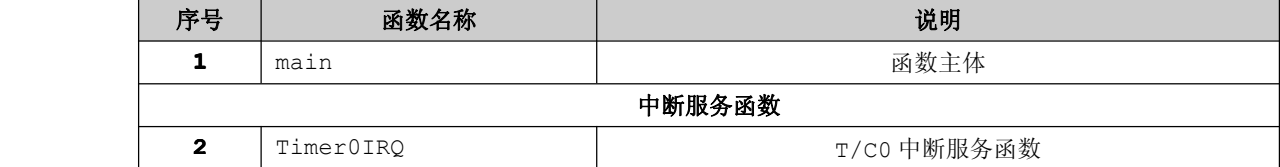

```
程序清单 6-4-1
      #include "stc.h" //加载 stc.h 头文件
      unsigned char i=0; //声明变量 i
      /****************************************
      *函数名称:main
      *输 入:无
      *输 出:无
      *功 能:函数主体
      ******************************************/
      void main(void) //主函数,程序是在这里运行的
\{TH0=(65536-50000)/256; //计数寄存器高 8 位
        TL0=(65536-50000)%256; //计数寄存器低 8 位
        TMOD=0x01; //工作方式为 16 位定时器
        ET0=0x01; //允许 T/C0 中断
        E_A=1; \hspace{1.6cm} 1/\sqrt{2}部中断允许
        TR0=1; 7/ 启动 T/C0 运行
        while(1) // 进入死循环
        {
           if(i>7)i=0; //若i>7,则i=0
         }
}
      /****************************************
      *函数名称:Timer0IRQ
      *输 入:无
      *输 出:无
      *功 能:T/C0 中断服务函数
      ******************************************/
      void Timer0IRQ(void) interrupt 1 //中断服务函数
\{TH0=(65536-50000)/256; //计数寄存器高 8 位重新载入
       TL0=(65536-50000)%256; //计数寄存器低 8 位重新载入
```
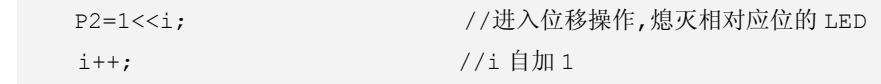

}

### 5) 代码分析

T/C0 的初始化在 main 函数中进行, 在 while(1)死循环当中, 只有对 i 变量检测, 对 LED 灯进行 操作主要放置在 T/C0 的中断服务函数 Timer0IRO, 即 P2=1<<i 就是对 LED 灯进行操作。

很奇怪, main()函数里面基本对单片机的操作什么都没有, 只有对变量 i 的检测操作, 几乎是空载 运作,但是为什么流水灯还是能够运行呢?那么答案只能有一个,Timer0IRQ()中断服务函数能够脱离主 函数独立运行。

大家很自然地想到为什么 Timer0IRQ()函数独立于 main()函数还能够运行,联系到在 PC 机的 C 语 言的编程是根本不可能的事,因为所有的运行都必选在 main()函数体中运行。

只能告诉大家不同的平台自然有所不同,它们之间的不同必然会有各自的优点,还有例如 AVR、ARM 单片机编程同样是"主程序+中断服务函数"组合的架构,更何况是 8051 系列单片机编程。当然我们学会 了 <sup>8051</sup> 系列单片机的编程,自然而然在 AVR、ARM 或者更加多的单片机中的编程中得心应手,感觉就是 以不变应万变。

### 深入重点:

- **�**不要拘泥于 PC 机的 C 编程,要为自己灌输单片机编程思想,"主程序+中断服务函数"组合的 架构或称为前后台系统。
- **�**主函数与中断服务函数不但是互相独立,而且是相互共享的。

#### 回归主题,软件延时 **VS** T/C0 定时操作。

分析完 T/C0 的流水灯实验,现在再次给出软件延时的运作流程和 T/C0 定时操作的运作流程进行性 能对比,如图 6-4-3。

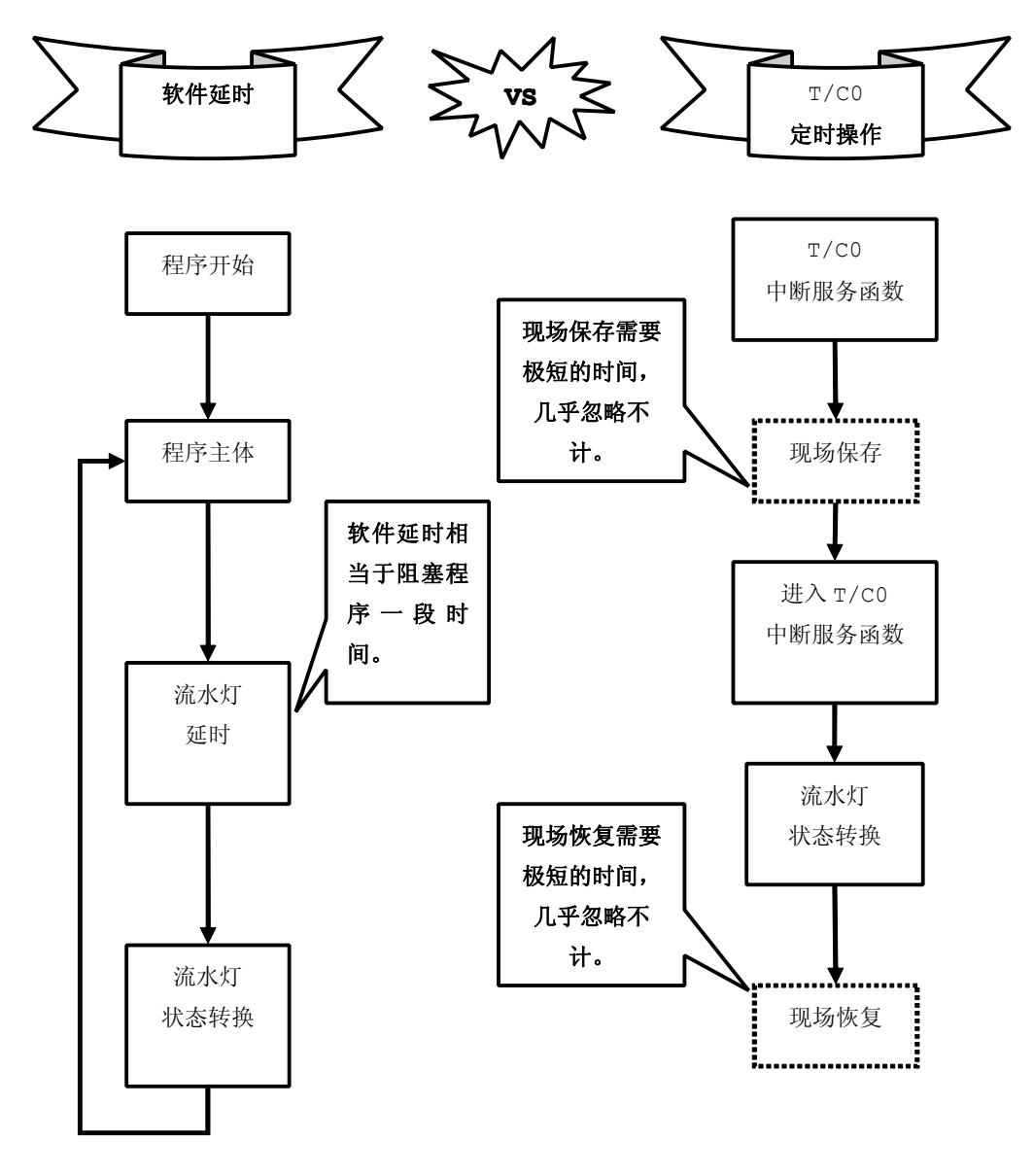

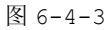

从上面的运作流程图 6-4-3 大概可以了解到,定时器中断服务函数根本上就脱离主函数,基本不对程 序主体构成影响,还有要强调的是关于现场保护和现场恢复都是 Keil 编译后的代码默认做好的,在我们 的"<sup>C</sup> 语言代码"中是不可见的,所以用虚线来表示,若使用汇编语言编写,必须要做好现场保存和现场 恢复的操作, Keil 编译代码不对我们编写的代码作处理。

如果大家还不知道为什么定时器定时操作在系统系能方面优势,光是有理是说不清的,那么通过 Keil 调试仿真环境当中的性能分析器进行比较。

### 进入性能分析器流程

→ 点击【Start/Stop Start Session】 (◎) ,进入调试环境。

- 
- → 点击【Performance Analyzer Windows】 ,打开性能分析器窗口。
- → 点击【Run】 (EL), 启动调试程序运行。

进入性能分析器流程如图 6-4-4。

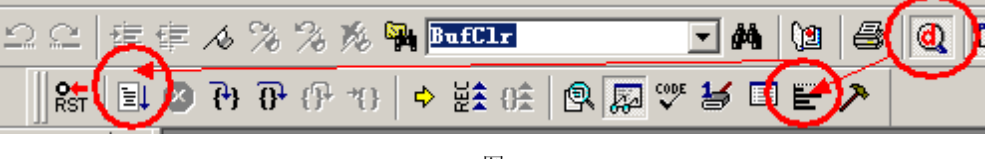

图 6-4-4

软件延时流水灯性能分析如图 6-4-5。

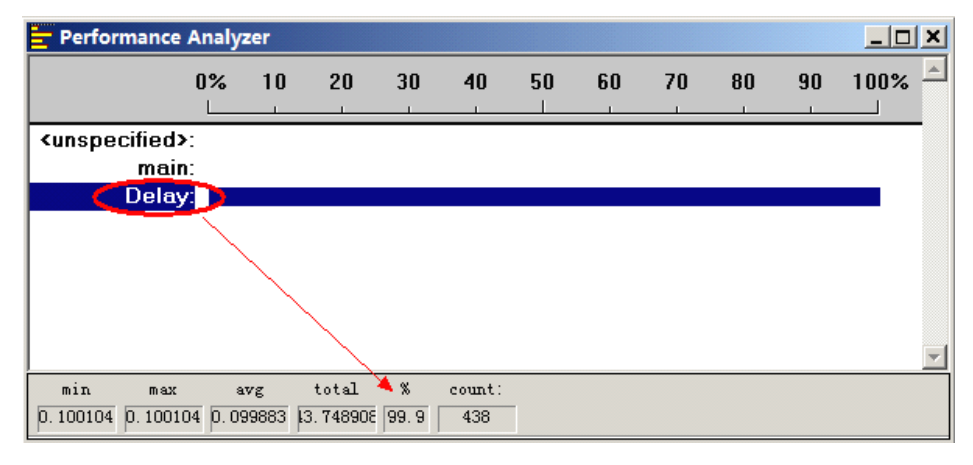

图 6-4-5

T/C0 定时操作流水灯性能分析图 6-4-6。

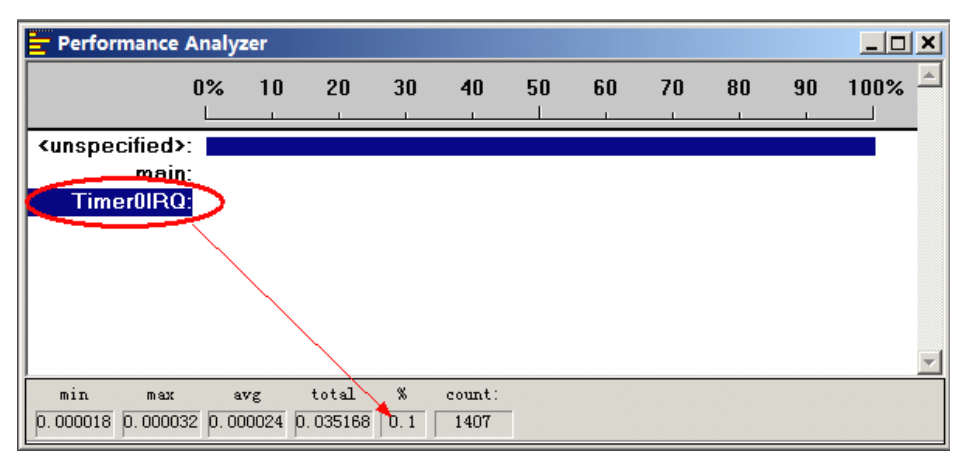

图 6-4-6

以下就从精确度、CPU 占用率、硬件资源占用略作总结,打个分,如表 6-4-2。

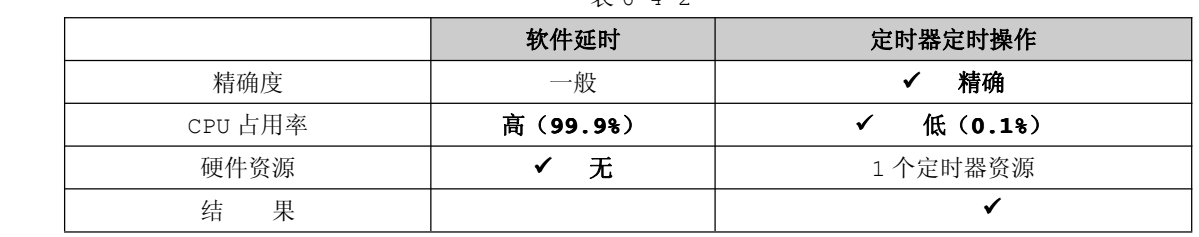

#### 表 6-4-2

#### 深入重点:

- **�** 软件延时过长严重影响程序的效率。这里所说的效率是指在软件延时在操作过程中是一直在等待, 单片执行的是空操作,是空等待,而用定时器定时操作则不一样,在时间未到之前,单片还在执 行主函数的操作,不是在空等待。
- **�** 定时器定时操作占用硬件资源,同时在中断服务函数中不宜进行大量的操作,否则同样也对程序 的效率做成影响,因为主程序要等待中断服务函数结束后才能进行下一步操作,同时现场保护和 现场恢复花费的时间更加多。
- **�**合理使用定时器,有利于合理提升单片机的性能。

## **6.5** 中断相关

### **6.5.1** 中断

#### 1. 什么是中断

可以举一个日常生活中的例子来说明,假如你正在编写单片机程序,手机响了。这时,你放下手中的 编程工作,去接电话。通话完毕,再继续写程序。这个例子就表现了中断及其处理过程:电话铃声使你暂 时中止当前的工作,而去处理更为急需处理的事情(接电话),把急需处理的事情处理完毕之后,再回头来 继续原来的事情。在这个例子中,电话铃声称为"中断请求",你暂停编程去接电话叫作"中断响应",接 电话的过程就是"中断处理",相应地,在计算机执行程序的过程中,由于出现某个特殊情况(或称为"事 件"),使得暂时中止现行程序,而转去执行处理这一事件的处理程序,处理完毕之后再回到原来程序的"中 断点"继续向下执行,这个过程就是中断。

为了加深大家对中断印象,就以上述的例子用流程图 6-5-1 的方式来表达。

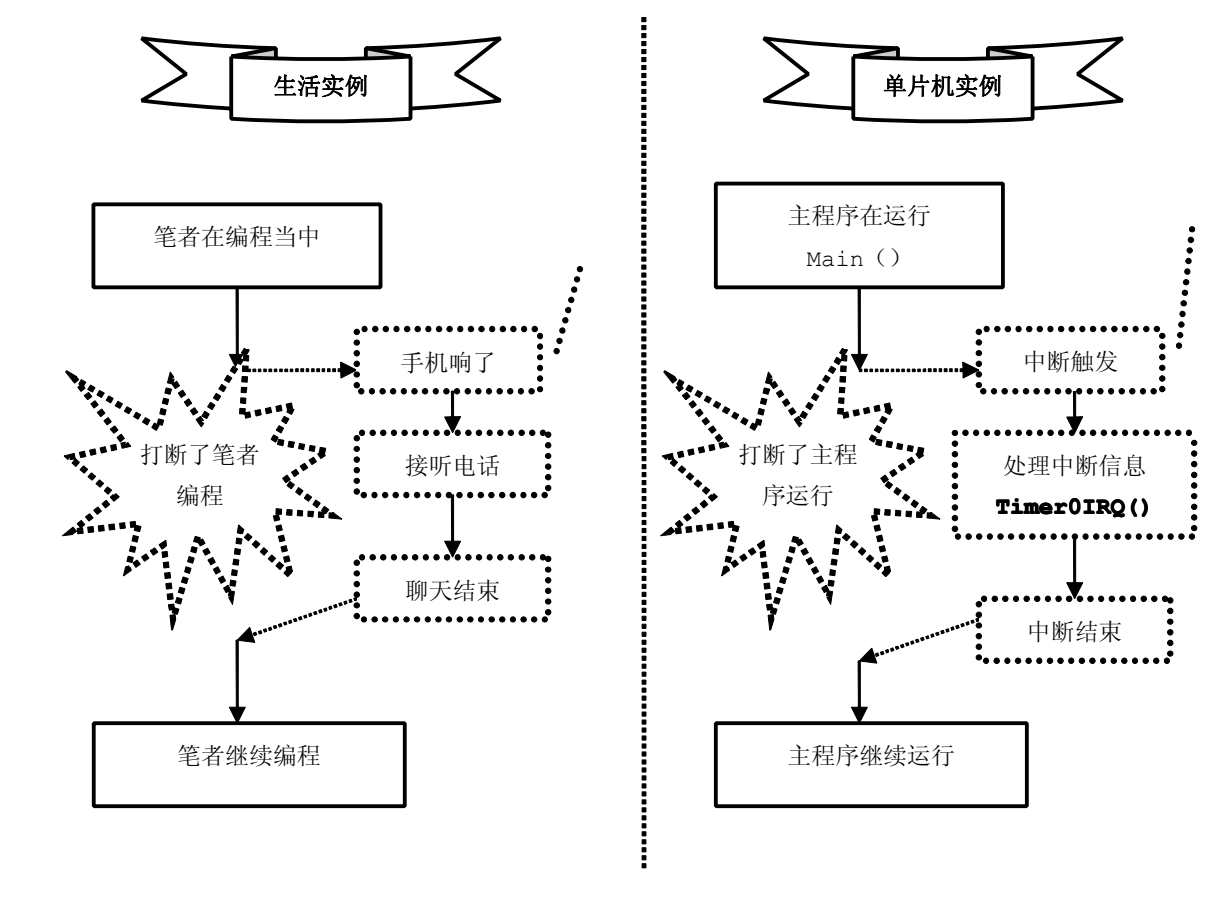

图 6-5-1

#### 2. 现场保护和现场恢复

关于单片机中的现场保护和现场恢复的概念,就简略地介绍,因为它们在汇编编程中用到,而且平时 单片机编程都是采用 c 语言来编程, Keil 编译的程序已经在幕后做好这些工作, 所以呢, 我们编写程序 时只要专注实现的功能就够了。

现场保护:当出现中断时,把 CPU 现在的状态,也就是中断的入口地址保存在寄存器中,随后转向执 行其他任务,当任务完成,从寄存器中取出地址继续执行,保护现场其实就是保存中断前一时刻的状态不 被破坏。

现场恢复: 当执行完中断时, 要把保存中断前一时刻的状态恢复过来。

深入重点:

**�**了解中断是什么、现场保护是什么、现场恢复是什么。

### **6.5.2** 中断寄存器

中断系统是单片机的重要组成部分。实时控制、故障自动处理时往往都要用到中断系统,单片机与外 围设备间传送数据及实现人机联系也常常采用中断方式,<sup>8051</sup> 的中断系统允许接受 <sup>5</sup> 个独立的中断源, 即两个外部中断请求、两个定时器/计数器中断以及一个串行口中断,而 <sup>8052</sup> 的中断系统比 <sup>8051</sup> 多一个 中断请求就是定时器/计数器 <sup>2</sup> 的中断。

### **1.** 中断源

<sup>8051</sup> 系列单片机支持的 <sup>5</sup> 个中断源分别为外部中断 <sup>0</sup>、定时器/计数器 <sup>0</sup> 中断、外部中断 <sup>1</sup>、定时器 /计数器 <sup>1</sup> 中断和串口中断,<sup>8052</sup> 单片机,比 <sup>8051</sup> 系列单片机增加了定时器/计数器 <sup>2</sup> 中断,基于标准 Intel <sup>8052</sup> 的 STC89C52RC 单片机同样支持定时器/计数器 <sup>2</sup> 中断,更增加了外部中断 <sup>2</sup> 和外部中断 <sup>3</sup> 的支持, 如下表 6-5-1, 虽然 STC89C52RC 单片机增加了 2 个外部中断源, 但是对于 PDIP-40 封装 STC89C52RC 单片机没有引出引脚,如果条件允许的话当然最好使用 PLCC-44、LQFP-44、PQFP-44 封 装的多出了 P4 口,其中两个引脚含有第二功能即提供外部中断 <sup>2</sup>、外部中断 <sup>3</sup> 的支持。

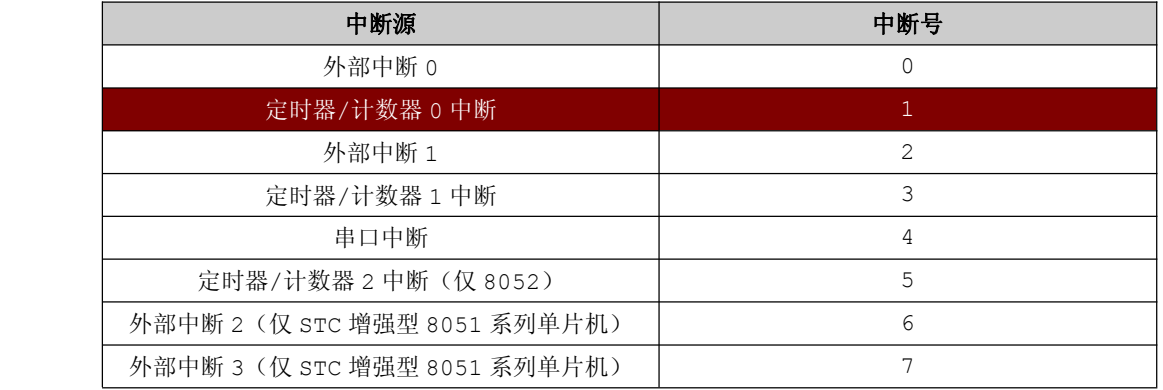

表 6-5-1

平时写中断服务函数的中断源与中断号一定要一一对应起来,否则不能正确地进入中断服务函数,例 如:

void Timer0IRQ(void) interrupt 1

关于中断的触发,同时为了了解哪一个中断源产生了中断请求,因此 <sup>8051</sup> 系列单片机的中断系统有 多个中断请求触发器实现显示当前中断请求,显示的方式是用标志位来显示,对应的标志位分别在特殊功 能寄存器 TCON 和 SCON 的相应的位锁存。

### **1.1** 定时器控制寄存器 **TCON**

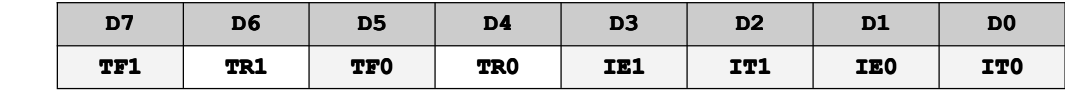

从定时器控制寄存器可以知道,关于外部中断相关的内容也放到定时器控制寄存器当中,有点像 "大 杂烩",不过从资源控制的角度来讲,这是没有办法的事情。TCON 的 D7~D4 位是与定时器/计数器相关 联的,总共占用率了 4 个 bit(位),那么剩余 4 个 bit(位)不加以利用就会做成浪费,那么摆放外部 中断相关的内容也是合情合理的。

### **� TF0**、**TF1**:定时器**/**计数器 **0**、**<sup>1</sup>** 溢出中断标志位。

当定时器/计数器 <sup>0</sup>、<sup>1</sup> 计数溢出时,有硬件置位,即 TF0/TF1=1;  $\cong$  CPU 相应中断时, 由硬件清除, 即 TF0/TF1=0;。

**� IE0**、**IE1**:外部中断 **0**、**1** 请求标志位。

当外部中断 <sup>0</sup>、<sup>1</sup> 依据触发方式满足条件产生中断请求时,由硬件置位,即 IE0/IE1=1; 当 CPU 响应中断时,由硬件清除 IE0/IE1=0;

**� IT0/IT1: IT0/IT1:**外部中断触发方式选择位,由软件设置。

IT0/IT1=1->下降沿的触发方式; IT0/IT1=0->低电平的触发方式;

### **1.2** 串行口控制寄存器 **SCON**

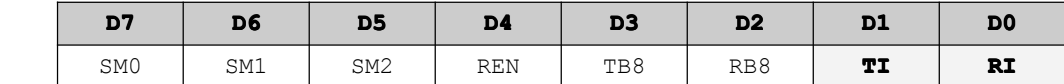

#### **� RI**:串行口接收中断请求标志位

当串行口接收完一个字节的数据后请求中断, 由硬件置位, 即 RI=1 注意: RI 必须软件清除, 即 RI=0

#### 示例:

```
if(RI)\{RI=0;//软件清零
      ……}
```
### **� TI**:串行口发送中断请求标志位

当串行口发送完一个字节的数据后请求中断,由硬件置位,即 TI=1。 注意: TI 必须软件清除, 即 TI=0。

# 示例:

```
if(TI)
  TI=0; //软件清零
  ……
```
### **2.** 中断的控制

 $\{$ 

}

中断的控制主要实现中断的开关管理和中断优先级的管理。这个管理主要通过对特殊功能寄存器 IE 和 IP 的编程实现。

### **2.1** 中断允许控制寄存器(**IE**)

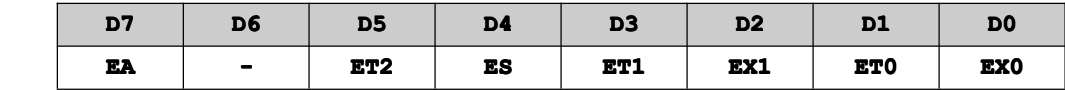

在流水灯的实验代码可以发现,相关的中断控制开关在 IE 寄存器里设置。例如流水灯中的使用到的

**EA=1** 即允许全局中断,**ET0=1** 即允许定时器/计数器 <sup>0</sup> 的中断。

**� EA**:**CPU** 开**/**关全局中断控制位 EA=1,CPU 开全局中断

EA=0,CPU 关全局中断

### **� ET0**、**ET1**、**ET2**:定时器**/**计数器中断允许位

ET0/ET1/ET2=1:定时器/计数器 <sup>0</sup>、1、<sup>2</sup> 中断允许 ET0/ET1/ET2=0:定时器/计数器 <sup>0</sup>、1、<sup>2</sup> 中断禁止

### **� ES**:串行口中断允许位

ES=1:串行口中断允许 ES=0:串行口中断禁止

#### **� EX0**、**EX1**:外部中断 **0**、**<sup>1</sup>** 的中断允许位

ES=1:串行口中断允许 ES=0:串行口中断禁止

#### **2.2** 扩展中断控制寄存器 **XICON**(仅 **STC** 增强型 **8051** 系列单片机)

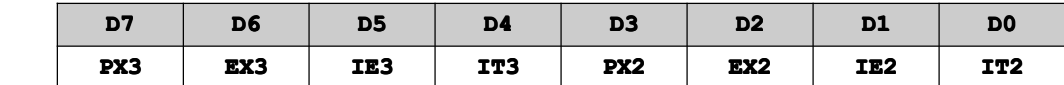

### **� PX3**:外部中断 **3** 优先级控制位 PX3=1:最终优先级由[PXH3,PX3]决定 PX3=0: 最终优先级由 PX3 来决定

**� EX3**:外部中断 **3** 中断允许位

EX3=1:允许外部中断 <sup>3</sup> 中断 EX3=0:禁止外部中断 <sup>3</sup> 中断

### **� IE3**:外部中断 **3** 中断请求标志 IE3=1:中断触发,可由硬件自动清零。

IE3=0:中断未触发

#### **� IT3**:外部中断 **3** 中断触发方式

IT3=1:下降沿触发中断 IT3=0:低电平中断

- **� PX2**:外部中断 **<sup>2</sup>** 优先级控制位 PX2=1:最终优先级由[PXH2,PX2]决定 PX2=0:最终优先级由 PX2 来决定
- **� EX2**:外部中断 **2** 中断允许位

EX2=1:允许外部中断 <sup>2</sup> 中断 EX2=0:禁止外部中断 <sup>2</sup> 中断

#### **� IE2**:外部中断 **2** 中断请求标志

IE2=1:中断触发,可由硬件自动清零。 IE2=0:中断未触发

### **� IT2**:外部中断 **<sup>2</sup>** 中断触发方式

IT2=1:下降沿触发中断 IT2=0:低电平中断

#### **2.3** 中断优先级

<sup>8051</sup> 的中断还有优先级之分,即有 <sup>2</sup> 个中断优先级,每一个中断源的优先级可以编程控制。中断允 许受到 CPU 开中断和中断源开中断的二级控制。

关于中断嵌套要遵守以下原则:一个正在执行的中断服务函数可以被较高级的中断请求中断,而不能 被同级或者较低级的中断请求中断。两级中断可以通过使用中断优先级寄存器 IP 来编程设置。

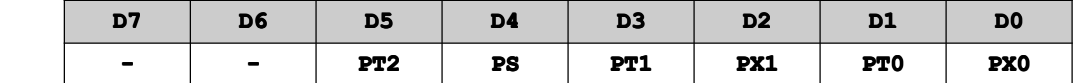

#### **� PS**:串行口优先级控制位

PS=1:高优先级 PS=0:低优先级

**� PT0**、**PT1**:定时器**/**计数器 **0**、**<sup>1</sup>** 中断优先级控制位

PT0、PT1=1:高优先级

PT0、PT1=0:低优先级

**� PX0**、**PX1**:外部中断 **0**、**1** 中断优先级控制位

PX0、PX1=1:高优先级

PX0、PX1=0:低优先级

- **� PT2**:定时器**/**计数器 **<sup>2</sup>** 中断优先级控制位(仅 **8052**)
	- PT2=1:高优先级 PT2=0:低优先级

STC89C52RC 单片机完全兼容 <sup>8051</sup> 的中断优先级机制,在二级中断的基础上通过 IPH(仅 STC 增强 型 <sup>8051</sup> 系列单片机)寄存器实现支持 <sup>4</sup> 个中断优先级,每一个中断源的优先级可以编程控制。

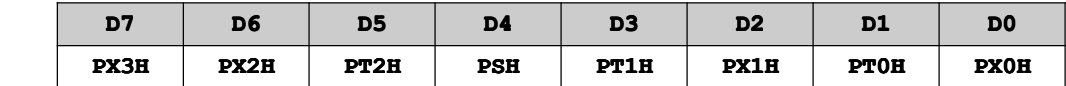

最后 STC89C52RC 单片机通过 IP 寄存器和 IPH (仅 STC 增强型 8051 系列单片机) 进行组合 4 个中 断优先级如下表 6-5-2。

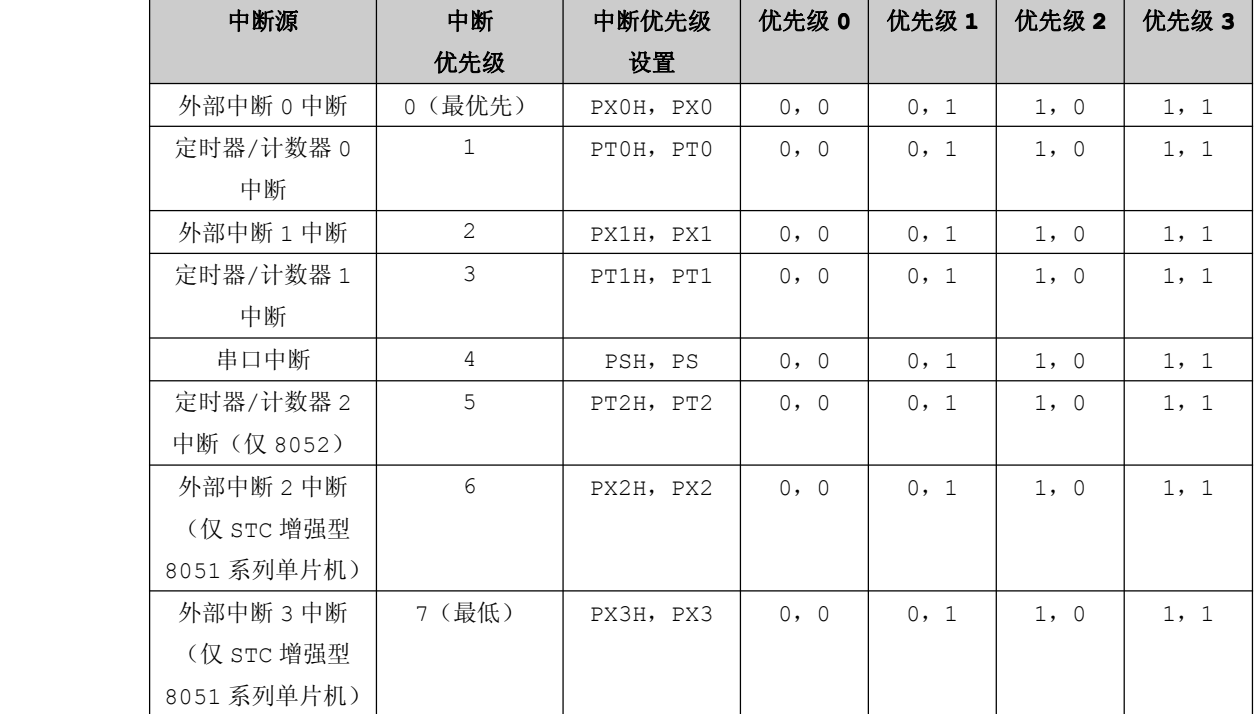

表 6-5-2

深入重点:

- **� 808051** 系列单片机有 **<sup>5</sup>** 大中断源:外部中断 **0** 中断、定时器**/**计数器 **0** 中断、外部中断 **<sup>1</sup>** 中断、定时器**/**计数器 **<sup>1</sup>** 中断和串口中断,**STC89C52 STC89C52**单片机基于 **808051** 系列单片机 新增了定时器**/**计数器 **<sup>2</sup>** 中断、外部中断 **<sup>2</sup>** 中断、外部中断 **3** 中断,并且通过扩展中断控 制寄存器 **XICON** 来控制。
- **�** 中断寄存器有 **TCON**、**SCON**、**IE**、**IP**,**IPH**(仅 **STC** 增强型 **8051** 系列单片机),熟悉这 个四个寄存器的配置与运作。
- イ 关于中断标志位的硬件清除和软件清除。

谨记只有 **RI**、**TI** 置位后要软件清除,其他标志位都是硬件清除。

### **6.5.3** 中断服务函数

中断服务函数:当出现中断时,程序运行转移到标记有"interrupt"关键字的函数内进行相关中断 的信息处理。

Keil 开发环境中,中断服务函数是以函数的方式来实现的。中断服务函数格式如下:

```
void 函数名(void) interrupt 中断号 using 工作组
          {
                中断服务函数内容;
          }
          例如:
           void Timer0IRQ(void) interrupt 1 using 0//中断服务函数
\left\{ \begin{array}{cc} 0 & 0 & 0 \\ 0 & 0 & 0 \\ 0 & 0 & 0 \\ 0 & 0 & 0 \\ 0 & 0 & 0 \\ 0 & 0 & 0 \\ 0 & 0 & 0 \\ 0 & 0 & 0 \\ 0 & 0 & 0 \\ 0 & 0 & 0 \\ 0 & 0 & 0 \\ 0 & 0 & 0 & 0 \\ 0 & 0 & 0 & 0 \\ 0 & 0 & 0 & 0 \\ 0 & 0 & 0 & 0 & 0 \\ 0 & 0 & 0 & 0 & 0 \\ 0 & 0 & 0 & 0 & 0 \\ 0 & 0 & 0 & 0 & 0 \\ 0 & 0 & 0 & 0 & 0TH0=(65536-50000)/256; //计数寄存器高 8 位重新载入
                TL0=(65536-50000)%256; //计数寄存器低 8 位重新载入
                P2=1<<i; ///进入位移操作,熄灭相对应位的 LED
                i<sup>++</sup>; //i 自加 1
           }
          注意:using 工作组可以忽略不写,而寄存器工作组有 4 个(0 - 3)。
                  默认使用寄存器工作组 0。
          即 void Timer0IRQ(void) interrupt 1
                 {
                  }
```
深入重点:

- **�**中断服务函数是什么、工作寄存器组、默认使用工作寄存组又是什么。
- **�**中断服务函数格式

**void** 函数名**(void) interrupt interrupt**中断号 **using** 工作组

**{ }**

**using** 工作组 可以不用添加。

即 **void** 函数名**(void) interrupt** 中断号。

**�8051** 系列单片机的中断源与中断号的对应关系。

### **6.5.4** 中断优先级与中断嵌套研究

#### **1.** 中断优先级与中断嵌套

中断是为了从系统中得到更好响应的一个重要手段,系统对每个中断的响应速度取决于以下 <sup>4</sup> 个因素:

- � 中断被禁止的最长时间。
- � 任一个优先级更高的中断的中断程序的执行时间。
- � CPU 停止当前任务、保存必要的信息以及执行中断程序中的指令,这一过程所花费的时间。
- � 从中断程序保存上下文(现场保护)到完成一次响应所需要的时间。

中断延迟即就是系统响应一个中断所需要的时间。在某些系统中如果对中断进行处理不及时,系统可 能会显得非常迟钝甚至出现崩溃的现象。

#### 中断延迟时间**=**识别中断时间**+**保存现场时间**+**中断响应执行时间**+**恢复现场时间

通过软件处理程序来缩短中断延迟的方法有 2 种, 他们分别是中断嵌套和优先级。

中断嵌套允许正在一个中断服务的同时,再次响应一个新的中断,而不是等待中断处理程序全部完成 之后才允许新的中断产生,一旦嵌套的中断服务完成之后,则又回到前一个中断服务函数。高优先级就是 利用中断优先权打断正在执行的低优先级的中断,如图 6-5-2。

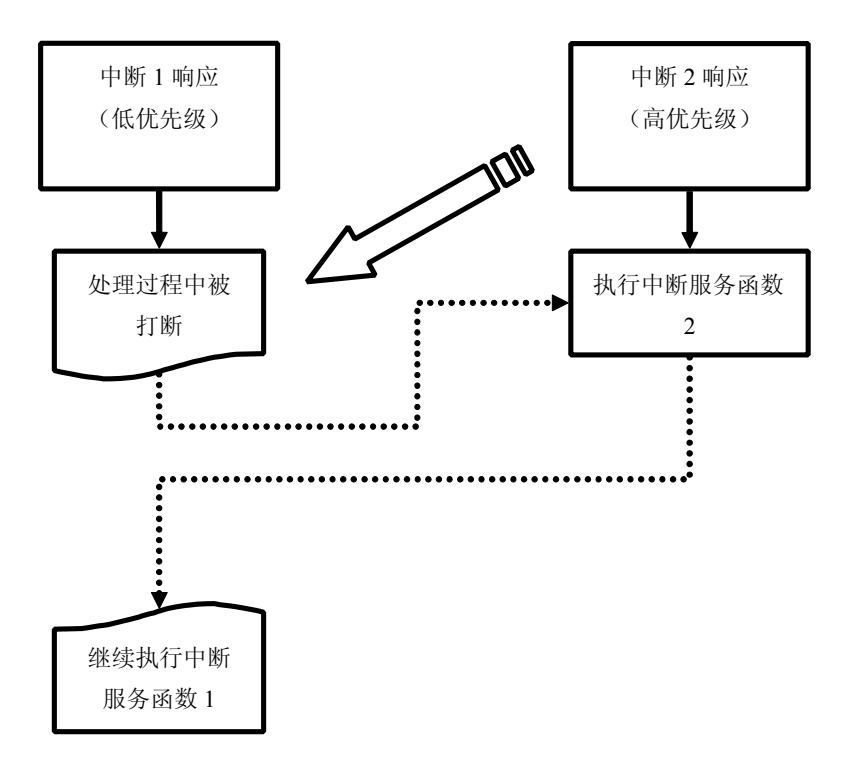

图 6-5-2

<sup>8051</sup> 系列单片机只能够允许发生 <sup>2</sup> 级嵌套,最主要的原因就是由中断优先级寄存器 IP 来控制。中断 优先级寄存器 IP 中的每一位可以由软件置 1 或清零, 置 1 表示高优先级, 清零表示低优先级。

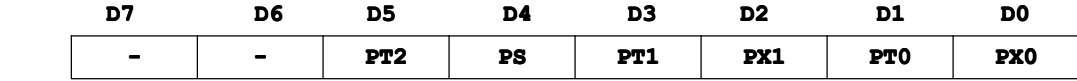

倘若中断优先级寄存器 IP 值为 0x00,默认优先级以 PX0 最高,PT2 优先级 。 倘若中断优先级寄存器 IP 值为 0xFF, 默认优先级以 PX0 最高, PT2 优先级 。 倘若中断优先级寄存器 IP 值为 0x20,优先级排序为 PT2>PX0>PT0>PX1>PT1>PS。 倘若中断优先级寄存器 IP 值为 0x22,优先级排序为 PT0>PT2>PX0>PX1>PT1>PS。

从中断优先级寄存器 IP 值为 0x00/0xFF 可以知道,同一优先级中的中断源优先权排队由中断源系统 的硬件确定,用户无法自行安排的,优先权排队顺序如下表 6-5-1:

表 6-5-1

| 中断源          | 同级内优先权排列 |
|--------------|----------|
| 外部中断 0 中断    | 最高       |
| 定时器/计数器 0 中断 |          |
| 外部中断 1 中断    |          |
| 定时器/计数器1中断   |          |
| 串行口中断        |          |
| 定时器/计数器 2 中断 | 最低       |

<sup>8051</sup> 系列单片机的中断优先权有三条原则:

(1)正在进行的中断过程不能被新的同级或低优先级的中断请求后中断,一直到该中断服务函数结束,返 回了主程序且执行了主程序中的一条指令后,CPU 才响应新的中断请求,如图 6-5-3、图 6-5-4。

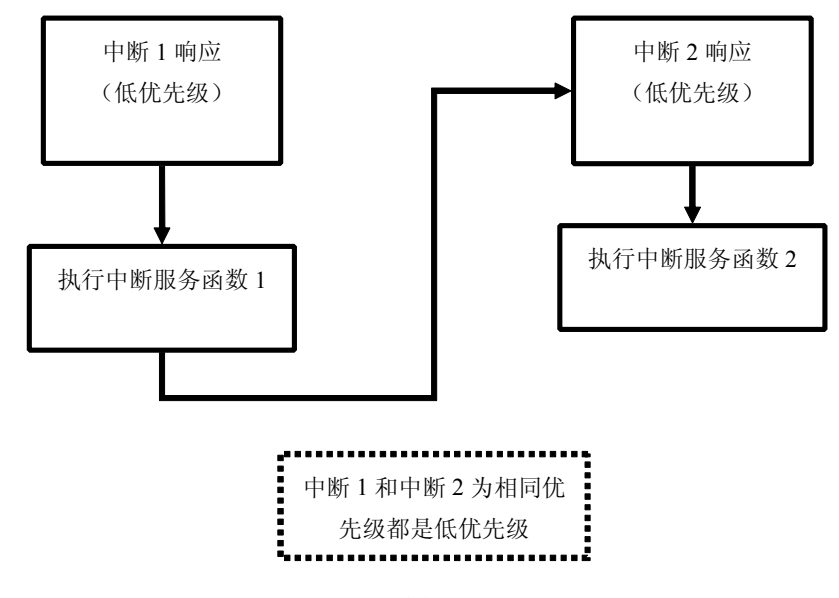

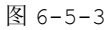

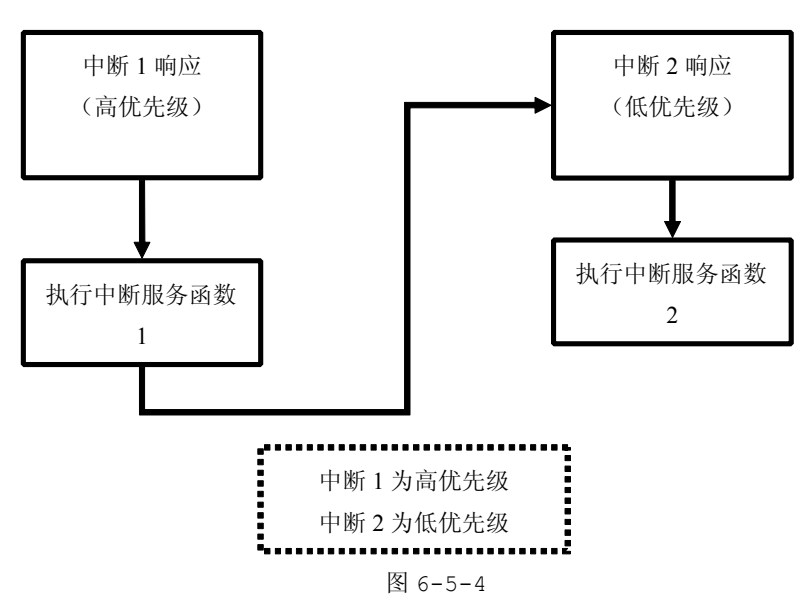

(2)正进行的低优先级中断服务函数能够被高优先级的中断请求所中断,实现二级中断嵌套,如图 6-5-1。 为了实现上述两条规则,中断系统中有两个用户不能使用的优先级状态触发器。其中一个置"1"表示 正在执行高优先级的中断服务函数,它将屏蔽后来的所有中断请求;另一个置"1"表示正在执行低优先级 的中断服务函数,它将屏蔽同一优先级的后来的中断请求。

(3)CPU 同时接收到几个中断请求时,首先响应优先权最高的中断请求。

传统的 <sup>8051</sup> 系列单片机只能够实现二级中断服务嵌套,这个由中断优先级寄存器 IP 决定了,现在很 多拓展的 <sup>51</sup> 单片机已经有 <sup>4</sup> 个优先级和更加多的中断源了。例如宏晶公司的 STC89C52RC 增强型 <sup>51</sup> 单 片机有 4 个中断优先级, 通过 IP、IPH(仅仅 STC 增强型 8051 系列单片机)进行组合, 就可以形成 4 个中断优先级;更多的中断源表现为外部中断 <sup>2</sup> 和外部中断 <sup>3</sup>。

#### **2.** 中断嵌套的优点与缺点

当单片机正在执行一个中断服务时,有另一个优先级更高的中断提出中断请求时,这时就会暂停正在 执行的级别较低的中断源的服务程序,去处理级别更高的中断源,待处理完毕时,再返回到被中断了的中 断服务函数继续执行,这个过程就是中断嵌套。

中断过程中要占用堆栈空间来存放断点地址和现场信息。堆栈还用来存放子程序的返回地址。只要堆 栈空间足够,中断嵌套的层数一般没有限制。

中断嵌套唯一的优点就是高优先级的中断能够得到及时响应,这个是肯定的,但是低优先级的中断的 响应处理却延迟了。如果中断嵌套的层数越多,最低优先级中断请求处理时间就越长,那些时间浪费在每 个高优先级中断打断低优先级时保存现场的时间、完成一次响应所需要的时间、恢复现场的时间。

当程序允许中断嵌套时,程序员必须要精心设计自己的程序,倘若在堆栈不充裕的时候,中断嵌套层 数过多,会导致堆栈溢出,而且这个出现的 BUG 非常隐蔽,不容易找到,因为单片机实际工作时不能够观 察堆栈的变化,而且多个中断同时嵌套的概率也不是非常高,所以中断嵌套也不是我们所推崇的。

很多类型的单片机默认处理中断请求进入其中断服务函数时会自动地将总中断关闭,即既不能中断嵌 套,又不能允许其他中断打断,当处理该中断请求时,自动地将总中断开启,允许其他中断请求。一般来 说,这样不允许中断嵌套的单片机都是高速单片机,例如 AVR、ARM 等单片机,由于它们都是高速类型的 单片机,都是单指令周期的,而且指令周期都是达到纳秒级别的。若然要求这些高速单片机进行中断嵌套, 必须在进入中断服务函数时开启总中断的,甚至还要通过汇编编写一些更高级的现场保护、现场恢复的程 序进行高优先级与低优先级中断之间的切换。

为了将中断嵌套的影响降到最低,甚至不发生中断嵌套,可以遵守以下两条规则:

- (1) 中断服务函数内的代码尽量简短,更不要存在延时操作的代码。
- (2) 通过提高单片机的工作频率来尽快处理中断请求。

#### 深入重点:

- **�** 正在进行的中断过程不能被新的同级或低优先级的中断请求后中断,一直到该中断服务函数结 束,返回了主程序且执行了主程序中的一条指令后,**CPU** 才响应新的中断请求。
- **�**正在进行的低优先级中断服务函数能够被高优先级的中断请求所中断,实现二级中断嵌套。
- **�CPU** 同时接收到几个中断请求时,首先响应优先权最高的中断请求。
- **�** 中断嵌套优点就是高优先级的中断请求能够得到最快的处理,缺点就是最低优先级的中断请求 的处理时间却大大地延长了,倘若在堆栈不充裕的时候,中断嵌套层数过多,会导致堆栈溢出, 而且这个出现的 **BUG** 非常隐蔽,不容易找到。
- **�**第一,中断服务函数内的代码尽量简短,更不要存在延时操作的代码;第二,通过提高单片机 的工作频率来尽快处理中断请求。通过这两点来尽量减少中断延迟和中断嵌套的影响。

# 第七章 串口

# **7.1** 串口简介

### **7.1.1** 串口基本概念

RS232 是目前最常用的一种串行通讯接口。它是在 <sup>1970</sup> 年由美国电子工业协会(EIA)联合贝尔系统、 调制解调器厂家 及计算机终端生产厂家共同制定的用于串行通讯的标准。它的全 名是"数据终端设备(DTE)"和"数据通讯设备(DCE)之间串 行二进制数据交换接口技术标准"。传统的 RS232 接口标准有 <sup>22</sup> 根线,采用标准 <sup>25</sup> 芯 <sup>D</sup> 型插头座。后来的 PC 上使用简化了的 <sup>9</sup> 芯 <sup>D</sup> 型插座。现在应用中 <sup>25</sup> 芯插头座已很少采用。现在的台式 [电脑](http://baike.baidu.com/view/2358.htm)一般有一个[串行口](http://baike.baidu.com/view/1060187.htm):COM1,从设备管理器的端口列表中就可 以看到。 硬件表现为计算机后面的 9 针 D 形接口, 由于其形状和

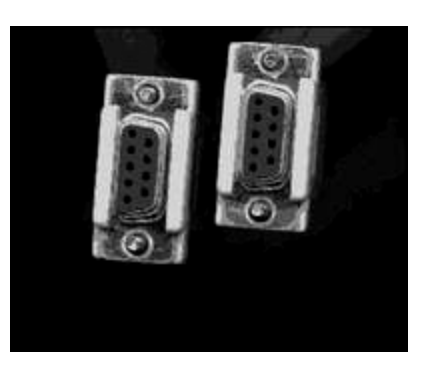

[针脚](http://baike.baidu.com/view/364620.htm)数量的原因,其接头又被称为 DB9 接头。现在有很多手机数据线或者物流接收器都采用 COM 口与计算 机相连,很多投影机,液晶电视等设备都具有了此接口,厂家也常常会提供控制协议,便于在控制方面实 现编程受控,现在越来越多的智能会议室和家居建设都采用了中央控制设备对多种受控设备的串口控制方 式。 DB9

目前较为常用的串口有 9 针串口(DB9) 和 25 针串口(DB25), 通信距离较近 时(<12m),可以用电缆线直接连接标准 RS232 端口(RS422, RS485 较远), 若 距离较远,需附加调制解调器(MODEM)。最为简单且常用的是三线制接法,即地、 接收数据和发送数据(<sup>2</sup>、3、<sup>5</sup>)脚相连,如右图所示。

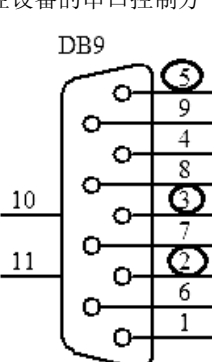

#### **1.** 常用信号脚说明

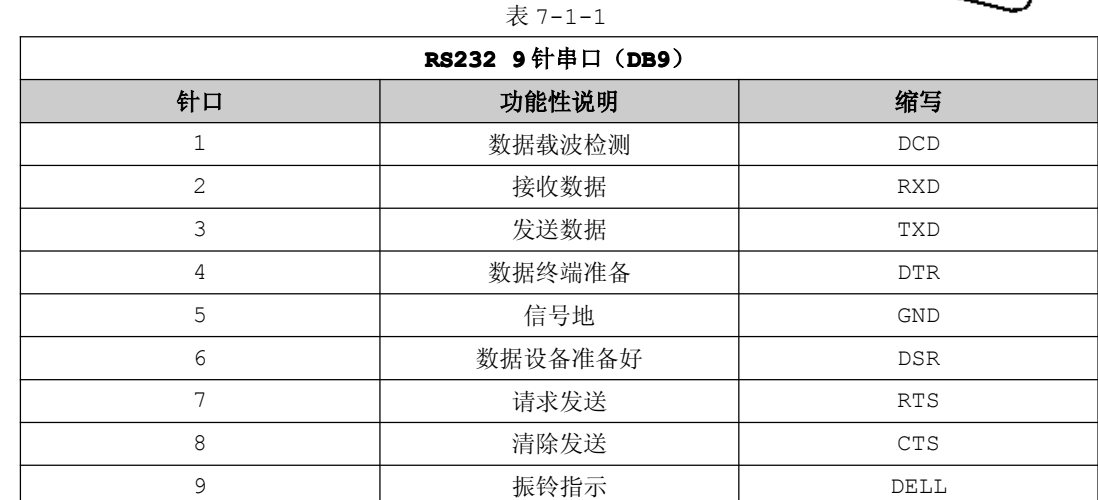

### 2. 串口调试要点:

�线路焊接要牢固,不然程序没问题,却因为接线问题误事,特别是串口线有交叉串口线、直连串 口线这两种类型。

- �串口调试时,准备一个好用的调试工具,如串口调试助手,有事半功倍的效果。
- $\bullet$ 强烈建议不要带电插拨串口,插拨时至少有一端是断电的,否则串口易损坏。

深入重点:

**�**单片机平时使用 **DB9**(**<sup>9</sup>** 针串口),实际用到的针口只有 **<sup>3</sup>** 个,分别是:

**<sup>2</sup>**(接收数据)、**3**(发送数据)、**5**(信号地)。

**�**谨记串口调试要点。

### **7.1.2** 串口通信原理

一条信息的各位数据被逐位顺序传送的通信方式成为串行通信。串行通信可以通过串口或 74LS164 移位锁存器(在第九章会介绍)。根据信息的传送方向,串行通信可以可以进一步划分为单工、半双工和全 双工 <sup>3</sup> 种。信息只能单方向传送为单工;信息能双向传送但不能同时双向传送为半双工;信息能够同时双 向传送则成为全双工。<sup>8051</sup> 系列单片机有一个全双工串行口,全双工的串行通信只需要一根输出线和输入 线,如图 7-1-1。

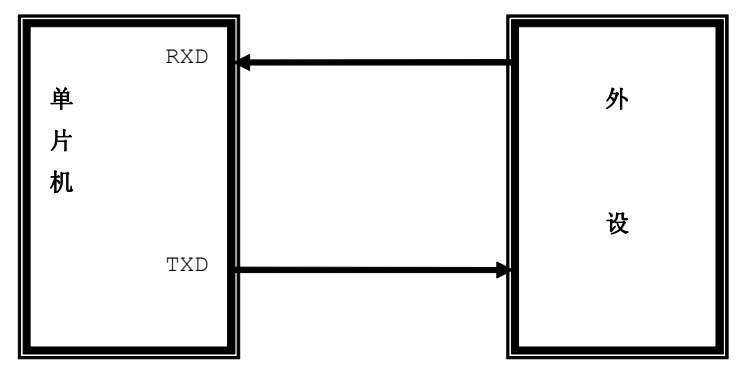

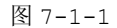

串行通信又有异步通信和同步通信这两种方式。

异步通信用起始位"0"表示字符的开始,然后从低位到高位逐位传送数据,最后用停止位"1"表示 字符结束。一个字符又称作一帧信息,一帧信息包括 <sup>1</sup> 位起始位、<sup>8</sup> 位数据位、<sup>1</sup> 位停止位如图 7-1-2, 若数据位增加到第 9 位, 在 8051 系列单片机中, 第九位数据可以用作奇偶校验位, 也可以用作地址/数据 帧标志如图 7-1-3。

| 起始位         | D <sub>0</sub> | $\mathbf{\Gamma}$<br>◡ | $\overline{D}$<br>◡∠ | $\sim$ $\sim$<br>ມບ | D4 | DE.<br>◡ | D <sub>6</sub> | -<br>$\overline{\phantom{0}}$<br>∼ | 扈<br>$\mathbf{A}$<br>工工业 |
|-------------|----------------|------------------------|----------------------|---------------------|----|----------|----------------|------------------------------------|--------------------------|
| $\sim$<br>◡ |                |                        |                      |                     |    |          |                |                                    | <b>__</b>                |

图 7-1-2

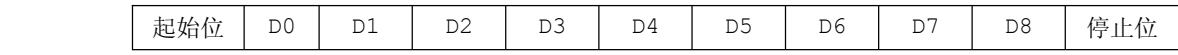

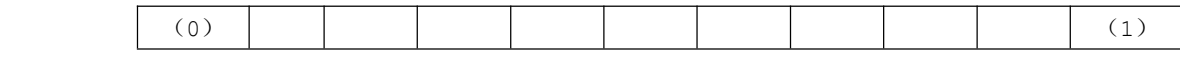

图 7-1-3

在同步通信中,每一数据块开头时发送一个或两个同步字符,使发送与接收双方取得同步。数据块的 各个字符间取消了起始位和停止位,所以通信速度得以提高如图 7-1-4。同步通信时,如果发送的数据块 之间有间隔时间,则发送同步字符填充。

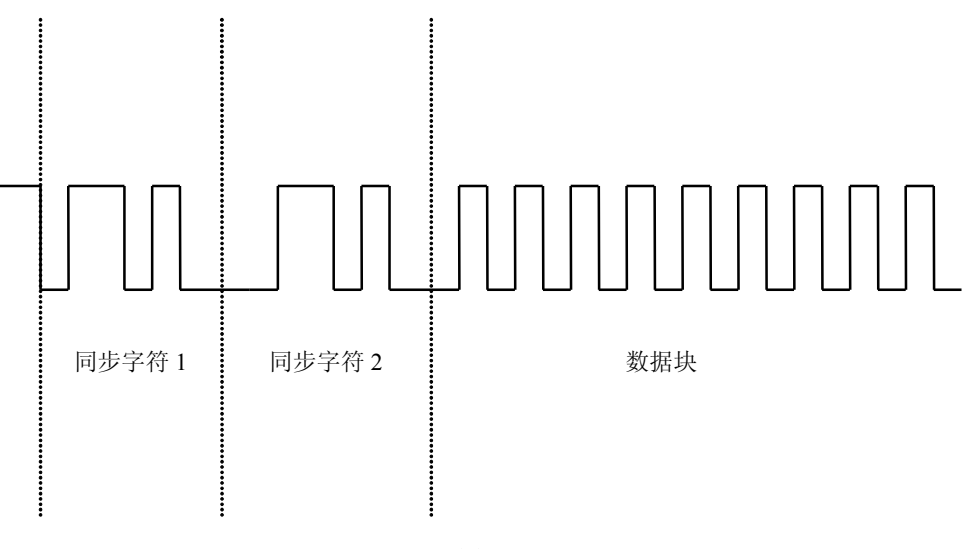

图 7-1-4

<sup>8051</sup> 系列单片机串行 I/O 接口的工作原理就是:当要发送数据时,单片机自动将 SBUF 内的 <sup>8</sup> 位并 行数据转换为一定格式的串行数据,从 TXD 引脚按规定的波特率来输出;当要接收数据时,要监视 RXD 引 脚,一旦出现起始位"0",按规定的波特率将外围设备送来的一定格式的串行数据转换成 <sup>8</sup> 位并行数据, 等待用户读取 SBUF 寄存器, 若不及时读取, SBUF 中的数据有可能被刷新。

8051 系 列 单 片 机 上 有 通 用 异 步 接 收 / 发 送 器 ( UART , Universal Asynchronous<br>Receiver/Transimitter) 用于串行通信,发送时数据由 TXD 引脚输出,接收时数据从 RXD 引脚输入。<br>有两个缓冲器(Serial Buffer),一个作发送缓冲器,另外一个作为接收缓冲器。UART 是可编程的全<br>双工(Full Duplex)的串行口。短距离的机间通信可以使用 Receiver/Transimitter)用于串行通信,发送时数据由 TXD 引脚输出,接收时数据从 RXD 引脚输入。 有两个缓冲器(Serial Buffer),一个作发送缓冲器,另外一个作为接收缓冲器。UART 是可编程的全 双工(Full Duplex)的串行口。短距离的机间通信可以使用 UART 的 TTL 电平,使用驱动芯片(MAX232 产生。若在应用中要求 RS232 完全的握手功能,则必须借助单片机其他引脚用软件来处理。

深入重点:

- **�** 串行通信按传送方向可以划分为:单工、半双工、全双工。**8051** 系列单片机的串口是全双工 的。
- **�**串行通信又可以划分为异步通信和同步通信方式。**8051** 系列单片机的串口是异步通信方式的。

# **7.2** 串口相关寄存器

在串口初始化中涉及串行口控制寄存器 SCON 和电源控制寄存器 PCON。

### **1.** 串行口控制寄存器 **SCON**

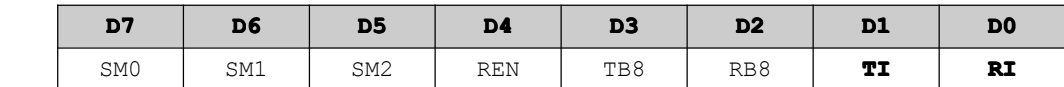

### **� SM0**、**SM1**:串行口工作方式控制位

表 7-2-1

| <b>SMO</b> | SM1 | 工作方式 | 说<br>明   | 波特率                 |
|------------|-----|------|----------|---------------------|
|            |     |      | 同步移位寄存器  | Fosc/12             |
|            |     |      | 10 位异步收发 | 由定时器控制              |
|            |     |      | 11 位异步收发 | $Fosc/32$ 或 Fosc/64 |
|            |     |      | 11 位异步收发 | 由定时器控制              |

- � SM2:多机通信控制位(方式 <sup>2</sup>、3) SM2=1: 只有接收到第 9 位 (RB8) 为 1, RI 才置位 SM2=0: 接收到单个字节, RI 就置位
- REN: 串行口接收允许位 REN=1: 允许串行口接收 REN=0:禁止串行口接收
- TB8:方式 2 和方式 3 时,为发送的第 9 位数据,也可以做奇偶校验位。
- RB8:方式 2 和方式 3 时,为接收到的第 9 位数据;方式 1 时,为接收到的停止位。
- TI: 发送中断标志位,必须由软件清零。
	- $\bullet$ RI:接收中断标志位,必须由软件清零。

#### **2.** 电源控制寄存器 **PCON**

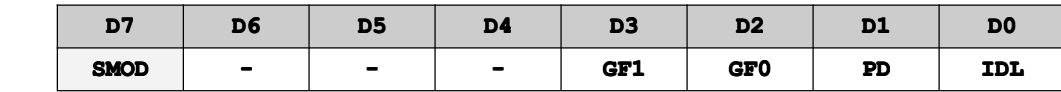

> SMOD: 串行口波特率加倍位。

**SMOD=1**:方式 <sup>1</sup> 和方式 <sup>3</sup> 时,波特率=定时器 <sup>1</sup> 溢出率/16;

方式 <sup>2</sup> 波特率=Fosc/32

**SMOD=0**:方式 <sup>1</sup> 和方式 <sup>3</sup> 时,波特率=定时器 <sup>1</sup> 溢出率/32;

方式 <sup>2</sup> 波特率=Fosc/64

# **7.3** 串口工作方式

通过编程串行口控制寄存器 SCON,串行口的工作方式可以有 4 中,分别是方式 0 (同步移位寄存器)、 方式 <sup>1</sup>(<sup>10</sup> 位异步收发)、方式 <sup>2</sup>(<sup>11</sup> 位异步收发)、方式 <sup>3</sup>(<sup>11</sup> 位异步收发)。

### **1.** 方式 **0**

方式 <sup>0</sup> 为移位寄存器输入/输出方式。串行数据通过 RXD 输入,TXD 则用于输出移位时钟脉冲。方式 0 时,收发的数据为 8 位,低位在前(LSB),高位在后(MSB)。波特率固定为当前单片机工作频率/12。

发送是以写 SBUF 缓冲器的指令开始的,<sup>8</sup> 位输出完毕后 TI 被置位(TI=1)。

方式 <sup>0</sup> 接收是在 REN 被编程为 <sup>1</sup> 且 RI 接收完成标志位为 <sup>0</sup> 满足时开始的。当接收的数据装载到 SBUF 缓冲器中,RI 会被置位(RI=1)。

方式 0 为移位寄存器输入/输出方式, 如果接上移位寄存器 74LS164 可以构成 8 位输出电路, 不过这 样做会浪费了串口真正的实质作用,因为移位方式同样可以用 IO 来模拟实现的。

### **2.** 方式 **1**

方式 1 是 10 位异步通信方式, 有 1 位起始位(0)、8 位数据位和 1 位停止位(1)。其中的起始位和 停止位是自动插入的。

任何一条以 SBUF 为目的的寄存器的指令都启动一次发送,发送的条件是 TI 要为 <sup>0</sup>,发送数据完毕后 TI 会被置位(TI=1)。

方式 1 接收的前提条件是 SCON 的 REN 被编程为 1,同时以下两个条件都必须被满足,本次接收有效, 将其装入 SBUF 和 RB8 位, 否则放弃当前接收的数据。

#### **3.** 方式 **2**、**3**

方式 2 和方式 3 这两种方式都是 11 位异步接收/发送方式。他们的操作过程都是完全一样的,所不 同的是波特率而已。

方式 <sup>3</sup> 波特率同方式 <sup>1</sup>(定时器 <sup>1</sup> 作为波特率时钟发生器)。

方式 2 和方式 3 的发送起始于任何一条 SBUF 数据装载指令。当第 9 位数据 (TB8)输出之后, TI 将 被置位(TI=1)。

方式 2 和方式 3 的接收数据前提条件也是 REN 被编程为 1。在第 9 位数据接收到后, 如果下列条件同 时满足,即 RI=0 且 SM2=0 或者接收到的第 9 位为 1, 则将已接受的数据装入 SBUF 缓冲器和 RB8, 并将 RI 置位(RI=1)否则接收数据无效。

<sup>8051</sup> 串行口的不同寻常的特征是包括第 <sup>9</sup> 位方式。它允许把在串行口通信增加的第 <sup>9</sup> 位用于标志特 殊字节的接收。用这种方式,一个单片机可以和大量的其他单片机对话而不打扰不寻址的单片机,这种多 机通信方式必须工作在严格的主从方式,由软件进行分析。

# **7.4** 串口实验

在介绍串口实验中,将会从串口应用的两大方面着手,即从数据发送和数据接收。前提大家要准备好 串口调试助手工具,读者可以使用单片机全能助手的 COM 调试功能。

### **7.4.1** 串口数据发送实验

【实验 7-4-1】在使用单片机的串口发送数据实验当中,使用串口调试助手来显示将要发送的数据, 而在串口发送数据是从 0x00-0xFF 每隔 500ms 发送一次,如图 7-4-1。

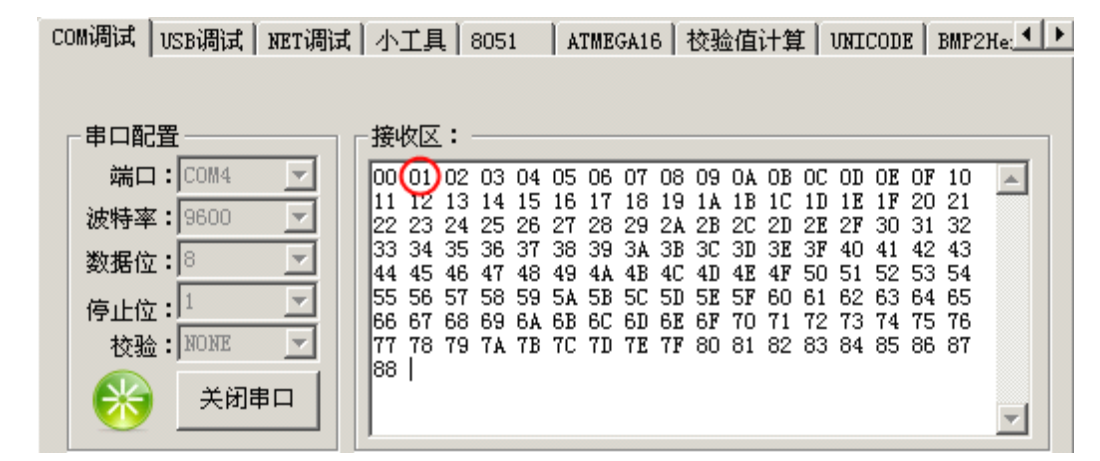

图 7-4-1

示意图:

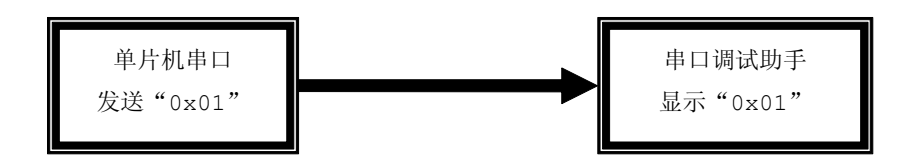

#### **1**) 硬件设计

一般单片机的串口通信都需要通过 MAX232 进行电平转换然后进行数据通信的,当然 STC89C52RC 单 片机也不例外。图中的连接方式是常用的的一种零 Modem 方式的最简单连接即 <sup>3</sup> 线连接方式:只使用 RXD、 TXD 和 GND 这三根连线, 如图 7-4-2。

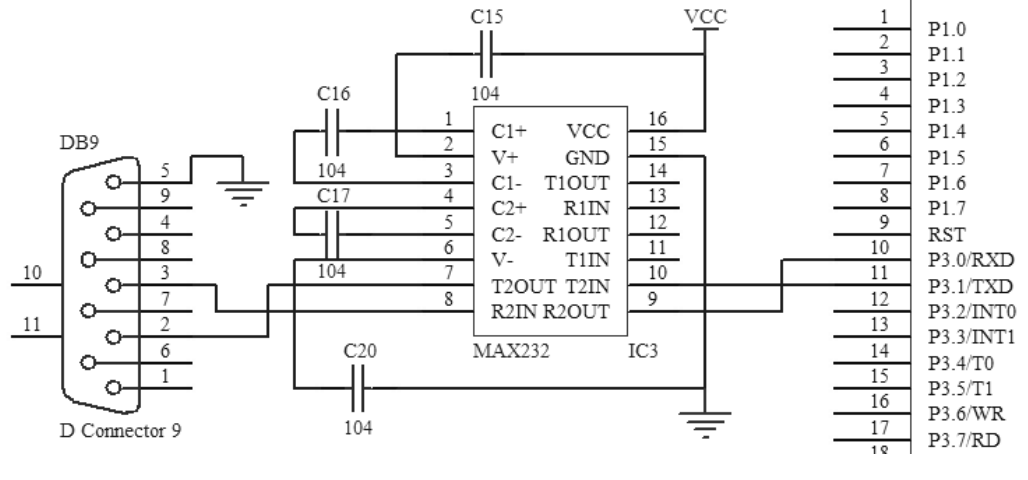

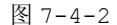

由于 RS232 的逻辑"0"电平规定为+5~+15V,逻辑"1"电平规定为-15~-5V,因此不能直接连接 与 TTL/CMOS 电路连接,必须进行电平转换。

电平转换可以使用三极管等分离器件实现,也可以采用专用的电平转换芯片,MAX232 就是其中典型 的一种。MAX232 不仅能够实现电平的转换,同时也实现了逻辑的相互转换即正逻辑转为负逻辑。

#### **2**)软件设计

该实验实现过程比较简单,只要初始化好串口相关寄存器,就可以向串口发送数据了,如 SCON、PCON、 T2CON 寄存器。

发送数据从"0x00~0xFF",我们只需要使用 for 循环+串口发送数据函数组合就可以了。

### **3**)流程图

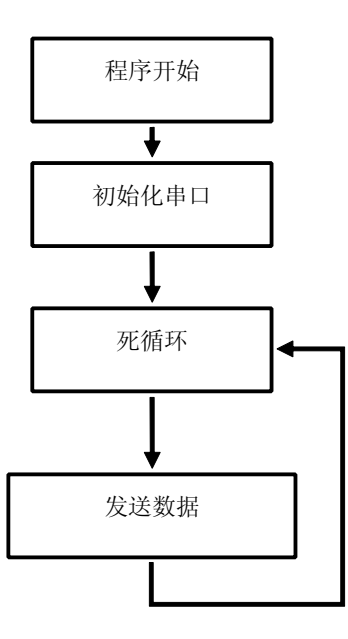

图 7-4-3

**<sup>4</sup>**)实验代码

### <mark>/ww.smartmcu.com</mark> 编写者: 温子祺、刘志峰

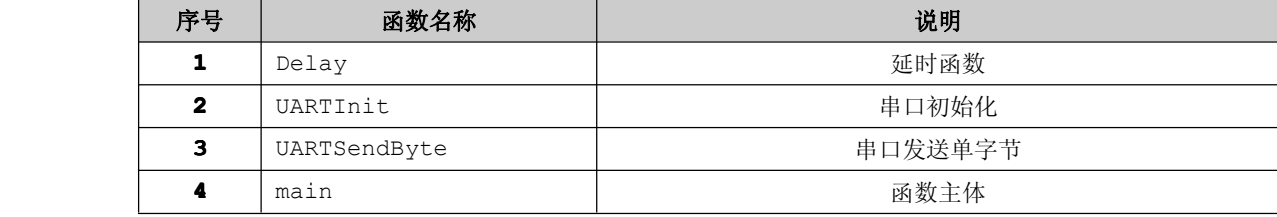

```
程序清单 7-4-1
```

```
#include "stc.h" //加载"stc.h"头文件
      /****************************************
      *函数名称:Delay
      *输 入:无
      *输 出:无
      *功 能:延时一小段时间
      ******************************************/
      void Delay(void) //定义 Delay 函数,延时 500ms
\{unsigned char i,j; //声明变量 i,j
        for(i=0;i<255;i++) //进行循环操作,以达到延时的效果
           for(j=0;j<255;j++);
         for(i=0;i<255;i++) //进行循环操作,以达到延时的效果
            for(j=0;j<255;j++);
        for(i=0;i<255;i++) //进行循环操作,以达到延时的效果
           for(j=0; j<140; j++);
}
      /****************************************
      *函数名称:UARTInit
      *输 入:无
      *输 出:无
      *功 能:串口初始化
      ******************************************/
      void UARTInit(void) //定义串口初始化函数
\{SCON =0x40; //8 位数据位
        T2CON=0x34; //由 T/C2 作为波特率发生器
        RCAP2L=0xD9; //波特率为 9600 的低 8 位
         RCAP2H=0xFF; //波特率为 9600 的高 8 位
}
      /****************************************
      *函数名称:UARTSendByte
      *输 入:byte 要发送的字节
      *输 出:无
```

```
*功 能:串口发送单个字节
         ******************************************/
         void UARTSendByte(unsigned char byte)//串口发送单字节函数
\{SBUF=byte; //缓冲区装载要发送的字节
             while(TI==0);      //等待发送完毕,TI 标志位会置 1
             TI=0; //清零发送完成标志位
}
         /****************************************
         *函数名称:main
         *输 入:无
         *输 出:无
         *功 能:函数主体
          ******************************************/
         void main(void) //进入 Main 函数
\{unsigned char i=0; //声明变量 i
             UARTInit (); //串口初始化
             while(1) //进入死循环
    \left\{ \begin{array}{cc} 0 & 0 & 0 \\ 0 & 0 & 0 \\ 0 & 0 & 0 \\ 0 & 0 & 0 \\ 0 & 0 & 0 \\ 0 & 0 & 0 \\ 0 & 0 & 0 \\ 0 & 0 & 0 \\ 0 & 0 & 0 \\ 0 & 0 & 0 \\ 0 & 0 & 0 \\ 0 & 0 & 0 & 0 \\ 0 & 0 & 0 & 0 \\ 0 & 0 & 0 & 0 \\ 0 & 0 & 0 & 0 & 0 \\ 0 & 0 & 0 & 0 & 0 \\ 0 & 0 & 0 & 0 & 0 \\ 0 & 0 & 0 & 0 & 0 \\ 0 & 0 & 0 & 0 & 0UARTSendByte(i); //串口发送单字节数据
                 Delay(); //延时 500ms
                  i<sup>++</sup>; //i 自加 1
                  if(i>255)i=0; //若 i>255,i=0
    }
}
```
### **5**) 代码分析

UARTInit 函数的初始化按照 SCON、PCON、T2CON 进行配置。

(1) SCON=0x40: 设置方式 1 来进行 10 位数据异步传输。

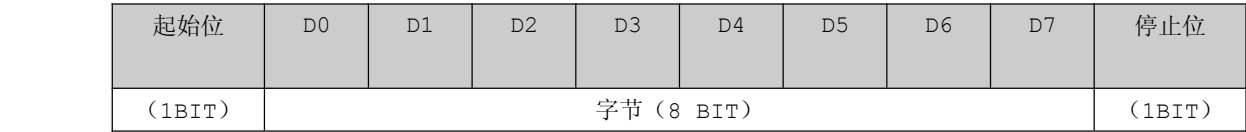

(**2**)T2CON=0x34:设置使用 T/C2 进行接收和发送数据的时钟。

(**3**)RCAP2L=0xD9,RCAP2H=0xFF:设置当前波特率为 9600B/S

单片机工作频率 12MHz, 使用定时器 2 作为波特率时钟发生器, 且波特率为 9600B/s, 设定时器 2 的初值为 +。

根据波特率公式波特率=Fosc/2x16x(65536-t) 9600=12MHz/2x16x(65536-t) 深入重点:

t=65497=0xFFD9

所以 RCAP2L=0xD9, RCAP2H=0xFF。

(**4**)在 UARTSendByte 函数只涉及到查询 TI(发送完成标志位)是否置 <sup>1</sup>。SBUF 是串口发送数据的缓冲 区,只要将要发送的数据赋值给 SBUF 就可以了,然后查询是否发送完成才进行下一步操作,前提是记得 要清零 TI(发送中断标志位)。

**�**熟悉单片机串口相关寄存器的配置,如 **SCON**、**T2CON**、**RCAP2L**、**RCAP2H**。

- **�** 波特率的计算公式要重点注意,同时波特率时钟发生器既可以由 **T/C1** 发生,又可以从 **T/C2** 发生。
- **�** 串口数据发送是否完成,只要查看 **TI**(发送中断标志位)是否置 **<sup>1</sup>** 就可以了,最后要记得的是 要将 **TI**(发送中断标志位)清零。

### **7.4.2** 串口数据接收实验

在串口数据接收实验当中,既可以采用"查询法",又可以采用"中断法"来获知单片机是否接收到数 据。

为了知道单片机接收到的是什么数据,使用串口调试助手来发送数据,然后单片机接收到数据后将该 数据重发给串口调试助手,如图 7-4-4。

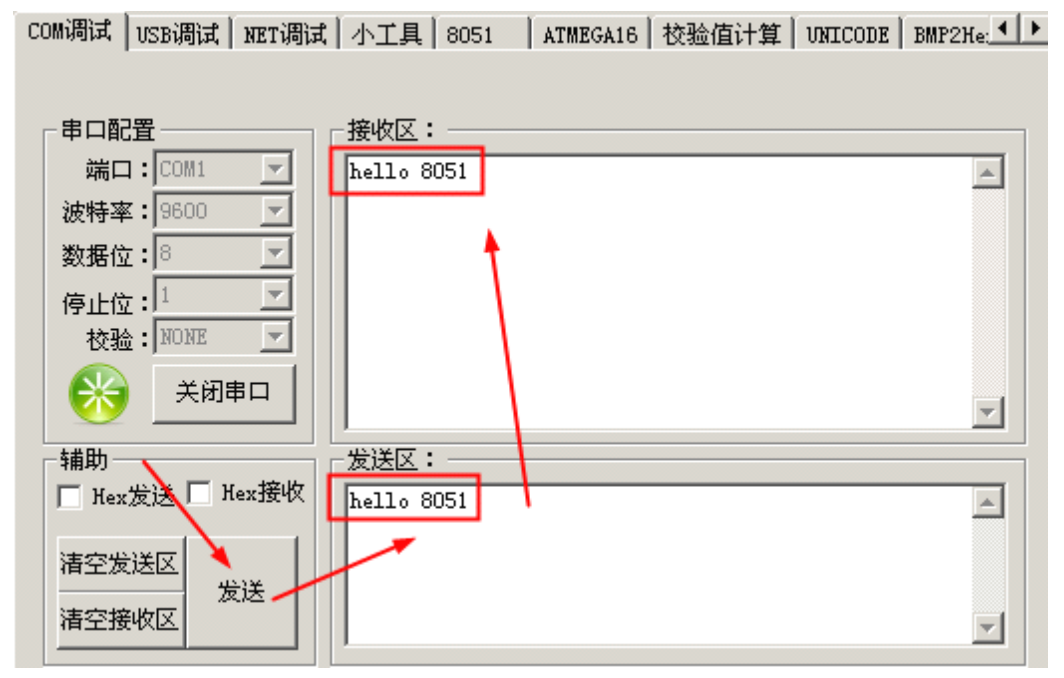
图 7-4-4

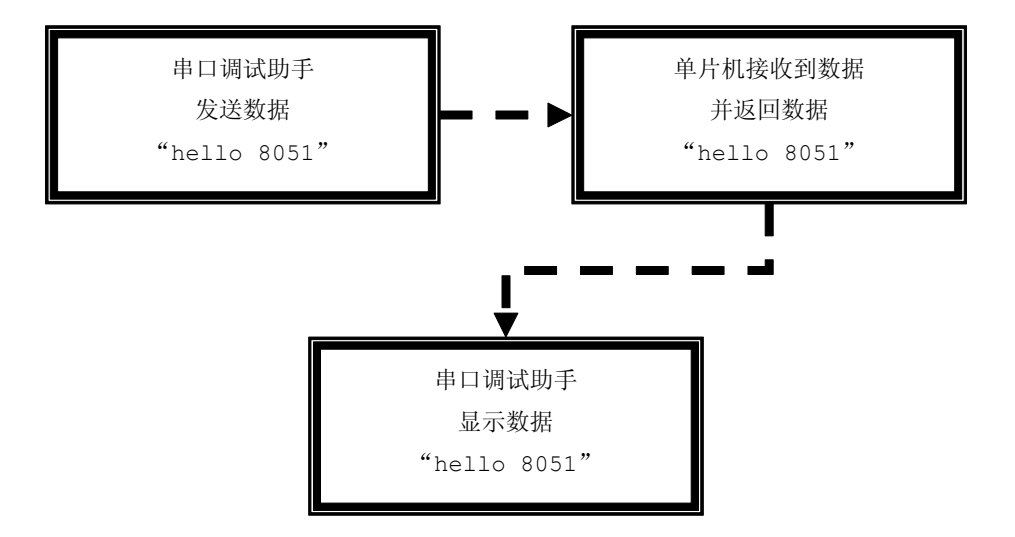

【实验 7-4-2】在使用单片机的串口接收数据实验当中,使用串口调试助手发送什么数据,单片机采用查 询法将接收到的数据返发到 PC。

#### **1**) 硬件设计

参考实验 7-4-1。

#### **2**)软件设计

查询法到底是查询什么就知道串口接收到数据呢?从串口数据发送实验当中都是采用查询 TI(发送 完成标志位),反过来,接收数据是否完成都可以直接用查询的方法来获知,即查询 **RI**(接收完成标志位)。

#### **3**)流程图

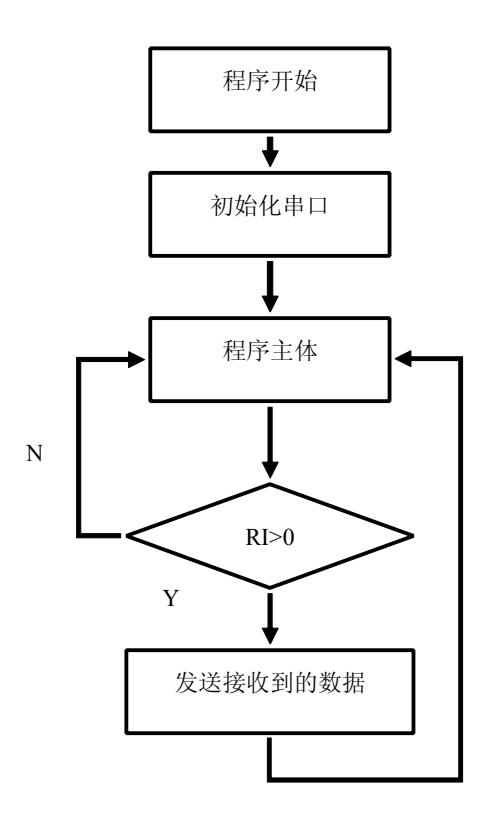

图 7-4-5

#### 4) 实验代码

表 7-4-2

| 序号 | 函数名称         | 说明      |
|----|--------------|---------|
|    | UARTInit     | 串口初始化   |
| 2  | UARTSendByte | 串口发送单字节 |
| З  | main         | 函数主体    |

```
程序清单 7-4-2
```

```
#include "stc.h" //加载"stc.h"
*函数名称: UARTInit
*输 入:无
*输 出:无
*功 能:串口初始化
void UARTInit (void)
\left\{ \right.//8 位数据位, 允许接收
 SCON = 0x50;//由 T/C2 作为波特率发生器
 T2CON=0x34;RCAP2L = 0xD9;//波特率为 9600 的低 8 位
              //波特率为 9600 的高 8 位
 RCAP2H=0xFF;
```

```
*函数名称: UARTSendByte
*输 入:byte 要发送的字节
*输 出:无
*功 能:串口发送单个字节
void UARTSendByte (unsigned char byte)
\{//缓冲区装载要发送的字节
    SBUF=byte;
    while (TI==0);
                     //等待发送完毕, TI 标志位会置 1
                     //清零发送中断标志位
    T I = 0:
*函数名称:main
*输 入:无
*输 出:无
*功 能:函数主体
void main (void)
\left\{ \right.unsigned char recv; //声明变量 recv
   UARTInit();
                      //串口初始化
                      //进入死循环
    while (1)\left\{ \begin{array}{c} 1 \end{array} \right.if(RI)
                      //检测 RI 标志位置 1
    \left\{ \right.RI=0;//清零 RI 标志位
                      //读取接收到的数据
     recv=SBUF;
     UARTSendByte(recv); //返回接收到的数据
    \left\{\right\}\}
```
#### 5) 代码分析

在 while(1) 死循环当中, 以检测 RI 是否置位为目的, 只要 RI 接收中断标志位被硬件置 1 即表示单 片机通过串口接收到一字节数据。当进入 if (RI) 语句当中, 要记得将 RI 接收中断标志位清零, 将 SBUF 接收缓冲区的数据赋给 recv 变量, 最后通过 UARTSendByte 函数将接收到的数据返发到外设。

深入重点:

- **�**熟悉单片机串口相关寄存器的配置,如 **SCON**、**T2CON**、**RCAP2L**、**RCAP2H**。
- **�** 串口数据接收是否完成,只要查看 **RI**(接收中断标志位)是否置 **<sup>1</sup>** 就可以了,最后要记得的是 要将 **RI**(接收中断标志位)清零。
- **�**查询法:虽然可以检测到数据接收完成,但是对系统的效率影响较大。

【实验 7-4-3】在使用单片机的串口接收数据实验当中,使用串口调试助手发送什么数据,单片机采用中 断法将接收到的数据返发到 PC 机。

#### **1**) 硬件设计

参考实验 7-4-1。

#### **2**)软件设计

中断法,顾名思义就是串口事件触发中断,请求 MCU 务必第一时间去处理该事件。就定时器的那一章 已经详细了中断的概念、中断服务函数的使用,如果大家对中断的概念还不熟悉,就翻到定时器章节里中 断相关的内容温故而知新。

#### **3**)流程图

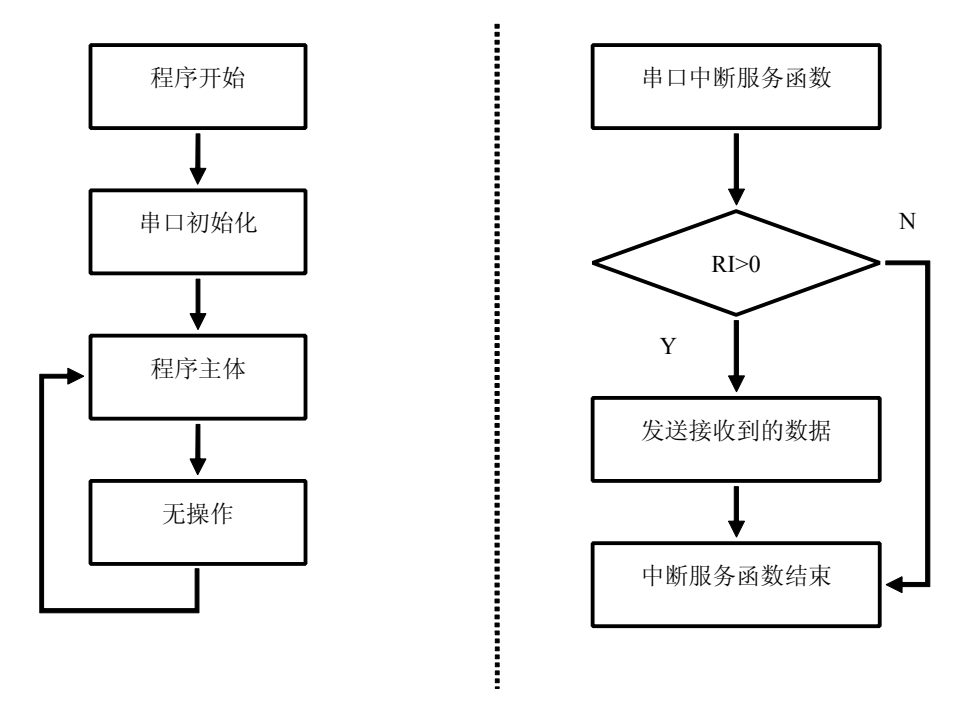

图 7-4-7

#### **<sup>4</sup>**)实验代码

表 7-4-3

| 序号     | 函数名称         | 说明       |  |  |  |
|--------|--------------|----------|--|--|--|
|        | UARTInit     | 串口初始化    |  |  |  |
| 2      | UARTSendByte | 串口发送单字节  |  |  |  |
| з      | main         | 函数主体     |  |  |  |
| 中断服务函数 |              |          |  |  |  |
|        | UartIRQ      | 串口中断服务函数 |  |  |  |

程序清单 7-4-3

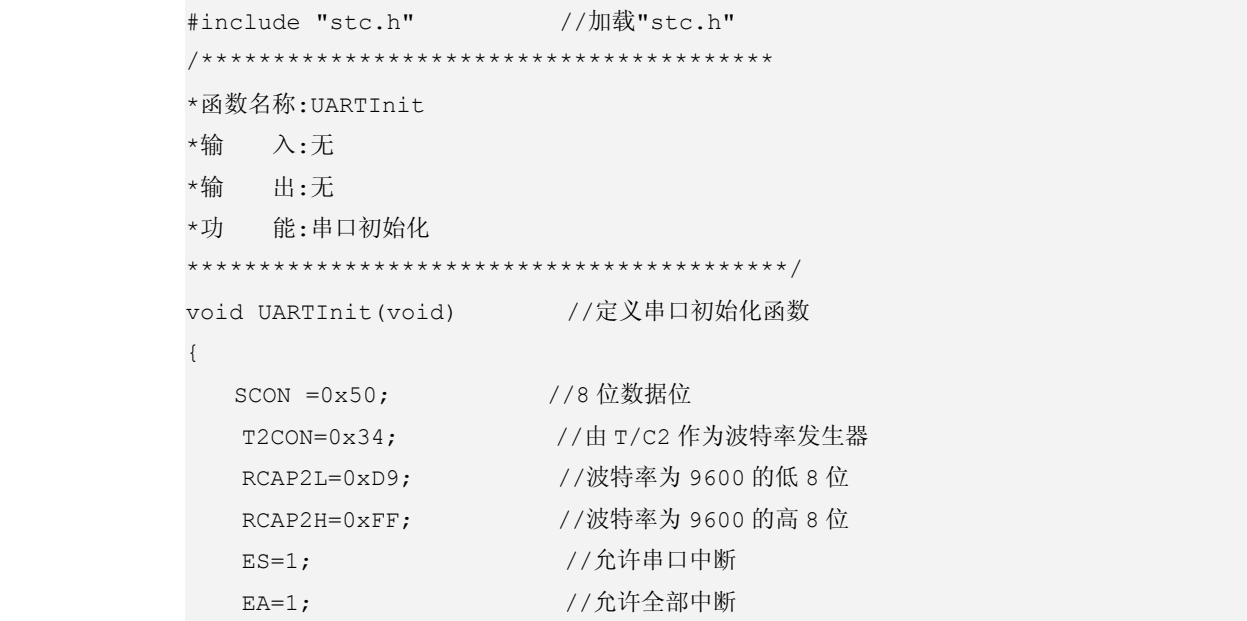

```
\left\{ \right.*函数名称: UARTSendByte
*输 入:byte 要发送的字节
*输 出:无
*功 能:串口发送单个字节
void UARTSendByte(unsigned char byte)//定义串口发送数据函数
\left\{ \right.//缓冲区装载要发送的字节
 SBUF=byte;
  while (TI==0);
               //等待发送完毕, TI 标志位会置 1
 TI=0;//清零发送完成标志位
*函数名称:main
*输 入:无
*输 出:无
*功 能:函数主体
void main (void) //主函数
\left\{ \right.//串口初始化
 UARTInit();
               //进入死循环
 while (1)\{ ; \}//无操作
\mathbf{I}*函数名称:UartIRQ
*输 入:无
*输 出:无
*功 能:串口中断服务函数
void UartIRQ(void) interrupt 4//中断服务函数
\left\{ \right.unsigned char recv; //声明变量 recv
               //检测接收完成标志位置 1
 if(RI)
  \left\{ \right.//清零接收完成标志位
   RI=0;recv=SBUF;
                 //读取接收到的数据
    UARTSendByte(recv); //返回接收到的数据
  \}
```
#### 5) 代码分析

main 函数除了对通过 UARTInit 函数对串口进行配置,while(1)死循环没有任何操作。唯一的操 作放在 UartIRQ 串口中断服务函数。

在 UartIRQ 串口中断服务函数中,只需要对 RI 接收中断标志位进行检测,不需要对 TI 发送中断标 志位进行检测。

在 if(RI)代码中,首先要对 RI 接收中断标志位进行软件清零,硬件是不会对其进行清零的。然后从 接收缓冲器 SBUF 中的数据读出到 recv 变量,最后通过 UARTSendByte 函数将该数据返发到外设。

深入重点:

- **�**熟悉单片机串口相关寄存器的配置,如 **SCON**、**T2CON**、**RCAP2L**、**RCAP2H**。
- **�** 串口数据接收是否完成,只要查看 **RI**(数据接收完成标志位)是否置 **<sup>1</sup>** 就可以了,最后要记得 的是要将 **RI**(数据接收完成标志位)清零。
- **�**中断法:虽然可以检测到数据接收完成,但是对系统的效率影响较小,实时性高。
- **�**中断法与查询法的区别:

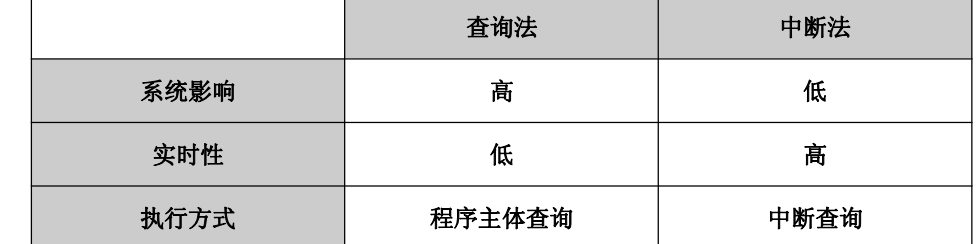

推荐大家使用中断法,效率高。

**�** 在串口数据发送**/**接收这两个实验都是以 **T/C2** 为波特率发生器,要知道波特率发生器既可以由 定时器 **<sup>1</sup>** 和定时器 **<sup>2</sup>** 产生。如果将 **T/C1** 作为波特率发生器,只需将 **UARTInit UARTInit**代码作如下修 改就可以了。

```
void UARTInit(void)
{
        TMOD=0x20;//T/C1 工作在方式 2
        TH1=0xFC; //波特率 9600
        TL1=0xFC;
        PCON|=0x80;//波特率加倍
        TR1 =0x01;//启动定时器
        。。。。。。。。。。
       }
```
### **7.5** 模拟串口实验

传统的 <sup>8051</sup> 系列单片机一般都配备一个串口,而 STC89C52RC 增强型单片机也不例外,只有一个串 口可供使用,这样就出问题了,假如当前单片机系统要求二个串口或多个串口进行同时通信,<sup>8051</sup> 系列单 片机只有一个串口可供通信就显得十分尴尬,但是在实际的应用中,有两种方法可以选择。

方法 1: 使用能够支持多串口通信的单片机,不过通过更换其他单片机来代替 8051 系列单片机,这 样就会直接导致成本的增加,优点就是编程简单,而且通信稳定可靠。

方法 2: 在 IO 资源比较充足的情况下,可以通过 IO 来模拟串口的通信, 虽然这样会增加编程的难度, 模拟串口的波特率会比真正的串口通信低一个层次,但是唯一优点就是成本上得到控制,而且通过不同的 IO 组合可以实现更加之多的模拟串口,在实际应用中往往会采用模拟串口的方法来实现多串口通信。

普遍使用串口通信的数据流都是 <sup>1</sup> 位起始位、<sup>8</sup> 位数据位、<sup>1</sup> 位停止位的格式的,如表 7-5-1。

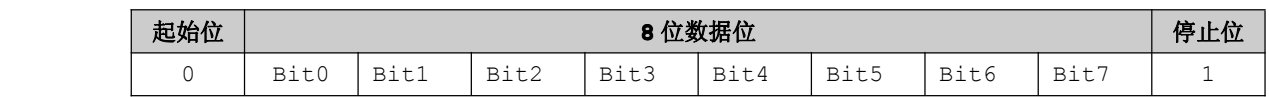

表 7-5-1

要注意的是,起始位作为识别是否有数据到来,停止位标志数据已经发送完毕。起始位固定值为 <sup>0</sup>, 停止位固定值为 1, 那么为什么起始位要是 0, 停止位要是 1 呢?这个很好理解, 假设停止位固定值为 1, 为了更加易识别数据的到来,电平的跳变最为简单也最容易识别,那么当有数据来的时候,只要在规定的 时间内检测到发送过来的第一位的电平是否 0 值, 就可以确定是否有数据到来;另外停止位为 1 的作用就 是当没有收发数据之后引脚置为高电平起到抗干扰的作用。

在平时使用红外无线收发数据时,一般都采用模拟串口来实现的,但是有个问题要注意,波特率越高, 传输距离越近;波特率越低,传输距离越远。对于这些通过模拟串口进行数据传输,波特率适宜为 1200b/s 来进行数据传输。

【实验 7-5-1】在使用单片机的串口接收数据实验当中,使用串口调试助手发送 16 字节数据, 单片机采 用模拟串口的方法将接收到的数据返发到 PC 机,如图 7-5-1。

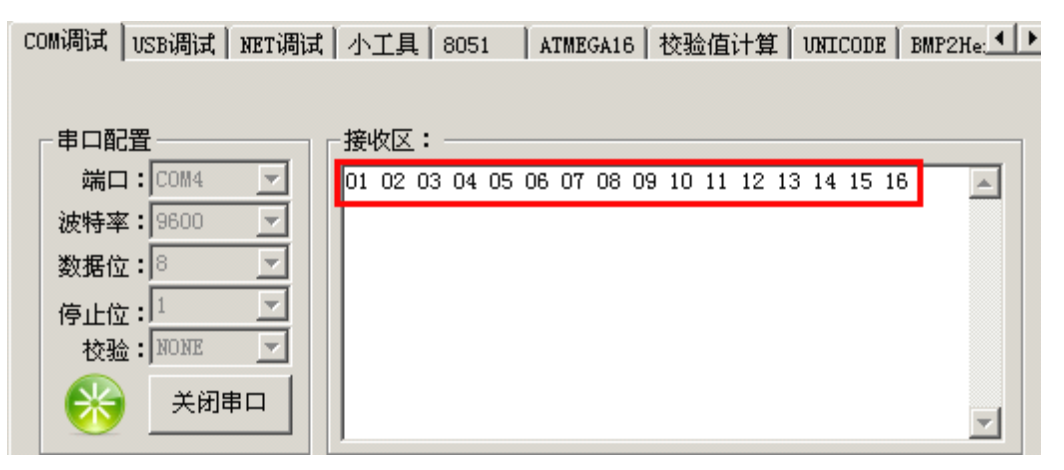

图 7-5-1

**1**) 硬件设计

参考实验 7-4-1。

#### **2**)软件设计

由于串口通信固定通信速度的,为了在彼此之间能够通讯,两者都必须置为相同的波特率才能够正常 通信的,波特率一般可以允许误差为 3%,这就为模拟串口成功实现提供了可能性。为了减少误差,必须使 用定时器获取精确的时间定时。

模拟串口的引脚只是具有输入输出功能的引脚就可以胜任了,就 8051 系列单片机来说,选择范围可 以是 P0~P3 任意两个引脚,一个引脚作为移位发送,另外一个引脚作为移位接收使用。为了方便模拟串口 的实现,自定义移位发送的引脚为 P3.1、移位接收的引脚为 P3.0,刚刚好与硬件上的串口相连接。

无论是发送或者接收数据,都必须遵循 <sup>1</sup> 位起始位、<sup>8</sup> 位数据位、<sup>1</sup> 位停止位的格式来进行,否则收 发数据很容易出现问题。

.............

.......

#### **3**)流程图

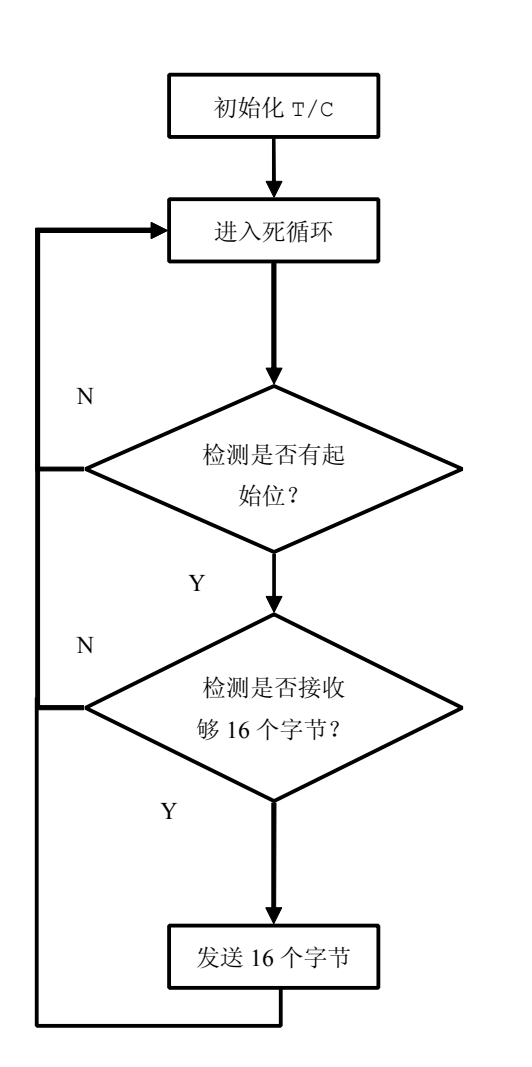

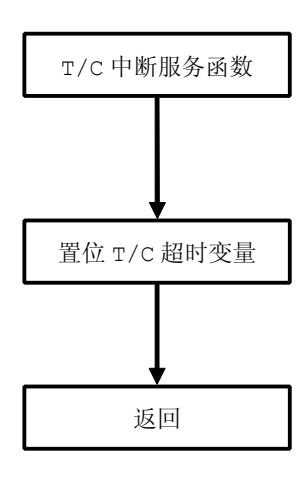

**<sup>4</sup>**)实验代码

图 7-5-2

.........

表 7-5-2

#### <mark>ww.smartmcu.com</mark> 编写者: 温子祺、刘志峰

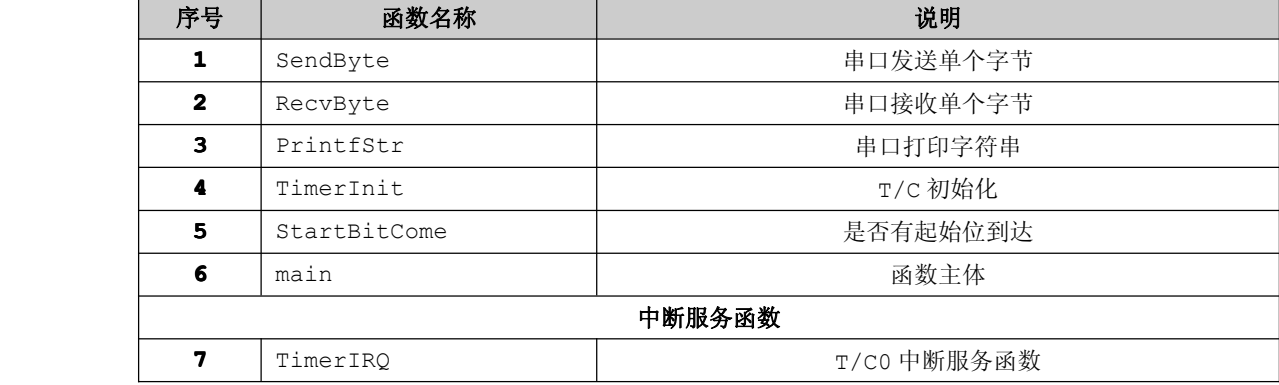

#### 程序清单 7-5-1

#include "stc.h"

```
#define RXD P3_0 //宏定义:接收数据的引脚
#define TXD P3_1 //宏定义:发送数据的引脚
#define RECEIVE MAX BYTES 16//宏定义:最大接收字节数
```

```
#define TIMER ENABLE() {TL0=TH0;TR0=1;fTimeouts=0;}//使能 T/C
#define TIMER_DISABLE() {TR0=0;fTimeouts=0;}//禁止 T/C
#define TIMER WAIT() {while(!fTimeouts);fTimeouts=0;}//等待 T/C 超时
```

```
unsigned char fTimeouts=0;//T/C 超时溢出标志位
unsigned char RecvBuf[16];//接收数据缓冲区
unsigned char RecvCount=0;//接收数据计数器
```

```
/****************************************
       *函数名称:SendByte
       *输 入:byte 要发送的字节
       *输 出:无
       *功 能:串口发送单个字节
       ******************************************/
       void SendByte(unsigned char b)
\{unsigned char i=8;
          TXD=0;
          TIMER ENABLE();
          TIMER_WAIT();
```
while $(i--)$ 

```
\left\{\begin{array}{c}1\end{array}\right.if(b&1) TXD=1;
    else TXD=0;
    TIMER WAIT();
   b \rightarrow = 1;\}TXD=1;TIMER WAIT();
   TIMER DISABLE();
*函数名称:RecvByte
*输 入:无
*输 出:单个字节
*功 能:串口接收单个字节
unsigned char RecvByte (void)
\{unsigned char i;
  unsigned char b=0;
  TIMER ENABLE();
  TIMER WAIT();
   for (i=0; i<8; i++)\{if (RXD) b = (1 \le i);TIMER WAIT();
   \}TIMER WAIT(); //等待结束位
  TIMER_DISABLE();
   return b;
```

```
*函数名称: PrintfStr
*输 入:pstr 字符串
*输 出:无
*功 能:串口 打印字符串
void PrintfStr (char * pstr)
\{while (pstr && *pstr)
 \{SendByte (*pstr++);
  \}*函数名称:TimerInit
*输 入:无
*输 出:无
*功 能: T/C 初始化
void TimerInit (void)
\{TMOD=0x02;
 TR0=0;TF0=0;TH0 = (256 - 99);
 TL0 = TH0;
 ET0=1;EA=1;*函数名称: StartBitCome
*输 入:无
*输 出:0/1
*功 能:是否有起始位到达
unsigned char StartBitCome (void)
\{return (RXD==0);
*函数名称:main
*输 入:无
*输 出:无
*功 能:函数主体
```

```
void main (void)
\{unsigned char i;
   TimerInit();
   PrintfStr("Hello 8051\r\n");
    while(1)\left\{ \right.if(StartBitCome())
      \left\{ \right.RecvBuf [RecvCount++]=RecvByte();
       if (RecvCount>=RECEIVE MAX BYTES)
        \left\{ \right.RecvCount=0;
          for (i=0; i <RECEIVE MAX BYTES; i++)
          \{SendByte(RecvBuf[i]);
          \}\, }
      \}\}*函数名称:TimerIRQ
*输 入:无
*输 出:无
*功 能: T/C0 中断服务函数
void TimerOIRQ(void) interrupt 1 using 0
\{fTimeouts=1;
\big\}
```
#### 5) 代码分析

在模拟串口实验代码中,宏的使用占用了相当的一部分。 //宏定义:接收数据的引脚 #define RXD P3 0 #define TXD P3 1 //宏定义:发送数据的引脚 #define TIMER\_ENABLE() {TLO=THO;TRO=1;fTimeouts=0;}//使能T/C #define TIMER DISABLE() {TR0=0;fTimeouts=0;}//禁止 T/C #define TIMER WAIT() {while(!fTimeouts);fTimeouts=0;}//等待 T/C 超时

模拟串口接收引脚为 P3.0,发送引脚为 P3.1。为了达到精确的定时,减少模拟串口时收发数据的累 积误差,有必要通过对 T/C 进行频繁的使能和禁止等操作。例如宏 TIMER\_ENABLE 为使能 T/C, 宏 TIMER\_DISABLE 禁止 T/C, 宏 TIMER\_WAIT 等待 T/C 超时。

模拟串口的工作波特率为 9600b/s,在串口收发的数据流当中,每一位的时间为 1/9600≈104us, 若单片机工作在 12MHz 频率下,使用 T/C0 工作在方式 2,那么为了达到 104us 的定时时间, TH0、TL0 的初值为 256-104=152,在实际的模拟串口中,往往出现收发数据不正确的现象。原因就在于 TH0、TL0 的初值,或许很多人会疑惑,按道理来说,计算 T/C0 的初值是没有错的。对,是没有错,但是在 SendByte 和 Recv 的函数当中,执行每一行代码都要消耗一定的时间,这就是所谓的"累积误差"导致收发数据出 现问题,因此我们必须通过实际测试得到 TH0、TL0 的初值,最佳值 256-99=157。那么在 T/C 初始化 TimerInit 函数中,TH0、TL0 的初值不能够按照常规来计算得到,实际初值在正常初值附近,可以通过 实际测试得到。

模拟串口主要复杂在模拟串口发送与接收,具体实现函数在 SendByte 和 RecvByte 函数,这两个函 数必须要遵循"<sup>1</sup> 位起始位、<sup>8</sup> 位数据位、<sup>1</sup> 位停止位"的数据流。

SendByte 函数用于模拟串口发送数据,以起始位"0"作为移位传输的起始标志,然后将要发送的自 己从低字节到高字节移位传输,最后以停止位"1"作为移位传输的结束标志。

RecvByte 函数用于模拟串口接收数据,一旦检测到起始位"0",就立刻将接收到的每一位移位存储, 最后以判断停止位"1"结束当前数据的接收。

main 函数完成 T/C 的初始化, 在 while(1) 死循环以检测起始位 "0"为目的, 当接收到的数据达到 宏 RECEIVE\_MAX\_BYTES 的个数时, 将接收到的数据返发到外设。

#### 深入重点:

- **�**模拟串口实验可以令读者更加深刻了解串口通信的实现过程。
- **�** 模拟串口优点就是在实现串口功能的前提下节省了成本,缺点就是直接地增大了编程的复杂度, 若然代码设计不良,模拟串口通信的稳定性或效率就有可能大打折扣。
- **�**该模拟串口实验只是演示了常用的串口通信格式,更加多的通信格式需要读者们去探究了。
- **�**通过模拟串口进行无线数据传输时,有必要将波特率有所降低,波特率适宜为 **1200b/s 1200b/s**。

## **7.6** 串口波特率研究

通常情况下,8051 系列单片机外接晶振频率一般是 12MHz、24MHz、48MHz 如图 7-6-1, 为什么 会这样选取呢?从前面的章节已经介绍 <sup>8051</sup> 系列单片机的每 <sup>12</sup> 个时钟周期为一个指令周期,当 <sup>8051</sup> 系 列单片机外接 12MHz 晶振时, 指令周期=12/12MHz=1us; 若外接 24MHz 晶振时, 指令周期 =12/24MHz=0.5us;若外接 48MHz 晶振时,指令周期=12/48MHz=0.25us。<sup>8051</sup> 系列单片机外接能 够被除尽的晶振,在使用单片机内部的定时器/计数器资源时作定时器使用时能够得到精确定时应用;当使 用汇编语言编程时,可以清楚知道当前每一行代码执行的时间。

<sup>8051</sup> 系列单片机外接能够被除尽的晶振即 12MHz、24MHz、48MHz 这些晶振时,波特率的精确性就 得不到保证。

假若现在单片机外接的晶振为 12MHz 时, 以 T/C2 作波特率发生器, 根据波特率公式:

波特率=Fosc/2x16x(65536-t) 9600=12MHz/2x16x(65536-t) t=65496.9375

"65496.9375"不是一个整数值,是一个带有小数点的数值。对于常用的 <sup>8</sup> 位、<sup>9</sup> 位、<sup>11</sup> 位一帧的 数据接收与传输,最大的允许误差分别是 6.25%、5.56%、4.5%。虽然波特率允许误差,但是这样通信时 便会产生积累误差,进而影响数据的正确性。

唯一的解决办法就是更改单片机外接的晶振频率,更改为常用于产生精确波特率的晶振 如 11.0592MHz、22.1184MHz,如图 7-6-2。

假若现在单片机外接的晶振为 11.0592MHz 时, 以 T/C2 作波特率发生器, 根据波特率公式:

波特率=Fosc/2x16x(65536-t) 9600=11.0592MHz/2x16x(65536-t) t=65500=0xFFDC

虽然使用 11.0592MHz、22.1184MHz 的晶振能够产生精确的波特率,但是用于系统精确的定时服务 不是十分的理想。例如单片机外接 11.0592MHz 晶振时,指令周期=12/11.0592MHz≈1.085us,是一 个无限循环的小数。当单片机外接 22.1184MHz 晶振时,指令周期=12/22.1184MHz≈0.5425us,也 是一个无限循环的小数。

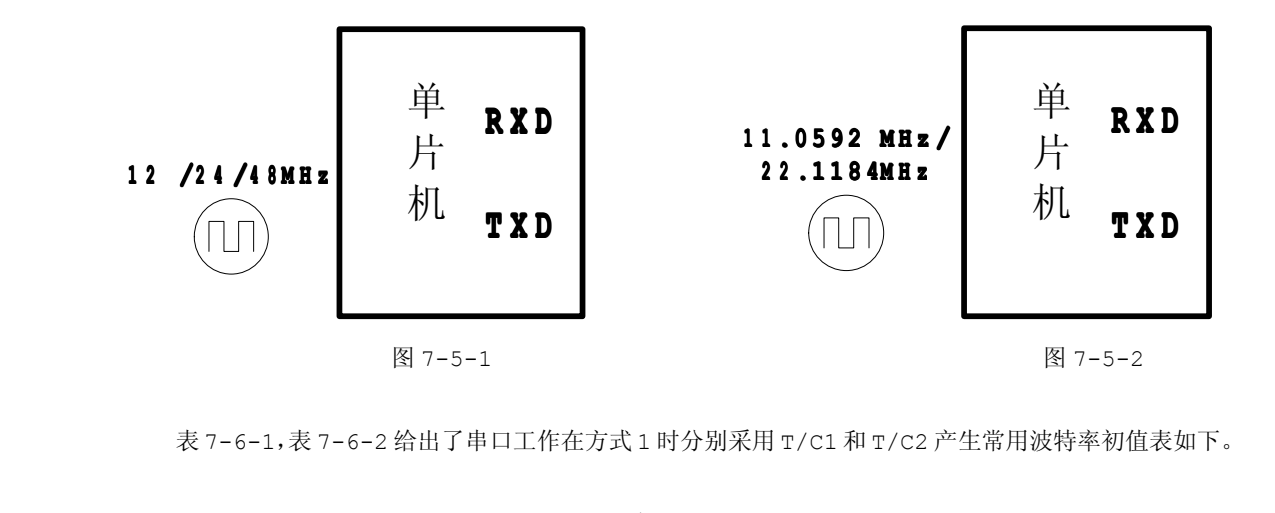

表 7-6-1,表 7-6-2 给出了串口工作在方式 <sup>1</sup> 时分别采用 T/C1 和 T/C2 产生常用波特率初值表如下。

| 初值            |               | 波特率     | 初值            |                   |  |
|---------------|---------------|---------|---------------|-------------------|--|
| TH1、TL1       | TH1、TL1       | (12MHz) | TH1、TL1       | TH1、TL1           |  |
| $SMOD=0$ )    | $(SMOD=1)$    |         | $(SMOD=0)$    | $(\text{SMOD=1})$ |  |
| $0 \times E7$ | 0xD0          | 1200    | 0xE5          | $0 \times CB$     |  |
| $0 \times F3$ | 0xE7          | 2400    | $0 \times F2$ | 0xE5              |  |
| 0xF9          | 0xF3          | 4800    | 0xF9          | 0xF2              |  |
| $0 \times FC$ | 0xF9          | 9600    | $0 \times FC$ | 0xF9              |  |
| 0xFD          | 0xFB          | 14400   | 0xFD          | 0xFB              |  |
| $0 \times FE$ | $0 \times FC$ | 19200   | $0 \times FE$ | $0 \times FC$     |  |
|               |               |         |               |                   |  |

表 7-6-1

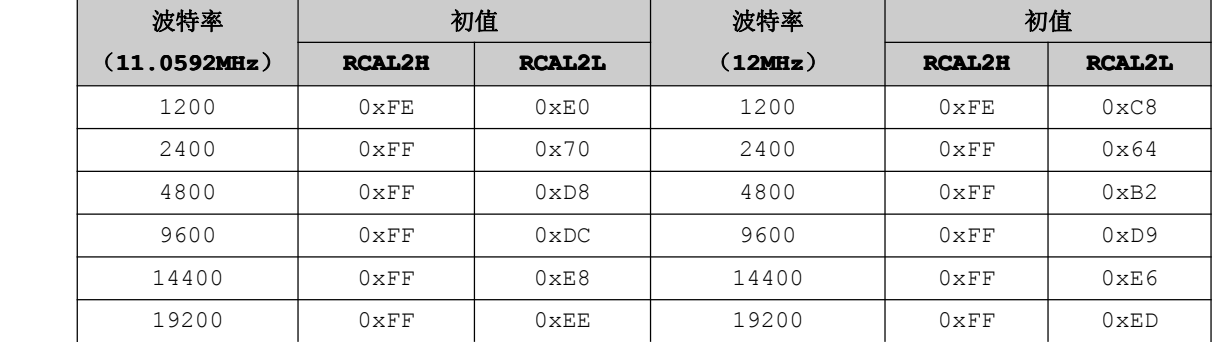

#### 表 7-6-1

#### 深入重点:

- **� 8051** 系列单片机外接 **12MHz**、**24MHz**、**48MHz** 等晶振能够为定时应用提供精确的定时,但不 能够产生较为精准的波特率。
- **� 8051** 系列单片机外接 **11.0592MHz** 、**22.1184MHz 22.1184MHz**等晶振不能够为定时应用提供精确的定时, 但能够产生较为精准的波特率。

### **7.7** 串口多机通信研究

单片机构成的多机通信系统中常采用总线型主从式结构。在多个单片机组成的系统中,只允许存在一 个主机,其他的就是从机,从机要服从主机的控制,这就是总线型主从式结构。

当 <sup>51</sup> 单片机进行多机通信时,串口要工作在方式 <sup>2</sup> 和方式 <sup>3</sup>。假设当前多机通信系统有 <sup>1</sup> 个主机和 <sup>3</sup> 个从机,从机地址分别是 00H、01H、02H。如果距离很近它们直接可以以 TTL 电平通信,一旦距离较远 的时候,常采用 RS-485 串行标准总线进行数据传输。如图 7-7-1。

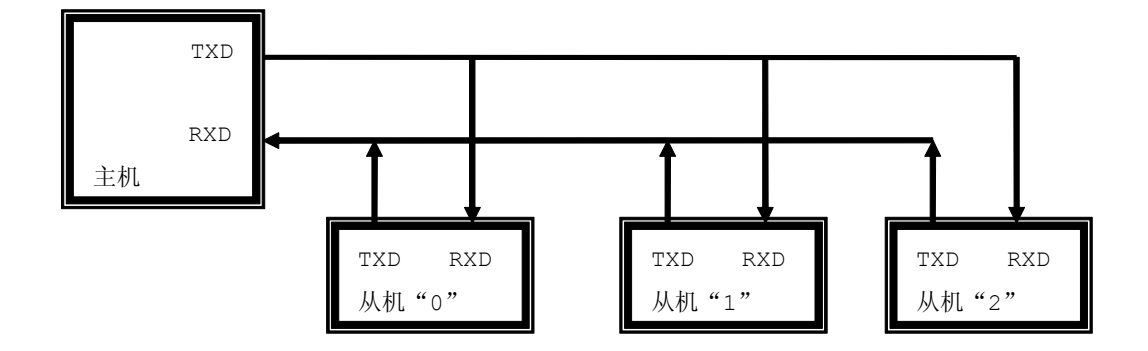

图 7-7-1

为了区分是数据信息还是地址信息,主机用第九位数据 TB8 作为地址/数据的识别位, 地址帧的 TB8=1,数据帧的 TB8=0。各从机的 SM2 必须置 <sup>1</sup>。

在主机与某一从机通信前,先将该从机的地址发送给各从机。由于各从机 SM2=1,接收到的地址帧 RB8=1,所以各从机的接收信息都有效,送入各自的接收缓冲器 SBUF,并置 RI=1。各从机 CPU 响应中断 后,通过软件判断主机送来的是不是本从机地址,如是本从机地址,就使 SM2=0,否则保持 SM2=1。

接着主机发送数据帧,因数据帧的第九位数据 RB8=0,只有地址相符的从机其 SM2=0,才能将 <sup>8</sup> 位数 据装入接收缓冲区 SBUF, 其他从机因 SM2=1, 数据将丢失, 从而实现主机与从机的一对一通信。

串口工作方式 <sup>2</sup>、<sup>3</sup> 也可以用于多机通信,此时第九位数据可作为奇偶校验位,但必须使 SM2=0。

#### 深入重点:

- **�8051** 系列单片机实现多机通信要置串口工作在方式 **<sup>2</sup>** 或方式 **3**。
- **�** 为了区分是数据信息还是地址信息,主机用第九位数据 **TB8** 作为地址**/**数据的识别位,地址帧 的 **TB8=1**,数据帧的 **TB8=0**。各从机的 **SM2** 必须置 **1**。
- **�**当从机要接收地址信息 **SM2=1**;当从机要接收数据信息 **SM2=0**。

# 第八章 外部中断

### **8.1** 外部中断简介

外部中断一般是指由单片机外设发出的中断请求,如:键盘中断、打印机中断、USB 中断、网络中断 等等。

<sup>8051</sup> 系列单片机的外部中断从功能上来说比较简单,只能由低电平触发和下降沿触发,而更加高级 的单片机触发类型有很多,不仅包含低电平触发和下降沿触发,而且包含高电平触发和上升沿触发,只要 设置相关的寄存器就可以实现想要的触发类型。

当单片机设置为电平触发时,单片机在每个机器周期检查中断源引脚,检测到低电平,即置位中断请 求标志,向 CPU 请求中断: 当单片机设置为边沿触发时,单片机在上一个机器周期检测到中断源引脚为高 电平,下一个机器周期检测到低电平,即置位中断标志,向 CPU 请求中断。

外部中断可以实现的功能同样很多,但是平时经常用到的有按键中断,按键中断的作用主要来唤醒在 空闲模式或者是掉电模式状态下的 MCU,比如平时我们使用的手机,必须通过按下某一个特定的按键来启 动手机,即可以这样说平时我们的"关闭手机"并不是断掉手机电源,而是将手机的正常运作状态转变为 掉电模式状态,可以通过外部中断来唤醒,重新恢复为开机状态,为我们服务。还有外部中断同样可以对 脉冲进行计数,通过规定时间内对脉冲计数就可以成为一个简易的频率计。

<sup>8051</sup> 系列单片机上有外部中断(External Interrupt)<sup>0</sup> 和外部中断(External Interrupt) <sup>1</sup> 这两个中断源用于处理中断事件,触发引脚为 INT0、INT1。

STC89C52RC 单片机有 <sup>4</sup> 个外部中断源,分别是 INT0、INT1、INT2、INT3,比 <sup>8051</sup> 系列单片机 多出 INT2、INT3 这两个中断源。虽然 STC89C52RC 单片机拥有 4 个外部中断源, 但是 PDIP-40 封装的 并未提供这两个中断引脚,只有 PLCC-44、LQFP-44、FQFP-44 等封装才提供 INT2、INT3 这两个外部 中断引脚。

### **8.2** 外部中断实验

【例 8-2-1】按下中断按键,通过串口显示该按键是否有按下,即是否有外部中断产生,只要按键一直按 下未松开, 就要一直往串口发送, 如图 8-2-1。

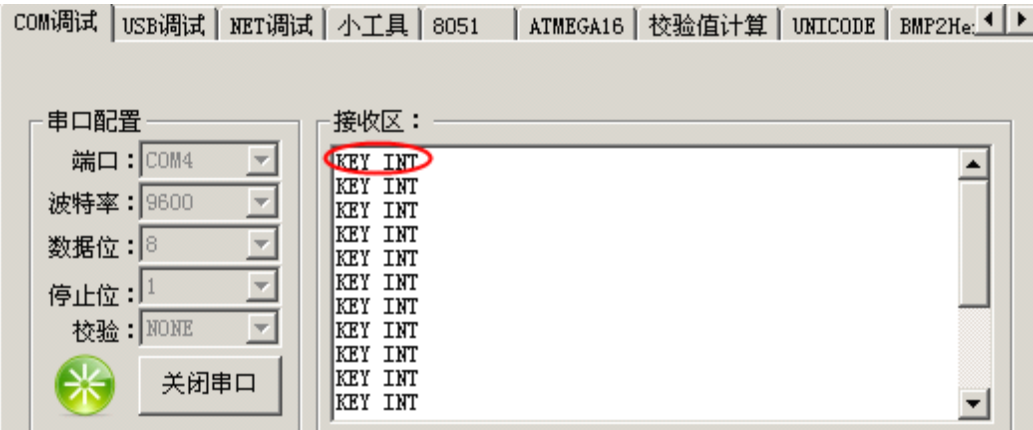

#### 图 8-2-1

#### **1**) 硬件设计

一般来说,检测按键是否有按下主要检测连接按键引脚的电平有没有被拉低。从图 8-2-2 可以看出, 当按键没有按下时,P3.3 引脚总保持高电平状态,一直被拉高。只要按键一按下,P3.3 引脚的电平将会 从高电平转变为低电平的过程。

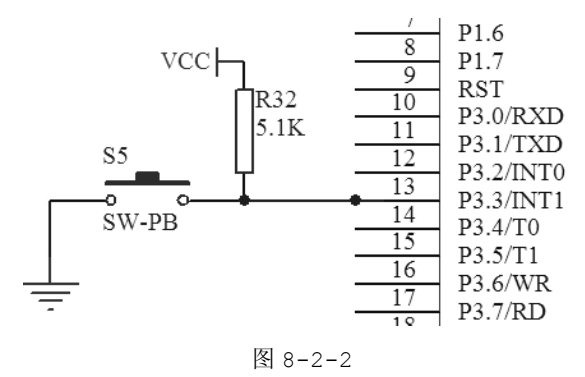

#### **2**) 软件设计

外部中断既可以是低电平触发,又可以是下降沿触发。按键按下的过程中,中断引脚的电平的变化过 程是从高电平转变为低电平,因此无论是低电平触发或者是下降沿触发都是可以实现的,那么代码的编写 以低电平触发为外部中断的触发方式,最后通过串口来显示是否按键按下了。

示意图如图 8-2-3:

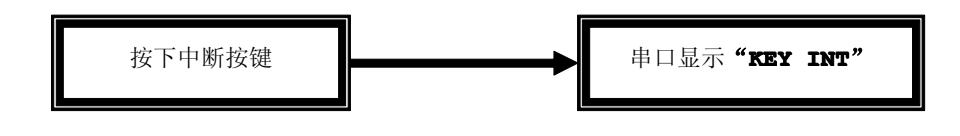

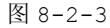

外部中断 0 触发在 8051 系列单片机支持"低电平触发"和"下降沿触发",同样外部中断 1 也是这样 的情况。

表 8-2-1

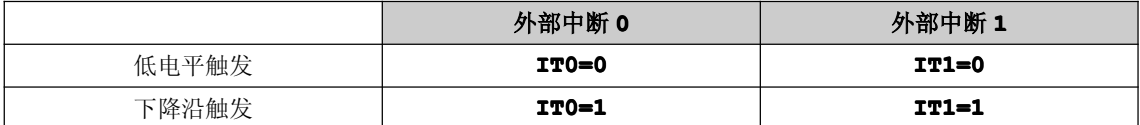

按键实验,将采用"低电平触发"方式来实现按键实验的过程。对于采用"下降沿触发"的方式,大 家可以更改一下的程序来测试结果有什么不同。

#### **3**) 流程图

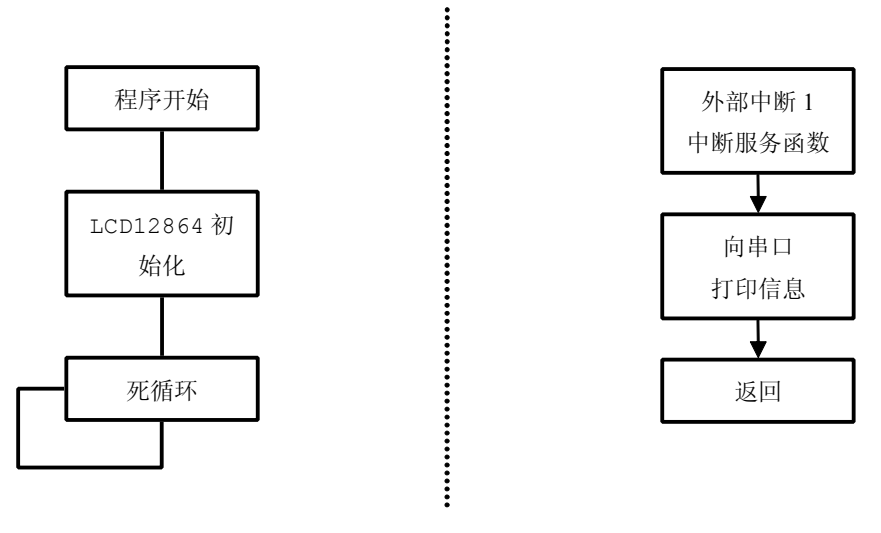

#### 图 8-2-4

#### 4) 实验代码

表 8-2-1

| 序号     | 函数名称            | 说明            |  |  |  |
|--------|-----------------|---------------|--|--|--|
|        | UARTInit        | 串口初始化         |  |  |  |
| 2      | UARTSendByte    | 串口发送单个字节      |  |  |  |
| з      | UARTPrintString | 串口打印字符串       |  |  |  |
|        | main            | 函数主体          |  |  |  |
| 中断服务函数 |                 |               |  |  |  |
| 5      | ExInt1IRO       | 外部中断 1 中断服务函数 |  |  |  |

#### 程序清单 8-2-1

```
#include "stc.h"
*函数名称: UARTInit
*输 入:无
*输 出:无
*功 能:串口初始化
void UARTInit (void)
\{SCON = 0x50;//8 位数据位
 T2CON=0x34;//由 T/C2 作为波特率发生器
 RCAP2L=0xD9;
                 //波特率为 9600 的低 8 位
 RCAP2H=0xFF;//波特率为 9600 的高 8 位
*函数名称: UARTSendByte
*输 入:byte 要发送的字节
*输 出:无
*功 能:串口 发送单个字节
```

```
void UARTSendByte (unsigned char byte)
\left\{ \right.//缓冲区装载要发送的字节
 SBUF=byte;
 while (TI==0);
                  //等待发送完毕, TI 标志位会置 1
  TI=0;//清零发送中断标志位
*函数名称: UARTPrintString
*输 入:str 字符串
*输 出:无
*功 能:串口 打印字符串
void UARTPrintString (char *str)
\left\{ \right.while(str && *str) //检测 str 是否有有效
  \left\{ -\right\}UARTSendByte(*str++); //发送数据
  \rightarrow*函数名称:main
*输 入:无
*输 出:无
*功 能: 函数主体
void main (void)
\left\{ \right.UARTInit();
                  //串口初始化
                  //P3 口所有 IO 口电平拉高
 P3=0xFF;
                  //外部中断 1 低电平触发中断
 IT1=0;EX1=1;//允许外部中断 1 中断
 EA=1;
                  //允许所有中断
  while(1);
*函数名称:ExInt1IRQ
*输 入:无
*输 出:无
*功 能:外部中断 1 中断服务函数
void ExInt1IRQ (void) interrupt 2 //外部中断 1 中断服务函数
\left\{ \right.
```
}

**<sup>5</sup>**) 实验代码

在 main 函数中,主要表现为初始化串口配置、初始化外部中断 <sup>1</sup>,并允许所有中断触发,最后通过 while(1)进行空操作。

当按键按下时,外部中断 <sup>1</sup> 的触发事件响应会自动进入外部中断 <sup>1</sup> 中断服务函数 ExInt1IRQ 进行处 理,通过串口打印是否有中断触发。

关于外部中断的初始化详细说明在第六章中断相关章节已有说明,外部中断在这里没有什么好说的, 很简单。

深入重点:

- **�8051** 系列单片机外部中断触发方式只有两种:低电平触发和下降沿触发。
- **�8051** 系列单片机外部中断触发配置寄存器非常少。

例如:

**EX0=1,IT0=0,** 就是使能外部中断 **<sup>0</sup>** 低电平触发。

**EX0=1,IT0=1, EX0=1,IT0=1,**就是使能外部中断 **<sup>0</sup>** 下降沿触发。

**EX1=1,IT1=0,** 就是使能外部中断 **<sup>1</sup>** 低电平触发。

**EX1=1,IT1=1, EX1=1,IT1=1,**就是使能外部中断 **<sup>1</sup>** 下降沿触发。

# 第九章 串行输入并行输出

### **9.1 74LS164** 简介

在单片机系统中, 如果并行口的 IO 资源不够,而串行口又没有其他的作用, 那么我们可以用 74LS164 来扩展并行 IO 口,节约单片机资源。74LS164 是一个串行输入并行输出的移位寄存器,并带有 清除端。

74LS164 八位移位锁存器只用 2 个 IO 引脚就足以代替 8 个 IO 引脚的作用, 然而单片机都必须连接 上很多外围设备,单单 P0、P1、P2、P3 这 4 组 IO 口引脚数才 40 根,在实际应用上很容易引脚不够用 的尴尬情况,为此拓展 IO 口的应用。

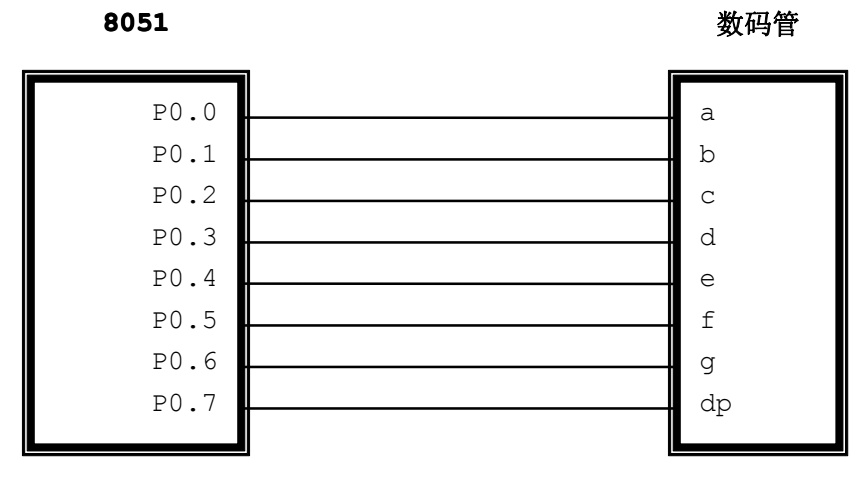

例子 <sup>1</sup>:通过单片机的 P0 口直接连接到数码管的字型码口即 <sup>a</sup>、b、c、d、e、f、g、dp 引脚。

例子 <sup>2</sup>:通过单片机的 P0 口的两根引脚连接到 74LS164,74LS164 的 Q0~Q7 的 <sup>8</sup> 根引脚直接连接 到数码管的字型码口即 <sup>a</sup>、b、c、d、e、f、g、dp 引脚。

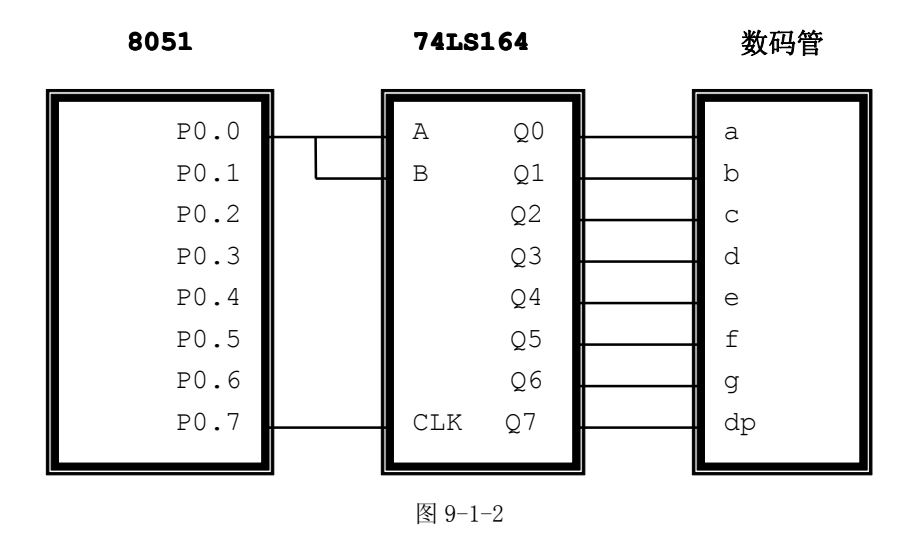

从例子 1 和例子 2 之间的对比,可以清晰地知道用 74LS164 八位移位锁存器只用了 2 个 IO 引脚就

图 9-1-1

可以轻松实现 8 个 IO 引脚的功能,因而 74LS164 是一个很方便的器件,极大地减少对单片机 IO 资源的 占用,若设计更加复杂功能的产品,74LS164 八位移位锁存器优先选择应用毋庸置疑的。

### **9.2 74LS164 74LS16474LS16474LS164**结构

74LS164 八位移位锁存器有 14 只引脚,如图 9–2–1。

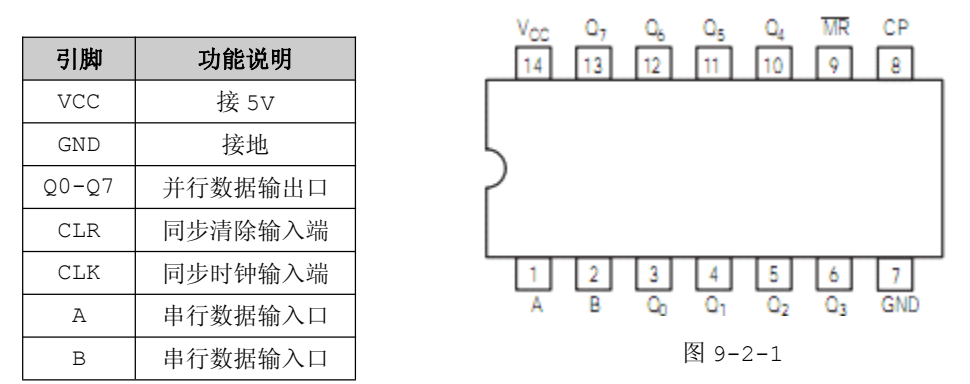

当清除端(CLR)为低电平时,输出端(O0-O7)均为低电平。串行数据输入端(A,B)可控制数据。 当 <sup>A</sup>、<sup>B</sup> 任意一个为低电平,则禁止新数据的输入,在时钟端(CLK)脉冲上升沿作用下 Q0 为低电平。当 <sup>A</sup>、<sup>B</sup> 有一个高电平,则另一个就允许输入数据,并在上升沿作用下确定串行数据输入口的状态。

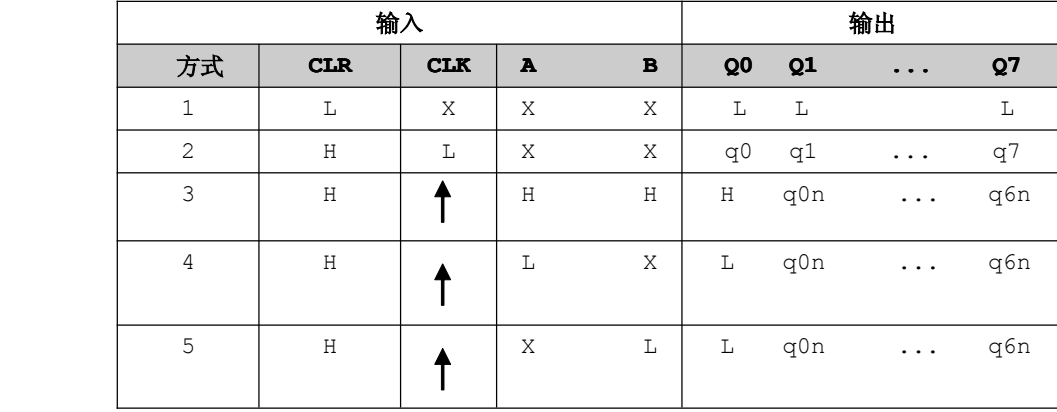

注: H-高电平, L-低电平, X-任意电平, ←-表示上升沿有效。

q0、q1、q7-规定的稳态条件建立前的电平

q0n、q6n -时钟最近的上升沿有效前的电平。

在这 <sup>5</sup> 种方式当中,平时使用 74LS164 八位移位锁存器使用方式 <sup>2</sup> 进行串行输入并行输出时可以满 足需要了,所以要着重理解方式 2。

74LS164 八位移位锁存器是通过内部门电路的使能与禁能实现串行输入,数据可以异步清除,内部 典型时钟频率为 36MHz, 典型功耗为 80mW。由于 74LS164 八位移位锁存器的内部时钟频率为 36MHz, 速度已经是非常快的了,那么性能上的瓶颈就有可能发生在单片机身上,例如传统的 8051 系列单片机, 当其工作在 12MHz 时候,I/O 的跳变极限时间就是 1us 而已,要知道 74LS164 八位移位锁存器的内部时 钟频率为 36MHz, 即每检测一位数据的时间约为 0.03us, 这样 74LS164 八位移位锁存器从移位输入到 并行输出 I/O 跳变花费的时间就可能是 1us\*8+0.03us\*8=8.24us,再加上多余的指令浪费的时间约

10us,那么通过 74LS164 八位移位锁存器实现移位输入转并行输出总共浪费的时间就接近 20us 了。虽 然可以节约 I/O 资源,但是对于性能越差的单片机浪费的时间就越多,这仅仅是适用于对时间要求不严格 的场合下使用。

关于 74LS164 八位移位锁存器更加详细的内部处理可在下面的逻辑表和时序表中可以看到, 如图  $9 - 2 - 2$ ,  $9 - 2 - 3$ 

逻辑表:

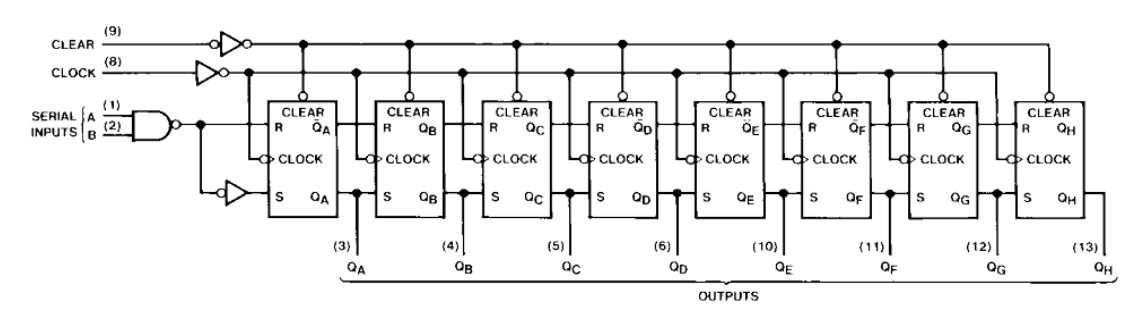

图 9-2-2

时序表:

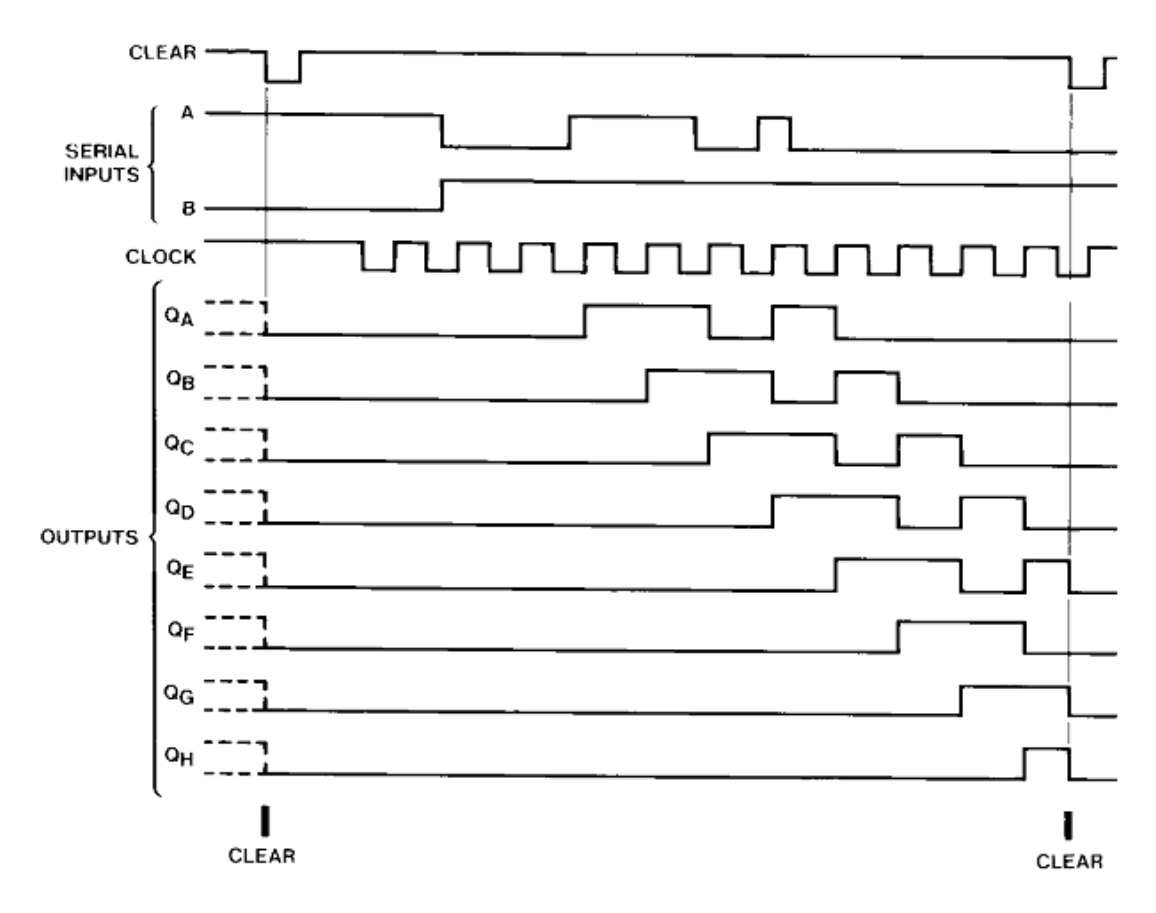

图 9-2-3

### **9.3 74LS164 74LS164 74LS164**函数

#### 说明:在这里只介绍 **74LS164 74LS164**的发送代码函数,关于其实验的演示将会在数码管实验当中来进行。

```
程序清单 9-3-1
           #define HIGH 1
           #define LOW 0
           #define LS164_DATA(x) {if((x))P0_4=1;else P0_4=0;}
           #define LS164_CLK(x) \left\{\text{if}((x))\text{P0}_5=1;\text{else } \text{P0}_5=0;\right\}/****************************************
           *函数名称:LS164Send
           *输 入:byte 单个字节
           *输 出:无
           *功 能:74LS164 发送单个字节
           ******************************************/
           void LS164Send(unsigned char byte)
\{unsigned char j;
              for(j=0;j<=7;j++)//对输入数据进行移位检测
   \left\{ \begin{array}{ccc} 1 & 0 & 0 \\ 0 & 0 & 0 \\ 0 & 0 & 0 \\ 0 & 0 & 0 \\ 0 & 0 & 0 \\ 0 & 0 & 0 \\ 0 & 0 & 0 \\ 0 & 0 & 0 \\ 0 & 0 & 0 \\ 0 & 0 & 0 \\ 0 & 0 & 0 \\ 0 & 0 & 0 \\ 0 & 0 & 0 \\ 0 & 0 & 0 & 0 \\ 0 & 0 & 0 & 0 \\ 0 & 0 & 0 & 0 \\ 0 & 0 & 0 & 0 & 0 \\ 0 & 0 & 0 & 0 & 0 \\ 0 & 0 & 0 & 0 & 0 \\ 0 & 0 & 0 & 0if(byte&(1<<(7-j))) //检测字节当前位
                {
                        LS164 DATA(HIGH); //串行数据输入引脚为高电平
                }
                 else
                 {
                        LS164 DATA(LOW); //串行数据输入引脚为低电平
                 }
                LS164 CLK(LOW); //同步时钟输入端以一个上升沿结束确定该位的值
               LS164 CLK(HIGH);
              }
}
```
平时使用 74LS164 八位移位锁存器寄存器进行数据发送时,只要调用 LS164Send()函数就可以了, 例如发送数据 0x74,调用 LS164Send(0x74)就可以了,实现过程非常简单。

深入重点:

- **�74LS164** 八位移位锁存器是怎样运作的,如何达到节省 **IO** 资源占用的目的。
- **�** 控制 **74LS164 74LS164**八位移位锁存器的单片机性能越差,浪费的时间就越多,这仅仅适用于对时间 要求不严格的场合下使用。
	- **�74LS164** 八位移位锁存器发送数据的函数是如何编写的,即 **LS164Send() LS164Send()**。

# 第十章 数码管

### **10.1** 数码管简介

数码管是一种半导体发光器件,其基本单元是发光二极管,即 <sup>8</sup> 个 LED 灯做成的数码管。

#### 数码管的分类:

数码管按段数分为七段数码管和八段数码管,八段数码管比七段 数码管多一个发光二极管单元(多一个小数点显示); 按能显示多少 个"8"可分为 <sup>1</sup> 位、<sup>2</sup> 位、<sup>4</sup> 位等等数码管;按发光二极管单元连 接方式分为共阳极数码管和共阴极数码管。共阳数码管是指将所有发 光二极管的阳极接到一起形成公共阳极(COM)的数码管。共阳数码管 在应用时应将公共极 COM 接到+5V,当某一字段发光二极管的阴极为 低电平时,相应字段就点亮。当某一字段的阴极为高电平时,相应字 段就不亮。共阴数码管是指将所有发光二极管的阴极接到一起形成公

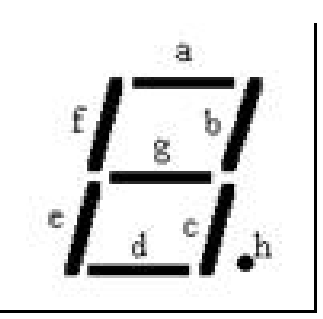

共阴极(COM)的数码管。共阴数码管在应用时应将公共极 COM 接到地线 GND 上, 当某一字段发光二极管的 阳极为高电平时,相应字段就点亮。当某一字段的阳极为低电平时,相应字段就不亮。

### **10.2** 字型码

共阴极和共阳极都有相应的字型码,字型码是根据数码管的 <sup>a</sup>、b、c、d、e、f、g、<sup>h</sup> 引脚来进行操 作的,同时共阴极和共阳极数码管的字型码是相对的,共阴极的字型码引脚是需要高电平点亮的,共阴极 的字型码引脚是需要低电平点亮的。

#### 共阴极字型码如表 **10-2-1**:

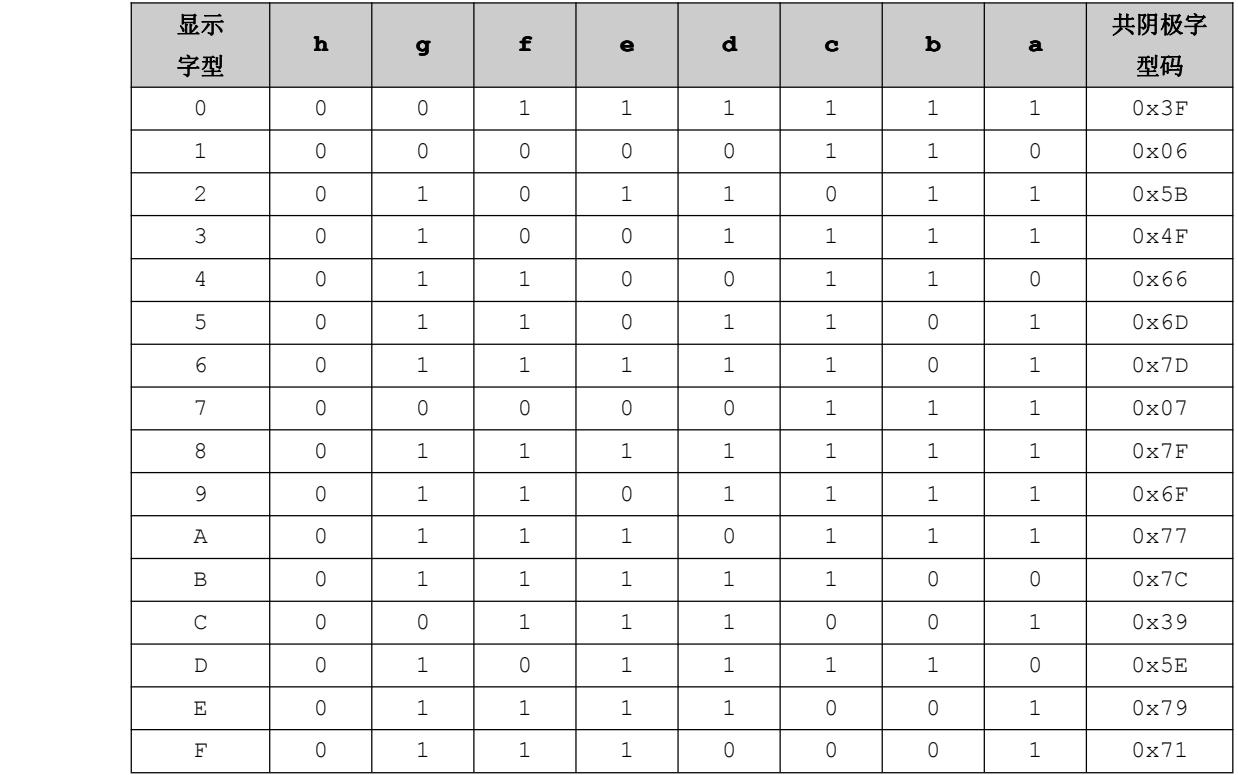

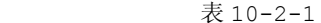

### 共阳极字型码如表 **10-2-2**:

表 10-2-2

| 显示              | $\mathbf h$  | g              | $\pmb{\mathtt{f}}$ | $\bullet$      | d            | $\mathbf{c}$ | $\mathbf b$  | a            | 共阳极字          |
|-----------------|--------------|----------------|--------------------|----------------|--------------|--------------|--------------|--------------|---------------|
| 字型              |              |                |                    |                |              |              |              |              | 型码            |
| $\circ$         | $\mathbf{1}$ | $\mathbf 1$    | $\mathbb O$        | 0              | $\circ$      | $\mathbb O$  | $\mathbf 0$  | $\mathbb O$  | $0 \times C0$ |
| $\mathbf{1}$    | $\mathbf 1$  | $\mathbf{1}$   | $\mathbf{1}$       | $\mathbf 1$    | $\mathbf{1}$ | $\circ$      | $\circ$      | $\mathbf{1}$ | 0xF9          |
| 2               | $\mathbf 0$  | $\mathbf{1}$   | $\circ$            | $\mathbf{1}$   | $\mathbf{1}$ | $\circ$      | $\mathbf{1}$ | $1\,$        | 0xA4          |
| 3               | $\mathbf{0}$ | $\mathbf{1}$   | $\circ$            | $\mathbf 0$    | $\mathbf{1}$ | $\mathbf{1}$ | $\mathbf{1}$ | $\mathbf{1}$ | 0xB0          |
| $\overline{4}$  | $\circ$      | $\mathbf{1}$   | $\mathbf{1}$       | $\overline{0}$ | $\circ$      | $\mathbf{1}$ | $\mathbf{1}$ | $\circ$      | 0x99          |
| 5               | $\mathbf{0}$ | $\mathbf{1}$   | $\mathbf{1}$       | $\mathbf 0$    | $\mathbf 1$  | $\mathbf{1}$ | $\circ$      | $\mathbf{1}$ | 0x92          |
| 6               | $\mathbf{0}$ | $\mathbf{1}$   | $\mathbf{1}$       | $\mathbf 1$    | $\mathbf{1}$ | $\mathbf{1}$ | $\circ$      | $\mathbf{1}$ | 0x82          |
| $7\overline{ }$ | $\mathbf{0}$ | $\overline{0}$ | $\circ$            | 0              | $\mathbf{0}$ | $\mathbf{1}$ | $\mathbf{1}$ | $\mathbf{1}$ | 0xF8          |
| $\,8\,$         | $\mathbf{0}$ | $\mathbf{1}$   | $\mathbf{1}$       | $\mathbf{1}$   | $\mathbf{1}$ | $\mathbf{1}$ | $\mathbf{1}$ | $\mathbf{1}$ | 0x80          |
| 9               | $\mathbf 0$  | $\mathbf{1}$   | $\mathbf{1}$       | 0              | $\mathbf 1$  | $\mathbf 1$  | $\mathbf{1}$ | $1\,$        | 0x90          |
| Α               | $\mathbf 0$  | $1\,$          | $\mathbf{1}$       | $\mathbf 1$    | $\circ$      | $\mathbf{1}$ | $\mathbf{1}$ | $\,1\,$      | 0x88          |
| $\, {\bf B}$    | $\mathbf{0}$ | $1\,$          | $\mathbf 1$        | $1\,$          | $\mathbf{1}$ | $\mathbf{1}$ | $\circ$      | $\mathbf 0$  | 0x83          |
| $\mathsf C$     | $\mathbf 0$  | 0              | $\mathbf{1}$       | 1              | 1            | $\mathbb O$  | $\circ$      | $\mathbf{1}$ | 0xC6          |
| $\mathbb D$     | $\mathbf{0}$ | $\mathbf{1}$   | $\mathbf 0$        | $\mathbf 1$    | 1            | $\mathbf{1}$ | $\mathbf{1}$ | $\mathbf 0$  | 0xA1          |
| $\mathbf E$     | $\mathbf 0$  | $\mathbf 1$    | $\mathbf{1}$       | $\mathbf 1$    | $\mathbf 1$  | $\mathbb O$  | $\mathbf{0}$ | $\mathbf{1}$ | 0x86          |
| $\mathbf F$     | 0            | 1              | $1\,$              | 1              | $\circ$      | $\circ$      | $\circ$      | $\mathbf{1}$ | $0 \times 8E$ |

**g**

**a**

0x71(0111 0001),共阳极的字型码为 0x8E(1000 1110),两个字型码之和 <del>f</del> 用共阳极数码管,那么开发时要注意字型码的问题,即使用共阳极的字型码。 <sub>●</sub> 就以数码管显示"F"来说,那么点亮数码管显示"F"来说共阴极的字型码为 为 0x71+0x8E=0xFF,或者反过来说,0x8E 为 0x71 的反码。在该开发板是使

### **10.3** 驱动方式

#### 数码管驱动方式:

用驱动电路来驱动数码管的各个段码,从而显示出我们要的数字,因此根据数码管的驱动方式 的不同,可以分为静态式和动态式两类,如表 10-3-1。

|        | 静态驱动 | 动态驱动 |
|--------|------|------|
| 硬件复杂度  | 复杂   | 简单   |
| 编程复杂度  | 简单   | 复杂   |
| 占用硬件资源 | 名    | ノレ   |
| 功耗     | 高    | 低    |

表 10-3-1

平时做数码管编程时都是用动态驱动的方式来编写,君不见数码管编程复杂到哪里去。若然使用静态 驱动方式,不仅占用了大量的 I/O 资源,同时造成板子的功耗高.为了减少占用过多的 I/O 资源, 实际应 用的时候必须增加译码驱动器进行驱动,与此同时增加了硬件电路的复杂性。

#### 动态驱动:

轮流选中某一位数码管,才能使各位数码管能显示不同的数字或符号,利用人眼睛天生的弱点,对 24Hz 以上的光的闪烁不敏感,因此,对四个数码管的扫描时间为 40ms(对四位数码管来说,相邻位选中间隔不 超过 10ms),我们就感觉数码管是在持续发光显示一样,一般来说,每一个数码管点亮时间为 1~2ms 就可 以了,如表 10-3-2。

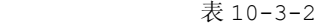

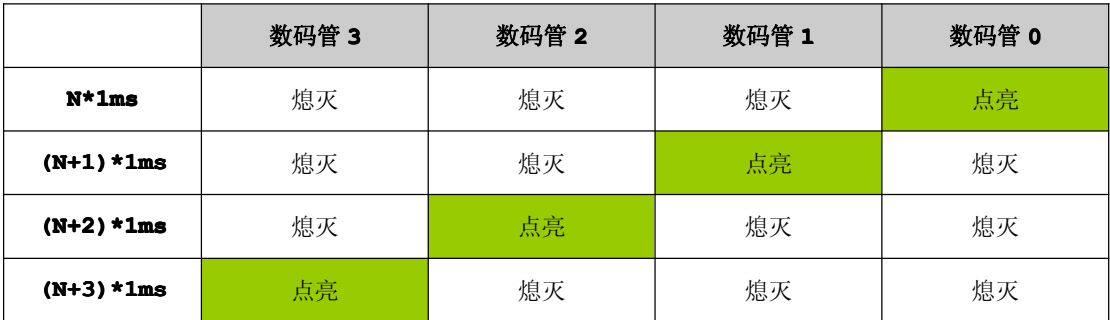

大家是不是觉得很奇妙,居然利用人眼"视觉暂留"的特性来实现数码管的显示。

深入重点:

- �静态驱动和动态驱动数码管有什么区别?
- �动态驱动数码管:利用人眼的"视觉暂留"的特性。

### **10.4** 数码管实验

【例 10-4-1】在该章节的数码管实验当中,使用动态驱动数码管的方式来编写程序,程序的实现方式是 数码管从 0-9999 循环显示。

#### **1**) 硬件设计

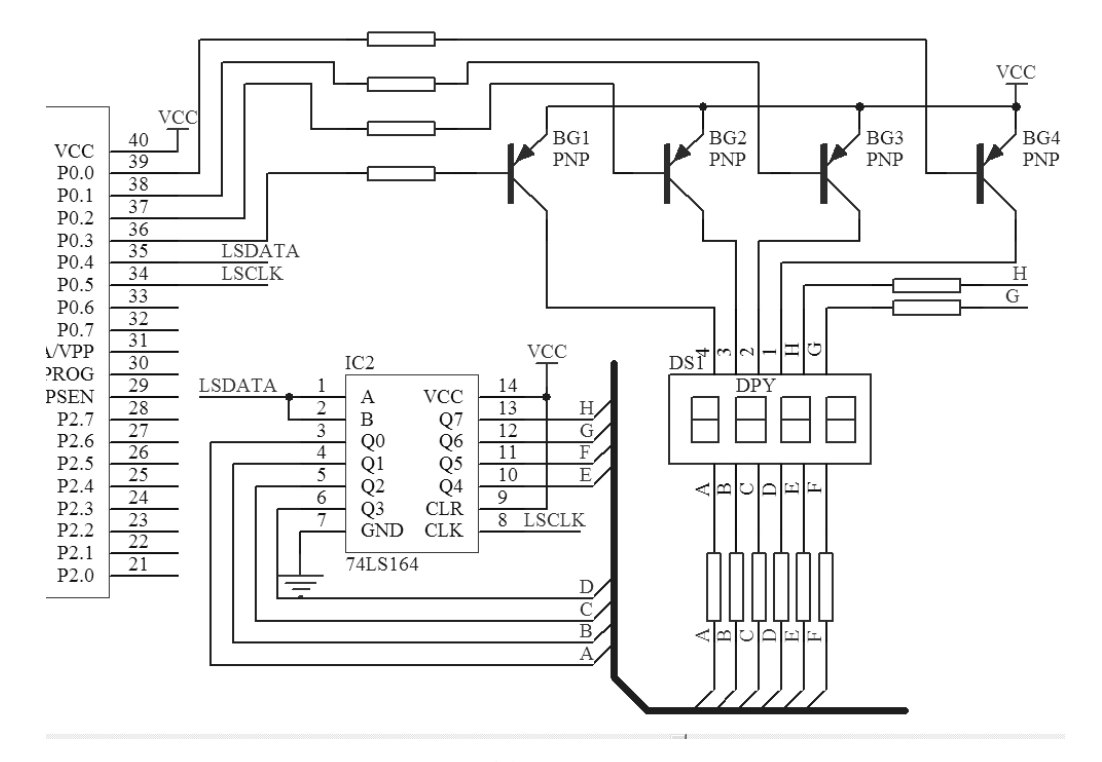

#### 图 10-4-1

数码管实验硬件设计中使用到的数码管是共阳极类型的。因为数码管的片选引脚"1/2/3/4"都通过 PNP 三极管来提供高电平,为什么要选用 PNP 三极管和共阳极数码管的组合?因为共阳极数码管共阳端直 接接电源,不用接上来电阻,而共阴的则要,如此一来共阳极数码管亮度较高。再者用单片机控制时,单 片机上电和复位后所有的 I/O 口都是高电平,只要单片机一上电, 电路经过数码管的位流向共阴至地,耗 电大,不节能,所以又每次编写代码时都得把位控制端赋予低电平,太过麻烦,这样共阳极数码管就是好, 因为共阳极端要接电源,而位控制口又是高电平,则数码管不会亮,省去了每次编程赋值的麻烦。

P0.0~P0.3 作为共阳极数码管的为控制口, P0.4 和 P0.5 作为共阳极数码管的字型码输入口。

#### **2**) 软件设计

#### **�** 数码管软件设计要点:

根据硬件电路可以看出, 在单片机运作的每一个时候, P0.0~P0.3 中只能有一个 I/O 口输出 低电平, 即只能有一个数码管是亮的, 而且 MCU 必须轮流地控制 P0.0~P0.3 其中的一个 I/O 口的输出即 输出值为"0"(低电平)。

软件设计方面使用动态驱动数码管的方式,即要保证当数码管显示时的效果没有闪烁的现象 出现,亮度一致,没有拖尾现象。由于人眼对频率大于对 24Hz 以上的光的闪烁不敏感,这是利用了人眼 视觉暂留的特点。一般来说,每一个数码管点亮时间为 1~2ms 就可以了。如果某一个数码管点亮时间过长, 则这个数码管的亮度过高,如果某一个数码管的点亮时间过短,则这个数码管的亮度过暗。因此我们必须 设计一个定时器来定时点亮数码管,在该例子中,定时器的定时为 5ms,即每个数码管点亮时间为 5ms, 扫描四个数码管的时间为 20ms。

#### **�** 计数方式设计要点:

计数值是每秒自加 <sup>1</sup>,那么在定时器的资源占用方面可以与数码管占用的定时器资源进行共享。由于数 码管的定时扫描时间为 5ms, 我们可以在 Timer0IRQ 中定义一个静态变量对每一次定时器中断进行计数 记录 200 次, 5ms \* 200=1000ms 代表 1 秒定时的到达, 那么计数值就自加 1, 最后通过数码管来显示。

#### **3**) 流程图

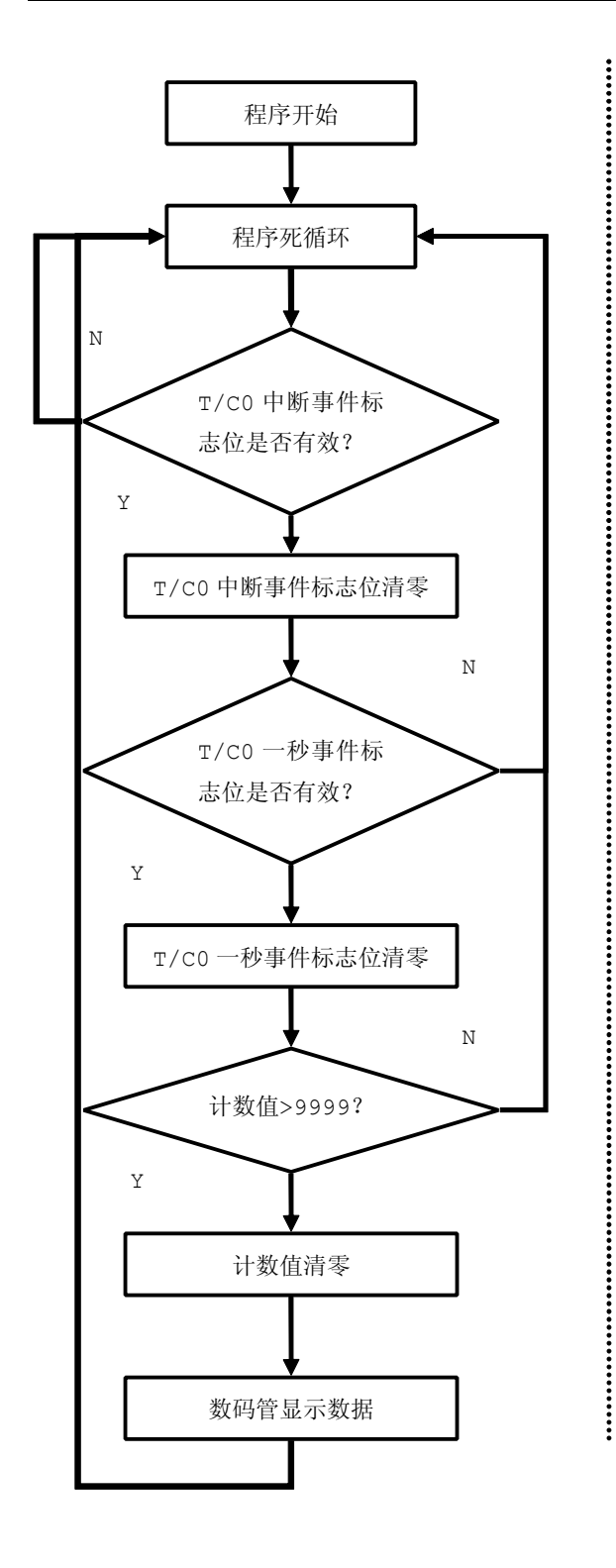

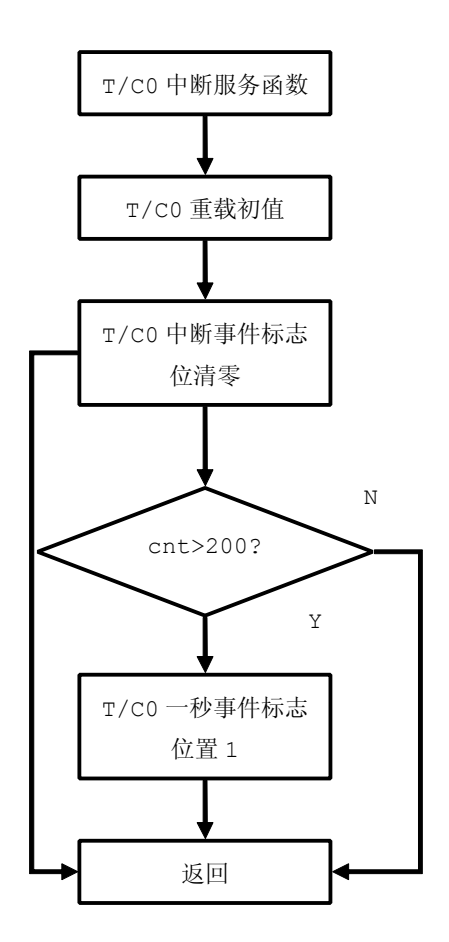

图 10-4-2

**<sup>4</sup>**) 实验代码

表 10-4-1

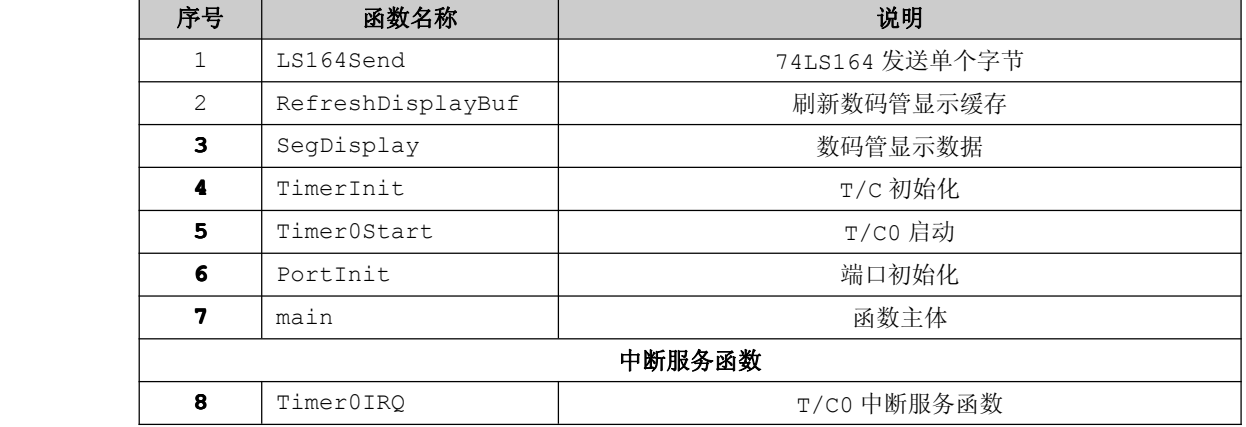

程序清单 10-4-1

#include "stc.h"

```
/***************************************************
\star 大量宏定义,便于代码移植和阅读
***************************************************/
#define HIGH 1
#define LOW 0
#define LS164_DATA(x) {if((x))P0_4=1;else P0_4=0;}
#define LS164_CLK(x) {if((x))P0_5=1;else P0_5=0;}
#define SEG_PORT P0 //控制数码管字型码端口
unsigned char Timer0IRQEvent=0; //T/C0 中断事件
unsigned char Time1SecEvent=0; //定时 1 秒事件
unsigned int TimeCount=0; //时间计数值
unsigned char SegCurPosition=0; //当前点亮的数码管
//为了验证共阳极的字型码是共阴极的反码,共阳极字型码为共阴极的反码
//共阳极字型码存储在代码区,用关键字"code"声明
code unsigned char SegCode[10]={~0x3F,~0x06,~0x5B,~0x4F,~0x66,~0x6D,~0x7D,
\sim 0 \times 07, \sim 0 \times 7F, \sim 0 \times 6F};
//片选数码管数组,存储在代码区,用关键字"code"声明
code unsigned char SegPosition[4]={0xf7,0xfb,0xfd,0xfe};
//数码管显示数据缓冲区
 unsigned char SegBuf[4] = \{0\};/****************************************
*函数名称:LS164Send
*输 入:无
*输 出:无
*功 能:74LS164 发送单个字节
******************************************/
```

```
void LS164Send (unsigned char byte)
 unsigned char j;
 for(j=0;j <= 7;j ++) //对输入数据进行移位检测
 \left\{ \right.if(byte&(1<<(7-j))) //检测字节当前位
   \left\{ \right.LS164 DATA (HIGH) ; //串行数据输入引脚为高电平
   \}else
   \left\{ \right.LS164 DATA(LOW); //串行数据输入引脚为低电平
   \}LS164 CLK(LOW); //同步时钟输入端以一个上升沿结束确定该位的值
  LS164_CLK(HIGH);
 \qquad \}*函数名称: SegRefreshDisplayBuf
*输 入:无
*输 出:无
*功 能:数码管刷新显示缓存
void SegRefreshDisplayBuf(void)
\left\{ \right.SegBuf[0] =TimeCount%10; //个位
  SegBuf[1] =TimeCount/10%10; //十位
  SegBuf[2] =TimeCount/100%10; //百位
  SeqBuf[3] =TimeCount/1000%10; //千位
*函数名称: SegDisplay
*输 入:无
*输 出:无
*功 能:数码管显示数据
void SegDisplay (void)
```
```
unsigned char t;
 SEG PORT = 0x0F; //熄灭所有数码管
 t = SegCode[SegBuf[SegCurPosition]]; //确定当前的字型码
 LS164Send(t);SEG PORT = SeqPosition [SeqCurPosition];//选中一个数码管来系显示
 if(++SegCurPosition>=4) //下次要点亮的数码管
 \{SegCurPosition=0;
 \}*函数名称:TimerInit
*输 入:无
*输 出:无
*功 能: T/C 初始化
void TimerInit (void)
 TH0 = (65536 - 5000)/256;TL0 = (65536-5000)%256; //定时 5MS
 TMOD = 0x01;//T/C0 模式 1
*函数名称:TimerOStart
*输 入:无
*输 出:无
*功 能: T/C0 启动
void Timer0Start(void)
\left\{ \right.TR0 = 1;ET0 = 1;*函数名称:PortInit
*输 入:无
```

```
*输 出:无
*功 能: I/O 口初始化
void PortInit (void)
\{P0 = P1 = P2 = P3 = 0 \times FF;\mathbf{I}*函数名称:main
*输 入:无
*输 出:无
*功 能:函数主体
void main (void)
\{PortInit();
 TimerInit();
  TimerOStart();
  SegRefreshDisplayBuf();
 EA=1;while(1)\{if(TimerOIRQEvent) //检测定时中断事件是否产生
     \left\{ \right.Timer0IRQEvent=0;
        if(Time1SecEvent) //检测1秒事件是否产生
        \left\{ \right.Time1SecEvent=0;
            if(++TimeCount>=9999)//计数值自加
           \left\{ \quad \right.TimeCount=0;
           \}SegRefreshDisplayBuf();//刷新缓冲区
         \mathcal{E}SegDisplay(); //点亮选中的数码管
       \}\}*函数名称:TimerOIRQ
```

```
*输 入:无
       *输 出:无
       *功 能:T/C0 中断服务函数
       ******************************************/
       void Timer0IRQ(void) interrupt 1
\{static unsigned int cnt=0;
          TH0 = (65536 - 5000)/256;TL0 = (65536-5000)%256; //重载初值
          Timer0IRQEvent=1;
          if(++cnt>=200){
              cnt=0;
              Time1SecEvent=1;
   }
}
```
#### **<sup>5</sup>**) 实验代码

LS164Send 函数与模拟串口章节的 SendByte 函数类似,都是移位传输的,LS164Send 函数是高字 节优先(MSB),模拟串口章节的 SendByte 函数是低字节优先的(LSB)。

与数码管显示相关的函数有 <sup>2</sup> 个,分别是数码管刷新显示缓存函数 SegRefreshDisplayBuf 和数码 管显示数据函数 SegDisplay。SegRefreshDisplayBuf 函数主要刷新为下一次数据的千位、百位、十 位、个位,起到暂存数据的作用,即所谓的 "缓冲区"。SegDisplay 函数将缓冲区数据显示, SegSegDisplay 函数最重要的一个操作就是动态显示下一个数码管的值是要首先熄灭所有数码管即 SEG\_PORT = 0x0F, 然后进入下一步操作, 否则数码管显示时会有拖影。

与 T/C 相关的函数有 <sup>2</sup> 个,分别是 T/C 初始化函数 TimerInit 和 T/C0 使能函数 Timer0Start。

在 main 函数当中,首先正确配置好 T/C,启动 T/C0,然后 EA=1 允许所有中断。有一点要注意的是, 一定在进入 while(1)之前调用 SegRefreshDisplayBuf 函数来刷新当前数码管的显示缓存,否则第一 次显示的数据并不是我们想要见到的值。在进入 while(1)死循环之后,不断检测 T/C 中断事件标志位、 T/C 一秒事件标志位、计数值是否大于 9999 , 接着就做相对应的操作。当计数值变化时, 需要通过 SegRefreshDisplayBuf 函数来刷新当前数码管的显示缓存,最后通过 SegDisplay 函数来显示当前 数码管的数值。

深入重点:

- **�** 数码管实现代码要认真琢磨,特别是 **SegDisplay SegDisplay** 函数中的数组嵌套,即 **<sup>t</sup> <sup>=</sup>** SegCode [SegBuf [SegCurPosition]], 实现了精简代码的目的。 **RefreshDisplayBuf RefreshDisplayBuf**函数用于刷新计数值。
- **┃ ✓ 动态驱动数码管,即每 5ms 轮流点亮一个数码管,利用人眼的"视觉暂留"的特性。**
- **�** 动态显示下一个数码管的值是要首先熄灭所有数码管即 **SEG\_PORT SEG\_PORTSEG\_PORT= 0x0F**,然后进入下 一步操作,否则数码管显示时会有拖影。

# 第十一章 **LCD**

# **11.1** 液晶简介

液晶随处可见,例如手机屏幕、电视屏幕、电子手表等都使用到液晶显示。液晶体积小、功耗低、环 保、而且显示操作简单。由于液晶显示器的显示的原理是以电流刺激液晶分子长生点、线、面,必须配合 背光灯使显示更加清晰,否则难以看清显示的内容。为了方便说明,液晶直接叫做 LCD。

市面上 51、AVR 开发板主要以 LCD1602、LCD12864 为主, 为什么叫 LCD1602 呢?因为各种型号的 液晶通常是按照显示字符的行数或液晶点阵的行、列数来命名的。譬如:LCD1602 的意思就是说每行显示 16 个字符, 总共可以显示两行。为什么叫 LCD12864 呢? 因为 LCD12864 属于图形类液晶, 即 LCD12864 由 <sup>128</sup> 列、<sup>64</sup> 行组成,显示点总数=128\*64=8192,那么我们既可以显示图案又可以显示文字,LCD1602 是即不能显示汉字的,又不能显示图案,只能显示 ASCII 码。LCD12864 既可以显示图案,同时支持显示 汉字和 ASCII 码。

本章主要详细讲解 LCD1602 和 LCD12864, 因为他们两者是具有代表性的液晶, 生活上很多时候都用 到它们,同时易于掌握,所以成为初学者学习液晶的快捷径。

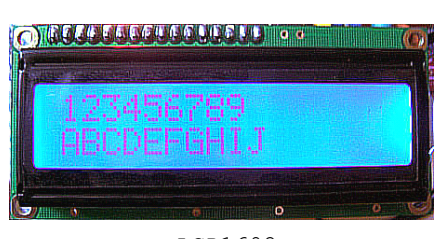

LCD1602

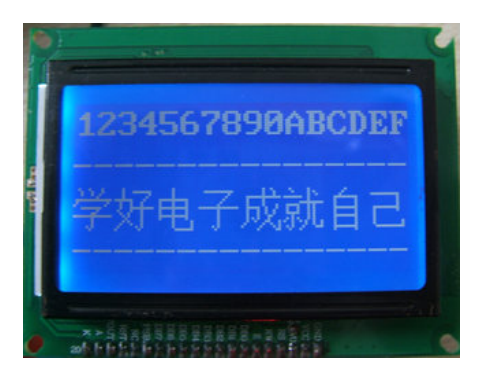

LCD12864

# **11.2 1602** 液晶

LCD1602 液晶每行显示 16 个字符, 总共可以显示两行。

#### **1.**引脚说明

LCD1602 引脚说明如下表 11-2-1。

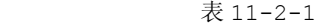

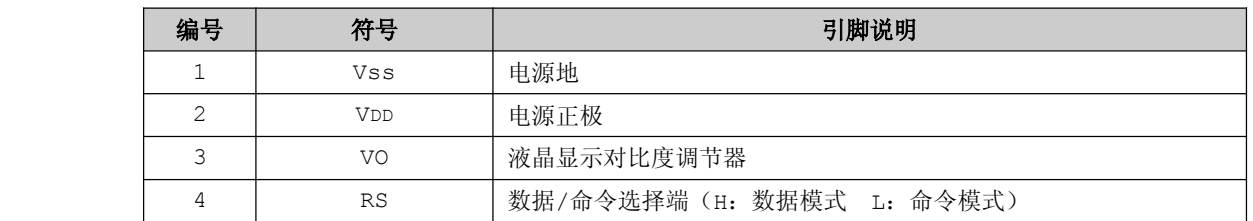

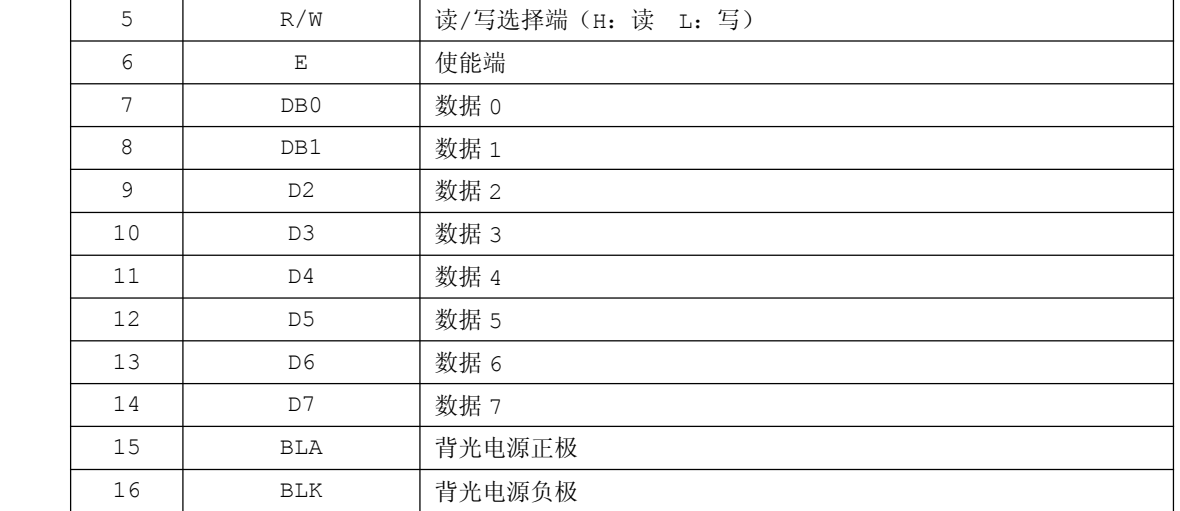

说明: H-高电平 L-低电平

### **2.**电气特性

表 11-2-2

| 显示字符数  | 16*2=32 个字符   |
|--------|---------------|
| 正常工作电压 | $4.5V - 5.5V$ |
| 正常工作电流 | 2.0mA(5.0V)   |
| 最佳工作电压 | 5.0V          |

### **3.RAM** 地址映射

LCD1602 的控制器内部带有 80x8 位 (80 字节) 的 RAM 缓冲区, LCD1602 内部 RAM 地址映射表如 下表 11-2-2。

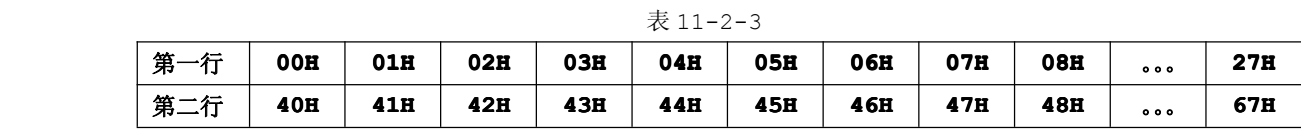

当我们向 00~0FH、40~4FH 地址中的任何一个地址写入数据时,LCD1602 可以立刻显示出来,但是当 我们将数据写到 10~27H 或者 50~67H 地址时, 必须通过特别的指令即移屏指令将它们移到正常的区域显 示。

**4.**字符表(**02H-7FH 02H-7FH**)

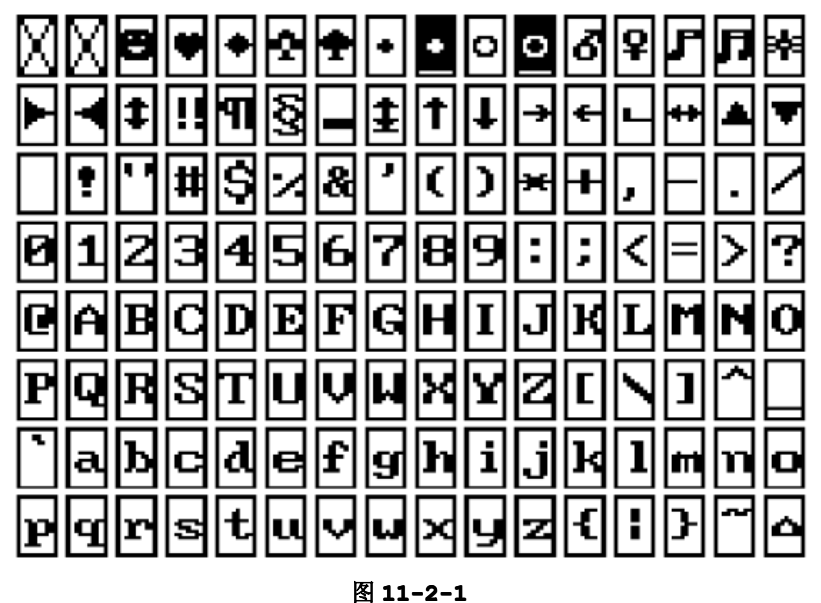

# **4.**基本操作

表 11-2-4

| 基本操作 | 输入                                     | 输出         |
|------|----------------------------------------|------------|
| 读状态  | $RS=L, R/W=H, E=H$                     | D0~D7 即状态字 |
| 读数据  | $RS=H$ , $R/W=H$ , $E=H$               | 无          |
| 写指令  | RS=L, R/W=L, E=H, DO~D7=指令   DO~D7 即数据 |            |
| 写数据  | RS=H,R/W=L,E=H,D0~D7=数据   无            |            |

# **5.**状态字说明

表 11-2-5

|      | 状态字            |                |    |                |                |    |                |  |  |
|------|----------------|----------------|----|----------------|----------------|----|----------------|--|--|
| D7   | D <sub>6</sub> | D <sub>5</sub> | D4 | D <sub>3</sub> | D <sub>2</sub> | D1 | D <sub>0</sub> |  |  |
| 1-禁止 |                |                |    |                |                |    |                |  |  |
|      |                | 当前地址指针的数值      |    |                |                |    |                |  |  |
| 0-允许 |                |                |    |                |                |    |                |  |  |

# 注意:

由于单片机的运行速度比 LCD1602 控制的反应速度慢,原本需要每次对 LCD1602 的控制器进行读 /写检测(或称作忙检测),即保证 D7 为 <sup>0</sup> 才能对 LCD1602 进行下一步操作,我们只需要进行短短的延时 就可以了。

# **6.**数据指针

从 LCD1602 的 RAM 映射表可以知道,每个显示的数据对应一个地址的,同时控制器内部设有一个数据 地址指针,因而我们可以显示数据需要设置好数据指针。

表 11-2-6

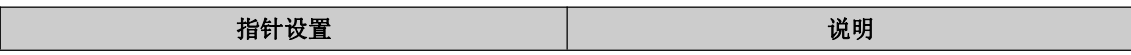

**[www.smartmcu.com](http://www.smartmcu.com) www.smartmcu.com www.smartmcu.com** 

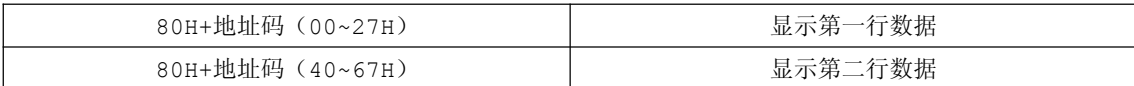

# **7.**显示模式设置

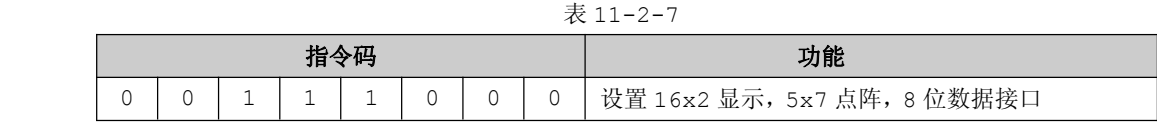

# **8.**显示开**/**关及光标设置

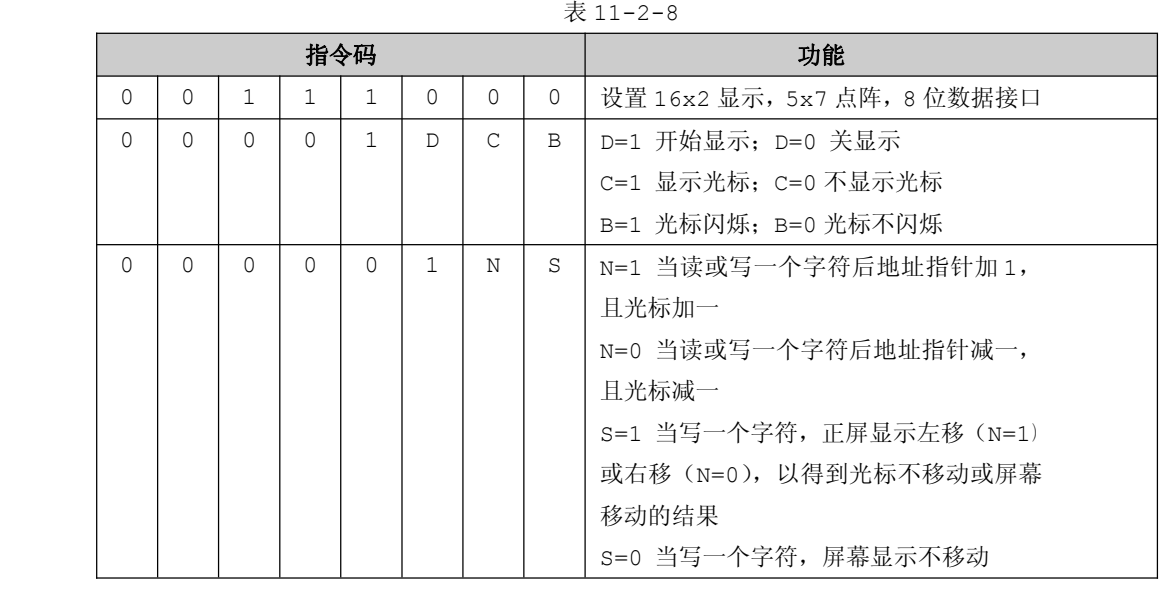

# **9.**其他设置

表 11-2-9

| 指令码 | 功能             |
|-----|----------------|
| 01H | 显示清屏: 1.数据指针清零 |
|     | 2.所有显示清零       |
| 02H | 显示回车: 1.数据指针清零 |

# **11.2.1 LCD1602 显示实验**

【实验 11-2-1】通过 LCD1602 显示如下字符: 第一行:<sup>0123456789</sup> 第二行: ABCDEFGHIJ

# **1**) 硬件设计

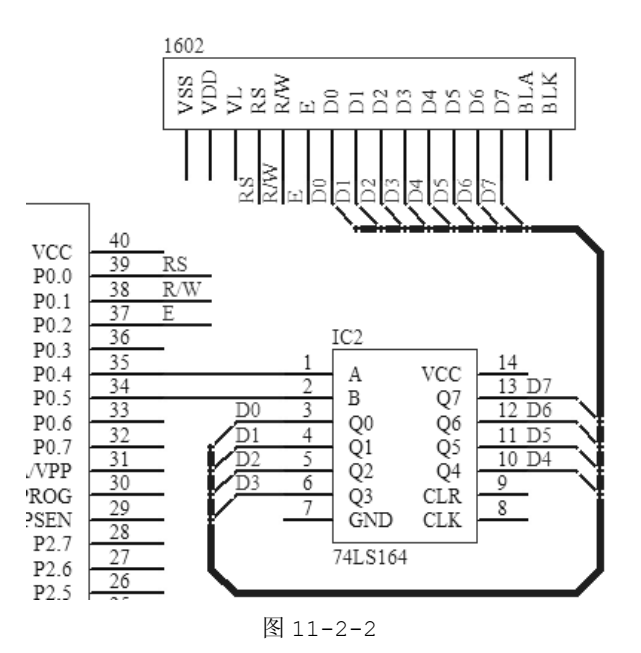

由于STC89C52RC 的I/O资源有限,LCD1602 不得不靠 74LS164进行拓展,节省 I/O资源。LCD1602 的主要控制引脚为 RS、R/W、<sup>E</sup> 引脚,数据引脚为 D0~D7。

#### **2**) 软件设计

从实验的要求来说,该实验没有多大的难度,不过要对 <sup>1602</sup> 液晶的基本操作要熟悉,例如怎样对 <sup>1602</sup> 液晶发送命令、怎样让 <sup>1602</sup> 显示字符、怎样设置字符显示的位置等。所以在代码当中,有必要这些功能 独立成一个函数,方便其他函数调用。

#### **3**) 流程图

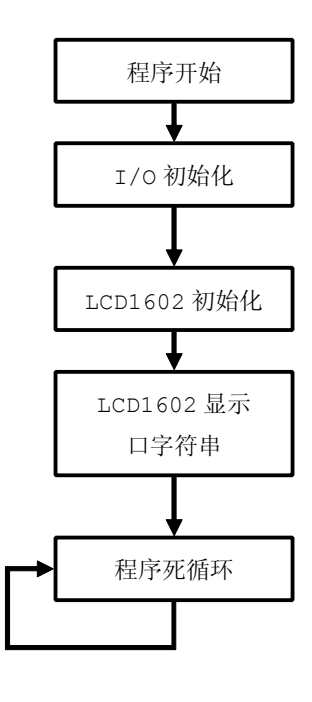

图 11-2-2

### **<sup>4</sup>**) 实验代码

表 11-2-10

| 序号           | 函数名称                | 说明                 |
|--------------|---------------------|--------------------|
| 1            | DelayNus            | 微秒级延时              |
| $\mathbf{2}$ | LS164Send           | 74LS164 串行输入并行输出函数 |
| 3            | LCD1602WriteByte    | LCD1602 写字节        |
| 4            | LCD1602WriteCommand | LCD1602 写命令        |
| 5            | LCD1602SetXY        | LCD1602 设置坐标       |
| 6            | LCD1602PrintfString | LCD1602 打印字符串      |
| 7            | LCD1602ClearScreen  | LCD1602 清屏         |
| 8            | PortInit            | 端口初始化              |
| 9            | main                | 函数主体               |

程序清单 11-2-1

```
#include "stc.h"
 #include <intrins.h>
  /***************************************************
   * 大量宏定义,便于代码移植和阅读
  ***************************************************/
 #define NOP() \lfloornop\lfloor()
 #define HIGH 1
 #define LOW 0
#define LS164_DATA(x) {if((x))P0_4=1;else P0_4=0;}
#define LS164_CLK(x) \{if((x))P0_5=1;else P0_5=0;#define LCD1602_LINE1 0
 #define LCD1602_LINE2 1
 #define LCD1602_LINE1_HEAD 0x80
 #define LCD1602_LINE2_HEAD 0xC0
 #define LCD1602_DATA_MODE 0x38
 #define LCD1602_OPEN_SCREEN 0x0C
 #define LCD1602_DISP_ADDRESS 0x80
 #define LCD1602 RS(x) {i:f((x))P00=1;else P00=0;}//RS J] | | W_1R#define LCD1602 RW(x) {if((x))P0_1=1;else P0_1=0;}//RN 引脚控制
 #define LCD1602_EN(x) {if((x))P0_2=1;else P0_2=0;}//EN引脚控制
 #define LCD1602_PORT LS164Send //发送数据
  /********************************************
 *函数名称:DelayNus
  *输 入:t 延时时间
  *输 出:无
```

```
*说 明:微秒级延时
void DelayNus (unsigned int t)
\left\{ \right.unsigned int d=0;
  d=t;
  do
   \left\{ \right.NOP();
  } while (-d > 0);
\mathcal{E}*函数名称:LS164Send
*输 入:byte 写发送的字节
*输 出:无
*说  明:74LS164 发送数据
******************************
                            ***********/
void LS164Send (unsigned char byte)
 unsigned char j;
 for (j=0; j<=7; j++)\left\{ \right.if (byte & (1<< (7-j)))\left\{ \right.LS164 DATA (HIGH) ;
   \qquad \qquad }
   else
    \left\{ \right.LS164_DATA(LOW);
   \}LS164_CLK(LOW);
   LS164 CLK(HIGH);
 \}*函数名称:LCD1602WriteByte
```

```
*输 入:byte 要写入的字节
*输
   出:无
*说 明:LCD1602 写字节
void LCD1602WriteByte(unsigned char byte)
\left\{ \right.LCD1602 PORT (byte) ;
  LCD1602 RS(HIGH);
  LCD1602 RW (LOW);LCD1602 EN (LOW);DelayNus(50);
  LCD1602_EN(HIGH);
*函数名称:LCD1602WriteCommand
*输 入:command 要写入的命令
*输 出:无
*说 明:LCD1602 写命令
void LCD1602WriteCommand(unsigned char command)
\left\{ \right.LCD1602 PORT (command) ;
  LCD1602 RS (LOW);
  LCD1602 RW(LOW);
  LCD1602 EN (LOW);DelayNus(50);
  LCD1602 EN(HIGH);
*函数名称: LCD1602SetXY
*输 入: x 横坐标 y 纵坐标
*输 出:无
*说 明:LCD1602 设置坐标
void LCD1602SetXY (unsigned char x, unsigned char y)
\left\{ \right.unsigned char address;
  if (y == LCD1602 LINE1)
   \{address=LCD1602 LINE1 HEAD+x;
   \}else
   \left\{ \right.
```

```
address=LCD1602 LINE2 HEAD+x;
  \mathbb{R}LCD1602WriteCommand(address);
*函数名称:LCD1602PrintfString
*输 入: x 横坐标 y 纵坐标 s 字符串
*输 出:无
*说  明: LCD1602 打印字符串
void LCD1602PrintfString (unsigned char x,
             unsigned char y,
              unsigned char *s)
ſ
  LCD1602SetXY(x,y);while (s \& f * s)\left\{ \right.LCD1602WriteByte(*s);
   s++;
 \qquad \}\mathcal{E}*函数名称:LCD1602ClearScreen
*输 入:无
*输 出:无
*说 明:LCD1602 清屏
void LCD1602ClearScreen (void)
\{LCD1602WriteCommand(0x01);DelayNus (50);
\mathcal{E}*函数名称: LCD1602Init
*输 入:无
*输 出:无
*说 明:LCD1602 初始化
void LCD1602Init (void)
\left\{ \right.LCD1602ClearScreen();
```

```
LCD1602WriteCommand(LCD1602 DATA MODE);//显示模式设置,设置 16x2 显示, 5x7 点阵,
                                              //8 位数据接口
          LCD1602WriteCommand(LCD1602 OPEN SCREEN);//开显示
          LCD1602WriteCommand(LCD1602 DISP ADDRESS); //起始显示地址
          LCD1602ClearScreen();
}
       /********************************************
       *函数名称:PortInit
       *输 入:无
       *输 出:无
       *说 明:IO 口初始化
       ********************************************/
       void PortInit(void)
\{P0 = P1 = P2 = P3 = 0 \times FF;}
       /********************************************
       *函数名称:main
       *输 入:无
       *输 出:无
       *说 明:函数主体
       ********************************************/
       void main(void)
\{PortInit();
          LCD1602Init();
          LCD1602PrintfString(0,LCD1602_LINE1,"0123456789");
          LCD1602PrintfString(0,LCD1602 LINE2, "ABCDEFGHIJ");
          while(1)
   \{;//空操作
   }
}
```
#### **<sup>5</sup>**) 代码分析

LS164Send 函数与模拟串口章节的 SendByte 函数类似,都是移位传输的,LS164Send 函数是高字 节优先(MSB),模拟串口章节的 SendByte 函数是低字节优先的(LSB)。

由于控制 LCD1602 进行多种操作,都要对 RS、RW、EN 引脚进行控制,其中 RS、RW 引脚最为频繁。 为了方便控制这些引脚,同时为了提高可读性,对这些引脚的控制都用宏进行封装,具体如下: #define LCD1602\_RS(x) {if((x))P0\_0=1;else P0\_0=0;}//RS 引脚控制 #define LCD1602 RW(x)  $\{if((x))P01==1;else P01=0;*//RW J|\mu$ 控制 #define LCD1602 EN(x)  ${if((x))P0, 2=1; else P0, 2=0;}//EN$ 引脚控制

对 LCD1602 进行多种操作由写命令、写字节、设备显示坐标等, 当然为了方便使用, 他们同样都是 独立于一个函数,分别是 LCD1602WriteCommand 函数、LCD1602WriteByte 函数和 LCD1602SetXY 函数,最后将这 <sup>3</sup> 个基本函数装成可以在特定的位置显示字符串的 LCD1602PrintfString 函数。

在 main 函数中,主要进行 I/O 口初始化、LCD1602 初始化,然后通过 LCD1602PrintfString 函 数显示相对应的字符串,最后通过 while(1)进入死循环,不进行其他操作。

# **11.3 12864** 液晶

<sup>12864</sup> 液晶显示模块是 <sup>128</sup>×<sup>64</sup> 点阵的汉字图形型液晶显示模块,可显示汉字及图形,内置国标 GB2312 码简体中文字库(16X16 点阵)、<sup>128</sup> 个字符(8X16 点阵)及 64X256 点阵显示 RAM(GDRAM)。 可与 CPU 直接接口, 提供两种界面来连接微处理机: 8-位并行及串行两种连接方式。具有多种功能: 光 标显示画面移位、睡眠模式等。

#### **1.** 引脚说明

| 编号 | 符号             | 引脚说明                      |
|----|----------------|---------------------------|
| 1  | Vss            | 电源地                       |
| 2  | <b>VDD</b>     | 电源正极                      |
| 3  | VO             | 液晶显示对比度调节器                |
| 4  | RS             | 数据/命令选择端(H: 数据模式 L: 命令模式) |
| 5  | R/W            | 读/写选择端 (H: 读 L: 写)        |
| 6  | Ε              | 使能端                       |
| 7  | D <sub>0</sub> | 数据 0                      |
| 8  | D1             | 数据 1                      |
| 9  | D <sub>2</sub> | 数据 2                      |
| 10 | D3             | 数据 3                      |
| 11 | D4             | 数据 4                      |
| 12 | D <sub>5</sub> | 数据 5                      |
| 13 | D6             | 数据 6                      |
| 14 | D7             | 数据 7                      |
| 15 | PSB            | 发送数据模式(H: 并行模式 L:串行模式)    |

表 11-3-1

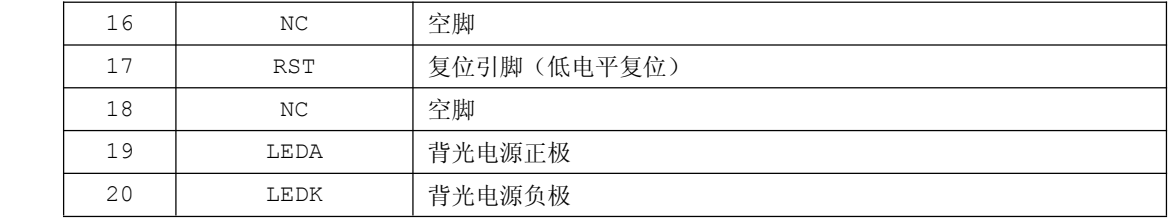

# **2.** 特点

表 11-3-2

| 工作电压     | $4.5V \sim 5.5V$     |
|----------|----------------------|
| 最大字符数    | 128 个字符 (8x16 点阵)    |
| 显示内容     | 128 列 x64 行          |
| LCD 类型   | STN                  |
| 与 MCU 接口 | 8位或 4 位并行/3 位串行      |
| 软件功能     | 光标显示、画面移动、自定义字符、睡眠模式 |

# **3.** 汉字显示坐标

表 11-3-3

|     |     |     |     | x坐标 |     |                 |     |     |
|-----|-----|-----|-----|-----|-----|-----------------|-----|-----|
| 第一行 | 80H | 81H | 82H | 83H | 84H | 85H             | 86H | 87H |
| 第二行 | 90H | 91H | 92H | 93H | 94H | 95H             | 96H | 97H |
| 第三行 | 88H | 89H | 8AH | 8BH | 8CH | 8DH             | 8EH | 8FH |
| 第四行 | 98H | 99H | 9AH | 9BH | 9CH | 9 <sub>DH</sub> | 9EH | 9FH |

### **4.** 字符表

# **4.1 ASCII** 码

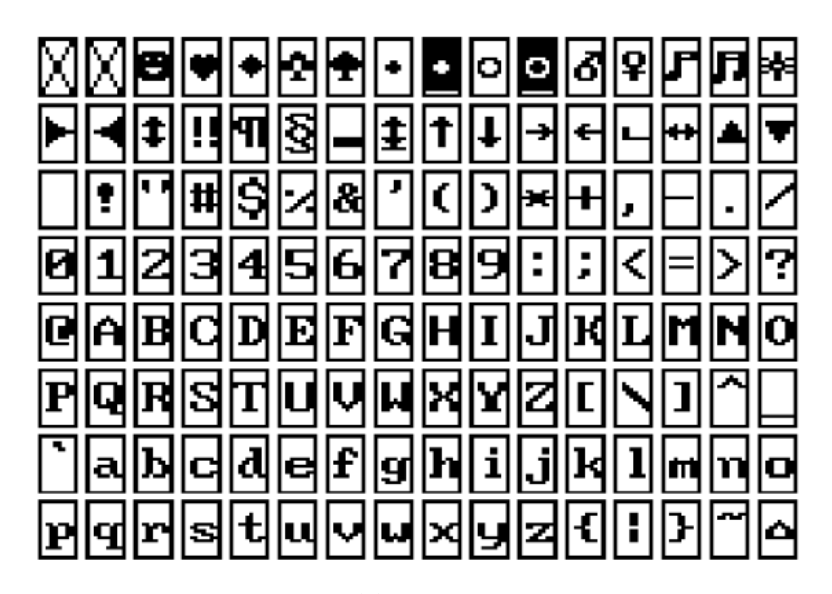

图 11-3-1

由于篇幅有限,只显示部分的中文字符表

B9B0 拱 贡 共 钩 勾 沟 苟 狗 垢 构 购 够 辜 菇 咕 箍 鼓古蛊骨谷股故顾 B9C0 估 沽 孤 姑 面 雇 刮瓜 B9D0 剐 寡 挂 褂 乖拐怪棺关官 冠 观 管 罐 惯 馆 逛 瑰 规 B9E0 灌 贯 光 广 圭硅归龟闺 轨 鬼 诡 癸 B9F0 桂 柜 跪 贵 刽 辊滚 棍 锅 郭 国 果 裹 讨 哈 氮亥害骇酣 憨 骸孩海 邯 韩 含 BAA0 涵 寒 函 捍 旱 憾 悍 焊 汗 汉 夯 杭 航 壕 嚎 BABO 喊 罕 翰 撼 图 11-3-2

# **5.** 数据发送模式 **5.1** 并行模式时序图

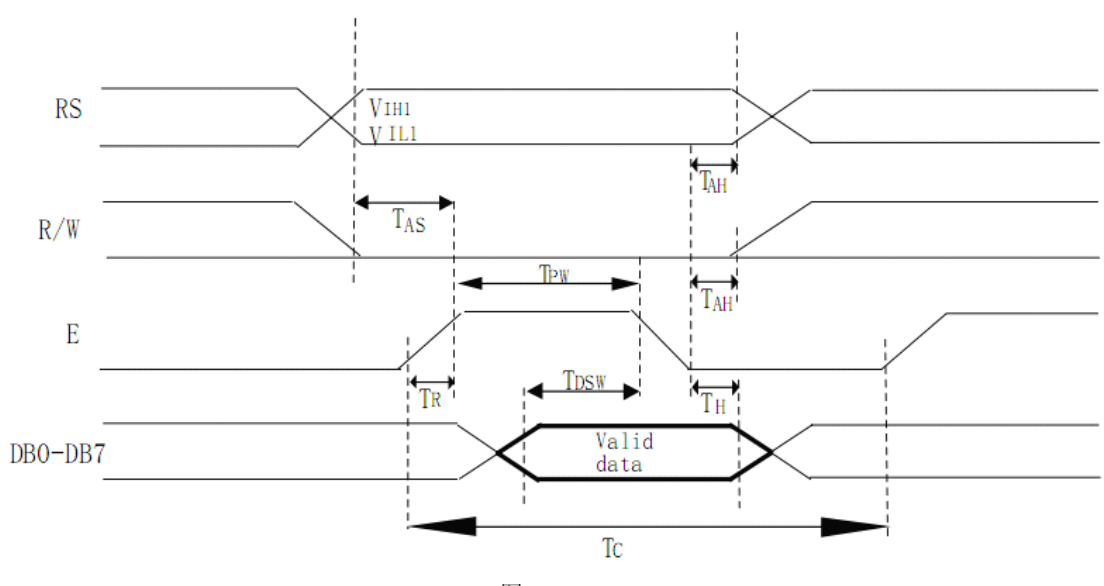

图 11-3-3

**5.2** 串行模式时序图

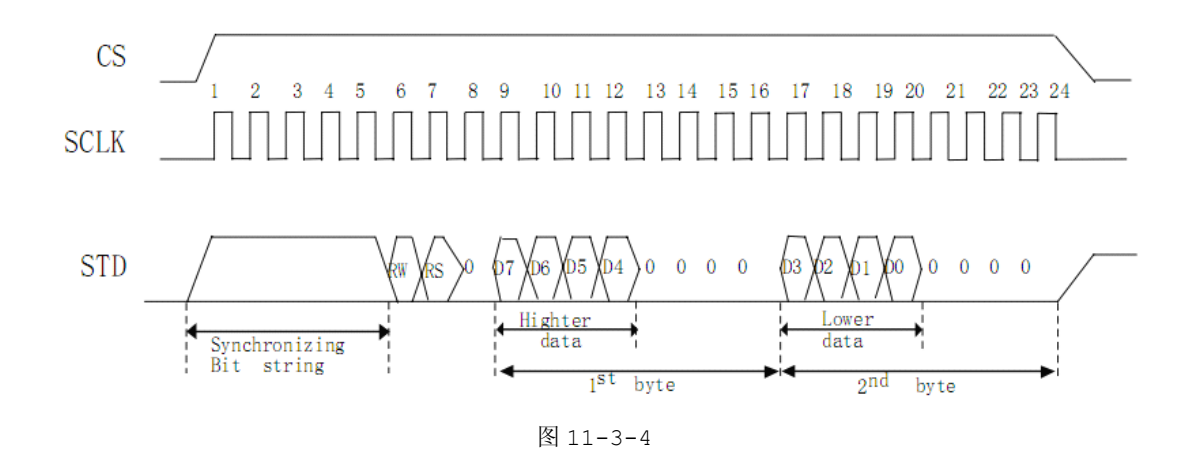

- **6.** 指令集
- **6.1** 清除显示(**01H**)

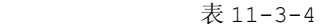

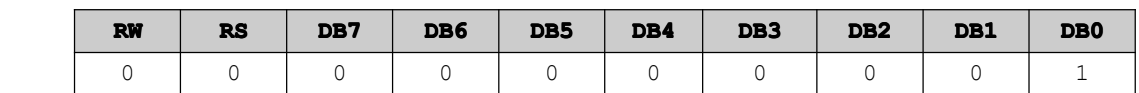

功能:清除显示屏幕,把 DDRAM 位址计数器调整为"00H"。

## **6.2** 位址归位(**02H**)

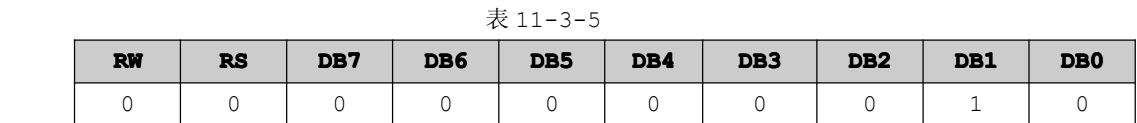

功能: 把 DDRAM 位址计数器调整为"00H", 游标回原点, 该功能不影响显示 DDRAM。

#### **6.3** 点设定(**07H/04H/05H/06H 07H/04H/05H/06H** )

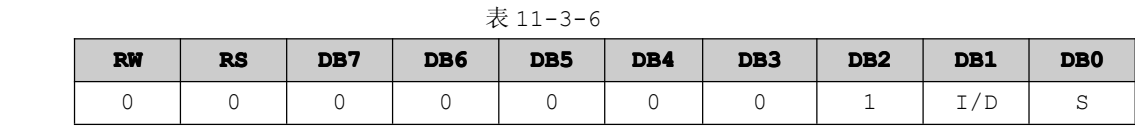

功能: 设定光标移动方向并指定整体显示是否移动。

I/D=1 光标右移,I/D=0 光标左移。

SH=1 且 DDRAM 为写状态: 整体显示移动, 方向由 I/D 决定。

SH=0 或 DDRAM 为读状态: 整体显示不移动。

#### **6.4** 显示状态开关(**10H/14H/18H/1CH 10H/14H/18H/1CH**)

#### 表 11-3-7

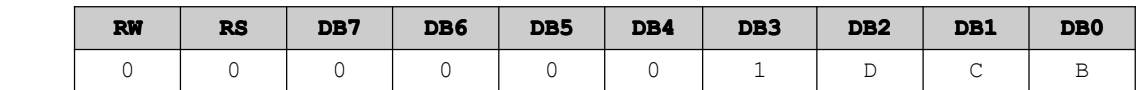

功能: D=1 整体显示 ON ; C=1 游标 ON; B=1 游标位置 ON

#### **6.5** 游标或显示移位控制(**10H/14H/18H/1CH 10H/14H/18H/1CH** )

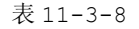

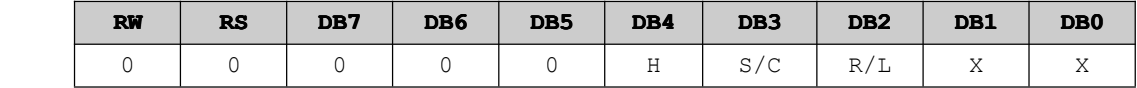

功能:设定游标的移动与显示的移动控制位。

#### **6.6** 功能设定(**36H/30H/34H 36H/30H/34H36H/30H/34H**)

表 11-3-9

| <b>RW</b> | <b>RS</b> | DB7 | DB6 | DB <sub>5</sub> | DB4 | DB <sub>3</sub> | DB <sub>2</sub> | DB1 | DB <sub>0</sub> |
|-----------|-----------|-----|-----|-----------------|-----|-----------------|-----------------|-----|-----------------|
|           |           |     |     |                 | DL  | $\Lambda$       | RE              | ∡⊾  |                 |

功能: DL=1 (必须设为 1) ; RE=1 扩充指令集动作 ; RE=0 基本指令集动作

#### **6.7** 设定 **CGRAM** 地址(**40H-7FH** )

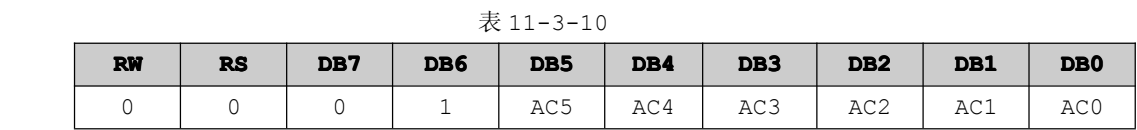

功能: 设定 CGRAM 位址到位址计数器 (AC)

#### **6.8** 设定 **DDRAM** 位址(**80H-9FH 80H-9FH**)

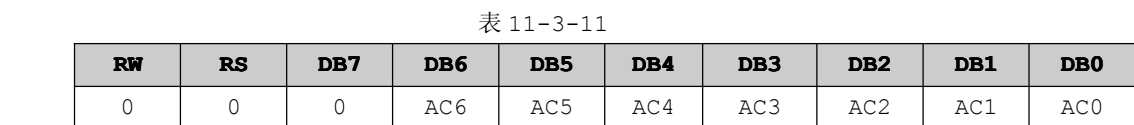

功能:设定 DDRAM 位址到位址计数器 (AC)

#### **6.9** 读取忙碌状态(**BF=1**,状态忙)和位址

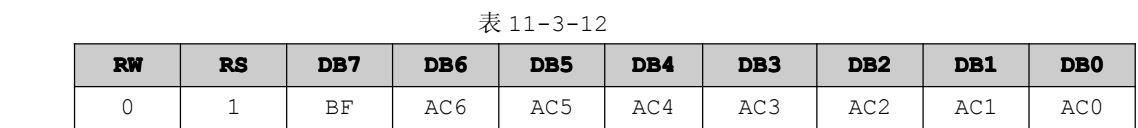

功能: 读取忙碌状态(BF)可以确定内部动作是否完成,同时可以读出位址计数器(AC)的值

#### **6.10** 写数据到 **RAM**

表 11-3-13

| <b>RW</b> | <b>RS</b> | DB7 | DB6 | DB <sub>5</sub> | DB4 | DB <sub>3</sub> | DB <sub>2</sub> | DB1 | DB <sub>0</sub> |
|-----------|-----------|-----|-----|-----------------|-----|-----------------|-----------------|-----|-----------------|
|           |           |     | D6  | D <sub>5</sub>  | D4  | D <sub>3</sub>  | DO.             |     |                 |

功能:写入数据(D7~D0)到内部的 RAM(DDRAM/CGRAM/TRAM/GDRAM)

#### **6.11** 读出 **RAM** 的值

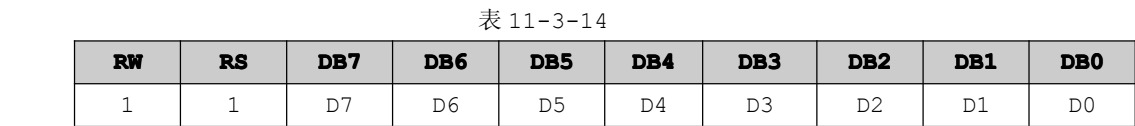

功能: 从内部 RAM (DDRAM/CGRAM/TRAM/GDRAM) 读取数据

### **6.12** 待命模式(**01H**)

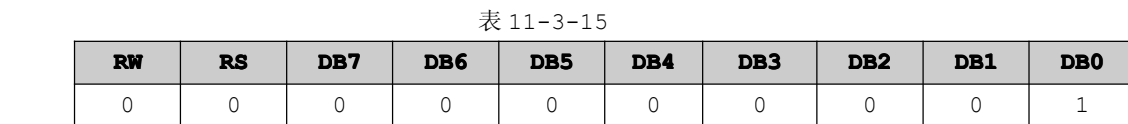

功能: 进入待命模式,执行其他命令都可终止待命模式

#### **6.13** 反白选择(**04H/05H 04H/05H**)

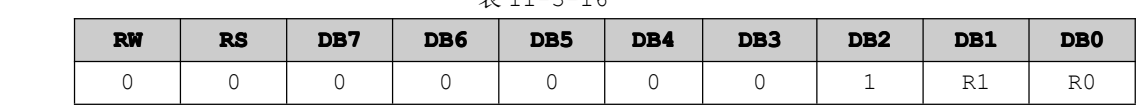

表 11-3-16

功能: 选择 4 行中的任一行(设置 R0、R1 的值)作反白显示, 并可决定反白与否。

#### **6.14** 卷动位址或 **IRAM** 位址选择(**02H/03H 02H/03H 02H/03H02H/03H**)

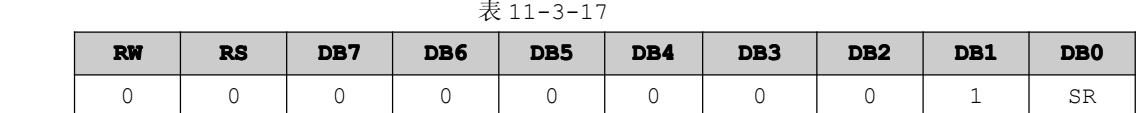

功能: SR=1 允许输入卷动位址; SR=0 允许输入 IRAM 位址。

#### **6.15** 设定 **IRAM** 位址或卷动位址(**40H-7FH 40H-7FH**)

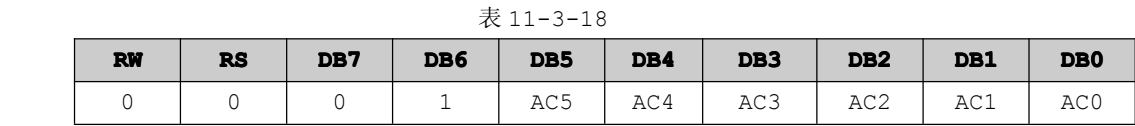

功能: 必选从 6.14 的命令中设置好 SR=1 , AC5~AC0 为垂直卷动位址; SR=0 AC3~AC0 写 ICONRAM 位址

#### **6.16** 睡眠模式(**08H/0CH 08H/0CH 08H/0CH08H/0CH**)

表 11-3-19

| <b>RW</b> | <b>RS</b> | DB7 | DB6 | DB <sub>5</sub> | DB4 | DB <sub>3</sub> | DB <sub>2</sub> | DB1            | DB <sub>0</sub> |  |
|-----------|-----------|-----|-----|-----------------|-----|-----------------|-----------------|----------------|-----------------|--|
|           |           |     |     |                 |     |                 |                 | $\overline{1}$ | . .             |  |

功能: SL=1 脱离睡眠模式 ; SL=0 进入睡眠模式

#### **6.17** 设定绘图 **RAM** 地址 (**80H-FFH 80H-FFH**)

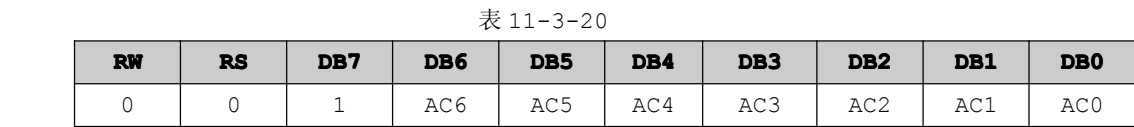

功能: 设定 GDRAM 位址到位址计数器(AC)

# **11.3.1 LCD12864 显示实验**

【实验 11-3-1】通过 LCD12864 显示 <sup>4</sup> 行文字,显示内容如下所示:

- 第一行:1234567890ABCDEF
- 第二行: ----------------
- 第三行:学好电子成就自己
- 第四行: ----------------

### **1**) 硬件设计

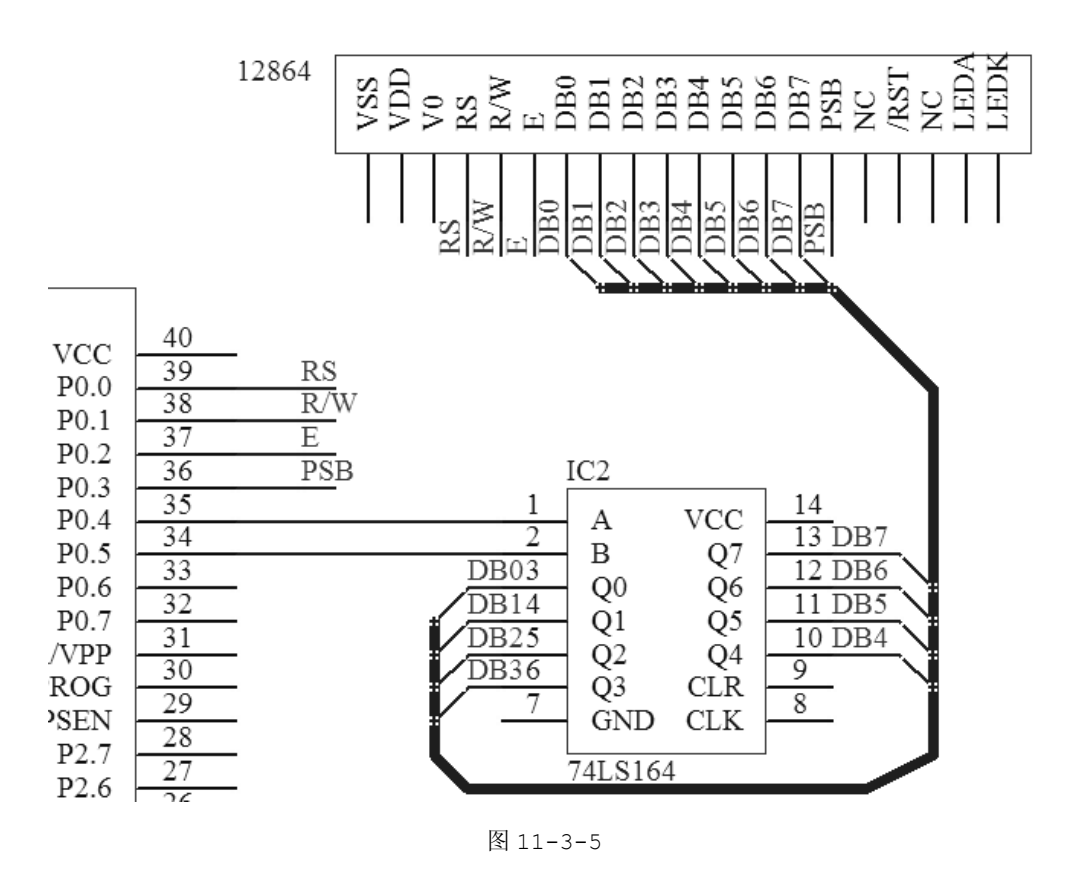

由于 STC89C52RC 的 I/O 资源有限,LCD12864 不得不靠 74LS164 进行拓展,节省 I/O 资源。 LCD12864 的主要控制引脚为 RS、R/W、<sup>E</sup> 引脚,数据引脚为 D0~D7,完全与 LCD1602 的引脚一模一样, 只是部分多出的引脚略有不同。

### **2**) 软件设计

从实验的要求来说,该实验没有多大的难度,不过要对 <sup>12864</sup> 液晶的基本操作要熟悉,例如怎样对 <sup>12864</sup> 液晶发送命令、怎样让 <sup>12864</sup> 显示字符、怎样设置字符显示的位置等。所以在代码当中,有必要 这些功能独立成一个函数,方便其他函数调用。

#### **3**) 流程图

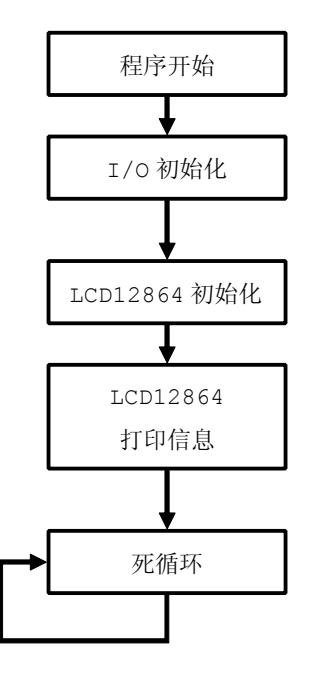

图 11-3-6

#### **<sup>4</sup>**) 实验代码

表 11-3-21

| 序号                        | 函数名称                 | 说明                 |  |  |  |
|---------------------------|----------------------|--------------------|--|--|--|
| 1                         | DelayNus             | 微秒级延时              |  |  |  |
| $\mathbf{2}$              | LS164Send            | 74LS164 串行输入并行输出函数 |  |  |  |
| 3<br>LCD12864WriteByte    |                      | LCD12864 写字节       |  |  |  |
| 4<br>LCD12864WriteCommand |                      | LCD12864 写命令       |  |  |  |
| 5                         | LCD12864SetXY        | LCD12864 设置坐标      |  |  |  |
| 6                         | LCD12864PrintfString | LCD12864 打印字符串     |  |  |  |
| 7                         | LCD12864ClearScreen  | LCD12864 清屏        |  |  |  |
| 8                         | PortInit             | 端口初始化              |  |  |  |
| 9                         | main                 | 函数主体               |  |  |  |

程序清单 11-3-1

#include "stc.h" #include <intrins.h> /\*\*\*\*\*\*\*\*\*\*\*\*\*\*\*\*\*\*\*\*\*\*\*\*\*\*\*\*\*\*\*\*\*\*\*\*\*\*\*\*\*\*\*\*\*\*\*\*\*\*\*  $\star$  大量宏定义,便于代码移植和阅读 \*\*\*\*\*\*\*\*\*\*\*\*\*\*\*\*\*\*\*\*\*\*\*\*\*\*\*\*\*\*\*\*\*\*\*\*\*\*\*\*\*\*\*\*\*\*\*\*\*\*\*/ #define NOP()  $\lfloor$ nop $\lfloor$ () #define HIGH 1 #define LOW 0 #define LS164\_DATA(x)  ${if((x))P0_4=1;else P0_4=0;}$ 

}

```
#define LS164 CLK(x) {if((x))P05=1;else P05=0;}#define LCD12864 RS(x) {if((x))P0_0=1;else P0_0=0;}//RS 引脚控制
             #define LCD12864_RW(x) {if((x))P0_1=1;else P0_1=0;}//R/W 引脚控制
             #define LCD12864 EN(x) {if((x))P0, 2=1;}else P0 2=0;}//E 引脚控制
             #define LCD12864_MD(x) {if((x))P0_3=1;else P0_3=0;}//PSB 引脚控制
             #define LCD12864 PORT LS164Send//发送数据
             /********************************************
             *函数名称:DelayNus
             *输 入:t 延时时间
             *输 出:无
             *说 明:微秒级延时
             ********************************************/
             void DelayNus(unsigned int t)
\{unsigned int d=0;
                  d=t;
                  do
                  \left\{ \right.NOP();
                   }while(--d >0);
}
             /********************************************
             *函数名称:LS164Send
             *输 入:byte 写发送的字节
             *输 出:无
             *说 明:74LS164 发送数据
             ********************************************/
             void LS164Send(unsigned char byte)
\{unsigned char j;
                for(j=0; j<=7; j++)\left\{ \begin{array}{ccc} 0 & 0 & 0 \\ 0 & 0 & 0 \\ 0 & 0 & 0 \\ 0 & 0 & 0 \\ 0 & 0 & 0 \\ 0 & 0 & 0 \\ 0 & 0 & 0 \\ 0 & 0 & 0 \\ 0 & 0 & 0 \\ 0 & 0 & 0 \\ 0 & 0 & 0 \\ 0 & 0 & 0 \\ 0 & 0 & 0 \\ 0 & 0 & 0 & 0 \\ 0 & 0 & 0 & 0 \\ 0 & 0 & 0 & 0 \\ 0 & 0 & 0 & 0 & 0 \\ 0 & 0 & 0 & 0 & 0 \\ 0 & 0 & 0 & 0 & 0 \\ 0 & 0 & 0 & 0if(byte&(1<<(7-j)))
      \left\{ \begin{array}{cc} 0 & 0 & 0 \\ 0 & 0 & 0 \\ 0 & 0 & 0 \end{array} \right\}LS164 DATA(HIGH);
                   }
                    else
       \left\{ \begin{array}{cc} 0 & 0 & 0 \\ 0 & 0 & 0 \\ 0 & 0 & 0 \\ 0 & 0 & 0 \\ 0 & 0 & 0 \\ 0 & 0 & 0 \\ 0 & 0 & 0 \\ 0 & 0 & 0 \\ 0 & 0 & 0 \\ 0 & 0 & 0 \\ 0 & 0 & 0 \\ 0 & 0 & 0 & 0 \\ 0 & 0 & 0 & 0 \\ 0 & 0 & 0 & 0 \\ 0 & 0 & 0 & 0 & 0 \\ 0 & 0 & 0 & 0 & 0 \\ 0 & 0 & 0 & 0 & 0 \\ 0 & 0 & 0 & 0 & 0 \\ 0 & 0 & 0 & 0 & 0LS164_DATA(LOW);
```

```
LS164 CLK(LOW);
           LS164 CLK(HIGH);
         }
}
       /********************************************
       *函数名称:LCD12864WriteByte
       *输 入:byte 要写入的字节
       *输 出:无
       *说 明:LCD12864 写字节
       ********************************************/
       void LCD12864WriteByte(unsigned char byte)
\{LCD12864 PORT(byte);
          LCD12864 RS(HIGH);
          LCD12864 RW(LOW);LCD12864_EN(LOW);
          DelayNus(5);
          LCD12864_EN(HIGH);
}
       /********************************************
       *函数名称:LCD12864WriteCommand
       *输 入:command 要写入的命令
       *输 出:无
       *说 明:LCD12864 写命令
       ********************************************/
       void LCD12864WriteCommand(unsigned char command)
\{LCD12864 PORT(command);
          LCD12864 RS(LOW);
          LCD12864 RW(LOW);
          LCD12864EN(LOW);DelayNus(5);
          LCD12864 EN(HIGH);
}
       /********************************************
       *函数名称:LCD12864SetXY
       *输 入:x 横坐标 y 纵坐标
       *输 出:无
       *说 明:LCD12864 设置坐标
       ********************************************/
       void LCD12864SetXY(unsigned char x,unsigned char y)
```
 $\{$ 

}

 $\{$ 

```
switch(y)
\left\{ \begin{array}{cc} 0 & 0 & 0 \\ 0 & 0 & 0 \\ 0 & 0 & 0 \end{array} \right\}case 1:
          {
             LCD12864WriteCommand(0x80|x);
          }
          break;
           case 2:
          {
           LCD12864WriteCommand(0x90|x);
  }<br>}
          break;
           case 3:
  {
             LCD12864WriteCommand(0x88|x);
          }
          break;
           case 4:
          {
             LCD12864WriteCommand(0x98|x);
  }<br>}
          break;
          default:break;
      }
    /********************************************
    *函数名称:LCD12864PrintfString
    *输 入:x 横坐标 y 纵坐标 s 字符串
    *输 出:无
    *说 明:LCD12864 打印字符串
    ********************************************/
    void LCD12864PrintfString(unsigned char x,
                         unsigned char y,
                          unsigned char *s)
      LCD12864SetXY(x,y);while(s && *s)
```

```
\left\{\begin{array}{c}1\end{array}\right\}LCD12864WriteByte(*s);
             s++;\qquad \}}
       /********************************************
       *函数名称:LCD12864ClearScreen
       *输 入:无
       *输 出:无
       *说 明:LCD12864 清屏
       ********************************************/
       void LCD12864ClearScreen(void)
\{LCD12864WriteCommand(0x01);
           DelayNus(20);
}
       /********************************************
       *函数名称:LCD12864Init
       *输 入:无
       *输 出:无
       *说 明:LCD12864 初始化
        ********************************************/
       void LCD12864Init(void)
\{LCD12864 MD(HIGH);
           LCD12864WriteCommand(0x30);//功能设置,一次送 8 位数据,基本指令集
           LCD12864WriteCommand(0x0C);//整体显示, 游标 off, 游标位置 off
           LCD12864WriteCommand(0x01);//清 DDRAM
           LCD12864WriteCommand(0x02);//DDRAM 地址归位
           LCD12864WriteCommand(0x80);//设定 DDRAM 7 位地址 000, 0000 到地址计数器 AC
           LCD12864ClearScreen();
}
       /********************************************
       *函数名称:PortInit
       *输 入:无
       *输 出:无
       *说 明:IO 初始化
       ********************************************/
       void PortInit(void)
\{P0 = P1 = P2 = P3 = 0 \times FF;}
        /********************************************
```

```
*函数名称:main
             *输 入:无
            *输 出:无
             *说 明:函数主体
             ********************************************/
            void main(void)
\{unsigned char i=0;
                  PortInit();
                 LCD12864Init();//初始化
                 LCD12864PrintfString(0,1,"1234567890ABCDEF");//第一行打印
                 LCD12864PrintfString(0,2,"----------------");//第二行打印
                 LCD12864PrintfString(0,3,"学好电子成就自己"); //第三行打印
                 LCD12864PrintfString(0,4,"----------------");//第四行打印
                  while(1)
     \left\{ \begin{array}{ccc} 0 & 0 & 0 \\ 0 & 0 & 0 \\ 0 & 0 & 0 \\ 0 & 0 & 0 \\ 0 & 0 & 0 \\ 0 & 0 & 0 \\ 0 & 0 & 0 \\ 0 & 0 & 0 \\ 0 & 0 & 0 \\ 0 & 0 & 0 \\ 0 & 0 & 0 \\ 0 & 0 & 0 \\ 0 & 0 & 0 \\ 0 & 0 & 0 & 0 \\ 0 & 0 & 0 & 0 \\ 0 & 0 & 0 & 0 \\ 0 & 0 & 0 & 0 & 0 \\ 0 & 0 & 0 & 0 & 0 \\ 0 & 0 & 0 & 0 & 0 \\ 0 & 0 & 0 & 0;
     }
}
```
#### **6**) 代码分析

LS164Send 函数与模拟串口章节的 SendByte 函数类似,都是移位传输的,LS164Send 函数是高字 节优先(MSB),模拟串口章节的 SendByte 函数是低字节优先的(LSB)。

由于控制 LCD12864 进行多种操作,都要对 RS、R/W、E、PSB 引脚进行控制,其中 RS、RW 引脚最 为频繁。

```
为了方便控制这些引脚,同时为了提高可读性,对这些引脚的控制都用宏进行封装,具体如下:
#define LCD12864 RS(x) {if((x))P0} 0=1;else P0_0=0;}//RS 引脚控制
#define LCD12864 RW(x) \{if((x))P01=1;else P01=0;}//R/W J \}脚控制
#define LCD12864 EN(x) \{if((x))P0,2=1;else P0,2=0;)//E \} 脚控制
#define LCD12864 MD(x) {if((x))P0.3=1;else P0.3=0;}//PSB 引脚控制
```
PSB 引脚的主要作用就是与 LCD12864 通信是串行通行还是并行通信。

对 LCD12864 进行多种操作由写命令、写字节、设备显示坐标等, 当然为了方便使用, 他们同样都是 独 立 于 一 个 函 数 , 分 别 是 LCD12864WriteCommand 函 数 、 LCD12864WriteByte 函 数 和<br>LCD12864SetXY 函 数 , 最 后 将 这 3 个 基 本 函 数 装 成 可 以 在 特 定 的 位 置 显 示 字 符 串 的<br>LCD12864PrintfString 函数。<br>在 main 函数中,主要进行 I/O 口初始化、LCD12864 初始化,然后通过 LCD12864 LCD12864SetXY 函 数 , 最 后 将 这 3 个 基 本 函 数 装 成 可 以 在 特 定 的 位 置 显 示 字 符 串 的<br>LCD12864PrintfString 函数。<br>在 main 函数中,主要进行 1/0 口初始化、LCD12864 初始化,然后通过 LCD12864PrintfString<br>函数显示相对应的字符串,最后通过 while(1)进入死循环,不进行其他操作。 LCD12864PrintfString 函数。

在 main 函数中,主要进行 I/O 口初始化、LCD12864 初始化,然后通过 LCD12864PrintfString 函数显示相对应的字符串, 最后通过 while(1) 进入死循环, 不进行其他操作。

# 第十二章 **EEPROM**

# **12.1 EEPROM** 简介

EEPROM (Electrically Erasable Programmable Read-Only Memory),电可擦可编程只 读存储一种掉电后数据不丢失的存储芯片。DRAM 断电后存在其中的数据会丢失,而 EEPROM 断电后存在

其中的数据不会丢失。另外, EEPROM 可以清除存储数据和再 编程。相比 EPROM, EEPROM 不需要用紫外线照射, 也不需 取下,就可以用特定的电压,来擦除芯片上的信息,以便写入 新的数据。

EEPROM 有四种工作模式: 读取模式、写入模式、擦除模 式、校验模式。读取时,芯片只需要 Vcc 低电压(一般+5V) 供电。编程写入时,芯片通过 Vpp(一般+25V)获得编程电 压,并通过 PGM 编程脉冲(一般 50ms)写入数据。擦除时, 只需使用 Vpp 高电压,不需要紫外线,便可以擦除指定地址

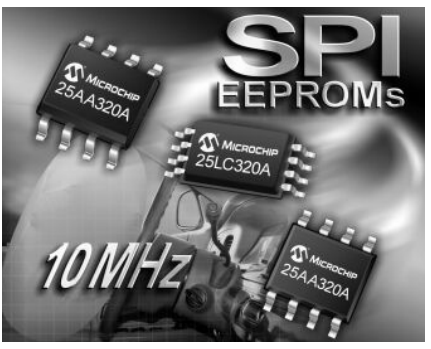

的内容。为保证编程写入正确,在每写入一块数据后,都需要进行类似于读取的校验步骤,若错误就重新 写入。

由于 EEPROM 的优秀性能,以及在在线操作的便利,它被广泛用于需要经常擦除的 ROM 芯片以及闪 存芯片,并逐步替代部分有断电保留需要的 RAM 芯片。它与高速 RAM 成为当前(<sup>21</sup> 世纪 <sup>00</sup> 年代)最 常用且发展最快的两种存储技术。他可以直接利用电气信号来更新程序,所以比 EPROM 更方便。

# **12.2 STC89C52RC** 内部 **EEPROM**

# **12.2.1** 内部 **EEPROM** 简介

单片机运行时的数据都存在于 RAM(随机存储器)中,在掉电后 RAM 中的数据是无法保留的,那么怎 样使数据在掉电后不丢失呢?这就需要使用 EEPROM 或 FLASHROM 等存储器来实现。在传统的单片机系 统中,一般是在片外扩展存储器,单片机与存储器之间通过 IIC 或 SPI 等接口来进行数据通信。这样不 光会增加开发成本,同时在程序开发上也要花更多的心思。在 STC 单片机中内置了 EEPROM(其实是采用 ISP/IAP 技术读写内部 **FLASH** 来实现 EEPROM),这样就节省了片外资源,使用起来也更加方便。下面 就详细介绍 STC 单片机内置 EEPROM 及其使用方法。

STC 各型号单片机内置的 EEPROM 的容量各有不同,如表 12-2-1。

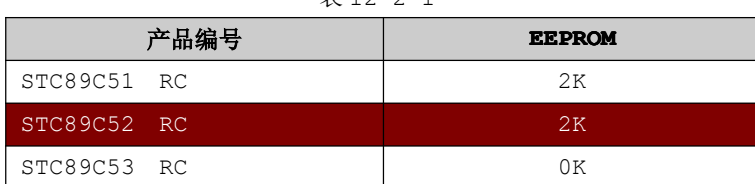

表 12-2-1

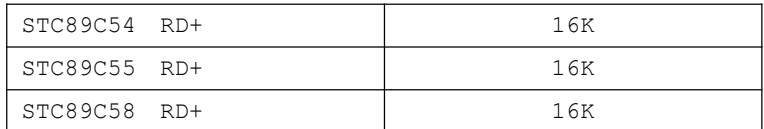

STC 各型号单片机内置的 EEPROM 的容量最小有 2K,最大有 16K,基本上很好地满足项目的需要,更 方便之处就是节省了周边的 EEPROM 器件,达到节省成本的目的,而且内部 EEPROM 的速度比外部的 EEPROM 的速度快很多。

STC 各型号单片机内置的 EEPROM 是以 <sup>512</sup> 字节为一个扇区,EEPROM 的起始地址=FALSH 容量值+1, 那么 STC89C52RC 的起始地址为 0x2000, 第一扇区的起始地址和结束地址 0x2000~0x21FF, 第二扇区 的起始地址和结束地址 0x2200~0x23FF,其他扇区如此类推。

深入重点: � 传统的 **EEPROM** 是电可擦可编程只读存储一种掉电后数据不丢失的存储芯片。 � **STC89C52RC** 的 **EEPROM** 是通过 **ISP/IAP** 技术读写内部 **FLASH** 来实现 **EEPROM**。 � **STC89C52RC** 的 **EEPROM** 起始地址为 **0x2000**,以 **512** 字节为一个扇区,**EERPOM** 的大小 为 **2K** 字节。

# **12.2.2 EEPROM** 寄存器

STC89C52RC 与 EEPORM 实现的寄存器有 <sup>6</sup> 个,分别是 ISP\_DATA、ISP\_ADDRH、ISP\_ADDRL ISP\_TRIG、ISP\_CMD、ISP\_CONTR。

### 1. **ISP DATA** 寄存器

ISP\_DATA 寄存器: ISP/IAP 操作时的数据寄存器。

ISP/IAP 从 Flash 的数据在此处,向 Flash 写的数据也须放在此处。

### 示例 1: 读单个字节

```
UINT8 EEPROMRead(UINT16 addr)
\{……return ISP_DATA;
}}<br>}
```
示例 2:写单个字节

```
void EEPROMWrite(UINT8 byte)
{ ……
```
ISP\_DATA=byte; }

### **2.ISP\_ADDRH 2.ISP\_ADDRH** 、**ISP\_ADDRL ISP\_ADDRLISP\_ADDRLISP\_ADDRL**寄存器

ISP\_ADDRH: ISP/IAP 操作时的地址寄存器高八位 ISP\_ADDRL: ISP/IAP 操作时的地址寄存器低八位

```
示例 1: 设置地址
```

```
void EEPROMSetAddress(UINT16 Addr)
\{……ISP_ADDRH=(UINT8)(Addr>>8);
        ISP_ADDRL=(UINT8) Addr;
}
```
### **3.ISP\_CMD 3.ISP\_CMD**寄存器

ISP\_CMD: ISP/IAP 操作时的命令模式寄存器,需要通过 ISP\_TRIG 命令触发寄存器才能生效。

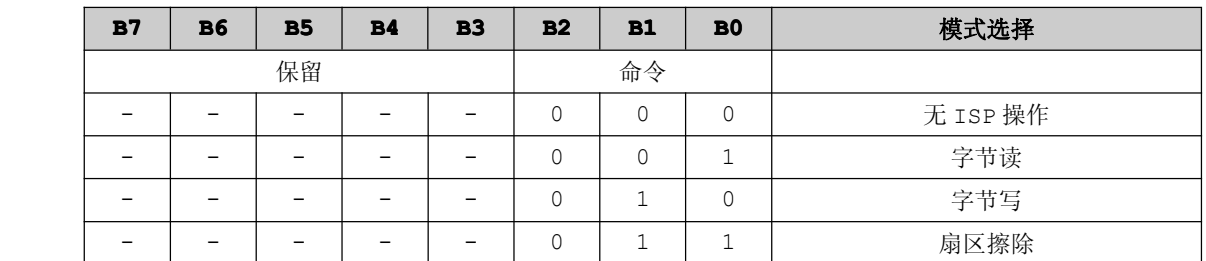

```
表 12-2-2
```
# **4.ISP\_TRIG 4.ISP\_TRIG4.ISP\_TRIG**寄存器

ISP/IAP 命令要生效即 ISP\_CMD 设置的命令要生效,必须通过 ISP\_TRIG 命令触发寄存器进行触发。 触发过程很特别,只需要连续二次对 ISP\_TRIG 寄存器赋值就可以的了,对 ISP\_TRIG 寄存器先写入 0x46,再写入 0xB9 就完成命令触发的过程。

示例 <sup>1</sup>:命令触发

```
void EEPROMCmdTrig(void)
{ ……ISP_TRIG=0x46;
  ISP_TRIG=0xB9;
}
```
## **5.ISP\_CONTR 5.ISP\_CONTR** 寄存器

ISP\_CONTR:ISP/IAP 控制寄存器

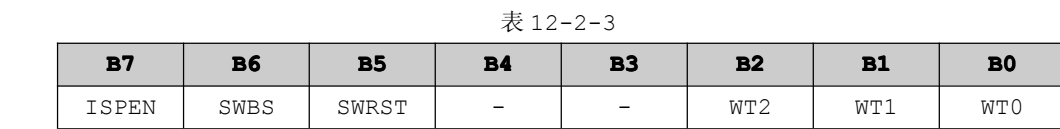

ISPEN:ISP/IAP 功能允许位。0:禁止 ISP/IAP 编程改变 Flash。 SWBS: 0:软件选择从用户主程序区启动 1:ISP 程序区启动 SWRST: <sup>0</sup>:不操作 <sup>1</sup>:产生软件系统复位,硬件自动清零

WT2、WT1、WT0:设置等待时间

表 12-2-4

| 设置等待时间 |     |     | MCU 等待时间(机器周期) |     |       |       |
|--------|-----|-----|----------------|-----|-------|-------|
| WT2    | WT1 | WT0 | 读字节            | 写字节 | 扇区擦除  | 工作频率  |
| U      |     |     | 6              | 30  | 5471  | 5MHz  |
| U      |     |     | 11             | 60  | 10942 | 10MHz |
| U      |     |     | 22             | 120 | 21885 | 20MHz |
| U      |     |     | 43             | 240 | 43769 | 40MHz |

假如 STC89C52RC 的工作频率为 12MHz, 那么机器周期为 1us, 参照表 12-, EEPROM 的读单个字 节、写单个字节、扇区擦除的所需要的时间大致如下:

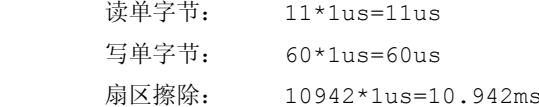

无论单片机运行在什么工作频率下,EEPROM的读、写、擦除操作的所需要的时间分别约为10us、60us、 10ms。

深入重点:

- **� STC89C52RC** 与 **EEPORM** 实现的寄存器有 **<sup>6</sup>** 个,分别是 **ISP\_DATA ISP\_DATA** 、**ISP\_ADDRH ISP\_ADDRH**、  $I$ SP\_ADDRL **ISP\_TRIG ISP\_CMD ISP\_CONTR**
- **� EEPROM** 的命令触发必须对 **ISP\_TRIG** 寄存器先写入 **0x46**,再写入 **0xB9**。
- **�** 无论单片机运行在什么工作频率下,**EEPROM** 的读、写、擦除操作的所需要的时间分别约 为 **10us**、**60us**、**10ms**,因而要对 **ISP\_CONTR ISP\_CONTR**设置好等待时间,否则数据容易出现问题。

# **12.3 EEPROM** 实验

【实验 12-3-1】EEPROM 是一个很简单的实验,要求从 EEPROM 的 0x2000 地址写入数据为 0x88,然后 从 EEPROM 的 0x2000 地址读取数据从 <sup>8</sup> 个 LED 灯显示出来,判断写入与读取的数据是否正确。

#### **1**) 硬件设计

参考 GPIO 实验硬件设计。

## **2**) 软件设计

实验要求十分简单,只需要包含 EEPROM 的写入操作和读取操作,不过要注意的是 EEPROM 读写操作 之前要首先初始化好 EERPOM 的相关寄存器才允许读写操作,而在写操作之前必须扇区擦除。

写入数据软件设计:扇区擦除->写入数据 读取数据软件设计:直接读取 显示数据软件设计: 直接赋值给 LED 所占的 I/O 口

### **3**) 流程图

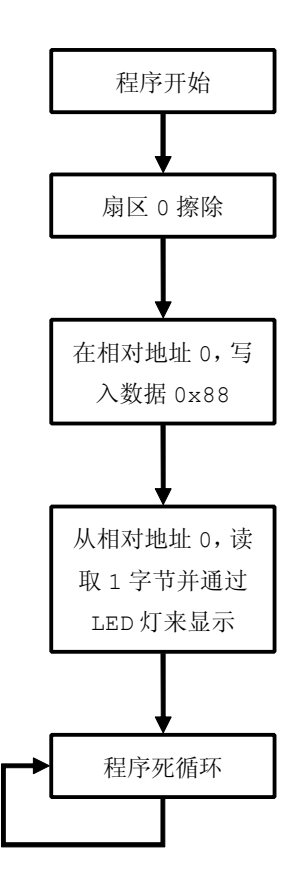

图 12-3-1

#### 4) 实验代码

表 12-3-1

| 序号             | 函数名称              | 说明            |  |  |
|----------------|-------------------|---------------|--|--|
| 1              | DelayNus          | 微秒级延时         |  |  |
| $\mathfrak{D}$ | DelayNms          | 毫秒级延时         |  |  |
| 3              | EEPROMEnable      | EEPROM 使能     |  |  |
| 4              | EEPROMDisable     | EEPROM 禁止     |  |  |
| 5              | EEPROMSetAddress  | 设置 EEPROM 地址  |  |  |
| 6              | EEPROMStart       | EEPROM 启动触发   |  |  |
| 7              | EEPROMReadByte    | EEPROM 读取单个字节 |  |  |
| 8              | EEPROMWriteByte   | EEPROM 写入单个字节 |  |  |
| 9              | EEPROMSectorErase | EEPROM 擦除扇区   |  |  |
| 10             | PortInit          | 端口初始化         |  |  |
| 11             | main              | 函数主体          |  |  |

程序清单 12-3-1

```
#include "stc.h"
#include <intrins.h>
\star类型定义, 方便代码移植
typedef unsigned char UINT8;
typedef unsigned int UINT16;
typedef unsigned long UINT32;
typedef char
              INT8;
typedef int
              INT16;
typedef long
              INT32;
#define NOP()
                  \text{nop}( )#define EEPROM START ADDRESS 0x2000
#define LED PORT
                 P<sub>2</sub>* 函数名称: DelayNus
* 输 入: t 延时时间
* 输 出:无
* 功能描述: 微秒级延时
void DelayNus (UINT16 t)
\left\{ \right.UINT16 d=0;
```

```
d=t;
 d\circ\{NOP();
  } while (-d > 0);
* 函数名称: DelayNms
* 输 入: t 延时时间
* 输 出:无
* 功能描述: 微秒延时
void DelayNms (UINT16 t)
\{do
  \left\{ \right.DelayNus (1000);
  } while (- -t > 0);
* 函数名称: EEPROMEnable
* 输 入: 无
* 输 出:无
* 功能描述: EEPROM 使能
void EEPROMEnable (void)
\{ISP CONTR=0x81;//使能并设置好等待时间
* 函数名称: EEPROMDisable
* 输 入: 无
* 输 出: 无
* 功能描述: EEPROM 禁用
void EEPROMDisable (void)
\left\{ \right.ISP CONTR=0x00; //禁止 EEPROM
 ISP CMD=0x00; //无 ISP 操作
 ISP_TRIG=0x00; //清零
 ISP ADDRH=0x00; //清零
ISP ADDRL=0x00; //清零
```

```
\mathbf{I}* 函数名称: EEPROMSetAddress
* 输 入: 16位地址
* 输 出: 无
* 功能描述: EEPROM 设置读写地址 (相对地址)
void EEPROMSetAddress (UINT16 addr)
\left\{ \right.addr+=EEPROM START ADDRESS; //初始化地址为 0x2000
 ISP ADDRH=(UINT8)(addr>>8); //设置读写地址高字节
 ISP ADDRL=(UINT8) addr; //设置读写地址低字节
* 函数名称: EEPROMStart
* 输 入:无
* 输 出: 无
* 功能描述: EEPROM 启动
void EEPROMStart (void)
\left\{ \right.ISP TRIG=0x46; //首先写入 0x46
 ISP TRIG=0xB9; //然后写入0xB9
* 函数名称: EEPROMReadByte
* 输 入: 16位 地址
* 输 出: 单个字节
* 功能描述: EEPROM 读取单个字节
UINT8 EEPROMReadByte (UINT16 addr)
\left\{ \right.ISP DATA=0x00;
                 //清空 ISP DATA
                 //读模式
  ISP CMD=0x01;
                 //EEPROM 使能
  EEPROMEnable();
 EEPROMSetAddress(addr); //设置 EEPROM 地址
 EEPROMStart();
                 //EEPROM启动
  DelayNus(10);
           //读取一个字节要 10us
 EEPROMDisable(); //禁止 EEPROM
```
```
return (ISP DATA); //返回读取到的数据
* 函数名称: EEPROMWriteByte
* 输 入: 16位 地址, 单个字节
* 输 出: 无
* 功能描述: EEPROM 写入单个字节
void EEPROMWriteByte(UINT16 addr, UINT8 byte)
\left\{ \right.EEPROMEnable (); //EERPOM 使能
 ISP CMD=0x02;       //写模式
 EEPROMSetAddress(addr); //设置 EEPROM 地址
 ISP DATA=byte;       //写入数据
 EEPROMStart(); //EEPROM 启动
 DelayNus (60);       //写一个字节需要 60us
 EEPROMDisable(); //禁止 EEPROM
* 函数名称: EEPROMSectorErase
* 输 入: 16位 地址
* 输 出: 无
* 功能描述: EEPROM 扇区擦除
void EEPROMSectorErase(UINT16 addr)
\left\{ \right.ISP CMD=0x03;       //扇区擦除模式
 EEPROMEnable () ;       //EEPROM 使能
 EEPROMSetAddress(addr);//设置 EEPROM 地址
 EEPROMStart(); //EEPROM 启动
 DelayNms(10);       //擦除一个扇区要 10ms
 EEPROMDisable();     //禁止 EEPROM
```

```
* 函数名称: main
* 输   入: 无
* 输 出: 无
  * 功能描述: 函数主体
        *****************************************************/
        void main(void)
  \{UINT8 i=0;
          EEPROMSectorErase(0); //从 EEPROM 的相对 0 地址扇区擦除
          EEPROMWriteByte(0,0x88);//从 EEPROM 的相对 0 地址写入 0x88
          i=EEPROMReadByte(0); //从 EERPOM 的相对 0 地址读取数据
          LED_PORT=~i; //读取的数据从 IO 口演示
           while(1); //死循环
  }
```
#### **<sup>5</sup>**) 代码分析

从 main()函数可以清晰地了解到程序的流程:

- (1) 扇区擦除
- (2) 写入数据
- (3) 读取数据
- (4) 显示数据

EEPROM 要写入数据,首先要对当前地址的扇区进行擦除,然后才能对当前地址写入数据。为了方便 读取数据、写入数据、扇区擦除等操作,地址均为相对地址。即 0 地址相当于 0x2000 地址, 地址设置在 EEPROMSetAddress 函数中有所体现。

EEPROM 扇区擦除的原因: STC89C52RC 单片机内的 EERPOM, 具有 Flash 的特性, 只能在擦除了扇 区后进行字节写,写过的字节不能重复写,只有待扇区擦除后才能重新写,而且没有字节擦除功能,只能 扇区擦除。

#### 深入重点:

- ◆ EEPROM 的 实 现 代 码 很 简 单 , 掌 握 EEPROMReadByte 、 EEPROMWriteByte 、<br>
EEPROMSectorErase 函数就可以了。<br>
→ 扇区擦除的作用要了解清楚, 因为写过的字节不能重复写, 只有待扇区擦除后才能重新写 **EEPROMSectorErase EEPROMSectorErase** 函数就可以了。
- **�** 扇区擦除的作用要了解清楚,因为写过的字节不能重复写,只有待扇区擦除后才能重新写。
- **┃ √** 同一次修改的数据放在同一扇区中,单独修改的数据放在另外的扇区,就不需读出保护。
	- **�** 如果一个扇区只用一个字节,那就是真正的 **EEPROM**,**STC** 单片机的 **Flash** 比外部 **EEPROM** 快很多。
	- **�** 如果同一个扇区中存放一个以上的字节,某次只需要修改其中的一个字节或一部分字节时 则另外不需要修改的数据须先读出放在 **STC** 单片机的 **RAM** 当中,然后擦除整个扇区,再 将需要保留的数据一并写回该扇区中。这时每个扇区使用的字节数据越少越方便。

# 第十三章 看门狗

# **13.1** 看门狗简介

在由单片机构成的微型计算机系统中,由于单片机 的工作常常会受到来自外界电磁场的干扰,造成程序的 跑飞,而陷入死循环,程序的正常运行被打断,由单片 机控制的系统无法继续工作,会造成整个系统的陷入停 滞状态,发生不可预料的后果,所以出于对单片机运行 状态进行实时监测的考虑,便产生了一种专门用于监测 单片机程序运行状态的芯片,俗称"看门狗"(watchd og)。

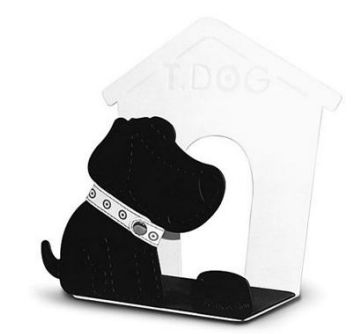

看门狗电路的应用,使单片机可以在无人状态下实

现连续工作,其工作原理是:看门狗芯片和单片机的一个 I/O 引脚相连,该 I/O 引脚通过程序控 制它定时地往看门狗的这个引脚上送入高电平(或低电平),这一程序语句是分散地放在单片机其 他控制语句中间的,一旦单片机由于干扰造成程序跑飞后而陷入某一程序段 进入死循环状态时, 写看门狗引脚的程序便不能被执行,这个时候,看门狗电路就会由于得不到单片机送来的信号, 便在它和单片机复位引脚相连的引脚上送出一个复位信号,使单片机发生复位,即程序从程序存 储器的起始位置开始执行,这样便实现了单片机的自动复位。

在以前传统的 <sup>8051</sup> 往往没有内置看门狗,都是需要外置看门狗的,例如常用的看门狗芯片有 Max813、 <sup>5045</sup>、IMP706、DS1232。例如芯片 DS1232 在系统工作时如图 13-1-1,必须不间断的给引脚 <sup>7</sup> 输入一 个脉冲系列,这个脉冲的时间间隔由引脚 2 设定,如果脉冲间隔大于引脚 2 的设定值,芯片将输出一个复 位脉冲使单片机复位。一般将这个功能称为看门狗,将输入给看门狗的一系列脉冲称为"喂狗"。这个功 能可以防止单片机系统死机。

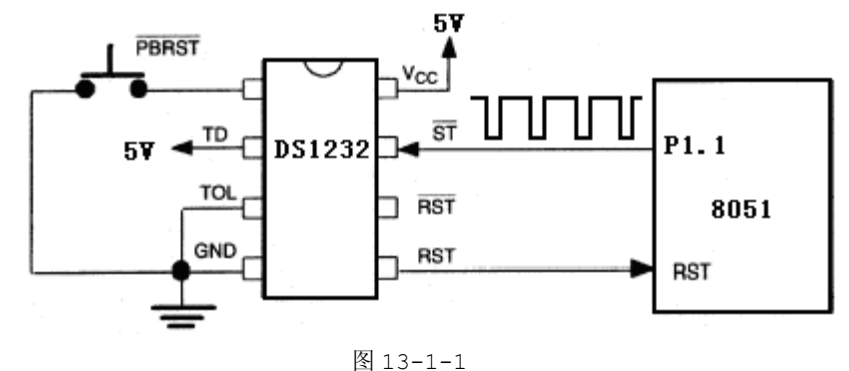

虽然看门狗的好处是很多,但是其成本制约着是否使用外置看门狗抉择。不过幸运的是,现在很多单 片机都内置看门狗,例如 AVR、PIC、ARM,当然现在的 8051 系列单片机也不例外, STC89C52RC 单片 机内部已经内置了看门狗,而且基本上满足了项目的需要。

# **13.2** 看门狗寄存器

在 STC89C52RC 单片机的内置看门狗中,只需要配置好 WDT\_CONTR 寄存器就可以了,无论是配置 看门狗或者是喂狗操作都十分简便。

**WDT\_CONTR** 看门狗定时器特殊功能寄存器

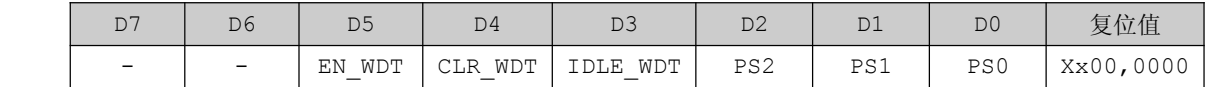

> EN WDT : 看门狗允许位, 当设置为"1"时, 看门狗启动。

- > CLR\_WDT: 看门狗清"0"位, 当设置为"1"时, 看门狗将重新计数。硬件将自动清"0"此位。
- > IDLE WDT: 看门狗空闲模式位, 当设置为"1"时, 看门狗定时器在空闲模式计数; 当设置为"0" 时,看门狗定时器不在空闲模式时计数。
- � PS2、PS1、PS0:用于配置看门狗定时器的预分频值,由于这三个位用于配置预分频值,那么单片 机工作在不同的频率下看门狗的溢出时间会有所不同的,那么就给出 2 个表格来做一个比较: 第一个 表格是单片机工作在 20MHz 频率下, 第二个表格是单片机工作在 12MHz 频率下。

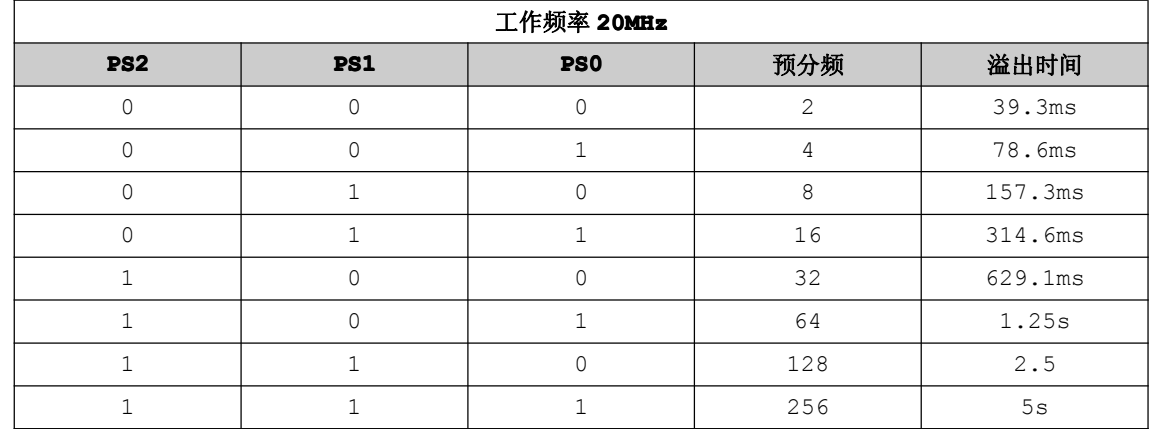

表 13-2-1

表 13-2-2

| 工作频率 12MHz      |            |                 |     |         |  |
|-----------------|------------|-----------------|-----|---------|--|
| PS <sub>2</sub> | <b>PS1</b> | PS <sub>0</sub> | 预分频 | 溢出时间    |  |
|                 |            | ∩               | 2   | 65.5ms  |  |
| C               |            | 1               | 4   | 131.0ms |  |
|                 |            |                 | 8   | 262.1ms |  |
| O               |            |                 | 16  | 524.2ms |  |
| 1               | ∩          | ∩               | 32  | 1.0485s |  |
|                 |            |                 | 64  | 2.0971s |  |
|                 |            | ∩               | 128 | 4.1943s |  |
|                 |            |                 | 256 | 8.3886s |  |

# 公式:看门狗定时器溢出时间**=**(**<sup>12</sup> <sup>x</sup>** 预分频 **x32768**)**/**当前 **MCU** 工作频率

- 例 1: MCU 工作频率为 20MHz, 预分频值为 4, 那么 看门狗定时器溢出时间=(12x4x32768)/2000000=0.0786s=78.6ms
- 例 2: MCU 工作频率为 12MHz, 预分频值为 4, 那么 看门狗定时器溢出时间=(12x4x32768)/1200000=0.1310s=131.0ms

# **13.3** 看门狗实验

【例 13-3-1】通过 STC89C52RC 内置看门狗的功能,在不喂狗的情况下,实现 LED 闪烁的功能,一旦进 行喂狗操作,LED 状态保持,喂狗操作通过外部中断按键实现。

#### **1**) 硬件设计

参考 GPIO 实验硬件设计。

#### **2**) 软件设计

我们使用看门狗的目的就是当单片机程序跑飞时,通过看门狗复位重新使单片机正常工作。那么看门狗 主要的功能就是复位,因此每一次看门狗复位就闪烁 LED 灯一段时间。那么怎样令看门狗复位呢?很简单, 只要初始化看门狗后不喂狗就是了。如果不想 LED 闪烁即 LED 状态保持不变, 就必须在看门狗定时器溢出 时间范围内喂狗,即通过按键外部中断进行喂狗操作。

#### **3**) 流程图

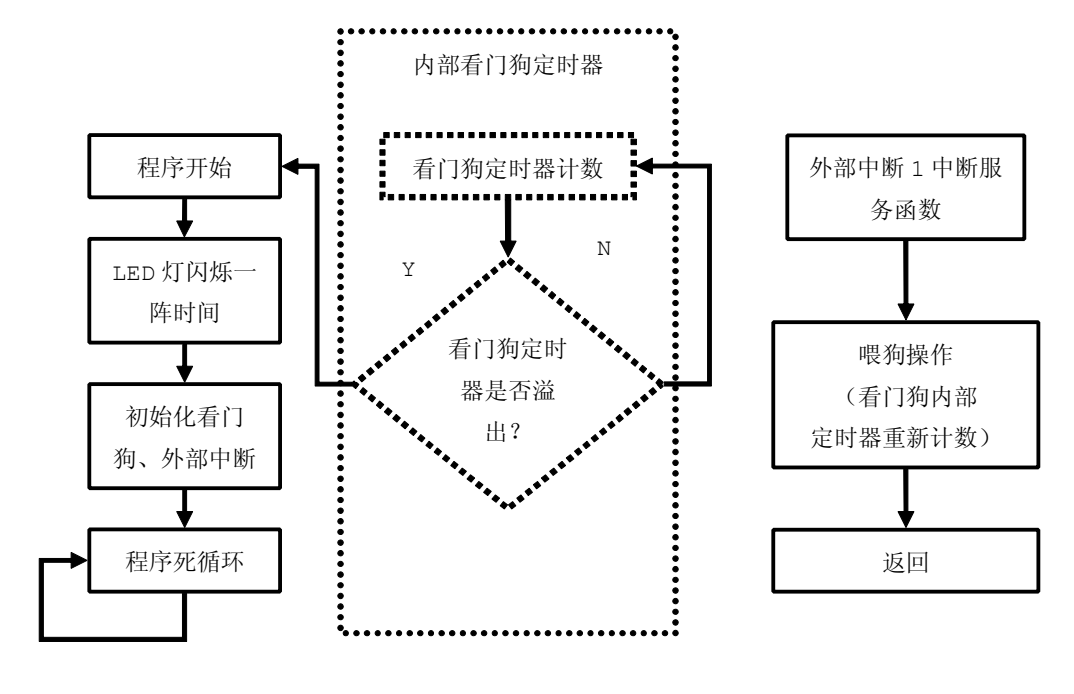

图 13-3-1

### **<sup>4</sup>**) 实验代码

表 13-3-1

| 序号     | 函数名称    | 说明            |  |
|--------|---------|---------------|--|
|        | Delay   | 延时一段时间        |  |
| 2      | WDTInit | 看门狗初始化        |  |
| з      | WDTFeed | 喂狗操作          |  |
| 4      | EXTInit | 外部中断初始化       |  |
| 5      | main    | 函数主体          |  |
| 中断服务函数 |         |               |  |
| 6      | EXT1IRQ | 外部中断 1 中断服务函数 |  |

程序清单 13-3-1

#include "stc.h" #define LED PORT P2 //定义 LED 控制端口为 P2 口 /\*\*\*\*\*\*\*\*\*\*\*\*\*\*\*\*\*\*\*\*\*\*\*\*\*\*\*\*\*\*\*\*\*\*\*\*\*\*\*\*\*\*\*\*

\*函数名称:Delay

- \*输 入:无
- \*输 出:无
- \*说 明:延时一段时间

```
void Delay (void)
\left\{ \right.unsigned char i,j;
 for (i=0; i<130; i++)for (j=0; j<255; j++);
*函数名称:WDTInit
*输 入:无
*输 出:无
*说 明:看门狗初始化
void WDTInit (void)
\{WDT CONTR=0x35;//使能看门狗, 预分频 64
\mathcal{L}*函数名称:WDTFeed
*输 入:无
*输 出:无
*说 明:喂狗操作
void WDTFeed (void)
\left\{ \right.WDT CONTR=0x35;
*函数名称:EXTInit
*输 入:无
*输 出:无
*说  明:外部中断初始化
void EXTInit (void)
\{EX1=1; //允许外部中断 1 中断
 IT1=0;//低电平触发
       //允许所有中断
 EA=1;*函数名称:main
*输 入:无
```

```
*输 出:无
           *说 明:函数
           ********************************************/
           void main(void)
\{unsigned char i;
               for(i=0;i<20;i++) //循环闪烁 LED 灯
     \left\{ \begin{array}{cc} 0 & 0 & 0 \\ 0 & 0 & 0 \\ 0 & 0 & 0 \\ 0 & 0 & 0 \\ 0 & 0 & 0 \\ 0 & 0 & 0 \\ 0 & 0 & 0 \\ 0 & 0 & 0 \\ 0 & 0 & 0 \\ 0 & 0 & 0 \\ 0 & 0 & 0 \\ 0 & 0 & 0 & 0 \\ 0 & 0 & 0 & 0 \\ 0 & 0 & 0 & 0 \\ 0 & 0 & 0 & 0 & 0 \\ 0 & 0 & 0 & 0 & 0 \\ 0 & 0 & 0 & 0 & 0 \\ 0 & 0 & 0 & 0 & 0 & 0 \\ 0 & 0 & 0 & 0LED_PORT=~LED_PORT;
                  Delay();
     }
                WDTInit(); //初始化看门狗
                EXTInit(); //外部中断初始化
                while(1); //让看门狗定时器溢出复位
}
           /********************************************
           *函数名称:EXT1IRQ
           *输 入:无
           *输 出:无
           *说 明:外部中断 1 中断服务函数 喂狗
           ********************************************/
           void EXT1IRQ(void)interrupt 2
\{WDTFeed(); //喂狗
}
```
#### **<sup>5</sup>**) 代码分析

涉及看门狗功能的函数分别是看门狗初始化函数 WDTInit 和喂狗操作函数 WDTFeed。在 WDTInit 函数中只有一个赋值操作,就是要对 WDT\_CONTR 看门狗定时器特殊功能寄存器赋值位 0x35, 即启动看门 狗、看门狗将重新计数、并且预分频值为 <sup>64</sup>。当单片机工作在 12MHz 频率下且看门狗定时器预分频值为 <sup>64</sup>,这是看门狗定时器溢出时间为 2.0971s,可以从以下公式计算得到。

溢出时间=(<sup>12</sup> <sup>x</sup> 预分频 x32768)/当前 MCU 工作频率

=12x64x32768/12000000

=2.097152s

喂狗操作函数 WDTFeed 实质就是将 WDT CONTR 初值重载, 让看门狗定时器重新计数。这个重载操作 类似于定时器/计数器重载初值的操作。

在 main 函数中,第一步就要进行 LED 灯的闪烁操作,以表明程序已经复位;第二步就是看门狗初始 化和外部中断初始化,然后以 while(1)的死循环进行空操作。当没有在规定的时间内喂狗,单片机将会 复位并且执行第一步与第二步的操作,如此重复相同的操作,否则将不会出现 LED 灯继续闪烁的操作, 即 倘若在规定的时间内喂狗,我们可以一直按着中断按键以达到一直进行喂狗操作的目的,这是可以看见 LED 灯保持着当前的状态,没有任何变化。

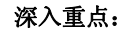

- **�** 看门狗的使用,只是提供一种辅助,以防止单片机系统死机。在编写程序没有加进看门狗 的情况下,确保程序稳定地执行,不能太依赖看门狗。
	- **�** 看门狗的喂狗操作要及时,否则会造成单片机复位。喂狗操作实质就是将 **WDT\_CONTR WDT\_CONTR**初 值重载,让看门狗定时器重新计数。这个重载操作类似于定时器**/**计数器重载初值的操作。
	- **�** 造成单片机工作不稳定的原因有很多:如工作环境温度过冷、过热、电磁辐射干扰严重, 程序不稳定等等。
	- **�** 在其他类型的单片机中,看门狗定时器能够作真正的定时器来使用,很显然,**STC89C52RC STC89C52RCSTC89C52RC STC89C52RC** 单片机内部的看门狗的功能就显得有些单薄。

# 第十四章 单片机补遗

# **14.1** 功耗控制

生活上有很多东西都搭载着单片机而进行工作的,而且有相当一部分的设备、仪器、产品都是靠蓄电 池来提供电源的,往往这些靠蓄电池供电的设备、仪器、产品都能够用上一大段时间。例如我们经常接触 到的遥控器,假若 MCU 一直不停地运行,不出一段时间,电池的能量会很快耗光。当然在 <sup>8051</sup> 系列单片 机搭载的系统中,不光有单片机需要耗电,同时还有其他外围部件耗电的,因此,我们在适当的时候关闭 设备的运行同时将 <sup>8051</sup> 系列单片机的运行模式进入空闲模式或者掉电模式,以节省不必要的能源,达到 低功耗的目的。

平时 8051 系列单片机正常工作的电流为 4 毫安~7 毫安; 当 8051 系列单片机进入掉电模式下, 它的 工作电流小于 <sup>1</sup> 微安。由此可见,低功耗设备的功耗控制很有必要在适当的时候将 <sup>8051</sup> 系列单片机运行 在掉电模式。

# **14.1.1 PCON** 电源管理寄存器

PCON 主要是为 CHMOS 型单片机的电源控制而设置的专用寄存器。

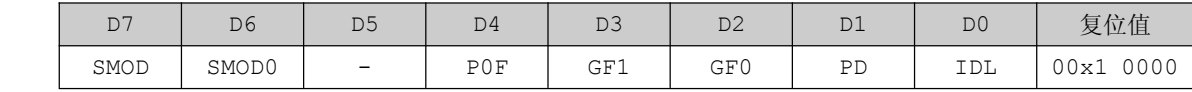

� P0F:上电复位标志位,单片机停电后,上电复位标志位为 <sup>1</sup>,可以由软件清 <sup>0</sup>。实际应用是要判断 上电复位(冷启动),还是外部复位脚输入复位信号产生的复位还是内部看门狗内部产生的复位,可 以通过如下方法来判断:

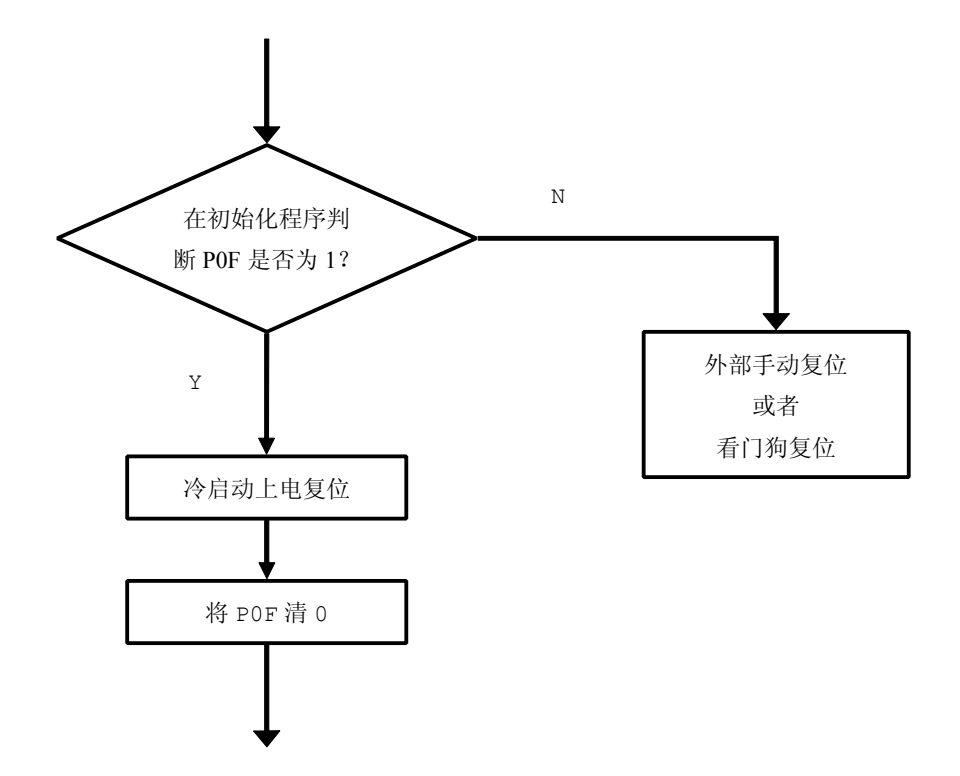

- ▶ PD: 将其置 1 时,进入 Power Down 模式(即掉电模式),可由外部中断低电平触发或下降沿触发中 断模式唤醒。进入掉电模式时,外部时钟停振,MCU、定时器、串行口全部停止工作,只有外部中断 继续工作。
- > IDL: 将其置 1 时, 进入 IDLE 模式(即空闲模式),除 MCU 不工作外, 其余继续工作, 可以有任何 一个中断唤醒。
- ▶ GF1、GF0: PCON 中的通用标志位 GF1、GF0 可用来指示中断发生在正常运行期间还是在空闲模式期 间了。例如置空闲模式的那条指令可以同时置 GF1 为 <sup>1</sup>(平时为 <sup>0</sup>),当有中断请求时,在中断服务 程序中检查 GF1,以决定执行退出等待方式的程序、还是执行服务性质的程序。

# **14.1.2** 中断唤醒 **MCU** 实验

【实验 14-1-1】要求 MCU 默认进入掉电模式,通过按键中断来唤醒 MCU, 闪烁 LED 灯一段时间, 然后 MCU 重新进入掉电模式。

# **1**) 硬件设计

参考 GPIO 实验和外部中断实验的硬件设计。

## **2**) 软件设计

由于要求按键中断唤醒 MCU, 那么外部中断服务函数可以什么也不做。在函数主体的死循环必须加上 闪烁 LED 灯的代码和 MCU 进入空闲模式的代码,这样才能保证 LED 闪烁可以通过唤醒来实现,而 MCU 又重新可以进入掉电模式。

#### **3**) 流程图

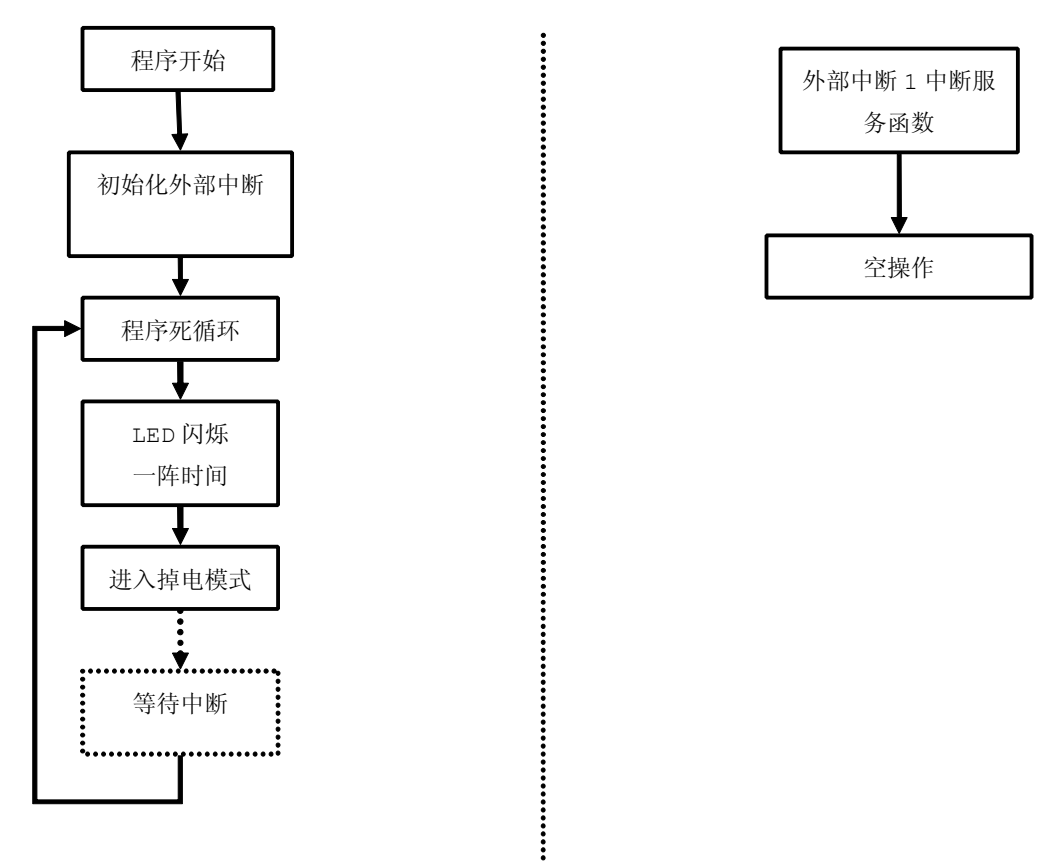

图 14-1-1

## **<sup>4</sup>**) 实验代码

表 14-1-1

| 序号            | 函数名称     | 说明             |
|---------------|----------|----------------|
|               | Delay    | 延时一小段时间        |
| $\mathcal{L}$ | PCONTOPD | 设置 MCU 模式为掉电模式 |
|               | EXTInit  | EXTInit        |
| 4             | main     | 函数主体           |
| 中断服务函数        |          |                |
| 5             | EXT1IRQ  | 外部中断 1 中断服务函数  |

程序清单 14-1-1

#include "stc.h"

#define LED\_PORT P2 //定义 LED 控制端口为 P2 <sup>口</sup>

/\*\*\*\*\*\*\*\*\*\*\*\*\*\*\*\*\*\*\*\*\*\*\*\*\*\*\*\*\*\*\*\*\*\*\*\*\*\*\*\*\*\*\*\*

\*函数名称:Delay

- \*输 入:无
- \*输 出:无
- \*说 明:延时一段时间

```
void Delay (void)
\left\{ \right.unsigned char i,j;
 for (i=0; i<130; i++)for (j=0; j<255; j++);
*函数名称: PCONToPD
*输 入:无
*输 出:无
*说  明: 设置 MCU 模式为掉电模式
void PCONToPD (void)
\{PCON=0x02;*函数名称:EXTInit
*输 入:无
*输 出:无
*说  明:外部中断初始化
void EXTInit (void)
\left\{ \right.EX1=1; //允许外部中断 1 中断
  IT1=0;//低电平触发
        //允许所有中断
 EA=1;*函数名称:main
*输 入:无
*输 出:无
*说 明:函数
void main (void)
\left\{ \right.unsigned char i;
 EXTInit (); //外部中断初始化
 while(1)\{
```

```
for(i=0;i<20;i++) //循环闪烁 LED灯
   \left\{ \right.LED PORT=~LED PORT;
     Delay();
   \mathbf{1}PCONToPD();//进入掉电模式
 \cdot*函数名称: EXT1IRQ
*输 入:无
*输 出:无
*说  明:外部中断 1 中断服务函数
void EXT1IRQ (void) interrupt 2
\{//空操作, 用于中断唤醒 MCU
```
## 5) 代码分析

PCONTOPD 函数主要将当前单片机正常工作模式转变为掉电模式, 节省能耗。

在 main 函数中, 进入 while(1)死循环之前首先要对外部中断进行初始化, 当进入 while(1)后第 一步首先进行 LED 闪烁操作, 第二步就是将单片机正常工作模式转变为掉电模式, 那么这时 LED 灯保持当 前状态, 直到单片机的工作方式为正常方式才会发生变化, 即通过中断来唤醒单片机, 从掉电模式转变为 正常工作模式。

外部中断 1 中断服务函数 EXT1IRQ 中是空操作, 其实这个函数是可有可无的, 为什么这样说呢?因 为当外部中断 1 被触发时, 单片机的内部机制会将其唤醒, 从掉电模式转变为正常工作模式。所以外部中 断 1 中断服务函数属于软件处理部分, 在进入该函数之前, 单片机模式已经变更了。

#### 深入重点:

STC89C52RC 运作模式有三种: 正常运作模式、空闲模式、掉电模式, 可以通过 PCON 寄 存器来设置。

# 14.2 EMI 管理

EMI 的管理也不能忽视, 因为现在很大部分的电子设备都需要通过"3C"认证。

所谓"3C"认证 就是中国强制性产品认证制度,英文名称"China Compulsory Certification", 英文缩写"ccc"。"3c"认证的全称为"强制性产品认证制度", 它是各国政府为保护消费者人身安全 和国家安全、加强产品质量管理、依照法律法规实施的一种产品合格评定制度。需要注意的是, "3C"标 志并不是质量标志,而只是一种最基础的安全认证。

目前的"CCC"认证标志分为四类,分别为:

- $\bullet$ CCC+S 安全认证标志
- � CCC+EMC 电磁兼容类认证标志
- CCC+S&E 安全与电磁兼容认证标志
	- $\bullet$ CCC+F 消防认证标志

那么什么是 EMC 呢? EMC 缩写为电磁兼容性 (Electromagnetic Compatibility), 就是指某 电子设备既不干扰其它设备,同时也不受其它设备的影响。电磁兼容性和我们所熟悉的安全性一样,是产 品质量最重要的指标之一。安全性涉及人身和财产,而电磁兼容性则涉及人身和环境保护。

在"CCC+EMC"的电磁兼容类认证标志中,我们必须对电磁辐射严格把关,因为辐射有可能影响到其 他设备的正常工作,而且同时会危害到人体健康,特别对儿童、老人、孕妇危害比较大。如果要使产品通 过"3C"认证,甚至产品要出口欧美,我们必须将单片机单片机系统的电磁辐射降到最低。

在 STC89C52RC 单片机中, EMI 管理可以由以下三部分进行控制: ALE 脉冲控制、外部晶振控制、内 部时钟振动器增益控制。

# **14.2.1 AUXR** 特殊功能寄存器

#### **1.**禁止 **ALE** 信号输出

AUXR 单片机拓展 RAM 管理及禁止 ALE 输出特殊功能寄存器

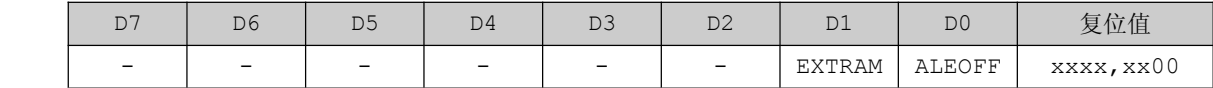

ALEOFF: 当设置为"1"时,禁止 ALE 信号输出,提升系统的 EMI 性能,不过复位后, ALEOFF 的值为 0, ALE 信号正常输出的。

#### **2.**外部时钟频率降一半,**6T** 模式

传统的 8051 系列单片机为每个机器周期 12 时钟, 如将 STC 的增强型 8051 系列单片机在 ISP 烧录 程序时设置为双倍速(即 6T 模式, 每个机器周期为 6 时钟), 则可以将单片机外部时钟频率降低一半, 有 效的降低单片机时钟对外界的干扰。

STC-ISP 烧写软件设置如图 14-2-1。

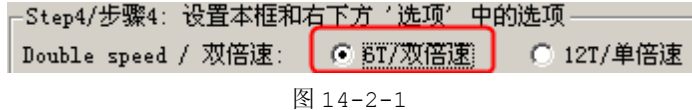

#### **3.**单片机内部时钟振荡器增益降低一半

在 ISP 烧录程序时将 OSCDN 设置为 1/2,可以有效的降低单片机时钟高频部分对外界的辐射, 但此 时外部晶振频率尽量不要高于 16MHz。

STC-ISP 烧写软件设置如图 14-2-2。

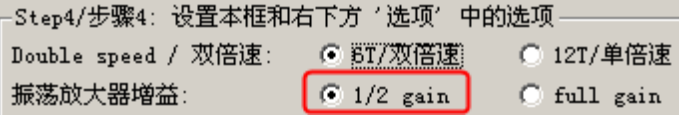

图 14-2-2

# 深入重点:

**� EMI** 管理可以由以下三部分进行控制:**ALE** 脉冲控制、外部晶振控制、内部时钟振动器增 益控制。

# **14.3** 软件复位

用户应用程序在运行过程当中,有时会有特殊需求,需要实现单片机系统软复位(热启动之一),传统 的8051系列单片机由于硬件上未支持此功能,用户必选用软件模拟实现,实现起来比较麻烦。STC89C52RC 单片机实现了此功能,用户只需简单的控制 ISP\_CONTR 特殊功能寄存器的其中两位 SWBS/SWRST 就可以 系统复位了。

# **14.3.1 ISP/IAP ISP/IAP**控制寄存器 **ISP\_CONTR ISP\_CONTR**

ISP\_CONTR:ISP/IAP 控制寄存器

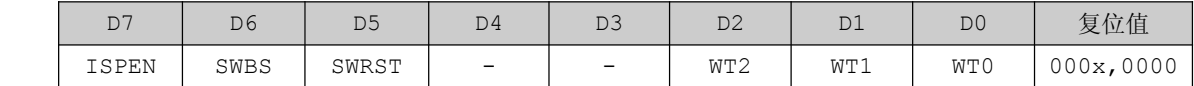

- **� SWBS**:当设置为 <sup>0</sup> 时,软件复位后从用户应用程序区启动;当设置为 <sup>1</sup> 时,软件复位从 ISP 程序区 启动,。要与 SWRST 直接配合才可以实现。
- � **SWRST**:当设置为 <sup>0</sup> 时,不执行软件复位;当设置为 <sup>1</sup> 时,产生软件系统复位,硬件自动清零。

该复位是整个系统复位,所有的特殊功能寄存器都会复位到初始值, I/O 口也会初始化。

# **14.3.2** 软件复位实验

【实验 14-3-1】通过按键中断来使 MCU 软件复位,复位后闪烁 LED 灯一段时间,然后 MCU 保持当前状 态,空转。若要继续使 LED 重新闪烁,要求 MCU 复位来进行。

### **1**) 硬件设计

参考 GPIO 实验和外部中断实验的硬件设计。

### **2**) 软件设计

软件复位实验要求与中断唤醒 MCU 实验类似,同样需要按键中断产生触发事件,外部中断服务函数可 以加上复位操作。在函数主体的死循环中实现空转即不加上任何代码,闪烁 LED 灯只要在进入死循环之前 就可以达到要求了,这样才能保证 LED 闪烁可以通过复位来实现。

**3**) 流程图

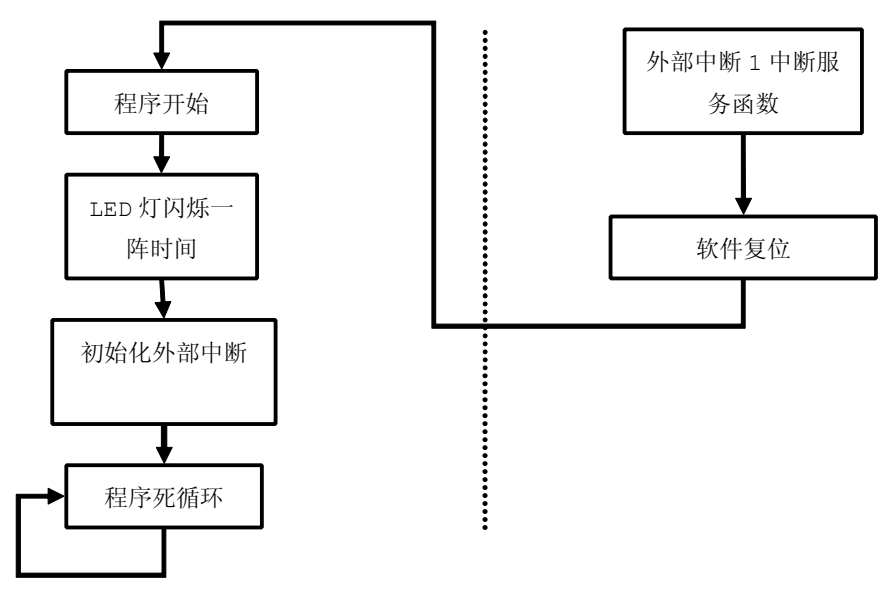

图 14-3-1

**<sup>4</sup>**) 实验代码

表 14-3-1

| 序号           | 函数名称      | 说明            |
|--------------|-----------|---------------|
|              | Delay     | 延时一段时间        |
| $\mathbf{2}$ | SoftReset | 软件复位 MCU      |
| з            | EXTInit   | 外部中断初始化       |
|              | main      | 函数主体          |
|              |           | 中断服务函数        |
| 5            | EXT1IRQ   | 外部中断 1 中断服务函数 |

程序清单 14-3-1

#include "stc.h"

#define LED PORT P2 //定义 LED 控制端口为 P2 口

/\*\*\*\*\*\*\*\*\*\*\*\*\*\*\*\*\*\*\*\*\*\*\*\*\*\*\*\*\*\*\*\*\*\*\*\*\*\*\*\*\*\*\*\*

\*函数名称:Delay

#### www.smartmcu.com

```
*输 入:无
*输 出:无
*说 明:延时一段时间
void Delay (void)
\left\{ \right.unsigned char i, j;
 for (i=0; i<130; i++)for (j=0; j<255; j++);
*函数名称:SoftReset
*输 入:无
*输 出:无
*说  明:软件复位 MCU
void SoftReset (void)
\left\{ \right.ISP_CONTR=0x20;
\mathcal{E}*函数名称:EXTInit
*输 入:无
*输 出:无
*说  明:外部中断初始化
void EXTInit (void)
\{EX1=1; //允许外部中断 1 中断
        //低电平触发
 IT1=0;EA=1;//允许所有中断
*函数名称:main
*输 入:无
*输 出:无
*说 明:函数
void main (void)
\left\{ \right.unsigned char i;
EXTInit (); //外部中断初始化
```

```
for(i=0;i<20;i++) //循环闪烁 LED 灯
      \left\{ \begin{array}{ccc} 1 & 0 & 0 \\ 0 & 0 & 0 \\ 0 & 0 & 0 \\ 0 & 0 & 0 \\ 0 & 0 & 0 \\ 0 & 0 & 0 \\ 0 & 0 & 0 \\ 0 & 0 & 0 \\ 0 & 0 & 0 \\ 0 & 0 & 0 \\ 0 & 0 & 0 \\ 0 & 0 & 0 \\ 0 & 0 & 0 \\ 0 & 0 & 0 & 0 \\ 0 & 0 & 0 & 0 \\ 0 & 0 & 0 & 0 \\ 0 & 0 & 0 & 0 & 0 \\ 0 & 0 & 0 & 0 & 0 \\ 0 & 0 & 0 & 0 & 0 \\ 0 & 0 & 0 & 0LED_PORT=~LED_PORT;
                                    Delay();
      }
                           while(1)
      \left\{ \begin{array}{ccc} 1 & 0 & 0 \\ 0 & 0 & 0 \\ 0 & 0 & 0 \\ 0 & 0 & 0 \\ 0 & 0 & 0 \\ 0 & 0 & 0 \\ 0 & 0 & 0 \\ 0 & 0 & 0 \\ 0 & 0 & 0 \\ 0 & 0 & 0 \\ 0 & 0 & 0 \\ 0 & 0 & 0 \\ 0 & 0 & 0 \\ 0 & 0 & 0 & 0 \\ 0 & 0 & 0 & 0 \\ 0 & 0 & 0 & 0 \\ 0 & 0 & 0 & 0 & 0 \\ 0 & 0 & 0 & 0 & 0 \\ 0 & 0 & 0 & 0 & 0 \\ 0 & 0 & 0 & 0;//空操作
      }
}
                     /********************************************
                     *函数名称:EXT1IRQ
                     *输 入:无
                     *输 出:无
                     *说 明:外部中断 1 中断服务函数 复位操作
                     ********************************************/
                     void EXT1IRQ(void)interrupt 2
\{SoftReset();
}
```
#### **<sup>5</sup>**) 代码分析

SoftReset 是复位操作函数,对 ISP/IAP 控制寄存器 ISP\_CONTR 赋值位 0x20,即将 ISP\_CONTR 中"SWRST"置 1 来进行软件复位。要说明的是这里的软件复位是真正意义上的复位,同硬件复位的效果 一模一样。

在 main 函数中,初始化外部中断后进行 LED 灯闪烁一阵时间,然后进入 while(1)死循环进行空操 作。

软件复位操作放在外部中断 1 中断服务函数函数当中,只要外部中断 1 被触发,单片机就进行复位。

【实验 14-3-2】不使用 STC89C52RC 单片机的软件复位功能进行复位,复位后闪烁 LED 灯一段时间,然 后 MCU 保持当前状态,空转。若要继续使 LED 重新闪烁,要求 MCU 复位来进行。

#### **1**) 硬件设计

参考 GPIO 实验和外部中断实验的硬件设计。

# **2**) 软件设计

用户应用程序在运行过程当中,有时会有特殊需求,需要实现单片机系统软复位(热启动之一),传统 的 <sup>8051</sup> 系列单片机由于硬件上未支持此功能。不过我们可以通过代码来实现,可以通过函数指针的作用 将程序的执行指到 ROM 的"0"地址处,实质上就是将程序计数器 PC 指到"0"地址处。这样就可以做到

模拟复位。

## 3) 流程图

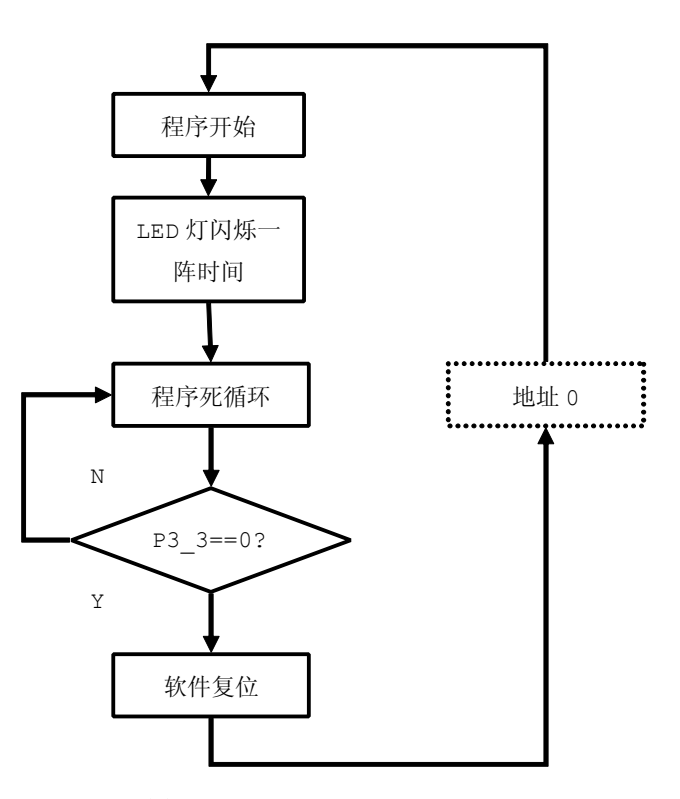

图 14-3-2

### 4) 实验代码

表 14-3-2

| 序号 | 函数名称  | 说明     |
|----|-------|--------|
| -  | Delay | 延时一段时间 |
| ິ  | main  | 函数主体   |

程序清单 14-3-2

```
#include "stc.h"
```
#define LED\_PORT P2 //定义 LED 控制端口为 P2 口

```
*函数名称:Delay
*输 入:无
*输 出:无
*说 明:延时一段时间
void Delay (void)
\left\{ \right.
```

```
unsigned char i, j;
                         for(i=0;i<130;i++)
                                 for(j=0;j<255;j++);
}
                  /********************************************
                  *函数名称:main
                  *输 入:无
                  *输 出:无
                  *说 明:函数
                  ********************************************/
                  void main(void)
\{unsigned char i;
                       void(*reset)(void)=(void(*)(void))0;//函数指针 reset 指向地址 0
                       for(i=0;i<20;i++) //循环闪烁 LED 灯
     \left\{ \begin{array}{ccc} 0 & 0 & 0 \\ 0 & 0 & 0 \\ 0 & 0 & 0 \\ 0 & 0 & 0 \\ 0 & 0 & 0 \\ 0 & 0 & 0 \\ 0 & 0 & 0 \\ 0 & 0 & 0 \\ 0 & 0 & 0 \\ 0 & 0 & 0 \\ 0 & 0 & 0 \\ 0 & 0 & 0 \\ 0 & 0 & 0 \\ 0 & 0 & 0 & 0 \\ 0 & 0 & 0 & 0 \\ 0 & 0 & 0 & 0 \\ 0 & 0 & 0 & 0 & 0 \\ 0 & 0 & 0 & 0 & 0 \\ 0 & 0 & 0 & 0 & 0 \\ 0 & 0 & 0 & 0LED_PORT=~LED_PORT;
                               Delay();
     }
                       while(1)
     \left\{ \begin{array}{ccc} 1 & 0 & 0 \\ 0 & 0 & 0 \\ 0 & 0 & 0 \\ 0 & 0 & 0 \\ 0 & 0 & 0 \\ 0 & 0 & 0 \\ 0 & 0 & 0 \\ 0 & 0 & 0 \\ 0 & 0 & 0 \\ 0 & 0 & 0 \\ 0 & 0 & 0 \\ 0 & 0 & 0 \\ 0 & 0 & 0 & 0 \\ 0 & 0 & 0 & 0 \\ 0 & 0 & 0 & 0 \\ 0 & 0 & 0 & 0 & 0 \\ 0 & 0 & 0 & 0 & 0 \\ 0 & 0 & 0 & 0 & 0 \\ 0 & 0 & 0 & 0 & 0 \\ 0 & 0if(P3 3 == 0)
                            \left\{ \right.reset();//执行复位操作
                             }
     }
}
```
# **<sup>5</sup>**) 代码分析

在 main 函数中,有一个比较重要的操作就是函数指针的定义与赋值操作。

void(\*reset)(void)=(void(\*)(void))0

void(\*reset)(void)就是函数指针定义,(void(\*)(void))0 是强制类型转换操作,将数值"0" 强制转换为函数指针地址"0"。在进入 while(1)死循环之前进行 LED 灯闪烁操作, 当进入 while(1) 死循环之后,一直检测 P3.3 引脚电平是否为低电平。一旦 P3.3 为低电平时,执行 reset ()函数进行复 位操作,如图 14-3-3。

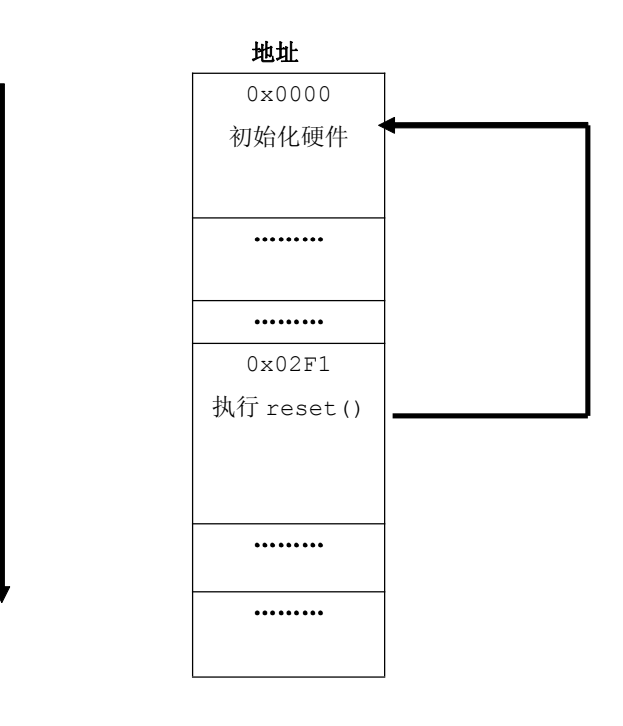

图 14-3-2

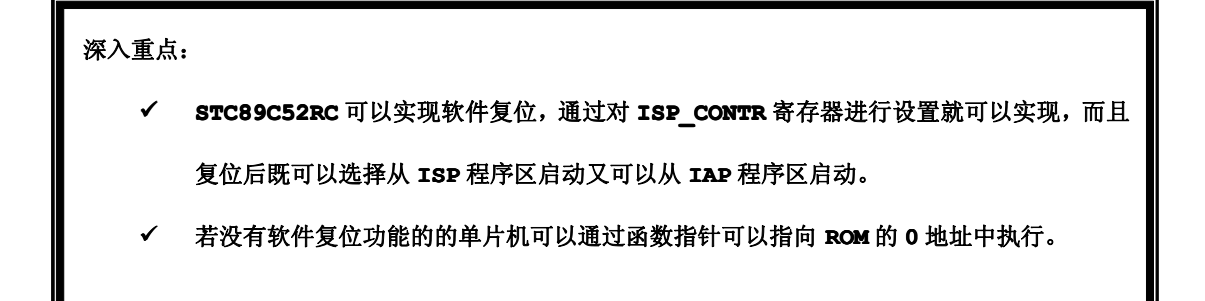

# **14.3.3 Keil** 仿真模拟软件复位

【实验 14-3-3】通过 Keil 内建的调试平台进行观察软件复位程序的执行。

# **1**) 硬件设计

参考 GPIO 实验和外部中断实验的硬件设计。

# **2**) 软件设计

实验 14-3-2 的代码基础上进行删减,为了方便仿真,可以删除 LED 灯闪烁操作、删除 Delay()函 数、删除检测 P3.3 引脚的变化等。

### 3) 流程图

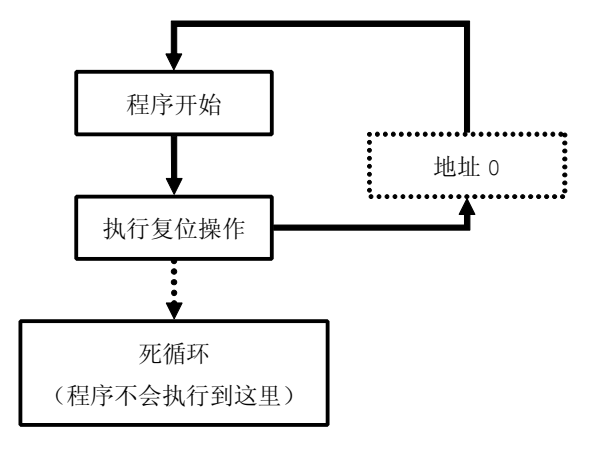

图 14-3-3

#### 4) 实验代码

表 14-3-3

| 皮旦<br>– –<br>- 3 | 函数名称                 | 说明                      |
|------------------|----------------------|-------------------------|
|                  | main<br>$11101 + 11$ | 云彩云<br>núi<br>'UA<br>-- |

```
程序清单 14-3-3
```
#include "stc.h"

```
*函数名称:main
*输 入:无
*输 出:无
*说 明:函数
void main (void)
\left\{ \right.void(*reset)(void)=(void(*)(void))0;//函数指针 reset 指向地址 0
 reset () ; / /执行复位操作
 while(1) //程序不会执行到这里
 \left\{ \right.\cdot\}
```
# 5) 代码分析

在main 函数中只有函数指针的定义、赋值与复位操作。要重点注意的是,程序是不会执行到while(1) 处,因为当执行 reset 函数时,程序已经跳转到 0 地址处。

# **6**) 仿真

第一步:点击 3 按钮进入 Keil 内建的调试环境, 并点击 9 按钮弹出汇编代码窗口, 如图 14-3-4。

| <b>P.</b> Disassembly |                     |             | $\Box$ o $\overline{\mathbf{x}}$                       | $-10X$<br>自 E:\我的资料\计划\开发\手册\51\代码\TI          |
|-----------------------|---------------------|-------------|--------------------------------------------------------|------------------------------------------------|
|                       | 9: void main (void) |             |                                                        | #include "at89x52.h"                           |
| $10:$ {               |                     |             |                                                        |                                                |
| 11:                   |                     |             | $void$ (*reset) (void) = (void (*) (void) ) 0; $\land$ |                                                |
| 12:                   |                     |             |                                                        | *函数名称:main                                     |
| $\Box$ C: 0x000F      | 7A00                | MOV         | R2,#0x00                                               | *输.<br>一 入:无                                   |
| C: 0x0011             | 7900                | MOV         | R1, #0x00                                              | *輸<br>出:无                                      |
| 13:                   | reset();//执行复位操作    |             |                                                        | *说 明:函数                                        |
| 14:                   |                     |             |                                                        |                                                |
| C: 0x0013             | 120018              | LCALL       | C?ICALL(C:0018)                                        | void main (void)                               |
| 15:                   | while(1)            |             |                                                        |                                                |
| C: 0x0016             | 80FE                | <b>SJMP</b> | C:0016                                                 | $void$ (*reset) (void) = (void (*) (void)) 0;/ |
|                       |                     | C?ICALL:    |                                                        |                                                |
| C: 0x0018             | 8A83                | MOV         | DPH (0x83), R2                                         | reset();//执行复位操作                               |
| C: 0x001A             | 8982                | <b>MOV</b>  | DPL (0x82), R1                                         |                                                |
|                       |                     | C?ICALL2:   |                                                        | while(1)                                       |
| C: 0x001C             | E4                  | <b>CLR</b>  | А                                                      |                                                |
| C: 0x001D             | 73                  | JMP         | @A+DPTR                                                |                                                |
| C:0x001E              | 00                  | <b>NOP</b>  |                                                        |                                                |
| C:0x001F              | - 00                | <b>NOP</b>  |                                                        |                                                |
| C: 0x0020             | 00                  | <b>NOP</b>  |                                                        |                                                |
| C: 0x0021             | 00                  | <b>NOP</b>  |                                                        |                                                |
| C: 0x0022             | 00                  | <b>NOP</b>  |                                                        |                                                |
| C: 0x0023             | 00                  | <b>NOP</b>  |                                                        |                                                |
| C: 0x0024             | 00                  | NOP         |                                                        |                                                |
| C: 0x0025             | 00                  | <b>NOP</b>  |                                                        |                                                |
|                       |                     |             |                                                        | $\left  \cdot \right $                         |

图 14-3-4

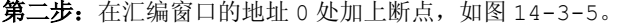

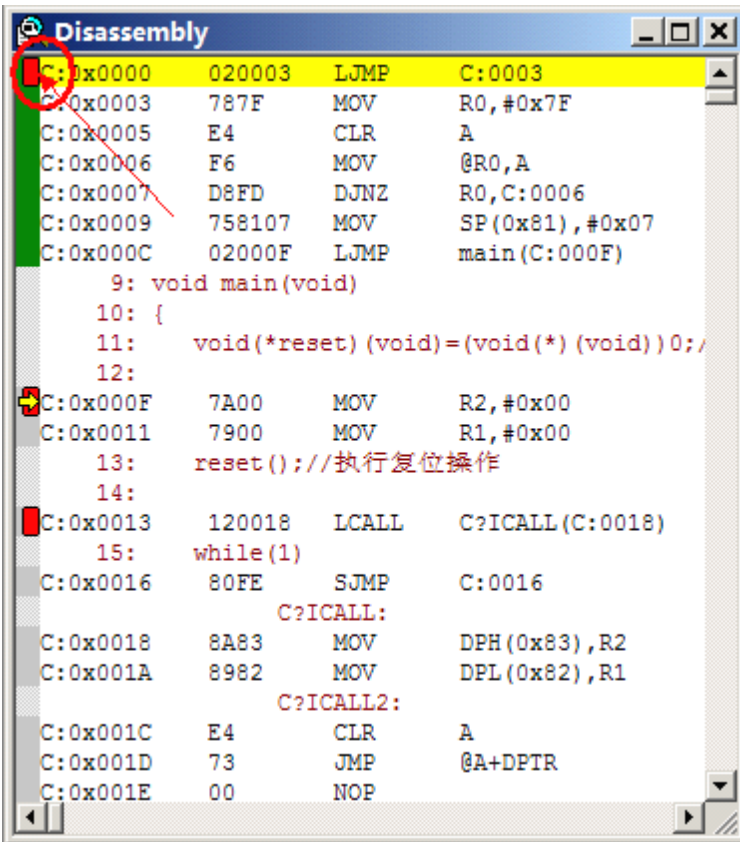

图 14-3-5

第三步:点击 O 按钮,进行单步执行,并执行到 reset(),并且注意当前箭头 <sup>→</sup> 指向的代码位置。 **Q** Disassembly  $|D| \times |$ ■ E:\我的资料\计划\开发\手册\51\代码\TE ... ■ □ X  $: 0x0000$  $020003$ **LJMP**  $C:0003$ E #include "at89x52.h"  $\overline{\phantom{a}}$  $C: 0 \times 0003$ **787F** MOV  $RO, #0x7F$  $C: 0x0005$  $E4$  $CLR$  $\bar{\texttt{A}}$ \*\*\*\*\*\*\*\*\*\*\*\*\*  $C: 0x0006$ MOV @RO, A  $F6$ \*函数名称:main  $C: 0x0007$ D8FD DJNZ R0, C:0006 ★输 入:无 c•nvnnna 758107 **MOV** SP(0x81), #0x07 \*输 出:无 02000F LJMP  $C: 0x000C$  $main(C:000F)$ \*谜 明:函数 9: void main (void) \*\*\*\*\*\*\*\*\*\*  $10:$  { void máin (void)  $11.5$  $void$ (\*reset)(void)=(void(\*)(void))0;/ T  $\sqrt{\text{void}(\text{*reset}) (\text{void}) = (\text{void}(\text{*}) (\text{void}) ) 0.7}$  $12.5$  $C: 0 \times 000F$ 7400 **MOV** R2.#0x00  $c: 0x001x$ 7900 **MOV** R1, #0x00 5Ì reset();//执行复位操作 ∕13: reset();//执行复位操作  $14:$ while  $(1)$  $\mathbf{a}$  oxoo13 120018 LCALL  $C2TCALLIC+00181$  $\sqrt{2}$  $-15 +$  $while (1)$ ÷  $C: 0x0016$ 80FE  $SJMP$  $C:0016$  $\mathbf{1}$ C?ICALL:  $C: 0x0018$ 8A83 MOV DPH (0x83), R2 8982 **MOV** DPL (0x82), R1  $C:0 \times 0012$  $C<sub>2</sub>TCAT.I.2$  $C: 0x001C$  $E4$  $CLR$ A  $C: 0x001D$ 73 JMP @A+DPTR  $\begin{bmatrix} C: 0 \times 001E \\ C: 0 \times 001E \end{bmatrix}$  $00$ NOP 11 + 1  $\blacktriangleright$ 1 J, 第三步:点击 T 按钮,进行单步执行,认真观察汇编窗口,会发现当前箭头 <sup>C</sup> 指向的代码位置为地址 0, 并且在 C 语言代码窗口中并没有发现箭头 <sup>→</sup>, 如图 14-3-6。  $\overline{\phantom{a}}$ **Disassembly** 自 EN我的资料\计划\开  $|$  $\Box$ |  $\times$ T.JMP  $C:0003$  $0x0000$ 020003 Ŀ #include "at89x52.h" ↴  $T_{\text{B}}$ 797F MOV R0.#0x7F  $C: 0x0005$  $E4$  $CT.R$  $\overline{A}$ .<br>/\*\*\*\*\*\*\*\*\*\*\*\*\*\*\*\*  $c: 0x0006$  $\sim$  F6 MOV @RO.A ,<br>函数名称:main DJNZ R<sub>0</sub>, C:0006  $C: 0x0007$ D8FD 入抚 \*输 758107 MOV  $SP(0x81), #0x07$  $C: 0 \times 0009$ \*输 出:无  $c: 0x000C$ 02000F T. TMD  $main (C:000F)$ ★说 明:函数 9: void main (void)  $***$  $10:$  { void main(void)  $11:$  $void(*reset) (void) = (void(*) (void)) 0;$ ł  $12:$ void (\*reset) (void) = (void (\*) (void) ) 0; /  $C: 0x000F$ <br> $C: 0x0011$ 7400 **MOV** R2.#0x00 7900 **MOV** R1, #0x00 reset();//执行复位操作  $13:$ reset();//执行复位操作  $14:$ while $(1)$  $\Box$ C: 0x0013 120018 LCALL C?ICALL(C:0018)  $\mathcal{L}$ while $(1)$  $15 C: 0x0016$ **BOFF** S.TMP  $C:0016$ J. C?ICALL: h  $c: 0x0018$ 8A83 MOV DPH (0x83), R2  $C: 0x001A$ 8982 MOV DPL (0x82), R1 C2TCALL2:  $\frac{1}{C:0x001C}$  $FA$ CT.R  $\mathbf{z}$ @A+DPTR 73 **JMP** :0x001E **NOP**  $00$ ∐∢∐ ∗[  $\blacktriangleright$ 

图 14-3-6

÷

| <b>P.</b> Disassembly |                     |             | $  \mathbb{Z}$ $\times$                     | $ \Box$ $\times$<br>自 E:\我的资料\计划\开发\手册\51\代    |
|-----------------------|---------------------|-------------|---------------------------------------------|------------------------------------------------|
| C: 0x0000             | 020003              | LJMP        | C:0003                                      | #include "at89x52.h"                           |
| C: 0x0003             | 787F                | MOV         | R0, #0x7F                                   |                                                |
| C: 0x0005             | E4                  | <b>CLR</b>  | А                                           |                                                |
| C: 0x0006             | F6                  | MOV         | @RO.A                                       | *函数名称:main                                     |
| C: 0x0007             | D8FD                | <b>DJNZ</b> | R0, C:0006                                  | *輸<br>入:无                                      |
| C: 0x0009             | 758107 MOV          |             | SP(0x81), #0x07                             | *輸<br>出:无                                      |
| C: 0x00000            | 02000F LJMP         |             | main(C:000F)                                | * i#<br>明:函数                                   |
|                       | 9: void main (void) |             |                                             |                                                |
| 10∶                   |                     |             |                                             | bid main (void)                                |
| 11:                   |                     |             | $void(*reset) (void)=(void(*) (void)) 0; %$ |                                                |
| 12:                   |                     |             |                                             | $void$ (*reset) (void) = (void (*) (void)) 0;/ |
| $C: 0 \times 000F$    | 7A00                | MOV -       | R2, #0x00                                   |                                                |
|                       |                     |             |                                             |                                                |
| C: X0011              | 7900                | MOV         | R1, #0x00                                   | reset();//执行复位操作                               |
| 13:                   | reset();//执行复位操作    |             |                                             |                                                |
| 14:                   |                     |             |                                             | while(1)                                       |
| C: 0x0013             | 120018              | LCALL       | C?ICALL(C:0018)                             |                                                |
| 15:                   | while(1)            |             |                                             |                                                |
| C: 0x0016             | 80FE                | <b>SJMP</b> | C:0016                                      |                                                |
|                       |                     | C?ICALL:    |                                             |                                                |
| $C: 0 \times 0018$    | 8A83                | MOV         | DPH (0x83), R2                              |                                                |
| C: 0x001A             | 8982                | MOV         | DPL (0x82), R1                              |                                                |
|                       |                     | C2ICALL2:   |                                             |                                                |
| C: 0x001C             | E4                  | <b>CLR</b>  | А                                           |                                                |
| C: 0x001D             | 73                  | <b>JMP</b>  | $(A+DPTR)$                                  |                                                |
| C:0x001E              | 00                  | <b>NOP</b>  |                                             | $\left  \cdot \right $                         |

图 14-3-7

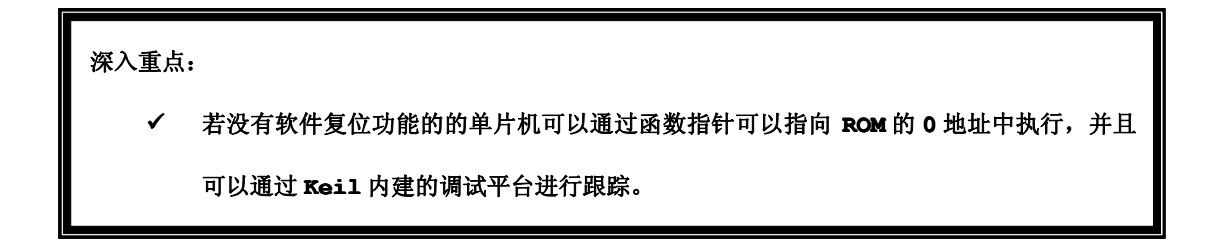

# **14.4 RTX-51** 实时系统

在 4.4.2 剖析优化的小节中介绍到 Keil 编译器提供给用户的配置选项,其中有一项涉及到是否当让 前的程序搭载实时系统, Keil 为用户提供了 2 个实时系统, 分别是 "RTX-51 Tiny"与 "RTX-51 Full" 实时系统,详细设置在配置目标设备的选项卡中,如图 14-4-1。

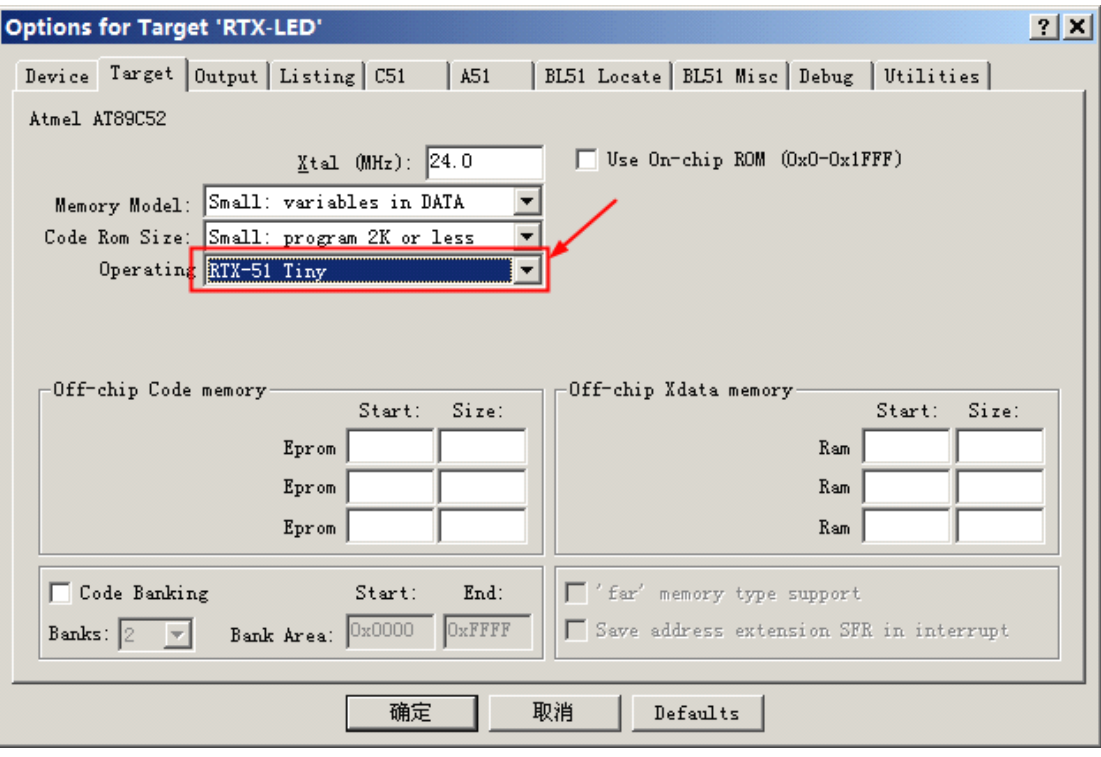

图 14-4-1

# **14.4.1** 实时系统与前后台系统

#### **1.** 实时系统

实时系统简称 RTOS,能够根据运行多个任务,并且根据不同任务进行资源管理、任务调度、消息管理 等工作,同时 RTOS 能够根据各个任务的优先级来进行任务调度,以达到保证实时性的要求。RTOS 能够使 CPU 的利用率得到最大的发挥,并且可以使应用程序模块化,而在实时应用中,开发人员可以将复杂的应 用程序层次化,这样代码更加容易设计与维护,比较常见的 RTOS 如 ucos、VxWorks、freertos。

实时系统是任何必须在指定的有限时间内给出响应的系统。在这种系统中,时间起到重要的作用,系 统成功与否不仅是看是否输出了逻辑上正确的结果,而且还要看它是否在指定时间内给出了这个结果。

按照对时间要求的严格程度,实时系统被划分为硬实时(hard real time)、固实时(firm real time)和软实时(soft real time)。硬实时系统是指系统响应绝对要求在指定的时间范围内。软实时 系统中,及时响应也很重要,但是偶尔响应慢了也可以接受。而在固实时系统中,不能及时响应会造成服 务质量的下降。

飞机的飞行控制系统是硬实时系统,因为一次不能及时响应很可能会造成严重后果。数据采集系统往 往是软实时系统,偶尔不能及时响应可能会造成采集数据不准确,但是没有什么严重后果。VCD 机控制器 如果不及时播放画面,不会造成什么大的损失,但是可能用户会对产品质量失去信心,这样的系统可以算 作固实时系统。

常见的实时系统通常由计算机通过传感器输入一些数据,对数据进行加工处理后,再控制一些物理设 备做出响应的动作。比如冰箱的温度控制系统需要读入冰箱内的温度,决定是否需要继续或者停止温度。 由于实时系统往往是大型工程项目的核心部分,控制部件通常嵌入在大的系统中,而控制程序则固化在 ROM 中,因此有时也被称作嵌入式系统(embedded system)。

实时系统需要响应的事件可以分为周期性(periodic)和非周期性的(aperiodic)的。比如空气 检测系统每过 100ms 通过传感器读取一次数据,这是周期性的;而战斗机中的飞行控制系统需要面对各种

突发事件的,属于非周期性的。

实时系统有以下特点:

#### **�**要和现实世界交互

这是实时系统区别于其他系统的一个显著特点。它往往要控制外部设备,使之及时响应外部事件。 比如生产车间的机器人,必须把零部件准确地组装起来。

#### **�**系统庞大复杂

实时系统的复杂性不仅仅体现在代码的行数上,而且体现在需求的多样性。由于实时系统要和现实世 界打交道,而现实世界总是变化的,这会导致实时系统在生命周期里时常面对需求的变化,不得不作出相 应的变化。

#### **�** 对可靠性和安全性的要求非常高

很多实时系统应用在十分重要的地方,有些甚至关系到生命安全。系统的失败会导致生命和财产的损 失,这就要求实时系统有很高的可靠性和安全性。

#### **�**并发性强

实时系统常常需要同时控制许多外围设备,例如,系统需要同时控制传感器、传送带和传感器等设备。 多数情况下,利用微处理器时间片分配给不同的进程,可以模拟并行。但是在系统对响应时间要求十分严 格的情况下,分配时间片模拟的方法可能无法满足要求。这时,就得考虑使用多处理机系统。这就是为什 么多处理机系统最早是在实时系统领域里繁荣起来的原因所在。

使用实时系统可以简化应用程序的设计:

- 1. 操作系统的多任务和任务间通信的机制允许复杂的应用程序被分成一系列更小的和更多的可以管理 的任务。
- 2. 程序的划分让软件测试更容易,团队工作分解,也有利于代码复用。
- 3. 复杂的定时和先手顺序的细节,可以从应用程序代码中删除。

#### **2.** 前后台系统

如果不搭载实时系统的称作前后台系统架构,例如前面已做过的实验如 GPIO、定时器、数码管实验等 都是前后台系统架构,任务顺序地执行的,而前台指的是中断级,后台指的是 main 函数里的程序即任务 级,前后台系统又叫作超级大循环系统,这个可以从"while(1)"关键字眼就可以得知。在前后台系统 当中,关键的时间操作必须通过中断操作来保证实时性,由于前后台系统中的任务是顺序执行的,中断服 务函数提供的信息需要后台程序走到该处理这个信息这一步时才能得到处理的,倘若任务数越多,实时性 更加得不到保证,因为循环的执行时间不是常数,程序经过某一特定部分的准确时间也是不能确定的。进 而,如果程序修改了,循环的时序也会受到影响。很多基于微处理器的产品采用前后台系统设计,例如微 波炉、电话机、玩具等。在另外一些基于微处理器的应用中,从省电的角度出发,平时微处理器处在停机 状态(halt), 所有的事都靠中断服务来完成。

#### **3.** 实时系统与前后台系统比较

实行系统与前后台系统最明显的区别就是任务是否具有并发性,图 14-4-2 表示实时系统任务执行的 状态,图 14-4-3 表示前后台系统任务执行的状态。

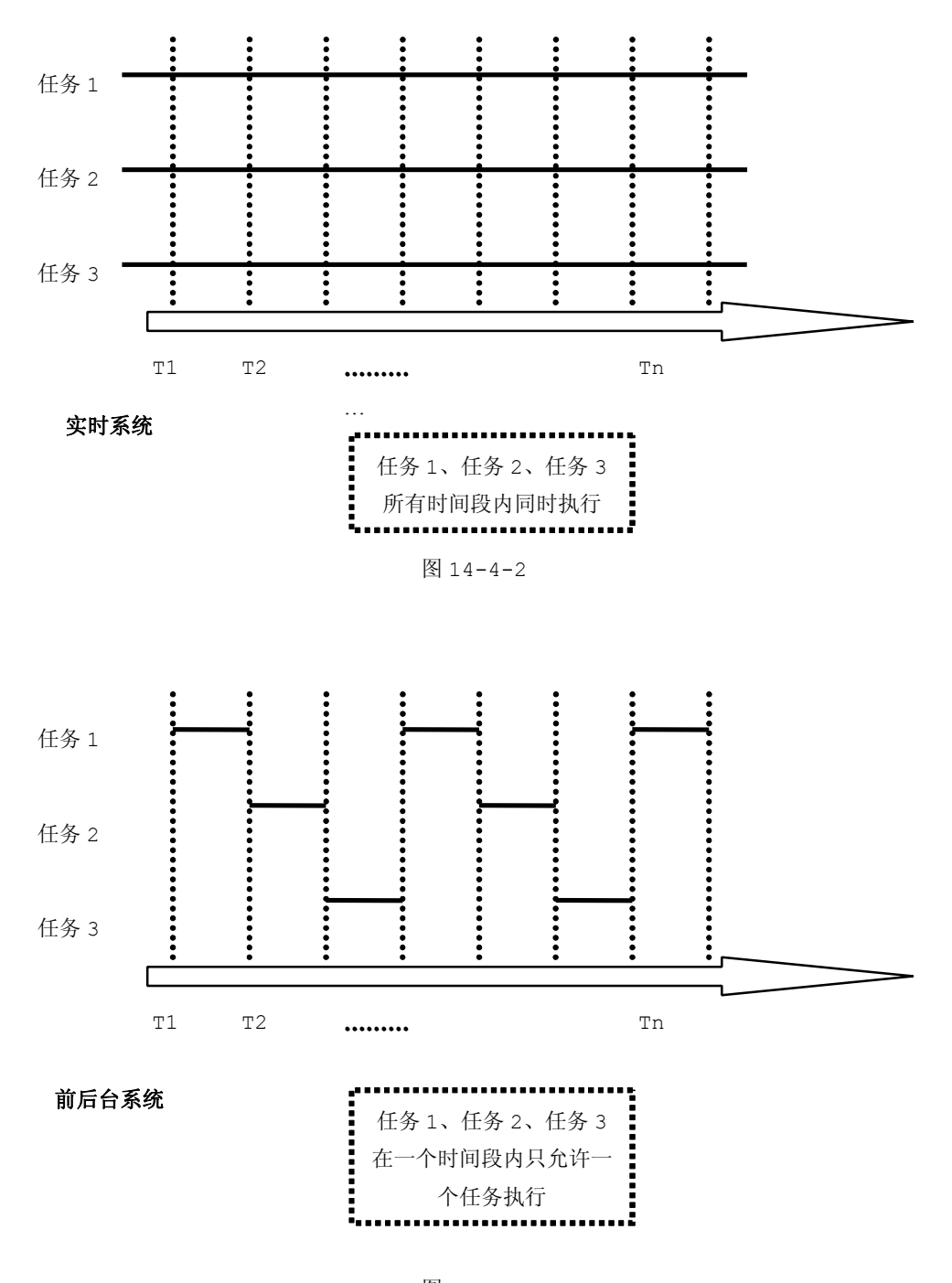

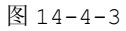

从图 14-4-2 可以看出,传统的处理器同时只能执行一个任务,只是通过快速的任务切换,实时系统 的所有任务(任务 1、任务 2 和任务 3)执行看起来是同时执行的。

从图 14-4-3 可以看出, 前后台系统默认遵守了传统的处理器只能同时执行一个任务的特性, 顺序地 执行任务 <sup>1</sup>、任务 <sup>2</sup> 和任务 <sup>3</sup>。

深入重点:

- **┃ キング・タッキの**系统虽然代码复杂、但是可靠性、实时性、安全性得到保证。
- **┃ /** 前后台系统虽然代码简短,但是可靠性、实时性、安全性不如实时系统。
- **�** 常用的实时系统有 **ucos**、**VxWorks VxWorks** 、**freertos freertos freertos** 。

## **14.4.2 RTX-51** 实时系统技术参数

RTX-51 是一个适用于 <sup>8051</sup> 家族的实时多任务操作系统。RTX-51 使复杂的系统和软件设计以及有 时间限制的工程开发变得简单。RTX-51 是一个强大的工具,它可以在单个 CPU 上管理 多个任务。RTX-51 实时系统有两个版本分别是 RTX-51 Full 和 RTX-51 Tiny 实时系统。

RTX-51 Full 允许 <sup>4</sup> 个优先权任务的循环和切换,并且还能并行的利用中断功能。RTX-51 支持信 号传递,以及与邮箱系统和信号量进行消息传递。RTX-51 的 os\_wait 函数可以等待以下事件: 中断、时 间到、来自任务或中断的信号、来自任务或中断的消息、信号量。

RTX-51 Tiny 是 RTX-51 Full 的一个子集。RTX-51 Tiny 可以很容易地在没有外部拓展 RAM 的 情况下运行,需求内存非常小,但是使用 RTX-51 Tiny 只能够消息传递,不支持信号量、邮箱系统,而 且任务不支持优先级,只能够循环任务切换。

RTX-51 实时系统版本参数对比如表 14-4-1。

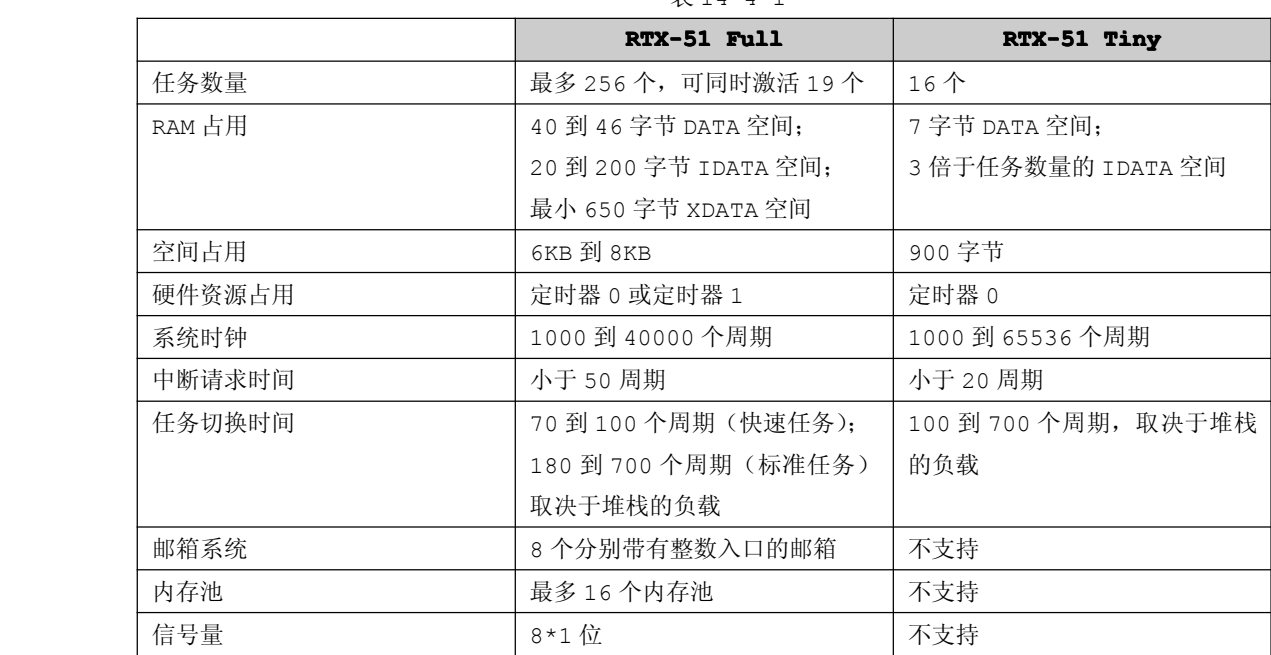

# $# 11 - 1 - 1$

RTX-51 系统函数,以 RTX-51 Full 为例,如表 14-4-2。

表 14-4-2

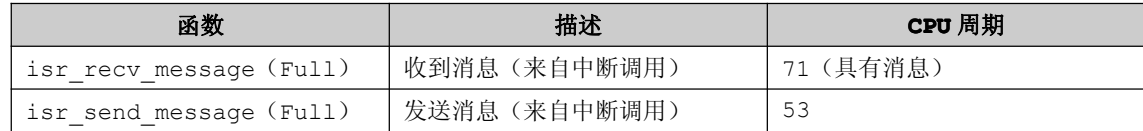

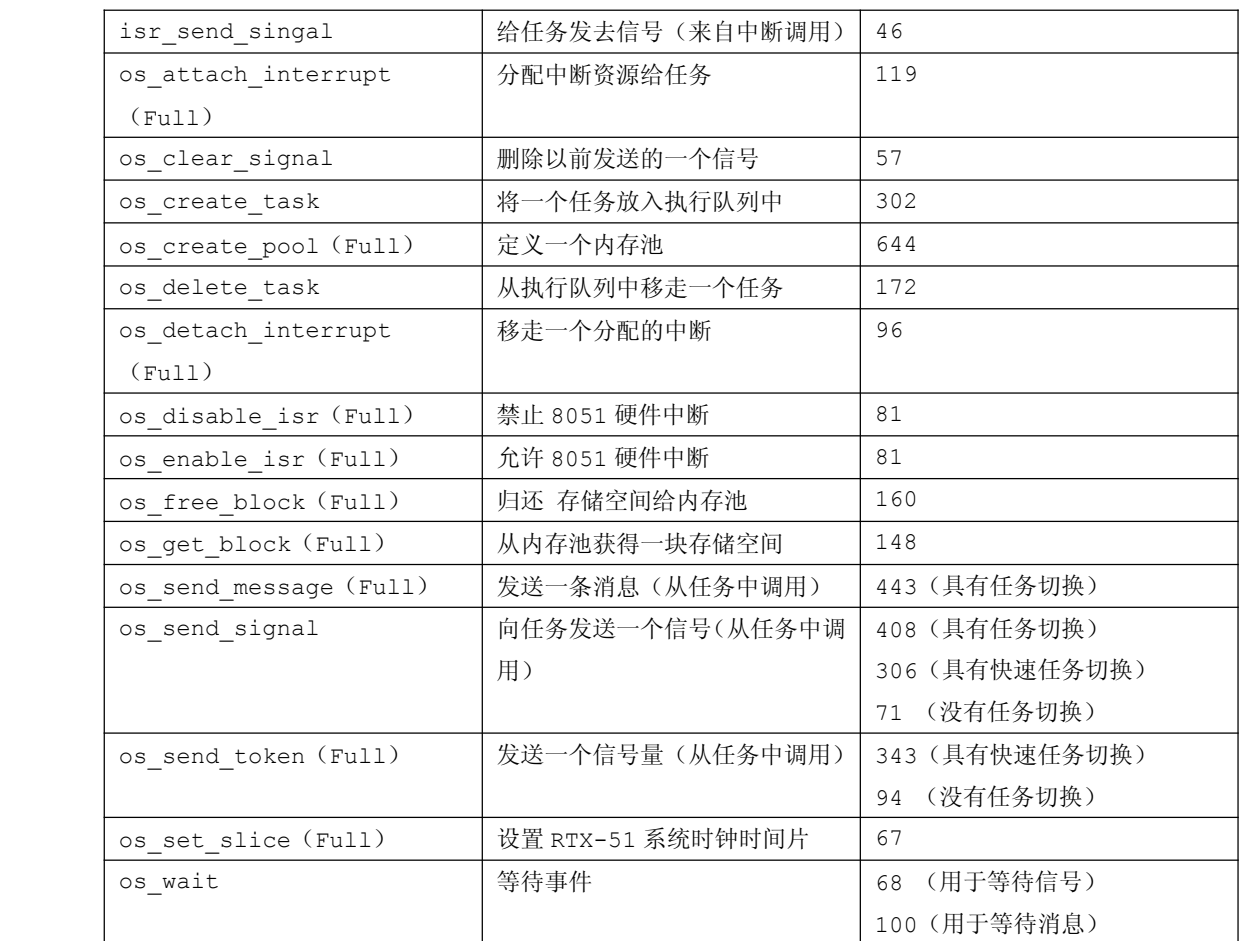

注意:用"(Full)"进行标识的函数只能在 RTX-51 Full 实时系统中使用,不支持在 RTX-51 Tiny 实时系统中使用。

# 在 RTX-51 Full 实时系统中, 还附加了一些用于调试的函数, 如表 14-4-3。

表 14-4-3

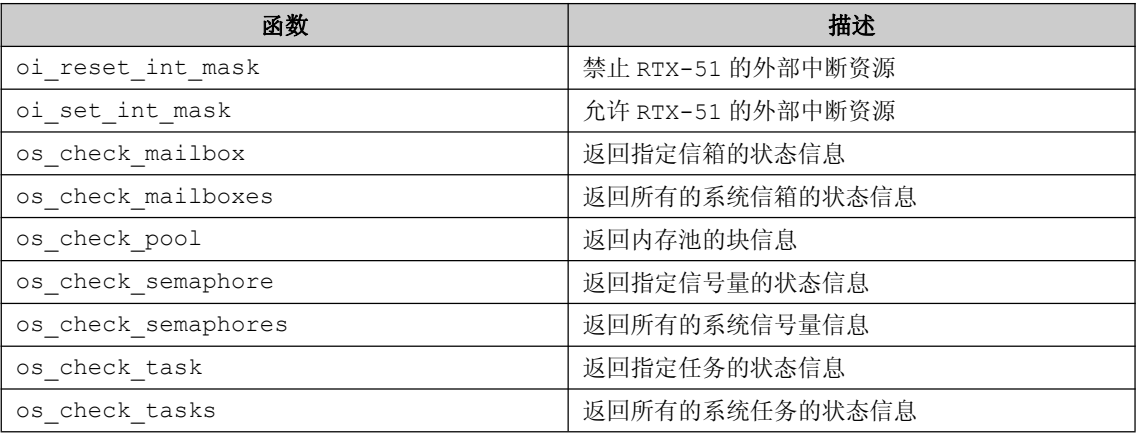

# **14.4.3** 深入 **RTX-51 Tiny** 实时系统

# 1. 定时器滴答中断

RTX-51 Tiny实时系统用标准8051的定时器 0 模式 1 生产一个周期性的中断。该中断就是RTX-51 Tiny 的定时滴答(Timer Tick)。库函数中的超时和事件间隔就是基于该定时滴答来测量的。

默认情况下,RTX-51 每 10000 个机器周期产生一个滴答中断,因此,对于运行在 12MHz 的标准 <sup>8051</sup> 来说,滴答的周期是 10ms,频率是 100Hz(12MHz/12/1000)。该值可以在 CONF\_TNY.A51 配置 文件中修改。

**2.** 任务

RTX51-Tiny 实时系统本质上就是一个任务切换器,建立一个 RTX-51 Tiny 程序,就是建立一个 或多个任务函数的应用程序。

任务创建可以使用关键字 "\_task\_"来创建任务。每个任务都有正确的状态,如运行、就绪、等待 删除、超时等状态,要注意的是某个时刻只有一个任务处于运行态。

```
RTX-51 Tiny 支持最多 16 个任务,而每一个任务的格式一定要是如下格式:
```

```
void function(void) _task_ TASKID
    {
        while(1)
 \{//其他代码
 }}<br>}
```
每一个任务必须加上"\_task\_"关键字,TASKID 的有效取值范围是 0~15。所有的任务必须是循环 重复的,任务不能够返回。

### **3.** 消息机制

 $\rightarrow$ 

RTX-51 Tiny 实时系统由于是 RTX-51 Full 的一个子集,不具有邮箱系统、信号量等操作,只具 备消息机制方式,主要给任务发消息。通过内核提供的服务,任务或中断服务子程序可以将一条消息放入 消息队列。同样,一个或多个任务可以通过内核服务从消息队列中得到消息。

#### **4. os\_wait os\_wait**函数

os\_wait 函数可以使一个任务等待一个或多个事件。通过对 os\_wait 函数输入不同的参数,可以让 os wait 函数等待指定的时间超时、等待消息、等待制定的时间,参数分别为 K\_TMO、K\_SIG、K\_IVL, os wait 可以返回时,返回值表明了发生什么事件,RDY\_EVENT 表示任务的就绪标志被置位,SIG\_EVENT 表示收到一个信号, TMO\_EVENT 表示超时完成或时间间隔到达。

#### **5.** 编写规则

- $\bullet$ 确保加载了 RTX51TNY.H 头文件。
- $\bullet$ 不要建立 main 函数, RTX-51 Tiny 有自己的 main 函数。
- �程序里必须至少包含一个任务函数。
- �中断必须有效(EA=1), 在临界区如果要禁止中断时一定要小心。
- $\bullet$ 程序必须至少调用一个 RTX-51 Tiny 库函数(如 os\_wait),否则不能够连接到 RTX51-Tiny 库函数。
- �Task 0 是程序中首先要执行的函数,必须在任务 0 中调用 os\_create\_task 函数以运行其余 任务。
- � 任务函数必须是从不退出或返回的。任务必须用一个 while(1)或类似的结构进行循环。用 os\_delete\_task 函数可以停止某一个运行的任务。

 $\bullet$ 必须在 Keil 中指定 RTX51-Tinv, 或者在连接器中指定。

# **14.4.4 RTX-51 Tiny** 实时系统实验

 $\llbracket$ 例 14-4-1】调用 Keil 自带的 RTX-51 Tiny 实时系统来控制 LED 灯,不断重复 4 种不同的流水灯, 每 100ms 对 LED 进行操作。

#### **1**) 硬件设计

参考 GPIO 实验硬件设计。

#### **2**) 软件设计

实验要求重复 4 种不同的流水灯,那么可以创建 4 个不同的任务来管理流水灯操作, 分别是 LEDCtrlTask1、LEDCtrlTask2、LEDCtrlTask3、LEDCtrlTask4 这个 <sup>4</sup> 个函数。

每 100ms 对 LED 进行操作,可以调用 os\_wait 函数进行指定时间超时,这个要注意的是 RTX-51 Tiny 实时系统每一个时钟滴答是 <sup>10000</sup> 个机器周期的,如果单片机工作在 12MHz 时,那么每一个滴答是 10ms, 如果要修改系统时钟滴答可以在"\Keil\C51\RTX\_TINY\Conf\_TNY.A51"中修改"INT\_CLOCK"的 值,然后执行"GENRTX.BAT"文件生成新的"RTX51TNY.LIB"复制到"\Keil\C51\LIB"目录下, 最后重新编译整个工程如图 14-4-2,图 14-4-3,图 14-4-4。

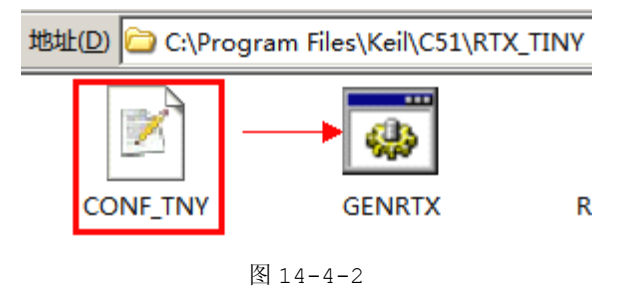

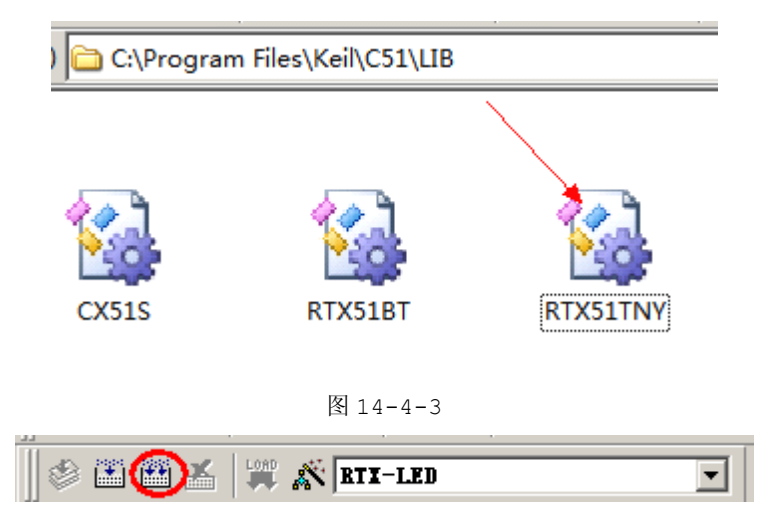

图 14-4-4

# **3**) 流程图

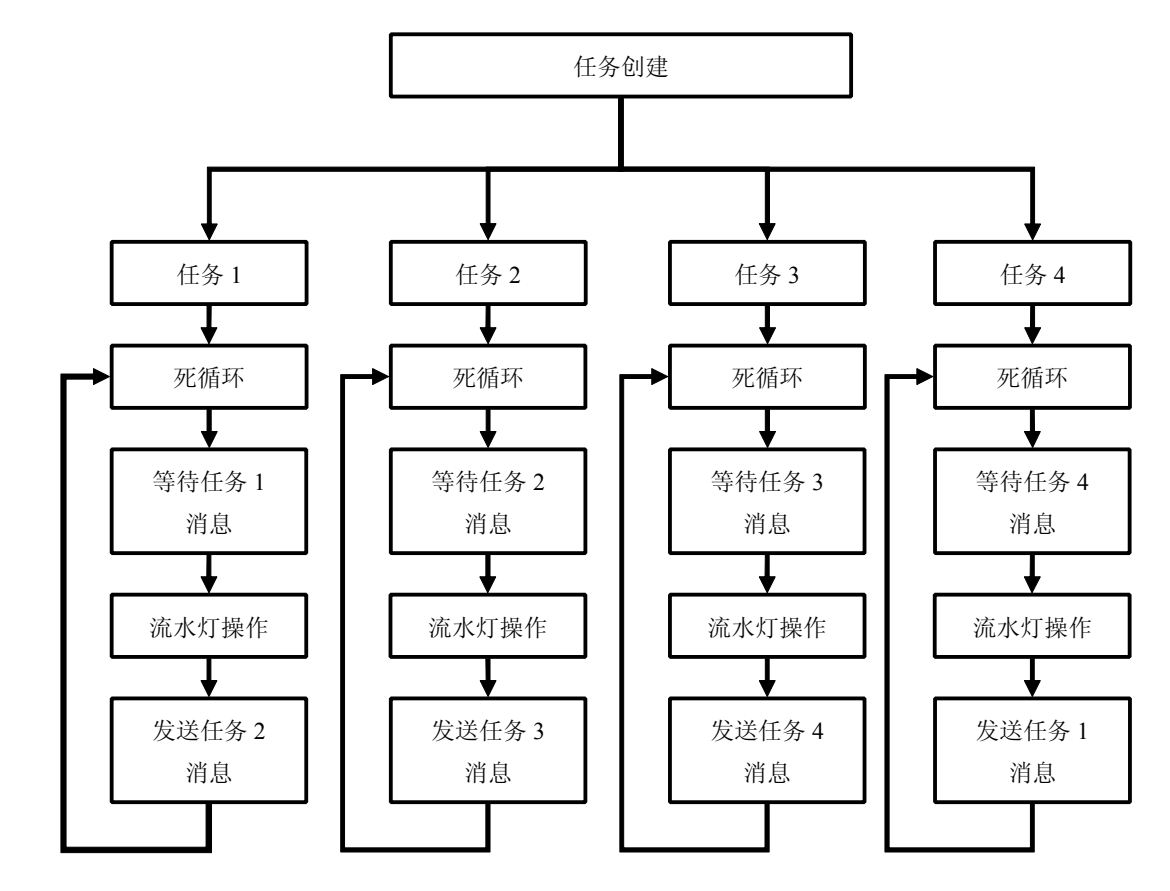

图 14-4-5

### **<sup>4</sup>**) 实验代码

表 14-4-1

| 序号 | 函数名称         | 说明      |
|----|--------------|---------|
|    | Taskinit     | 任务初始化   |
| 2  | LEDCtrlTask1 | 流水灯任务 1 |
| з  | LEDCtrlTask2 | 流水灯任务 2 |
|    | LEDCtrlTask3 | 流水灯任务 3 |
| 5  | LEDCtrlTask4 | 流水灯任务 4 |

```
程序清单 14-4-1
#include "stc.h"
#include "rtx51tny.h"
#define TASKINIT 0 //任务 ID
#define LEDCTRLTASK1 1
#define LEDCTRLTASK2 2
#define LEDCTRLTASK3 3
#define LEDCTRLTASK4 4
```

```
#define LED PORT
               P<sub>2</sub>*函数名称:Taskinit
*输
   入:无
*输
   出:无
*功 能:初始化任务
void Taskinit (void) _task_ TASKINIT
   os create task(TASKINIT); //创建 Taskinit 任务
   os create task(LEDCTRLTASK1);//创建 LEDCtrlTask1 任务
   os create task(LEDCTRLTASK2);//创建 LEDCtrlTask2 任务
   os create task(LEDCTRLTASK3);//创建 LEDCtrlTask3 任务
   os create task(LEDCTRLTASK4);//创建 LEDCtrlTask4 任务
   os send signal(LEDCTRLTASK1);//向 LEDCtrlTask1 任务发送信号
   os delete task(TASKINIT); //删除 Taskinit 任务
*函数名称:LEDCtrlTask1
   入:无
*输
*输 出:无
*功 能:流水灯任务 1
void LEDCtrlTask1(void) task LEDCTRLTASK1
\left\{ \right.unsigned char i=0;
   while(1)\left\{ \right.os wait (K SIG, LEDCTRLTASK1, 0); //等待 LEDCtrlTask1 任务信号
     for (i=0; i<=7; i++)\left\{ \right.LED PORT |=1<<i;
       os wait (K TMO, 10, 0);//延时 100ms
     \left\{ \right.os send signal (LEDCTRLTASK2);//向 LEDCtrlTask2 任务发送信号
```
```
*函数名称:LEDCtrlTask2
*输 入:无
*输
   出:无
*功 能:流水灯任务 2
void LEDCtrlTask2(void) task LEDCTRLTASK2
\left\{ \right.unsigned char i=0;
   while(1)\left\{ \right.os wait (K SIG, LEDCTRLTASK2, 0); / / 等待 LEDCtrlTask2 任务信号
     for (i=0; i<=7; i++)\left\{ \right.LED_PORT &=- (1<<i);
       os wait (K TMO, 10, 0); //延时 100ms
     \}os send signal(LEDCTRLTASK3);//向 LEDCtrlTask3 任务发送信号
   \lambda*函数名称: LEDCtrlTask3
*输 入:无
*输 出:无
*功 能:流水灯任务 3
void LEDCtrlTask3(void) task LEDCTRLTASK3
€
   unsigned char i=0;
   while(1)\left\{ \right.os wait (K SIG, LEDCTRLTASK3, 0);//等待 LEDCtrlTask3 任务信号
     for (i=0; i<=7; i++)\left\{ \right.LED PORT |=1<<(7-i);os_wait (K_TMO,10,0); //延时 100ms
```

```
}<br>}
             os_send_signal(LEDCTRLTASK4);//向 LEDCtrlTask4 任务发送信号
   }<br>}<br>}
}
       /******************************************
       *函数名称:LEDCtrlTask4
       *输 入:无
       *输 出:无
       *功 能:流水灯任务 4
       *******************************************/
  void LEDCtrlTask4(void) _task_ LEDCTRLTASK4
\{unsigned char i=0;
          while(1)
   \{os_wait(K_SIG,LEDCTRLTASK4,0);//等待 LEDCtrlTask4 任务信号
             for(i=0; i<=7; i++)\{LED PORT &=-(1<<(7-i));
                os wait (K TMO, 10, 0); //延时 100ms
      }<br>}
             os_send_signal(LEDCTRLTASK1);//向 LEDCtrlTask1 任务发送信号
   }<br>}<br>}
}
```
#### **<sup>5</sup>**) 代码分析

在 RTX-LED 实验代码中存在 <sup>5</sup> 个任务:分别是 TaskInit、LEDCtrlTask1、LEDCtrlTask2、 LEDCtrlTask3、LEDCtrlTask4。

TaskInit 任务负责任务的创建,创建 LEDCtrlTask1、LEDCtrlTask2、LEDCtrlTask3、 LEDCtrlTask4 这 <sup>4</sup> 个控制 LED 灯任务。当创建这 <sup>4</sup> 个任务成功后,在 TaskInit 任务中删除 TaskInit 任务。

LEDCtrlTask1 任 务 中 的 while(1) 死 循 环 第 一 步 等 待 LEDCtrlTask1 任 务 消 息 , 调 用<br>vait(K\_SIG,LEDCTRLTASK1,0)来执行。当接收到 LEDCtrlTask1 任务消息时,则通过 for 循环<br>LED 灯操作,并通过调用 os\_wait (K\_TMO,10,0)进行 100ms 延时。最后执行发送 LEDCtrlTask2<br>消息。 os\_wait(K\_SIG,LEDCTRLTASK1,0)来执行。当接收到 LEDCtrlTask1 任务消息时, 则通过 for 循环 进行 LED 灯操作,并通过调用 os\_wait (K\_TMO,10,0)进行 100ms 延时。最后执行发送 LEDCtrlTask2 任务消息。

LEDCtrlTask2、LEDCtrlTask3、LEDCtrlTask4 任务内部函数操作都与 LEDCtrlTask1 雷同, 没有多大的区别。

### **6**) 软件仿真

点击 **4 【Start /Stop Debug Session】按钮进入 Keil 的调试环境**, 然后点击菜单项中的 【Peripherals】中选择"Rtx-Tiny Tasklist"和选择"Port 2",如图 14-4-5 最后弹出"Parallel Port 2"和 "RTX-Tiny Tasklist"仿真窗口, 如图 14-4-6。

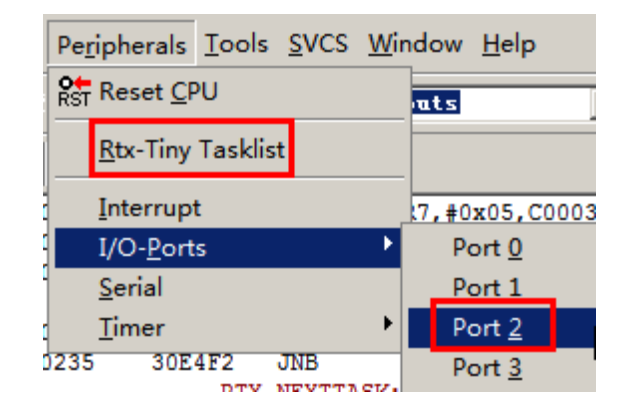

图 14-4-5

| Port 2                  | <b>Parallel Port 2</b><br>$\frac{1}{2} \frac{1}{2} \frac{$<br>P2:  0xFF <br>$\texttt{ins}:$ $\vert 0 \text{xFF} \vert$<br><b>NNNNNNN</b><br><b>NELIVIA</b> | $\times$<br>A, #0x04<br>R7, A                     | RO, #?RTX TASKSP (0x21)<br>@RO, SP (0x81)<br>MAIN2 (C: 02E9) |                         |                                       |                               |
|-------------------------|----------------------------------------------------------------------------------------------------|---------------------------------------------------|--------------------------------------------------------------|-------------------------|---------------------------------------|-------------------------------|
|                         | <b>RTX-Tiny - Tasklist</b>                                                                                                    |                                                   |                                                              |                         |                                       | $\vert x \vert$               |
| TID<br>Ω<br>1<br>2<br>3 | Task Name<br>Taskinit<br>LEDCtrlTask1<br>LEDCtrlTask2<br>LEDCtrlTask3                                                                                                    | State<br>Deleted<br>Deleted<br>Deleted<br>Deleted | Wait for Event                                               | Sig<br>0<br>Ω<br>0<br>n | Timer<br>0x00<br>0x00<br>0x00<br>0x00 | Stack<br>0x00<br>0x00<br>0x00 |
| 4                       | LEDCtrlTask4                                                                                                    | Deleted                                           |                                                              | n                       | 0x00                                  | 0x00<br>0x00                  |
| ◂∣<br>e - o--oomb       | 7.4.0.4                                                                                                    | 80-01<br><b>MOST</b><br>w                         | Refresh                                                      |                         |                                       |                               |

图 14-4-6

点击【Run】按钮 | EL | th真全速执行, 会发现 "Parallel Port 2"和 "RTX-Tiny Tasklist" 仿真窗口出现不同的变化, P2 口的改变会映射到"Parallel Port 2"仿真窗口中如图 14-4-7, 在所 有任务中只有 TaskInit 任务被删除,其余 LEDCtrlTask1、LEDCtrlTask2、LEDCtrlTask3、 LEDCtrlTask4 互相切换, 如图 14-4-8。

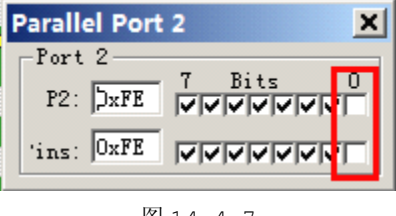

图 14-4-7

| ×<br><b>RTX-Tiny - Tasklist</b> |         |              |         |                |     |             |                       |
|---------------------------------|---------|--------------|---------|----------------|-----|-------------|-----------------------|
|                                 | TID     | Task Name    | State   | Wait for Event | Sig | Timer       | Stack                 |
|                                 | 0       | Taskinit     | Deleted |                | 0   | <b>OxAA</b> | 0x25                  |
|                                 |         | LEDCtrlTask1 | Waiting | Signal         | 0   | 0xFA        | 0x25                  |
|                                 | 2       | LEDCtrlTask2 | Waiting | Timeout        | 0   | 0x04        | 0x27                  |
|                                 | 3       | LEDCtrlTask3 | Waiting | Signal         | 0   | 0x5A        | 0xFB                  |
|                                 | 4       | LEDCtrlTask4 | Waiting | Signal         | 0   | <b>OxAA</b> | 0xFD                  |
|                                 |         |              |         |                |     |             |                       |
|                                 |         |              |         |                |     |             | $\blacktriangleright$ |
|                                 | Refresh |              |         |                |     |             |                       |

图 14-4-8

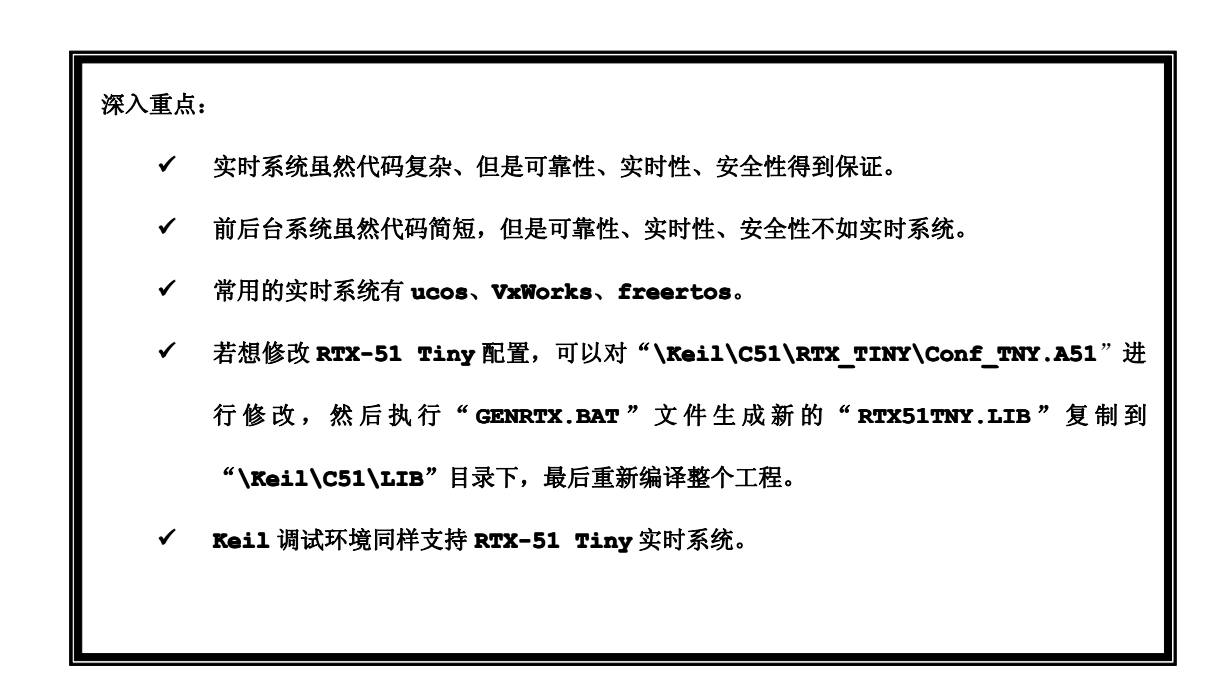

# **14.5 LIB** 的生成与使用

什么是 LIB 文件呢? LIB 文件(\*.lib)实质就是 C 文件(\*.c)的另一面,不具可见性, 却能够在 编译时提供调用,如图 14-5-1。LIB 文件在实际应用中很大的作用就是当集成商使用自家开发的设备, 向其提供的是 LIB 文件,而不是 C 文件,这样就很好地保护自家的知识产权。

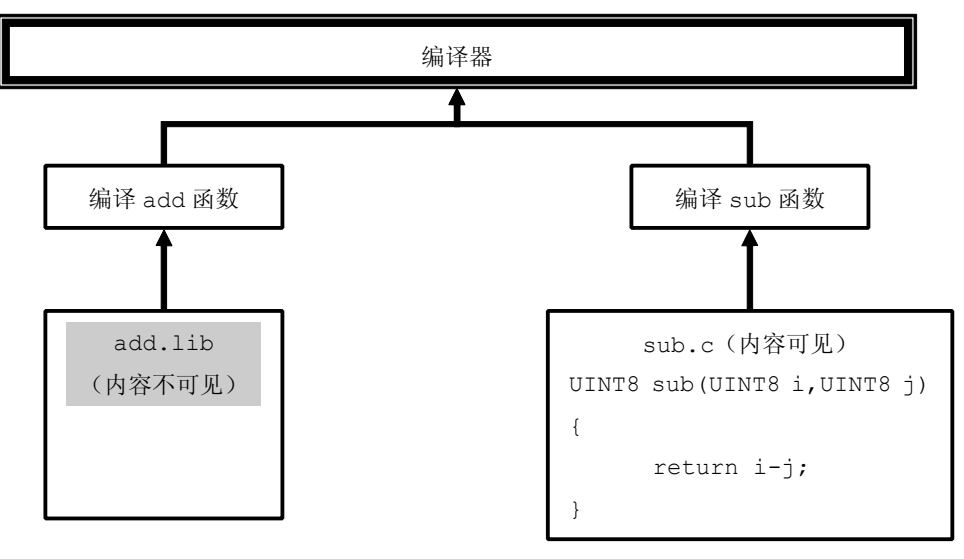

#### 如图 14-5-1

### **14.5.1 LIB** 文件的创建

第一步: 新建 MyLib 工程, 并编写 add 函数代码, 如图 14-5-2, 程序清单 14-5-1、14-5-2。

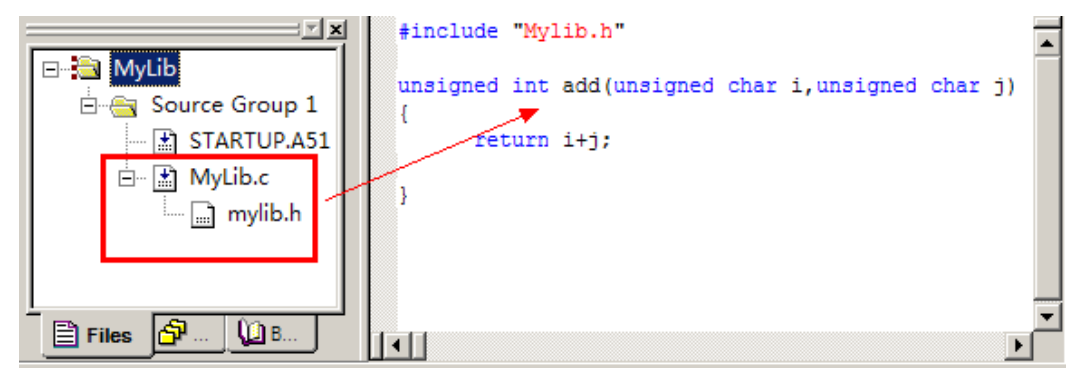

图 14-5-2

#### **Mylib.c** 代码:

程序清单 14-5-1

```
#include "Mylib.h"
       unsigned int add(unsigned char i, unsigned char j)
\{return i+j;
```
}

#### **Mylib.h Mylib.h**代码:

程序清单 14-5-2

extern unsigned int add(unsigned char i, unsigned char j);

第二步: 进入【Options for Target】对话框中, 在"Output"选项卡选中"Create Library", 如图 14-5-3。

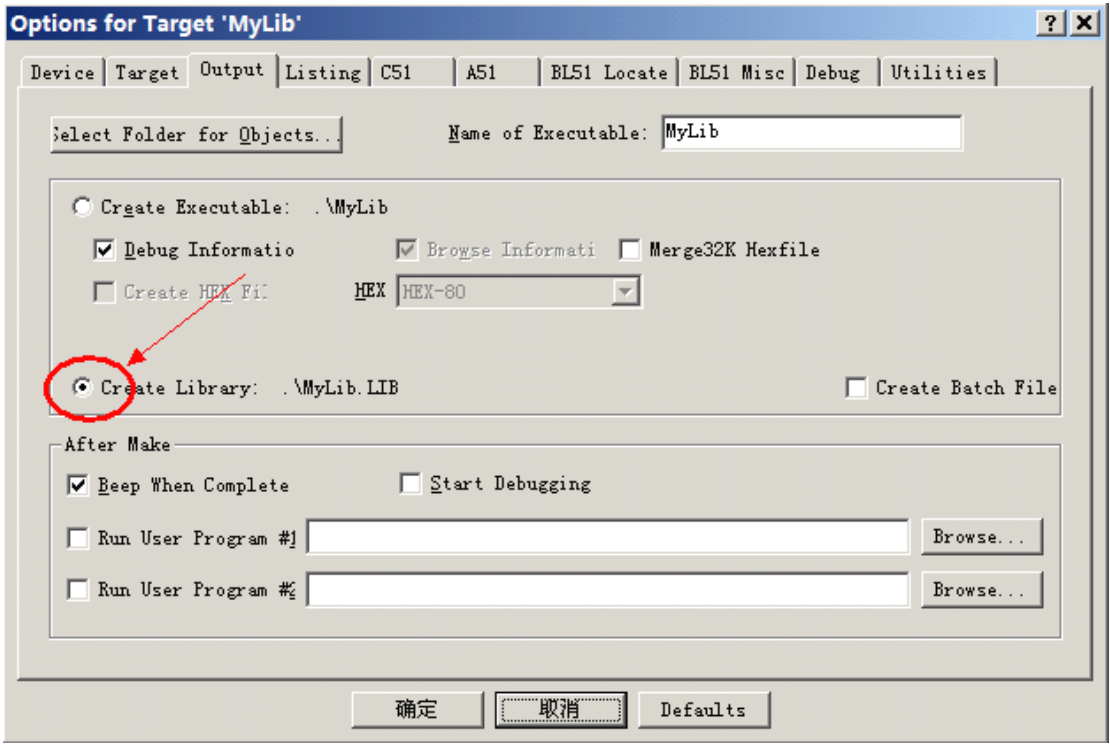

图 14-5-3

第三步: 编译工程, 并在输出窗口显示编译信息, 如图 14-5-4。

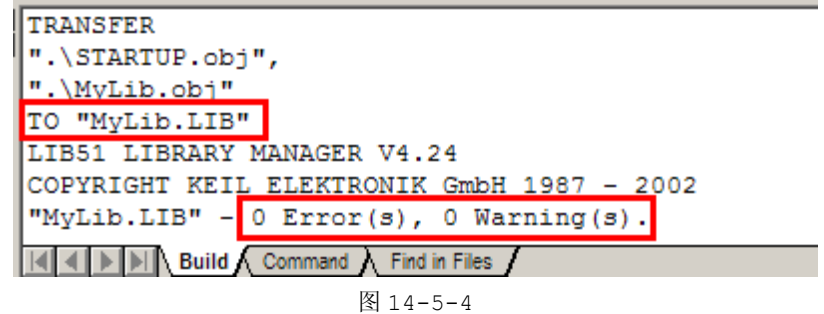

### **14.5.2 LIB** 文件的使用

第一步: 新建"TestLib"工程, 将之前生成的 LIB 添加到工程中去, 并为 TestLib.c 文件编写代码, 如图 14-5-5、程序清单 14-5-3。

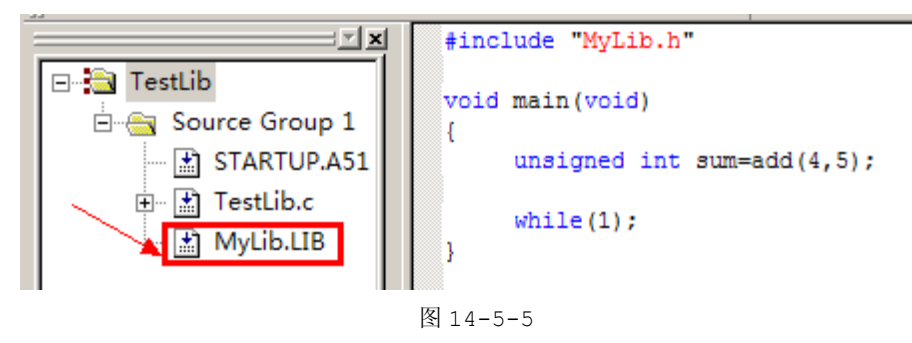

#### **TestLib.c TestLib.c** 代码:

```
程序清单 14-5-3
```

```
#include "MyLib.h"
      void main(void)
\{unsigned int sum=add(4,5);
          while(1);
}
```
第二步: 编译工程, 并点击 3 按钮进入 Keil 调试环境, 并在观察窗口中当调用 add(4,5)后, 观察 sum 变量值是否为 9, 如图 14-5-6。

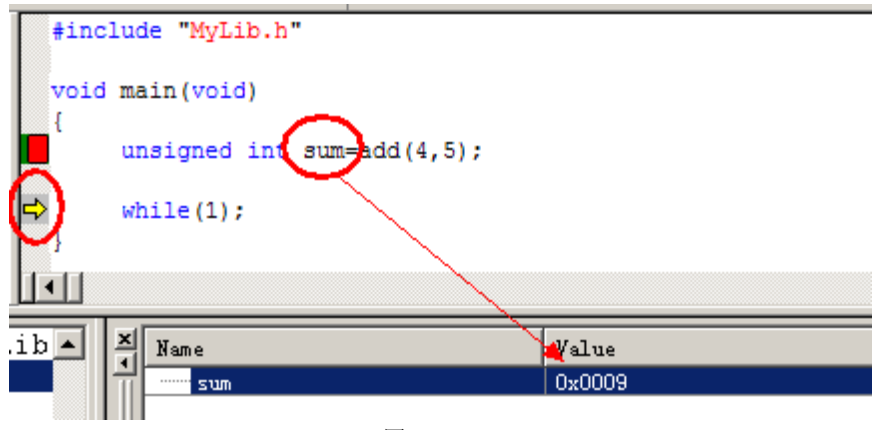

图 14-5-6

深入重点:

- **� LIB** 文件(**\*.lib**)与 **<sup>C</sup>** 文件(**\*.c**)都是在编译时调用的,唯一的不同就是 **LIB** 文件隐 藏代码,**<sup>C</sup>** 文件则是公开代码。
- ▐▌││││ ✓││LIB 文件能够很好地保护自身的知识产权。

# 实战篇

实战篇是基础入门篇的一个整合,不仅对该开发板的硬件资源得到充分的应用,同时是对自身编程能 力的一个提高。基础入门篇的实验是对单片机应用的基本功能的简单介绍,实战篇的实验不仅是对外部器 件的基本应用,而且同时锻炼自身编程的逻辑思维能力。

实战篇实验包括计数器实验、交通灯实验、频率计实验。例如计数器实验用到的外部器件有按键、 74LS164、数码管,交通灯实验用到的外部器件有 74LS164、数码管、串口,频率计实验用到的外部器件 有 74LS164、LCD1602、函数发生器。

在计数器实验、交通灯实验、频率计实验这三个实验,每个实验的逻辑过程是如何处理的、按键是如 何进行检测的、74LS164 如何使用、数码管什么时候刷新数据等等。相信通过学习这三个实验,大家养成 良好的编程习惯,逻辑思维能力将会大大地得到提高。

良好的编程习惯:实验采用到宏定义、变量类型、清晰的程序结构,代码将具有良好的移植性和阅读 性。

逻辑思维能力:各个器件之间的处理如何进行恰当的处理而不相互影响,最后实现完整的实验。

# 第十五章 按键计数器

## **15.1** 按键计数器简介

按键计数器顾名思义就是以计数为目的,在计数的过程中既可以停止当前计数,又可以调整当前计数 值,然后重新开启计数的功能,如图 15-1-1。虽然该实验看似实现的功能比较简单,但是其涉及到技巧 比较多,因而有必要以按键计数器作为实战篇的第一环,为后面对单片机的理解与编程的进阶打好基础。

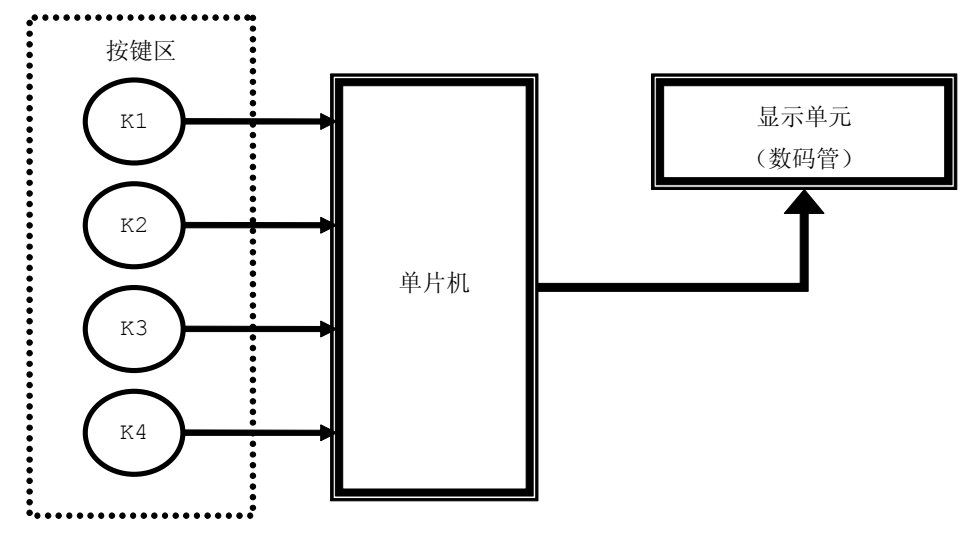

图 15-1-1

### **15.2** 按键检测

### **15.2.1** 传统的按键检测

在单片机的应用 中,利用按键实现与用 户的交互功能是相当常 见的,同时按键的检测 也是很讲究的,众所周 知,在有键按下后,数 据线上的信号出现一段 时间的抖动,然后为低, 当按键释放时,信号抖

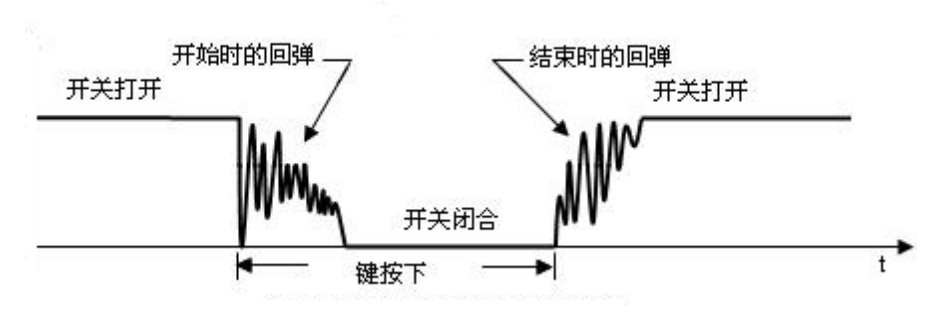

动一段时间后变高,然而这段抖动时间要维持 10ms~20ms, 那么确认哪个按键按下必须等待这个信号抖动 完毕。如果按键检测的不好,单片机的运行效率将会大打折扣,严重影响到系统的系能,导致系统的运行 出现异常,在教科书中,我们见到的按键处理程序都是以下这样的结构:

```
unsinged char KeyScan(void)
```
}

```
unsigned char KeyValue=0;
      if(KEY_IO != 0xFF) //检测到有按键按下
\{DelayNms(20); //延时 20 毫秒(严重影响单片机的运行效率)
         if(KEY_IO != 0xFF)//确认按键按下
  \{switch(KEY_IO)
     \{case 0xFE: KeyValue=1;break;
               case 0xFD: KeyValue=2;break;
               default : KeyValue=0;break;
     }
         }
}}<br>}
      return KeyValue;
```
像这样的程序经常出现在大学的教科书中,在按键的扫描中,单片机的资源全部用来做按键的扫描, 特别是当中的延时程序,对单片机来说,这个一个漫长的过程,更是白白浪费了单片机宝贵的资源。例如, 我们需要用动态扫描数码管来做一个电子时钟,如果在按键持续按下的过程中,由于延时程序对单片机资 源的占用,单片机这个时候就不能做动态扫描,数码管的显示就会有问题,除非当前程序搭载了实时系统, 一旦当前任务要进行延时操作,系统会自动进行任务调度,执行其他任务,当之前的任务延时完毕,系统 会自动执行之前的任务。遗憾的是传统 <sup>8051</sup> 系列单片机不推荐搭载实时系统的,毕竟其资源有限,而且 又增加额外的成本,比如搭载 ucos 实时系统,传统的 <sup>8051</sup> 系列单片机完全不能满足该系统的要求,必 须拓展外部存储器才能满足,这样就间接上增加了成本,同时 ucos 用于商业上要收费的,成本大大地增 加了。因此当没有搭载实时系统做按键检测使用软件延时是不现实的,严重影响性能。

这样的教科书的按键处理程序是不实用的,在实际应用中是不可取的,我们的头脑要重新清醒过来, 有必要认真研究新的按键检测方法,在该章节介绍的按键扫面采用"状态机"的思想进行检测按键,不仅 可以正确检测到按键,而且不会影响其他周边外设器件的运作。

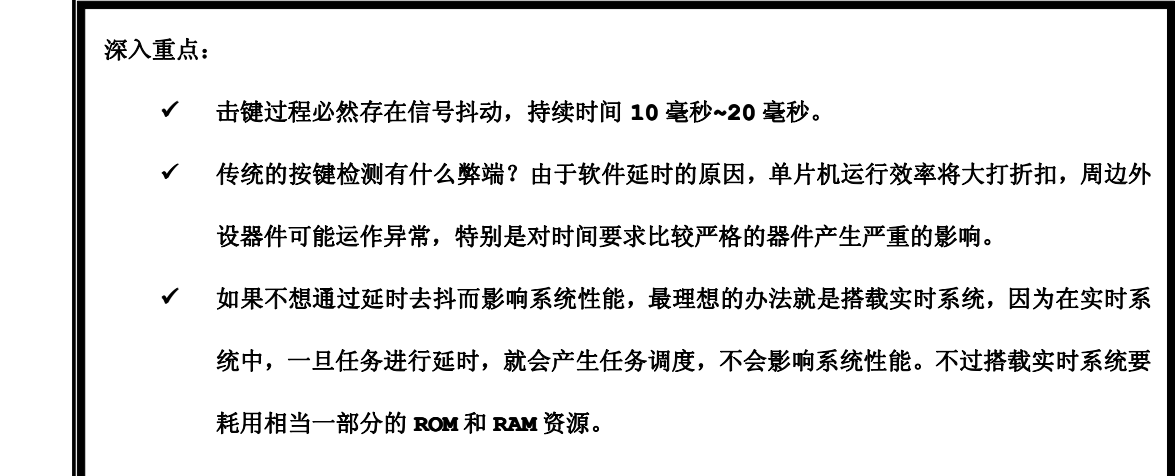

### **15.2.2** 状态机按键检测

状态机是软件编程中的一个重要概念,比这个概念更重要的是对它的灵活应用。在一个思路清晰而且 高效的程序中,必然有状态机的身影浮现。

比如说一个按键命令解析程序,就可以被看做状态机:本来在 <sup>A</sup> 状态下,触发一个按键后切换到了 <sup>B</sup> 状态;再触发另一个键后切换到 C 状态,或者返回到 A 状态。这就是最简单的按键状态机例子。实际的按 键解析程序会比这更复杂些,但这不影响我们对状态机的认识。

进一步看,击键动作本身也可以看做一个状态机。一个细小的击键动作包含了:按下、抖动、释放等 状态。其实状态机思想不单只用在按键方面,数码管显示动态扫描、LED 亮灭都是存在状态机的思想即亮 与灭的状态。

使用状态机思想去进行单片机编程,比较通用的方法就是用 swtich 的选择性分支语句来进行状态跳 转, 既然可以 switch 来判断, 那么使用 if 同样可以, 但是使用 switch 来判断状态可以使代码更加清 晰。

按键检测运用状态机思想使用 switch 实现状态跳转的编程代码流程大致如下:

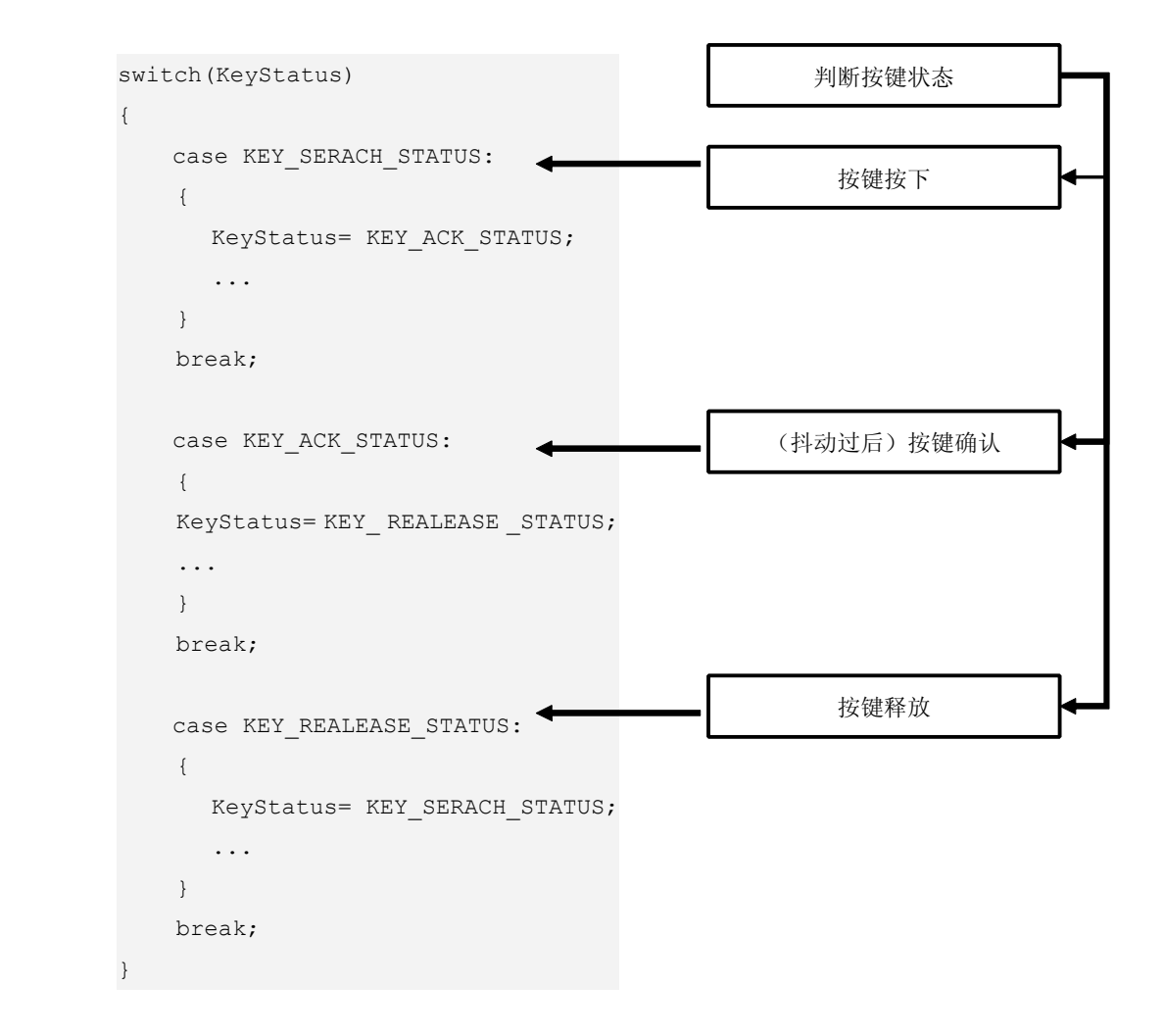

由于击键的过程必会有按下、抖动、释放的过程,因而状态机的实现代码必然要对这三个状态进行检 测。总之状态机思想就是将该器件所有的状态在编程实现罗列出来,然后一一将它们处理的过程。

深入重点:

- **�**什么是状态机?
- **�**运用状态机思想,击键状态有按下、抖动、释放这三个状态。

### **15.3** 按键计数器实验

【实验 15-3-1】: 时间每过 1 秒, 计数值自动加 1 (若超过 9999, 那么计数值重新计数), 然后通过数码 管来显示。如果想修改计数值,可以通过按键来进行操作,同时当前位会以小数点来标识。

#### **1**) 硬件设计

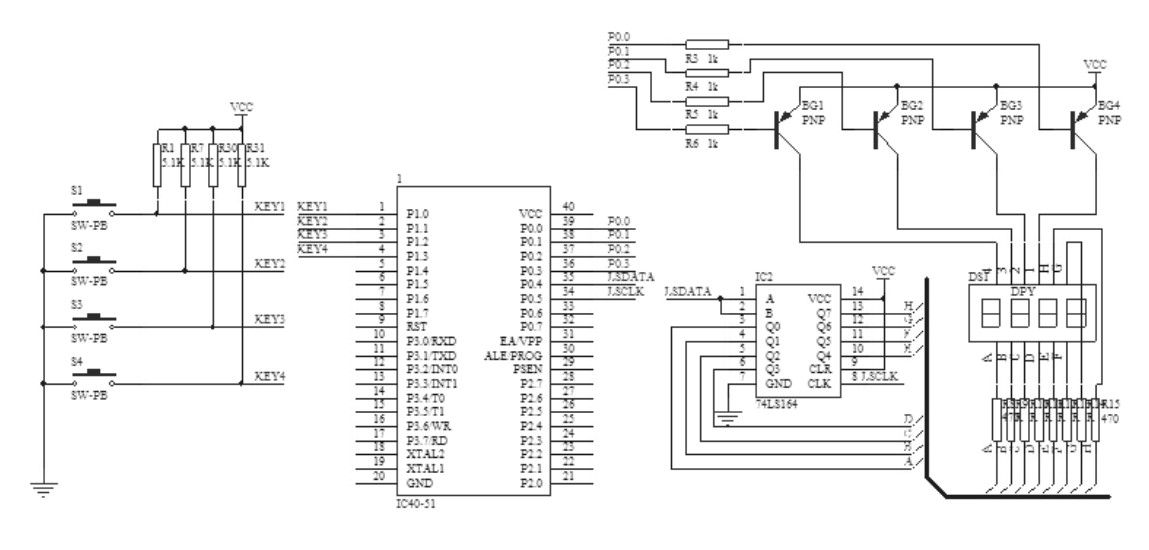

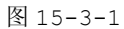

计数器实验硬件设计就是数码管实验的硬件设计上拓展,在 P1 口的 P1.0~P1.3 加上按键电路。

#### **2**) 软件设计

计数器实验重点就是数码管显示和按键的检测。数码管显示采用动态扫描的方式来实现,按键的检测同 样需要扫描的方式来实现,对它们两者的扫描可以共用一个定时器来实现。硬件设计总共有 5 个按键,我 们取其中四个按键就可以满足实验的要求了,按键的功能分配如下表 15-3-1。

表 15-3-1

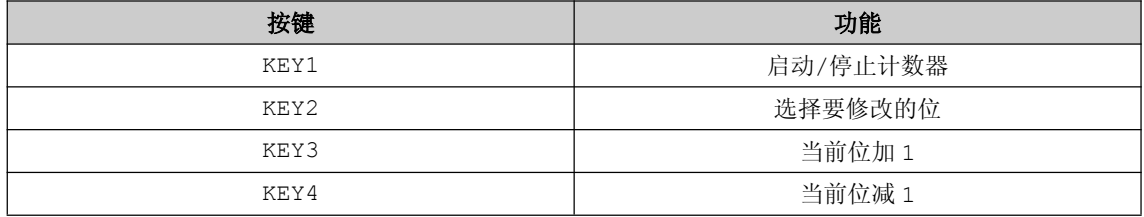

当进入修改时间模式,数码管会停止更新数据,要修改的数据位以小数点来标识。在数码管实验章节实 验已经说过数码管 a~g 引脚显示字型码即"0~F", h 引脚主要显示数码管右下角的小数点, 只要对 h 引脚 给予低电平就可以点亮小数点了。

### **3**) 流程图

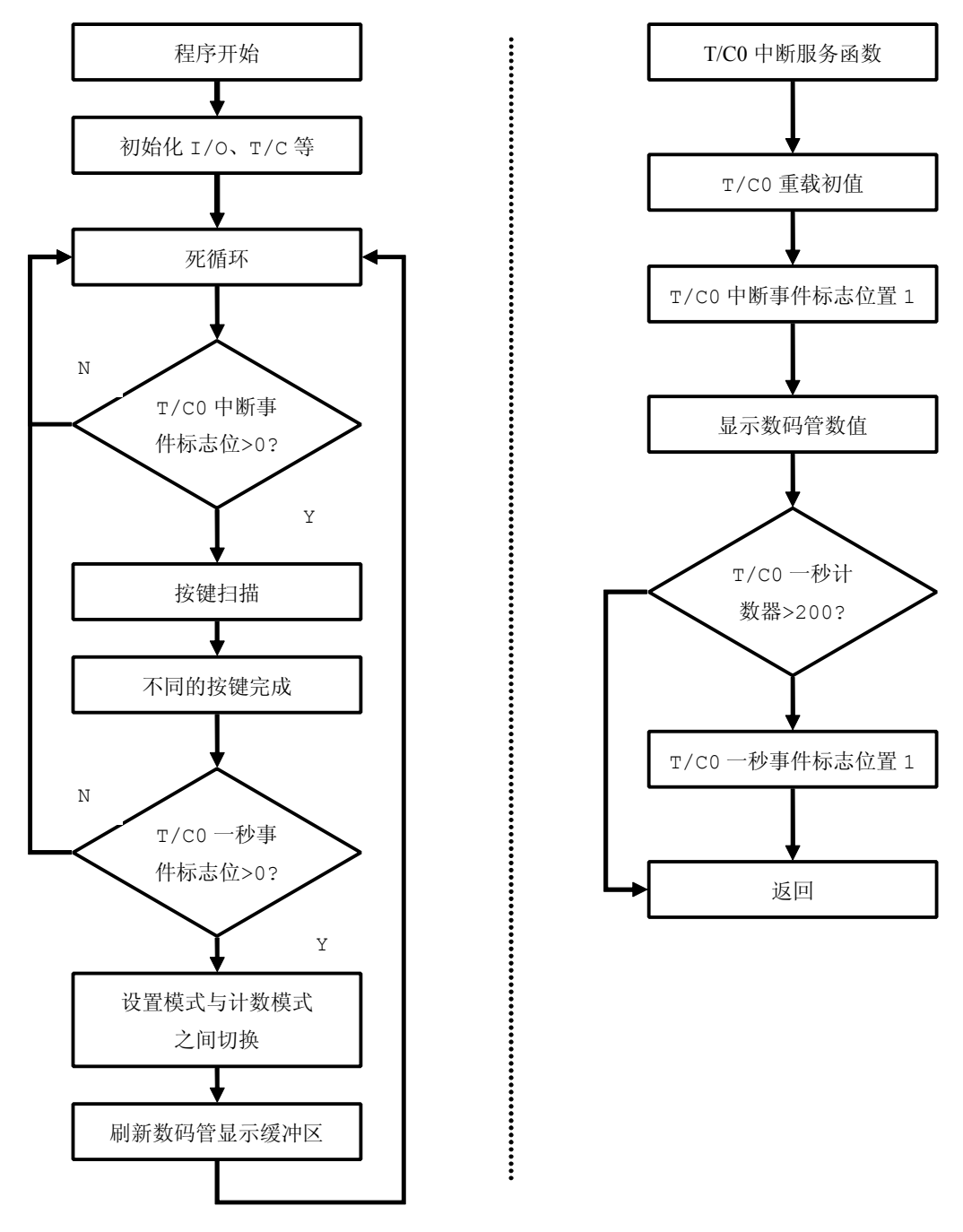

图 15-3-2

### **<sup>4</sup>**) 实验代码

#include "stc.h"

#define KEY2

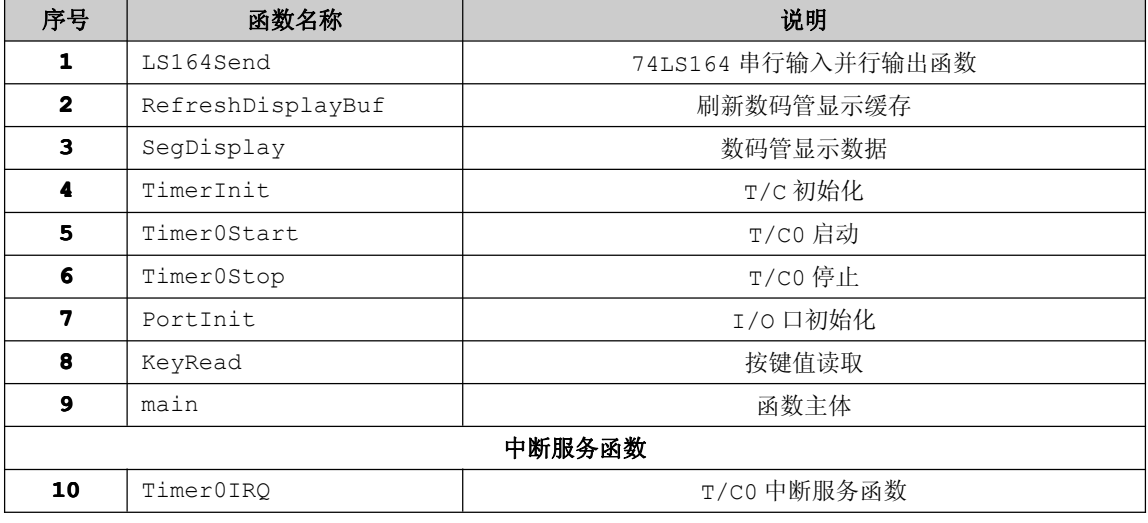

程序清单 15-3-1

```
类型定义, 方便代码移植
\startypedef unsigned char UINT8;
typedef unsigned int UINT16;
typedef unsigned long UINT32;
typedef char
             INT8;
typedef int
             INT16;typedef long MT32;
大量宏定义, 便于代码移植和阅读
\star#define TIMERO INITIAL VALUE 5000 //5Ms 定时
#define SEG PORT PO //数码管占用的 IO 口
              P1 //按键占用的 IO 口
#define KEY PORT
#define KEY_MASK 0x0F //按键掩码
#define KEY_SEARCH_STATUS 0 //查询按键状态
#define KEY ACK STATUS 1 //确认按键状态
#define KEY REALEASE STATUS 2 //释放按键状态
#define KEY1
              1 //按键 1 键值
            2 //按键 2 键值
```
#### <mark>[www.smartmcu.com](http://www.smartmcu.com)</mark> 编写者: 温子祺、刘志峰

}

```
#define KEY3 3 //按键 3 键值
               #define KEY4 4 //按键 4 键值
               #define HIGH 1
               #define LOW 0
               #define ON 1
               #define OFF 0
               #define LS164_DATA(x) {if((x))P0_4=1;else P0_4=0;}#define LS164 CLK(x) {if((x))P05=1;else P05=0;}UINT8 Timer0IRQEvent=0; //T/C0 中断事件
               UINT8 Time1SecEvent=0; //1 秒定时事件
               UINT8 TimeCount=0; //T/C0 计数器,用于计数产生 1 秒定时事件
               UINT8 SegCurPosMark=0; //被选中的数码管
               UINT16 CounterValue=0; //计数器
                     UINT8 SegCurSel = 0 ; //当前选中的数码管
                     UINT8 SegBuf[4] ={0}; //数码管显示缓冲区
               //共阳极数码管字型码,并且保存在程序存储区,节省 RAM 资源
               code UINT8 SegCode[10]={0xC0,0xF9,0xA4,0xB0,0x99,0x92,0x82,0xF8,0x80,0x90};
               //共阳极数码管片选数组,并且保存在程序存储区,节省 RAM 资源
               code UINT8 SegSelTbl[4]={0x07,0x0b,0x0d,0x0e};
               UINT8 bSetTime=0; //标志位:是否要设置计数值
               /****************************************************
    * 函数名称: LS164Send
* 输 入: 要发送的字节
* 输 出: 无
    * 功能描述: 74LS164 发送数据函数
               *****************************************************/
               void LS164Send(UINT8 byte)
    \{UINT8 j;
                  for(j=0; j<=7; j++)\left\{ \begin{array}{ccc} 0 & 0 & 0 \\ 0 & 0 & 0 \\ 0 & 0 & 0 \\ 0 & 0 & 0 \\ 0 & 0 & 0 \\ 0 & 0 & 0 \\ 0 & 0 & 0 \\ 0 & 0 & 0 \\ 0 & 0 & 0 \\ 0 & 0 & 0 \\ 0 & 0 & 0 \\ 0 & 0 & 0 \\ 0 & 0 & 0 \\ 0 & 0 & 0 & 0 \\ 0 & 0 & 0 & 0 \\ 0 & 0 & 0 & 0 \\ 0 & 0 & 0 & 0 & 0 \\ 0 & 0 & 0 & 0 & 0 \\ 0 & 0 & 0 & 0 & 0 \\ 0 & 0 & 0 & 0if(byte&(1<<(7-j)))\left\{ \begin{array}{ccc} 0 & 0 & 0 \\ 0 & 0 & 0 \\ 0 & 0 & 0 \\ 0 & 0 & 0 \\ 0 & 0 & 0 \\ 0 & 0 & 0 \\ 0 & 0 & 0 \\ 0 & 0 & 0 \\ 0 & 0 & 0 \\ 0 & 0 & 0 \\ 0 & 0 & 0 \\ 0 & 0 & 0 \\ 0 & 0 & 0 \\ 0 & 0 & 0 & 0 \\ 0 & 0 & 0 & 0 \\ 0 & 0 & 0 & 0 \\ 0 & 0 & 0 & 0 & 0 \\ 0 & 0 & 0 & 0 & 0 \\ 0 & 0 & 0 & 0 & 0 \\ 0 & 0 & 0 & 0LS164 DATA(HIGH);
```

```
else
   \{LS164 DATA(LOW);
   \}LS164 CLK(LOW);
 LS164 CLK(HIGH);
 \rightarrow\mathfrak{z}* 函数名称: SegRefreshDisplayBuf
* 输 入:无
* 输 出:无
* 功能描述: 刷新显示缓存
void SegRefreshDisplayBuf(void)
  SegBuf[0] =CounterValue%10; //个位
  SegBuf[1] =CounterValue/10%10; //十位
  SegBuf[2] =CounterValue/100%10; //百位
  SegBuf[3] =CounterValue/1000%10; //千位
* 函数名称: SegDisplay
* 输 入:无
* 输
    出: 无
* 功能描述: 显示数据
void SegDisplay (void)
\left\{ \right.UINT8 t;
 SEG_PORT = 0x0F; //熄灭所有数码管
 if (bSetTime) //检测是否设置计数值
 \left\{ \right.if(SegCurSel==SegCurPosMark)
    \{t = SegCode[SegBuf[SegCurSel]]&0x7F; //加上小数点标识
```

```
\}else
    \left\{ \right.t = SegCode[SegBuf[SegCurSel]]; //正常显示当前数值
    \}\}else
 \{t = SeqCode [SeqBuf [SeqCurSel]]; //正常显示当前数值
 \}LS164Send(t);SEG PORT = SegSelTbl[SegCurSel]; //点亮当前要显示的数码管
 if(++SeqCurSel>=4)
 \{SegCurSel=0;
 \}* 函数名称: TimerInit
* 输 入:无
* 输 出:无
* 功能描述: 定时器初始化
void TimerInit (void)
\left\{ \right.THO = (65536 - TIMERO INTITAL VALUE) / 256;TLO = (65536-TIMERO INITIAL VALUE)%256; //定时 5MS
 TMOD = 0x01;* 函数名称: TimerOStart
* 输 入:无
* 输 出:无
* 功能描述: 定时器 0 启用
void Timer0Start (void)
\left\{ \right.TR0 = 1;ET0 = 1;
```
 $\left\{ \right.$ 

```
* 函数名称: Timer0Stop
* 输 入:无
* 输 出: 无
* 功能描述: 定时器 0 停止
void Timer0Stop(void)
\left\{ \right.TR0 = 0;ET0 = 0;* 函数名称: PortInit
* 输 入: 无
* 输 出:无
* 功能描述: 单片机 IO 口初始化
void PortInit (void)
\{P0 = P1 = P2 = P3 = 0 \times FF\mathcal{E}* 函数名称: KeyRead
* 输 入: 无
* 输 出: 当前按下的按键
* 功能描述: 读取按键值
UINT8 KeyRead (void)
//KeyStatus:静态变量,保存按键状态
//KeyCurPress:静态变量,保存当前按键的键值
 static UINT8 KeyStatus=KEY SEARCH STATUS, KeyCurPress=0;
     UINT8 KeyValue;
     UINT8 i=0;KeyValue=(~KEY PORT) &KEY MASK; //检测哪一个按键按下
  switch (KeyStatus)
  \left\{ \right.case KEY SEARCH STATUS: //按键查询状态
    \left\{ \right.if (KeyValue)
       \left\{ \right.
```

```
KeyStatus=KEY_ACK_STATUS;//按键下一个状态为确认状态
         }
         return 0;
\{a_1, \ldots, a_n\}break;
       case KEY ACK STATUS: //按键确认状态
\{if(!KeyValue) //没有按键按下
   \{KeyStatus=KEY_SEARCH_STATUS; ;//按键下一个状态为查询状态
   }
         else
   \{for(i=0;i<4;i++) //搜索哪个按键按下
    \{if(KeyValue & (1<<i))
             \left\{ \right.KeyCurPress=KEY1+i;
               break;
             }
           }
           KeyStatus=KEY_REALEASE_STATUS; //按键下一个状态为释放状态
   }
        return 0;
\{a_1, \ldots, a_n\}break;
      case KEY REALEASE STATUS: //按键释放状态
{
          if(!KeyValue) //按键释放
   \{KeyStatus=KEY_SEARCH_STATUS; //按键下一个状态为释放状态
             return KeyCurPress;//返回当前按键
   }
         return 0;
```
}

 $\{$ 

```
}
                     default:break;
                 }
              /****************************************************
    ** 函数名称: main
** 输 入: 无
** 输 出: 无
    ** 功能描述: 函数主体
              *****************************************************/
             void main(void)
                 PortInit();
                 TimerInit();
                 Timer0Start();
                 SegRefreshDisplayBuf();
                 EA=1;while(1)
       \left\{ \begin{array}{ccc} 0 & 0 & 0 \\ 0 & 0 & 0 \\ 0 & 0 & 0 \\ 0 & 0 & 0 \\ 0 & 0 & 0 \\ 0 & 0 & 0 \\ 0 & 0 & 0 \\ 0 & 0 & 0 \\ 0 & 0 & 0 \\ 0 & 0 & 0 \\ 0 & 0 & 0 \\ 0 & 0 & 0 \\ 0 & 0 & 0 \\ 0 & 0 & 0 & 0 \\ 0 & 0 & 0 & 0 \\ 0 & 0 & 0 & 0 \\ 0 & 0 & 0 & 0 & 0 \\ 0 & 0 & 0 & 0 & 0 \\ 0 & 0 & 0 & 0 & 0 \\ 0 & 0 & 0 & 0SegRefreshDisplayBuf(); //刷新显示缓冲区
                       if(Timer0IRQEvent) //定时器中断事件
                       {
                           Timer0IRQEvent=0;
                          switch(KeyRead()) //扫描按键,获取键值
                \{case KEY1: //按键 1
                    \{bSetTime=~bSetTime;//标志位:是否设置计数值
                                   SegCurPosMark=0;
                               }
                              break;
                               case KEY2: //按键 2
                    \{if(++SegCurPosMark>=4) //选择哪一个位要修改
                                     {
                                    SegCurPosMark=0;
```

```
}
            }
            break;
            case KEY3: //按键 3
     \{if(!bSetTime)break; //不是设置计数模式,跳出 switch
                //根据被选择的位进行自加操作
                if(CounterValue>=9999)CounterValue=0;
                if (SegCurPosMark==0)CounterValue+=1;
                else if(SegCurPosMark==1)CounterValue+=10;
                else if(SegCurPosMark==2)CounterValue+=100;
                else CounterValue+=1000;
     }}<br>}
            break;
            case KEY4: //按键 4
     \{if(!bSetTime)break; //不是设置计数模式,跳出 switch
                //根据被选择的位进行自减操作
                if(CounterValue<=0)CounterValue=9999;
                if (SegCurPosMark==0)CounterValue-=1;
                else if(SegCurPosMark==1)CounterValue-=10;
                else if(SegCurPosMark == 2)CounterValue-=100;
                else CounterValue-=1000;
            }
            break;
            default:break;
         }
\{a_1, \ldots, a_n\}else if(Time1SecEvent)//一秒定时事件产生
\{Time1SecEvent=0;
```

```
if(!bSetTime) //不是设置计数值模式
         \left\{ \right.if (++CounterValue>=9999) //计数值自加 1, 同时计数值不能大于 9999
           \left\{ \right.CounterValue=0;
           \rightarrow\Box\}\rightarrow** 函数名称: Timer0IRO
** 输 入: 无
** 输 出:无
** 功能描述: 产生定时中断
void Timer0IRQ(void) interrupt 1
  THO = (65536 - TIMERO INTIAL VALUE) / 256;TLO = (65536-TIMERO INITIAL VALUE)%256; //重载初值
  Timer0IRQEvent=1;
  SegDisplay(); //数码管显示
  if (++TimeCount)=200)\left\{ \right.TimeCount=0;
     Time1SecEvent=1;
  \rightarrow
```
#### 5) 代码分析

在该程序清单当中,要将计数模式转变为设置计数值模式,必须通过按键 KEY1 将 bSetTime 标志位 置 1。如果想对某一位即个位、十位、百位、千位进行修改, 可以通过按键 KEY2 通过修改变量 SeqCurPosMark值,同时相应的位在数码管显示方面会添加上小数点来标识。按键 KEY3、KEY4 分别对 当前位进行自加或则自减操作。

捕获按键通过 KeyRead 函数来获知,中断服务函数产生定时 5 毫秒的中断事件,使 Timer0IRQEvent 置1。一秒事件的产生通过计数 200次5毫秒的中断事件, 使 Time1SecEvent 置 1。

深入重点:

- **�** 学会使用标志位,标志位表示当前操作是否有效。如 **bSetTime** 、**Timer0IRQEvent Timer0IRQEvent**、 **Time1SecEvent Time1SecEvent** 等标志位。
- ▐▌ ✔ 运用状态机思想,击键状态有按下、抖动、释放这三个状态,实现函数为 KeyRead。
- **�** 注意数码管显示小数点是字型码位与 **0x7F**,即将最高位(第七位)清零,数码管最高位 代表小数点,低电平点亮小数点。

# 第十六章 交通灯

## **16.1** 交通灯简介

<sup>19</sup> 世纪初,在英国中部的约克城,红、绿装分别代表女性的不同身份。其中, 着红装的女人表示我已结婚,而着绿装的女人则是未婚者。后来,英国伦敦议会大厦 前经常发生马车轧人的事故,于是人们受到红绿装启发,<sup>1868</sup> 年 <sup>12</sup> 月 <sup>10</sup> 日,信号 灯家族的第一个成员就在伦敦议会大厦的广场上诞生了,由当时英国机械师德·哈特 设计、制造的灯柱高 7 米, 身上挂着一盏红、绿两色的提灯--煤气交通信号灯, 这是 城市街道的第一盏信号灯。在灯的脚下,一名手持长杆的警察随心所欲地牵动皮带转 换提灯的颜色。后来在信号灯的中心装上煤气灯罩, 它的前面有两块红、绿玻璃交 替遮挡。不幸的是只面世 <sup>23</sup> 天的煤气灯突然爆炸自灭,使一位正在值勤的警察也因 此断送了性命。从此,城市的交通信号灯被取缔了。直到 <sup>1914</sup> 年,在美国的克利夫 兰市才率先恢复了红绿灯,不过,这时已是"电气信号灯"。稍后又在纽约和芝加哥 等城市,相继重新出现了交通信号灯,到最后发展成为"红、黄、绿"三色的交通灯。

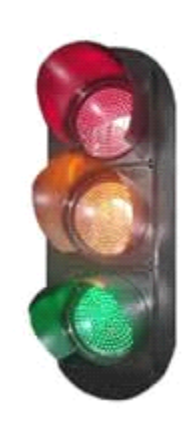

当我们每天在走斑马线之前,必须首先察看交通灯的状态。在我们平时见到的交通灯,会看到计数值 不断地进行递减操作,提示灯只有三种颜色,分别是红、绿、黄,红灯表示禁止通行,绿灯表示运行通行, 黄灯表示状态切换,如图 16-1-1。

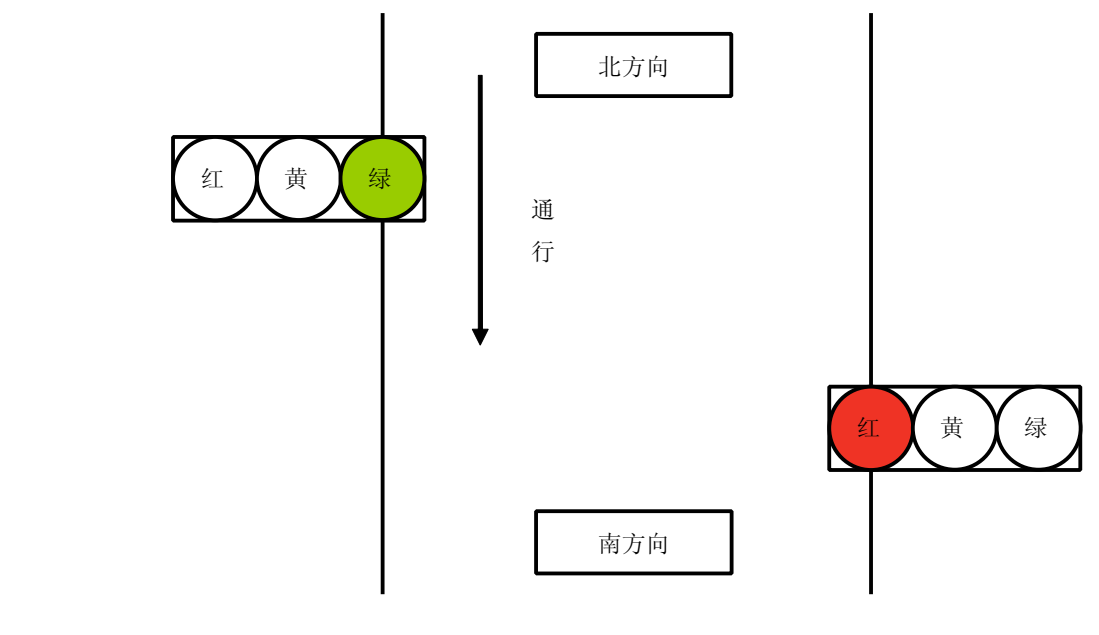

图 16-1-1

### **16.2** 交通灯实验

【实验 16-2-1】 交通灯实验要求红灯亮 15 秒,绿灯亮 10 秒,黄灯亮 5 秒,当红灯切换为绿灯或者绿灯 切换为红灯,要实现灯闪烁,并以黄灯亮表示当前为状态切换。红灯、绿灯、黄灯的点亮持续时间可以通 过串口来修改,并在下一个循环中更新数值。

#### **1**) 硬件设计

参考数码管实验、串口实验、GPIO 实验硬件设计。

#### **2**) 软件设计

该交通灯实验数值修改是通过串口发送数据来实现的,为了使数据安全可靠,有必要使用帧格式。 帧格式如下:

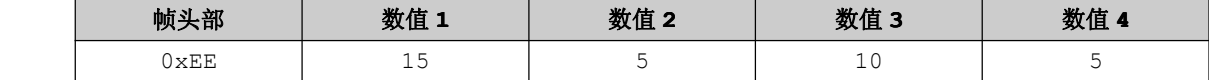

根据帧格式的结构,我们接收数据时要首先正确识别帧头部才能继续接收其他数据,否则一律弃掉当 前接收到的数据,直到识别到正确的帧头部为止。

当正确接收到数据,那么下一步就要将那些数据作为当前交通灯状态切换的时间。例如红灯点亮的时 间为 15 秒, 绿灯亮的时间为 10 秒, 黄灯亮的时间为 5 秒。

为了方便数据的结构更加清晰和使代码更加易于阅读, 定义一个数据帧结构体是必然的,结构体的使 用往往就是一个封装的过程,对数据帧格式的封装可以如下结构。

```
typedef struct _LIGHT_VAL
 \left\{ \right.UINT8 Head;
     UINT8 val[4];
}LIGHT_VAL;
```
数据包结构定义好后,只完成了接收步骤的第一步,第二部就是代码复杂度降低和阅读性增强的考虑。 那么共用体的使用就大派用场,最终数据帧格式的封装可以如下结构:

```
typedef union _LIGHT_VAL_EX
\left\{ \begin{array}{ccc} 0 & 0 & 0 \\ 0 & 0 & 0 \\ 0 & 0 & 0 \\ 0 & 0 & 0 \\ 0 & 0 & 0 \\ 0 & 0 & 0 \\ 0 & 0 & 0 \\ 0 & 0 & 0 \\ 0 & 0 & 0 \\ 0 & 0 & 0 \\ 0 & 0 & 0 \\ 0 & 0 & 0 \\ 0 & 0 & 0 \\ 0 & 0 & 0 & 0 \\ 0 & 0 & 0 & 0 \\ 0 & 0 & 0 & 0 \\ 0 & 0 & 0 & 0 & 0 \\ 0 & 0 & 0 & 0 & 0 \\ 0 & 0 & 0 & 0 & 0 \\ 0 & 0 & 0 & 0LIGHT VAL lv;
                                                                UINT8 p[5];
```
}LIGHT\_VAL\_EX;

#### **3**) 流程图

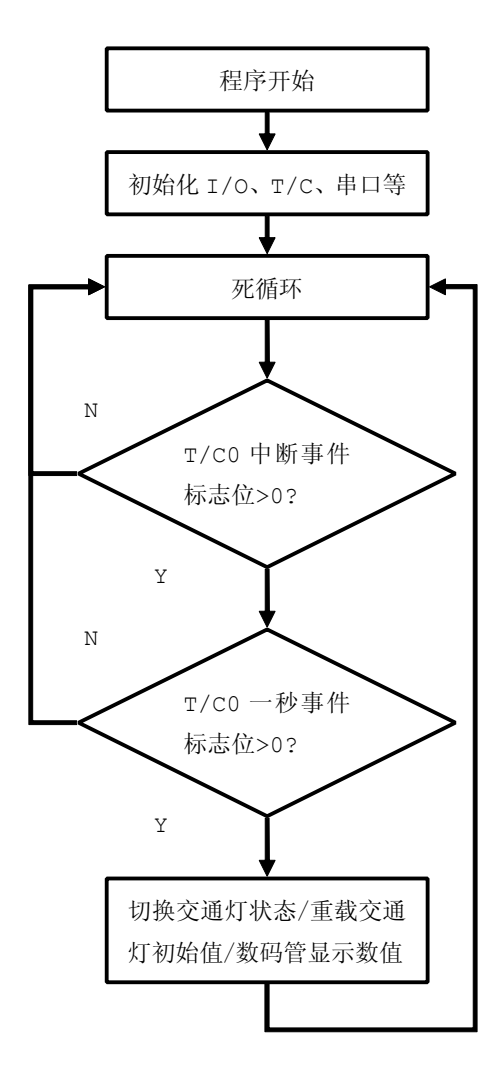

图 16-2-1

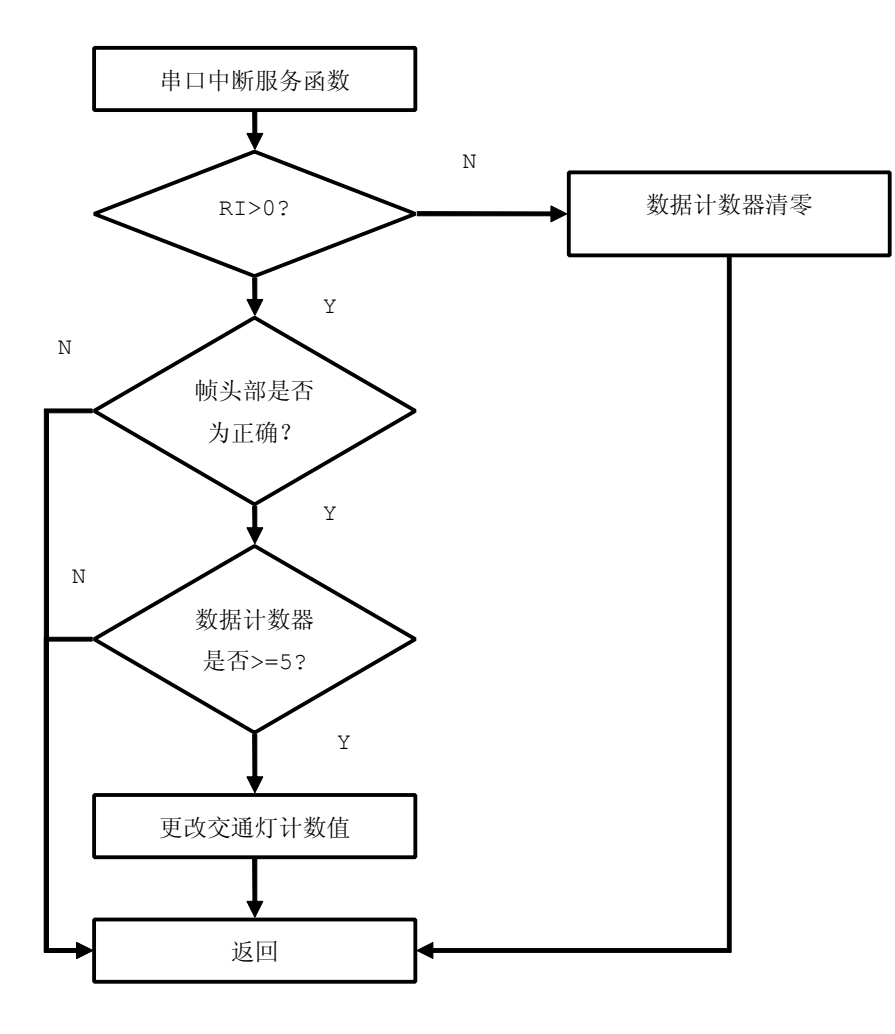

图 16-2-2

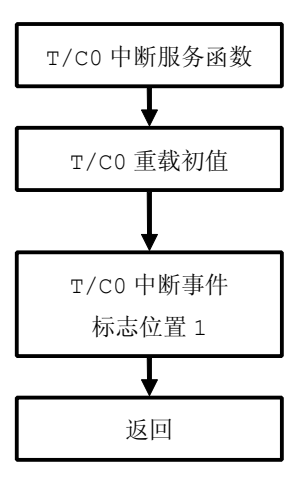

图 16-2-3

#### 4) 实验代码

函数列表 16-2-1

| 序号                                | 函数名称                     | 说明                 |  |  |  |
|-----------------------------------|--------------------------|--------------------|--|--|--|
| 1                                 | LS164Send                | 74LS164 串行输入并行输出函数 |  |  |  |
| $\mathbf{2}$<br>RefreshDisplayBuf |                          | 刷新数码管显示缓存          |  |  |  |
| 3<br>SegDisplay                   |                          | 数码管显示数据            |  |  |  |
| TimerInit<br>4                    |                          | T/C 初始化            |  |  |  |
| 5                                 | TimerOStart              | T/C0 启动            |  |  |  |
| 6                                 | PortInit                 | I/O 口初始化           |  |  |  |
| 7                                 | UartInit                 | 串口初始化              |  |  |  |
| 8                                 | UartSendByte             | 串口发送单个字节           |  |  |  |
| 9                                 | UartPrintfString         | 串口打印字符串            |  |  |  |
| 10                                | main                     | 函数主体               |  |  |  |
| 中断服务函数                            |                          |                    |  |  |  |
| 11                                | UartIRQ                  | 串口中断服务函数           |  |  |  |
| 12                                | T/C0 中断服务函数<br>Timer0IRO |                    |  |  |  |

程序清单 16-2-1

#include "stc.h"

类型定义, 方便代码移植  $\star$ typedef unsigned char UINT8; typedef unsigned int UINT16; typedef unsigned long UINT32; typedef char INT8; typedef int  $INT16;$ typedef long INT32;  $\star$ 大量宏定义, 便于代码移植和阅读 #define TIMERO INITIAL VALUE 5000 #define HIGH  $\overline{1}$ #define LOW  $\bigcirc$ #define ON  $\overline{1}$ #define OFF  $\overline{0}$ #define SEG PORT PO 

```
74LS164 操作宏函数
**************************************/
#define LS164 DATA(x) {if((x))P04=1;else P04=0;}#define LS164 CLK(x) {if((x))P05=1;else P05=0;}//-----------------------------------------------------
/**************************************
 * 交通灯操作宏函数
*NORTH:北方向
*SOUTH:南方向
**************************************/
#define NORTH_R_LIGHT(x) {if((x))P2_0=0;else P2_0=1;}
#define NORTH Y LIGHT(x) \{if((x))P2\ 1=0;else P2 1=1;}
#define NORTH G LIGHT(x) {if((x))P2 2=0;else P2 2=1;}
#define SOUTH_R_LIGHT(x) {if((x))P2_3=0;else P2_3=1;}
#define SOUTH_Y_LIGHT(x) {if((x))P2_4=0;else P2_4=1;}
#define SOUTH_G_LIGHT(x) {if((x))P2_5=0;else P2_5=1;}
//-----------------------------------------------------
#define UART MARKER 0xEE //数据帧首部标识
UINT8 Timer0IRQEvent=0; //定时器 0 中断事件
UINT8 Time1SecEvent=0; //定时 1 秒事件
UINT8 Time500MsEvent=0; //定时 500 毫秒事件
UINT8 TimeCount=0; //计数器
UINT8 SegCurPosition=0; //数码管
UINT8 LightOrgCount[4]={15,5,15,5};//交通灯计数初始值
UINT8 LightCurCount[4]={15,5,15,5};//交通灯计数当前值
UINT8 TrafficLightStatus=0; //当前交通灯状态
//共阳极数码管字型码,并且保存在程序存储区,节省 RAM 资源
code UINT8 SegCode[10]={0xC0,0xF9,0xA4,0xB0,0x99,0x92,0x82,0xF8,0x80,0x90};
//共阳极数码管片选数组,并且保存在程序存储区,节省 RAM 资源
code UINT8 SegSelTbl[4]={0x07,0x0b,0x0d,0x0e};
   UINT8 SegBuf[4] ={0}; //数码管显示缓冲区
/**************************************
 * 交通灯数据帧格式
**************************************/
```

```
typedef struct _LIGHT_VAL
\{UINT8 Head;
 UINT8 val[4];
}LIGHT VAL;
typedef union LIGHT VAL EX
\left\{ \right.LIGHT VAL lv;
  UINT8 p[5];
}LIGHT VAL EX;
* 函数名称: LS164Send
* 输 入: 要发送的字节
* 输 出: 无
* 功能描述: 74LS164 发送数据函数
void LS164Send (UINT8 byte)
\left\{UINT8 j;
 for (j=0; j<=7; j++)\left\{ \right.if (byte & (1<< (7-j)))\{LS164 DATA (HIGH) ;
  \qquad \qquad }
   else
   \left\{ \right.LS164 DATA(LOW);
   \uparrowLS164 CLK(LOW);
  LS164_CLK(HIGH);
 \rightarrow* 函数名称: SegRefreshDisplayBuf
* 输 入: s1 计数值
* 输 出: 无
* 功能描述: 刷新显示缓存
```

```
void SegRefreshDisplayBuf(UINT8 s1)
\left\{ \right.SegBuf[0] = s1\10;
  SeqBuf[1] = s1/10;SeqBuf[2] = s1 %10;
  SeqBuf[3] = s1/10;* 函数名称: SegDisplay
* 输 入:无
* 输 出:无
* 功能描述: 显示数据
void SegDisplay (void)
 unsigned char t;
 SEG PORT = 0x0F; //熄灭所有数码管
 t = SegCode[SegBuf[SegCurPosition]]; //确定当前的字型码
 LS164Send(t);SEG PORT = SeqPosition [SeqCurPosition];//选中一个数码管来系显示
 if(++SeqCurPosition>=4)
 \left\{ \right.SegCurPosition=0;
 \}* 函数名称: TimerInit
* 输 入:无
* 输 出:无
* 功能描述: T/C 初始化
void TimerInit (void)
 THO = (65536 - TIMERO INTIAL VALUE) / 256;TLO = (65536-TIMERO INITIAL VALUE)%256; //定时 5MS
 TMOD = 0x01;
```
 $\left\{ \right.$ 

```
* 函数名称: TimerOStart
* 输 入:无
* 输 出:无
* 功能描述: T/C0 启用
void Timer0Start(void)
\left\{ \right.TR0 = 1;ET0 = 1;* 函数名称: PortInit
* 输 入: 无
* 输 出:无
* 功能描述: 单片机 IO 口初始化
void PortInit (void)
\left\{ \right.P0 = P1 = P2 = P3 = 0 \times FF\mathcal{E}* 函数名称: UartInit
* 输 入: 无
* 输 出: 无
* 功能描述: 串口初始化
void UartInit (void)
\left\{ \right.SCON=0x40; //10 位异步收发
 T2CON=0x34; //使用 T/C2 为波特率发生器
 RCAP2L=0xD9; //9600波特率
 RCAP2H=0xFF;REN=1; //允许串口接收
       //允许串口中断
 ES=1;* 函数名称: UartSendByte
* 输 入: 单个字节
* 输 出: 无
* 功能描述: 串口 发送单个字节
void UartSendByte (UINT8 byte)
```

```
\left\{ \right.SBUF=byte;
  while (TI==0);
  TI=0;* 函数名称: UartPrintfString
* 输 入: 字符串
* 输 出: 无
* 功能描述: 串口 打印字符串
void UartPrintfString(INT8 *str)
\left\{ \right.while (str & *str)
  \{UartSendByte(*str++);
 \rightarrow* 函数名称: main
* 输 入: 无
* 输 出:无
* 功能描述: 函数主体
void main (void)
\left\{ \right.UINT8 i=0;PortInit();
  TimerInit();
  Timer0Start();
  UartInit();
  SegRefreshDisplayBuf (LightCurCount[0]);
 EA=1;
  NORTH_R_LIGHT(ON);
  SOUTH G LIGHT (ON) ;
  while(1)\left\{ \right.if(Timer0IRQEvent)//T/C0中断事件
     \left\{ \right.Timer0IRQEvent=0;
       TimeCount++;if(TimeCount>=200)//计数到1秒
```

```
\{TimeCount=0;
         if(LightCurCount[0])
  \{TrafficLightStatus=0;//状态 0
  }}<br>}
         else if(LightCurCount[1])
  \{TrafficLightStatus=1; //状态1
  }}<br>}
         else if(LightCurCount[2])//状态 2
  \{TrafficLightStatus=2;
  }}<br>}
         else if(LightCurCount[3])//状态 3
  \{TrafficLightStatus=3;
  }}<br>}
         else //所有计数值为 0 时,交通灯当前计数值重载初值
  \{for(i=0; i<4; i++)\{LightCurCount[i]=LightOrgCount[i];
           }
           TrafficLightStatus=0;
  }
           switch(TrafficLightStatus)//根据不同的交通灯状态进行相对应的亮灯操作
    \{case 0:
     \{NORTH_R_LIGHT(ON);
              SOUTH_R_LIGHT(OFF);
              NORTH_G_LIGHT(OFF);
               SOUTH G LIGHT(ON);
               NORTH_Y_LIGHT(OFF);
               SOUTH Y LIGHT (OFF) ;
     }
            break;
            case 1:
     \{if(LightCurCount[1]%2)//状态切换, 闪烁操作
```

```
\{NORTH_R_LIGHT(ON);
           SOUTH G LIGHT(ON);
          }
          else
  \{NORTH_R_LIGHT(OFF);
           SOUTH_G_LIGHT(OFF);
          }
          NORTH Y LIGHT(ON);
          SOUTH_Y_LIGHT(ON);
}
       break;
       case 2:
\{NORTH_R_LIGHT(OFF);
         SOUTH_R_LIGHT(ON);
         NORTH_G_LIGHT(ON);
         SOUTH G LIGHT (OFF);
         NORTH Y LIGHT(OFF);
         SOUTH_Y_LIGHT(OFF);
}
       break;
       case 3:
\{if(LightCurCount[3]%2) //状态切换, 闪烁操作
          {
           NORTH_G_LIGHT(ON);
           SOUTH R LIGHT(ON);
          }
          else
  \{NORTH_G_LIGHT(OFF);
           SOUTH R LIGHT(OFF);
  }
          NORTH_Y_LIGHT(ON);
          SOUTH Y LIGHT(ON);
```
}
```
break;
            default:break;
          \}SegRefreshDisplayBuf (LightCurCount[TrafficLightStatus]);
        LightCurCount[TrafficLightStatus]--;//按照不同的状态,进行当前计数值自减
        \}SegDisplay();//显示数码管数值
     \rightarrow\rightarrow* 函数名称: UartIRO
* 输 入:无
* 输
   出:无
* 功能描述: 串口 中断服务函数
void UartIRQ (void) interrupt 4
 static UINT8 cnt=0;
                         //接收数据计数器
 static LIGHT VAL EX LightValEx;//定义交通灯数据帧类型变量, 并且为静态变量
 if(RI)
 \{RI=0;LightValEx.p[cnt++]=SBUF;//获取数据
   if(LightValEx.lv.Head == UART MARKER) //检测帧头部是否匹配
   \left\{ \right.if (cnt>=5)\{for(cnt=0;cnt<4;cnt++)//当接收正确接收字节数为5字节时,进行数码管初值、
                            //计数值重新赋值
        \{LightOrgCount[cnt]=LightValEx.lv.val[cnt];
          LightCurCount[cnt]=LightValEx.lv.val[cnt];
```

```
cnt=0;UartPrintfString("设置交通灯完成\r\n");//设置成功后,打印成功信息
    \qquad \}\}else
   \left\{ \right.cnt=0;\}\}* 函数名称: Timer0IRO
* 输 入:无
* 输 出: 无
* 功能描述: T/C0 中断服务函数
void Timer0IRQ(void) interrupt 1
\left\{ \right.THO = (65536-TIMERO INITIAL VALUE)/256;//T/C初值重载
  TLO = (65536-TIMERO INTITAL VALUE) %256;
  Timer0IROEvent=1;
```
# 5) 代码分析

在 main 函数中, 通过对当前"红黄绿"灯计数值变量 LightCurCount 进行检测, 假如红灯亮 时, 定义为状态 0; 从红灯切换到绿灯时黄灯亮, 定义为状态 1; 绿灯亮时, 定义为状态 2; 从绿灯切 换到红灯时黄灯亮, 定义为状态 3。那些状态通过 TrafficLightStatus 变量来保存, 即交通灯的 切换状态运用了"状态机"的思想,不同的状态对应不同的操作,使程序处理流程清晰起来,如下图  $16 - 2 - 4$ 

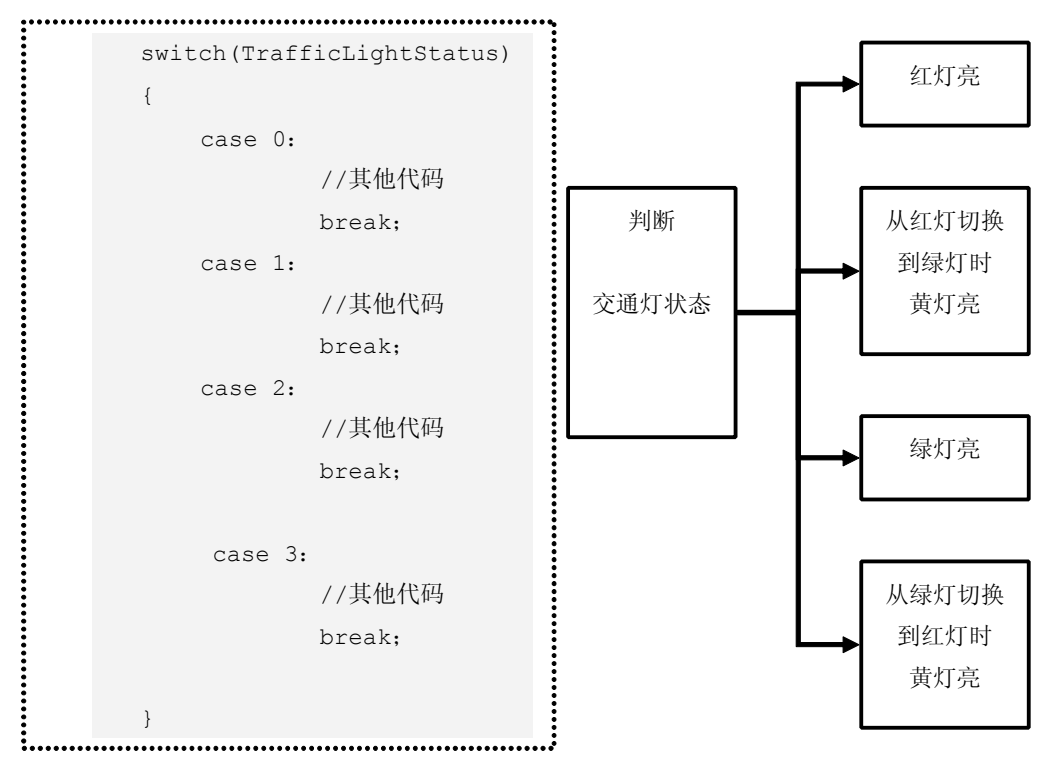

图 16-2-4

在串口中断服务函数 UartIRQ 要处理的是接收交通灯数据的握手,最引人注意的一个变量 是 LightValEx,该变量的实体如下:

```
typedef struct _LIGHT_VAL
\left\{ \begin{array}{cc} 0 & 0 & 0 \\ 0 & 0 & 0 \\ 0 & 0 & 0 \\ 0 & 0 & 0 \\ 0 & 0 & 0 \\ 0 & 0 & 0 \\ 0 & 0 & 0 \\ 0 & 0 & 0 \\ 0 & 0 & 0 \\ 0 & 0 & 0 \\ 0 & 0 & 0 \\ 0 & 0 & 0 & 0 \\ 0 & 0 & 0 & 0 \\ 0 & 0 & 0 & 0 \\ 0 & 0 & 0 & 0 & 0 \\ 0 & 0 & 0 & 0 & 0 \\ 0 & 0 & 0 & 0 & 0 \\ 0 & 0 & 0 & 0 & 0 & 0 \\ 0 & 0 & 0 & 0UINT8 Head;
                                                     UINT8 val[4];
                                        }LIGHT_VAL;
                              typedef union _LIGHT_VAL_EX
\left\{ \begin{array}{cc} 0 & 0 & 0 \\ 0 & 0 & 0 \\ 0 & 0 & 0 \\ 0 & 0 & 0 \\ 0 & 0 & 0 \\ 0 & 0 & 0 \\ 0 & 0 & 0 \\ 0 & 0 & 0 \\ 0 & 0 & 0 \\ 0 & 0 & 0 \\ 0 & 0 & 0 \\ 0 & 0 & 0 & 0 \\ 0 & 0 & 0 & 0 \\ 0 & 0 & 0 & 0 \\ 0 & 0 & 0 & 0 & 0 \\ 0 & 0 & 0 & 0 & 0 \\ 0 & 0 & 0 & 0 & 0 \\ 0 & 0 & 0 & 0 & 0 & 0 \\ 0 & 0 & 0 & 0LIGHT VAL lv;
                                                           UINT8 p[5];
                                        }LIGHT_VAL_EX;
```
第一步定义 LIGHT\_VAL 变量类型, 主要封装好数据帧, 可以如下表示:

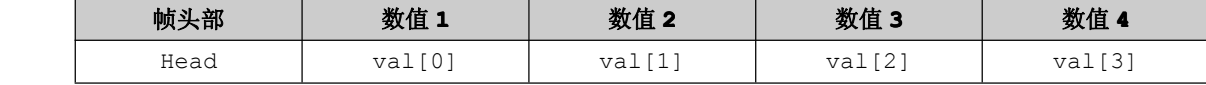

第二步定义 LIGHT\_VAL\_EX 变量类型, 主要是为了方便数据的接收, 可以表示如下:

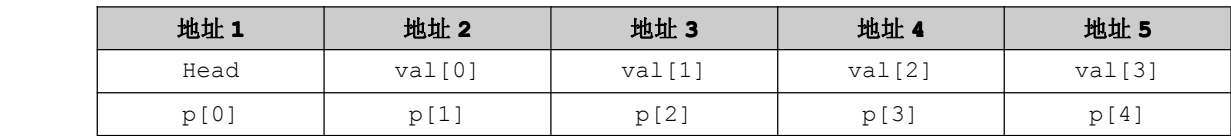

当正确识别到头部帧时,就要开始连续接收后面 <sup>4</sup> 字节数据,接收完毕后,将接收的数据赋给 LightOrgCount 与 LightCurCount 变量。LightOrgCount 变量主要作用就是保存交通灯每个灯在各 个状态下要亮的时间,当 LightCurCount 内的所有数值为 0 时, LightCurCount 变量就需要 LightOrgCount 变量达到重载初值的作用,这个实现过程类似于定时器/计数器的重载初值操作。

在 T/C0 中断服务函数中,实现的操作就是 T/C0 初值重载和 T/C0 中断事件标志位置 <sup>1</sup>。

# 深入重点:

- **┃ キング 学会使用结构体与共用体,结构体起到封装的作用,共用体起到共享内存的作用,恰当地** 使用结构体与共用体能够是代码更加清晰和简练。
	- **�**交通灯的状态切换用到"状态机"思想,不同的状态对应不同的操作,使程序处理流程清 晰起来。
- **┃ キーダ 串口进行数据捕获时,要注意帧头部的识别,这样会大大增强数据的安全性同时也可以知** 道当前接收到的数据用于什么用途。

# 第十七章 频率计

# **17.1** 频率计简介

频率的测量实际上就是在 1s 时间内对信号进行计数,计数值就是信号频率,如图 16-1-1。

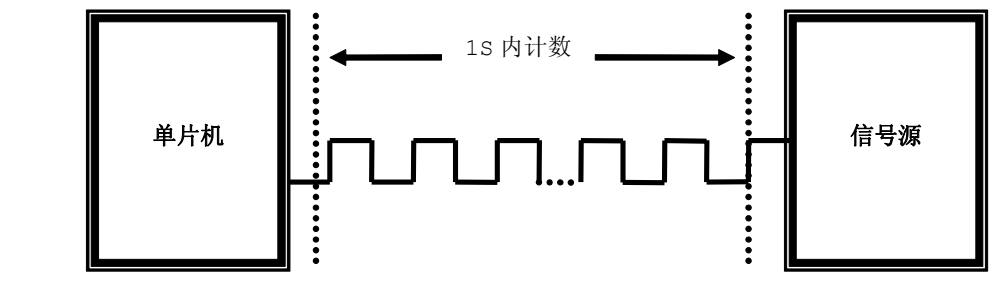

图 17-1-1

用单片机设计频率计通常采用两种办法,第一种方法是使用单片机自带的计数器对输入脉冲进行计数; 第二种方法是单片机外部使用计数器对脉冲信号进行计数,计数值再由单片机读取。

第一种方法的好处是设计出的频率计系统结构和程序编写简单,成本低廉,不需要外部计数器,直接 利用所给的单片机最小系统就可以实现。这种方法的缺陷是受限于单片机计数的晶振频率,输入的时钟频 率通常是单片机晶振频率的几分之一甚至是几十分之一,在本次设计使用的 STC89C52RC 单片机,由于检 测一个由"1"到"0"的跳变需要两个机器周期,前一个机器周期测出"1",后一个周期测出"0"。故输 入时钟信号的最高频率不得超过单片机晶振频率的二十四分之一。

第二种方法的好处是输入的时钟信号频率可以不受单片机晶振频率的限制,可以对相对较高频率进行 测量,但缺点是成本比第一种方法高,设计出来的系统结构和程序也比较复杂。

由于成本有限,本次设计中采用第一种方法,因此输入的时钟信号最高频率不得高于 12MHz/24=500KHz。

频率计对外部脉冲的占空比无特殊要求。根据频率检测的原理,很容易想到利用 <sup>8051</sup> 系列单片机的 T/C0、T/C1 两个定时器/计数器,一个用来定时,另一个用来计数,两者均应该工作在中断方式,一个中 断用于 1s 时间的中断处理,一个中断用于对频率脉冲的计数溢出处理,(对另一个计数单元加一),此方 法可以弥补计数器最多只能计数 65536 的不足。在该频率计实验当中, T/C0 用于定时 1 秒, T/C1 用于 计数。

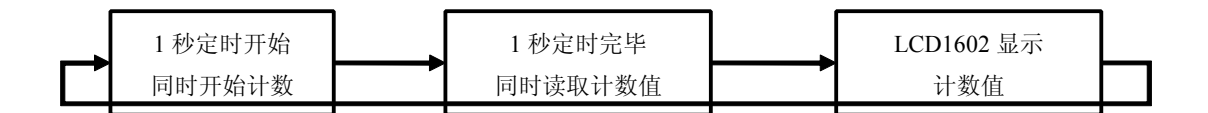

图 17-1-2

# **17.2** 频率计实验

### **1**) 硬件设计

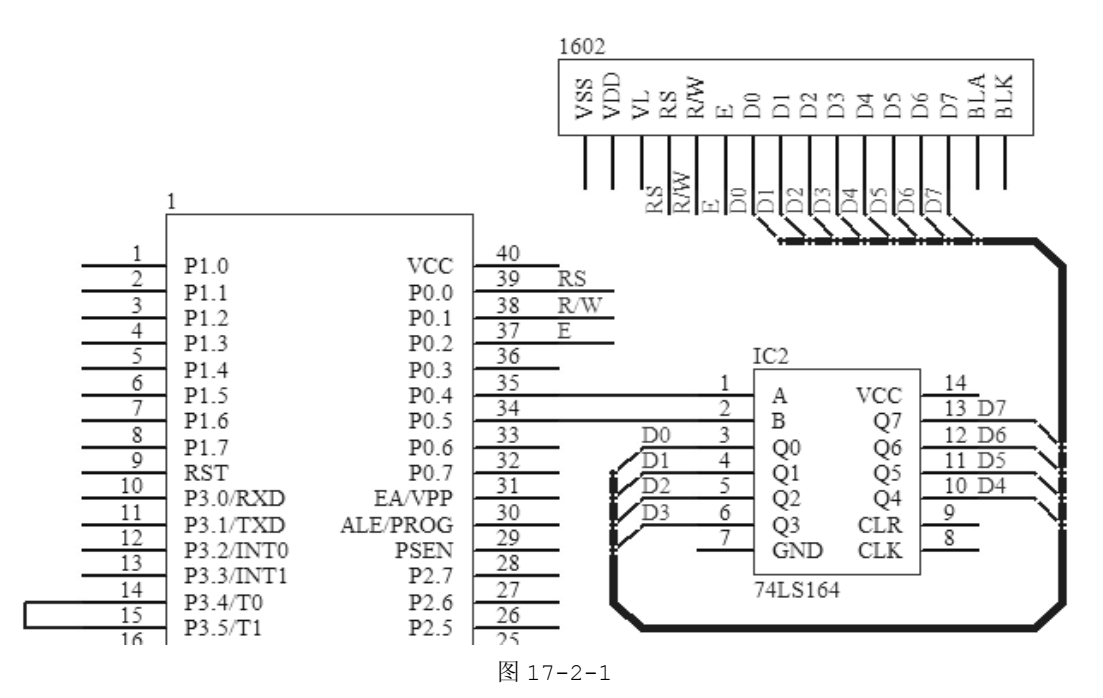

频率计实验的硬件设计基本上就是 LCD1602 实验的硬件设计,有点不同的是 P3.4 引脚与 P3.5 引脚 要用杜邦线连接在一起,形成一个最小型的频率计测试系统,即 P3.4 引脚输出电平让 P3.5 引脚进行捕 捉。

# **2**) 软件设计

由于频率计实验代码涉及代码量比较大,因而将代码分成 <sup>4</sup> 大功能模块,分别是 Main 功能模块、LCD1602 功能模块、 74LS164 功能模块、GLOBAL 功能模块,如右图 17-3-2。<sup>C</sup> 语 言编程本来就是提倡结构化模块化编程,所以从该章节至往后的 章节开始使用结构化模块化编程,为大家接触该抽象的概念打下 基础。

Main 功能模块: 执行函数主体 74LS164 功能模块:实现器件写操作 LCD1602 功能模块:实现器件的显示 图 17-2-2 GLOBAL 功能模块:辅助变量与函数

# 日 3 频率计 **H**-en SRC **E** STARTUP A51 ட்<mark>ட ∦</mark> Main.c 中 A GLOBAL.c □ h 74LS164.c 由 【 LCD1602.c

### **3**) 流程图

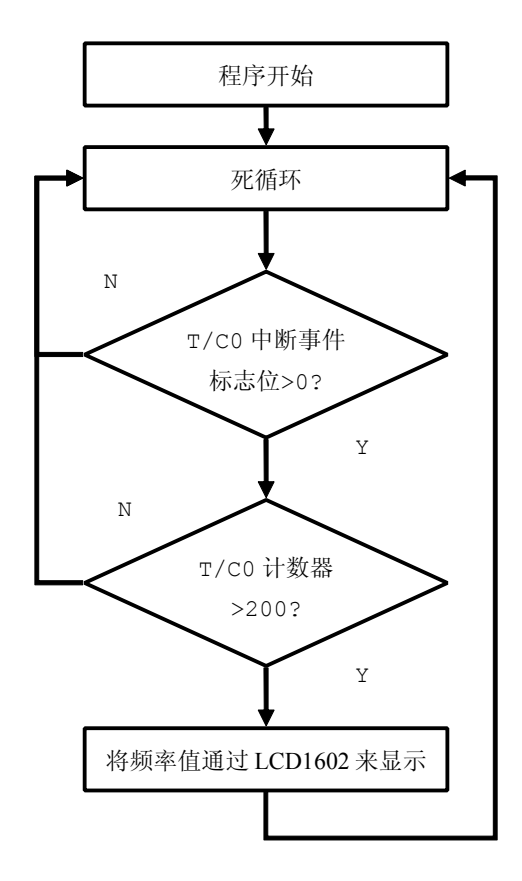

图 17-2-3

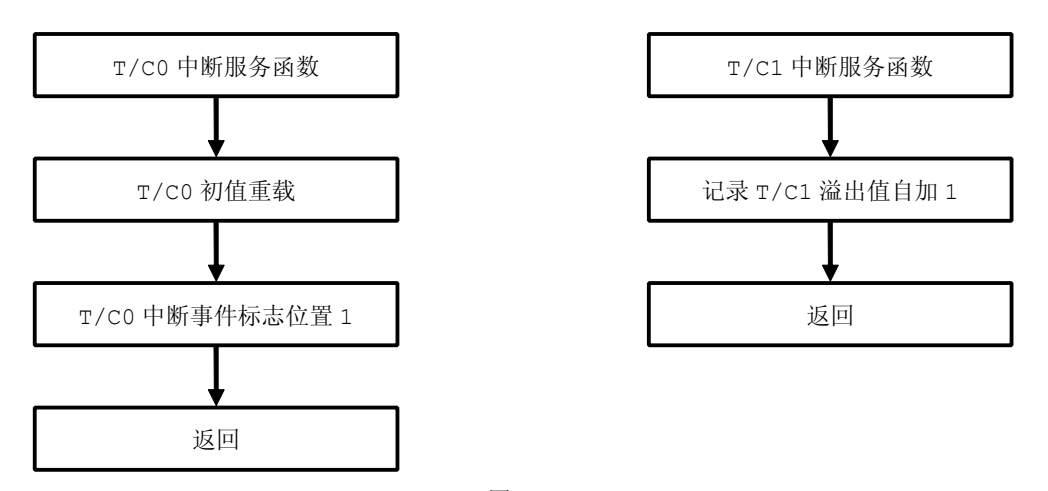

图 17-2-4

## **<sup>4</sup>**) 实验代码

**� GLOBAL** 功能模块

GLOBAL 功能模块主要提供辅助变量与函数,让其他模块可以调用实现更加多的功能。

```
表 17-2-1
```
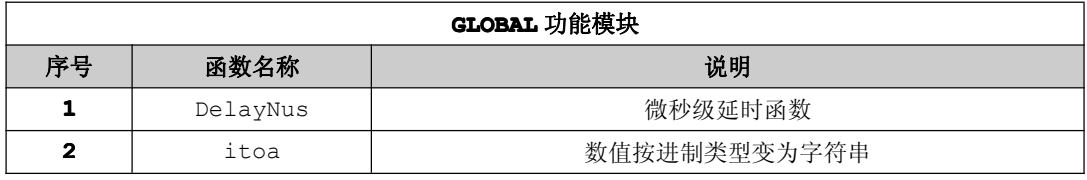

```
程序清单 17-2-1
```

```
#include "stc.h"
#include "global.h"
//16进制数表格
CODE INT8 HexTable[16]
=\{101, 111, 121, 131, 141, 151, 161, 171, 181, 191, 181, 181, 1C1, 1D1, 1E1, 1F1\};* 函数名称: DelayNus
* 输 入:t 延时时间
* 输 出: 无
* 说 明:毫秒级延时
void DelayNus (UINT16 t)
\{do
 \{NOP();
 }while(-t >0);
* 函数名称:itoa
* 输 入:val 数值
     str 字符串
    DecOrHex 进制
* 输 出:无
* 说 明: 数值按进制类型变为字符串
void itoa (UINT32 val, UINT8 *str, UINT8 DecOrHex)
\left\{ \right.UINT8 i;
  UINT8 buf[10];
  if(10 == DecOrHex)\sqrt{2}for (i=0; i<10; i++)
```

```
buf[9-i] = (UINT8) ('0'+val%10);
         val/=10;
       }
       for(i=0;i<=9;)
\{if('0' == but[i])\left\{ \begin{array}{c} 1 \end{array} \right.i++;}
          else
         \{break;
         }
       }
       BufCpy(str,&buf[i],10-i);
    }
    if(16 == DecOrHex){
      *str++='0';
      *str++='x';
     i=28;while(i)
      {
         if(0 == ((val>>i) & 0x0f)){
          i=i-4;}
         else
         {
          break;
         }
      }
      while(1)
      {
        *str++=(HexTable[(val>>i) &0x0f]);
```
 $if(i<=0)$  $\{$ break; }  $i=i-4;$ } } }

# **� 74LS164 74LS164 74LS16474LS164**功能模块

表 17-2-2

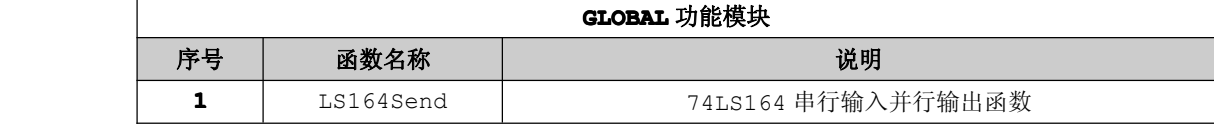

代码参考第九章节的 74LS164 实例代码。

# **� LCD1602 LCD1602**功能模块

表 17-2-3

|    | LCD1602 功能模块        |                    |  |
|----|---------------------|--------------------|--|
| 序号 | 函数名称                | 说明                 |  |
|    | LCD1602WriteByte    | LCD1602 写单个字节数据    |  |
| 2  | LCD1602WriteCommand | LCD1602 写单个字节命令    |  |
| 3  | LCD1602SetXY        | LCD1602 设置 x, y 坐标 |  |
|    | LCD1602PrintfString | LCD1602 打印字符串      |  |
| 5  | LCD1602ClearScreen  | LCD1602 清屏         |  |
| 6  | LCD1602Init         | LCD1602 初始化        |  |

代码参考第十一章节 LCD1602 显示实验代码。

# **� Main** 功能模块

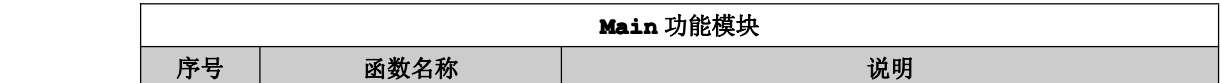

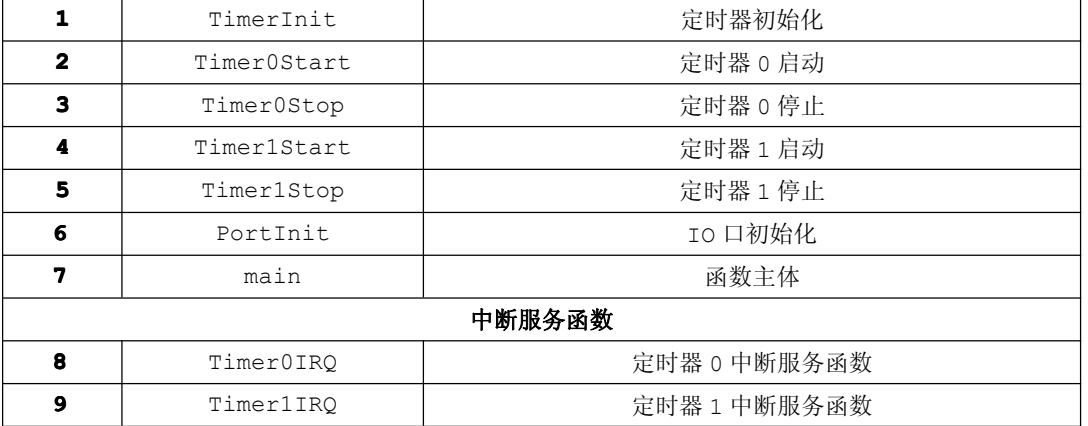

程序清单 17-2-4

#include "stc.h" #include "global.h" #include "74LS164.h" #include "LCD1602.h"

 $TMOD = 0x51;$ 

```
#define TIMERO INITIAL VALUE 5000 //5ms 定时
```

```
//定时计数
UINT8 TimeCount=0;
UINT8 Timer0IRQEvent=0; //T/C0 定时中断事件
UINT8 Timer1OverFlowCnt=0;
                     //T/C1 计数溢出计数
UINT8 Time1SecEvent=0;
                     //定时 1 秒事件
UINT16 FreqCount=0;
UINT8 LCDString[16]; //LCD 字符串缓冲区
UINT8 LCDPrintfLength;
                     //LCD 显示数据长度
* 函数名称:TimerInit
* 输 入:无
* 输 出:无
* 说 明: T/C 初始化
void TimerInit (void)
\left\{ \right.TH1 = 0;
 TL1 = 0;THO = (65536 - TIMERO INTIAL VALUE) / 256;
```
TLO = (65536-TIMERO INITIAL VALUE)%256; //定时 5MS

```
* 函数名称: Timer0Start
* 输 入:无
* 输 出:无
* 说 明: T/C0 启动
void Timer0Start(void)
\left\{ \right.TR0 = 1;ET0 = 1;* 函数名称:TimerOStop
* 输 入:无
* 输 出:无
* 说 明:T/C0 停止
void Timer0Stop(void)
\left\{ \right.TR0 = 0;ET0 = 0;\mathcal{F}* 函数名称:Timer1Start
* 输 入:无
* 输 出:无
* 说 明:T/C1 启动
void Timer1Start (void)
\{TR1 = 1;ET1 = 1;TH1 = TL1 = 0;* 函数名称:Timer1Stop
* 输 入:无
* 输
  出:无
* 说 明:T/C1 停止
void Timer1Stop(void)
```

```
\left\{TR1 = 0;ET1 = 0;* 函数名称:PortInit
* 输 入:无
* 输 出:无
* 说 明: I/O 口初始化
void PortInit (void)
\left\{ \right.P0 = P1 = P2 = P3 = 0 \times FF;* 函数名称:main
* 输 入:无
* 输 出:无
* 说 明:函数主体
void main (void)
\left\{ \right.PortInit();
 TimerInit();
 Timer0Start();
 Timer1Start();
 LCD1602Init()EA=1; //允许所有中断
  while (1)\{if(TimerOIRQEvent) //T/CO中断事件
    \left\{ \right.Timer0IRQEvent=0;
     TimeCount++;
      if(TimeCount>=200) //定时 1S 到达
      \left\{ \right.TimeCount=0;
```

```
Timer0Stop(); //停止 T/C0
         Timer1Stop(); //停止 T/C1
         FreqCount=((TH1<<8)|TL1)+Timer1OverFlowCnt*65536;//计算总计数值
         Timer10verFlowCnt=0;
         itoa (FreqCount, LCDString, 10); //计数值变为字符串
         LCD1602ClearScreen(); //LCD1602 清屏
         LCD1602PrintfString(2,0,"Now Frequency");//LCD1602打印字符串
         LCDPrintfLength=LCD1602PrintfString(3,1,LCDString);//LCD1602打印字
符串
         LCD1602PrintfString(LCDPrintfLength+3,1,"HZ");//LCD1602打印字符串
        Timer0Start();//启动 T/C0
        Timer1Start();//启动 T/C1
       \rightarrow\rightarrow\cdot* 函数名称:TimerOIRQ
* 输 入:无
* 输
    出:无
   明: T/C 中断服务函数
* 说
void TimerOIRQ(void) interrupt 1
  ET0 = 0;THO = (65536 - TIMERO INTIAL VALUE)/256;TLO = (65536-TIMERO INITIAL VALUE)%256; //定时 1MS
  Timer0IROEvent=1;
  ET0 = 1:
  P3 4 = \sim P3 4;* 函数名称:Timer1IRQ
```

```
* 输
               入:无
          * 输
                输 出:无
* 说  明:T/C1 中断服务函数
          **************************************************************/
          void Timer1IRQ(void) interrupt 3
   \{ET1=0:
            Timer1OverFlowCnt++; //计数溢出自加 1
            ETP1=1}
```
#### **<sup>5</sup>**) 代码分析

总体来说,频率计的实验代码看似复杂,其实实现的功能比较简单,逻辑上的处理比按键计数器和交 通灯实验简单得多,这个可以从 main 功能模块可以看出,特别是在 main 函数中,只是将捕获得到的频 率值通过 LCD1602 来显示。

在 main 函数中,有些小细节肯定要注意的。当进入 if(TimeCount>=200)程序处,务必要将 T/C0 和 T/C1 停止, 否则得出的频率值会不准确。还有一个最为重要的处理就是计算总计数值。

FreqCount=((TH1<<8)|TL1)+Timer1OverFlowCnt\*65536;

此方法可以弥补计数器最多只能计数 65536 的不足,因而 T/C0 用于定时 1 秒, T/C1 用于计数, 无 论是初学者还是较有基础的都很容易忽略这一点。

当将频率值通过 LCD1602 显示时,记得将 T/C0 和 T/C1 重新启动,进入下一轮的脉冲捕获操作。

### 深入重点:

- **�**频率的测量实际上就是在 **<sup>1</sup>** 秒时间内对信号进行计数,计数值就是信号频率。
- **�**若单片机工作在 12MHz 频率下,最大测量频率为 12MHz/24=500KHz。由于检测一个由"1" 到"**0**"的跳变需要两个机器周期,前一个机器周期测出"**1**",后一个周期测出"**0**"。故输入 时钟信号的最高频率不得超过单片机晶振频率的二十四分之一。
- **�**该频率计实验代码基于 **<sup>C</sup>** 语言的结构化模块化编程的。
- **�** 该频率计实验代码分 **<sup>4</sup>** 大功能模块,每个模块之间有什么联系,最终程序的执行在 **Main** 功能 模块。
- **�** 根据频率检测的原理,利用 **8051** 系列单片机的 **T/C0**、**T/C1** 两个定时器**/**计数器,一个用来 定时,另一个用来计数,两者均应该工作在中断方式,一个中断用于 **<sup>1</sup>** 秒时间的中断处理,一 个中断用于对脉冲的计数溢出处理,此方法可以弥补计数器最多只能计数 **65536** 的不足。在该 频率计实验当中,**T/C0** 用于定时 **<sup>1</sup>** 秒,**T/C1** 用于计数。

# 高级通信接口开发篇

高级通信接口开发篇涉及到 USB、网络的接口通信。高级实验与基础入门篇、实战篇最大的不同点就 是前者需要对通信协议有深刻的理解,通信方式都涉及到 PC 机,人机交互方式以界面为主,后者主要是 板载资源的操作。

能够支持 USB 通信协议的芯片有很多,如 CH372、PDIUSBD12、UPD720114GA 等,有些单片机为 了使用方便,节约成本,自身都内置了 USB 协议处理模块,例如比较常见的 C8051F340 单片机虽然是 <sup>51</sup> 内核, 但是比较吸引人的是其内建了 USB 协议处理模块, 为单片机实现 USB 通信提供便利。

由于 USB 协议本身就比较复杂,对于初学者来说是比较难以上手的,更有甚者迫切地要知道 USB 通 信的效果是怎样的?那么在众多支持 USB 协议处理的芯片当中,CH372 USB 芯片就是最适合不过了。 CH372 内置了 USB 通讯中的底层协议,具有省事的内置固件模式和灵活的外置固件模式。在内置固件模 式下,CH372 自动处理默认端点 <sup>0</sup> 的所有事务,本地端单片机只要负责数据交换,所以单片机程序非常 简洁。在外置固件式下,由外部单片机根据需要自行处理各种 USB 请求,从而可以实现符合各种 USB 类 规范的设备。因此当 CH372 内置固件模式时,它默认已经处理好了 USB 通信协议的握手,用户只需要专 注在软件代码的设计,提高开发效率。若然用户想对 USB 协议探个究竟,必须将 CH372 的固件模式设置 为外置固件,这样所有的 USB 协议处理都交给单片机来处理。

因此,如果用户想尽快成功实现 USB 通信,可以将 CH372 设置为内置固件模式;如果用户想深入 USB 协议,可以将 CH372 设置为外置固件模式。

高级通信接口开发篇除了 USB 实验还有一个比较重要的实验就是网络实验。网络实验与 USB 实验相 同的是两者都需要处理各自的通信协议。在网络实验中,通信协议为 TCP/IP 协议。芯片选型为 Microchip 公司的 ENC28J60 以太网控制芯片,在此之前,嵌入式系统开发可选的独立以太网控制器都是为个人计算 机系统设计的,如 RTL8019、AX88796L、DM9008、 CS8900A、LAN91C111 等。这些器件不仅结构复 杂,体积庞大,且比较昂贵。目前市场上大部分以太网控制器的封装均超过 <sup>80</sup> 引脚,而符合 IEEE 802.3 协议的 ENC28J60 只有 28 引脚, 既能提供相应的功能, 又可以大大简化相关设计, 减小空间。ENC28j60 网络模块便于用户快速评估 MCU 接入 Ethernet 方案及应用。相对于其他方案,该模块极为精简。对于没 有开放总线的单片机,虽然有可能采用模拟并行总线的方式连接其他以太网控制器,但不管从效率还是性 能上,都不如用 SPI 接口或采用通用 I/O 口模拟 SPI 接口连接 ENC28J60 的方案。

USB 通信和网络通信的实验都需要用到界面来收发数据,这对于传统的单片机程序员可是一个新鲜事 物,毕竟传统的单片机程序员只专注于单片机软件的编写,比较少接触到 PC 机界面的编写。如果界面只 作为简单的调试使用,界面编写也不是十分之难,反过来说可能比编写单片机程序更加简单,更加深入的 了解就请跳到第二十三章节。

# 第十八章 **USB** 通信

# **18.1 USB** 简介

# **USB**

USB 是 英 文 " Universal **Serial BUS**(通用串行总线)"的 缩写,而其中文简称为通串线,是一 个外部总线标准,用于规范电脑与外 部设备的连接和通讯。是应用在 PC 领域的接口技术。**USB** 接口支持设备 的即插即用和热插拔功能。USB 是在 <sup>1994</sup> 年底由英特尔、康柏、IBM、 Microsoft 等多家公司联合提出 的。

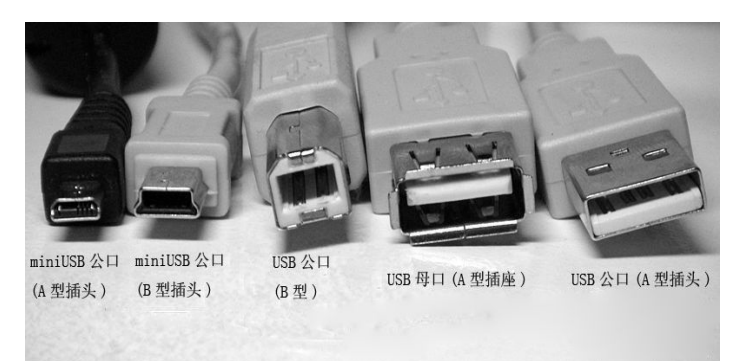

USB 具有传输速度快 (USB1.1 是 12Mbps, USB2.0 是 480Mbps, [USB3.0](http://baike.baidu.com/view/1217431.htm) 是 5 Gbps), 使用方便, 支持热插拔,连接灵活,独立供电等优点,可以连接鼠标、键盘、打印机、扫描仪、[摄像头、](http://baike.baidu.com/view/16175.htm)闪存盘、MP3 机、手机、数码相机、[移动硬盘](http://baike.baidu.com/view/21123.htm)、外置光软驱、USB 网卡、ADSL Modem、Cable Modem 等,几乎所有 的外部设备。

USB 接口可用于连接多达 127 种外设,如[鼠标](http://baike.baidu.com/view/2199.htm)、[调制解调器和](http://baike.baidu.com/view/1074.htm)[键盘等](http://baike.baidu.com/view/7402.htm)。USB 自从 1996 年推出后,已 成功替[代串口](http://baike.baidu.com/view/69108.htm)和[并口](http://baike.baidu.com/view/702464.htm),并成为当今个人电脑和大量智能设备的必配的接口之一。

### **USB** 的版本

#### **� USB1.0**

第一版 USB 1.0 是在 1996 年出现的,速度只有 1.5Mb/s;两年后升级为 USB 1.1,速度也大大提 升到 12Mb/s,至今在部分旧设备上还能看到这种标准的接口。可惜速度方面有点尴尬,举个例子说,当 你用 USB1.1 的扫描仪扫一张大小为 40M 的图片,需要 <sup>4</sup> 分钟之久。这样的速度,让用户觉得非常不方便, 如果有好几张图片要扫的话,就得要有很好的耐心来等待了。

#### **� USB2.0**

USB 2.0 将设备之间的数据传输速度增加到了 480Mbps, 比 USB 1.1 标准快 40 倍左右, 速度的提 高对于用户的最大好处就是意味着用户可以使用到更高效的外部设备,而且具有多种速度的周边设备都可 以被连接到 USB 2.0 的线路上,而且无需担心数据传输时发生瓶颈效应。所以,如果你用 USB 2.0 的扫 描仪,就完全不同了,扫一张 40M 的图片只需半分钟左右的时间,一眨眼就过去了,效率大大提高。而且, USB2.0 可以使用原来 USB 定义中同样规格的电缆,接头的规格也完全相同,在高速的前提下一样保持了 USB 1.1 的优秀特色,并且,USB 2.0 的设备不会和 USB 1.X 设备在共同使用的时候发生任何冲突。

市面上 USB 2.0 的规格有全速(Full-Speed)和高速(High-Speed)。其中高速理论传输速率 是 480Mbps, 即 60MB/s。

#### **� USB3.0**

USB 3.0 在实际设备应用中将被称为"USB SuperSpeed",顺应此前的 USB 1.1 FullSpeed 和 USB 2.0 HighSpeed。预计支持新规范的商用控制器将在 <sup>2009</sup> 年下半年面世,消费级产品则有望在 <sup>2010</sup> 年上市。USB 3.0 具有后向兼容标准,并兼具传统 USB 技术的易用性和即插即用功能。该技术的目 标是推出比目前连接水平快 <sup>10</sup> 倍以上的产品,采用与有线 USB 相同的架构。除对 USB 3.0 规格进行优 化以实现更低的能耗和更高的协议效率之外,USB 3.0 的端口和线缆能够实现向后兼容,以及支持未来 的光纤传输。

# **USB** 诞生原因

Intel 公司开发的通用串行总线架构(USB)的目的主要基于以下三方面考虑:

- � 计算机与电话之间的连接:显然用计算机来进行计算机通信将是下一代计算机基本的应用。机器 和人们的数据交互流动需要一个广泛而又便宜的连通网络。然而,由于目前产业间的相互独立发 展,尚未建立统一标准,而 USB 则可以广泛的连接计算机和电话。
- � 易用性:众所周知,PC 机的改装是极不灵活的。对用户友好的图形化接口和一些软硬件机制的结 合,加上新一代总线结构使得计算机的冲突大量减少,且易于改装。但以终端用户的眼光来看, PC 机的输入/输出, 如串行/并行端口、键盘、鼠标、操纵杆接口等, 均还没有达到即插即用的 特性, USB 正是在这种情况下问世的。
- � 端口扩充:外围设备的添加总是被相当有限的端口数目限制着。缺少一个双向、价廉、与外设连 接的中低速的总线,限制了外围设备(诸如电话/电传/调制解调器的适配器、扫描仪、键盘、PDA) 的开发。现有的连接只可对极少设备进行优化,对于 PC 机的新的功能部件的添加需定义一个新 的接口来满足上述需要,USB 就应运而生。它是快速、双向、同步、动态连接且价格低廉的串行 接口,可以满足 PC 机发展的现在和未来的需要。

由于能够支持 USB 协议的芯片比较多,例如 PDIUSBD12、CH372、CH375 等,现在基本上比较高 级的 MCU 都内置了 USB 的功能, 例如 C8051、MSP430、LPC2142。在众多的选择当中, 编写 USB 章节 使用的 USB 芯片是 CH372。

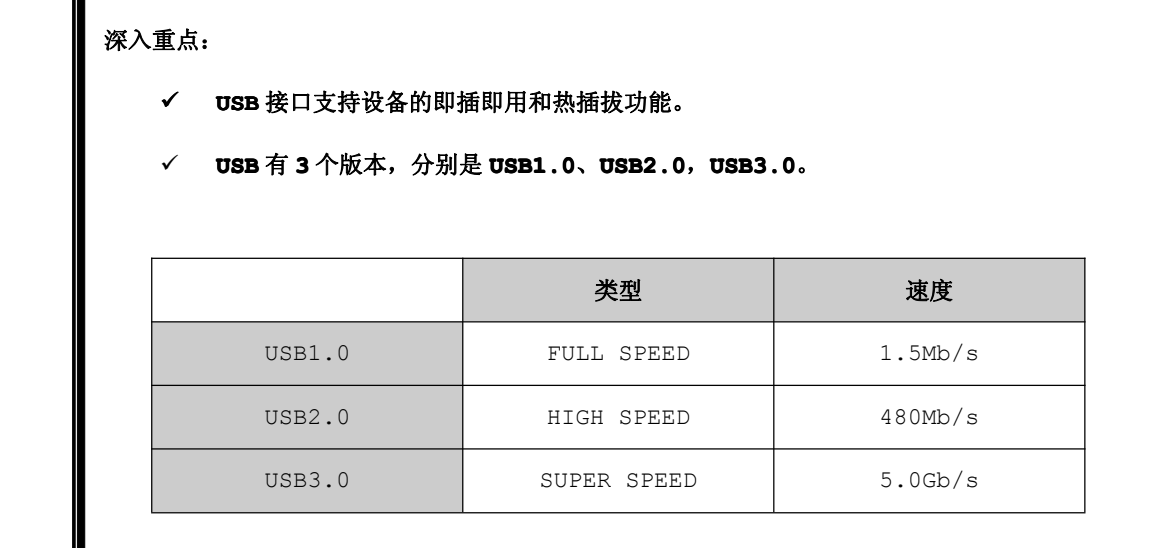

# **18.2 USB** 的电气特性与传输方式

# **18.2.1** 电气特性

USB 传送信号和电源是通过一种四线的电缆,两根线(D+、D-)是用于发送信号。存在两种数据传输 率, 以 USB1.1 为例:

USB 的高速信号的比特率定为 12Mbps;

USB 的低速信号的比特率定为 1.5Mbps;

低速模式需要更少的 EMI 保护。两种模式可在用同一 USB 总线传 输的情况下自动地动态切换。因为过多的低速模式的使用将降低总线的 利用率,所以该模式只支持有限个低带宽的设备(如鼠标)。时钟被调制 后与差分数据一同被传送出去,时钟信号被转换成 NRZI 码,并填充了 比特以保证转换的连续性,每一数据包中附有同步信号以使得收方可还 原出原时钟信号。

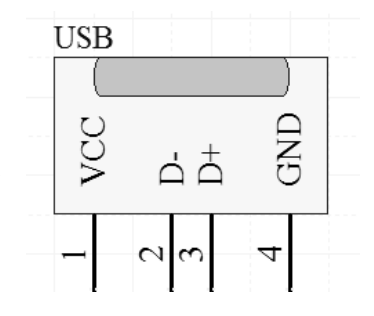

电缆中包括 VBUS(VCC)、GND 二条线,向设备提供电源 。VBUS(VCC)使用+5V 电源。USB 对电 缆长度的要求很宽,最长可为几米。通过选择合适的导线长度以匹配指定的 IR drop 和其它一些特性, 如设备能源预算和电缆适应度。为了保证足够的输入电压和终端阻抗。重要的终端设备应位于电缆的尾部。 在每个端口都可检测终端是否连接或分离,并区分出高速,或低速设备。

D+、D-信号线是差分信号的,那么使用差分信号进行数据数据有什么好处呢?

好处 1: 当在控制"基准"电压, 所以能够很容易地识别小信号。在一个地做基准, 单端信号方案的 系统里,测量信号的精确值依赖系统内"地"的一致性。信号源和信号接收器距离越远,它们局部地的电 压值之间有差异的可能性就越大。从差分信号恢复的信号值在很大程度上与"地"的精确值无关,而在某 一范围内。

好处 2: 它对外部电磁干扰(EMI)是高度免疫的。一个干扰源几乎相同程度地影响差分信号对的每一 端。既然电压差异决定信号值,这样将忽视在两个导体上出现的任何同样干扰。除了对干扰不大灵敏外, 差分信号比单端信号生成的 EMI 还要少。

好处 <sup>3</sup>:在一个单电源系统,能够从容精确地处理"双极"信号。为了处理单端,单电源系统的双极

信号,我们必须在地和电源干线之间某任意电压处(通常是中点)建立一个虚地。用高于虚地的电压来表 示正极信号,低于虚地的电压来表示负极信号。接下来,必须把虚地正确地分布到整个系统里。而对于差 分信号,不需要这样一个虚地,这就使我们处理和传播双极信号有一个高真度,而无须依赖虚地的稳定性。

# **18.2.2** 传输方式

数据和控制信号在主机和 USB 设备间的交换存在两种通道:单向和双向。USB 的数据传送是在主机 软件和一个 USB 设备的指定端口之间。这种主机软件和 USB 设备的端口间的联系称作通道。总的来说,各 通道之间的数据流动是相互独立的。一个指定的 USB 设备可有许多通道。例如,一个 USB 设备存在一个端 口,可建立一个向其它 USB 设备的端口,发送数据的通道,它可建立一个从其它 USB 设备的端口接收数据 的通道。

### **USB** 的结构包含四种基本的数据传输类型:

- � 控制数据传送:在设备连接时用来对设备进行设置,还可对指定设备进行控制,如通道控制。
- > 批量数据传送: 大批量产生并使用的数据, 在传输约束下, 具有很广的动态范围。
- > 中断数据的传送: 用来描述或匹配人的感觉或对特征反应的回馈。
- > 同步数据的传送: 由预先确定的传送延迟来填满预定的 USB 带宽。

对于任何对定的设备进行设置时一种通道只能支持上述一种方式的数据传输。

#### **1.** 控制传输

当 USB 设备初次安装时,USB 系统软件使用控制数据对设备进行设置,设备驱动程序通过特定的方式 使用控制数据来传送,数据传送是无损性的。

#### **2.** 批量数据传输

批量数据是由大量的数据组成,如使用打印机和扫描仪时,批量数据是连续的。在硬件级上可使用错 误检测可以保证可靠的数据传输,并在硬件级上引入了数据的多次传送。此外根据其它一些总线动作,被 大量数据占用的带宽可以相应的进行改变。

#### **3.** 中断数据传输

中断数据是少量的,且其数据延迟时间也是有限范围的。这种数据可由设备在任何时刻发送,并且以 不慢于设备指定的速度在 USB 上传送。

中断数据一般由事件通告,特征及座标号组成,只有一个或几个字节。匹配定点设备的座标即为一例, 虽然精确指定的传输率不必要,但 USB 必须对交互数据提供一个反应时间的最低界限。

#### **4.** 同步传输

同步数据的建立、传送和使用时是连续且实时的,同步数据是以稳定的速率发送和接收实时的信息, 同步数据要使接收者与发送者保持相同的时间安排,除了传输速率,同步数据对传送延迟非常敏感。所以 同步通道的带宽的确定,必须满足对相关功能部件的取样特性。不可避免的信号延迟与每个端口的可用缓 冲区数有关。

一个典型的同步数据的例子是语音,如果数据流的传送率不能保持,数据流是否丢失将取决于缓冲区 的大小和损坏的程度。即使数据在 USB 硬件上以合适的速率传送,软件造成的传送延迟将对那些如电话会 议等实时系统的应用造成损害。

实时的传送同步数据肯定会发生潜在瞬时的数据流丢失现象,换句话说,即使许多硬件机制,如重传 的引入也不能避免错误的产生。实际应用中,USB 的数据出错率小到几乎可以忽略不计。从 USB 的带宽中, 给 USB 同步数据流分配了专有的一部分以满足所想得到的传速率,USB 还为同步数据的传送设计了最少延 迟时间。

一般来说,USB 通信默认通过端点 <sup>0</sup> 进行控制数据传输,端点 <sup>1</sup> 作为中断数据传输,端点 <sup>2</sup> 作为批量 数据传输的。

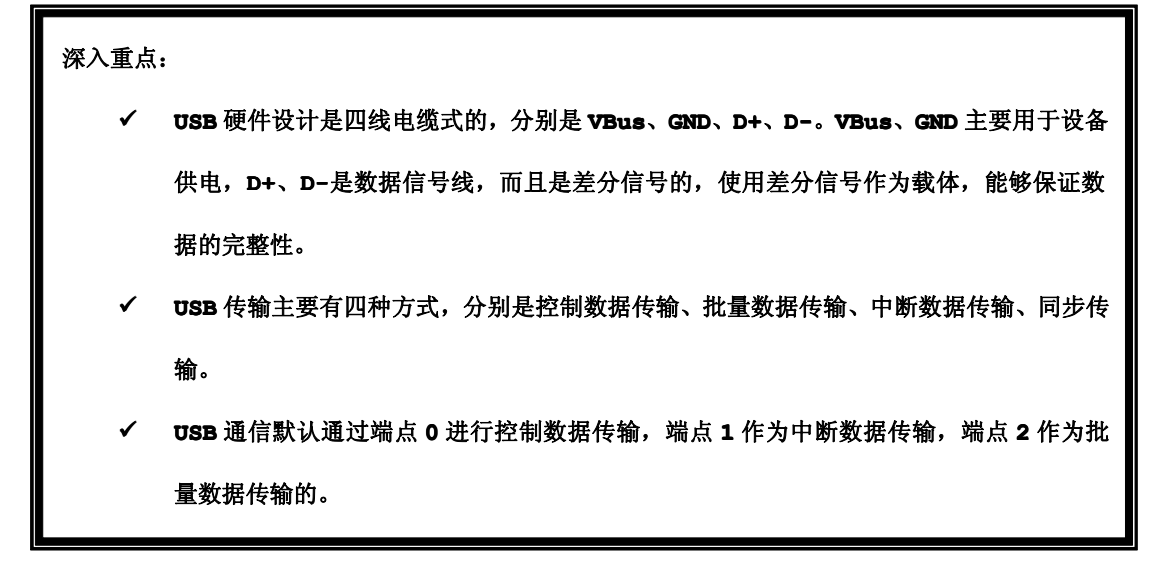

# **18.3 USB** 总线接口芯片 **CH372**

能够支持 USB 通信协议的芯片有很多, 如 CH372、PDIUSBD12、UPD720114GA 等, 有些单片机为 了使用方便,节约成本,自身都内置了 USB 协议处理模块,例如比较常见的 C8051F340 单片机虽然是 <sup>51</sup> 内核,但是比较吸引人的是其内建了 USB 协议处理模块,为单片机实现 USB 通信提供便利。

由于 USB 协议本身就比较复杂,对于初学者来说是比较难以上手的,更有甚者迫切地要知道 USB 通信 的效果是怎样的?那么在众多支持 USB 协议处理的芯片当中, CH372 USB 芯片就是最适合不过了。CH372 内置了 USB 通讯中的底层协议,具有省事的内置固件模式和灵活的外置固件模式。在内置固件模式下, CH372 自动处理默认端点 <sup>0</sup> 的所有事务,本地端单片机只要负责数据交换,所以单片机程序非常简洁。 在外置固件式下,由外部单片机根据需要自行处理各种 USB 请求,从而可以实现符合各种 USB 类规范的 设备。因此当 CH372 内置固件模式时, 它默认已经处理好了 USB 通信协议的握手, 用户只需要专注在软 件代码的设计,提高开发效率。若然用户想对 USB 协议探个究竟,必须将 CH372 的固件模式设置为外置 固件,这样所有的 USB 协议处理都交给单片机来处理。

#### **1. CH372** 介绍

CH372 是一个 USB 总线的通用设备接口芯片,是 CH371 的 升级产品,是 CH375 芯片的功能简化版,如图 17-3-1。

在本地端,CH372 具有 <sup>8</sup> 位数据总线和读、写、片选控制线 以及中断输出,可以方便地挂接到单片机/DSP/MCU/MPU 等控制 器的系统总线上;在计算机系统中,CH372 的配套软件提供了简 洁易用的操作接口,与本地端的单片机通讯就如同读写文件。

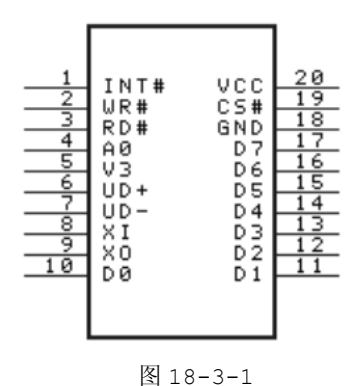

CH372 内置了 USB 通讯中的底层协议,具有省事的内置固件模式和灵活的外置固件模式。在内置固 件模式下, CH372 自动处理默认端点 0 的所有事务,本地端单片机只要负责数据交换,所以单片机程序 非常简洁。在外置固件式下,由外部单片机根据需要自行处理各种 USB 请求,从而可以实现符合各种 USB 类规范的设备。

# **� CH372** 引脚

| 引脚号            | 引脚名称         | 类型     | 说明                           |
|----------------|--------------|--------|------------------------------|
| 20             | <b>VCC</b>   | 电源     | 正电源输入端                       |
| 19             | CS#          | 输入     | 片选控制输入, 低电平有效                |
| 18             | <b>GND</b>   | 电源     | 公共接地端                        |
| $17 - 10$      | $D7 \sim D0$ | 双向三态   | 8 位双向数据总线                    |
| 9              | X0           | 输出     | 晶体振荡的反相输出端                   |
| 8              | XI           | 输入     | 晶振振荡的输入端                     |
| 7              | $UD -$       | USB信号  | USB 总线的 D-数据线                |
| 6              | $UD+$        | USB 信号 | USB 总线的 D+数据线                |
| 5              | V3           | 电源     | 3.3V 或者 5V                   |
| $\overline{4}$ | A0           | 输入     | 地址线输入,区分命令口与数据口,当 A0=1 时可以写命 |
|                |              |        | 令; 当 A0=0 时可以读写数据。           |
| 3              | RD#          | 输入     | 读选通输入, 低电平有效                 |
| $\overline{2}$ | WR#          | 输入     | 写选通输入,低电平有效                  |
| $\mathbf 1$    | INT#         | 输出     | 中断请求输入, 低电平有效                |

表 18-3-1

#### **2. CH372** 通讯示意图:

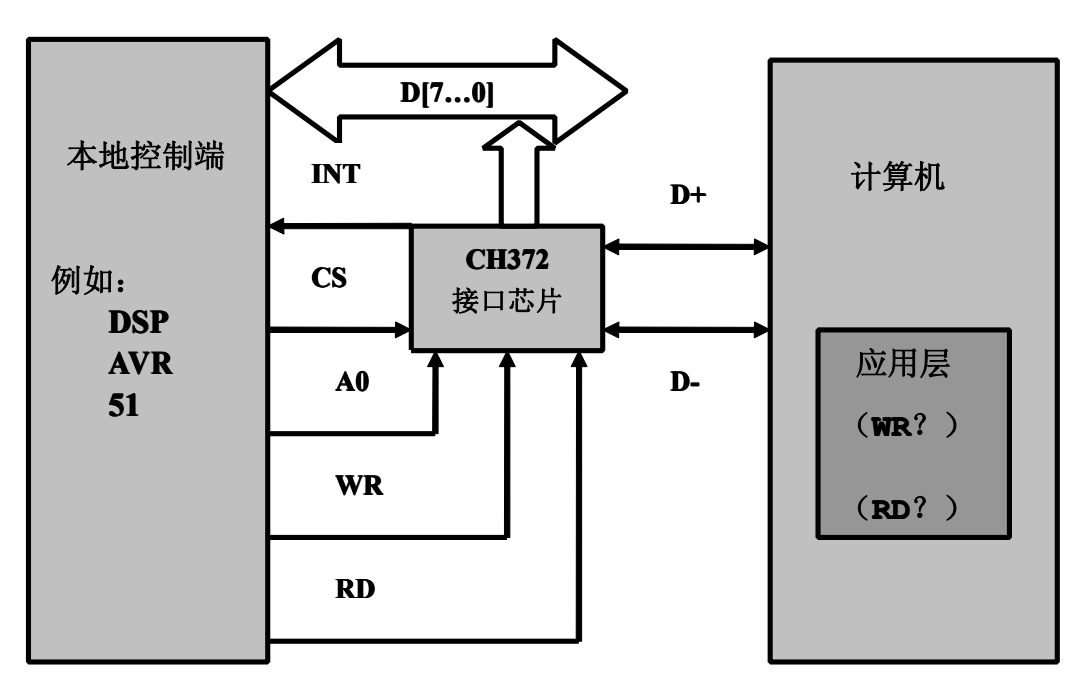

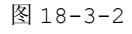

# **3. CH372** 的 **I/O** 真值表

从 CH372 的引脚描述和通讯示意图中可以知道,CS、A0、WR、RD 引脚充当着控制 CH372 的是否选 中、是否命令操作、是否读数据、是否写数据的重要角色。它们之间是如何组合成各种操作的,请参考以

下的表格,关于 CH372 的写命令、读数据、写数据等基本函数都必须要参考该 I/O 真值表的。

表 18-3-2

#### (**X**:表示不关心此位; **<sup>Z</sup>**:代表 **CH372** 三态禁止 ; **1/0:**高电平**/**低电平)

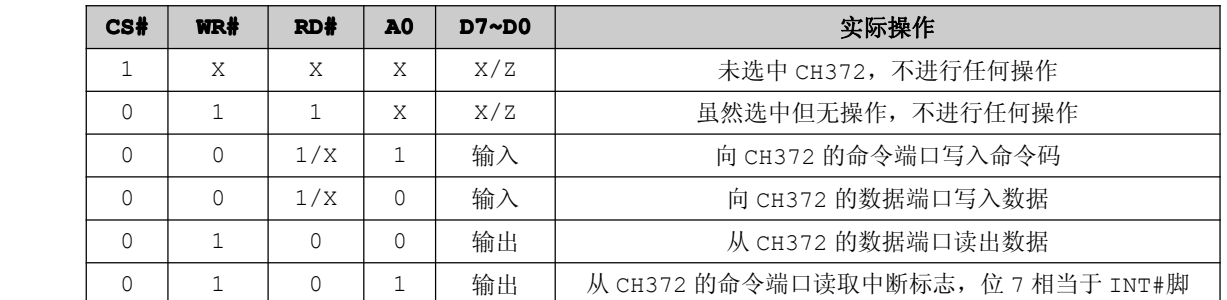

#### **4. CH372** 特点:

- 全速 USB 设备接口,兼容 USB V2.0,即插即用,外围元器件只需要晶体和电容。
- 提供一对主端点和一对辅助端点,支持控制传输、批量传输、中断传输。
- 具有省事的内置固件模式和灵活的外部固件模式。
- 内置固件模式下屏蔽了相关的 USB 协议,自动完成标准的 USB 枚举配置过程,完全不需要本地端 控制器作任何处理,简化了单片机的固件编程。
- 通用 Windows 驱动程序提供设备级接口, 通过 DLL 提供 API 应用层接口。
- 产品制造商可以自定义厂商标识(Vendor ID)和产品标识 (Product ID)。
- 通用的本地 8 位数据总线, 4 线控制: 读选通、写选通、片选输入、中断输出。
- 主端点上传下传缓冲区各 64 字节, 辅助端点上传下传缓冲区各 8 字节。
- 支持 5V 电源电压和 3.3V 电源电压,支持功耗模式。
- CH372 芯片是 CH375 芯片的功能简化版, CH372 在 CH375 基础上减少了 USB 主机方式和串口通 讯方式等功能,所以硬件成本更低,但是其它功能完全兼容 CH375,可以直接使用 CH375 的 WDM 驱动程序和 DLL 动态链接库。
- 采用小型的 SSOP-20 无铅封装,兼容 RoHS,引脚兼容 CH374T 芯片。

# 设置 **CH372** 为内置固件模式时,**CH372** 屏蔽了相关的 **USB** 协议,自动完成标准的 **USB** 枚举配置过 程,完全不需要本地端控制器作任何处理。

#### **5. CH372** 基本命令

要想如何操作 USB 接口芯片,必须依赖相对应的命令来进行的,基本上每个 USB 芯片都有自己的命令 操作。例如,要求发送数据,那么必须使用发送命令来操作,然后发送数据。当然 CH372 也不例外,而且 与其他 USB 接口芯片都异曲同工之妙。

| 代码  | 命令名称        | 输入数据   | 输出数据      | 用途             |
|-----|-------------|--------|-----------|----------------|
| 01H | GET IC VER  |        | 版本号       | 获取芯片及固件版本      |
| 03H | ENTER SLEEP |        |           | 进入低功耗睡眠状态      |
| 05H | RESET ALL   |        | 等 40ms 复位 | 执行硬件复位         |
| 06H | CHECK EXIST | 任意数据   | 按位取反      | 测试工作状态         |
| 0BH | CHK SUSPEND | 数据 10H |           | 设置 USB 总线的挂起状态 |
|     |             | 检查方式   |           | 方式。            |

表 18-3-3

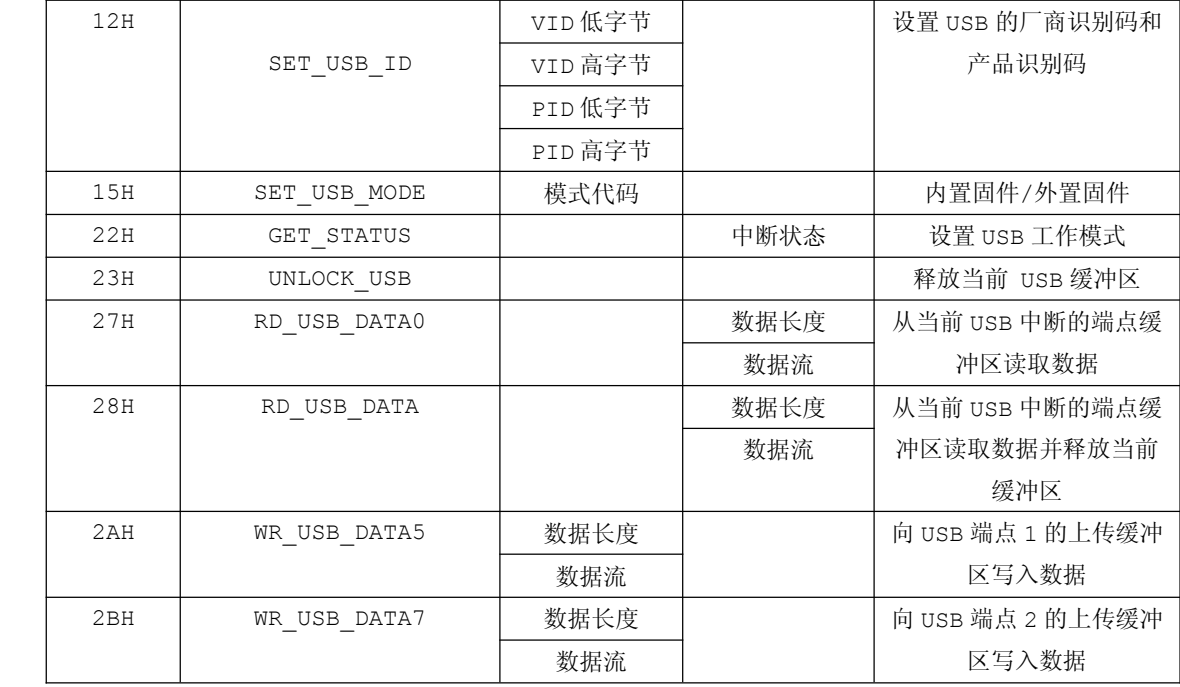

# 单从命令表格看不出什么的,就以表格里一部分命令来进行实例演示,到底是怎样使用命令来操 作 **CH372** 的。

# 实例演示:

例子 1: 设置 USB 固件模式。

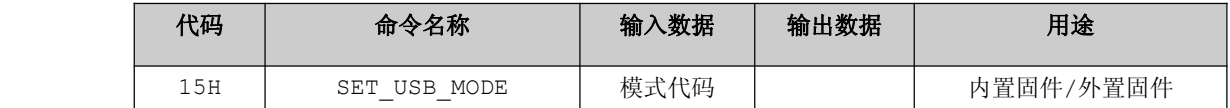

示例代码:

……

```
USBCiWriteSingleCmd(SET_USB_MODE);//设置 USB 固件模式
USBCiWriteSingleDat (2);//内置固件模式
……
```
例子 <sup>2</sup>:命令 USB 读取数据

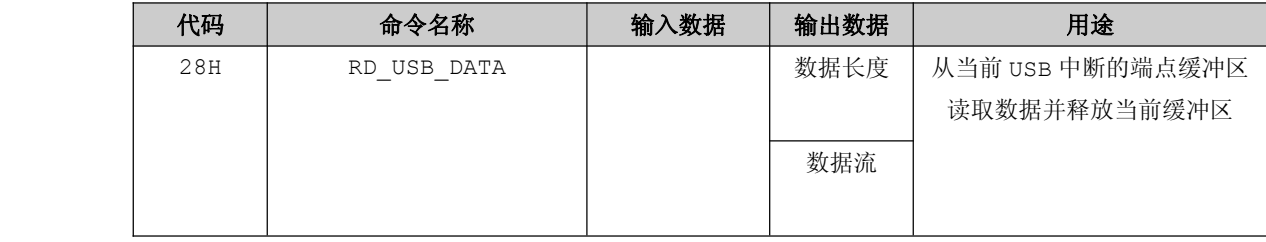

示例代码:

```
USBCiWriteSingleCmd(CMD_RD_USB_DATA);//命令 USB 读取数据
      len=USBCiReadSingleData(); //获取数据长度
      for(i=0; i<len; i++) //获取数据流
\{*buf=USBCiReadSingleData();
         buf++;
}
      ……
```
### 例子 <sup>3</sup>:命令 USB 向端点 <sup>1</sup> 写入数据

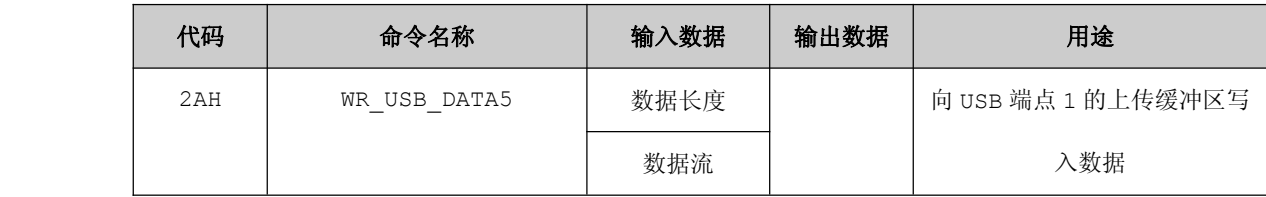

示例代码:

……

……

USBCiWriteSingleCmd(WR\_USB\_DATA5);//命令 USB 向端点 <sup>1</sup> 写入数据

USBCiWritePortData (buf ,len) //输入数据长度与数据流

例子 <sup>4</sup>:命令 USB 向端点 <sup>2</sup> 写入数据

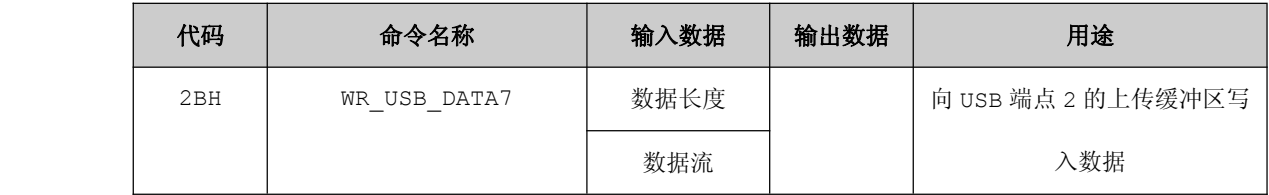

示例代码:

……

USBCiWriteSingleCmd(WR\_USB\_DATA7);//命令 USB 向端点 <sup>2</sup> 写入数据

USBCiWritePortData (buf ,len) //输入数据长度与数据流

从上面的实例演示中可以了解到,操作 CH372 都是首先通过 USBCiWriteSingleCmd 函数向 CH372 写入命令码,然后通过 USBCiWritePortData 函数向 CH372 写入要操作的内容,如图 18-3-3。

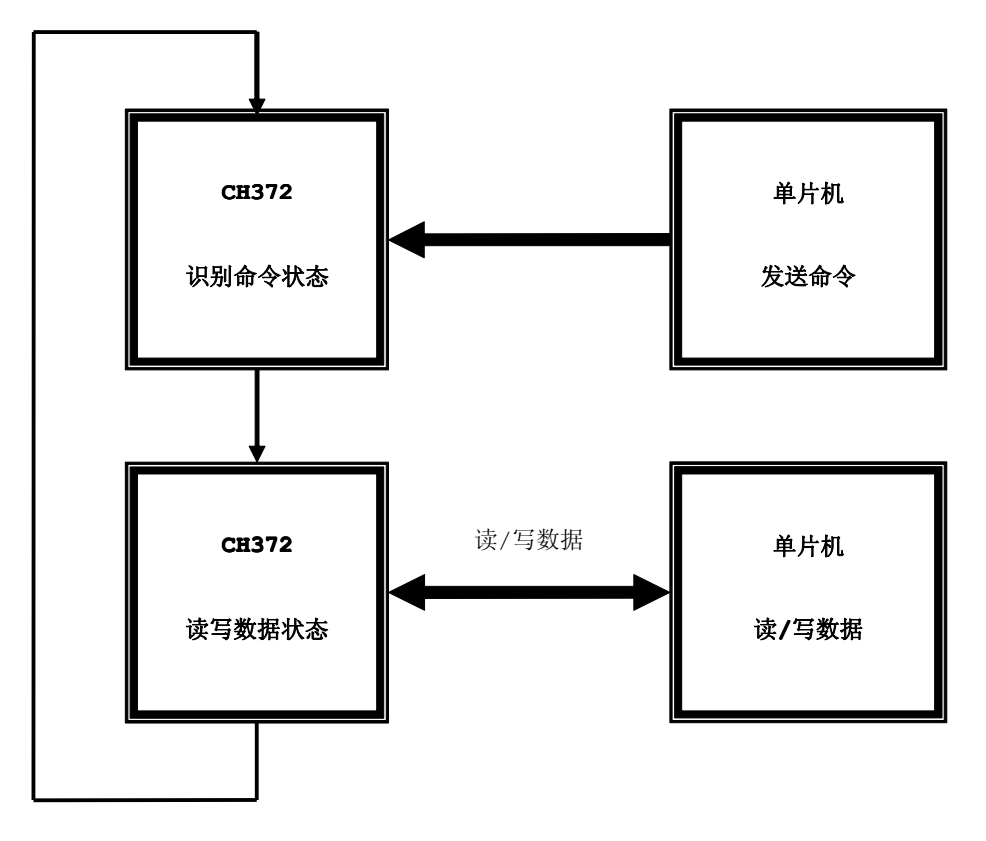

#### 图 18-3-3

在以上的例子当中,端点 <sup>1</sup> 和端点 <sup>2</sup> 有必要说明清楚。端点 <sup>1</sup> 和端点 <sup>2</sup> 的传送数据方向是相对于主 机设备来说的,由于 CH372 不支持主机方式、PC 机支持主机方式,例如端点 2 (IN) 是指 PC 机端点 2 接收到数据,端点 <sup>2</sup>(OUT)是指 PC 机通过端点 <sup>2</sup> 发送数据。

相信大家都还没有对 USB 协议有一个深刻的认识过程,为了让大家在不懂 USB 协议的情况下成功实现 USB 通信, 在第一个 USB 通信实验中首先采用内置固件模式来实现 USB 通信, 直观了解 USB 通信, 深入 了解 USB 通信将在介绍外置固件模式实验当中详细体现。

# 深入重点:

- **� CH372** 是怎样的一个 **USB** 接口芯片。
- █ イン CH372 的内置固件模式和外置固件模式有什么区别,为什么使用内置固件模式会非常简 单?

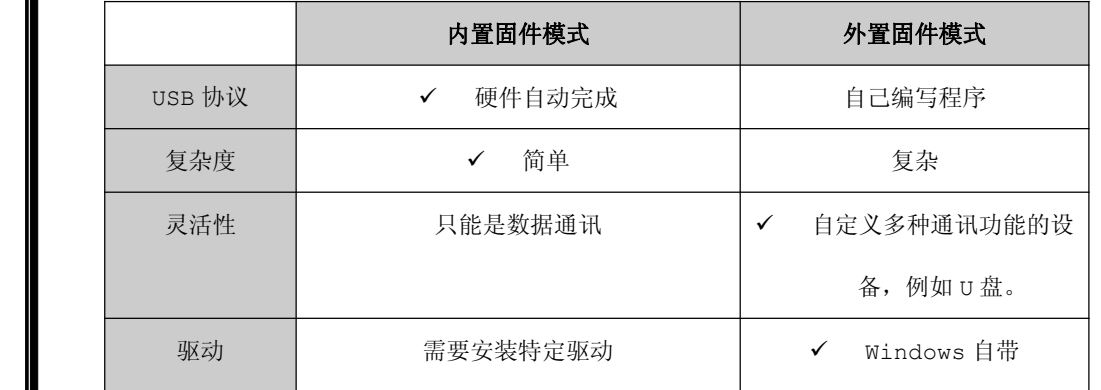

- **� CH372** 基本命令码虽然不多,但是要熟悉使用。特别是设置固件模式、获取状态、端点读 写命令。
- **� CH372** 操作方式,基本上先使用 **USBCiWriteSingleCmd USBCiWriteSingleCmd**函数向 **CH372** 写入命令码, 然后通过 **USBCiWritePortData USBCiWritePortData**函数向 **CH372** 写入要操作的内容。
- **�** 谨记端点 **<sup>1</sup>** 和端点 **<sup>2</sup>** 传送数据的方向根据主机设备来确定的。

# **18.4 CH372** 内置固件模式

内置固件模式下屏蔽了相关的 USB 协议,自动完成标准的 USB 枚举配置过程,完全不需要本地端控 制器作任何处理,简化了单片机的固件编程,如图 18-4-1。

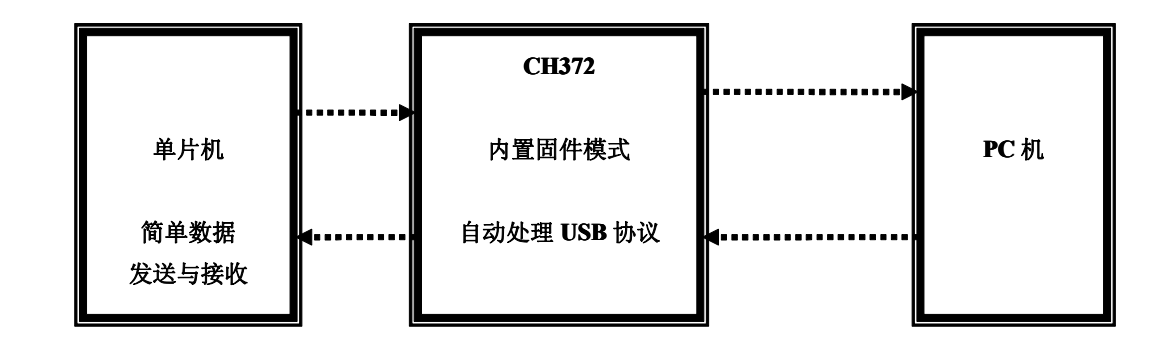

图 18-4-1

从上图可以分析到关于 USB 协议在单片机编程上可以直接"无视", CH372 强大的内置固件模式功能 是不可多得的。

# **18.4.1** 内置固件模式实验

【实验 18-4-1】将 CH372 设置为内置固件模式,通过上位机界面发送数据,下位机将接收到的数据重发 到上位机来显示。

#### **1**) 硬件设计

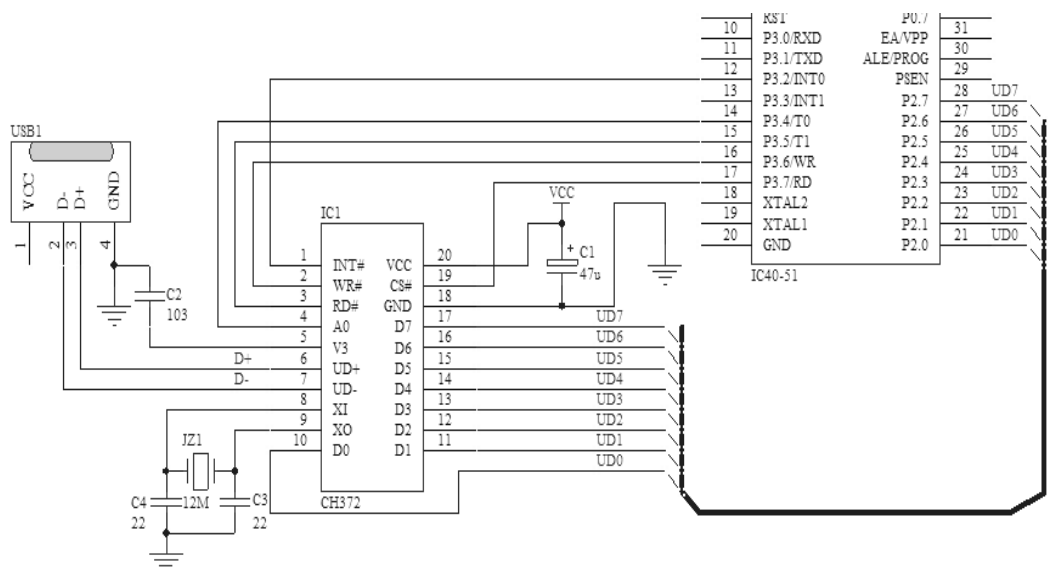

#### 图 18-4-2

CH372 数据口(D0~D7)连接到 P2 口,占用外部中断引脚 P3.2/INT0, WR、RD、A0 等引脚主要接 到 P3 口的部分引脚。CH372 的外部晶振必须为 12MHz,通过 CH372 内部的 PLL 可以倍频到 48MHz。

# **2**) 软件设计

在 CH372 内置固件模式下,将从上位机发送数据到下位机,下位机则将接收到数据发送到上位机来显 示。

例如从上位机通过端点 1/2 发送 "<sup>00</sup> <sup>01</sup> <sup>02</sup> <sup>03</sup> <sup>04</sup> <sup>05</sup> <sup>06</sup> <sup>07</sup>",然后继续通过端点 1/2 接收数 据,收到的数据将在显示区内文本框中显示例如当前显示接收到的数据"<sup>00</sup> <sup>01</sup> <sup>02</sup> <sup>03</sup> <sup>04</sup> <sup>05</sup> <sup>06</sup> <sup>07</sup>", 如图 18-4-3。

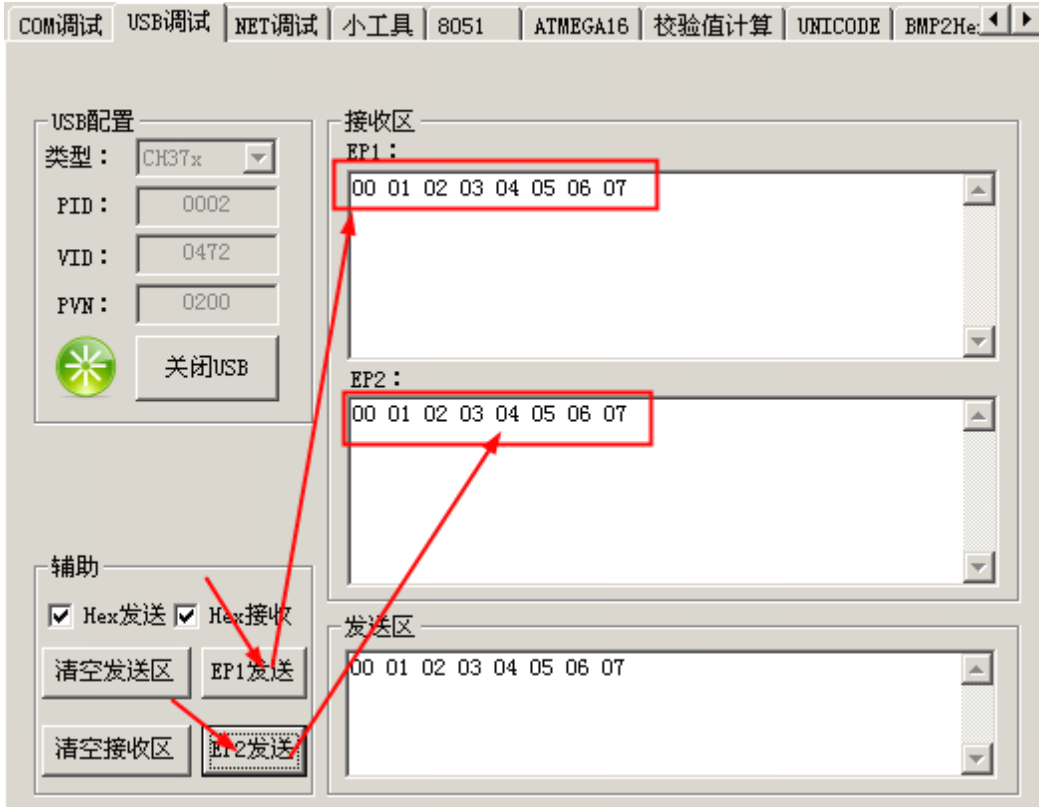

图 18-4-3

该数据通信实验就是这么的简单,上手容易,很快大家就基本上掌握该界面的使用方法和如何调试数 据发送。

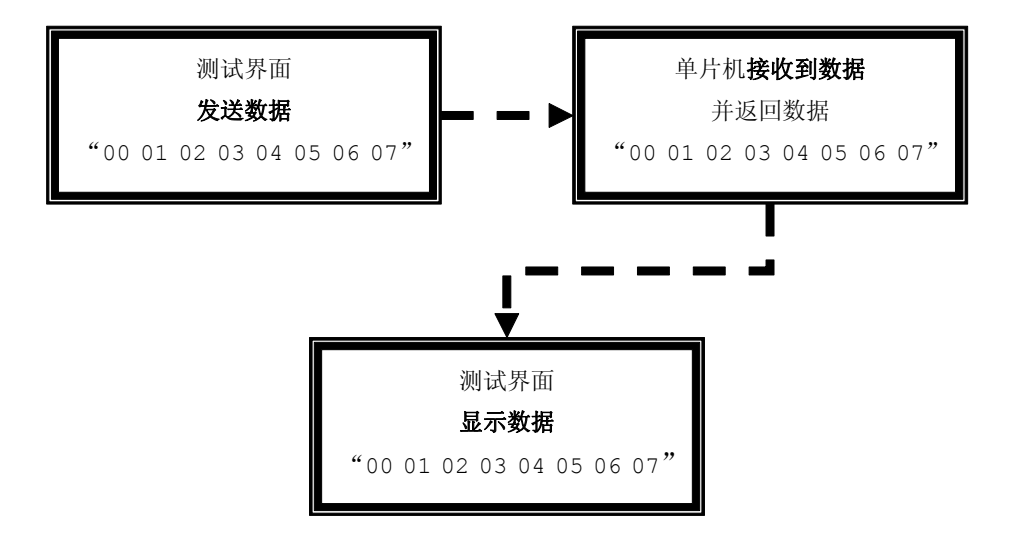

图 18-4-4

# **1.** 程序总体架构:

在以往的项目开发当中,比较喜欢使用任务总线捕获就绪的任务方式来编程的,而任务的就绪通过消 息传递来实现的,不过要重点说明的是,大家不要因为是介绍编程总体架构是用来了任务、消息的字眼就 误认为使用了 OS 内核,只是使用了类似的方式来编程而已,相信大家学习了的编程方法后,对编程架构 的更深一步的了解,如图 18-4-5。

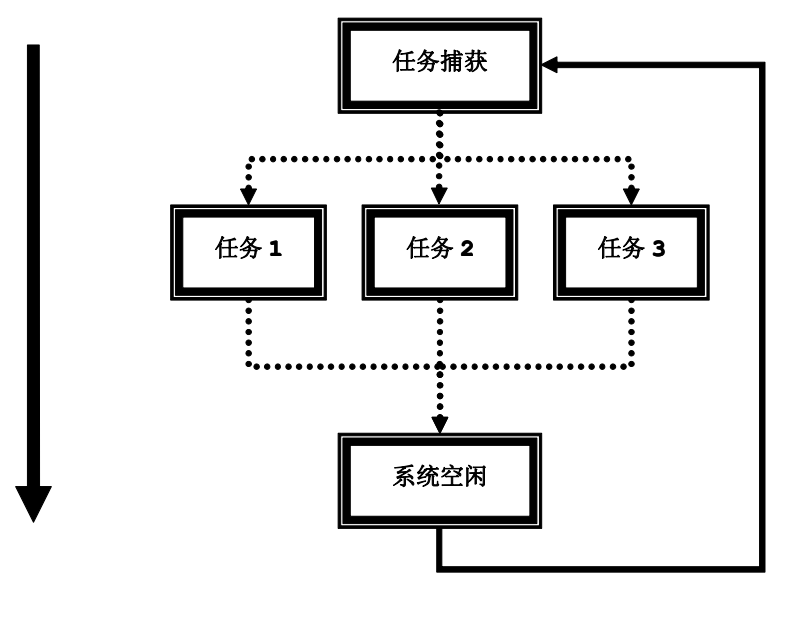

图 18-4-5

# **2. USB** 固件程序设计思想:

为了使代码可移植性强、后期容易维护,采用分层的方法编写 CH372 的 USB 固件程序, 如表 18-4-1。

| 1X 1 U T 1    |           |       |  |  |
|---------------|-----------|-------|--|--|
| 文件名           | 简要说明      | 相关性   |  |  |
| USBHardware.c | CH372 硬件层 | 与硬件相关 |  |  |

表 18-4-1

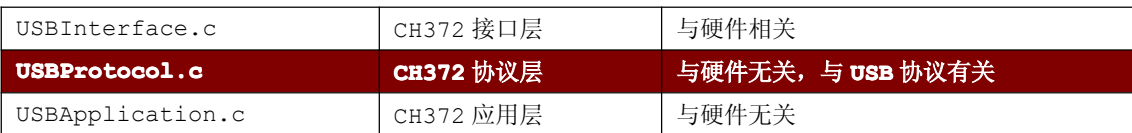

关于 **CH372** 固件程序的各个源文件之间的层与层关系可以用下图来表示。

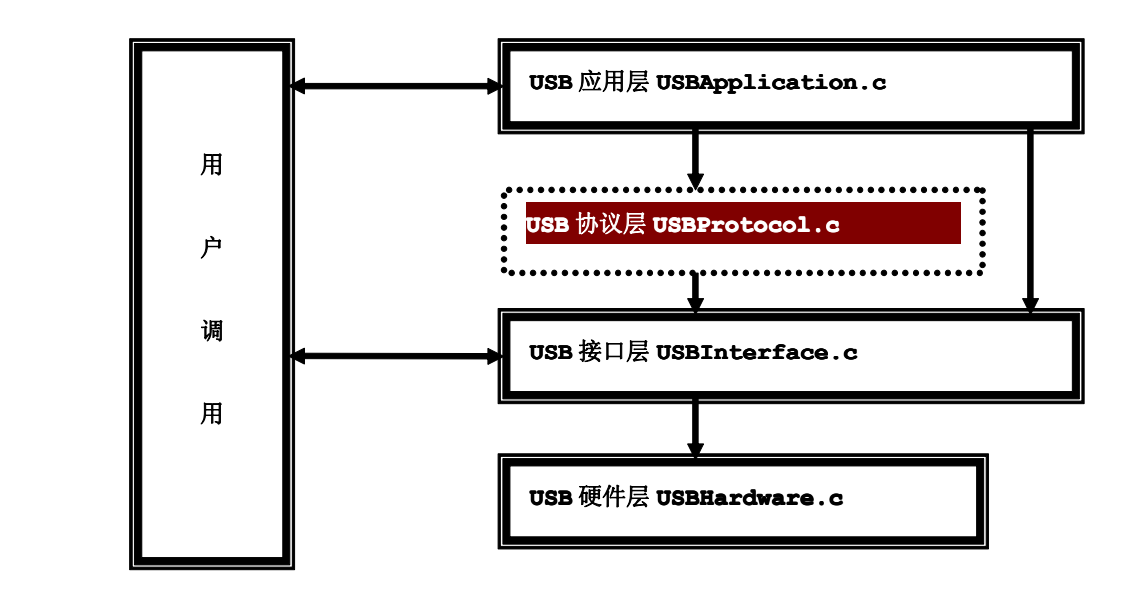

图 18—4-7

从上图可以分析到,双向线表示两者之间存在数据交换, 单向线表示上层对下层的调用,这样的结构清晰明朗,而且 移植性强同时有利于日后的维护。

关于用虚线与填充标识的 USBProtoco.c , 由于使用 CH372 的内 置 固 件 模 式 自 动 完 成 USB 协 议 , 所 以<br>USBProtoco.c 文件在当前固件程序不支持的, 但是会在以<br>后介绍 CH372 的外置固件模式时会添加 USBProtoco.c 文<br>件 的 。所 以 当 前 固 件 程 序 只 有 USBApplication.c 、<br>USBInterface.c、USBHardware.c,如右图 18-4-8。 USBProtoco.c 文件在当前固件程序不支持的,但是会在以 后介绍 CH372 的外置固件模式时会添加 USBProtoco.c 文 <sup>件</sup> <sup>的</sup> 。 <sup>所</sup> <sup>以</sup> <sup>当</sup> <sup>前</sup> <sup>固</sup> <sup>件</sup> <sup>程</sup> <sup>序</sup> <sup>只</sup> <sup>有</sup> USBApplication.c 、 USBInterface.c、USBHardware.c,如右图 18-4-8。

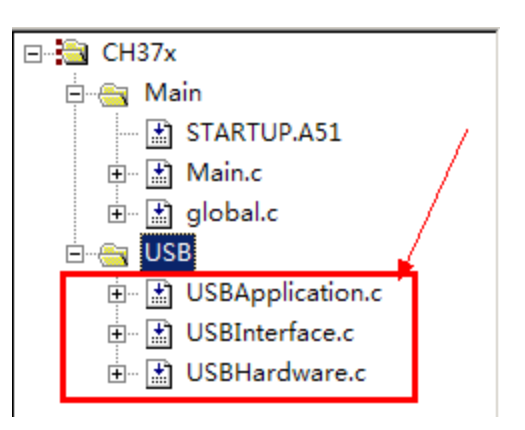

图 18-4-8

### **3**) 流程图

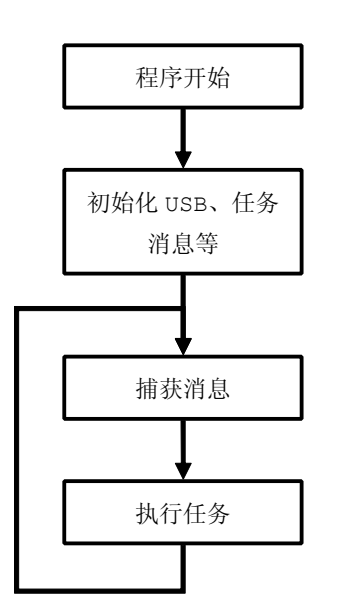

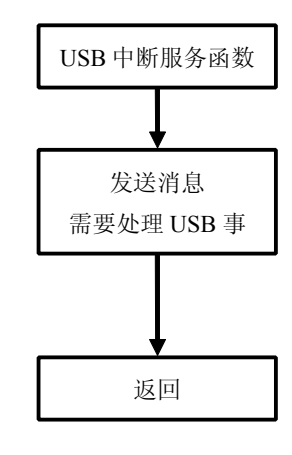

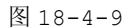

### **<sup>4</sup>**) 实验代码

### **� USB** 功能模块

# **1.** 硬件层 **USBHardware.c USBHardware.c USBHardware.c**

硬件层主要由硬件初始化函数和中断服务函数组成,

命名规范: USB+Hw+基本功能

表 18-4-2

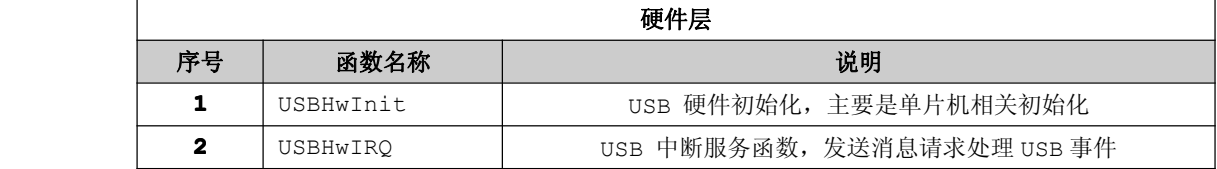

#### **USBHwInit** 函数

由于 CH372 需要单片机处理 USB 事件时, 会在其 INT#引脚输出低电平通知单片机, 因此单片机必 须配置好外部中断的相关寄存器。

程序清单 18-4-1

```
void USBHwInit(void)
\{IT0=0; //低电平触发
```
EX0=1; //允许外部中断 <sup>0</sup>

# **USBHwIRQ USBHwIRQUSBHwIRQ**函数

}

将外部中断函数放到硬件层的原因是因为中断是由硬件触发的,而不是软件触发的。为了保证发 送消息的安全性,必须在发送消息之前务必关闭全局中断,然后发送消息过后重开全局中断。

```
程序清单 18-4-2
      void USBHwIRQ(void) interrupt 2
\{ENTER CRITICAL(); //关全局中断, 即 EA=0
          SYSPostCurMsg(RUN_USB_DISPOSE_DATA);//发送消息
          EXIT CRITICAL(); //开全局中断, 即 EA=1
}
```
# 2. 接口层 USBInterface.c

接口层主要由 USB 读数据、USB 写数据、USB 写命令等基本操作函数组成。

命名规范: USB+Ci+基本功能

|              | 接口层                  |                   |  |
|--------------|----------------------|-------------------|--|
| 序号           | 函数名称                 | 说明                |  |
| 1            | USBCiWriteSingleCmd  | 写入 USB 单个命令       |  |
| $\mathbf{2}$ | USBCiWriteSingleData | 写入 USB 单个数据       |  |
| 3            | USBCiReadSingleData  | 读取 USB 单个数据       |  |
| 4            | USBCiReadPortData    | 连续读取 USB 数据       |  |
| 5            | USBCiWritePortData   | 连续写入 USB 数据       |  |
| 6            | USBCiEP1Send         | 向 USB 端点 1 写连续的数据 |  |
| 7            | USBCiEP2Send         | 向 USB 端点 2 写连续的数据 |  |
| 8            | <b>USBCiInit</b>     | 初始化 USB           |  |

表 18-4-3

程序清单 18-4-3

#include "stc.h"

#include "global.h"

#include "USBDefine.h"

- #include "USBHardware.h"
- #include "USBInterface.h"

#### www.smartmcu.com

```
* 函数名称: WriteDatToUsb
* 输 入: UINT8 dat
* 输 出:无
* 功能描述: 向 CH372 写数据
static void WriteDatToUsb (UINT8 dat)
\left\{ \right.//选通 CH372
 USB CS=0:USB_DATA_OUTPUT=0xFF; //拉高引脚
 USB A0=USB DAT MODE;
                  //数据模式
 USB WR=0;
                  //允许写
                  //延时 20us
 DelayNus(20);
                //写数据
 USB DATA OUTPUT=dat;
 DelayNus(20);
                 //延时 20us
                 //不选通 CH372
 USB CS=1;USB DATA OUTPUT=0xFF; //拉高引脚
 USB WR=1;//禁止写
* 函数名称: WriteCmdToUsh
* 输 入: UINT8 cmd
* 输 出: 无
* 功能描述: 向 CH372 写命令
static void WriteCmdToUsb (UINT8 cmd)
\left\{ \right.USB_CS=0; //选通 CH372
 USB DATA OUTPUT=0xFF; //拉高引脚
 USB_A0=USB_CMD_MODE; //命令模式
                //允许写
 USB WR=0;
 DelayNus(20);
                //延时 20us
 USB_DATA_OUTPUT=cmd; //写命令
 DelayNus(20);//延时 20us
 USB CS=1;
                //不选通 CH372
  USB_DATA_OUTPUT=0xFF; //拉高引脚
                //禁止写
  USB WR=1;
* 函数名称: ReadDatFromUsb
* 输 入: 无
* 输 出: 单字节
* 功能描述: 从 CH372 读取单字节
```

```
static UINT8 ReadDatFromUsb (void)
\left\{ \right.UINT8 dat;
  USB CS=0;//选通 CH372
  USB DATA INPUT=0xFF; //拉高引脚
   USB A0=USB DAT MODE;
                       //数据模式
   USB RD=0;
                       //允许读
                      //延时 20us
  DelayNus(20);
  dat=USB_DATA_INPUT; //读取数据
                       //延时 20us
   DelayNus(20);
                       //不选通 CH372
   USB CS=1;//禁止读
   USB RD=1;
   USB DATA INPUT=0xFF; //拉高引脚
  return dat;         //返回读取到的数据
```
在程序清单 13.3 当中有 3 个静态函数, 分别是 WriteDatToUsb 函数、WriteCmdToUsb、 ReadDatFromUsb 函数, 由于是静态函数只能是在当前所在 C 文件内调用, 不提供外部调用。所以呢, 这3个静态函数没有使用"USB+Ci+基本功能"来命名。

```
这3个静态函数都有同样的操作过程:
```
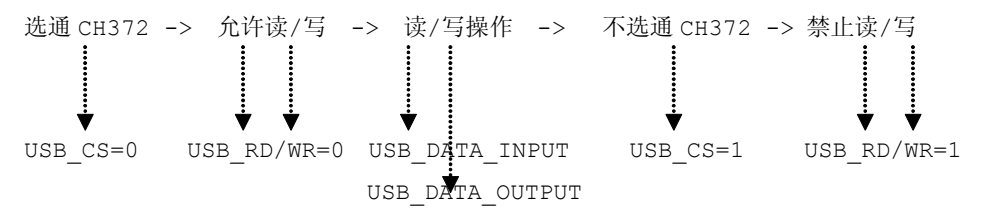

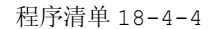

\* 函数名称: USBCiWriteSingleCmd \* 输 入: UINT8 cmd \* 输 出: 无 \* 功能描述: 写入 USB 单个命令 void USBCiWriteSingleCmd(UINT8 cmd)  $\{$ WriteCmdToUsb(cmd); //调用WriteCmdToUsb函数写命令 \* 函数名称: USBCiWriteSingleData \* 输 入: 单字节数据 \* 输 出:无

```
* 功能描述: 写入 USB 单个数据
void USBCiWriteSingleData(UINT8 dat)
\left\{ \right.WriteDatToUsb(dat); //调用 WriteDatToUsb 函数写数据
* 函数名称: USBCiReadSingleData
* 输 入: 无
* 输 出: 单字节数据
* 功能描述: 读取 USB 单个数据
UINT8 USBCiReadSingleData(void)
  return ReadDatFromUsb();//调用ReadDatFromUsb函数写数据
* 函数名称: USBCiReadPortData
* 输 入: 数据缓冲区 buf
* 输 出: 读取数据的长度
* 功能描述: 读取 USB 多个数据
UINT8 USBCiReadPortData(UINT8 *buf)
  UINT8 i, len;
  USBCiWriteSingleCmd(CMD RD USB DATA); //读数据命令
  len=USBCiReadSingleData();
                          //读取长度
  for (i=0; i<1en; i++)//for 循环
   \left\{ \right.*buf=USBCiReadSingleData(); //读取数据
    but++;//buf 偏移 1 个字节
  \rightarrow//返回读取的数据长度
  return len;
* 函数名称: USBCiWritePortData
* 输 入: 数据缓冲区 buf, 数据长度 len
* 输 出: 无
* 功能描述: 写入 USB 多个数据
```
```
*****************************************************/
            void USBCiWritePortData(UINT8 *buf, UINT8 len)
   \{USBCiWriteSingleData(len); //发送的长度为 len
                while(len--)
        \left\{ \begin{array}{cc} 0 & 0 & 0 \\ 0 & 0 & 0 \\ 0 & 0 & 0 \\ 0 & 0 & 0 \\ 0 & 0 & 0 \\ 0 & 0 & 0 \\ 0 & 0 & 0 \\ 0 & 0 & 0 \\ 0 & 0 & 0 \\ 0 & 0 & 0 \\ 0 & 0 & 0 \\ 0 & 0 & 0 & 0 \\ 0 & 0 & 0 & 0 \\ 0 & 0 & 0 & 0 \\ 0 & 0 & 0 & 0 & 0 \\ 0 & 0 & 0 & 0 & 0 \\ 0 & 0 & 0 & 0 & 0 \\ 0 & 0 & 0 & 0 & 0 \\ 0 & 0 & 0 & 0 & 0USBCiWriteSingleData(*buf);      //逐个数据发送
                   buf++;
                 }
   }
            /****************************************************
   * 函数名称: USBCiEP1Send
* 输 入: 数据缓冲区 buf,数据长度 len
* 输 出: 无
   * 功能描述: 端点 1 发送连续的数据
            *****************************************************/
            void USBCiEP1Send(UINT8 *buf,UINT8 len)
   \{USBCiWriteSingleCmd (CMD WR USB DATA5); //向端点 1 发送数据
               USBCiWritePortData (buf,len);
   }
            /****************************************************
   * 函数名称: USBCiEP2Send
* 输 入: 数据缓冲区 buf,数据长度 len
* 输 出: 无
   * 功能描述: 端点 2 发送连续的数据
            *****************************************************/
            void USBCiEP2Send(UINT8 *buf,UINT8 len)
   \{USBCiWriteSingleCmd (CMD_WR_USB_DATA7); //向端点 2 发送数据
                USBCiWritePortData (buf,len);
   }
            /****************************************************
   * 函数名称: USBCiInit
* 输   入: 无
* 输 出: 无
   * 功能描述: USB 初始化
            *****************************************************/
            void USBCiInit(void)
   \{USBCiWriteSingleCmd (CMD_SET_USB_MODE); //设置模式
              USBCiWriteSingleData(CMD_INSIDE_FIRMWARE); //内置固件
```

```
DelayNus(20); 1/100USBHwInit(); //USB 硬件初始化
```
}

USBCiWriteSingleCmd()、USBCiWriteSingleDat()、USBCiReadSingleDat() 分别将 WriteCmdToUsb()、WriteDatToUsb()、ReadDatFromUsb()重新封装起来而已,构成可以 供外部调用的接口函数。

其他接口函数都是都是先命令后数据的格式来操作,例如 USBCiEP2Send()函数: USBCiWriteSingleCmd (CMD WR USB DATA7) 命令  $\vdots$  $\ddot{\cdot}$ USBCiWritePortData (buf,len) 数据

# **3.** 应用层 **USBApplication.c USBApplication.c**

### 命名规范:**USB+Ap+ USB+Ap+**基本功能

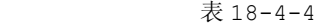

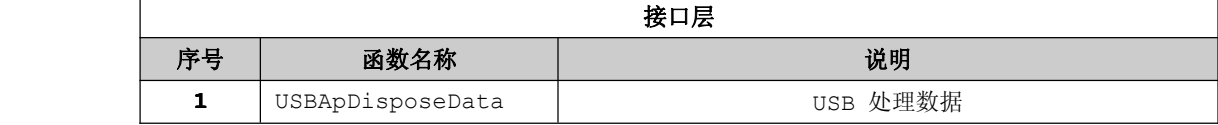

该层只有一个函数 USBApDisposeData, 用于处理 CH372 返回过来的信息,同时该函数的调用作为 一个任务给任务总线所调用。

```
程序清单 18-4-5
```

```
#include "stc.h"
          #include "global.h"
          #include "USBDefine.h"
          #include "USBInterface.h"
          #include "USBApplication.h"
          static IDATA UINT8 USBMainBuf[EP2 PACKET SIZE]={0};
          /****************************************************
   * 函数名称: USBApDisposeData
* 输   入: 无
* 输 出: 无
   * 功能描述: USB 处理数据
          *****************************************************/
          void USBApDisposeData(void)
   \{UINT8 ucintStatus; //定义中断状态变量
```

```
UINT8 ucrecvLen; http://定义接收数据长度变量
         ENTER CRITICAL(); //关闭总中断
         SYSPostCurMsg(SYS_IDLE); //设置下个任务状态为空闲状态
         USBCiWriteSingleCmd(CMD_GET_STATUS);//请求获取 USB 状态
         ucintStatus =USBCiReadSingleData();//读取 USB 状态
         switch (ucintStatus) //检测是哪一种状态
\left\{ \begin{array}{cc} 0 & 0 & 0 \\ 0 & 0 & 0 \\ 0 & 0 & 0 \\ 0 & 0 & 0 \\ 0 & 0 & 0 \\ 0 & 0 & 0 \\ 0 & 0 & 0 \\ 0 & 0 & 0 \\ 0 & 0 & 0 \\ 0 & 0 & 0 \\ 0 & 0 & 0 \\ 0 & 0 & 0 & 0 \\ 0 & 0 & 0 & 0 \\ 0 & 0 & 0 & 0 \\ 0 & 0 & 0 & 0 & 0 \\ 0 & 0 & 0 & 0 & 0 \\ 0 & 0 & 0 & 0 & 0 \\ 0 & 0 & 0 & 0 & 0 & 0 \\ 0 & 0 & 0 & 0case USB_INT_EP2_OUT: //端点 2 接收到数据
                   {
                      //读取数据长度
                         ucrecvLen=USBCiReadPortData(USBMainBuf);
                      //将读到的数据返回到上位机
                        USBCiEP2Send(USBMainBuf,ucrecvLen);
                   }
                 break;
              case USB_INT_EP2_IN:
    \{//端点 2 发送完毕,释放缓冲区。
                        USBCiWriteSingleCmd (CMD UNLOCK USB);
          }
                   break;
              case USB_INT_EP1_OUT:
                   {
                       //读取数据长度
                       ucrecvLen=USBCiReadPortData(USBMainBuf);
                       //将读到的数据返回到上位机
                       USBCiEP1Send(USBMainBuf,ucrecvLen);
          }
                   break;
              case USB_INT_EP1_IN:
        \{//端点 1 发送完毕,释放缓冲区。
                       USBCiWriteSingleCmd (CMD UNLOCK USB);
          }
                   break;
```

```
default:
                  {
                  //释放缓冲区。
                   USBCiWriteSingleCmd (CMD_UNLOCK_USB);
                }
                 break;
        }
        EXIT CRITICAL();//开启总中断
}
```
### **� GLOBAL** 功能模块 **<sup>g</sup>lobal.c <sup>g</sup>lobal.cglobal.c**

表 18-4-5

| GLOBAL 功能模块 |               |        |  |
|-------------|---------------|--------|--|
| 序号          | 函数名称          | 说明     |  |
|             | DelayNus      | 微秒级延时  |  |
| כי          | SYSIdle       | 空闲任务   |  |
| 3           | SYSPostCurMsq | 发送当前消息 |  |
|             | SYSRecvCurMsq | 获取当前消息 |  |

### 程序清单 18-4-6

```
#include "stc.h"
         #include "Global.h"
         //系统消息变量
         static
        volatile UINT8 __ucSysMsg=SYS_IDLE;
         /****************************************************
   * 函数名称: DelayNus
* 输 入: t 延时时间
* 输 出: 无
   * 功能描述: 微秒级延时
         *****************************************************/
         void DelayNus(UINT16 t)
   \{do
            {
              NOP() ;
           }while(--t >0);
```

```
/****************************************************
  * 函数名称:SYSIdle
* 输 入:无
* 输 出:无
* 说 明:空闲任务
        ****************************************************/
        void SYSIdle(void)
  \{MCU IDLE();
  }
        /****************************************************
  * 函数名称:SYSPostCurMsg
* 输 入:当前消息
* 输 出:无
* 说  明:发送当前消息
        ****************************************************/
        void SYSPostCurMsg(UINT8 msg)
  \{__ucSysMsg=msg;
  }
        /****************************************************
  * 函数名称:SYSRecvCurMsg
* 输 入:无
* 输 出:无
* 说 明:获取当前消息
        ****************************************************/
        UINT8 SYSRecvCurMsg(void)
  \{return __ucSysMsg;
  }
```
**� Main** 功能模块 **Main.c**

表 18-4-6

| 接口层 |      |      |  |  |
|-----|------|------|--|--|
| 序号  | 函数名称 | 说明   |  |  |
|     | main | 函数主体 |  |  |

程序清单 18-4-7

```
#include "stc.h"
#include "global.h"
#include "USBInterface.h"
#include "USBApplication.h"
```

```
static void (* avTaskTbl[MAX_TASKS])(void)={
                SYSIdle, // 系统空闲 任务
                NULL, // 空任务
                NULL, // 空任务
                NULL, // 空任务
                NULL, // 空任务
                NULL, // 空任务
                NULL, // 空任务
                USBApDisposeData //USB 处理数据 任务
              };
              /****************************************************
    ** 函数名称: main
** 输 入: 无
** 输 出: 无
    ** 功能描述: 函数主体
              *****************************************************/
              void main(void)
   \{P2 = P3 = 0 \times FF;USBCiInit();
                   EXIT_CRITICAL();
                    SYSPostCurMsg(SYS_IDLE);
                   while(1)
         \left\{ \begin{array}{cc} 1 & 0 & 0 \\ 0 & 0 & 0 \\ 0 & 0 & 0 \\ 0 & 0 & 0 \\ 0 & 0 & 0 \\ 0 & 0 & 0 \\ 0 & 0 & 0 \\ 0 & 0 & 0 \\ 0 & 0 & 0 \\ 0 & 0 & 0 \\ 0 & 0 & 0 \\ 0 & 0 & 0 & 0 \\ 0 & 0 & 0 & 0 \\ 0 & 0 & 0 & 0 \\ 0 & 0 & 0 & 0 & 0 \\ 0 & 0 & 0 & 0 & 0 \\ 0 & 0 & 0 & 0 & 0 \\ 0 & 0 & 0 & 0 & 0 \\ 0 & 0 & 0 & 0 & 0avTaskTbl[SYSRecvCurMsg()](); //总线捕获信息
         }
   }
```
### **<sup>5</sup>**) 代码分析

在 main 函数的死循环中,只有一行代码,avTaskTbl[SYSRecvCurMsg()](),即函数指针数组。 使用函数指针数组就是能够精简代码,不需要通过 if、switch 等语句来进行判断,同时能够提高代码的 执行效率。

```
SYSRecvCurMsg 函数功能就是返回当前接收到的消息,代码如下:
UINT8 SYSRecvCurMsg(void)
 \left\{ \right.return __ucSysMsg;
 }
 而发送消息通过 SYSPostCurMsg 函数进行发送, 代码如下:
void SYSPostCurMsg(UINT8 msg)
```

```
\left| \cdot \right|ucSysMsq=msq;
}
```
从 SYSPostCurMsg 函数、SYSRecvCurMsg 函数可以看出,无非就是对\_\_ucSysMsg 变量读取和写 入操作。如果真正意义上地实现"消息邮箱",必须使用环形缓冲区的思想进行消息的发送与接收。由于这 里代码比较简单,通过一个变量进行消息的收发就可以了,若然使用环形缓冲区进行介绍,反而增加了对 消息实现的复杂度,不易于读者理解。

> avTaskTbl 函数数组顾名思义就使存放函数的指针,如果要想正确调用函数,必须正确地知道被调用 时 avTaskTbl 函数数组的下标,而 avTaskTbl 函数数组的下标恰恰就是消息值,读者可以通过下图 18-4-10 增加对函数指针的理解。

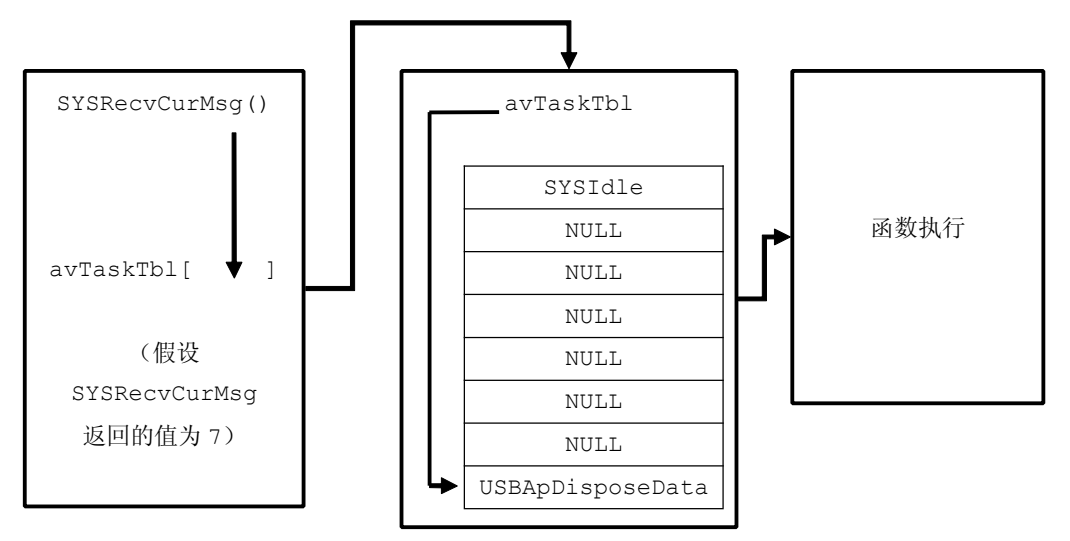

图 18-4-10

在 avTaskTbl 函数数组中其中真正要实现的函数只有 <sup>2</sup> 个,分别是 SYSIdle、USBApDisposeData 函数,"NULL"表示保留使用,自行添加上需要处理的函数。由于 USB 内置固件实现功能不多,只需要 SYSIdle、USBApDisposeData 函数就足够了。

SYSIdle 函数就是让单片机系统进入空闲模式、睡眠模式等,或者是无操作处理。那么这个很好理解, 当执行完任务时,而且该任务频繁地执行,同时为了降低单片机的功耗,让单片机进行空闲模式就是最好 不过了, SYSIdle 函数就是为了实现这样的过程而诞生的, 这些过程的实现在 RTOS 系统(嵌入式实习系 统)中比较常见,一旦系统检测到没有任务执行就自动切换到低功耗模式。

USBApDisposeData 函数首先通过 CMD\_GET\_STATUS 命令来检测当前 CH372 的当前中断状态,然 后按照当前的中断状态进行以下相对应的操作。

例如端点 2 接收到数据 : 读取数据长度->读取数据流。 例如端点 <sup>2</sup> 发送数据完毕:释放缓冲区。

USBApDisposeData 函数既可以通过端点 <sup>1</sup> 来发送接收数据又可以通过端点 <sup>2</sup> 来发送接收数据。那 么平时使用端点 <sup>1</sup> 和端点 <sup>2</sup> 来发送接收数据应当注意哪些方面,如表 18-4-5。

|     | 端点 1      | 端点 2        |
|-----|-----------|-------------|
| 功能  | 发送/接收数据   | 发送/接收数据     |
| 数据句 | 8 字节(Max) | 64 字节 (Max) |
| 类型  | 上传: 中断端点  | 上传:批量端点     |

表 18-4-6

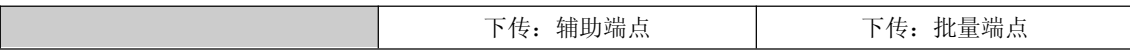

### 释放缓冲区(CMD\_UNLOCK\_USB)

关于释放缓冲区,有必要重要重点在这里说明清楚。

该命令释放当前 USB 缓冲区。为了防止缓冲区覆盖, CH372 向单片机请求中断前首先锁定当前缓冲 区,暂停所有的 USB 通讯,直到单片机通过 UNLOCK\_USB 命令释放当前缓冲区,或者通过 RD\_USB\_DATA 命令读取数据后才会释放当前缓冲区。该命令不能多执行,也不能少执行。

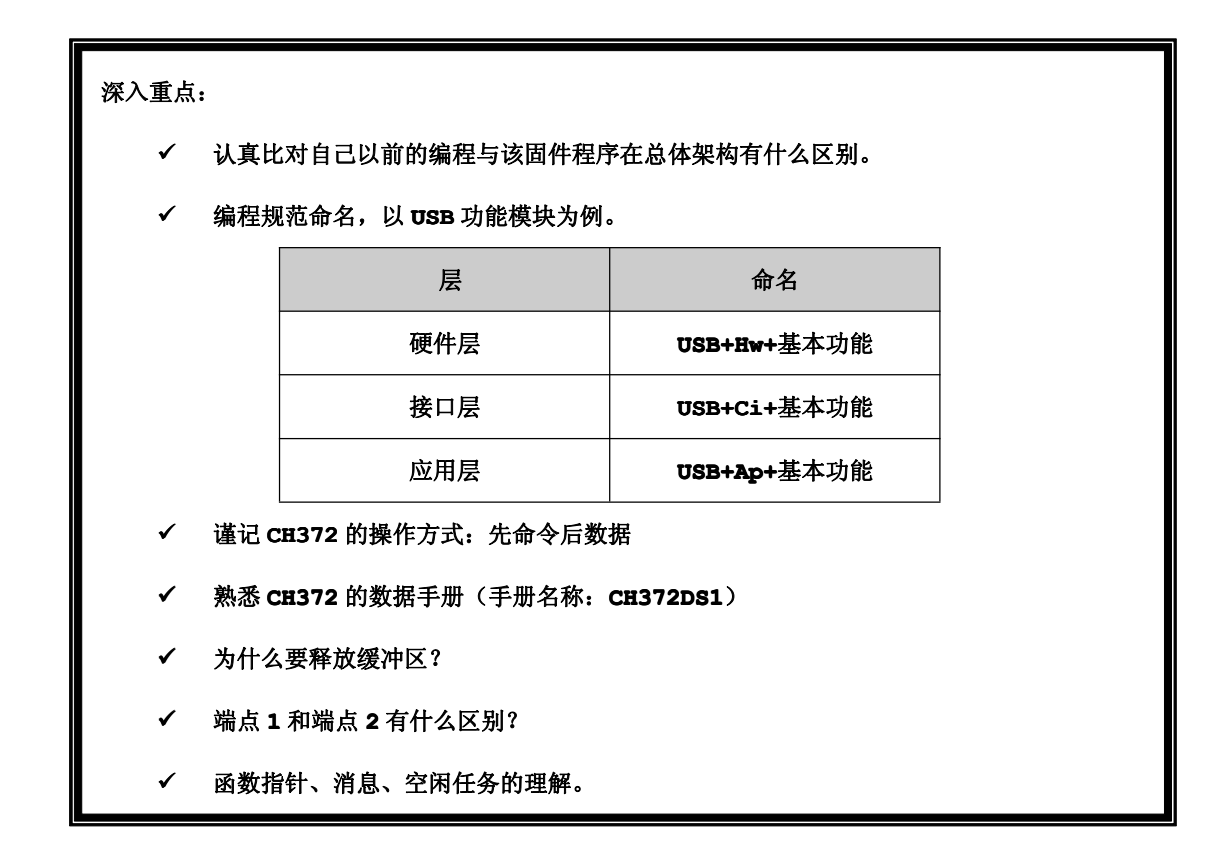

# **18.4.2** 驱动安装与识别

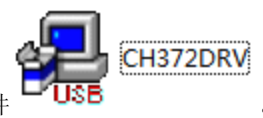

第一步:点击 CH372DRV 安装文件

第二步: 在弹出的【Setup V1.40】对话框点击"INSTALL"按钮, 如图 18-4-11, 最后弹出显示驱动 安装成功对话框,如图 18-4-12

| Setup V1.40<br><b>Device Driver Install / UnInstall</b><br>CH375WDM.INF<br>Select INF File:<br>WCH.CN<br><b>INSTALL</b><br><b>USB CH372/CH375</b><br>06/05/2009, 2.5.2009.06<br><b>UNINSTALL</b><br><b>HELP</b> | <b>DriverSetup</b><br> | $\vert x \vert$<br>驱动安装成功! |
|----------------------------------------------------------------------------------------------------|------------------------|----------------------------|
| 图 18-4-11                                                                                                    |                        | 图 18-4-12                  |

第三步:烧写程序为 USB 内置固件代码,并通过 USB 线接入到电脑的 USB 插口,并在【找到新的硬件向 导】对话框点击下一步,如图 18-4-13,最后在【找到新的硬件向导】对话框显示安装成功,如图 18-4-14。

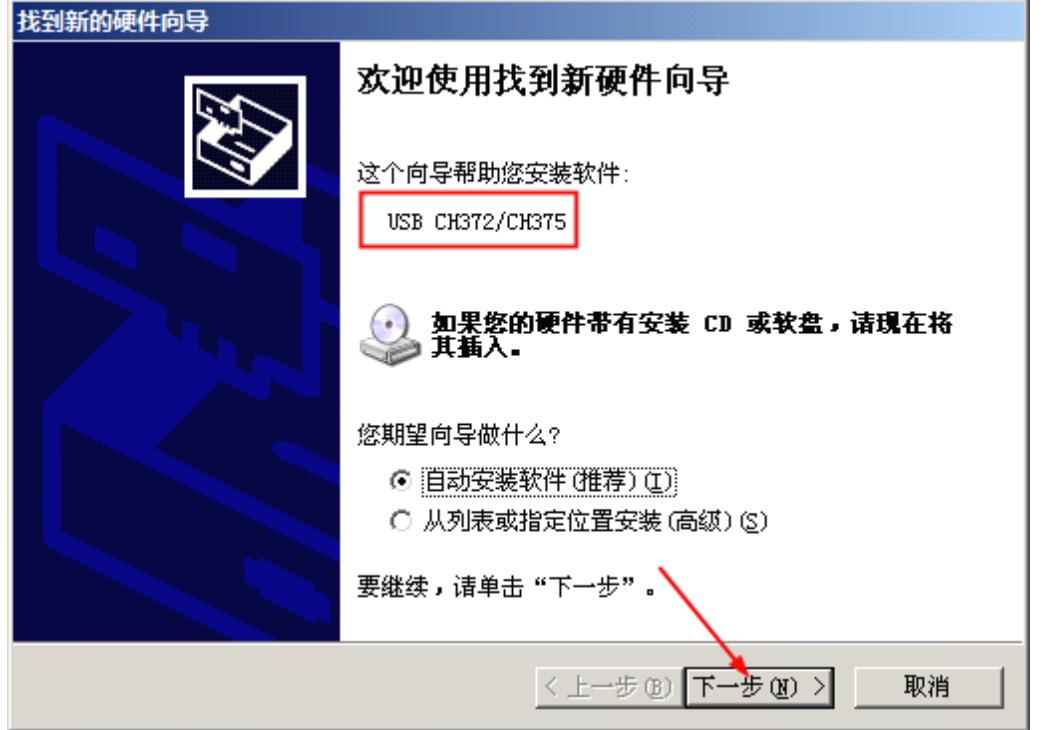

图 18-4-13

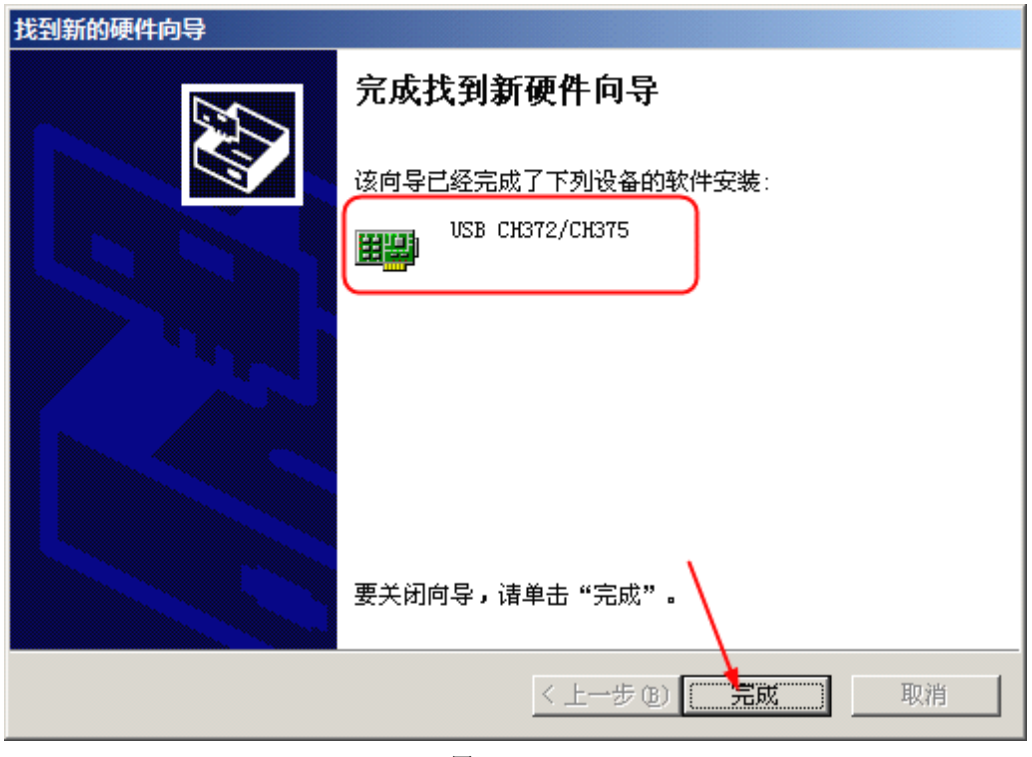

图 18-4-14

第四步: 在设备管理窗口可以识别 CH372 USB 设备安装成功, 如图 18-4-15。

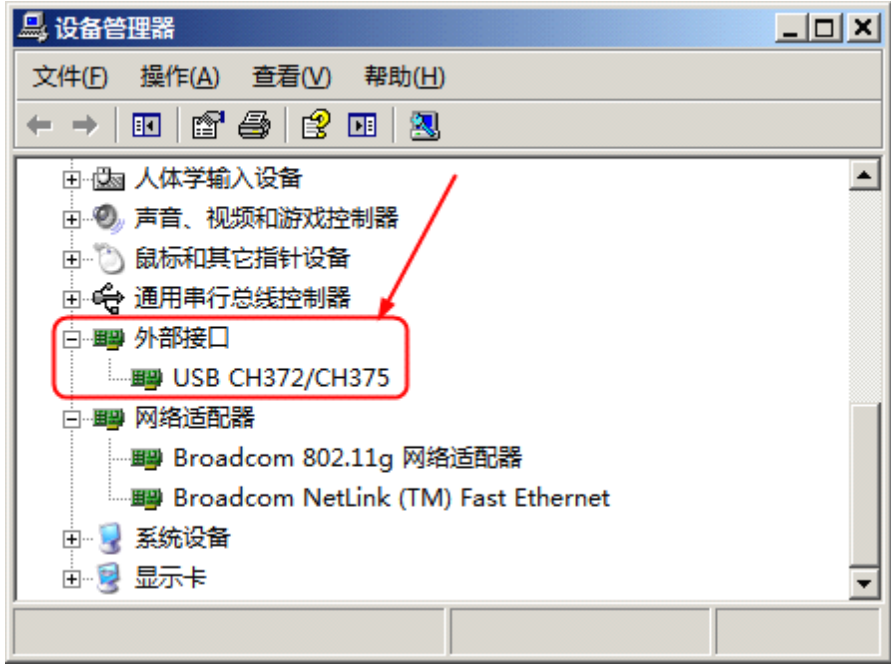

图 18-4-15

# **18.5 CH372** 外置固件模式

在介绍 CH372 内置固件模式通信实验当中,使用 CH372 内置固件实现 USB 通信固然简单,但是内置固件模式的局限性 是显而易见的,第一需要安装特定的驱动,第二不能够将当前的 USB 设置为鼠标、键盘、<sup>U</sup> 盘等使用。反过来说,若然使用 CH372 外部固件模式, 必然使 CH372 在使用方面有更大的灵活性, 例 如首先可以使用 Windows 自带的 USB 驱动,不需要安装额外的 驱动,就像平时使用 U 盘一样,接入电脑的 USB 接口一下子就 识别了,这是多么便捷的功能,不过使用 CH372 外置固件模式 后,发送/接收数据时只能够用端点 <sup>1</sup> 和端点 <sup>2</sup> 其中的一个端点,

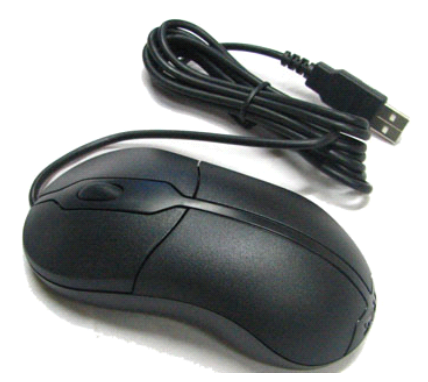

不能够同时使用,而且代码更复杂,原因在于 CH372 此时只作为中介,协议的处理完全交给单片机。

从内置固件模式章节可以知道,单片机不用处理控制数据传输端点 0 的所有事务, 只专注于端点 1、 端点 <sup>2</sup> 的收发数据事务就可以了,但是当 CH372 置于外置固件模式下,就截然不同了,复杂的控制数据传 输端点 <sup>0</sup> 的所有事务就由单片机来处理了,意味着代码更复杂了。

# **18.5.1** 外置固件

当使用外置固件模式后,USB 设备的枚举大体上就是这样的流程:

- (1) 设备连接。USB 设备接入 USB 总线。
- (2) 设备上电。USB 设备可以使用 USB 总线供电, 也可以使用外部电源供电。
- (3) 主机检测到设备,发出复位。设备连接到总线后,主机通过检测设备在总线的上拉电阻检测到 有新的设备连接,并获释该设备是全速设备还是低速设备,然后向该端口发送一个复位信号。
- (4) **设备默认状态**。设备要从总线上接收到一个复位的信号后,才可以对总线的处理作出响应。设 备接收到复位信号后,就使用默认地址(00H)来对其进行寻址。
- (5) 地址分配。当主机接收到有设备对默认地址(00H)响应的时候,就对设备分配一个空闲的地址, 以后设备就只对该地址进行响应。
- (6) 读取 **USB** 设备描述符。主机读取 USB 设备描述符,确认 USB 设备的属性。
- (7) 设备配置。主机依照读取的 USB 设备描述符来进行配置,如果设备所需的 USB 资源得以满足, 就发送配置命令给 USB 设备,标志配置完毕。
- (8) 挂起。为了节省电源,当总线保持空闲状态超过 3ms 以后,设备驱动程序就会进入挂起状态。

完成以上 8 个步骤以后, USB 设备就立即可以使用, 即可以通过端点 1 或者端点 2 发送接收数据。

外置固件模式下 CH372 不再自己处理 USB 协议,需要单片机本身进行 USB 协议处理, 从而单片机编

程的复杂度大大增加了,不像内置固件模式下的编程这么简单。现在必须理清一下思路,USB 协议到底是 怎样的一个处理流程,这个是一个大难题。

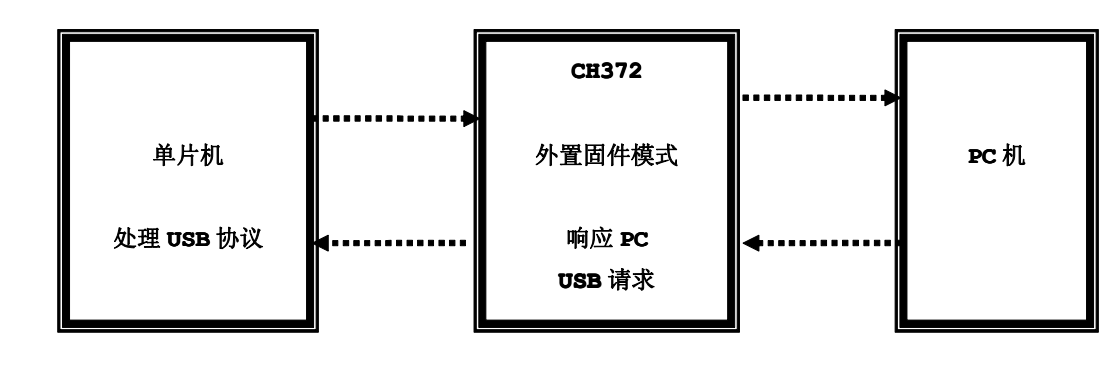

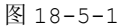

当 CH372 使用外置固件模式后,从上图可以清晰地见到 CH372 不处理 USB 协议,只负责响应 PC 发 过来的 USB 请求,很明显, USB 协议只能由单片机进行处理,结果带来的是复杂的编程。不过肯定地告诉 大家关于 USB 协议处理那部分代码只有短短的 <sup>400</sup> 行不到,函数方面写得清晰明确,只要大家认真去看一 段时间,USB 协议同样也是这么的简单。

给大家一个提示,将 USB 描述符全部发送到 PC 机就可以啦,所以下面介绍 USB 枚举时,我们的脑海 当中必须贯彻一条主线:**USB** 协议**=PC** 机要什么描述符,单片机就发什么描述符,然后进行相应的配置。

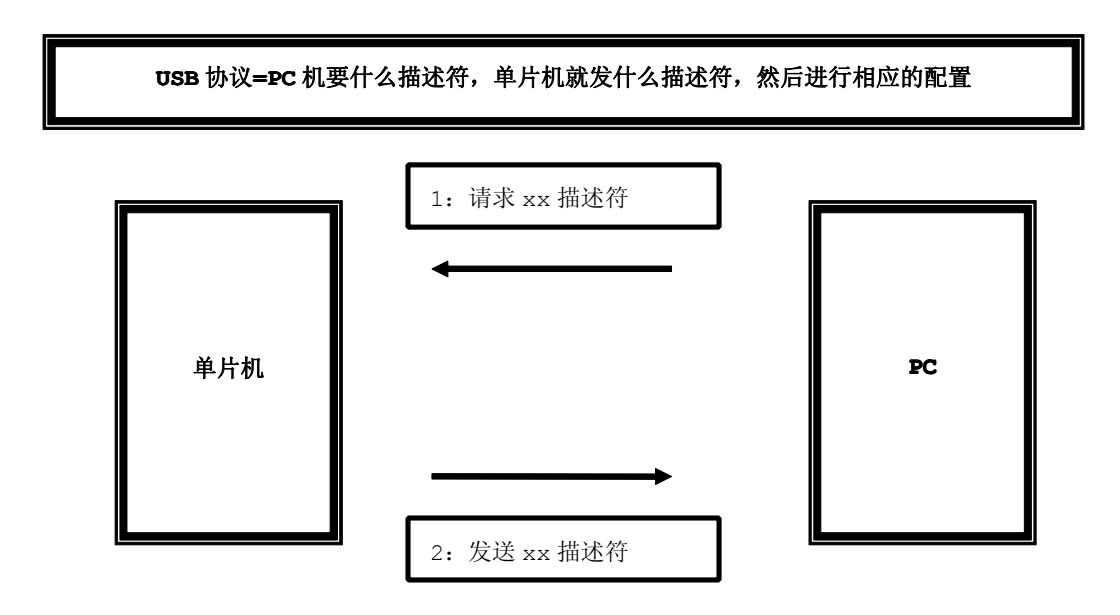

图 18-5-2

# **18.5.2** 外置固件模式实验

【实验 18-5-1】将 CH372 设置为外置固件模式,通过上位机界面发送数据,下位机将接收到的数据重发 到上位机来显示,而收发数据的端点采用端点 2。(假设当前 STC89C52RC 单片机外接晶振 12MHz,如果 通过串口打印 USB 枚举信息, 必须在下载程序时将置为 6T 模式, 否则在串口打印 USB 相关调试信息时导 致 USB 枚举超时)

### **1**) 硬件设计

参考内置固件模式实验硬件设计。

### **2**) 软件设计

在 CH372 外置固件模式下,从上位机发送数据到下位机,下位机则将接收到数据发送到上位机来显示。 例如从上位机发送 <sup>64</sup> 个十六进制数,然后接收数据同样为 <sup>64</sup> 个十六进制数,收到的数据将在显示区 内文本框中显示例如当前显示接收到的数据"**01 ~64**",如图 18-5-3。

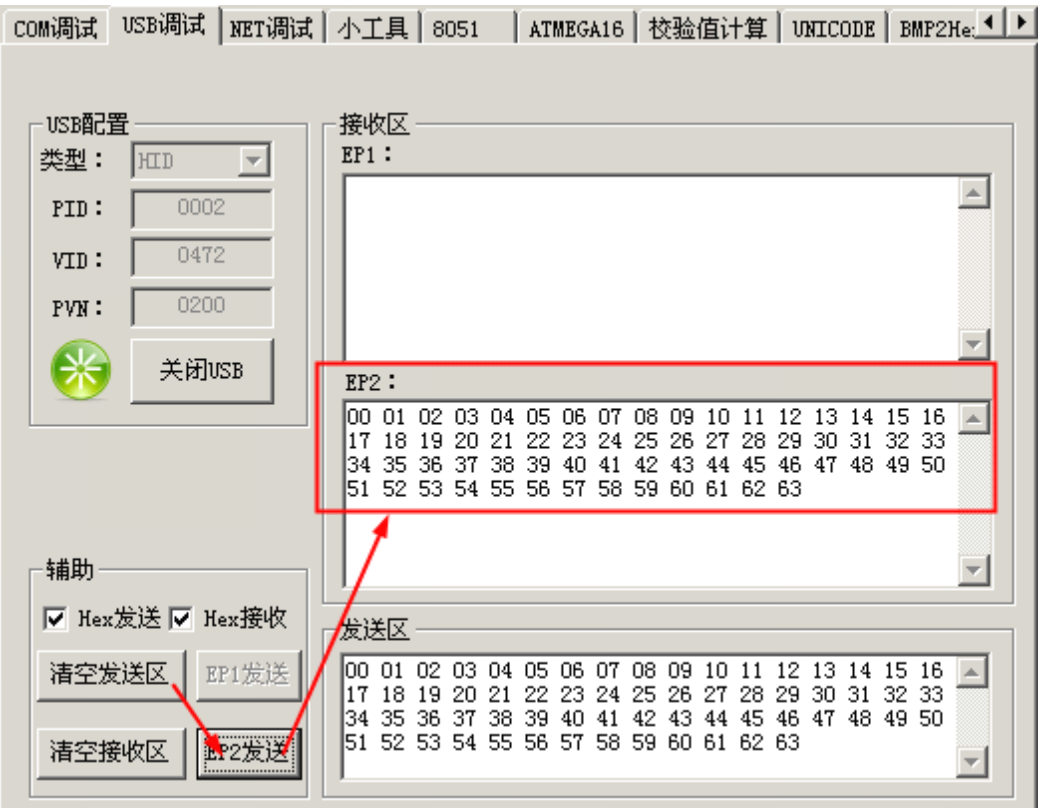

图 18-5-3

该数据通信实验就是这么的简单,上手容易,很快大家就基本上掌握该界面的使用方法和如何调试数 据发送。

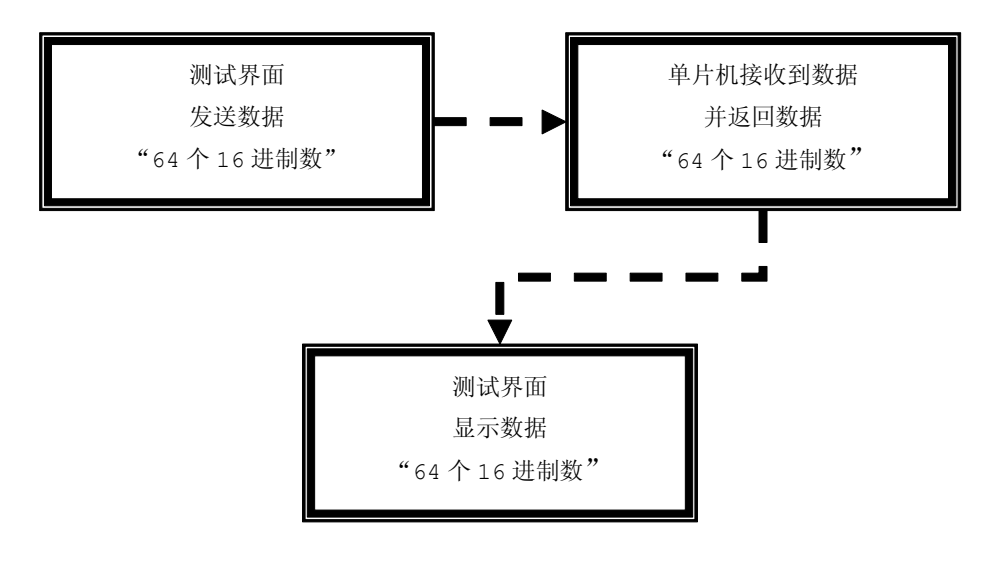

### 图 18-5-4

# **1.** 程序总体架构:

任务总线捕获就绪的任务方式来编程的,而任务的就绪通过消息传递来实现的。与之前介绍内置固件 模式完全相同的。

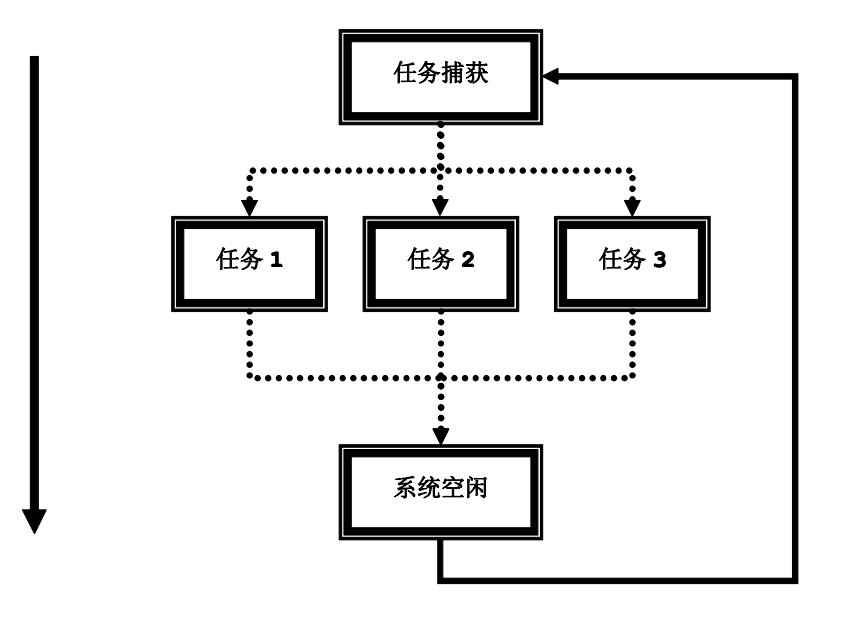

图 18-5-5

### **2. USB** 固件程序设计思想

在外置固件模式编程之前,首先要着重强调外置固件模式编程架构与内置固件模式编程架构大体上一 样的,以下就以表 18-5-1 格说明:

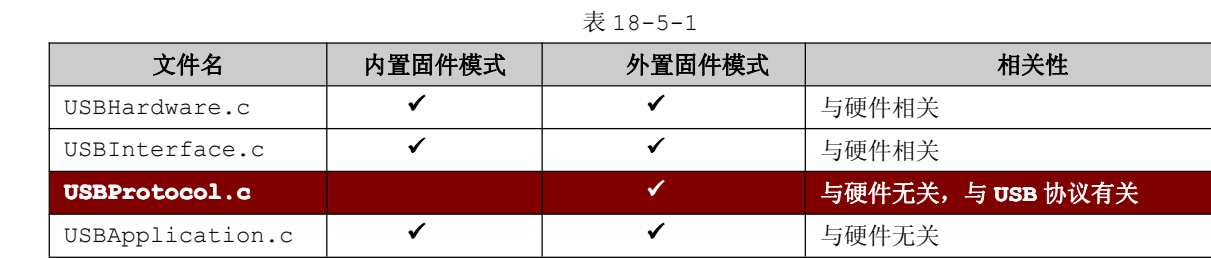

从上面的表格可以知道,内置固件模式的编程架构与外置固件模式的编程架构基本上一样,只是在关 于 USB 协议处理方面处在分歧, 即内置固件模式没有 USBProtocol.c 文件, 而外置固件模式含有 USBProtocol.c。从之前内置固件章节可以了解到,CH372 在内置固件模式下能够自动处理 USB 协议的, 一旦 CH372 设置了外置固件模式后, USB 协议处理的任务就转移到单片机身上, CH372 只负责传输数据 的中介。

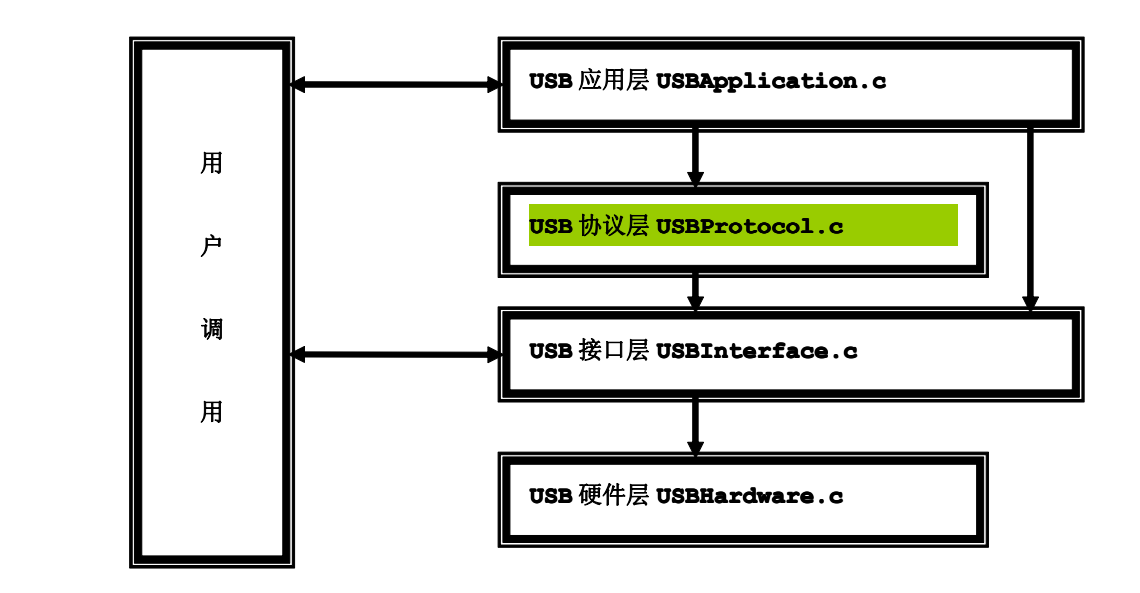

### 关于外置固件模式架构规划就以下图为例:

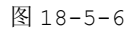

从上图可以分析到,双向线表示两者之间存在数据交换,单向线表示上层对下层的调用,这样的结构 清晰明朗,而且移植性强同时有利于日后的维护。

关于着重标识的 USBProtocol.c , 由于使用 CH372 的外 置 固 件 模 式 后, 单 片 机 需 要 处 理 USB 信 息, 所 以 USBProtocol.c 文件在当前固件程序需要被添加的。如右图 18-5-7 所示。

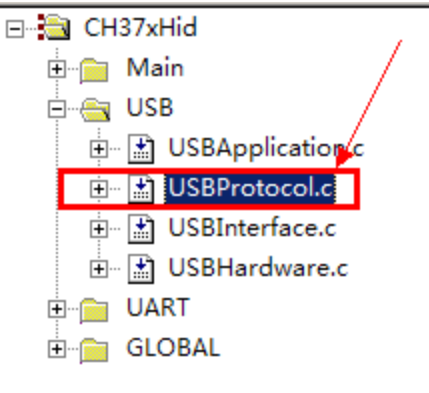

# 图 18-5-7

**3**) 流程图

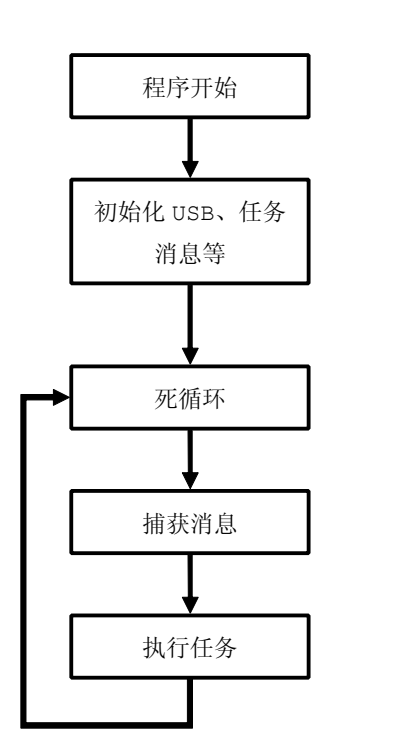

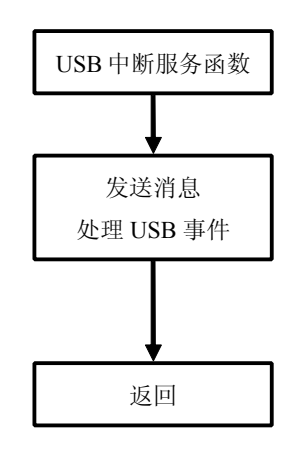

图 18-5-8

# **<sup>4</sup>**) 实现代码

在外置固件模式下同 USB 内容相关的有 <sup>4</sup> 个源文件:USBHardware.c 、USBInterface.c 、 USBProtocol.c、 USBApplication.c,其中关于硬件层与接口层的就不在这里重复讲解了,因为外 置固件模式下的硬件层、接口层完全与内置固件模式下的相同的。

### **� UART** 功能模块

参考交通灯实验的 UART 的相关函数。

# **� GLOBAL** 功能模块

参考介绍内置固件章节的 GLOBAL 功能模块相关内容。

# **� MAIN** 功能模块

参考介绍内置固件章节的 MAIN 功能模块相关内容。

# **� USB** 功能模块

**1.** 硬件层 **USBHardware.c**

参考介绍内置固件章节的硬件层相关内容。

**2.** 接口层 **USBInterface.c USBInterface.c**

参考介绍内置固件章节的接口层相关内容。

- **3.** 协议层 **USBProtocol.c USBProtocol.c** 在 USB 协议小节中介绍
- **4.** 应用层 **USBApplication.c USBApplication.c USBApplication.c** 在 USB 协议小节中介绍

# **<sup>5</sup>**) 代码分析

USB 协议涵括代码分析。

# **18.5.3 USB** 协议

在 USB 协议当中,必须要处理标准的 USB 设备请求、特殊的厂商请求,例如 DMA 结束处理、大容量 类请求等等。USB 主机通过标准 USB 设备请求,可设定或获取 USB 设备的有关信息, 也就可以完成一个普 通 USB 设备的枚举了, 那么现在就开始介绍如何编写程序实现 USB 的标准设备请求。

### **1. USB** 标准设备请求

所有标准请求都是通过端点 <sup>0</sup> 接收和发送 SETUP 包来完成的。在介绍固件模式章节当中是没有介绍端 点 <sup>0</sup> 有关的接收与发送,在外置固件模式下,端点 <sup>0</sup> 作为控制传输。关于 SETUP 的处理过程都是在应用 层中处理。

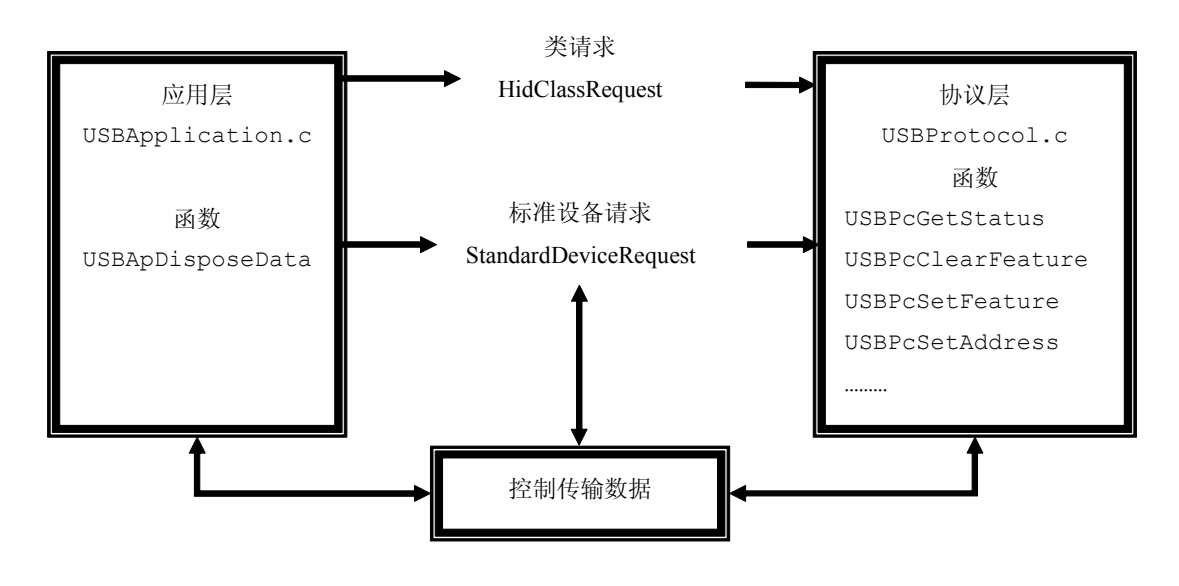

```
图 18-5-9
```
SETUP 包的接收和发送通过控制传输结构体 USB\_CTRL\_PACKET 声明的变量 USBCtrlPacket 来控 制的,它通过结构体中指针的传递和发送计数器来实现以上的类请求、标准设备请求的。

```
关于 USB_CTRL_PACKET 结构体在 USBProtocol.h 的定义。
```

```
typedef struct _USB_CTRL_PACKET
```

```
struct
```
 $\{$ 

305

```
UINT8 mucReuestType; //USB 标准请求类型
   UINT8 mucReuestCode; //USB 请求代码
   UINT16 musReuestValue; //USB 请求值
  UINT16 musReuestIndex; //USB 请求索引
  UINT16 musReuestLength; //数据长度
}r;
UINT16 musTxLength; //传输数据的总字节数
UINT16 musTxCount; //己传输字节数统计
UINT8 *mpucTxd; //传输数据的指针
UINT8 mucBuf[MAX CONTROLDATA SIZE];//请求的数据
```
} USB\_CTRL\_PACKET,\*pUSB\_CTRL\_PACKET;

在 USB 的标准设备请求当中,主机发送的数据都遵循以下的数据格式:

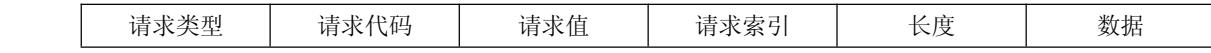

根据 USB 的标准请求的数据格式, 在 USB\_CTRL\_PACKET 结构体就定义了 USB 设备请求结构体:

```
struct
\left\{ \begin{array}{cc} 0 & 0 & 0 \\ 0 & 0 & 0 \\ 0 & 0 & 0 \\ 0 & 0 & 0 \\ 0 & 0 & 0 \\ 0 & 0 & 0 \\ 0 & 0 & 0 \\ 0 & 0 & 0 \\ 0 & 0 & 0 \\ 0 & 0 & 0 \\ 0 & 0 & 0 \\ 0 & 0 & 0 & 0 \\ 0 & 0 & 0 & 0 \\ 0 & 0 & 0 & 0 \\ 0 & 0 & 0 & 0 & 0 \\ 0 & 0 & 0 & 0 & 0 \\ 0 & 0 & 0 & 0 & 0 \\ 0 & 0 & 0 & 0 & 0 \\ 0 & 0 & 0 & 0 & 0UINT8 mucReuestType; //USB 标准请求类型
                           UINT8 mucReuestCode; //USB 请求代码
                           UINT16 musReuestValue; //USB 请求值
                            UINT16 musReuestIndex; //USB 请求索引
                           UINT16 musReuestLength; //数据长度
                   }r;
```
在标准设备请求当中,必然会有数据的接收和发送,为了节省资源,主机请求的数据和 CH372 要传输 的数据共享一个数据缓冲区(**mucBuf**),结构体进一步完善为以下的结构:

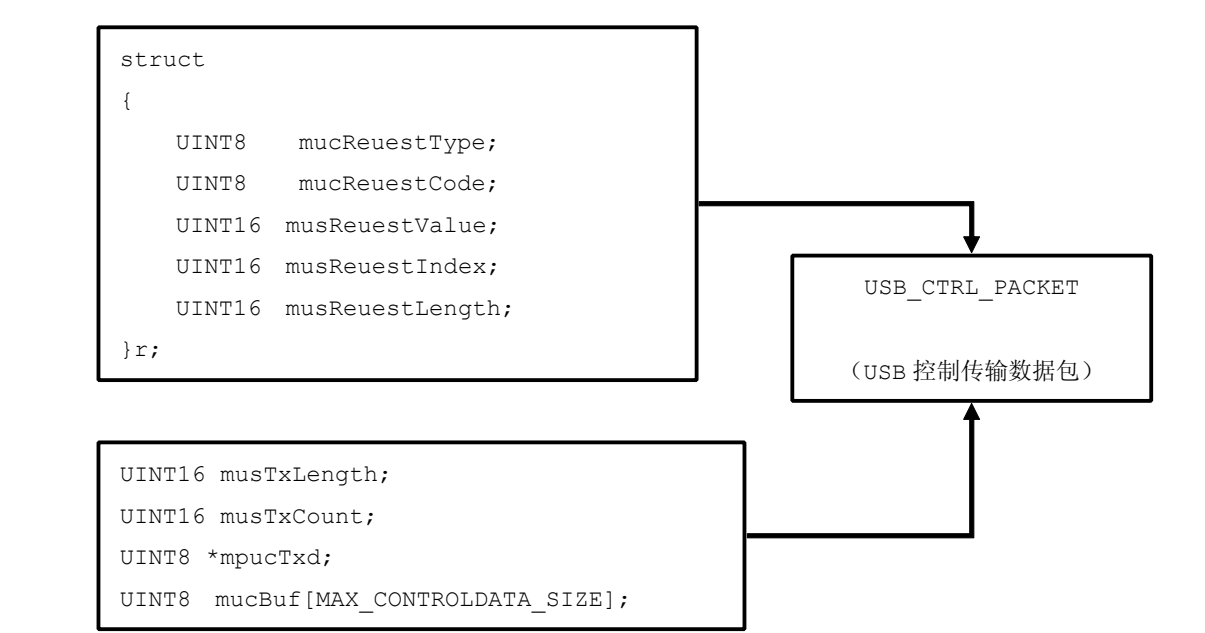

图 18-5-10

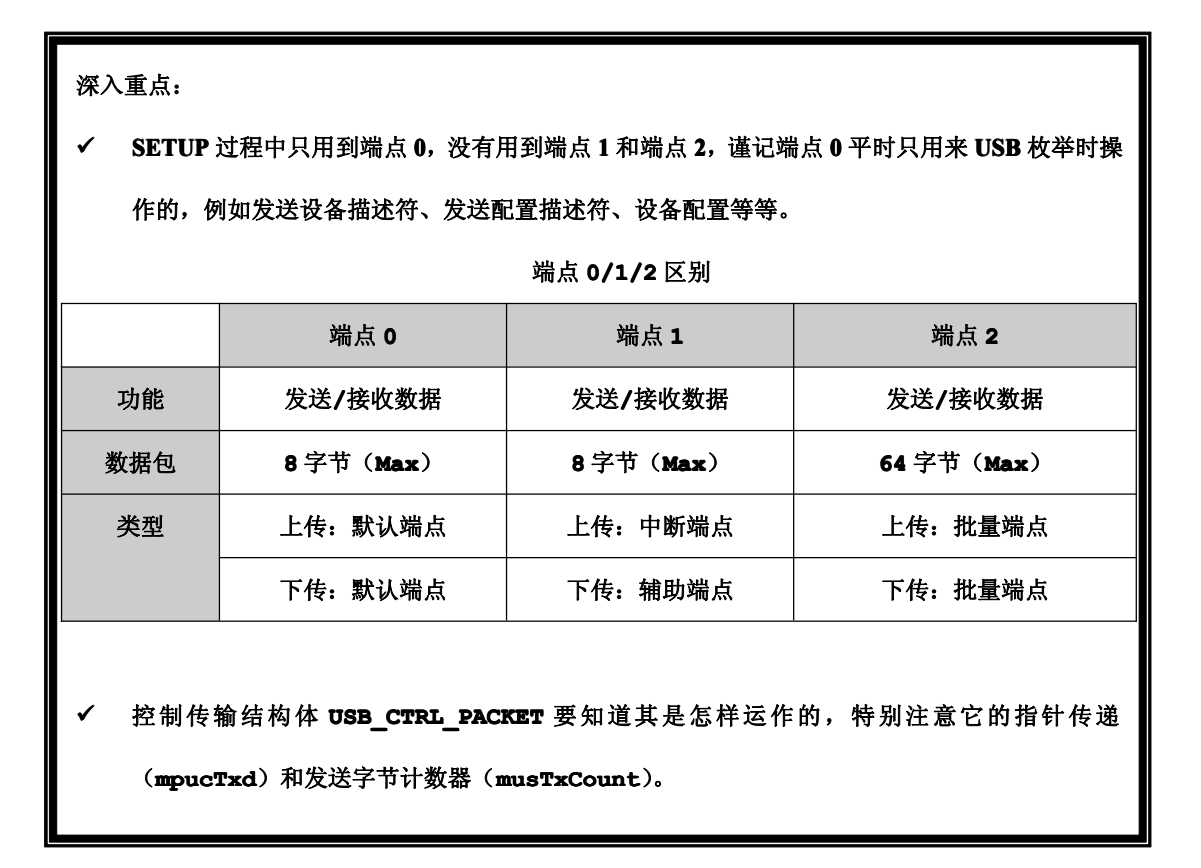

# **2. USB** 标准请求的实现

USB 标准请求的实现主要在应用层中的 USBApDisposeData 函数实现,主要实现片段为 case

USB\_INT\_EP0\_SETUP、case\_USB\_INT\_EP0\_IN、USB\_INT\_EP0\_OUT, 那么现在就分析这三个片段 USB 标准请求的实现,注意该标准请求在应用层中的 USBApDisposeData 函数实现。

```
程序清单 18-5-1
       case USB_INT_EP0_SETUP:
\{//获取 SETUP 包的内容
       ucrecvLen=USBCiReadPortData((UINT8 *)&USBCtrlPacket.r);
       //USB 为小端模式 51 为大端模式 需要切换
       USBCtrlPacket.r.musReuestValue =SWAP16(USBCtrlPacket.r.musReuestValue);
       USBCtrlPacket.r.musReuestIndex =SWAP16(USBCtrlPacket.r.musReuestIndex);
       USBCtrlPacket.r.musReuestLength=SWAP16(USBCtrlPacket.r.musReuestLength);
       //重新定位发送指针,防止野指针
       USBCtrlPacket.mpucTxd = NULL;
       USBCtrlPacket.musTxLength=USBCtrlPacket.r.musReuestLength;
       USBCtrlPacket.musTxCount =0;
       /*********类请求命令***********/
       if(USBCtrlPacket.r.mucReuestType &0x20)
\{//串口打印当前类请求信息(STC89C52RC 单片机必须使用 6T 模式,否则 USB 枚举超时)
          USBMSG(HidClassRequest[USBCtrlPacket.r.mucReuestType & 0x1F].s);
          //处理当前类请求
           (*HidClassRequest[USBCtrlPacket.r.mucReuestType & 0x1F].fun)();
}
       //*********标准请求命令***********/
       if(!(USBCtrlPacket.r.mucReuestType&0x60))
\{//检查当前标准请求是否获取描述符
       USBFlags.bits.mbDescriptor=DEF_USB_GET_DESCR ==
       USBCtrlPacket.r.mucReuestCode?TRUE:FALSE;
       //检查当前标准请求是否获取地址
       USBFlags.bits.mbAdrress = DEF USB SET ADDRESS ==
       USBCtrlPacket.r.mucReuestCode?TRUE:FALSE;
       //串口打印当前标准请求信息(STC89C52RC 单片机必须使用 6T 模式,否则 USB 枚举超时)
       USBMSG(StandardDeviceRequest[USBCtrlPacket.r.mucReuestCode].s);
       //处理当前标准请求
        (*StandardDeviceRequest[USBCtrlPacket.r.mucReuestCode].fun)();
}
       USBCtrlPacketTransmit(); //数据上传
       }//end case USB_INT_EP0_SETUP
       case USB_INT_EP0_IN:
```

```
\{//当发送完描述符时,会从 USB_INT_EP0_IN 转到 USB_INT_EP0_SETUP 的,
             //即发送完当前规定长度的描述符,才会出现 USB_INT_EP0_SETUP 中断,
             //否则一直为 USB_INT_EP0_IN
                if(USBFlags.bits.mbDescriptor) //描述符上传
  \left\{ \begin{array}{ccc} 1 & 0 & 0 \\ 0 & 0 & 0 \\ 0 & 0 & 0 \\ 0 & 0 & 0 \\ 0 & 0 & 0 \\ 0 & 0 & 0 \\ 0 & 0 & 0 \\ 0 & 0 & 0 \\ 0 & 0 & 0 \\ 0 & 0 & 0 \\ 0 & 0 & 0 \\ 0 & 0 & 0 \\ 0 & 0 & 0 \\ 0 & 0 & 0 & 0 \\ 0 & 0 & 0 & 0 \\ 0 & 0 & 0 & 0 \\ 0 & 0 & 0 & 0 & 0 \\ 0 & 0 & 0 & 0 & 0 \\ 0 & 0 & 0 & 0 & 0 \\ 0 & 0 & 0 & 0USBDesriptorCopy();          //复制描述符
                   USBCtrlPacketTransmit();
  }
                else if(USBFlags.bits.mbAdrress) //设置 USB 地址
  \left\{ \begin{array}{ccc} 1 & 0 & 0 \\ 0 & 0 & 0 \\ 0 & 0 & 0 \\ 0 & 0 & 0 \\ 0 & 0 & 0 \\ 0 & 0 & 0 \\ 0 & 0 & 0 \\ 0 & 0 & 0 \\ 0 & 0 & 0 \\ 0 & 0 & 0 \\ 0 & 0 & 0 \\ 0 & 0 & 0 \\ 0 & 0 & 0 \\ 0 & 0 & 0 & 0 \\ 0 & 0 & 0 & 0 \\ 0 & 0 & 0 & 0 \\ 0 & 0 & 0 & 0 & 0 \\ 0 & 0 & 0 & 0 & 0 \\ 0 & 0 & 0 & 0 & 0 \\ 0 & 0 & 0 & 0//设置 USB 地址
                   USBCiWriteSingleCmd (CMD_SET_USB_ADDR);
                   //设置 USB 地址,设置下次事务的 USB 地址
                   USBCiWriteSingleData(USBPcGetAddress());
  }
                else
  \{USBPcHold(); //发送空包,保持状态
  }
               USBCiWriteSingleCmd(CMD_UNLOCK_USB); //释放缓冲区
}
             break;
             case USB_INT_EP0_OUT: //控制端点下传成功
\{//读取数据
                          ucrecvLen=USBCiReadPortData(USBCtrlPacket.mucBuf);
}
             break;
```
程序清单 18-5-1 的流程如图 18-5-11。

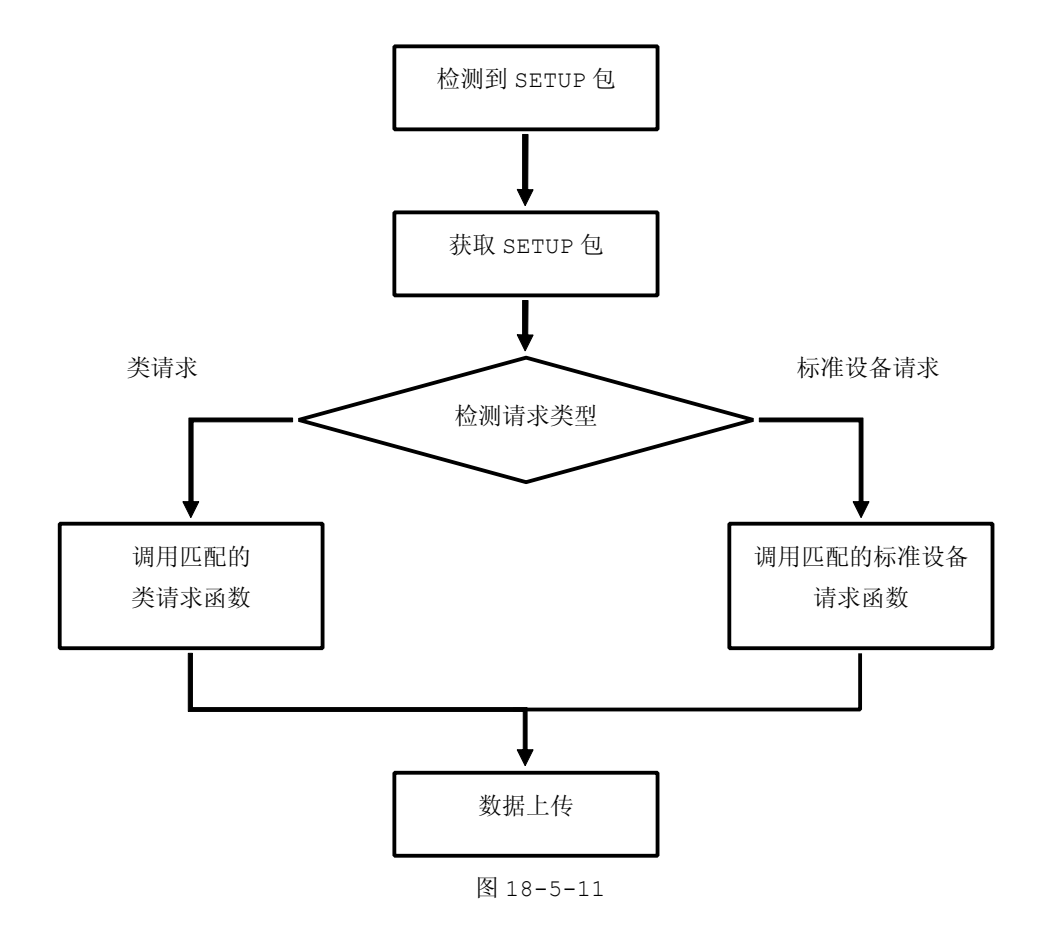

在 USB 标准设备请求当中,实现的方法都是采用函数指针来实现,目的是减少代码的篇幅,如图  $18 - 5 - 12$ 

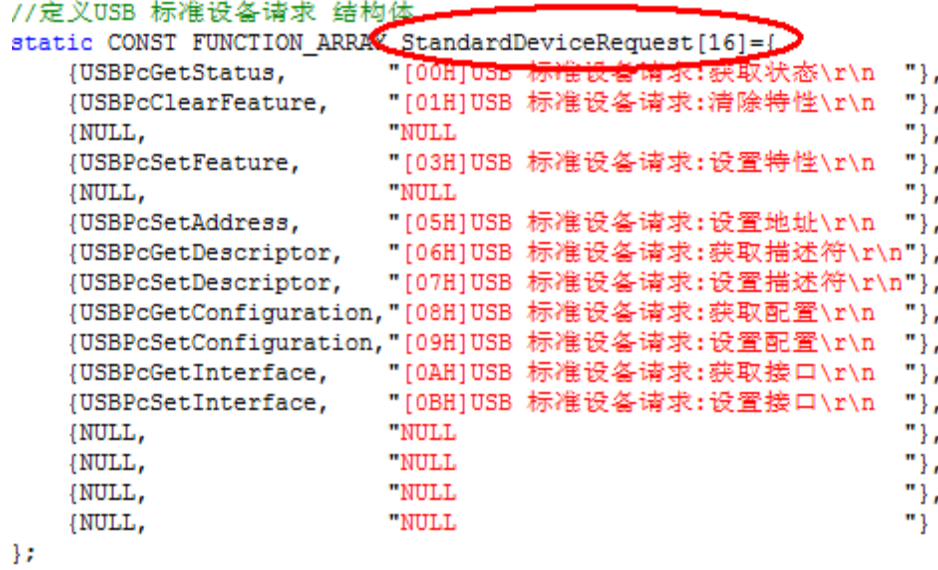

### 图 18-5-12

认真的读者会发现,为什么会出现 NULL 呢?我们再认真看看该标准请求函数

(\*StandardDeviceRequest[USBCtrlPacket.r.mucReuestCode].fun)(),从中我们会发现 USB 请求代码(USBCtrlPacket.r.mucReuestCode)确定了函数的摆放位置,如果函数数组对应的位 置没有对应的请求码,就可以 NULL 指针来做填补位置, 如果大家还不明白, 请看看以下的标准请求代码

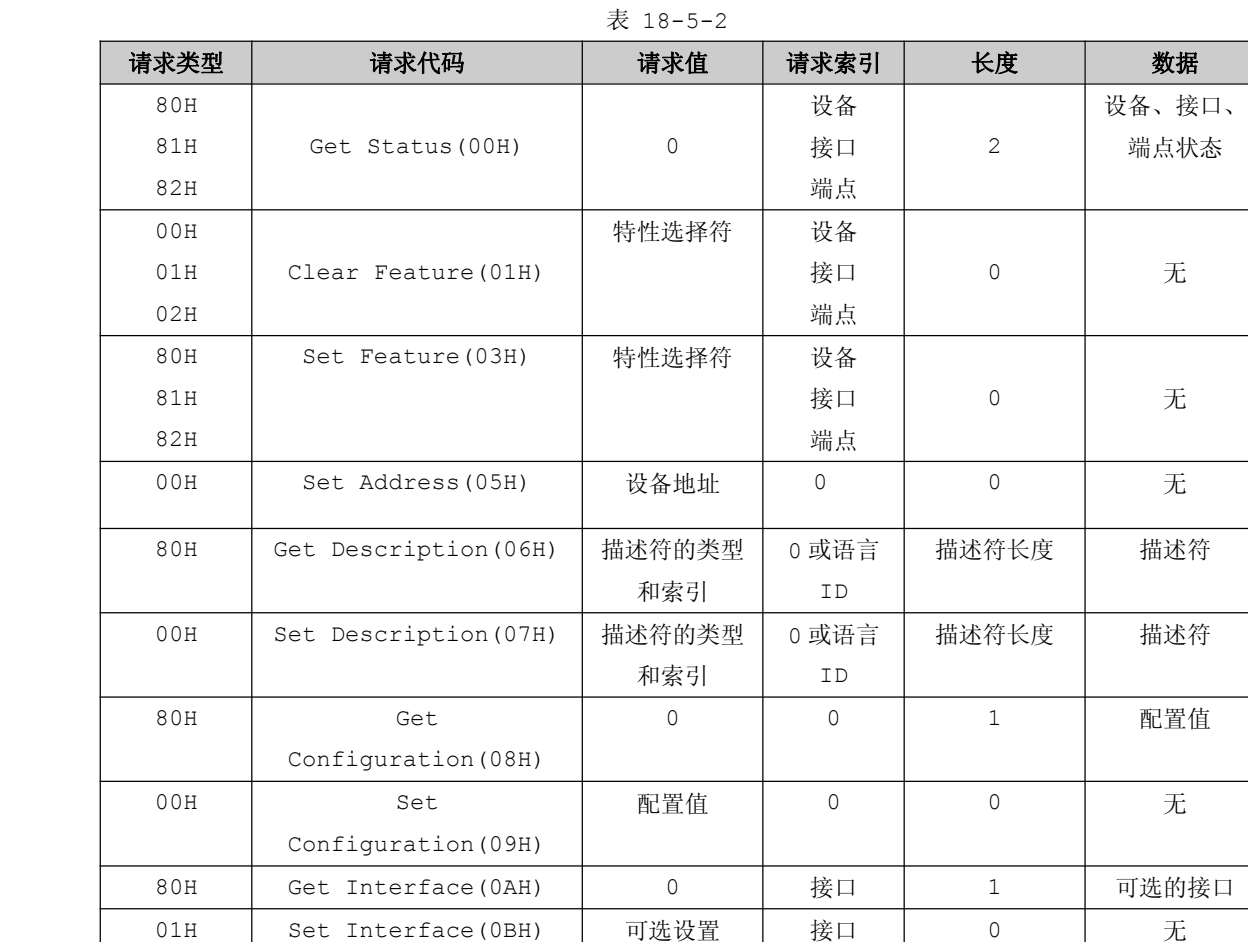

列表,会发现与所定义的标准设备请求函数数组中的位置完全吻合。

从 USB 标准设备请求列表中发现 Get Status、Clear Feature、Set Feature 分别在标准设备 请求函数数组中的 00H、01H、03H 位置。但是为什么函数数组会出现 NULL 指针呢?原因是很明确的, 因为没有对应的请求代码,例如 02H 请求代码在 USB 标准请求列表中压根没有出现过, 那么函数数组理所 当然将该位置设为 NULL 指针。

USB 标准设备请求就介绍到这里,同样 USB 类请求也是这个道理,下一小节简略介绍类请求的实现。

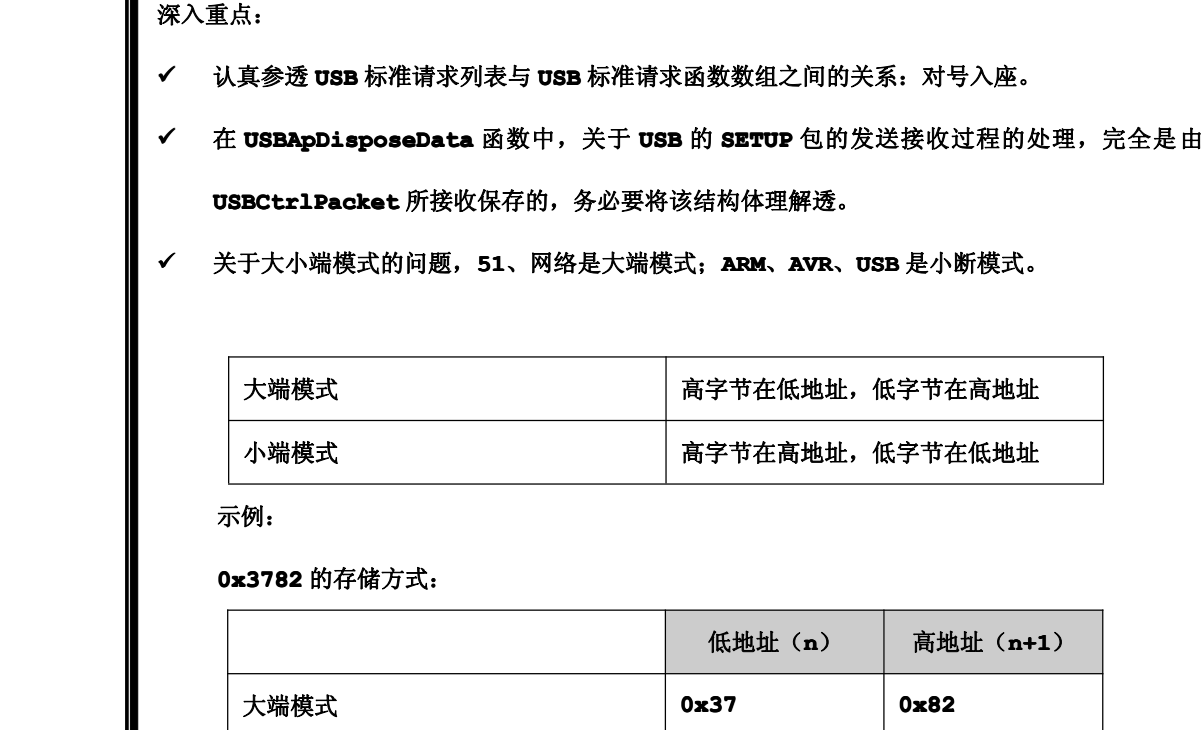

# **3. USB** 类请求的实现

表 18-5-3

小端模式 **0x82 0x37**

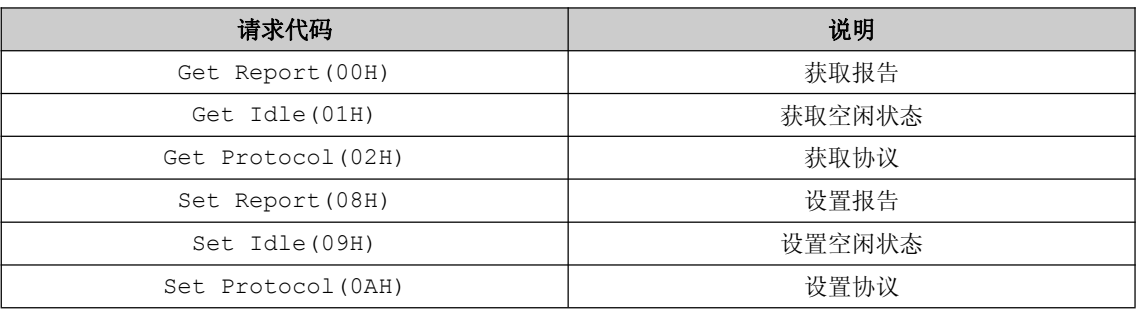

在 USB 类请求当中, 实现的方法都是采用函数指针来实现, 目的是减少代码的篇幅, 同 USB 标准设 备请求的实现方法一模一样,如图 18-5-13。

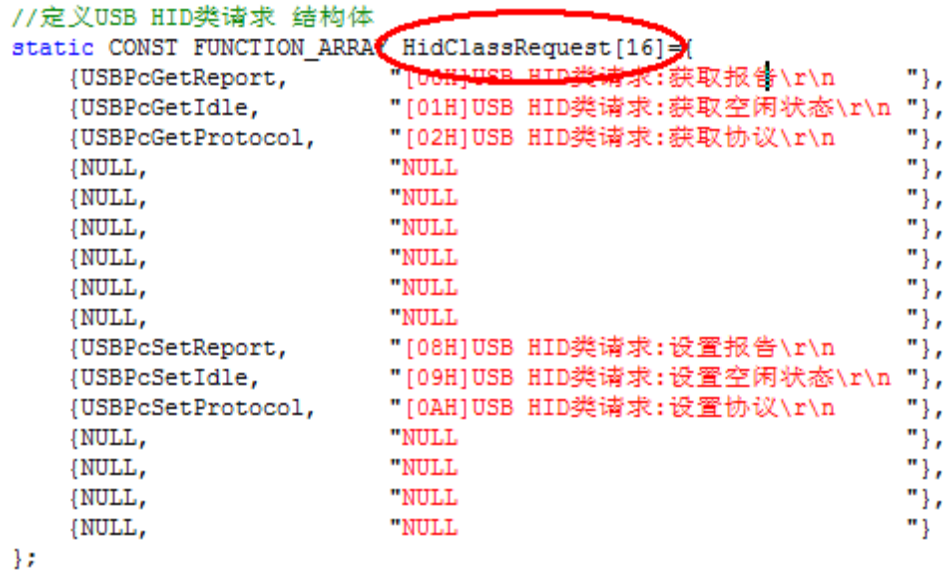

#### 图 18-5-13

USB 类请求的数据包格式与 USB 标准设备请求的格式是完全一样的,都是使用同一个结构体进行数 据传递的,同时 USB 类请求不是我们着重来学习的,因为 USB 请求的函数实现都是空函数而已,只不过是 将结构体的指针的置为 NULL 和数据发送计数器值 <sup>0</sup> 而已。

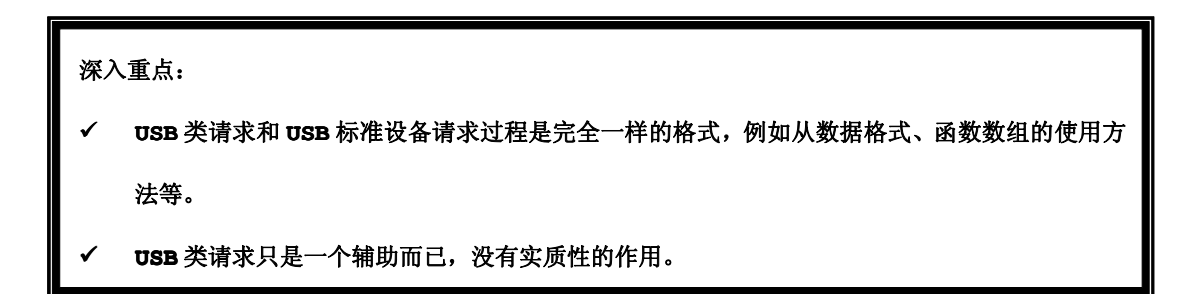

**4.** 协议层

协议层函数主要包括 **USB** 标准请求列表中的函数和 **USB** 类请求列表中的函数。

#### 命名规范:**USB+Pc+ USB+Pc+**基本功能

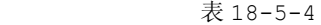

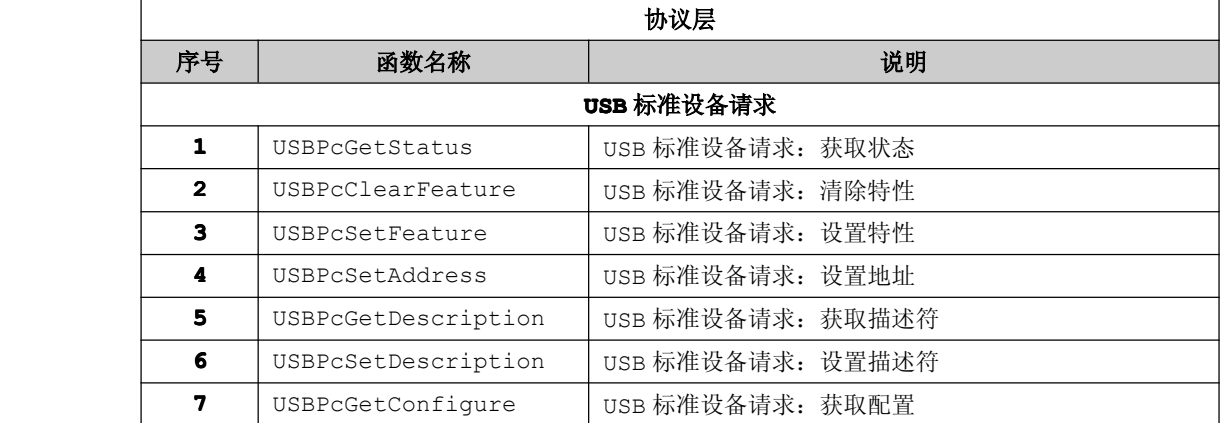

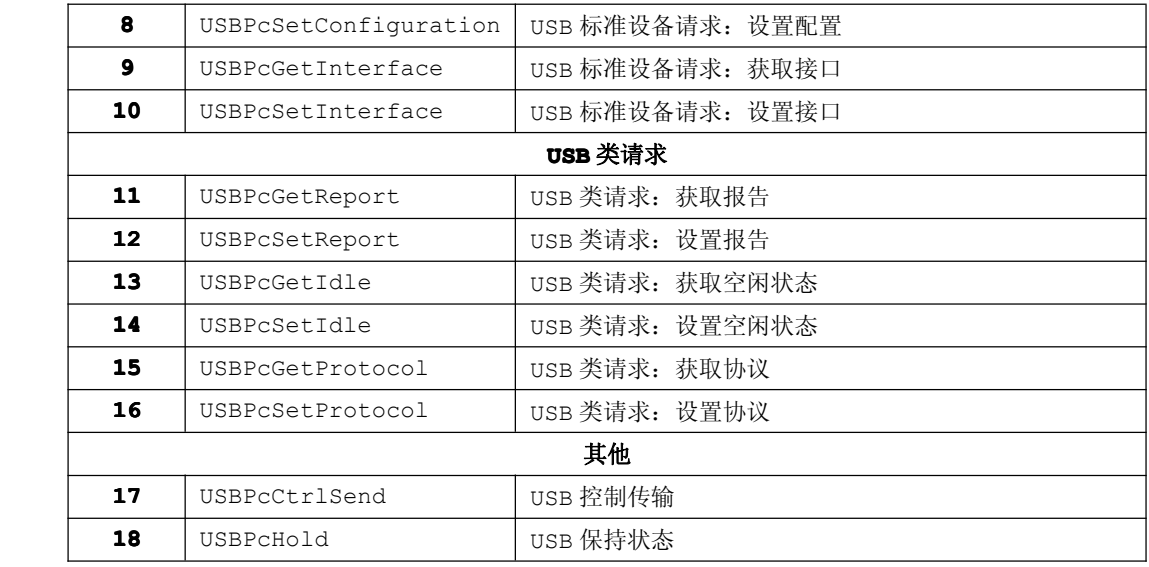

在进入协议层函数的分析之前,有必要讲解描述符的定义与作用,因为在整个协议层的处理过程中, 都是以描述符为核心。在前面叙述的章节已经强调,我们要在脑海中贯彻一条主线:**USB** 协议**=PC** 机要什 么描述符,单片机就发什么描述符,然后进行相应的配置。

### **4.1** 描述符

在协议层函数当中会发现比较多的描述符,关于描述符的构造,只在这里做简单的介绍,关于深入的 研究,大家找一些比较专业的书籍来介绍,自己定制出各种 USB 设备,例如 U 盘、IDE 设备、鼠标、键盘 等等。

USB 设备的描述符是对 USB 设备的属性说明。标准的 USB 设备有 5 种 USB 描述符:设备描述符,配 置描述符,字符串描述符,接口描述符,端点描述符,如果是 HID 设备会比标准的 USB 设备多一个类描述 符。USB 描述符的获取是通过 Get Descriptor 来获取的, 调用的函数为 USBPcGetDescription。

#### **�** 设备描述符:一个设备只有一个设备描述符。

```
typedef struct _USB_DEVICE_DESCRIPTOR_
\{UINT8 bLength,
        UINT8 bDescriptorType,
        UINT16 bcdUSB,
        UINT8 bDeviceClass,
        UINT8 bDeviceSubClass,
        UINT8 bDeviceProtol,
        UINT8 bMaxPacketSize0,
        UINT16 idVenderI,
        UINT16 idProduct,
        UINT16 bcdDevice,
        UINT8 iManufacturer,
        UINT8 iProduct,
        UINT8 iSerialNumber,
```
UINT8 iNumConfiguations }USB\_DEVICE\_DESCRIPTOR;

- � bLength : 描述符大小。固定为 0x12。
	- $\bullet$ bDescriptorType : 设备描述符类型。固定为 0x01。
	- $\bullet$ bcdUSB : USB 规范发布号。表示了本设备能适用于那种协议,如 2.0=0200,1.1=0110 等。
	- $\bullet$  bDeviceClass : 类型代码(由 USB 指定)。当它的值是 <sup>0</sup> 时,表示所有接口在配置描述符里,并 且所有接口是独立的。当它的值是 1 到 FEH 时,表示不同的接口关联的。当它的值是 FFH 时, 它是 厂商自己定义的.
	- $\bullet$  bDeviceSubClass : 子类型代码(由 USB 分配)。如果 bDeviceClass 值是 <sup>0</sup>,一定要设置为 <sup>0</sup>。 其它情况就跟据 USB-IF 组织定义的编码。
	- $\bullet$  bDeviceProtocol : 协议代码(由 USB 分配)。如果使用 USB-IF 组织定义的协议,就需要设置 这里的值,否则直接设置为 <sup>0</sup>。如果厂商自己定义的可以设置为 FFH。
	- $\bullet$ bMaxPacketSize0 : 端点 <sup>0</sup> 最大分组大小(只有 8,16,32,64 有效)。
	- $\bullet$ idVendor : 供应商 ID(由 USB 分配)。
	- $\bullet$ idProduct : 产品 ID (由厂商分配)。由供应商 ID 和产品 ID, 就可以让操作系统加载不同的驱 动程序。
	- $\bullet$ bcdDevice : 设备出产编码。由厂家自行设置。
	- $\bullet$ iManufacturer : 厂商描述符字符串索引。索引到对应的字符串描述符为 <sup>0</sup> 则表示没有。
	- $\bullet$ iProduct : :产品描述符字符串索引。同上。
	- $\bullet$ iSerialNumber : 设备序列号字符串索引。同上。
	- $\bullet$ bNumConfigurations : 可能的配置数。指配置字符串的个数。

### 在 **USBProtocol.c USBProtocol.c** 中设备描述符的设置值如下:

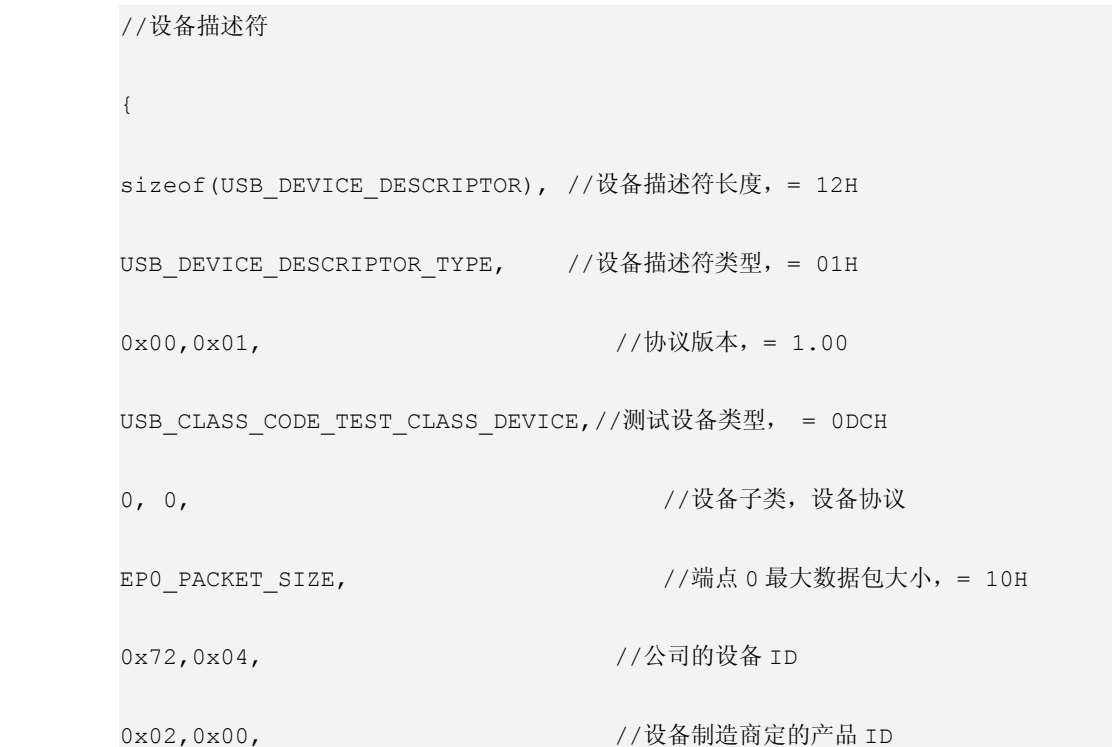

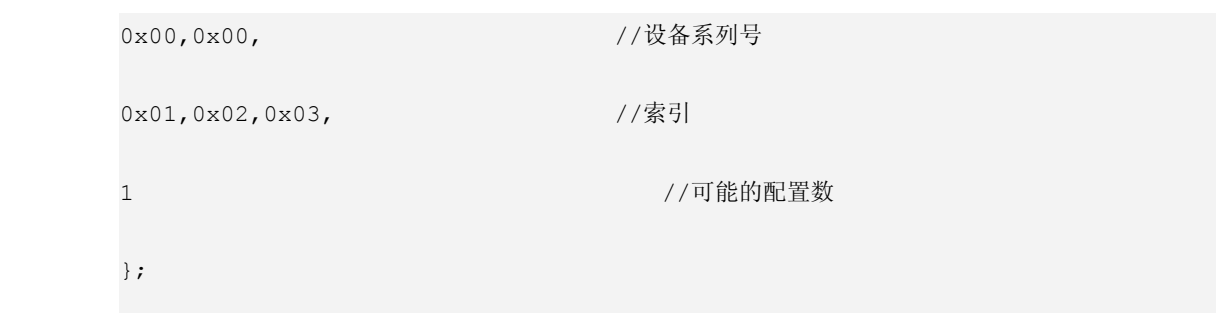

### **�** 配置描述符:配置描述符定义了设备的配置信息,一个设备可以有多个配置描述符。

```
typedef struct _USB_CONFIGURATION_DESCRIPTOR_
\{UINT8 bLength,
         UINT8 bDescriptorType,
        UINT16 wTotalLength,
        UINT8 bNumInterfaces,
         UINT8 bConfigurationValue,
         UINT8 iConfiguration,
         UINT8 bmAttributes,
         UINT8 MaxPower
       }USB_CONFIGURATION_DESCRIPTOR;
```
- � bLength : 描述符大小。固定为 0x09。
	- $\bullet$ bDescriptorType : 配置描述符类型。固定为 0x02。
	- $\bullet$  wTotalLength : 返回整个数据的长度。指此配置返回的配置描述符,接口描述符以及端点描述符 的全部大小。
	- $\bullet$  bNumInterfaces : 配置所支持的接口数。指该配置配备的接口数量,也表示该配置下接口描述符 数量。
	- $\bullet$ bConfigurationValue : 作为Set Configuration 的一个参数选择配置值。
	- $\bullet$ iConfiguration : 用于描述该配置字符串描述符的索引。
	- $\bullet$ bmAttributes : 供电模式选择。Bit4-0 保留, D7:总线供电, D6:自供电, D5:远程唤醒。
	- �MaxPower : 总线供电的 USB 设备的最大消耗电流。以 2mA 为单位。

# 在 **USBProtocol.c USBProtocol.c** 中配置描述符的设置值如下:

#### //配置描述符

 $\{$ 

sizeof(USB\_CONFIGURATION\_DESCRIPTOR),//配置描述符长度, = 09H

USB\_CONFIGURATION\_DESCRIPTOR\_TYPE, //配置描述符类型,<sup>=</sup> 02H

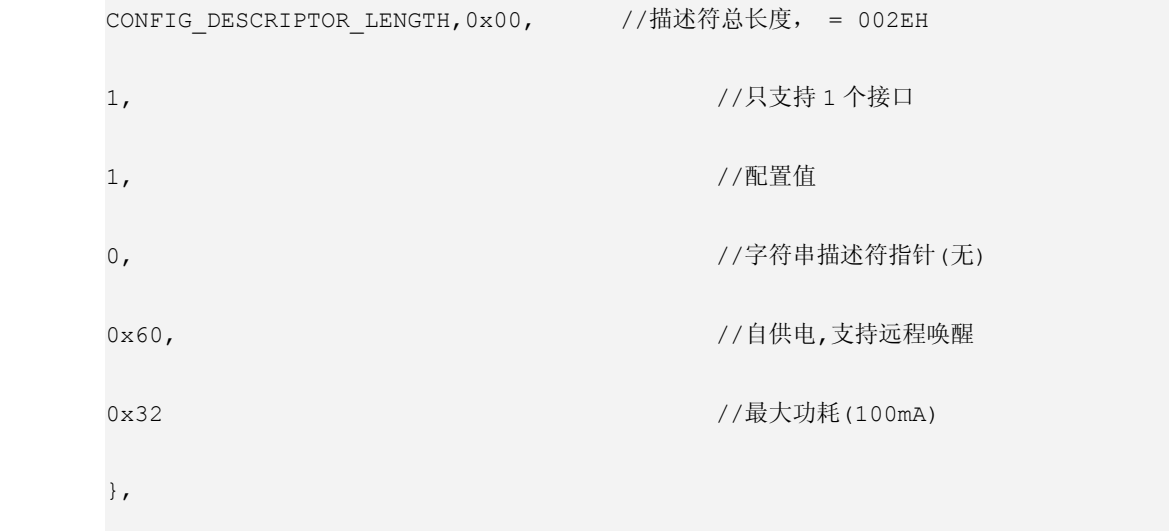

**�** 接口描述符:接口描述符说明了接口所提供的配置,一个配置所拥有的接口数量通过配置描述符的 **bNumInterfaces bNumInterfaces bNumInterfaces** 决定。

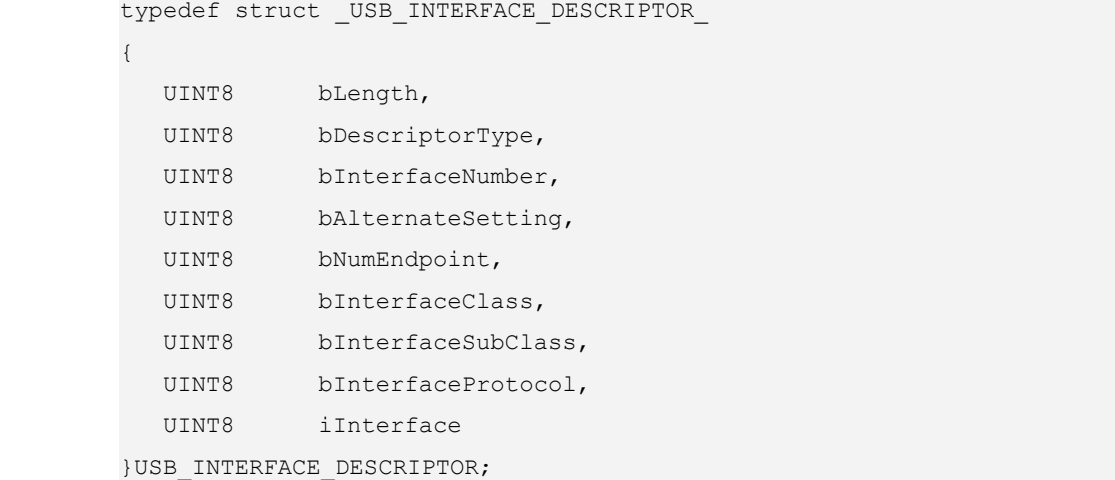

- � bLength : 描述符大小。固定为 0x09。
- � bDescriptorType : 接口描述符类型。固定为 0x04。
- � bInterfaceNumber: 该接口的编号。
- � bAlternateSetting : 用于为上一个字段选择可供替换的位置。即备用的接口描述符标号。
	- $\bullet$ bNumEndpoint : 使用的端点数目。端点 <sup>0</sup> 除外。
- � bInterfaceClass : 类型代码(由 USB 分配)。
- � bInterfaceSunClass : 子类型代码(由 USB 分配)。
- � bInterfaceProtocol : 协议代码(由 USB 分配)。
	- $\bullet$ iInterface : 字符串描述符的索引

在 **USBProtocol.c USBProtocol.c** 中接口描述符的设置值如下:

//HID 类接口描述符  $\{$ sizeof(USB\_INTERFACE\_DESCRIPTOR), //接口描述符长度, = 09H USB\_INTERFACE\_DESCRIPTOR\_TYPE, //接口描述符类型 0x00, 2000, 2000, 2000, 2000, 2000, 2000, 2000, 2000, 2000, 2000, 2000, 2000, 2000, 2000, 2000, 2000 0x00, //代替数值 0x02, //支持的端点数 USB\_DEVICE\_CLASS\_HUMAN\_INTERFACE, //类别码,HID 设备 HID SUBCLASS NONE,  $//$ 子类别码 HID\_PROTOCOL\_NONE, //协议码 0x00 //索引 },

> **� HID** 描述符:设备与配置描述符不具有 **HID** 规范的信息,**HID** 描述符包含了 **HID** 规范信息的其他字 段是次群组与协议字段。(注意:如果不是 **HID** 设备,不需要添加 **HID** 描述符)。

```
typedef struct _USB_HID_DESCRIPTOR {
    UINT8 bLength;
     UINT8 bDescriptorType;
     UINT8 bcdHID0;
    UINT8 bcdHID1;
     UINT8 bCountryCode;
    UINT8 bNumDescriptors;
    UINT8 bDescriptorType1;
    UINT8 bDescriptorLength0;
```
UINT8 bDescriptorLength1;

} USB\_HID\_DESCRIPTOR;

- � bLength : 描述符大小。
- � bDescriptorType : 接口描述符类型。
- � bcdHID0: HID 类规范版本号低字节
	- $\bullet$ bcdHID1: HID 类规范版本号高字节
- � bCountryCode: 国家代码
- � bNumDescriptors: 所支持其他类描述符个数
- � bDescriptorType1: 从属类描述符 <sup>1</sup> 的类型
	- $\bullet$ bDescriptorLength0: 从属类描述符 <sup>1</sup> 的长度低字节
- � bDescriptorLength1: 从属类描述符 <sup>1</sup> 的长度高字节

# 在 **USBProtocol.c USBProtocol.cUSBProtocol.cUSBProtocol.c** 中 **HID** 描述符的设置值如下:

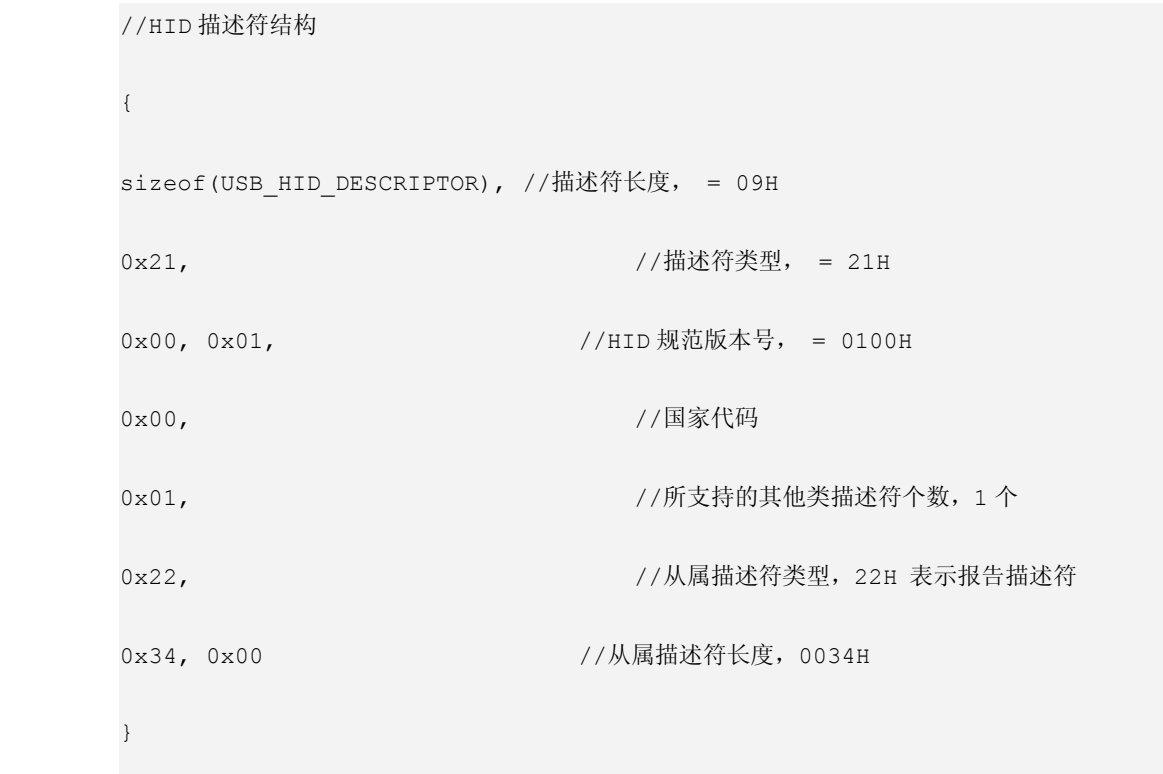

# **�** 端点描述符:**USB** 设备中的每个端点都有自己的端点描述符,由接口描述符中的 **bNumEndpoint bNumEndpoint bNumEndpointbNumEndpoint**决 定其数量。

```
typedef struct _USB_ENDPOINT_DESCRIPTOR_
\{UINT8 bLength,
```
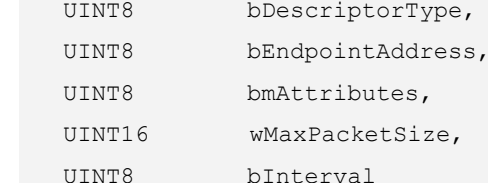

}USB\_ENDPOINT\_DESCRIPTOR;

- � bLength : 描述符大小。固定为 0x07。
	- $\bullet$ bDescriptorType : 接口描述符类型。固定为 0x05。
- � bEndpointType : USB 设备的端点地址。Bit7,方向,对于控制端点可以忽略,1/0:IN/OUT。 Bit6-4,保留。Bit3-0:端点号。
- � bmAttributes : 端点属性。Bit7-2,保留。Bit1-0:<sup>00</sup> 控制,<sup>01</sup> 同步,<sup>02</sup> 批量,<sup>03</sup> 中断。
	- �wMaxPacketSize : 本端点接收或发送的最大信息包大小。
- � bInterval : 轮训数据传送端点的时间间隔。对于批量传送和控制传送的端点忽略。对于同步传送 的端点,必须为 <sup>1</sup>,对于中断传送的端点,范围为 1-255。

### 在 **USBProtocol.c USBProtocol.c USBProtocol.c** 中端点描述符的设置值如下:

```
// 逻辑端点 2 输入
{
sizeof(USB_ENDPOINT_DESCRIPTOR), // 端点描述符长度, = 07H
USB ENDPOINT_DESCRIPTOR_TYPE, // 端点描述符类型, = 05H
0x82, 10x82USB_ENDPOINT_TYPE_INTERRUPT, // 中断传输,= 03H
EP2_PACKET_SIZE,0x00, // 端点最大包的大小,= 0040H
10 // 批量传输时该值无效
},
// 逻辑端点 2 输出
{
sizeof(USB_ENDPOINT_DESCRIPTOR), // 端点描述符长度,= 07H
USB_ENDPOINT_DESCRIPTOR_TYPE, // 端点描述符类型,= 05H
0x2, 0x2,
```

```
USB ENDPOINT TYPE INTERRUPT, // 中断传输, = 03H
    EP2_PACKET_SIZE,0x00,         // 端点最大包的大小,= 0040H
    10 // 批量传输时该值无效
}
```
# **�** 字符串描述符:其中字符串描述符是可选的。如果不支持字符串描述符,其设备,配置,接口描述符 内的所有字符串描述符索引都必须为 **0**。

```
typedef struct _USB_STRING_DESCRIPTION_
```
 $\{$ 

```
UINT8 bLength,
 UINT8 bDescriptionType,
 UINT8 bString[N];
}USB_STRING_DESCRIPTION;
```
- � bLength : 描述符大小。由整个字符串的长度加上 bLength 和 bDescriptorType 的长度决定。
- � bDescriptorType : 接口描述符类型。固定为 0x03。
- � bString[N] : Unicode 编码字符串。

字符串描述符包括语言字符串描述符、产品字符串描述符等等,由于字符串描述 符种类比较多,就已语言字符串描述符作为举例。

//语言字符串描述符

 $\{$ 

0x04, //描述符大小:04H 字节

0x03, //描述符种类: 字符串描述符

0x09, //Unicode 低字节

0x04 //Unicode 高字节

};

例如在 Protocol.c 的代码中产品字符串

```
static CONST UINT8 acUSBProducterString[80]=
\{80,0x03,'M',0,'y',0,
```
'U',0,'S',0,'B',0,0xbE,0x8b,0x07,0x59,' ',0,0x20,0x00,'W',0,'e',0,'n',0, 'Z',0,'i',0,'Q',0,'i',0,'@',0,'h',0,'o',0,'t',0,'m',0,'a',0,'i',0,'l',0,'.', 0,'c',0,'o',0,'m',0 };

<sup>80</sup>:表示该字符串的长度,0x03:描述符种类:字符串描述符,其余后面字符就表示字符串了。如果想知 道 UNICODE 码,可以通过单片机辅助工具显示 UNICODE 码,例如基于大端模式显示"学好电子,成就自 己!,如图 18-5-13。

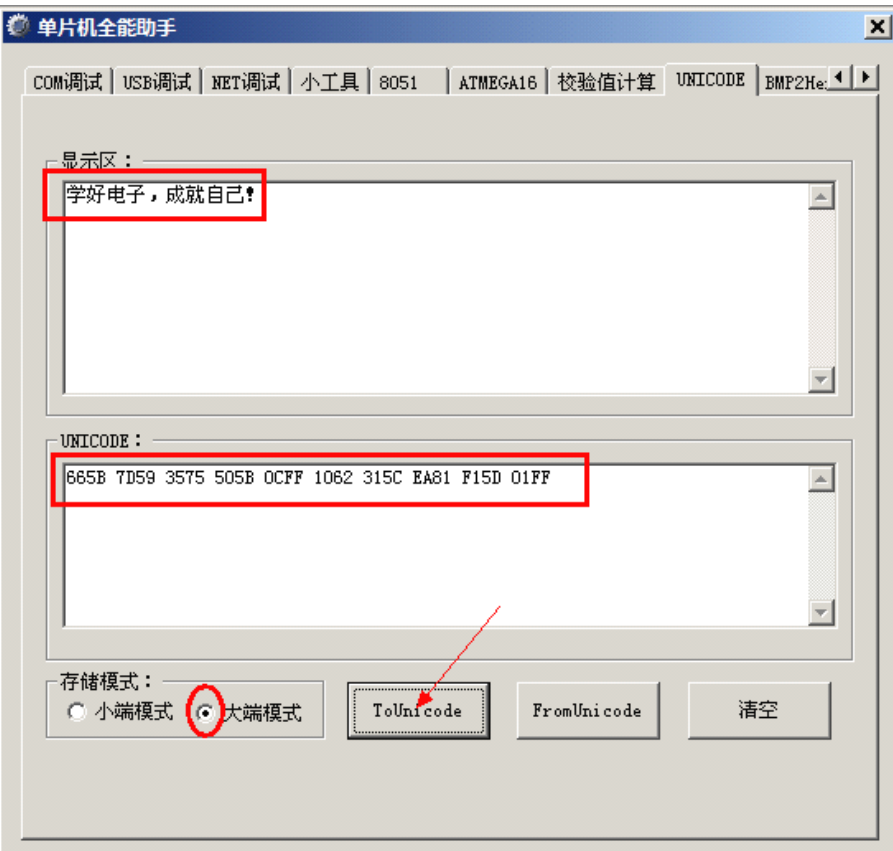

图 18-5-13

深入重点:

**�**标准的 USB 设备有 5 种 USB 描述符:设备描述符,配置描述符,字符串描述符,接口描述符, 端点描述符。

**HID** 设备包含标准的 **USB** 设备的 **<sup>5</sup>** 种描述符,同时多出一种描述符为 **HID** 描述符,总共 **6** 种 描述符。

- **�**外置固件模式实验的 CH372 枚举为 HID 设备,只负责普通的通信,既不是鼠标,又不是键盘。
- **�**不同的描述符会缔造出不同的 **USB** 设备。

#### **4.2 USB** 协议层代码

程序清单 18-5-2

```
#include "stc.h"
#include "global.h"
#include "USBDefine.h"
#include "USBInterface.h"
#include "USBProtocol.h"
/*
    设备描述符
*/
static CONST USB DEVICE DESCRIPTOR USBDevDescriptor={
sizeof(USB_DEVICE_DESCRIPTOR), //设备描述符长度, = 12H
USB_DEVICE_DESCRIPTOR_TYPE, //设备描述符类型, = 01H
0x10.0x01. //协议版本, = 1.10
USB_CLASS_CODE_TEST_CLASS_DEVICE,//测试设备类型, = 0DCH
0, 0, //设备子类,设备协议
EPO PACKET SIZE, //端点 0 最大数据包大小, = 10H
0x72,0x04, //公司的设备 ID
0x02,0x00, 2000, 2000 0x02,0x00, 2000 0x02,0x00, 2000 0x02,0x00 0x02,0x00 0x02,0x0
0x00,0x00, //设备系列号
0x01,0x02,0x03, //索引
1 //可能的配置数
};
/*
    配置描述符+接口描述符+端口描述符
*/
static CONST USB DESCRIPTOR USBDescriptor ={
//配置描述符
{
```

```
sizeof(USB_CONFIGURATION_DESCRIPTOR),//配置描述符长度, = 09H
       USB CONFIGURATION DESCRIPTOR TYPE, //配置描述符类型, = 02H
       CONFIG DESCRIPTOR LENGTH, 0x00, //描述符总长度, = 002EH
       1, 2000 12:00 12:00 12:00 12:00 12:00 12:00 12:00 12:00 12:00 12:00 12:00 12:00 12:00 12:00 12:00 12:00 12:00 1
       1, 2008年第12章 2008年第12章 2008年第12章 2008年第12章 2008年第12章 2008年第12章 2008年第12章 2008年第12章 2008年第12章 2008年第12章 200
       0, //字符串描述符指针(无)
       0x60, 2000 0x60, 2000 0x60, 2000 0x60, 2000 0x60, 2000 0x60, 2000 0x60, 2000 0x60
       0x32 0x32 //最大功耗(100mA)
       },
       //HID 类接口描述符
\{sizeof(USB_INTERFACE_DESCRIPTOR), //接口描述符长度, = 09H
       USB_INTERFACE_DESCRIPTOR_TYPE, //接口描述符类型
       0x00, //识别码
       0x00, //代替数值
       0x02, //支持的端点数
       USB_DEVICE_CLASS_HUMAN_INTERFACE, //类别码,HID 设备
       HID SUBCLASS NONE, //子类别码
       HID_PROTOCOL_NONE, //协议码
       0x00 //索引
       },
       //HID 描述符结构
\{sizeof(USB_HID_DESCRIPTOR), //描述符长度, = 09H
       0x21, 21H
       0x00, 0x01, 200, 0x01, 200, 0x01, 0x00, 0x01, 0x01, 0x01, 0x01, 0x01, 0x01, 0x01, 0x01, 0x01, 0x01, 0x01, 0x01
       0x00, //国家代码
       0x01, 0x01, 2000 0x01, 2000 0x01, 2000 0x01, 2000 0x01, 2000 0x01, 2000 0x01, 200
       0x22, 0x22, 0x22, 0x22, 0x22, 0x22, 0x22, 0x22, 0x22, 0x22, 0x22, 0x22, 0x22, 0x2
       0x34, 0x00 //从属描述符长度,0034H
       },
\{// 逻辑端点 2 输入
       \left\{ \right.sizeof(USB_ENDPOINT_DESCRIPTOR), // 端点描述符长度, = 07H
       USB_ENDPOINT_DESCRIPTOR_TYPE, // 端点描述符类型,= 05H
       0x82, 2 Dec 2 2 Dec 2 Dec 2 Dec 2 Dec 2 Dec 2 Dec 2 Dec 2 Dec 2 Dec 2 Dec 2 Dec 2 Dec 2 Dec 2 Dec 2 Dec 2 Dec
       USB ENDPOINT TYPE INTERRUPT, // 中断传输, = 03H
       EP2 PACKET SIZE, 0x00, 200 // 端点最大包的大小,= 0040H
       10 // 批量传输时该值无效
       },
       // 逻辑端点 2 输出
       {
```
```
sizeof(USB_ENDPOINT_DESCRIPTOR), // 端点描述符长度, = 07H
      USB_ENDPOINT_DESCRIPTOR_TYPE, // 端点描述符类型, = 05H
      0x2, 2 OUT
      USB ENDPOINT TYPE INTERRUPT, // 中断传输, = 03H
      EP2_PACKET_SIZE,0x00, // 端点最大包的大小,= 0040H
      10 // 批量传输时该值无效
      }
}
      };
      /*
           HID 报告描述符
      */
      static CONST UINT8 acUSBHidReportDescriptor[52] =
\{0x06,0xA0,0xFF, //用法页(FFA0h, vendor defined)
      0x09, 0x01, // \nexists (vendor defined)
      0xA1, 0x01, 1/\frac{4}{3} (Application)
      0x09, 0x02, //#法(vendor defined)
      0xA1, 0x00, //集合(Physical)
      0x06,0xA1,0xFF, //用法页(vendor defined)
      //输入报告
      0x09, 0x03, //#法(vendor defined)
      0x09, 0x04, //H法(vendor defined)
      0x15, 0x80, //逻辑最小值(0x80 or -128)
      0x25, 0x7F, //逻辑最大值(0x7F or 127)
      0x35, 0x00, //物理最小值(0)
      0x45, 0xFF, //物理最大值(255)
      0x75, 0x08, //报告长度 Report size (8 位)
      0x95, 0x40, //报告数值(64 fields)
      0x81, 0x02, 1/\hat{m} \lambda (data, variable, absolute)
      //输出报告
      0x09, 0x05, //用法(vendor defined)
      0x09, 0x06, 1/\overline{H}法(vendor defined)
      0x15, 0x80, //逻辑最小值(0x80 or -128)
      0x25, 0x7F, //逻辑最大值(0x7F or 127)
      0x35, 0x00, //物理最小值(0)
      0x45, 0xFF, //物理最大值(255)
      0x75, 0x08, //报告长度(8位)
      0x95, 0x40, //报告数值(64 fields)
      0x91, 0x02, 1/x0x02, 1/x0x02, 1/x0x02, 1/x0x020xC0, //集合结束(Physical)
      0xC0 //集合结束(Application)
      };
```
#### <mark>[www.smartmcu.com](http://www.smartmcu.com)</mark> 编写者: 温子祺、刘志峰

```
//语言描述符
       static CONST UINT8 acUSBLanguageDesCriptor[4] = \{0 \times 04, 0 \times 03, 0 \times 09, 0 \times 04\};
       //字符串描述符
       static CONST UINT8 acUSBSerialDesriptor[18] =
        {0x12,0x03,'C',0,'H',0,'3',0,'7',0,'2',0,'U',0,'S',0,'B',0};
       //字符串描述符所用的语言种类
       static CONST UINT8 acUSBLanguageID[4] = {0x04,0x03,0x09,0x04};
       //设备序列号
       static CONST UINT8 acUSBDeviceSerialNumber[22]=
       \{22,0x03,121,0,101,0,101,0,171,0,-101,0,101,0,131,0,-121,0,121,0,131,0\};//厂商字符串
       static CONST UINT8 acUSBManufacturerString[80]=
\{80,0x03,'M',0,'y',0,
        'U',0,'S',0,'B',0,0xbE,0x8b,0x07,0x59,' ',0,0x20,0x00,'W',0,'e',0,'n',0,
        'Z',0,'i',0,'Q',0,'i',0,'@',0,'h',0,'o',0,'t',0,'m',0,'a',0,'i',0,'l',0,'.',
       0, 'c', 0,'o',0,'m',0
       };
       //产品字符串
       static CONST UINT8 acUSBProducterString[80]=
\{80,0x03,'M',0,'y',0,
        'U',0,'S',0,'B',0,0xbE,0x8b,0x07,0x59,' ',0,0x20,0x00,'W',0,'e',0,'n',0,
        'Z',0,'i',0,'Q',0,'i',0,'@',0,'h',0,'o',0,'t',0,'m',0,'a',0,'i',0,'l',0,'.',
       0, 'c', 0,'o',0,'m',0
        };
       static UINT8 ucUSBAddress=0; //暂存 USB 主机发来的地址
       USB CTRL PACKET USBCtrlPacket={0};//USB 控制数据包
       USB_FLAGS USBFlags={0}; //USB 标志位
        /**********************************************************
* 函数名称 :USBPcCtrlSend
        * 输
             入:无
        * 输
             出: 无
* 功能描述 : 控制端点数据上传
        ************************************************************/
       void USBPcCtrlSend(UINT8 *buf, UINT8 len)
```

```
\left\{ \right.USBCiEP0Send(buf, len);
* 函数名称: USBPcHold
* 输
   入:无
* 输 出: 无
* 功能描述: 保持当前状态
void USBPcHold (void)
\left\{ \right.USBCiWriteSingleCmd (CMD WR USB DATA3); //发出写端点 0 的命令
  USBCiWriteSingleData(0);
                         //上传 0 长度数据, 这是一个状态阶段
* 函数名称: USBDesriptorCopy
* 输 入: 无
* 输
    出:无
* 功能描述: 复制描述符以便上传
void USBDesriptorCopy(void)
  BufCpy(USBCtrlPacket.mucBuf,
      USBCtrlPacket.mpucTxd+USBCtrlPacket.musTxCount,
      EPO PACKET SIZE
      \rightarrow ;
* 函数名称: USBCtrlPacketTransmit
* 输
   入:无
* 输 出: 无
* 功能描述: 端点 0 数据上传
****************************
                     void USBCtrlPacketTransmit(void)
\{UINT8 len:
  if(USBCtrlPacket.musTxLength)
  { //长度不为 0 传输具体长度的数据
    if(USBCtrlPacket.musTxLength <= EPO PACKET SIZE)
     \left\{ \right.//长度小于8则长输要求的长度
       len=USBCtrlPacket.musTxLength;
       USBCtrlPacket.musTxLength=0;
```
 $\mathbf{I}$ 

 $\overline{f}$ 

```
USBCtrlPacket.musTxCount+=len;
       \}else
        \{len=EPO PACKET SIZE;
          //长度大于 8 则传输 8 个, 切总长度减 8
           USBCtrlPacket.musTxLength-=EP0 PACKET SIZE;
         USBCtrlPacket.musTxCount +=EPO_PACKET_SIZE;
       \lambdaUSBPcCtrlSend(USBCtrlPacket.mucBuf,len);//这个 buf 可以重用
   \overline{\phantom{a}}else
    \left\{ \right.USBPcHold();
    \rightarrow* 函数名称: USBPcGetDescriptor
* 输 入:无
* 输
      出:无
* 功能描述: 获取描述符
**************************
                            ***********************************
void USBPcGetDescriptor (void)
       UINT16 i;
        switch (MSB (USBCtrlPacket.r.musReuestValue))
        \left\{ \right.case 0x01://设备描述符上传
                 \left\{ \right.USBMSG("-->获得设备描述符\r\n");
                 if(USBCtrlPacket.musTxLength >USBDevDescriptor.bLength)
                 \left\{ \right.USBCtrlPacket.musTxLength=USBDevDescriptor.bLength;
                 \}\overline{\phantom{a}}break;
           case 0x02://配置描述符上传
                 \left\{ \right.USBMSG("-->获得配置描述符\r\n");
```

```
USBCtrlPacket.mpucTxd=(UINT8 *)&USBDescriptor.ConfigDescr;
        i=(USBDescriptor.ConfigDescr.wTotalLength1<<8)
          |USBDescriptor.ConfigDescr.wTotalLength0;
        if(USBCtrlPacket.musTxLength>i)
\{USBCtrlPacket.musTxLength=i;
}
}
        break;
   case 0x03://字符串描述符
\{switch(LSB(USBCtrlPacket.r.musReuestValue))
   \{case 0x00://获得语言 ID
                  {
                     USBMSG("-->获得语言 ID\r\n");
            if(USBCtrlPacket.musTxLength>acUSBLanguageDesCriptor[0])
                 {
             USBCtrlPacket.musTxLength=acUSBLanguageDesCriptor[0];
          }}<br>}
                  }
                 break ;
              case 0x01 ://获得厂商字符串
                 {
                     USBMSG("-->获得厂商字符串\r\n");
                  USBCtrlPacket.mpucTxd = acUSBManufacturerString;
            if(USBCtrlPacket.musTxLength>acUSBManufacturerString[0])
    {}
              USBCtrlPacket.musTxLength=acUSBManufacturerString[0];
    }<br>}
                  }
                  break ;
```

```
case 0x02 ://获取产品字符串
              {
                  USBMSG("-->获得产品字符串\r\n");
                  USBCtrlPacket.mpucTxd = acUSBProducterString;
           if(USBCtrlPacket.musTxLength>acUSBProducterString[0])
   {
            USBCtrlPacket.musTxLength=acUSBProducterString[0];
   }<br>}
              }
              break ;
          case 0x03 ://获取设备序列号
              {
                  USBMSG("-->获取设备序列号\r\n");
                 USBCtrlPacket.mpucTxd = acUSBDeviceSerialNumber;
        if(USBCtrlPacket.musTxLength>acUSBDeviceSerialNumber[0])
\{USBCtrlPacket.musTxLength=acUSBDeviceSerialNumber[0];
 }}<br>}
              }
              break ;
          default :
             break ;
       }
   }
   break ;
case 0x21://HID 描述符
   {
       USBMSG("-->获取 HID 描述符\r\n");
       //HID 描述符在 acUSBConDescriptor 数组中地址偏移为 18
       USBCtrlPacket.mpucTxd=(UINT8 *)&USBDescriptor.HidDesr;
```
 $\mathbf{L}$ 

```
\}break;
         case 0x22://报告描述符
            \left\{ \right.USBCtrlPacket.mpucTxd=acUSBHidReportDescriptor;
          if(USBCtrlPacket.musTxLength>sizeof(acUSBHidReportDescriptor))
             \left\{ \right.USBCtrlPacket.musTxLength=sizeof(acUSBHidReportDescriptor);
            \lambdaUSBMSG("-->获取 HID 报告描述符\r\n");
     USBMSG("\r\n\r\n--> USB 设备枚举成功 <-- \r\n\r\n");
     USBFlags.bits.mbEnumed=TRUE;
            \left\{ \right.break;
        case 0x23://物理描述符
           break;
        default :
           break;
     \}USBDesriptorCopy();
* 函数名称: USBPcGetConfiguration
* 输 入: 无
* 输
    出:无
* 功能描述: 获得配置
void USBPcGetConfiguration (void)
\{USBCtrlPacket.r.mucReuestType=USBFlags.bits.mbConfig ? 1:0;
* 函数名称: USBPcClearFeature
* 输 入:无
* 输 出: 无
```

```
* 功能描述 :清除特性
                    ************************************************************/
                   void USBPcClearFeature(void)
      \{if((USBCtrlPacket.r.mucReuestType&0x1F)==0X02)
            \left\{ \begin{array}{cc} 0 & 0 & 0 \\ 0 & 0 & 0 \\ 0 & 0 & 0 \\ 0 & 0 & 0 \\ 0 & 0 & 0 \\ 0 & 0 & 0 \\ 0 & 0 & 0 \\ 0 & 0 & 0 \\ 0 & 0 & 0 \\ 0 & 0 & 0 \\ 0 & 0 & 0 \\ 0 & 0 & 0 & 0 \\ 0 & 0 & 0 & 0 \\ 0 & 0 & 0 & 0 \\ 0 & 0 & 0 & 0 & 0 \\ 0 & 0 & 0 & 0 & 0 \\ 0 & 0 & 0 & 0 & 0 \\ 0 & 0 & 0 & 0 & 0 \\ 0 & 0 & 0 & 0 & 0switch(LSB(USBCtrlPacket.r.musReuestIndex))
                                {
                                  //清除端点 2 上传
                                      case 0x82:
                                      USBCiWriteSingleCmd (CMD_SET_ENDP7);
                               USBCiWriteSingleData(0x8E);
                         break;
                                  //清除端点 2 下传
                                      case 0x02:
                                             USBCiWriteSingleCmd (CMD_SET_ENDP6);
                                             USBCiWriteSingleData(0x80);
                         break;
                                  //清除端点 1 上传
                                       case 0x81:
                                            USBCiWriteSingleCmd (CMD_SET_ENDP5);
                                      USBCiWriteSingleData(0x8E);
                                      break;
                                  //清除端点 1 下传
                                      case 0x01:
                                            USBCiWriteSingleCmd (CMD_SET_ENDP4);
                                      USBCiWriteSingleData(0x80);
                                      break;
                                      default:
                                            break;
                               }
            }
                         else
            \left\{ \begin{array}{cc} 0 & 0 & 0 \\ 0 & 0 & 0 \\ 0 & 0 & 0 \\ 0 & 0 & 0 \\ 0 & 0 & 0 \\ 0 & 0 & 0 \\ 0 & 0 & 0 \\ 0 & 0 & 0 \\ 0 & 0 & 0 \\ 0 & 0 & 0 \\ 0 & 0 & 0 \\ 0 & 0 & 0 & 0 \\ 0 & 0 & 0 & 0 \\ 0 & 0 & 0 & 0 \\ 0 & 0 & 0 & 0 & 0 \\ 0 & 0 & 0 & 0 & 0 \\ 0 & 0 & 0 & 0 & 0 \\ 0 & 0 & 0 & 0 & 0 \\ 0 & 0 & 0 & 0 & 0USBPcHold();//发送空包,表示保持当前状态
            }
      }
                    /**********************************************************
      * 函数名称 :USBPcGetInterface
* 输   入: 无
```

```
* 输 出: 无
* 功能描述: 获得接口
void USBPcGetInterface(void)
\left\{ \right.USBCtrlPacket.r.mucReuestType =0x01;
  USBCtrlPacket.r.mucReuestCode =0x00;
* 函数名称: USBPcGetStatus
* 输 入: 无
* 输 出: 无
* 功能描述: 获得状态
void USBPcGetStatus (void)
\{USBCtrlPacket.r.mucReuestType =0x00;
  USBCtrlPacket.r.mucReuestCode =0x00;
* 函数名称: USBPcSetConfiguration
* 输 入:无
* 输 出: 无
* 功能描述: 设置配置
void USBPcSetConfiguration (void)
 USBFlags.bits.mbConfig = FALSE;
  USBFlags.bits.mbConfig=LSB(USBCtrlPacket.r.musReuestValue)?TRUE:FALSE;
* 函数名称: USBPcSetAddress
* 输 入:无
   出:无
* 输
* 功能描述: 设置地址
void USBPcSetAddress (void)
\left\{ \right.//暂存 USB 主机发来的地址
 ucUSBAddress=LSB(USBCtrlPacket.r.musReuestValue);
* 函数名称 : USBPcGetAddress
```
#### www.smartmcu.com

```
* 输 入:无
* 输 出: 地址
* 功能描述: 返回 USB 地址
UINT8 USBPcGetAddress (void)
\left\{ \right.return ucUSBAddress;
* 函数名称: USBPcSetDescriptor
* 输 入:无
* 输 出: 无
* 功能描述: 设置描述符
void USBPcSetDescriptor (void)
\{USBCtrlPacket.\mnoclxd = NULL;USBCtrlPacket.musTxLength = 0 ;
* 函数名称: USBPcSetFeature
* 输 入:无
* 输 出: 无
* 功能描述: 设置特性
void USBPcSetFeature(void)
\sqrt{ }USBCtrlPacket.mpucTxd = NULL ;
 USBCtrlPacket.musTxLength = 0;
* 函数名称: USBPcGetReport
* 输 入: 无
* 输 出: 无
* 功能描述: 获取报告
void USBPcGetReport (void)
\left\{ \right.USBCtrlPacket.mpucTxd = NULL;USBCtrlPacket.musTxLength = 0;
* 函数名称: USBPcGetIdle
```
#### www.smartmcu.com

```
* 输 入:无
* 输 出: 无
* 功能描述: 获取空闲状态
void USBPcGetIdle(void)
\left\{ \right.USBCtrlPacket.mpucTxd = NULL;USBCtrlPacket.musTxLength = 0;
* 函数名称: USBPcGetProtocol
* 输 入: 无
* 输 出:无
* 功能描述: 获取协议
void USBPcGetProtocol(void)
\left\{ \right.USBCtrlPacket.mpucTxd = NULL ;
 USBCtrlPacket.musTxLength = 0;
* 函数名称: USBPcSetProtocol
* 输 入: 无
* 输 出: 无
* 功能描述: 设置协议
void USBPcSetProtocol (void)
\left\{ \right.USBCtrlPacket.mpucTxd = NULL ;
 USBCtrlPacket.musTxLength = 0;
* 函数名称: USBPcSetReport
* 输 入: 无
* 输
   出:无
* 功能描述: 设置报告
void USBPcSetReport (void)
\left\{ \right.USBCtrlPacket.mpucTxd = NULL;USBCtrlPacket.musTxLength = 0;
```

```
* 函数名称 :USBPcSetIdle
* 输   入:无
         * 输
               输 出:无
  * 功能描述 : 设置空闲状态
         ************************************************************/
         void USBPcSetIdle(void)
  \{USBCtrlPacket.mpucTxd = NULL ;
           USBCtrlPacket.musTxLength = 0;
  }
```
# 深入重点:

- **�** 关于 **USB** 标准请求的函数和类请求的函数都在 **USBProtocol.c USBProtocol.c USBProtocol.c**完全体现出来。
	- **�**特别注意 USBGetDescription, 所有描述符都是通过该函数来进行指针传递的。
- **�** 控制传输结构体 **USB\_CTRL\_PACKET USB\_CTRL\_PACKETUSB\_CTRL\_PACKET** 要知道其是怎样运作的,特别注意它的指针传递 (**mpucTxd** )和发送字节计数器(**musTxCount musTxCount** )。

## **5.** 应用层

应用层函数主要包括 **USB** 标准请求列表中的函数和 **USB** 类请求列表中的函数,处理端点 **2** 的数据发 送与接收。

### 命名规范:**USB+Ap+** 基本功能

表 18-5-4

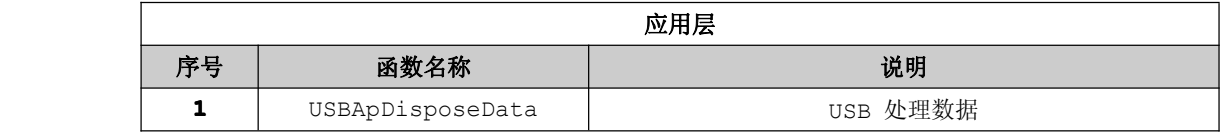

程序清单 18-5-3

#include "stc.h"

#include "global.h"

#include "USBDefine.h"

#include "USBInterface.h" #include "USBProtocol.h"

```
#include "USBApplication.h"
IDATA UINT8 USBMainBuf[EP2_PACKET_SIZE]={0};
//定义 USB 标准设备请求 结构体
static CONST FUNCTION ARRAY StandardDeviceRequest[16]={
  {USBPcGetStatus, "[00H]USB 标准设备请求:获取状态\r\n "},
  {USBPcClearFeature, "[01H]USB 标准设备请求:清除特性\r\n "},
  {NULL, "NULL "},
  {USBPcSetFeature, "[03H]USB 标准设备请求:设置特性\r\n "},
{NULL, "NULL "},
  {USBPcSetAddress, "[05H]USB 标准设备请求:设置地址\r\n "},
  {USBPcGetDescriptor, "[06H]USB 标准设备请求:获取描述符\r\n"},
  {USBPcSetDescriptor, "[07H]USB 标准设备请求:设置描述符\r\n"},
  {USBPcGetConfiguration,"[08H]USB 标准设备请求:获取配置\r\n "},
  {USBPcSetConfiguration,"[09H]USB 标准设备请求:设置配置\r\n "},
  {USBPcGetInterface, "[0AH]USB 标准设备请求:获取接口\r\n "},
  {USBPcSetInterface, "[0BH]USB 标准设备请求:设置接口\r\n "},
  {NULL, "NULL "},
  {NULL, "NULL "},
  {NULL, "NULL "},
{NULL, the set of the set of the set of the set of the set of the set of the set of the set of the set of the set of the set of the set of the set of the set of the set of the set of the set of the set of the set of the se
};
//定义 USB HID 类请求 结构体
static CONST FUNCTION ARRAY HidClassRequest[16]={
  {USBPcGetReport, "[00H]USB HID 类请求:获取报告\r\n "},
  {USBPcGetIdle, "[01H]USB HID 类请求:获取空闲状态\r\n "},
  {USBPcGetProtocol, "[02H]USB HID 类请求:获取协议\r\n "},
{NULL, "NULL "},
  {NULL, "NULL "},
  {NULL, "NULL "},
  {NULL, "NULL "},
  {NULL, "NULL "},
  {NULL, "NULL "},
  {USBPcSetReport, "[08H]USB HID 类请求:设置报告\r\n "},
  {USBPcSetIdle, "[09H]USB HID 类请求:设置空闲状态\r\n "},
  {USBPcSetProtocol, "[OAH]USB HID 类请求:设置协议\r\n "},
  {NULL, "NULL "},
  {NULL, "NULL "},
  {NULL, "NULL "},
  {NULL, "NULL "}
};
/*****************************************************************
```

```
* 函数名称 : USBApDisposeData
* 输   入   : 无
* 输 出 : 无
    * 功能描述 : USB 处理数据
              ******************************************************************/
              void USBApDisposeData(void)
    \{UINT8 ucintStatus;
                  UINT8 ucrecvLen, i;
                  ENTER CRITICAL(); //关全局中断
                  SYSPostCurMsg(SYS_IDLE);//下一个任务进入系统空闲状态
                  //获取中断状态并取消中断请求
                  USBCiWriteSingleCmd(CMD_GET_STATUS);
                  //获取中断状态,清中断标志,对应于 INT 中断
                  ucintStatus =USBCiReadSingleData();
                  switch(ucintStatus) //分析中断状态
         \left\{ \begin{array}{cc} 0 & 0 & 0 \\ 0 & 0 & 0 \\ 0 & 0 & 0 \\ 0 & 0 & 0 \\ 0 & 0 & 0 \\ 0 & 0 & 0 \\ 0 & 0 & 0 \\ 0 & 0 & 0 \\ 0 & 0 & 0 \\ 0 & 0 & 0 \\ 0 & 0 & 0 \\ 0 & 0 & 0 & 0 \\ 0 & 0 & 0 & 0 \\ 0 & 0 & 0 & 0 \\ 0 & 0 & 0 & 0 & 0 \\ 0 & 0 & 0 & 0 & 0 \\ 0 & 0 & 0 & 0 & 0 \\ 0 & 0 & 0 & 0 & 0 \\ 0 & 0 & 0 & 0 & 0case USB_INT_EP2_OUT:
                   \{//读取接收数据长度
                                  ucrecvLen=USBCiReadPortData(USBMainBuf);
                                  //从端点 2 接收到的数据重发给 PC 机
                                 USBCiEP2Send(USBMainBuf,64);
                   }
                            break;
                       case USB_INT_EP2_IN://批量端点上传成功,未处理
                   \{//释放缓冲区
                                USBCiWriteSingleCmd (CMD UNLOCK USB);
                   }
                            break;
                       case USB_INT_EP0_SETUP:
                  \{//获取 SETUP 包的内容
                              ucrecvLen=USBCiReadPortData((UINT8 *)&USBCtrlPacket.r);
```
//USB 为小端模式 <sup>51</sup> 为大端模式 需要切换

```
USBCtrlPacket.r.musReuestValue =SWAP16(USBCtrlPacket.r.musReuestValue);
     USBCtrlPacket.r.musReuestIndex =SWAP16(USBCtrlPacket.r.musReuestIndex);
     USBCtrlPacket.r.musReuestLength=SWAP16(USBCtrlPacket.r.musReuestLength);
     //重新定位发送指针,防止野指针
     USBCtrlPacket.mpucTxd = NULL;
     USBCtrlPacket.musTxLength=USBCtrlPacket.r.musReuestLength;
     USBCtrlPacket.musTxCount =0;
             /*********类请求命令***********/
            if(USBCtrlPacket.r.mucReuestType &0x20)
 \left\{ \begin{array}{ccc} 0 & 0 & 0 \\ 0 & 0 & 0 \\ 0 & 0 & 0 \\ 0 & 0 & 0 \\ 0 & 0 & 0 \\ 0 & 0 & 0 \\ 0 & 0 & 0 \\ 0 & 0 & 0 \\ 0 & 0 & 0 \\ 0 & 0 & 0 \\ 0 & 0 & 0 \\ 0 & 0 & 0 \\ 0 & 0 & 0 \\ 0 & 0 & 0 & 0 \\ 0 & 0 & 0 & 0 \\ 0 & 0 & 0 & 0 \\ 0 & 0 & 0 & 0 \\ 0 & 0 & 0 & 0 & 0 \\ 0 & 0 & 0 & 0 & 0 \\ 0 & 0 & 0 & 0 & 0//串口打印当前类请求信息(STC89C52RC 单片机必须使用 6T 模式,否则 USB 枚举超时)
                USBMSG(HidClassRequest[USBCtrlPacket.r.mucReuestType & 0x1F].s);
                //处理当前类请求
                 (*HidClassRequest[USBCtrlPacket.r.mucReuestType & 0x1F].fun)();
  }<br>}<br>{}
          //*********标准请求命令***********/
          if(!(USBCtrlPacket.r.mucReuestType&0x60))
\left\{ \begin{array}{cc} 0 & 0 & 0 \\ 0 & 0 & 0 \\ 0 & 0 & 0 \\ 0 & 0 & 0 \\ 0 & 0 & 0 \\ 0 & 0 & 0 \\ 0 & 0 & 0 \\ 0 & 0 & 0 \\ 0 & 0 & 0 \\ 0 & 0 & 0 \\ 0 & 0 & 0 \\ 0 & 0 & 0 & 0 \\ 0 & 0 & 0 & 0 \\ 0 & 0 & 0 & 0 \\ 0 & 0 & 0 & 0 & 0 \\ 0 & 0 & 0 & 0 & 0 \\ 0 & 0 & 0 & 0 & 0 \\ 0 & 0 & 0 & 0 & 0 & 0 \\ 0 & 0 & 0 & 0//检查当前标准请求是否获取描述符
           USBFlags.bits.mbDescriptor=DEF_USB_GET_DESCR ==
     USBCtrlPacket.r.mucReuestCode?TRUE:FALSE;
     //检查当前标准请求是否获取地址
     USBFlags.bits.mbAdrress = DEF USB SET ADDRESS
     USBCtrlPacket.r.mucReuestCode?TRUE:FALSE;
           //串口打印当前标准请求信息(STC89C52RC 单片机必须使用 6T 模式,否则 USB 枚举超时)
            USBMSG(StandardDeviceRequest[USBCtrlPacket.r.mucReuestCode].s);
           //处理当前标准请求
             (*StandardDeviceRequest[USBCtrlPacket.r.mucReuestCode].fun)();
}
              USBCtrlPacketTransmit(); //数据上传
}
          break;
               case USB_INT_EP0_IN:
   \{//当发送完描述符时,会从 USB_INT_EP0_IN 转到 USB_INT_EP0_SETUP 的,
                    //即发送完当前规定长度的描述符,才会出现 USB_INT_EPO_SETUP 中断,
                    //否则一直为 USB_INT_EP0_IN
                    if(USBFlags.bits.mbDescriptor) //描述符上传
          \{USBDesriptorCopy();          //复制描述符
```
}

```
USBCtrlPacketTransmit();
          }
          else if(USBFlags.bits.mbAdrress) //设置 USB 地址
   \{//设置 USB 地址
             USBCiWriteSingleCmd (CMD_SET_USB_ADDR);
             //设置 USB 地址,设置下次事务的 USB 地址
             USBCiWriteSingleData(USBPcGetAddress());
   }
          else
   \{USBPcHold(); //发送空包,保持状态
   }
         USBCiWriteSingleCmd(CMD_UNLOCK_USB); //释放缓冲区
}<br>{}
      break;
      case USB_INT_EP0_OUT: //控制端点下传成功
          {
             //读取数据
             ucrecvLen=USBCiReadPortData(USBCtrlPacket.mucBuf);
          }
          break;
      default:
    \{//这里一定要有,需要总线复位
             if(ucintStatus&USB_INT_BUS_RESET1) //总线复位
      \{//清空数据缓冲区
                BufClr((UINT8 *)&USBCtrlPacket,sizeof(USBCtrlPacket));
                USBFlags.musFlags=0; //标志位集合全部清零
                USBFlags.bits.mbReset=TRUE; //标志位集合中的复位标志位置 1
             }
             USBCiWriteSingleCmd (CMD_UNLOCK_USB);//释放缓冲区
          }
          break;
```
}

```
EXIT_CRITICAL(); //开全局中断
```
分析: 在 USBApDisposeData 函数当中主要由 6 大 CASE 片段要处理, 如下表格 13-所示

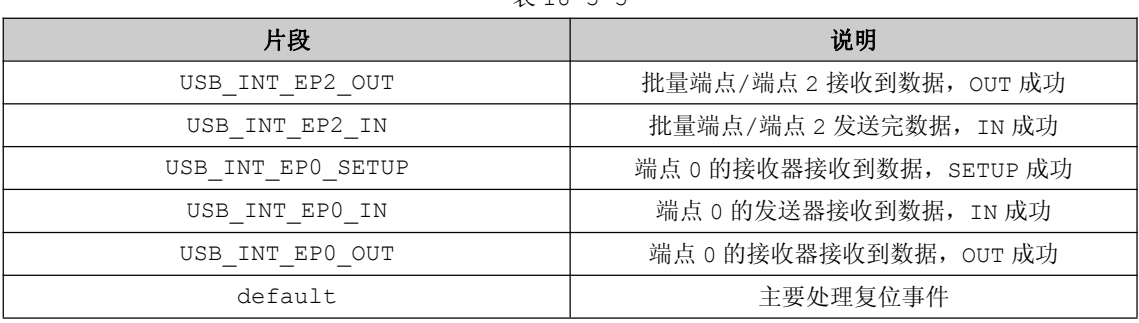

表 18-5-5

USB 设备枚举只用到 <sup>4</sup> 个片段:USB\_INT\_EP0\_SETUP、USB\_INT\_EP0\_IN、USB\_INT\_EP0\_OUT、 default。

上位机与下位机之间的数据通信只用到 2 个片段: USB\_INT\_EP2\_OUT、USB\_INT\_EP2\_IN。

对于 USB 设备枚举的 4 个片段的实现已在 USB 标准设备请求当中讲解,因而在这里不再作详细的说明, 只讲解端点 2 的通信流程, 如图 18-5-14。

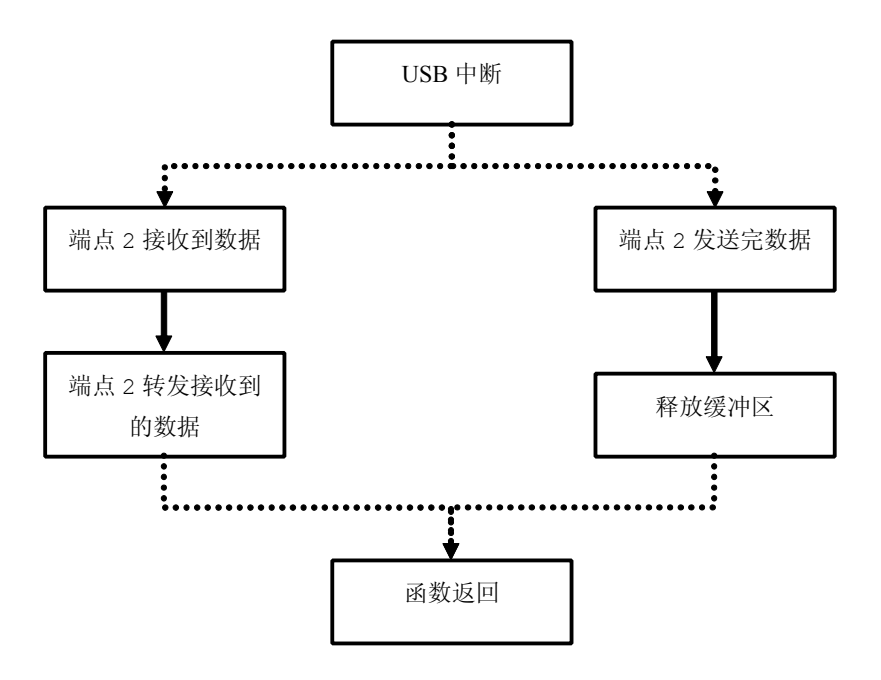

图 18-5-14

深入重点:

- **�**关于 **USB** 标准请求的函数和类请求的函数的调用都在 **USBApplication.c** 完全体现。
- **�** 对于枚举成功的 **USB HID** 设备,该实验是通过端点 **<sup>2</sup>** 进行数据通信的。(**HID** 设备只能支持一 个端点进行通信,要么是端点 **1**,要么是端点 **2**)

# **18.5.4** 驱动安装与识别

由于外置固件下的 CH372 HIDUSB 设备,驱动默认是 Windows 系统自带的,因而不需要像内置固件 模式下的 CH372 USB 设备需要安装额外的驱动,这里只需要怎样识别 CH372 HIDUSB 是否枚举成功就足 够了。

第一步:烧写 CH732 外置固件代码,并与 PC 机接好串口线和 USB 线。

第二步: 通过相关的串口助手观察 USB 打印相信可以得知是否枚举成功, 如图 18-5-15。

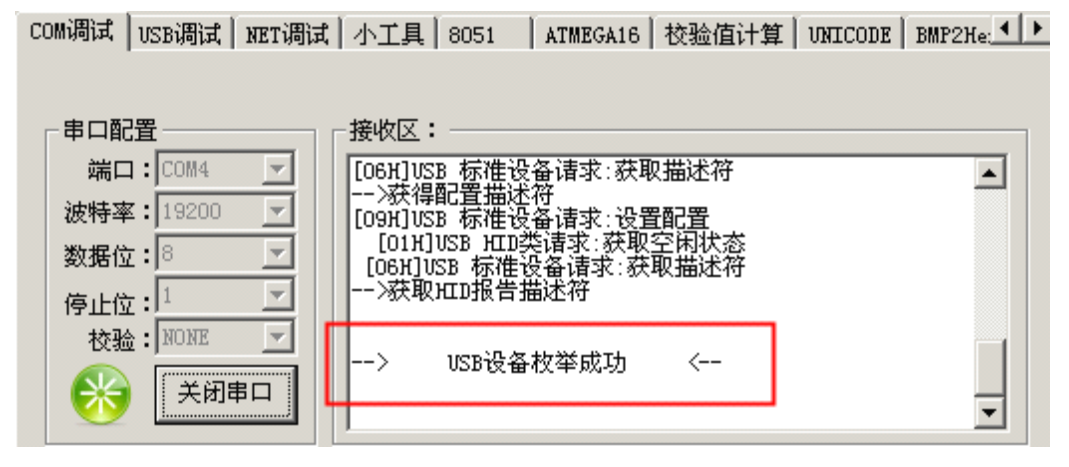

图 18-5-15

第三步: 通过 Windows 系统的设备管理器窗口观察 USB 设备是否枚举成功, 如图 18-5-16。

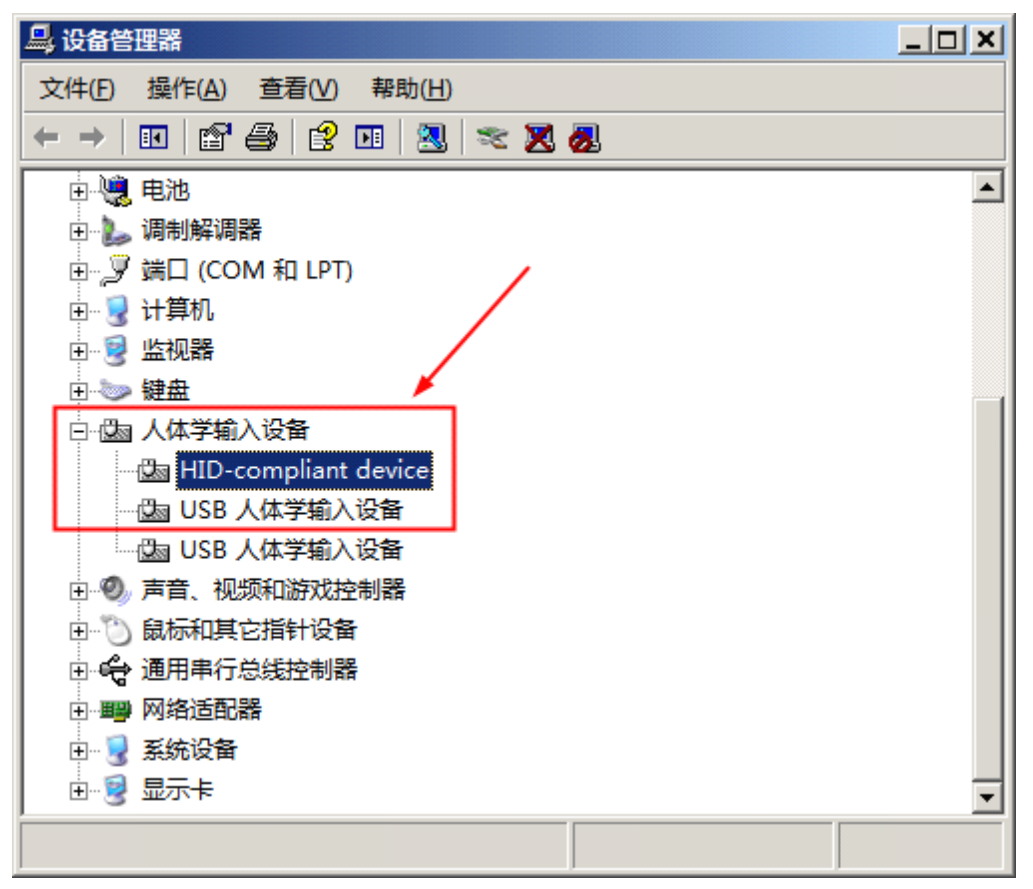

图 18-5-16

第四步: 右键点击"HID-compliant device"设备,并在右键菜单选择"属性",在弹出的 【HID-compliant device】属性对话框中切换到"详细信息"选项卡,并且在这里可以知道是否为目 标的 HID USB 设备, 如图 18-5-17。

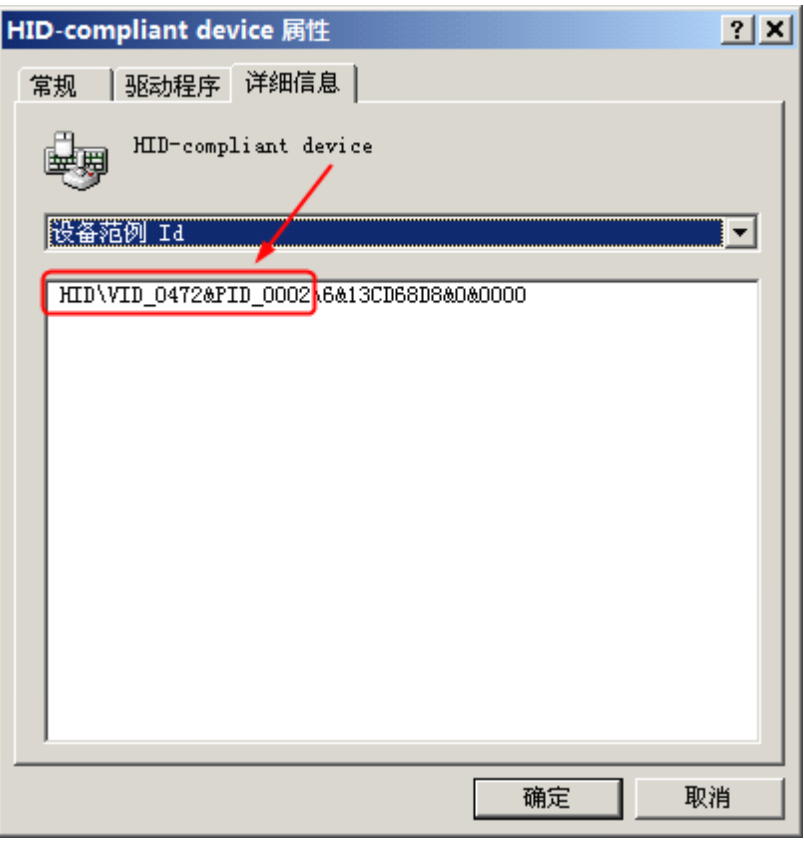

图 18-5-17

从图 18-5-7, 当前目标 USB 设备的 VID 为 0472, PID 为 0002, 恰恰与 USB 设备描述符结构体 USBDevDescriptor 中的 VID、PID 相符合,更多相关的 USB 信息读者可以在该"详细信息"选项卡中 查找。

# 第十九章 网络通信

# **19.1** 网络简介

#### 网络

网络原指用一个巨大的虚拟画面, 把所有东西连接起来, 也 可以作为动词使用。在计算机领域中,网络就是用物理链路将各 个孤立的工作站或主机相连在一起,组成数据链路,从而达到[资](http://baike.baidu.com/view/8881.htm) [源共享](http://baike.baidu.com/view/8881.htm)和通信的目的。凡将地理位置不同,并具有独立功能的多 个计算机系统通过通信设备和线路而连接起来,且以功能完善的 网络软件(网络协议、[信息交换方](http://baike.baidu.com/view/2145567.htm)式及[网络操作系统等](http://baike.baidu.com/view/948.htm))实现[网](http://baike.baidu.com/view/21050.htm) [络资源](http://baike.baidu.com/view/21050.htm)共享的系统,可称为计算机网络。

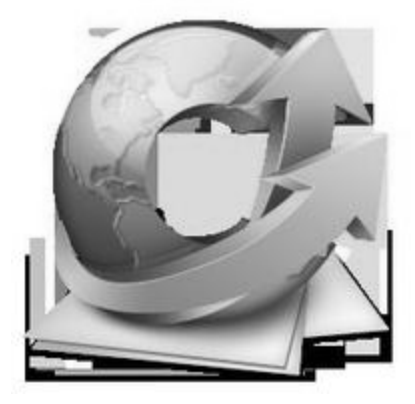

# 网络的历史

# � 第一代:远程终端连接

<sup>20</sup> 世纪 <sup>60</sup> 年代早期。

面向终端的计算机网络:主机是网络的中心和控制者,终端(键盘和显示器)分布在各处并与主机相 连,用户通过本地的终端使用远程的主机。

只提供终端和主机之间的通信,子网之间无法通信。

#### **●** 第二代: 计算机网络阶段(局域网)

<sup>20</sup> 世纪 <sup>60</sup> 年代中期。 多个主机互联,实现计算机和计算机之间的通信。 包括:[通信子网](http://baike.baidu.com/view/676314.htm)、用户[资源子网](http://baike.baidu.com/view/1040178.htm)。 终端用户可以访问本地主机和通信子网上所有主机的软硬件资源。 电路交换和分组交换。

#### **�** 第三代:计算机[网络互联](http://baike.baidu.com/view/1359266.htm)阶段(广域网、**Internet Internet Internet**)

<sup>1981</sup> 年 国际标准化组织(ISO)制订:开放体系互联基本参考模型([OSI/RM](http://baike.baidu.com/view/408483.htm)),实现不同厂家生产 的计算机之间实现互连。 TCP/IP 协议的诞生。

#### **●** 第四代: 信息高速公路(高速,多业务,大数据量)

宽带综合业务数字网:信息高速公路。 ATM 技术、ISDN、千兆以太网。 交互性:网上电视点播、电视会议、可视电话、网上购物、网上银行、网络图书馆等高速、可视化。

# 网络的分类

#### **�** 按覆盖范围分:

局域网 LAN(作用范围一般为几米到几十公里)。 城域网 MAN (界于 WAN 与 LAN 之间)。 广域网 WAN(作用范围一般为几十到几千公里)。

#### **�** 按拓扑结构分类:

总线型。

环型。

星型。

网状 。

#### **�**按信息的交换方式来分:

电路交换。 报文交换。 报文分组交换。 按传输介质分类有线网、光纤网、无线网、局域网。 按通信方式分类点对点传输网络、广播式传输网络 。 按网络使用的目的分类共享资源网、数据处理网、数据传输网。 按服务方式分类客户机/服务器网络对等网。

# **19.2 网络芯片 ENC28J60**

# **19.2.1 ENC28J60 概述**

芯片选型为 Microchip 公司的 ENC28J60 以太网控制芯片,在此之前,嵌入式系统开发可选的独立 以太网控制器都是为个人计算机系统设计的,如 RTL8019、AX88796L、DM9008、CS8900A、LAN91C111 等。这些器件不仅结构复杂,体积庞大,且比较昂贵。目前市场上大部分以太网控制器的封装均超过 <sup>80</sup> 引脚,而符合 IEEE 802.3 协议的 ENC28J60 只有 28 引脚,既能提供相应的功能,又可以大大简化相 关设计,减小空间。ENC28j60 网络模块便于用户快速评估 MCU 接入 Ethernet 方案及应用。相对于其他

方案,该模块极为精简。对于没有开放 总线的单片机,虽然有可能采用模拟并 行总线的方式连接其他以太网控制器, 但不管从效率还是性能上,都不如用 SPI 接口或采用通用 I/O 口模拟 SPI 接口连接 ENC28J60 的方案。

ENC28J60 是带有行业标准串行外 接接口的独立以太网控制器。它可作为 任何配备有 SPI 的控制器的以太网接 口。

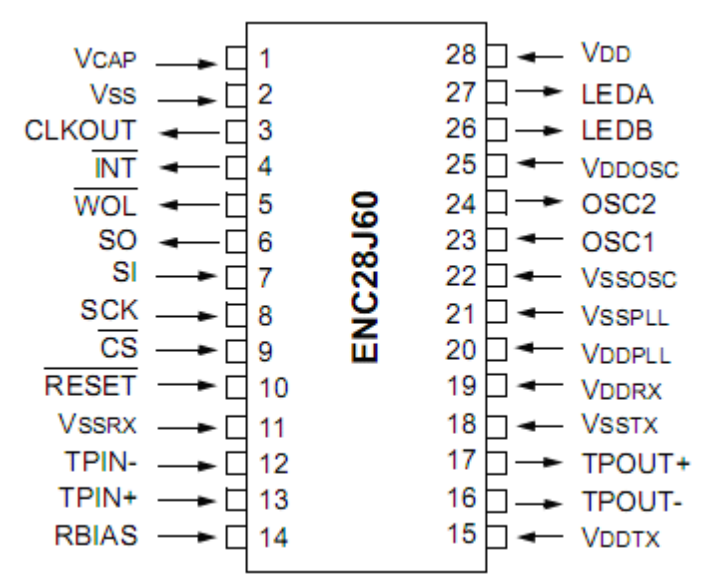

#### 图 19-2-1

ENC28J6 符合 IEEE 802.3 的全部规范,采用了一系列包过滤机制以对传入数据包进行限制,它提 供了一个内部 DMA 模块,以实现快速数据吞吐和硬件支持的 IP 校验和计算。与主控制器的通信通过两个 中断引脚和 SPI 实现,数据传输速率高达 10Mb/s。两个专用的引脚用于连接 LED,进行网络活动的演示。

# **1. ENC28J60** 由七个主要功能模块组成:

- $\bullet$ SPI 接口—充当主控制器和 ENC28J60 之间通信通道。
- �控制寄存器—-用于控制和监视 ENC28J60。
- �双端口 RAM 缓冲器—-用于接收和发送数据包。
- �判优器—-当 DMA、发送和接受模块发出请求时对 RAM 缓冲器的访问进行控制。
- �总线接口—-对通过 SPI 接收的数据和命令进行解析。
- �MAC(Medium Access Control)模拟—-实现符合 IEEE 802.3 标准的 MAC 逻辑。
- �PHY(物理层)模块—-对双绞线上的模拟数据进行编码和译码。

该器件还包括其他支持模块、诸如振荡器、片内稳压器、电平变换器(提供可以接收 5V 电压的 I/O 引脚)和系统控制逻辑,由于 ENC28J60 网络芯片可以接受 5V 电压的 I/O 引脚,这样面向更多 工作电压 5v 的单片机, 适用性广。

# **2. ENC28J60** 五大特性:

# **2.1** 以太网控制器特性

- $\bullet$ IEEE802.3 兼容的以太网控制器
- $\bullet$ 集成 MAC 和 <sup>10</sup> BASE-T PHY
- $\bullet$ 接收器和冲突抑制电路
- $\bullet$ 支持一个带自动极性检测和校正的 10BASE-T 端口
- $\bullet$ 支持全双工和半双工模式
- $\bullet$ 可编程在发生冲突时自动重发
- $\bullet$ 可编程填充和 CRC 生成
- $\bullet$ 最高速度可达 10Mb/s 的 SPI 接口

# **2.2** 缓冲器

- $\bullet$ 8KB 发送/接收数据包双端口 SRAM
- $\bullet$ 可配置发送/接收缓冲器大小
- $\bullet$ 硬件管理的循环接收 FIFO
- $\bullet$ 字节宽度的随机访问和顺序访问(地址自动递增)
- $\bullet$ 用于快速数据传送的内部 DMA
- $\bullet$ 硬件支持的 IP

#### **2.3** 介质访问控制器(**MAC**)特性

- � 支持单播、组播、广播数据包
- � 可编程数据包过滤
- 环回模式

#### **2.4** 物理层(**PHY**)特性

- $\bullet$ 整形输出滤波器
- **�**环回模式

### **2.5** 工作特性

�两个用来表示连接、发送、接收、冲突和全/半双工状态的可编程 LED 输出

- $\bullet$ 使用两个中断引脚的七个中断源
- $\bullet$ 25MHz 时钟
- $\bullet$ 带可编程预分频器的时钟输出引脚
- �工作电压范围是 3.14v 到 3.45v
- �TTL 电平输入
- $\bullet$ <sup>28</sup> 引脚 SPDIP、SSOP、SOIC、QFN 封装

## **3.** 典型的 **ENC28J60 ENC28J60**接口

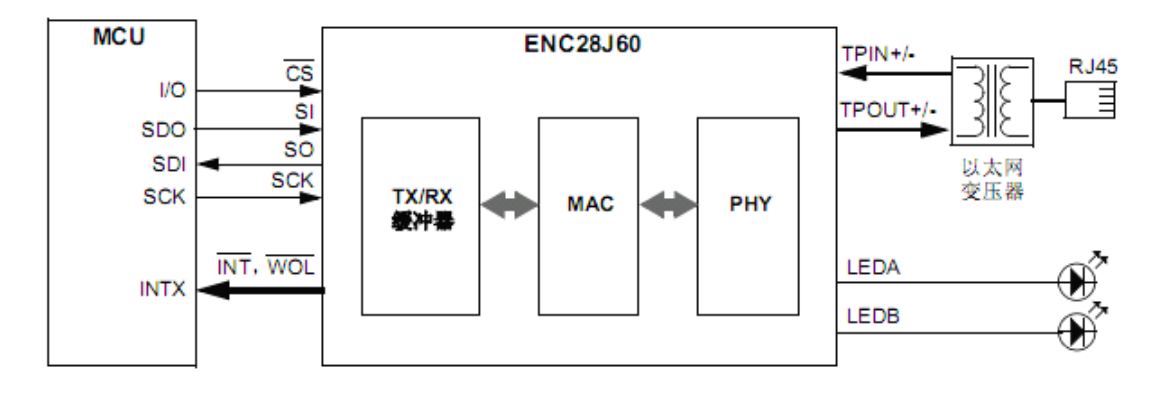

图 19-2-2

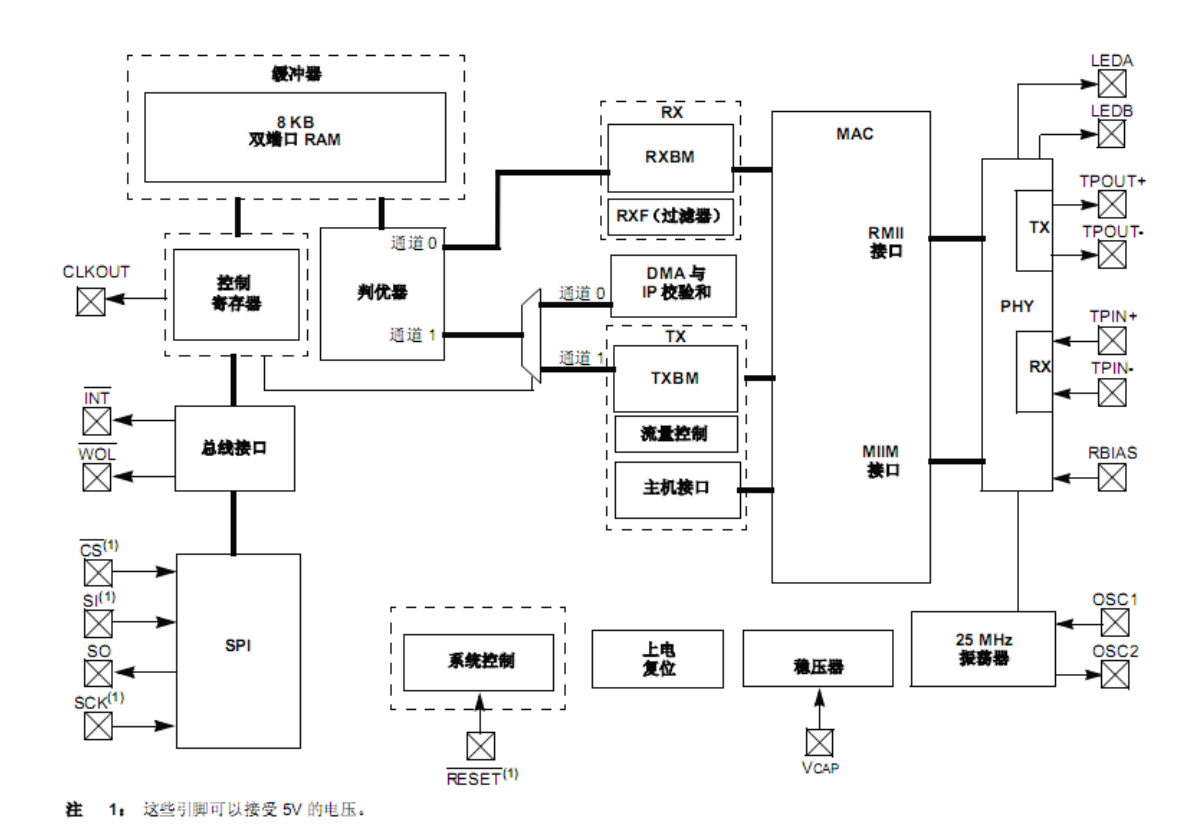

# **4. ENC28J60** 内部结构

图 19-2-3

**5. ENC28J60** 存储器构成

ENC28J60 中所有的存储器都是以静态 RAM 的方式实现的。ENC28J60 中有三种类型的存储器:

- $\bullet$ 控制寄存器
- �以太网缓冲器
- �PHY 寄存器

控制寄存器类存储器包含控制寄存器。它们用于进行 ENC28J60 的配置、控制和状态获取。可以通过 SPI 接口直接读写这些寄存器。

以太网缓冲器中包含一个供以太网控制器使用的发送和接受存储空间。主控制器可以使用 SPI 接口对 该存储空间的容量进行编程。只可以通过读缓冲器和写缓冲器 SPI 指令来访问以太网缓冲器。

PHY 寄存器用于进行 PHY 模块的配置、控制和状态获取。不可以通过 SPI 接口直接访问这些寄存器, 只可通过 MAC 的 MII (Media Independent Interface)访问这些寄存器。

图 19-2-4 显示了 ENC28J60 的数据存储器构成。

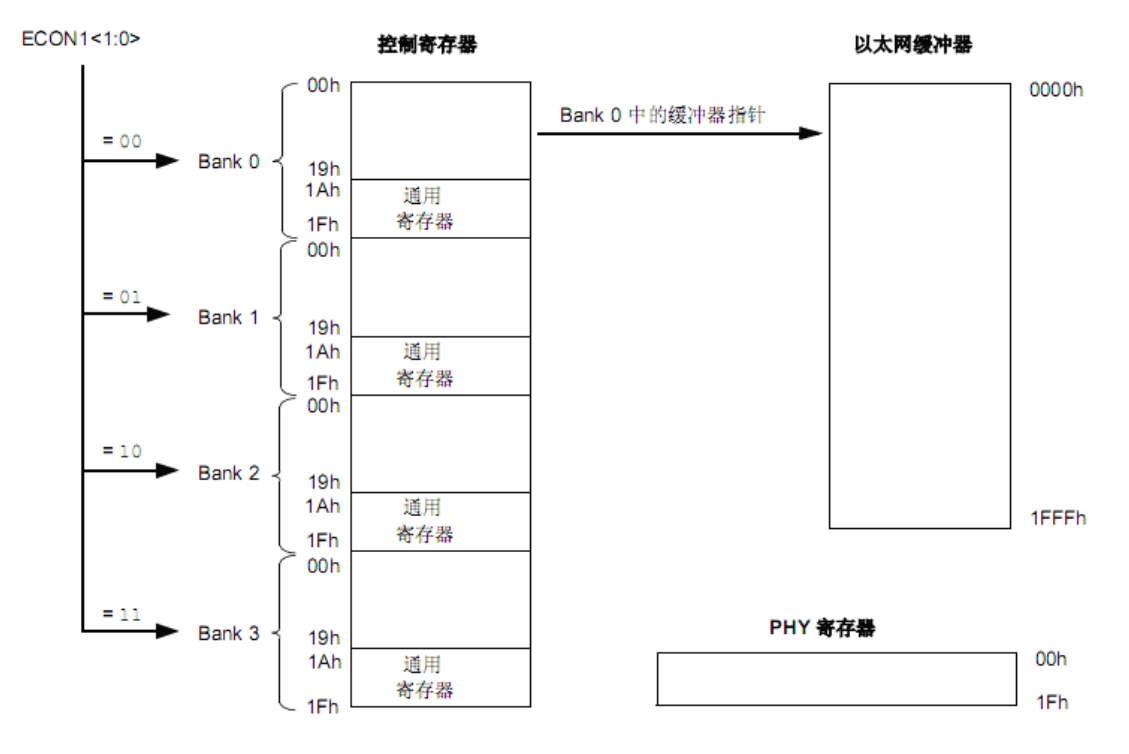

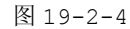

注:存储器区域未按比例显示。为了说明其细节,控制存储空间是按比例显示的。

## **6. ENC28J60 ENC28J60** 控制寄存器地址分配

控制寄存器提供主控制器和片内以太网控制器逻辑电路之间的主要接口。写这些寄存器可控制接口操 作,而读这些寄存器可控制接口操作,而读这些寄存器则允许主控制器监控这些操作。

控制寄存器存储空间分为四个存储区,可用 ECON1 寄存器中的存储区选择位 BSEL1:BSEL0 进行选 择。每个存储区都是 <sup>32</sup> 字节长,可以用 <sup>5</sup> 位地址值进行寻址。所有存储区的最后五个单元(1Bh~1Fh) 都指向同一组寄存器:EIE、EIR、ESTAT、ECON2 和 ECON1。它们是控制和监视器件工作的关键寄存器, 由于被映射到同一存储空间,因此可以在不切换存储区的情况下很方便地访问他们。

有些地址未使用。对这些单元执行写操作将会被忽略,而读操作都将返回 <sup>0</sup>。每个存储区中地址为 1Ah 的寄存器都是保留的,不应对此寄存器进行读写操作,可以读其他保留的寄存器,但是不能更改他们 的内容。在读写保留位的寄存器时,应该遵守寄存器定义中声明的规则。

ENC28J60 的控制寄存器通常被分为 ETH、MAC、MII 三组寄存器。名称由"E"开头的寄存器都属 于 ETH 组。同样,名称由"MA"开头的寄存器属于 MAC 组,名称由"MI"开头的寄存器属于 MII 组,如 表 19-2-1。

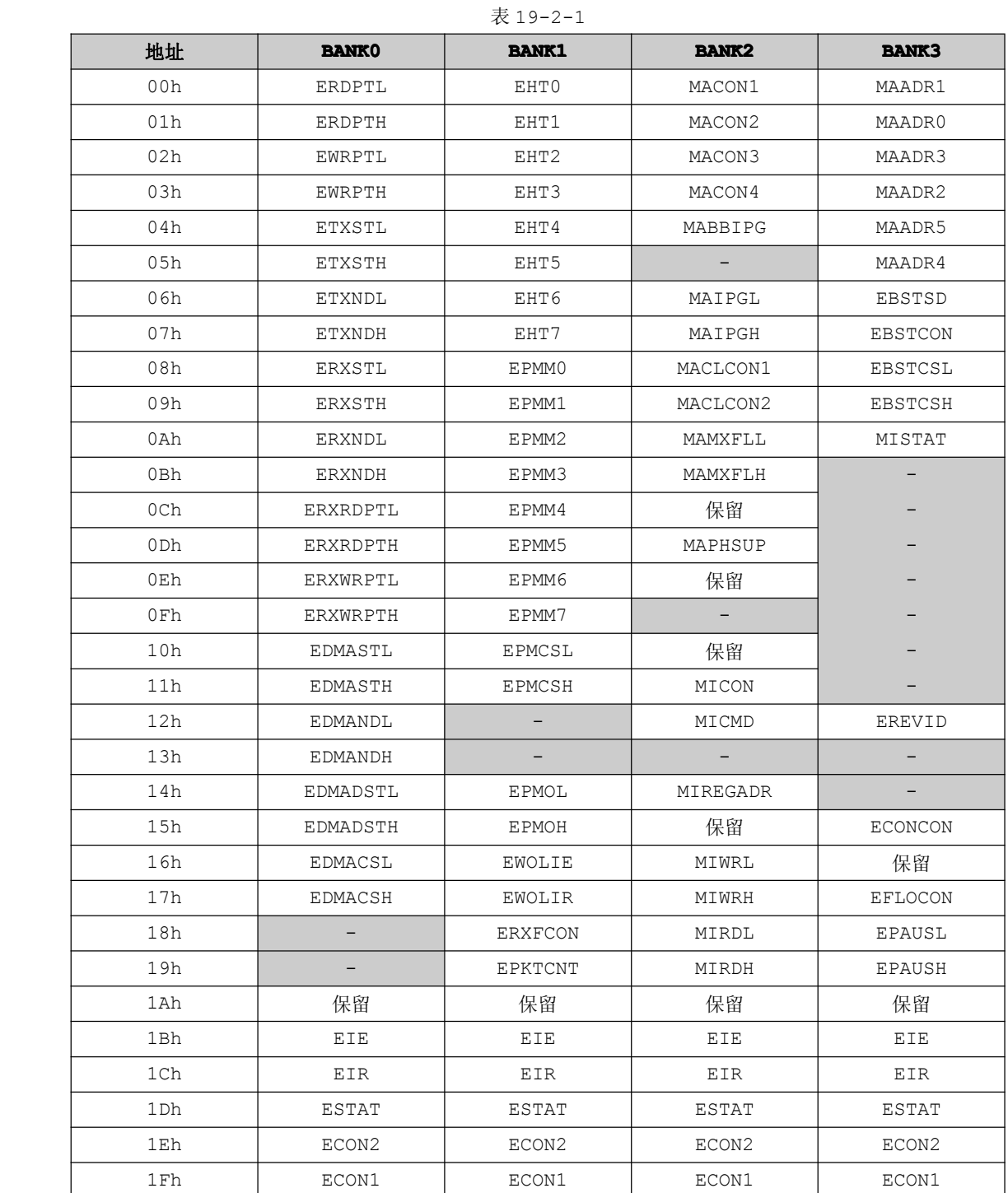

## **7. ENC28J60** 控制寄存器介绍

由于 ENC28J60 网络芯片设计寄存器的数目太多,由于篇幅有限,在这里不作详解讲解,可以在芯片 资料文件夹中找到 ENC28J60.PDF。该中文手册介绍 ENC28J60 控制寄存器非常详细, 就已介绍 ECON1 以太网控制寄存器为例, ENC28J60.PDF 对其有详细的描述, 以下为摘自 ECON1 描述的内容:

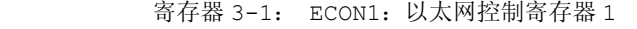

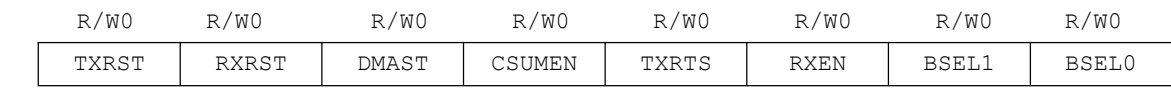

#### bit7 bit0

- bit7 TXRST:发送逻辑复位位 <sup>1</sup> <sup>=</sup> 发送逻辑保持在复位状态 <sup>0</sup> <sup>=</sup> 正常工作
- Bit6 RXRST:接收逻辑复位位 <sup>1</sup> <sup>=</sup> 接收逻辑保持在复位状态 <sup>0</sup> <sup>=</sup> 正常工作
- Bit5 DMAST: DMA 起始和忙碌状态位 <sup>1</sup> <sup>=</sup> 正在进行 DMA 复制或检验和操作 <sup>0</sup> <sup>=</sup> DMA 硬件空闲
- Bit4 CSUMEN: DMA 校验和使能位
	- <sup>1</sup> <sup>=</sup> DMA 硬件计算校验和
	- <sup>0</sup> <sup>=</sup> DMA 硬件复制缓冲存储器
- Bit3 TXRTS:发送请求位
	- <sup>1</sup> <sup>=</sup> 发送逻辑正在尝试发送数据包
	- 0 <sup>=</sup> 发送逻辑空闲
- Bit2 RXEN:接收使能位
	- <sup>1</sup> <sup>=</sup> 通过当前过滤器的数据包将被写入接收缓冲器
	- <sup>0</sup> <sup>=</sup> 忽略所有接收的数据包
- Bit1-0 BSEL1: BSEL0: 存储区选择位
	- <sup>11</sup> <sup>=</sup> SPI 访问 Bank3 中的寄存器
	- <sup>10</sup> <sup>=</sup> SPI 访问 Bank2 中的寄存器
	- <sup>01</sup> <sup>=</sup> SPI 访问 Bank1 中的寄存器
	- <sup>00</sup> <sup>=</sup> SPI 访问 Bank0 中的寄存器
- 注:R=可读位 W=可写位 U=未用位,读为 <sup>0</sup> -n=上电复位时的值 1=置 <sup>1</sup> 0=清零 x=未知

# **8. ENC28J60** 引脚说明

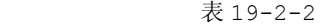

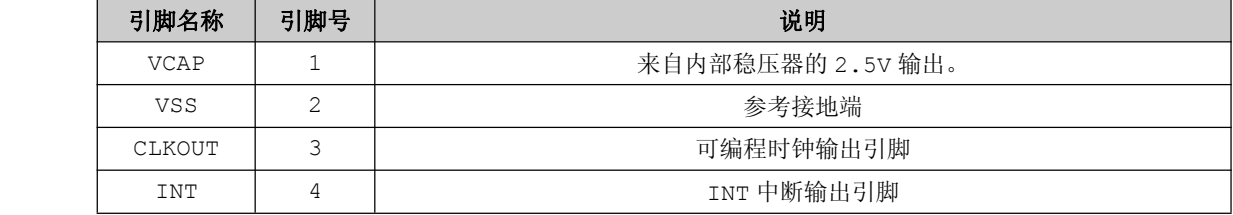

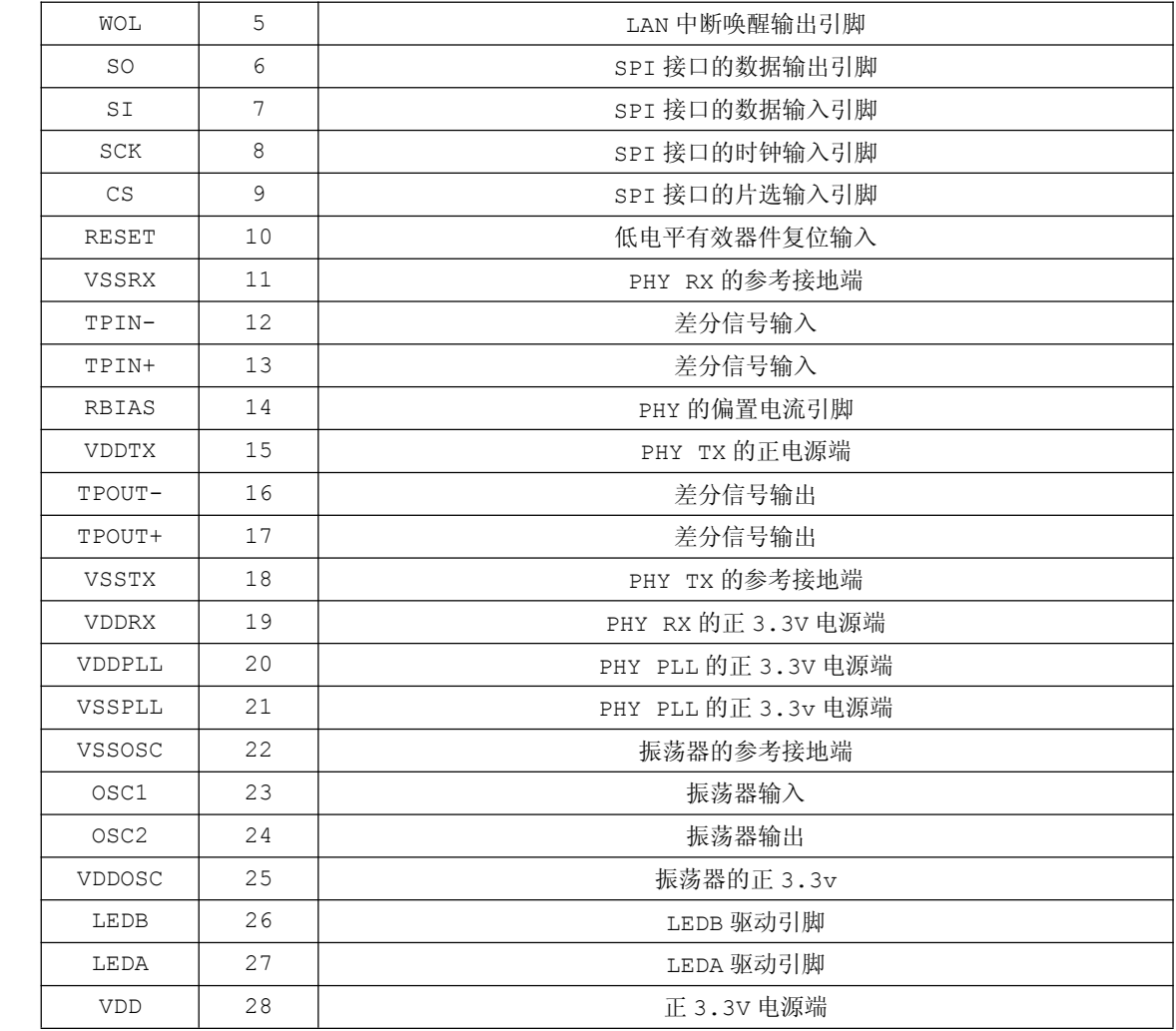

深入重点:

- **� ENC28J60 ENC28J60ENC28J60**是怎样的一个网络接口芯片。
- � **SPI** 通信是什么,与串口通信有什么区别,与 **74LS164** 移位输入有什么共同之处?
- **� ENC28J60 ENC28J60ENC28J60**的 **SPI** 指令集 **<sup>7</sup>** 大功能:读控制寄存器、读缓冲器、写控制寄存器、写缓冲 器、位域值 **<sup>1</sup>**、位域值零、系统清零。

# **19.3 SPI** 通信

# **19.3.1 SPI** 简介

SPI 是英文"Serial Peripheral Interface"的缩写,中文意思是串行外围设备接口, SPI 是 Motorola 公司推出的一种同步串行通讯方式,是一种三线同步总线,因其硬件功能很强,与 SPI 有关的 软件就相当简单,使 CPU 有更多的时间处理其他事务。

SPI 接口是 Motorola 首先提出的全双工三线同步串行外围接口,采用主从模式(Master Slave) 架构; 支持多 slave 模式应用, 一般仅支持单 Master。时钟由 Master 控制, 在时钟移位脉冲下, 数据 按位传输,高位在前,低位在后(MSB first); SPI 接口有 2 根单向数据线, 为全双工通信, 目前应用 中的数据速率可达几 Mbps 的水平。

SPI 接口主要应用在 EEPROM, FLASH, 实时时钟, AD 转换器, 还有数字信号处理器和数字信号解码 器之间。SPI 是一种高速的、全双工、同步的通信总线,并且在芯片的管脚上只占用四根线,节约了芯片 的管脚,同时为 PCB 的布局上节省空间,提供方便,正是出于这种简单易用的特性,现在越来越多的芯片 集成了这种通信协议,比如 ATMEGA16、LPC2142、LPC2366。

SPI 的通信原理很简单,它以主从方式工作,这种模式通常有一个主设备和一个或多个从设备,需要 至少 <sup>4</sup> 根线,事实上 <sup>3</sup> 根也可以(单向传输时)。也是所有基于 SPI 的设备共有的,它们是 MISO(数据输 入), MOSI (数据输出), SCK (时钟), CS (片选)。

ENC28J60 可与许多单片机上的串行外设接口(Serial Peripheral Interface, SPI) 直接相 连。此器件支持 SPI 的模式(0,0),这个就要特别注意了。另外,SPI 端口要求 SCK 在空闲状态时为低 电平,并且不支持时钟极性选择。

在 SCK 的每个上升沿移入数据,命令和数据通过 SI 引脚送入器件。ENC28J60 在 SCK 的下降沿从 so 引脚输出数据。当执行操作时, CS 引脚必须保持低电平, 当操作完成时返回高电平。

# **19.3.2 SPI** 接口定义

#### **1.** 接口连接

SPI 接口共有 <sup>4</sup> 根信号线,分别是:设备选择线、时钟线、串行输出数据线、串行输入数据线。

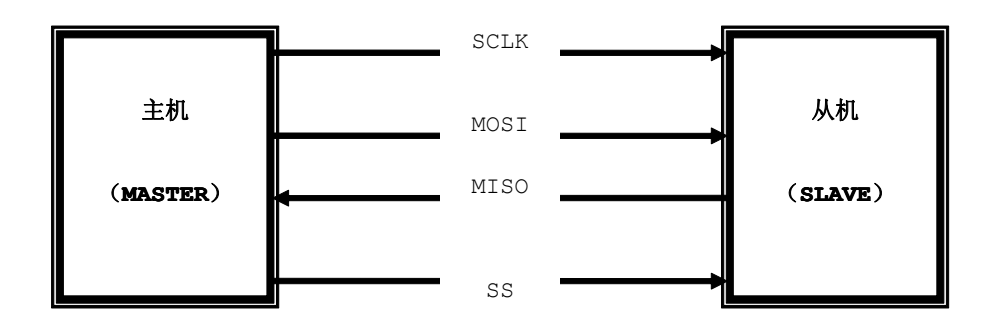

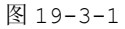

(1) MOSI : 主器件数据输出, 从器件数据输入

(2) MISO: 主器件数据输入, 从器件数据输出

- (3) SCLK: 时钟信号, 由主器件产生
- (4) SS : 从器件使能信号, 由主器件控制

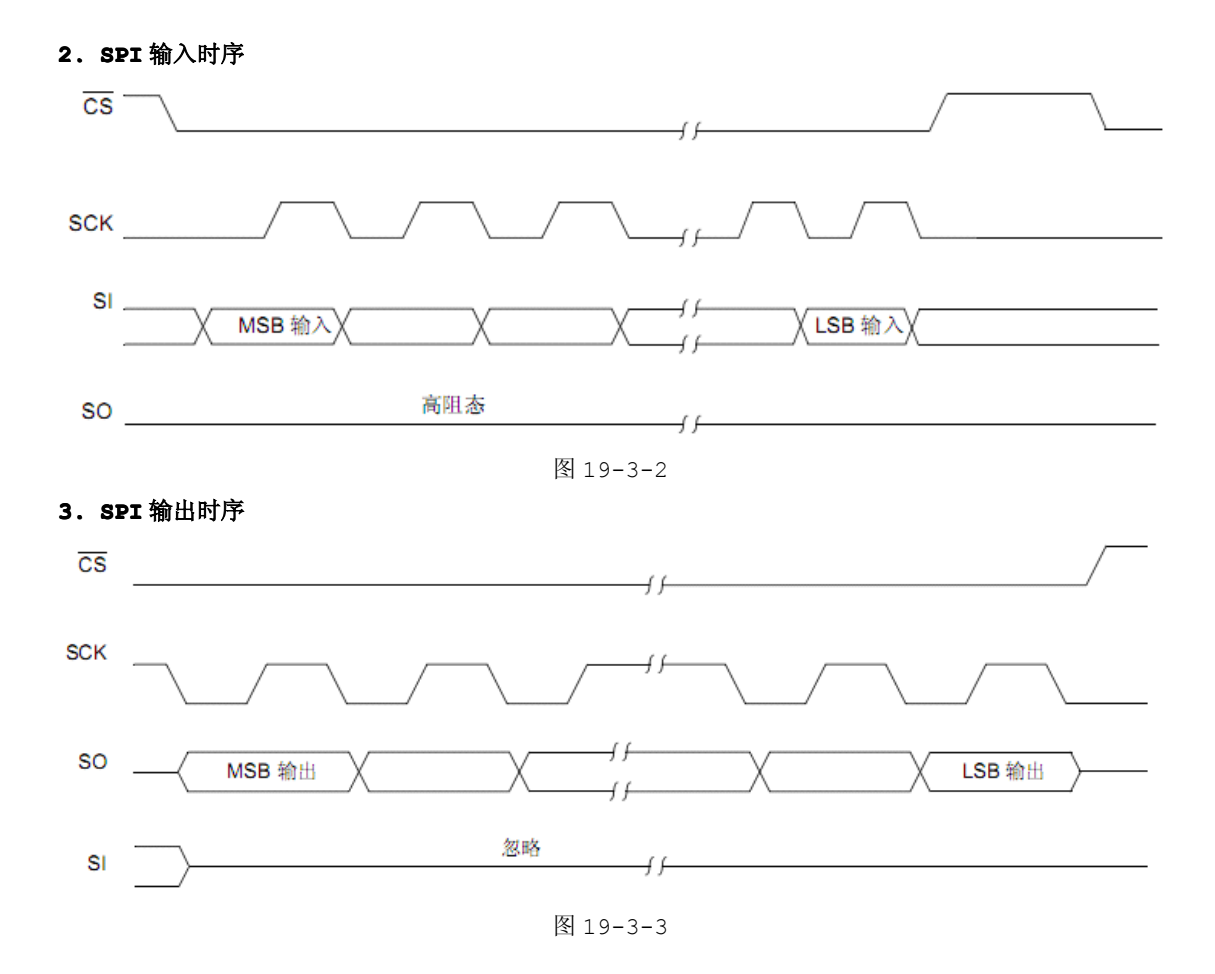

SPI 接口在内部硬件实际上是两个简单的移位寄存器,传输的数据为 8 位, 在主机产生的从器件使能 信号和移位脉冲下, 按位传输, 高位在前, 低位在后。

# 4. SPI 通信测试

由于 STC89C52RC 单片机没有内置硬件处理 SPI 通信协议, 因而使用该单片机进行 SPI 通信时只能 使用模拟 SPI 通信。

在模拟 SPI 通信中, 使用到 P1 口, 代码实现不难, 如程序清单 19-3-1。

```
程序清单 19-3-1
```
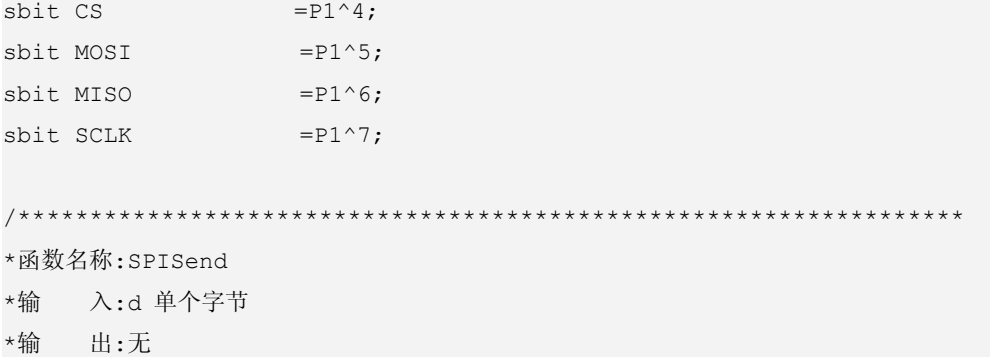

```
*说 明: SPI 发送数据
static void SPISend (UINT8 d)
UINT8 i:
for(i=0;i<8;i++)//对输入数据进行移位检测
\left\{ \right.//SCLK引脚低电平
 SCLK=0;
 MOSI = d & 0x80; //MOSI引脚输出高电平/低电平
             //SCLK 引脚高电平
 SCLK=1;d \leq -1;
             //发送数据左移 1 位
\}SCLK=0:
*函数名称:SPIRecv
*输 入:无
*输出:单个字节
*说 明:SPI 接收数据
static UINT8 SPIRecv (void)
UINT8 i,d;
SCLK=0; //SCLK引脚低电平
d=0:for(i=0;i<8;i++)//对输入数据进行移位检测
 \left\{ \right.SCLK=1; //SCLK 引脚高电平
         //接收数据左移 1位
  d \lt\lt=1;
  d |= MISO; //位或 MISO 引脚电平
  SCLK=0; //SCLK 引脚低电平
 \}return d;
```
SPI 通信实质上就是移位发送/接收数据, 类似于 74LS164 移位数据传输, SPI 通信无论是发送或是 接收数据, 都是高位在前, 低位在后, 以 74LS164 的移位传输代码作为参考就最好不过了, 毕竟读者从 之前接触的很多实验都是以 74LS164 来驱动数码管、LCD1602、LCD12864, 如程序清单 19-3-2。

程序清单 19-3-2

 $\overline{1}$ 

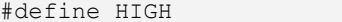

355

```
#define LOW 0
           #define LS164_DATA(x) {if((x))P0_4=1;else P0_4=0;}#define LS164 CLK(x) {if((x))P05=1;else P05=0)}/****************************************
            *函数名称:LS164Send
           *输 入:byte 单个字节
           *输 出:无
           *功 能:74LS164 发送单个字节
            ******************************************/
           void LS164Send(unsigned char byte)
\{unsigned char j;
              for(j=0;j<=7;j++)//对输入数据进行移位检测
               {
                 if(byte&(1<<(7-j))) //检测字节当前位
      \left\{ \begin{array}{cc} 0 & 0 & 0 \\ 0 & 0 & 0 \\ 0 & 0 & 0 \end{array} \right\}LS164 DATA(HIGH); //串行数据输入引脚为高电平
      }<br>}<br>}
                  else
      \left\{ \begin{array}{cc} 0 & 0 & 0 \\ 0 & 0 & 0 \\ 0 & 0 & 0 \\ 0 & 0 & 0 \\ 0 & 0 & 0 \\ 0 & 0 & 0 \\ 0 & 0 & 0 \\ 0 & 0 & 0 \\ 0 & 0 & 0 \\ 0 & 0 & 0 \\ 0 & 0 & 0 \\ 0 & 0 & 0 & 0 \\ 0 & 0 & 0 & 0 \\ 0 & 0 & 0 & 0 \\ 0 & 0 & 0 & 0 & 0 \\ 0 & 0 & 0 & 0 & 0 \\ 0 & 0 & 0 & 0 & 0 \\ 0 & 0 & 0 & 0 & 0 \\ 0 & 0 & 0 & 0 & 0LS164 DATA(LOW); //串行数据输入引脚为低电平
                  }
                 LS164 CLK(LOW); //同步时钟输入端以一个上升沿结束确定该位的值
                 LS164 CLK(HIGH);
   }
}
```
如果要测试 SPI 通信的发送和接收函数是否正确,可以参考 NETCiInit 函数,在这里不作讲解。

# **5. SPI** 指令集与命令序列

ENC28J60 所执行的操作完全依据外部主控制器通过 SPI 接口发出的命令。这些命令为一个或多个 字节的指令,用于访问控制存储器和以太网缓冲区。

指令至少包含一个 <sup>3</sup> 位操作码和一个用于指定寄存器地址或多个字节的数据。 ENC28J60 共有七条指令集。表 19-3-1 显示了所有操作的命令代码。

| 指令名称和助记符     | 字节 0 |         | 字节1和后面的字节 |
|--------------|------|---------|-----------|
|              | 操作码  | 参数      | 数据        |
| 读控制寄存器 (RCR) | 00H  | Address | N/A       |
| 读缓冲器(RCM)    | 01H  | 1AH     | N/A       |

表 19-3-1

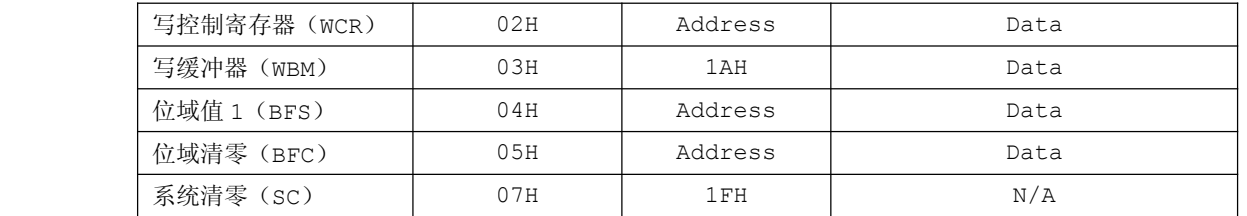

# 注:**Address Address**寄存器地址;**Data** 数据

ENC28J60 的 SPI 指令集顾名思义就是单片机通过 SPI 通信来发送指令来对 ENC28J60 进行操作, 由于每个 SPI 指令集中的每个命令序列都有所不同,有必要在这里给出命令序列图。

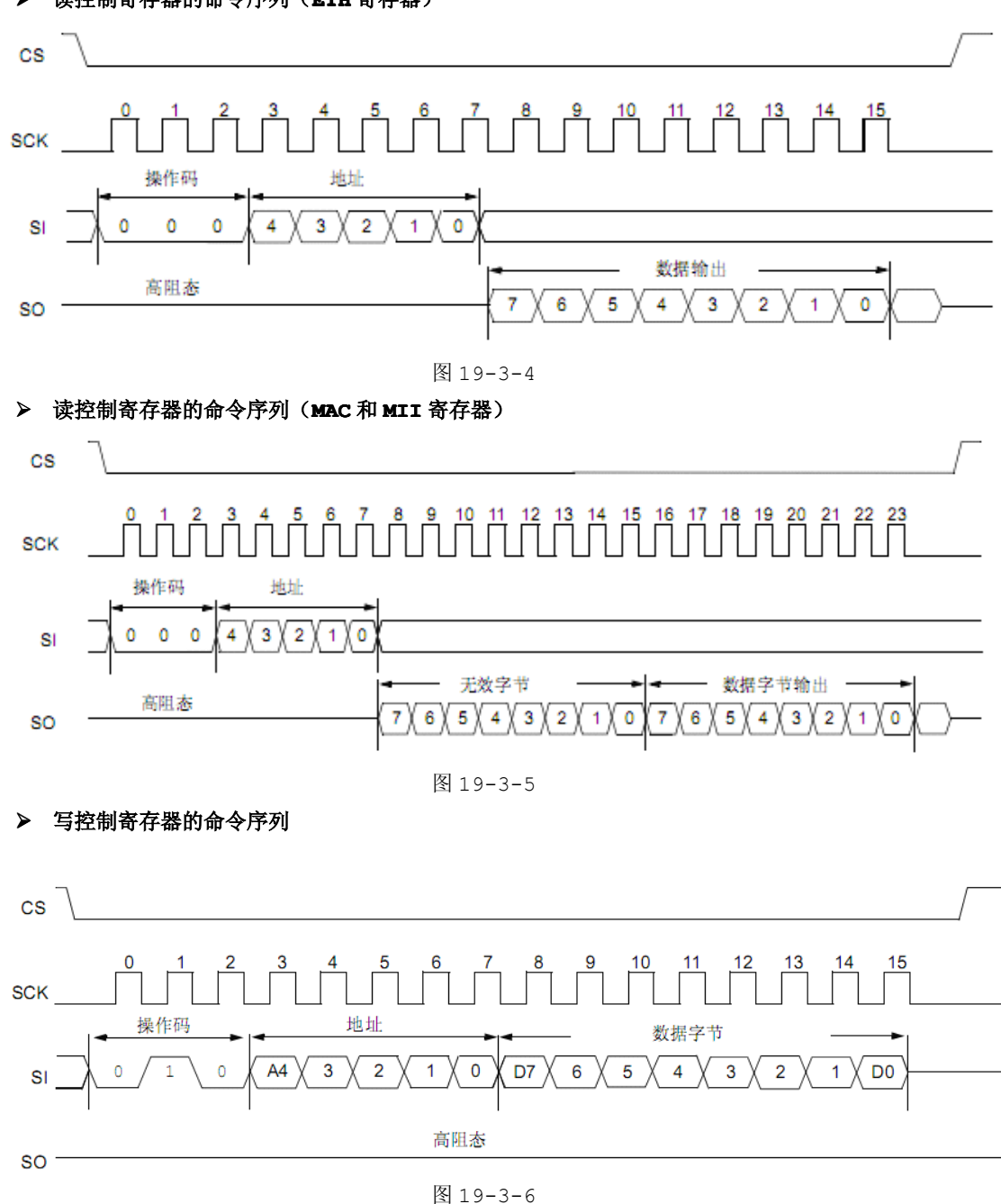

**�** 读控制寄存器的命令序列(**ETH** 寄存器)

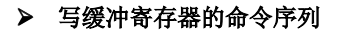

**�** 系统命令序列

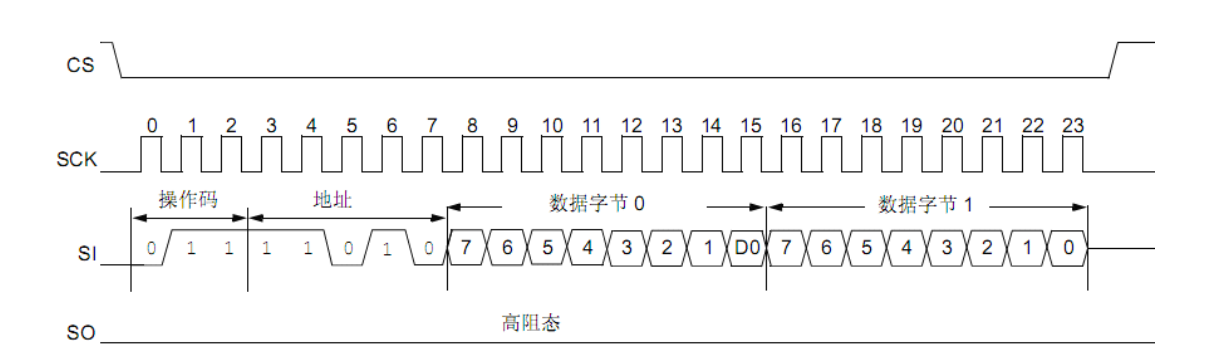

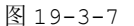

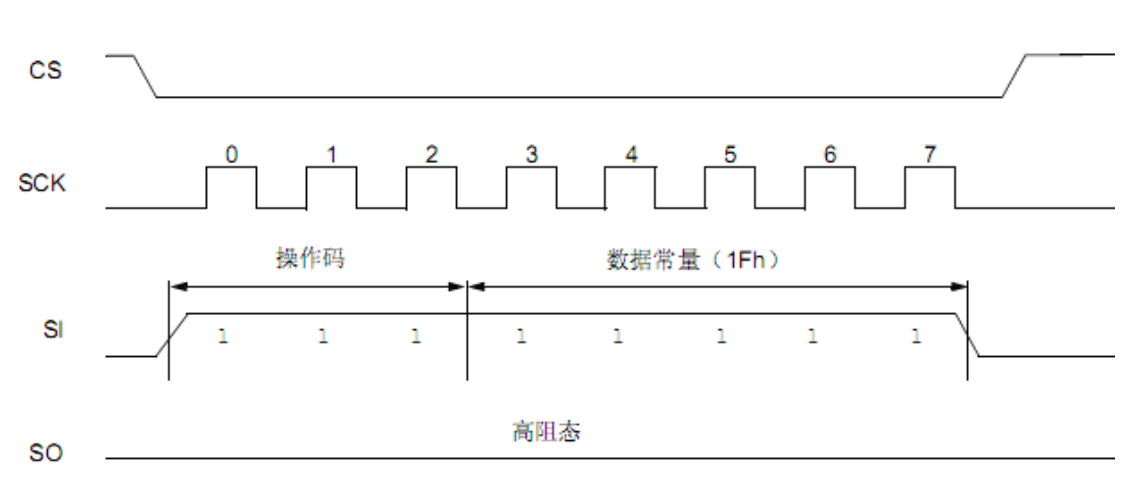

图 19-3-8

# **19.4 TCP/IP** 协议

TCP/IP(Transmission Control Protocol/Internet Protocol 的简写,中文译名为传输 控制协议/互联网络协议)协议是 Internet 最基本的协议,简单地说,就是由底层的 IP 协议和 TCP 协 议组成的。TCP/IP 协议的开发工作始于 <sup>70</sup> 年代,是用于互联网的第一套协议。

# **19.4.1 TCP/IP** 协议简介

# 一、**TCP/IP** 的通讯协议

这部分简要介绍一下 TCP/IP 的内部结构,为在介绍代码时打下基础。TCP/IP 协议组之所以流行, 部分原因是因为它可以用在各种各样的信道和底层协议(例如 T1 和 X.25、以太网以及 RS-232 串行接口) 之上。确切地说,TCP/IP 协议是一组包括 TCP 协议和 IP 协议、UDP(User Datagram Protocol) 协议、ICMP(Internet Control Message Protocol)协议和其他一些协议的协议组。

# 二、**TCP/IP** 整体构架概述

TCP/IP 协议并不完全符合 OSI 的七层参考模型。传统的开放式系统互连参考模型,是一种通信协议 的 <sup>7</sup> 层抽象的参考模型,其中每一层执行某一特定任务。该模型的目的是使各种硬件在相同的层次上相互 通信。这 <sup>7</sup> 层是:物理层、数据链路层、网路层、传输层、话路层、表示层和应用层。而 TCP/IP 通讯协 议采用了 <sup>4</sup> 层的层级结构,每一层都呼叫它的下一层所提供的网络来完成自己的需求。这 <sup>4</sup> 层分别为:

- � 应用层:应用程序间沟通的层,如简单电子邮件传输(SMTP)、文件传输协议(FTP)、网络远程访 问协议(Telnet)等。
- � 传输层:在此层中,它提供了节点间的数据传送服务,如传输控制协议(TCP)、用户数据报协议(UDP) 等, TCP 和 UDP 给数据包加入传输数据并把它传输到下一层中, 这一层负责传送数据, 并且 确定数据已被送达并接收。
- � 网络层:负责提供基本的数据封包传送功能,让每一块数据包都能够到达目的主机(但不检查是否被 正确接收),如网际协议(IP)。
- > 链路层: 对实际的网络媒体的管理, 定义如何使用实际网络(如 Ethernet、Serial Line 等)来传 送数据。

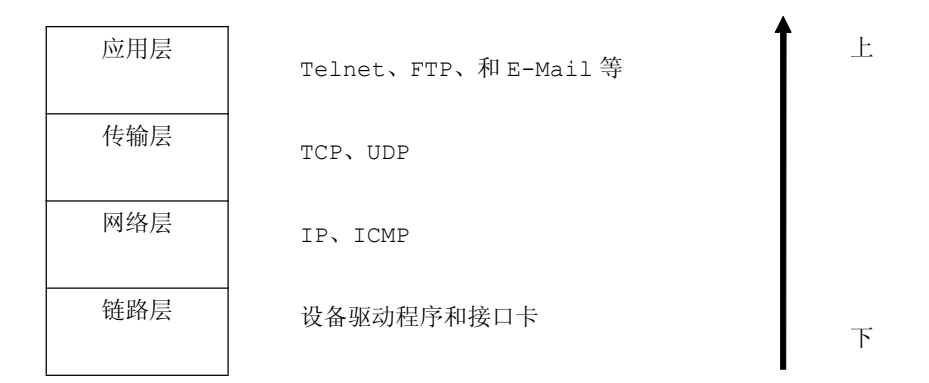

图 19-4-1

#### **TCP/IP** 中的协议

以下简单介绍 TCP/IP 中的协议都具备什么样的功能, 都是如何工作的:

### **1. IP**

网际协议 IP 是 TCP/IP 的心脏,也是网络层中最重要的协议。

IP 层接收由更低层(网络接口层例如以太网设备驱动程序)发来的数据包,并把该数据包发送到更高 层---TCP 或 UDP 层;相反,IP 层也把从 TCP 或 UDP 层接收来的数据包传送到更低层。IP 数据包是不可 靠的,因为 IP 并没有做任何事情来确认数据包是按顺序发送的或者没有被破坏。IP 数据包中含有发送它 的主机的地址(源地址)和接收它的主机的地址(目的地址)。

高层的 TCP 和 UDP 服务在接收数据包时,通常假设包中的源地址是有效的。也可以这样说, IP 地址 形成了许多服务的认证基础,这些服务相信数据包是从一个有效的主机发送来的。IP 确认包含一个选项,

叫作 IP source routing, 可以用来指定一条源地址和目的地址之间的直接路径。对于一些 TCP 和 UDP 的服务来说,使用了该选项的 IP 包好象是从路径上的最后一个系统传递过来的,而不是来自于它的真实 地点。这个选项是为了测试而存在的,说明了它可以被用来欺骗系统来进行平常是被禁止的连接。那么, 许多依靠 IP 源地址做确认的服务将产生问题并且会被非法入侵。

普通的 IP 首长为 20 个字节, 除非含有其他格式。

表 19-4-1

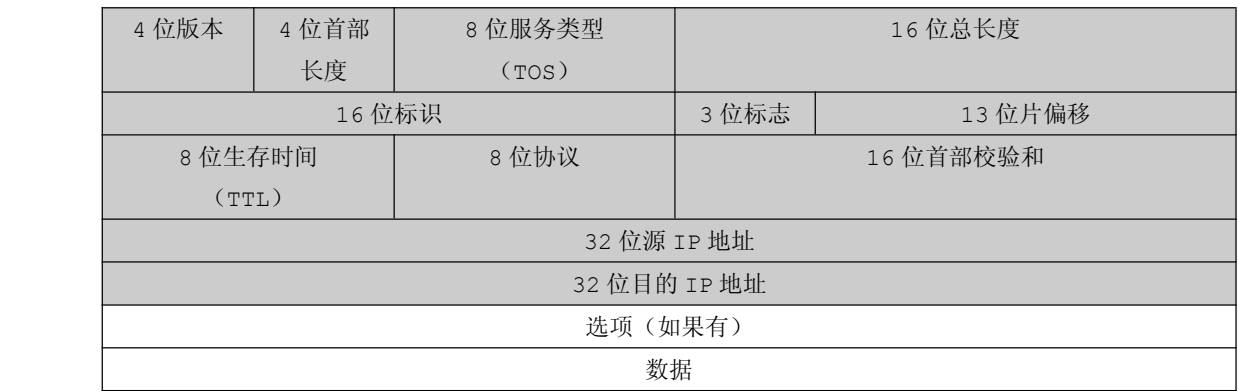

## **2. TCP**

如果 IP 数据包中有已经封好的 TCP 数据包, 那么 IP 将把它们向"上"传送到 TCP 层。TCP 将包排 序并进行错误检查,同时实现虚电路间的连接。TCP 数据包中包括序号和确认,所以未按照顺序收到的包 可以被排序,而损坏的包可以被重传。

TCP 将它的信息送到更高层的应用程序,例如 Telnet 的服务程序和客户程序。应用程序轮流将信息 送回 TCP 层, TCP 层便将它们向下传送到 IP 层,设备驱动程序和物理介质,最后到接收方。

面向连接的服务(例如 Telnet、FTP、rlogin、<sup>X</sup> Windows 和 SMTP)需要高度的可靠性,所以它 们使用了 TCP。DNS 在某些情况下使用 TCP(发送和接收域名数据库),但使用 UDP 传送有关单个主机的 信息。

TCP 首部通常是 <sup>20</sup> 个字节,数据格式如下表 19-4-2:

表 19-4-2

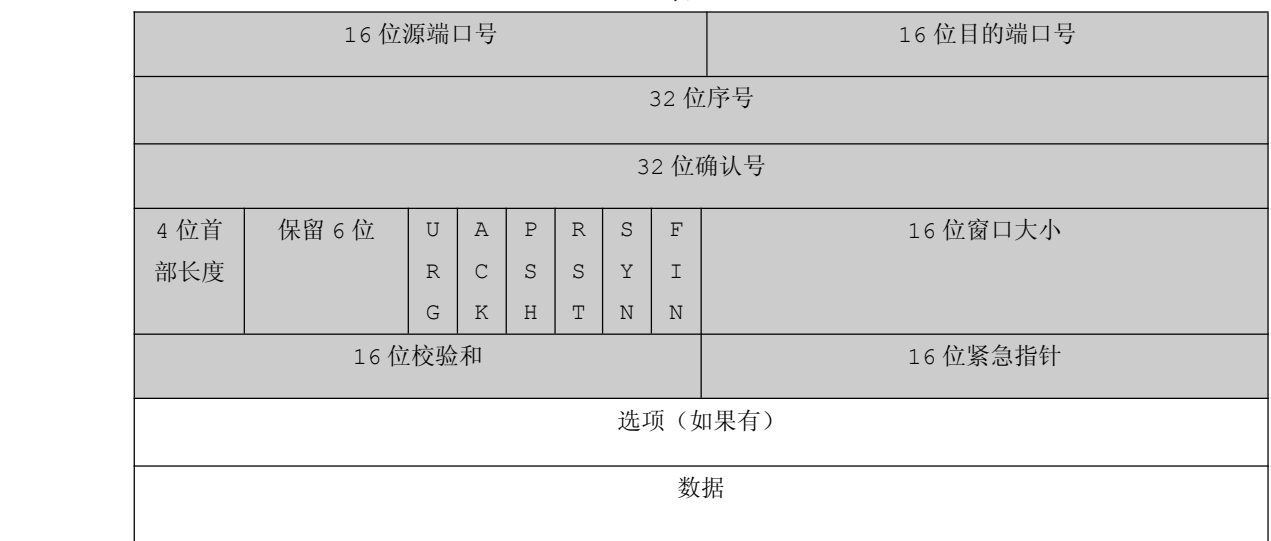
| 标志 | 3 字符缩写     | 描述             |  |  |  |
|----|------------|----------------|--|--|--|
| S  | SYN        | 同步序号           |  |  |  |
| F  | FIN        | 发送方完成数据发送      |  |  |  |
| R  | <b>RST</b> | 复位连接           |  |  |  |
| P  | PSH        | 尽可能快地将数据送往接收进程 |  |  |  |
| Α  | ACK        | 应答标志           |  |  |  |
| U  | <b>URG</b> | 紧急标志           |  |  |  |

表 19-4-3

TCP 的建立连接必须经过"三次握手",因而 TCP 是可靠的连接服务。

所谓的"三次握手":对每次发送的数据量是怎样跟踪进行协商使数据段的发送和接收同步,根据所 接收到的数据 量而确定的数据确认数及数据发送、接收完毕后何时撤消联系,并建立虚连接。为了提供可 靠的传送,TCP 在发送新的数据之前,以特定的顺序将数据包的序号,并需要这些包传送给目标机之后的 确认消息。TCP 总是用来发送大批量的数据。当应用程序在收到数据后要做出确认时也要用到 TCP。 "三次握手"的流程图如下:

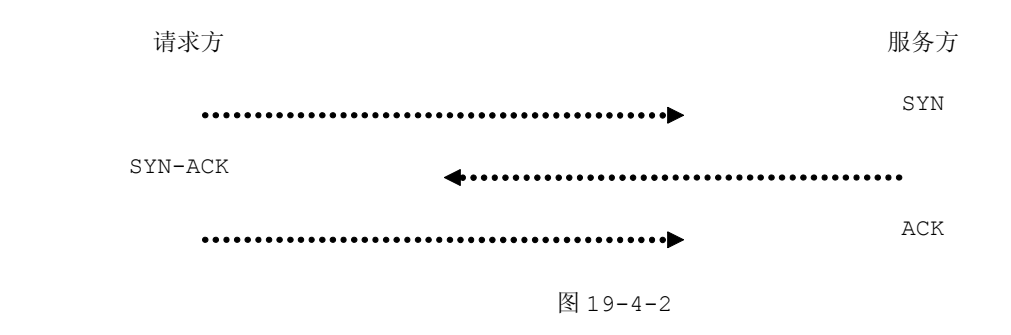

### **3. UDP**

UDP 与 TCP 位于同一层,但对于数据包的顺序错误或重发。因此,UDP 不被应用于那些使用虚电路的 面向连接的服务,UDP 主要用于那些面向查询---应答的服务,例如 NFS。相对于 FTP 或 Telnet,这些 服务需要交换的信息量较小。使用 UDP 的服务包括 NTP(网络时间协议)和 DNS (DNS 也使用 TCP)。

欺骗 UDP 包比欺骗 TCP 包更容易,因为 UDP 没有建立初始化连接(也可以称为握手)(因为在两个 系统间没有虚电路), 也就是说, 与 UDP 相关的服务面临着更大的危险。

UDP 首部通常是 <sup>8</sup> 个字节,数据格式如下表 19-4-4。

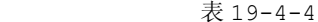

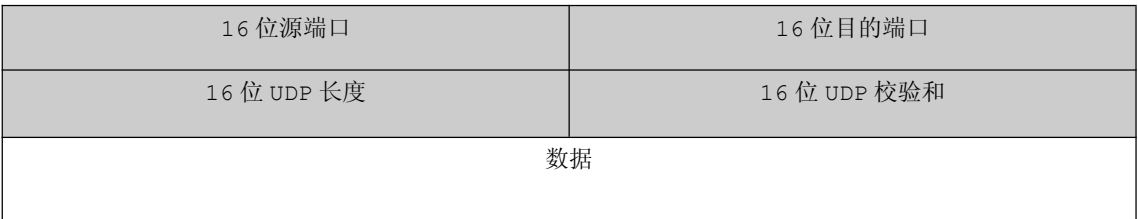

#### **4. ICMP**

ICMP 与 IP 位于同一层,它被用来传送 IP 的的控制信息。它主要是用来提供有关通向目的地址的路径 信息。ICMP 的 Redirect 信息通知主机通向其他系统的更准确的路径,而 Unreachable 信息则指出路 径有问题。另外,如果路径不可用了,ICMP 可以使 TCP 连接体面地终止。PING 是最常用的基于 ICMP 的 服务。

ICMP 首部通常是 <sup>8</sup> 个字节,数据格式如下表 19-4-5。

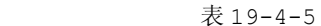

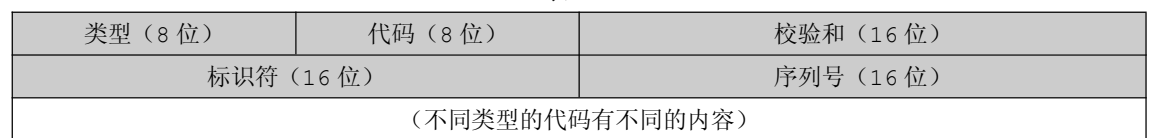

通过电脑的命令窗口模式,输入"ping www.baidu.com",会出现相关的信息,如下图 19-4-3。

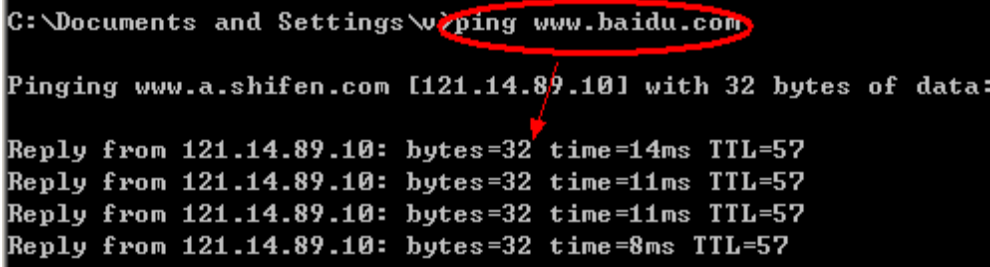

图 19-4-3

#### **5. ARP**

ARP,即地址解析协议,通过遵循该协议,只要我们知道了某台机器的 IP 地址,即可以知道其物理地 址。在 TCP/IP 网络环境下,每个主机都分配了一个 32 位的 IP 地址,这种互联网地址是在网际范围标识 主机的一种逻辑地址。为了让报文在物理网路上传送,必须知道对方目的主机的物理地址。这样就存在把 IP 地址变换成物理地址的地址转换问题。以以太网环境为例,为了正确地向目的主机传送报文,必须把目 的主机的 <sup>32</sup> 位 IP 地址转换成为 <sup>48</sup> 位以太网的地址。这就需要在互连层有一组服务将 IP 地址转换为相 应物理地址,这组协议就是 ARP 协议。

通过电脑的命令窗口模式,输入"arp -a",会出现相关的信息,如下图 19-4-4。

| C: Documents and Settings wrarp -a                                                        |                                                            |                                    |  |  |  |  |  |  |  |
|-------------------------------------------------------------------------------------------|------------------------------------------------------------|------------------------------------|--|--|--|--|--|--|--|
| Interface: 192.168.5.88 --- 0x20003<br>Internet Address<br>192.168.5.250<br>192.168.5.254 | Physical Address<br>00-90-0b-03-b2-9d<br>00-12-7f-8c-b2-80 | <b>T</b> ype<br>dynamic<br>dynamic |  |  |  |  |  |  |  |

图 19-4-4

### 深入重点:

- �**TCP/IP** 中的协议具备什么功能。如 **IP**、**TCP**、**UDP**、**ICMP**、**ARP**。
- �**IP**、**TCP**、**UDP**、**ICMP**、**ARP** 的首部各自的结构是怎样的。
- �**TCP/IP** 中的 **TCP** 协议如何实现"三次握手",**TCP** 的标志位有什么作用?

#### 三、**TCP/IP** 数据封装

当应用程序使用 TCP 或者 UDP 发送数据时,我们必须将该数据进行封装。在前面介绍 IP 头部、TCP 头部、UDP 头部, 在数据封装的过程中用到。

TCP 数据包格式:

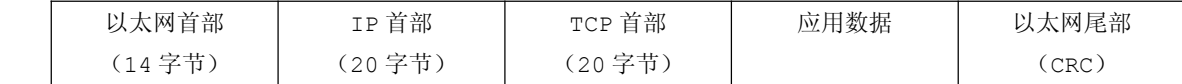

UDP 数据包格式:

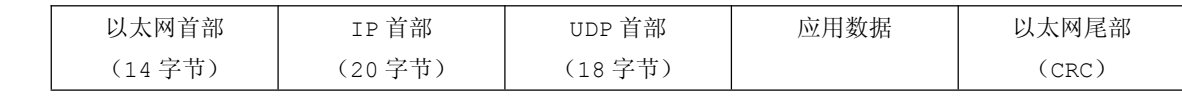

从 TCP、UDP 数据包格式了解到,关于它们自身的封装都有以太网首部、IP 首部在前头,然后是自身 的首部,最后就是数据和 CRC 校验。

### 1. 以太网首部

以太网首部主要由目的 MAC 地址、源 MAC 地址和类型组成的。

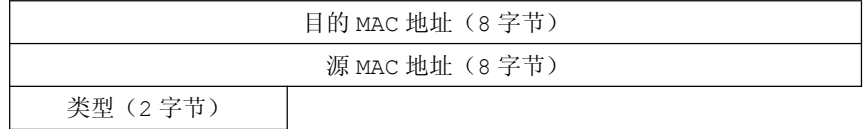

MAC (Media Access Control)地址, 或称为 MAC 位址、硬件位址, 用来定义网络设备的位置。在 OSI 模型中, 第三层网络层负责 IP 地址, 第二层资料链结层则负责 MAC 位址。因此一个主机会有一个 IP 地址,而每个网络位置会有一个专属于它的 MAC 位址。

在网络底层的物理传输过程中,是通过物理地址来识别主机的,它一般也是全球唯一的。形 象的说, MAC 地址就如同我们身份证上的身份证号码, 具有全球唯一性。

### **2**.数据包封装

数据包的封装以 TCP 传送数据为例。

当应用程序用 TCP 传送数据时,数据被送入协议栈中,然后逐个通过每一层直到被当作一串比特流送 入网络。其中每一层对收到的数据都要增加一些首部信息(有时还要增加尾部信息)。该过程如图 所示。 TCP 传给 IP 的数据单元称作 TCP 报文段或简称 TCP 段。IP 传给网络接口层的数据单元称作 IP 数据报。 通过以太网传输的比特流作帧。

在这里,我们的脑海中必须建立一条主线:网络通信的实质就是数据包的通信过程,因而数据包的封 装决定了数据的结构,提取数据时就根据需要去提取相关的内容,大部分的内容的位置都是确定的。

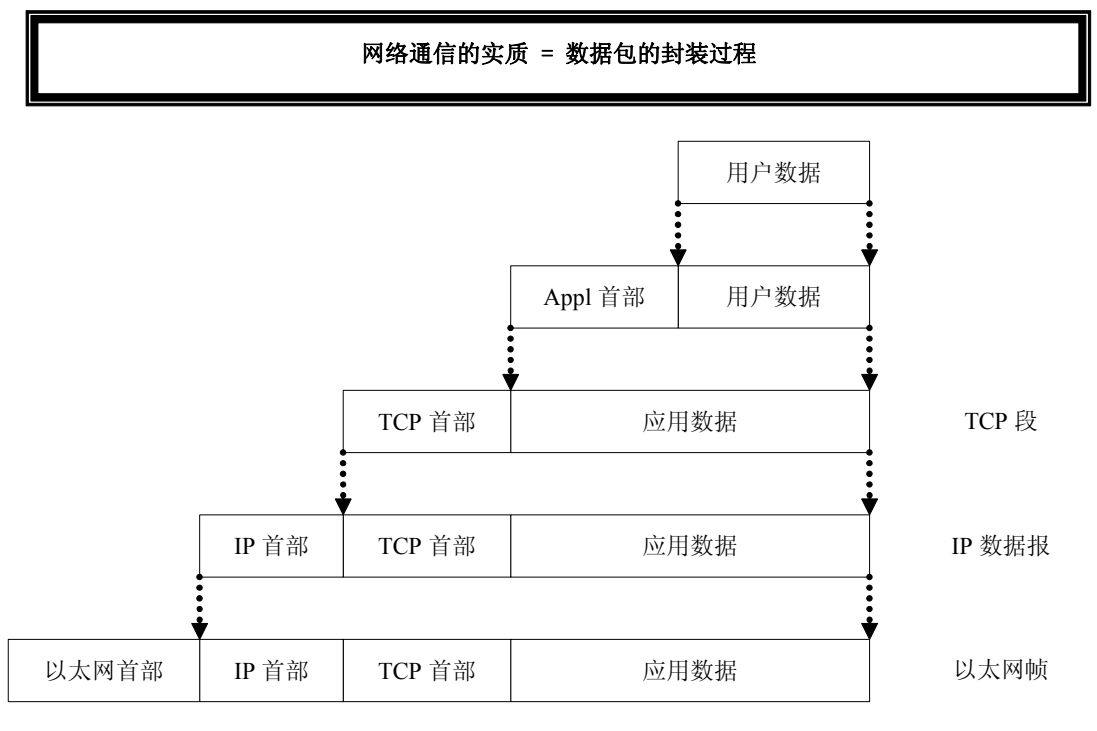

图 19-4-5

UDP 数据与 TCP 数据基本一致。唯一不同的是 UDP 传给 IP 的信息单元称作 UDP 数据报,而且 UDP 的首部长为 <sup>8</sup> 字节。

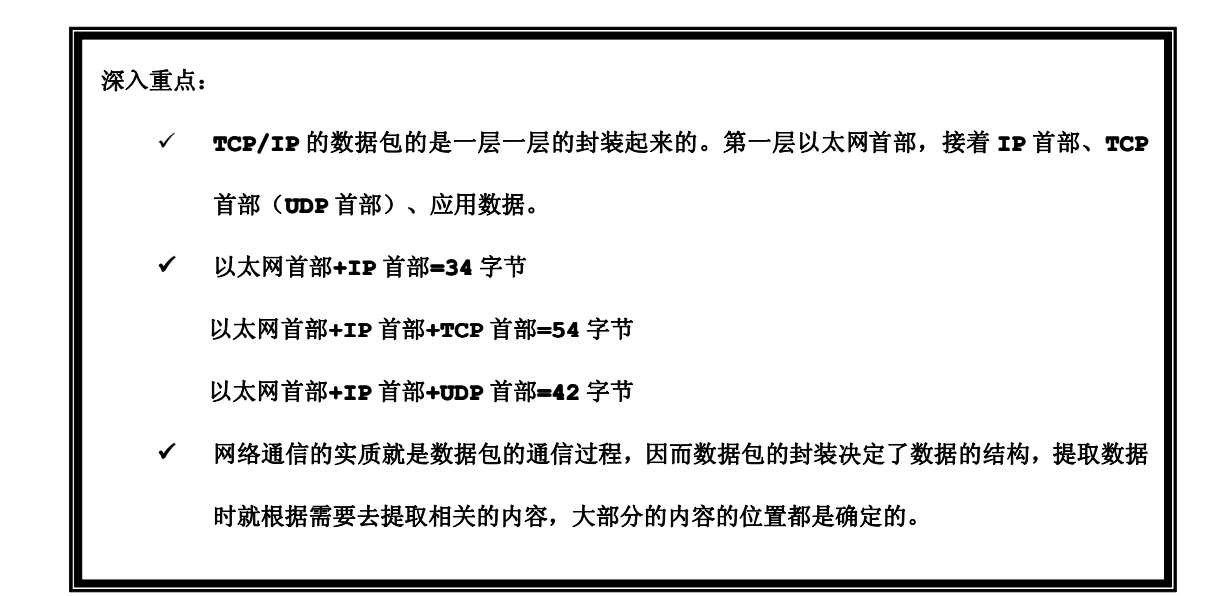

# **19.5** 网络实验

【实验 19-5-1】网络通信实验要求实现 Ping、TCP 数据收发、UDP 数据收发功能。Ping 功能实现通过 Windows 命令窗口进行,而 TCP 实验、UDP 实验通过上位机发送数据,下位机将收到的数据重发到上位 机并显示。网络通信实验细分为三个小实验,分别是:Ping 实验、TCP 实验、UDP 实验。这三个实验的 硬件设计如下图 19-5-1。

### **1**) 硬件设计

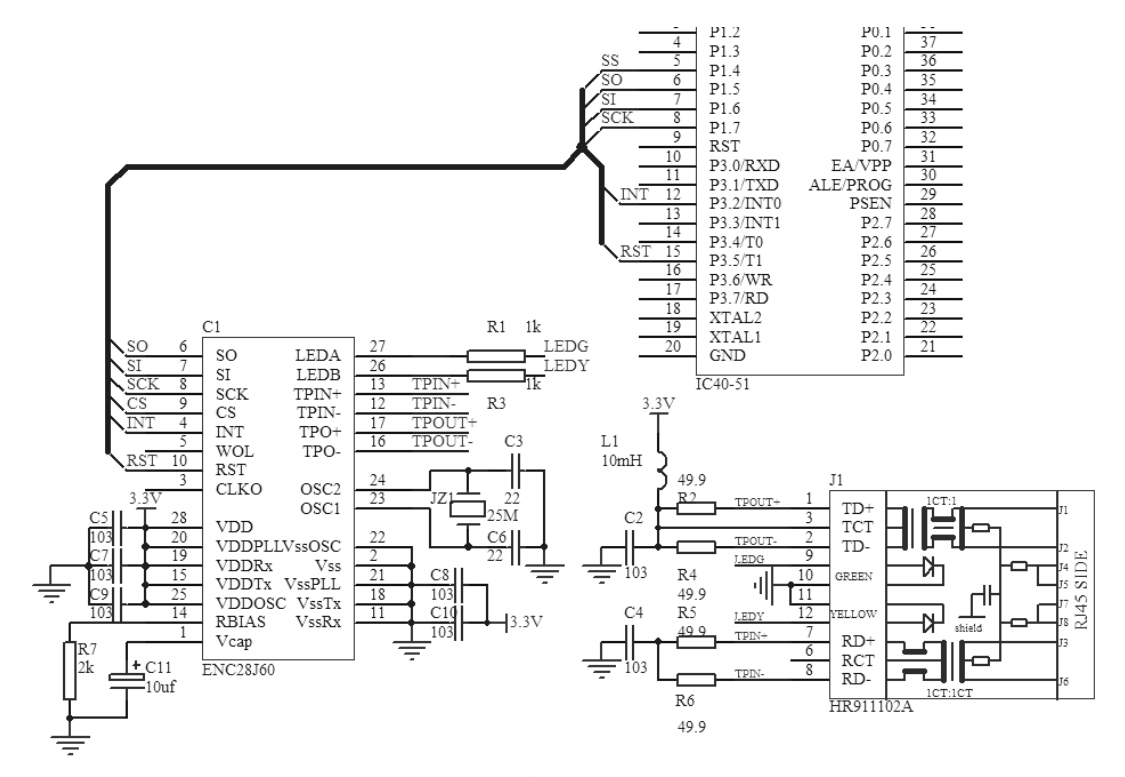

图 19-5-1

ENC28J60 同样需要晶振来起振的,该晶振频率为 25MHz。ENC28J60 主要是 SPI 通信的,它提供了 MISO、MOSI、SCK、CS 引脚用于 SPI 通信,分别连接单片机的 P1.4~P1.7 引脚,当然该芯片也提供中 断功能,其中断引脚连接到单片机的 P3.2/INTO 引脚。如果想复位 ENC28J60,可以通过 P3.5 引脚来 控制。

## **2**) 软件设计

同 USB 的编程一样使用任务总线捕获就绪的任务方式来编程的,而任务的就绪通过消息传递来实现的, 如图 19-5-2。

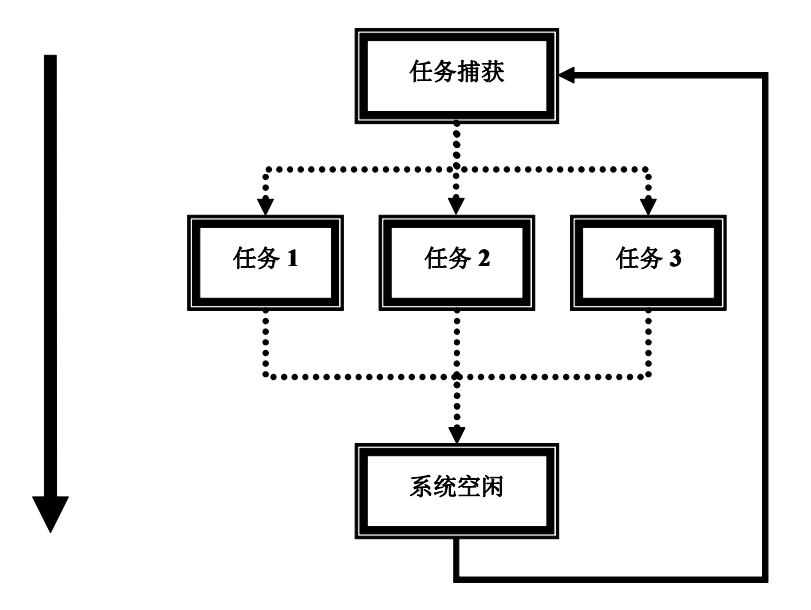

图 19-5-2

### **<sup>1</sup>**.**NET** 固件程序设计思想

在外置固件模式编程之前,首先要着重强调外置固件模式编程架构与内置固件模式编程架构大体上一 样的,如表 19-5-1。

表 19-5-1

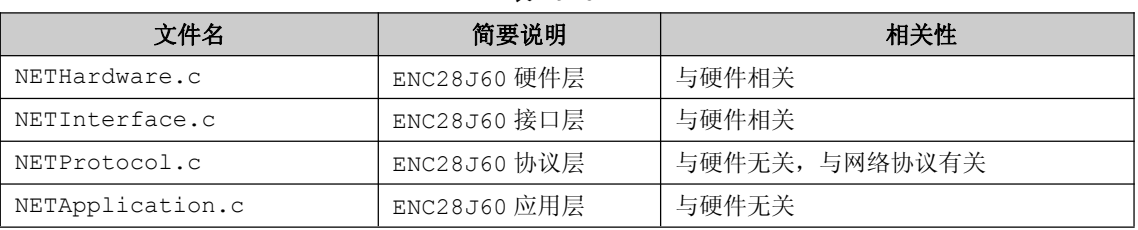

### 关于 **ENC28J60** 固件程序的各个源文件之间的层与层关系可以用下图来表示。

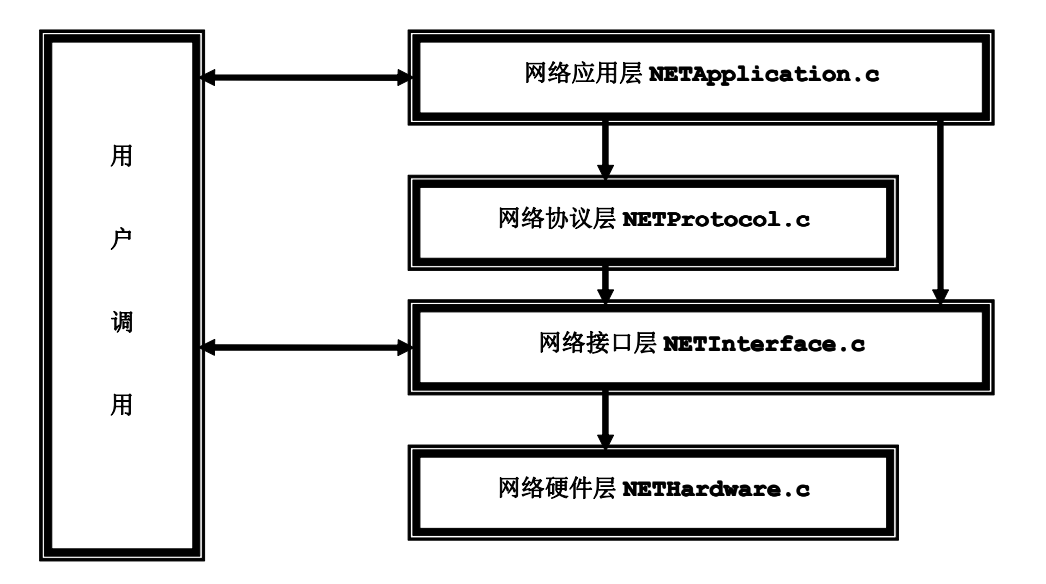

图 19-5-3

从上图可以分析到,双向线表示两者之间存在数据交换,单向线表示上层对下层的调用,这样的结构 清晰明朗,而且移植性强同时有利于日后的维护。

## **3**) 流程图

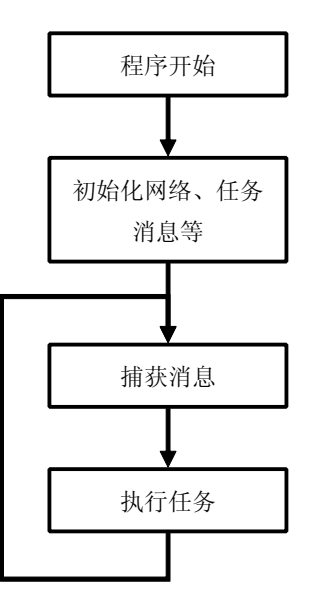

图 19-5-4

- **<sup>4</sup>**) 实验代码
- **� GLOBAL** 功能模块 参考 USB 章节的 GLOBAL 功能模块。
- **� Main** 功能模块

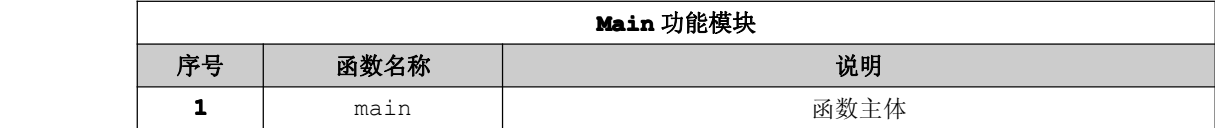

```
#include "Board.h"
#include "Global.h"
#include "NETDefine.h"
#include "NETInterface.h"
#include "NETProtocol.h"
#include "NETApplication.h"
```

```
static UINT8 CODE accA = \{0x54, 0x55, 0x58, 0x10, 0x00, 0x24\}static UINT8 CODE acLocalIP[4] = \{192, 168, 5, 218\};
      static void (* CODE avTaskTbl[MAX_TASKS])(void)={
       SYSIdle, // 系统空闲 任务
       NULL, // 空 任务
      NULL, // 空 任务
      NULL, // 空 任务
      NULL, // 空 任务
      NULL, // 空 任务
      NETApDisposeData, //NET 处理数据 任务
      NULL // 空 任务
      };
      void main(void)
\{NET_PORT=SI_ENJ|SO_ENJ|SCK_ENJ;
       P3=0xFF;
       NETCiInit(acLocalMac);
       NETCiClkOut(2);
       DelayNms(10);
       NETCiPhyWrite(PHLCON,0xD76);
       DelayNms(20);
       NETPcInit(acLocalMac, acLocalIP, TCP_PORT);
       SYSPostCurMsq(RUN_NET_DISPOSE_DATA);
       while(1)
 \{avTaskTbl[SYSRecvCurMsg()]();
 }
}
```
# **�** 网络功能模块

**4.** 硬件层 **NETHardware.c**

### 硬件层主要由硬件初始化函数和中断服务函数组成,

### 命名规范: NET+Hw+基本功能

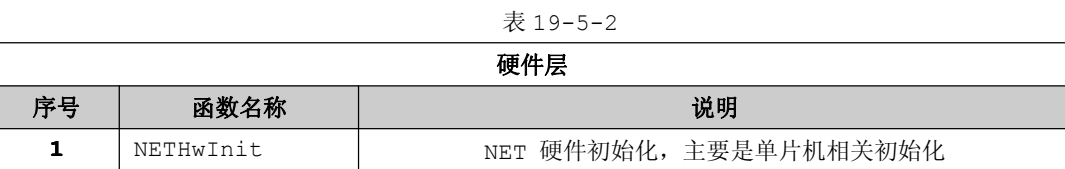

由于 ENC28J60 需要单片机处理网络事件时, 会在其 INT#引脚输出低电平通知单片机, 因此单片机必 须配置好外部中断的相关寄存器。

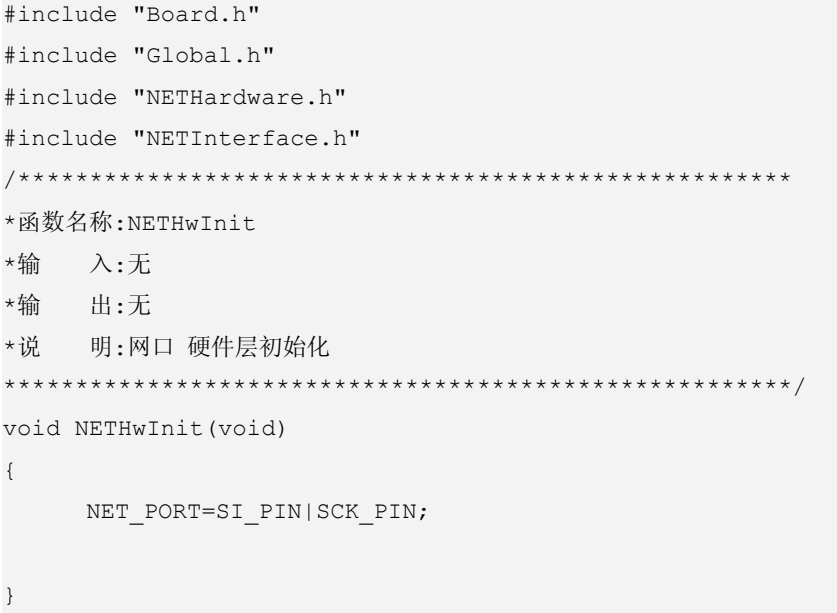

#### 2. 接口层 NETInterface.c

接口层主要由 NET 读数据、NET 写数据、NET 写命令等基本操作函数组成, 而且大部分函数根据 ENC28J60 的 SPI 指令集来编写的。

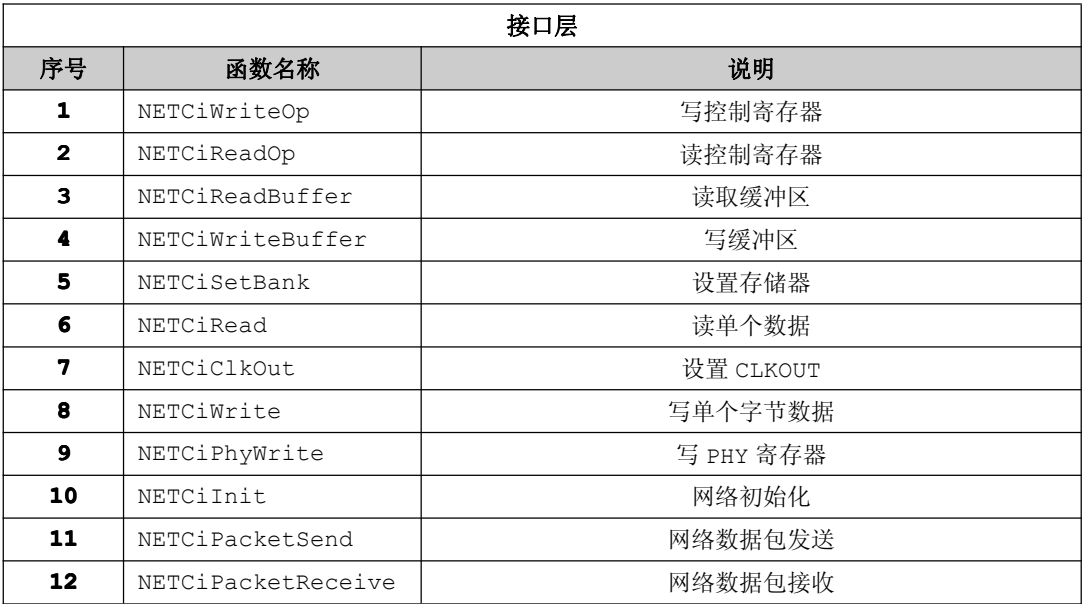

```
表 19-5-3
```
#### 命名规范: NET+Ci+基本功能

程序清单 19-5-1

```
#include "Board.h"
#include "Global.h"
#include "NETDefine.h"
#include "NETHardware.h"
#include "NETInterface.h"
```
static DATA UINT8 Enc28j60Bank =0;//当前 BANK区 static IDATA UINT16 NextPacketPtr=0;//下一个数据包指针

```
*函数名称: SPISend
*输 入:单个字节 d
*输 出:无
*说 明: SPI 发送单个字节
static void SPISend (UINT8 d)
\sqrt{2}UINT8 i;
for (i=0; i<8; i++)\left\{ \right.
```

```
SCLK=0;MOST = d & 0x80;SCLK=1;d \ll = 1;\lambdaSCLK=0;*函数名称: SPIRecv
*输 入:无
*输 出:单个字节
*说 明: SPI 接收单个字节
static UINT8 SPIRecv (void)
UINT8 i,d;
SCLK=0;d=0:
for (i=0; i<8; i++)\{SCLK=1;d \leq -1;d |= MISO;
 SCLK=0;\mathcal{L}return d;
*函数名称: NETCiWriteOp
*输入: op 操作码, addr 地址, dat 数据
*输 出:无
*说 明: 网络 写控制寄存器
void NETCiWriteOp (UINT8 op, UINT8 addr, UINT8 dat)
\left\{ \right.CS=0://洗通 ENC28J60
 //SPI 发送数据
 SPISend(dat);
```

```
//禁止 ENC28J60
 CS=1;\mathcal{L}*函数名称: NETCiReadOp
*输 入: op 操作码, addr 地址
*输 出:数据
*说 明: 网络 读控制寄存器
UINT8 NETCiReadOp (UINT8 op, UINT8 addr)
 UINT8 d:
  CS=0;//洗通 ENC28J60
  SPISend(op | (addr & ADDR MASK)); //SPI 指令: 读控制寄存器
                         //读数据
  d =SPIRecv();
  if (addr & 0x80)//若 addr 最高位为 1
  \left\{ \right.//读数据
    d =SPIRecv();
  \}CS=1://禁止 ENC28J60
                          //返回读取到的数据
  return d;
*函数名称: NETCiReadBuffer
*输 入: len 长度, buf 接收的数据
*输 出:无
*说 明: 网络 读取缓冲区
void NETCiReadBuffer (UINT16 len, UINT8 *buf)
\left\{ \right.//选通 ENC28J60
  CS=0;SPISend (ENC28J60 READ BUF MEM); //SPI 指令集: 读缓冲区
  while (len--)\left\{ \right.\}
```

```
*buf='\0';
                          //禁止 ENC28J60
  CS=1;*函数名称: NETCiWriteBuffer
*输 入: len 长度, buf 要发送的数据
*输 出: 无
*说 明: 网络 写缓冲区
void NETCiWriteBuffer(UINT16 len, UINT8 *buf)
\left\{ \right.//洗通 ENC28J60
  CS=0:SPISend (ENC28J60 WRITE BUF MEM); //SPI指令集: 写缓冲区
  while (len--)\left\{ \right.SPISend(*buf++);
                            //连续写入数据
  \rightarrow//禁止 ENC28J60
  CS=1;*函数名称: NETCiSetBank
*输 入: addr 地址
*输 出:无
*说  明: 设置存储区
void NETCiSetBank (UINT8 addr)
\left\{ \right.if((addr & BANK MASK) != Enc28j60Bank) // 检查是否有效的存储区
\left\{ \right.//清零 ECON 寄存器的 BSEL1 和 BSEL0
  NETCiWriteOp(ENC28J60 BIT FIELD CLR, ECON1, (ECON1 BSEL1|ECON1 BSEL0));
  //设置 ECON 寄存器值为(addr & BANK MASK)>>5
  NETCiWriteOp(ENC28J60 BIT FIELD SET, ECON1, (addr & BANK MASK)>>5);
  //获取当前 BANK 存储区
  Enc28j60Bank = (addr & BANK MASK);\}*函数名称:NETCiRead
*输 入:addr 地址
```
#### www.smartmcu.com

```
*输 出:一字节数据
明:从某一个地址读取 1 字节数据
UINT8 NETCiRead(UINT8 addr)
\left\{ \right.NETCiSetBank(addr);
  return NETCiReadOp(ENC28J60 READ CTRL REG, addr);
*函数名称: NETCiClkOut
*输 入: clk值
*输 出:无
*说  明: 设置 CLKOUT
void NETCiClkOut (UINT8 clk)
 NETCiWrite(ECOCON, clk&0x07); //设置 CLKOUT
*函数名称: NETCiWrite
*输 入: addr 地址, dat 要写入的数据
*输 出:无
*说 明: 设置寄存器
void NETCiWrite (UINT8 addr,
         UINT8 dat)
\left\{ \right.//选择存储区
  NETCiSetBank(addr);
  NETCiWriteOp(ENC28J60 WRITE CTRL REG, addr, dat);//设置控制寄存器
*函数名称: NETCiPhvWrite
*输 入: addr 地址, dat 16 位数据
*输 出:无
*说 明: 设置 PHY
void NETCiPhyWrite (UINT8 addr, UINT16 dat)
\left\{ \right.NETCiWrite(MIREGADR, addr); //写 MIREAGDR 值为 dat
  NETCiWrite(MIWRL, dat); //写MIWRL值为dat(即低8位)
  NETCiWrite (MIWRH, dat>>8); //写 MIWRH 值为 dat>>8 (即高 8位)
  while (NETCiRead (MISTAT) & MISTAT_BUSY) //检测 MISTAT 寄存器的 BUSY 位
```

```
DelavNus(15);//延时 15us (微秒)
  \mathcal{F}*函数名称: NETCiInit
*输
   入: mac 地址
*输 出:无
*说  明: 网络设备初始化
void NETCiInit (UINT8 *mac)
  NETHwInit (); //网络低层 IO 初始化
  NETCiWriteOp(ENC28J60 SOFT RESET, 0, ENC28J60 SOFT RESET);//ENC28J60 软复位
  DelayNms(50);//延时 50ms
  while(!(NETCiRead(ESTAT) & ESTAT CLKRDY));//检测是否就绪
  NextPacketPtr = RXSTART INIT;
  NETCiWrite(ERXSTL, RXSTART INIT&OxFF); //设置接收缓冲区起始地址低字节
  NETCiWrite(ERXSTH, RXSTART INIT>>8); //设置接收缓冲区起始地址高字节
  NETCiWrite(ERXRDPTL, RXSTART INIT&OxFF);//设置接收缓冲区读指针低字节
  NETCiWrite(ERXRDPTH, RXSTART INIT>>8); //设置接收缓冲器读指针高字节
  NETCiWrite(ERXNDL, RXSTOP_INIT&OxFF); //设置接收缓冲器结束地址低字节
                                 //设置接收缓冲区结束地址高字节
  NETCiWrite (ERXNDH, RXSTOP INIT>>8);
  NETCiWrite(ETXSTL, TXSTART INIT&OxFF); //设置发送缓冲区起始地址低字节
  NETCiWrite(ETXSTH, TXSTART INIT>>8); //设置发送缓冲区起始地址高字节
   NETCiWrite(ETXNDL, TXSTOP INIT&OxFF); //设置发送缓冲区结束地址低字节
  NETCiWrite (ETXNDH, TXSTOP INIT>>8);
                                  //设置发送缓冲区结束地址高字节
   //设置接收发送过滤器 ERXFCON 使能单播过滤器、CRC、格式匹配过滤
  NETCiWrite (ERXFCON, ERXFCON UCEN | ERXFCON CRCEN | ERXFCON PMEN) ;
  NETCiWrite(EPMMO, 0x3f);//设置格式匹配屏蔽字节 0 寄存器, 屏蔽低 6 位
  NETCiWrite(EPMM1, 0x30);//设置格式匹配屏蔽字节 1 寄存器,屏蔽高 2 位
  NETCiWrite(EPMCSL, 0xf9);//设置格式匹配校验和低字节
   NETCiWrite(EPMCSH, 0xf7);//设置格式匹配校验和高字节
   //设置 MAC 控制寄存器 1 使能 MAC 允许接收、暂停控制帧发送允许、暂停控制帧接收允许
  NETCiWrite (MACON1, MACON1 MARXEN | MACON1 TXPAUS | MACON1 RXPAUS) ;
  NETCiWrite (MACON2, 0x00); //不设置 MAC 控制寄存器 2
  //设置 MAC 控制寄存器 3 使能帧校验长度、发送 CRC、自动填充和配置 CRC
```
}

 $\{$ 

```
NETCiWriteOp(ENC28J60_BIT_FIELD_SET,MACON3,MACON3_PADCFG0|MACON3_TXCRCEN
     |MACON3_FRMLNEN);
   NETCiWrite(MAIPGL, 0x12);//配置非背对背包间间隔寄存器的低字节
   NETCiWrite(MAIPGH, 0x0C);//配置非背对背包间间隔寄存器的高字节
   NETCiWrite(MABBIPG,0x12);//配置背对背包间间隔寄存器
   NETCiWrite(MAMXFLL, MAX FRAME LEN&OxFF);//最大帧长度低字节
   NETCiWrite(MAMXFLH, MAX FRAME LEN>>8); //最大帧长度高字节
  NETCiWrite(MAADR5, mac[0]); //设置 MAC 地址字节 5
  NETCiWrite(MAADR4, mac[1]); //设置 MAC 地址字节 4
  NETCiWrite(MAADR3, mac[2]); //设置 MAC 地址字节 3
  NETCiWrite(MAADR2, mac[3]); //设置 MAC 地址字节 2
  NETCiWrite(MAADR1, mac[4]); //设置 MAC 地址字节 1
  NETCiWrite(MAADR0, mac[5]); //设置 MAC 地址字节 0
   //设置 PHY 控制寄存器 2 发送的数据仅通过双绞线的接口发出
   NETCiPhyWrite(PHCON2, PHCON2 HDLDIS);
  //选择 BANK 为以太网控制寄存器 1
   NETCiSetBank(ECON1);
   //设置中断使能
   NETCiWriteOp(ENC28J60_BIT_FIELD_SET, EIE, EIE_INTIE|EIE_PKTIE);
   //设置以太网控制寄存器 1 接收使能
   NETCiWriteOp(ENC28J60 BIT FIELD SET, ECON1, ECON1 RXEN);
/******************************************************
*函数名称: NETCiPacketSend
*输 入: packet 数据包缓冲区;len 数据长度
*输 出: 无
*说 明: 网络设备发送数据
*******************************************************/
void NETCiPacketSend(UINT8 *packet,UINT16 len)
   NETCiWrite(EWRPTL, TXSTART_INIT&0xFF); //设置发送缓冲区起始地址低字节
   NETCiWrite(EWRPTH, TXSTART_INIT>>8); //设置发送缓冲区起始地址高字节
   NETCiWrite(ETXNDL, (TXSTART_INIT+len)&0xFF);//设置发送缓冲区结束地址低字节
   NETCiWrite(ETXNDH, (TXSTART_INIT+len)>>8); //设置发送缓冲区结束地址高字节
   NETCiWriteOp(ENC28J60 WRITE BUF MEM, 0, 0x00);//清空发送缓冲区
```

```
NETCiWriteBuffer(len, packet); //发送数据
   NETCiWriteOp(ENC28J60 BIT FIELD SET, ECON1, ECON1 TXRTS);//发送逻辑复位
   if ( (NETCiRead (EIR) & EIR TXERIF) ) / / 检测发送是否结束
   \left\{ \right.NETCiWriteOp(ENC28J60 BIT FIELD CLR, ECON1, ECON1 TXRTS); //发送逻辑复位
  \}*函数名称: NETCiPacketReceive
*输入: packet 数据包缓冲区; len 数据长度
*输 出:长度
*说  明: 网络设备接收数据
UINT16 NETCiPacketReceive(UINT8 *packet, UINT16 maxlen)
  UINT16 rxstat;
  UINT16 len;
  if( NETCiRead(EPKTCNT) ==0 )//读取以太网数据包长度
   \left\{ \right.return(0);\rightarrowNETCiWrite(ERDPTL, (NextPacketPtr)); //写缓冲区读指针低字节
 NETCiWrite(ERDPTH, (NextPacketPtr)>>8); //写缓冲区读指针高字节
  //保存读缓冲区读指针低字节
 NextPacketPtr= NETCiReadOp(ENC28J60 READ BUF MEM, 0);
  //保存读缓冲区读指针高字节
 NextPacketPtr|=NETCiReadOp(ENC28J60 READ BUF MEM, 0) << 8;
  len = NETCiReadOp (ENC28J60 READ BUF MEM, 0); //读缓冲区读指针低字节
   len |= NETCiReadOp(ENC28J60 READ BUF MEM, 0)<<8; //读缓冲区读指针高字节
   len -=4; //移除 CRC 校验
   //读缓冲区读指针低字节
   rxstat = NETCiReadOp(ENC28J60 READ BUF MEM, 0);
   //读缓冲区读指针高字节
   rxstat |= (UINT16) (NETCiReadOp(ENC28J60 READ BUF MEM, 0) << 8);
  if (len>maxlen-1) //检测是否符合最大长度
```

```
len=maxlen-1;
}
if ((rxstat & 0x80)==0)//检测是否接收完毕
{
   len=0;// 清零 len
}
else
{
   NETCiReadBuffer(len, packet); //接收数据
}
 NETCiWrite(ERXRDPTL, (NextPacketPtr)); //写接收缓冲区读指针低字节
NETCiWrite(ERXRDPTH, (NextPacketPtr)>>8); //写接收缓冲区读指针高字节
//清空以太网控制寄存器 2 中的数据包递减位
NETCiWriteOp(ENC28J60 BIT FIELD SET, ECON2, ECON2 PKTDEC);
return(len);//返回接收数据的长度
```
**3.** 协议层 **NETProtocol.c**

}

协议层主要实现网络协议的封装过程、**TCP** 发送数据、**UDP** 发送数据。。。。。。

命名规范: NET+Pc+基本功能

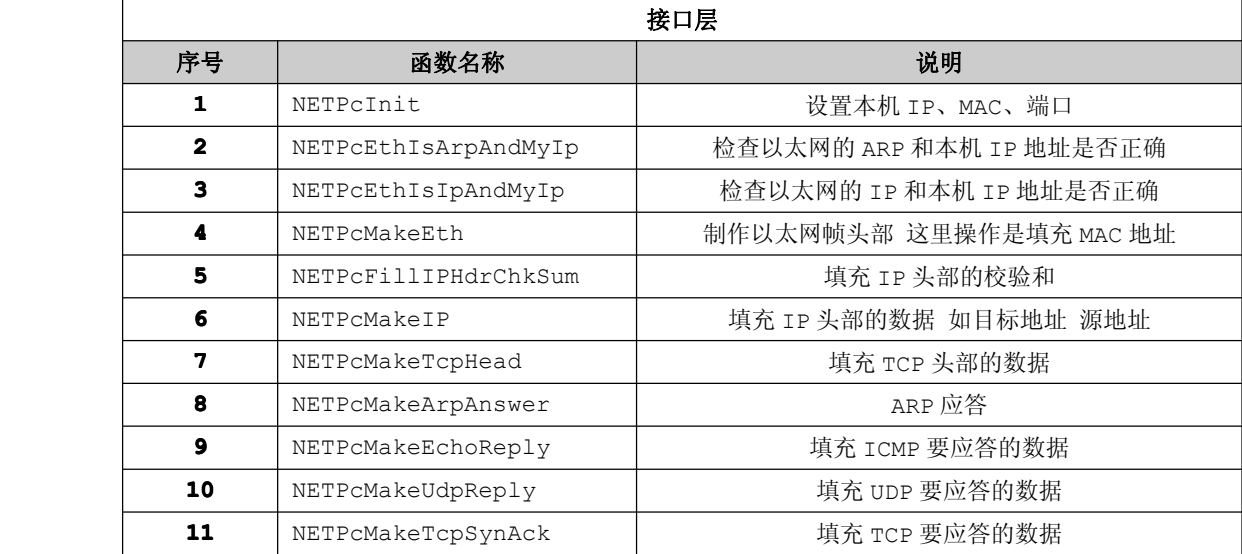

表 19-5-4

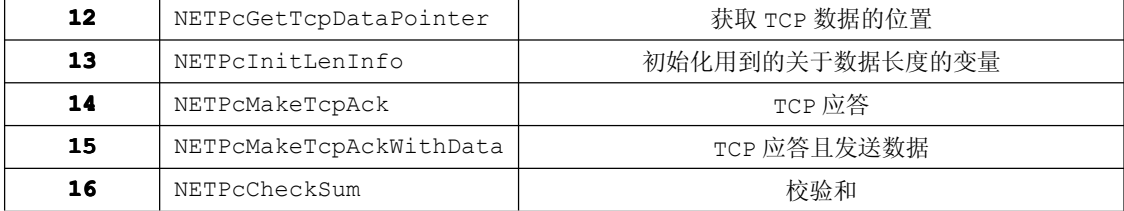

```
程序清单 19-5-2
```

```
#include "Board.h"
#include "Global.h"
#include "NETDefine.h"
#include "NETInterface.h"
#include "NETProtocol.h"
static UINT16 usTCPPort =TCP PORT; //TCP 端口
static UINT8 aCMACAddr[6] = \{0\}; //MAC 地址
static UINT8 \text{acIPAddr}[4] = \{0\};//IP 地址
static UINT16 usInfoHdrLen = 0;
                            //设备数据长度
static UINT16 usInfoDataLen= 0;
                            //数据长度
static UINT8 ucSeqNum =0xa; //TCP 请求
*函数名称:NETPcCheckSum
*输 入:buf 数据
     len 长度
     type 协议类型
   出:UINT16 数据
*输
*说 明:校验和
UINT16 NETPcCheckSum (UINT8 *buf, UINT16 len, UINT8 type)
\left\{ \right.UINT32 sum = 0;
     if(type==0) //IP\{\}if(type==1)//UDP
     \{sum+=IP_PROTO_UDP_V;
         sum+=len-8; // 获取 UDP 的真实长度
     \}if (type==2)/TCP
```
}

 $\{$ 

```
\{sum+=IP_PROTO_TCP_V;
            sum+=len-8; // 获取 TCP 的真实长度
       }
       while(len >1)
{
             sum += 0xFFFF & (((UINT32)*buf < 8) |*(buf+1));
             buf+=2;len-=2;
}<br>}
       if (len)
\{sum += ((UINT32)(0xFF & *buf)) <<8;
\{a_1, \ldots, a_n\}while (sum>>16)
{
            sum = (sum & 0xFFFF) + (sum > 16 & 0xFFFF);}<br>}
      return( (UINT16) sum ^ 0xFFFF);
 /******************************************************
 *函数名称: NETPcInit
 *输 入: mac 地址 IP 地址 端口
 *输 出: 无
 *说 明: 网络 初始化
 *******************************************************/
 void NETPcInit(UINT8 *mymac,UINT8 *myip,UINT16 port)
      UINT8 i=0;
       usTCPPort=port;       //保存 TCP 端口
       while(i<4)\{acIPAddr[i]=myip[i];//保存本地 IP 地址
            i++;
       }
       i=0;
      while(i<6)
```

```
\left\{\begin{array}{ccc} \end{array}\right\}acMACAddr[i]=mymac[i];//保存本地 MAC 地址
          i++;
    \qquad \}*函数名称: NETPCEthIsArpAndMyIp
*输 入: buf 数据包缓冲区; len 数据长度
*输 出: 0/1
*说  明:检查数据包 ARP 是否匹配、IP 是否匹配
UINT8 NETPCEthIsArpAndMyIp(UINT8 *buf, UINT16 len)
\left\{ \right.UINT8 i=0:
    if (len<41) //检测长度不符合, 即以太网首部+IP 首部+ARP 首部
     \left\{ \right.return(0);\uparrowif (buf [ETH TYPE H P] != ETHTYPE ARP H V ||
      buf[ETH_TYPE_L_P] != ETHTYPE_ARP_L_V)      //检测以太网类型是否符合
     \{return(0);\mathcal{E}while (i<4)\left\{ \right.if (buf [ETH ARP DST IP P+i] != acIPAddr [i]) / / 检测 IP 地址是否符合
          \left\{ \right.return(0);\}i++\uparrowreturn(1);*函数名称: NETPCEthIsIpAndMyIp
*输 入: packet 数据包缓冲区; len 数据长度
*输 出: 0/1
*说  明: 检查以太网类型、IP版本、IP地址是否符合
UINT8 NETPCEthIsIpAndMyIp(UINT8 *buf, UINT16 len)
```
 $\{$ 

}

 $\{$ 

```
UINT8 i=0;
      if (len<42) //检测长度是否不符合
{
           return(0);
      }
      if(buff|ETH|TYPE_HP)! = ETHTYPEIPHV |buf [ETH_TYPE L_P] !=ETHTYPE_IP_L_V) //检测以太网类型是否符合
{
           return(0);
}<br>}
      if (buf[IP_HEADER_LEN_VER_P]!=0x45) //检查 IP 版本是否 IPV4
      {
           return(0);
\{a_1, \ldots, a_n\}while(i<4)
{
            if(buf[IP_DST_P+i]!=acIPAddr[i])//检查 IP 地址是否符合
     \{return(0);
            }
            i++;\{a_1, \ldots, a_n\}return(1);
 /******************************************************
 *函数名称: NETPcMakeEth
 *输 入: buf 数据包缓冲区
 *输 出: 无
 *说 明: 建立以太网首部
 *******************************************************/
 void NETPcMakeEth(UINT8 *buf)
     UINT8 i=0;
      while(i<6) //建立以太网首部, 获取 MAC 地址
\{buf[ETH_DST_MAC +i]=buf[ETH_SRC_MAC +i];
            buf[ETH_SRC_MAC +i]=acMACAddr[i];
            i++;
```

```
\qquad \qquad \}*函数名称: NETPCFillIPHdrChkSum
*输 入: buf 数据包缓冲区
*输 出:无
*说  明:填充 IP 包校验和
void NETPCFillIPHdrChkSum(UINT8 *buf)
   UINT16 ck;
    buf [IP CHECKSUM P]=0; //校验值低字节清零
    buf [IP CHECKSUM P+1]=0; //校验值高字节清零
    buf [IP_FLAGS_P]=0x40; //分段标志低字节设为 0x40
    buf [IP_FLAGS_P+1]=0; //分段标志高字节设为 0x00
    buf [IP TTL P]=64; //生存时间为 64ms
    ck=NETPcCheckSum(&buf[IP P], IP HEADER LEN, 0);//校验 IP 首部
    buf [IP CHECKSUM P]=ck>>8; //校验值低字节
    buf [IP CHECKSUM P+1]=ck& 0xff; //校验值高字节
*函数名称: NETPCMakeIP
*输 入: buf 数据包缓冲区
*输 出:无
*说 明: 建立 IP 首部
void NETPCMakeIP(UINT8 *buf)
\left\{ \right.UINT8 i=0;
    while(i<4) //建立 IP 首部, 获取 IP 地址
    \left\{ \right.buf[IP DST P+i]=buf[IP SRC P+i];
        buf [IP_SRC_P+i] = acIPAddr[i];
        i++:
    \left\{ \right.NETPCFillIPHdrChkSum(buf);
*函数名称: NETPCMakeTcpHead
```

```
*输 入: buf 数据包缓冲区
              rel_ack_num 确认号
               mss 是否设置最大报文大小
               cp_seq 是否设置序号
       *输 出: 无
       *说 明: 建立 TCP 首部
       *******************************************************/
       void NETPcMakeTcpHead(UINT8 *buf,UINT16 rel_ack_num,UINT8 mss,UINT8 cp_seq)
\{UINT8 i=0;
            UINT8 tseq;
            while(i<2) //获取源端口
     \{buf[TCP_DST_PORT_H_P+i]=buf[TCP_SRC_PORT_H_P+i];
                  buf[TCP_SRC_PORT_H_P+i]=0;
                  i++;\{a_1, \ldots, a_n\}buf[TCP_SRC_PORT_H_P]=(usTCPPort>>8)&0xFF;//重新获取 TCP 端口
            buf[TCP_SRC_PORT_L_P]= usTCPPort &0xFF;
            i=4;while(i>0) //设置32 位序号和 32 位确认号
     \{rel_ack_num=buf[TCP_SEQ_H_P+i-1]+rel_ack_num;
                   tseq=buf[TCP_SEQACK_H_P+i-1];
                  buf[TCP_SEQACK_H_P+i-1]=0xff&rel_ack_num;
                  if (cp_seq)
           \{buf[TCP_SEQ_H_P+i-1]=tseq;
           }
                   else
           \{buf[TCP\_SEQ_H_P+i-1]= 0;}}<br>}
                  rel_ack_num=rel_ack_num>>8;
                  i--;\{a_1, \ldots, a_n\}if (cp_seq == 0) //检测请求序号是否为 0
             {
```
 $\left\{ \right.$ 

```
buf [TCP SEQ H P+0] = 0;
            buf [TCP SEQ H P+1] = 0;
            buf [TCP SEQ H P+2] = ucSeqNum;
            buf [TCP_SEQ_H_P+3]= 0;
            ucSeqNum+=2;\}buf [TCP_CHECKSUM_H_P]=0;//TCP 首部校验值清零
     buf [TCP CHECKSUM L P] = 0;
      if (mss) //检查是否要设置最长报文大小, TCP 首部会从 20 字节变为 24 字节
      \left\{ \right.buf [TCP OPTIONS P] = 2;
            buf [TCP OPTIONS P+1] = 4;
            buf [TCP OPTIONS P+2]=0x05;
            buf [TCP OPTIONS P+3]=0x80;
            buf [TCP HEADER LEN P] = 0x60;
      \mathcal{E}else
      \left\{ \right.buf [TCP HEADER LEN P] =0x50;
      \}*函数名称: NETPCMakeArpAnswer
*输 入: buf 数据包缓冲区
*输 出:无
*说  明: 网络 ARP 应答
void NETPcMakeArpAnswer (UINT8 *buf)
     UINT8 i=0:
     NETPcMakeEth(buf); //建立以太网首部
     //设置 ARP 操作码
     buf [ETH ARP OPCODE H P]=ETH ARP OPCODE REPLY H V;
     buf [ETH ARP OPCODE L P]=ETH ARP OPCODE REPLY L V;
      while(i<6) //设置 MAC 地址
      \left\{ \right.buf [ETH ARP DST MAC P+i]=buf [ETH ARP SRC MAC P+i];
            buf [ETH ARP SRC MAC P+i]=acMACAddr[i];
            i++;
```

```
\}i=0:
    while(i<4) //设置 IP 地址
    \{buf [ETH ARP DST IP P+i]=buf [ETH ARP SRC IP P+i];
         buf [ETH_ARP_SRC_IP_P+i]=acIPAddr[i];
         i++;\left\{ \right.NETCiPacketSend(buf, 42); //发送数据
*函数名称: NETPCMakeEchoReply
*输 入: buf 数据包缓冲, len 发送长度
*输 出:长度
*说 明: 网络 ECHO 应答
void NETPcMakeEchoReply(UINT8 *buf, UINT16 len)
\{NETPcMakeEth(buf);//建立以太网首部
    NETPCMakeIP(buf); //建立 IP 包首部
    buf[ICMP TYPE P]=ICMP TYPE ECHOREPLY V;//设置应答
    if (buf [ICMP CHECKSUM P] > (0xff-0x08))//设置校验值
    \{buf [ICMP CHECKSUM P+1]++;
    \}buf [ICMP CHECKSUM P] +=0x08;
    NETCiPacketSend(buf, len);//发送数据
*函数名称:NETPcMakeUdpReply
*输 \lambda :buf
           本机向网络发送的数据
     SZ要添加的数据
     datalen添加的数据的长度
     port 端口
*输
   出:无
*说 明:填充 UDP 要应答的数据
```

```
*******************************************************************/
        void NETPcMakeUdpReply(UINT8 *buf,UINT8 *sz,UINT8 datalen,UINT16 port)
\{UINT8 i=0;
              UINT16 ck;
              NETPcMakeEth(buf); //建立以太网首部
              //设置 IP 包总长度
              buf [IP_TOTLEN_H_P]=0;
              buf[IP_TOTLEN_L_P]=IP_HEADER_LEN+UDP_HEADER_LEN+datalen;
              NETPcMakeIP(buf); //建立 IP 包
              buf[UDP_DST_PORT_H_P]=port>>8;//UDP 目标端口高字节
              buf[UDP_DST_PORT_L_P]=port & 0xff; //UDP 目标端口低字节
              buf [UDP LEN H P] = 0;
              buf [UDP_LEN_L_P]=UDP_HEADER_LEN+datalen;//UDP 包长度赋给低字节
              buf [UDP_CHECKSUM_H_P]=0;
              buf [UDP_CHECKSUM_L_P]=0;
              while(i<datalen) //UDP 包数据
      \left\{ \begin{array}{cc} 1 & 0 & 0 \\ 0 & 0 & 0 \\ 0 & 0 & 0 \end{array} \right\}buf[UDP_DATA_P+i]=sz[i];
                    i++;\{a_1, \ldots, a_n\}ck=NETPcCheckSum(&buf[IP_SRC_P], 16 + datalen,1);//校验数据
              buf [UDP_CHECKSUM_H_P]=ck>>8; //校验值高字节
              buf [UDP_CHECKSUM L_P]=ck& 0xff; //校验值低字节
              //发送 UDP 数据
           NETCiPacketSend(buf, UDP_HEADER_LEN+IP_HEADER_LEN+ETH_HEADER_LEN+datalen);
}
        /******************************************************
        *函数名称: NETPcMakeTcpSynAck
        *输 入: buf 数据包缓冲区
        *输 出: 无
        *说 明: TCP 同步应答
        *******************************************************/
        void NETPcMakeTcpSynAck(UINT8 *buf)
\{UINT16 ck;
             NETPcMakeEth(buf);//建立以太网首部
            // 原本 20 个字节的 TCP 头部,现在附加上了 MSS 的选项,变为 24 字节了
```

```
buf [IP TOTLEN H P] = 0;
     buf [IP TOTLEN L P]=IP HEADER LEN+TCP HEADER LEN PLAIN+4;
     NETPCMakeIP(buf); //建立 IP 包首部
     buf [TCP FLAGS P]=TCP FLAGS SYNACK V; //同步应答标志
     NETPcMakeTcpHead(buf, 1, 1, 0); //建立 TCP 包首部
     ck=NETPcCheckSum(&buf[IP SRC P], 8+TCP HEADER LEN PLAIN+4,2); //校验数据
     buf [TCP CHECKSUM H P] = ck>>8; //校验值高字节
     buf [TCP CHECKSUM L P] = ck& 0xff; //校验值低字节
  //发送 TCP 数据
  NETCiPacketSend(buf, IP HEADER LEN+TCP HEADER LEN PLAIN+4+ETH HEADER LEN);
*函数名称: NETPcGetTcpDataPointer
   入:无
*输
*输 出:无
*说 明: TCP 包是否还有数据
UINT16 NETPcGetTcpDataPointer (void)
\overline{f}if (usInfoDataLen)
     \{return ((UINT16) TCP SRC PORT H P+usInfoHdrLen) ;
     \mathcal{E}else
     \{return(0);\}*函数名称: NETPcInitLenInfo
*输入: 数据包缓冲区
*输 出:无
*说  明:初始化响应的长度变量
void NETPcInitLenInfo(UINT8 *buf)
 usInfoDataLen = (((INT16)buf[IP TOTLEN H P]) <<8)|(buf[IP TOTLEN L P]&0xff);
 usInfoDataLen-=IP HEADER LEN;
 usInfoHdrLen = (buf [TCP HEADER LEN P]>>4) *4;
 usInfoDataLen-=usInfoHdrLen;
```

```
if (usInfoDataLen<=0)
         {
            usInfoDataLen=0;
         }
}
       /******************************************************
       *函数名称: NETPcMakeTcpAck
       *输 入: buf 本机向网络发送的数据
              bfin 本机是否主动断开链接
       *输 出: 无
       *说 明: 填充 TCP 应答信息
       *******************************************************/
       void NETPcMakeTcpAck(UINT8 *buf,BOOL bfin)
\{UINT16 j;
            NETPcMakeEth(buf);//建立以太网首部
            buf[TCP_FLAGS_P]=TCP_FLAGS_ACK_V;//TCP 应答
            //这里一定要加上 TCP_FLAGS_FIN_V 来中断 TCP 连接
            //否则当客户端请求断开连接时,不加上这些头部位识别,会产生该端口无法释放.
            if(bfin) buf[TCP_FLAGS_P]|=TCP_FLAGS_RST_V|TCP_FLAGS_FIN_V;
             if (usInfoDataLen==0)//数据长度是否为 0
      \{NETPcMakeTcpHead(buf, 1, 0, 1);       //建立 TCP 首部
      \{a_1, \ldots, a_n\}else
      \{NETPcMakeTcpHead(buf,usInfoDataLen,0,1);//建立 TCP 首部
      \{a_1, \ldots, a_n\}j=IP_HEADER_LEN+TCP_HEADER_LEN_PLAIN; //IP 包首部长度、TCP 包首部
             buf [IP_TOTLEN_H_P]=j>>8; //IP 数据包总长度高字节
             buf [IP_TOTLEN_L_P]=j& 0xff; //IP 数据包总长度低字节
             NETPcMakeIP(buf);//建立 IP 包
             j=NETPcCheckSum(&buf[IP_SRC_P], 8+TCP_HEADER_LEN_PLAIN,2);//校验数据
             buf [TCP_CHECKSUM_H_P]=j>>8; //校验值高字节
```

```
buf [TCP CHECKSUM L P]=j& 0xff;//校验值低字节
    //发送数据
   NETCiPacketSend(buf, IP HEADER LEN+TCP HEADER LEN PLAIN+ETH HEADER LEN);
*函数名称: NETPCMakeTcpAckWithData
*输
   入: buf 数据包缓冲区, dlen 数据长度
*输
   出: 无
   明: 发送 TCP 数据
*  说
void NETPCMakeTcpAckWithData(UINT8 *buf, UINT16 dlen)
     UINT16 j;
     buf [TCP FLAGS P]=TCP FLAGS ACK V|TCP FLAGS PUSH V; //应答标志和发送数据标志
     j=IP HEADER LEN+TCP HEADER LEN PLAIN+dlen; //数据长度
     buf [IP TOTLEN H P]=j>>8; //IP 数据包首部总长度高字节
     buf [IP TOTLEN L P]=j& 0xff; //IP 数据包首部总长度低字节
     NETPCFillIPHdrChkSum(buf); //IP 数据包首部校验
     buf [TCP CHECKSUM H P]=0;
                            //TCP 首部校验值清零
     buf [TCP CHECKSUM L P]=0;
     //校验数据
     j=NETPcCheckSum(&buf[IP SRC P], 8+TCP HEADER LEN PLAIN+dlen, 2);
     buf [TCP CHECKSUM H P]=j>>8;
                              //校验值高字节
     buf [TCP CHECKSUM L P]=j& 0xff; //校验值低字节
     //发送 TCP 数据
NETCiPacketSend(buf, IP HEADER LEN+TCP HEADER LEN PLAIN+dlen+ETH HEADER LEN);
```
### 4. 应用层 NETApplication.c

### 命名规范: NET+Ap+基本功能

表 19-5-5

```
接口层
```
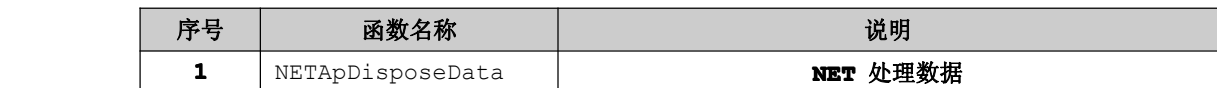

该层只有一个函数 **NETApDisposeData ()**, 用于处理 ENC28J60 返回过来的信息, 即包含 TCP、 UDP 数据的接收与发送,Ping 的实现。同时该函数的调用作为一个任务给任务总线所调用。

## 流程图 **19-5-5**

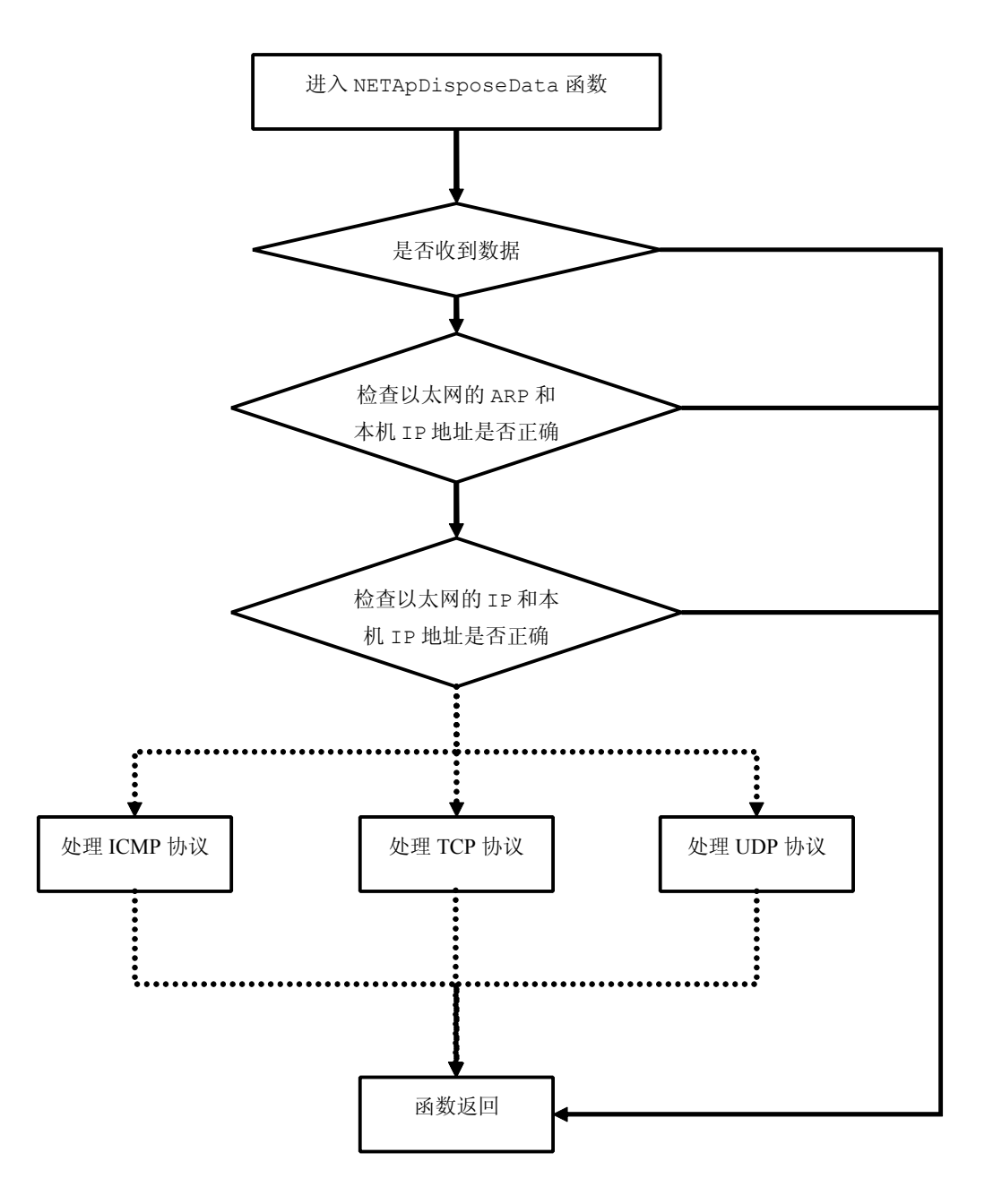

图 19-5-5

程序清单 19-5-3

```
#include "Board.h"
#include "Global.h"
#include "NETDefine.h"
#include "NETInterface.h"
#include "NETProtocol.h"
#include "NETApplication.h"
static XDATA NET_PACKET Packet;//定义网络数据包变量, 并存储在 XDATA 区
*函数名称: NETApDisposeData
*输 入:无
*输 出:无
*说  明: NET 应用程序处理数据
void NETApDisposeData (void)
  UINT16 usnetRecvLen=0;//声明网络接收长度变量
   UINT8 ucdatP = 0; //声明网络数据包中数据的位置变量
   SYSPostCurMsq(RUN NET DISPOSE DATA);//查询法,设置当前任务
  //查询是否接收到数据
   usnetRecvLen=NETCiPacketReceive((UINT8 *) &Packet.p[0], MAX FRAME LEN);
   if(!usnetRecvLen) //接收长度为 0
   \left\{ \right.return; //函数返回
   \mathbf{I}//校验 ARP 和 IP
   if (NETPCEthIsArpAndMyIp (Packet.p, usnetRecvLen))
   \left\{ \right.NETPcMakeArpAnswer(Packet.p);//ARP应答
      return; //函数返回
   \}//校验 IP
   if(!(NETPcEthIsIpAndMyIp(Packet.p,usnetRecvLen)))
   \left\{ \right.return; //函数返回
   \rightarrow\overline{1}
```

```
控制报文协议:ICMP -------------------------------------- -------------------------------------- ----------------------------------------------------------------------------ICMP 片段
      */
            //检测是否 ICMP(控制报文协议)
            if(IP PROTO ICMP V == Packet.icmp.ip.protocal\
             &&ICMP_TYPE_ECHOREQUEST_V == Packet.icmp.type )
\left\{ \begin{array}{cc} 0 & 0 & 0 \\ 0 & 0 & 0 \\ 0 & 0 & 0 \\ 0 & 0 & 0 \\ 0 & 0 & 0 \\ 0 & 0 & 0 \\ 0 & 0 & 0 \\ 0 & 0 & 0 \\ 0 & 0 & 0 \\ 0 & 0 & 0 \\ 0 & 0 & 0 \\ 0 & 0 & 0 & 0 \\ 0 & 0 & 0 & 0 \\ 0 & 0 & 0 & 0 \\ 0 & 0 & 0 & 0 & 0 \\ 0 & 0 & 0 & 0 & 0 \\ 0 & 0 & 0 & 0 & 0 \\ 0 & 0 & 0 & 0 & 0 \\ 0 & 0 & 0 & 0 & 0NETPcMakeEchoReply(Packet.p,usnetRecvLen); //应答
                      return; //函数返回
}
       /*
             传输控制协议:TCP-------------------------------------- :TCP--------------------------------------TCP 片段
       */
            //检测是否 TCP(传输控制协议)
            if(IP PROTO TCP V == Packet.tcp.ip.protocal \
             && TCP_PORT ==NSTOH(Packet.tcp.destport))
\left\{ \begin{array}{cc} 0 & 0 & 0 \\ 0 & 0 & 0 \\ 0 & 0 & 0 \\ 0 & 0 & 0 \\ 0 & 0 & 0 \\ 0 & 0 & 0 \\ 0 & 0 & 0 \\ 0 & 0 & 0 \\ 0 & 0 & 0 \\ 0 & 0 & 0 \\ 0 & 0 & 0 \\ 0 & 0 & 0 & 0 \\ 0 & 0 & 0 & 0 \\ 0 & 0 & 0 & 0 \\ 0 & 0 & 0 & 0 & 0 \\ 0 & 0 & 0 & 0 & 0 \\ 0 & 0 & 0 & 0 & 0 \\ 0 & 0 & 0 & 0 & 0 \\ 0 & 0 & 0 & 0 & 0if(Packet.p[TCP_FLAGS_P] & TCP_FLAGS_SYN_V)//检测到新连接
      \{NETPcMakeTcpSynAck(Packet.p);//发送同步应答信息
                         return;//函数返回
      }<br>{}
                   if(Packet.p[TCP_FLAGS_P] & TCP_FLAGS_ACK_V)//检测到请求端的应答
      \left\{ \begin{array}{cc} 0 & \text{if } \mathbb{R}^n \setminus \mathbb{R}^n \end{array} \right\}NETPcInitLenInfo((UINT8 *)&Packet.p[0]);//初始化关于网络用到的长度变量
                         ucdatP=NETPcGetTcpDataPointer();//返回数据位置
                         if(!ucdatP)//检测不是请求数据的
            \{if(Packet.p[TCP_FLAGS_P] & TCP_FLAGS_FIN_V)//检测到终止连接
                  \{NETPcMakeTcpAck((UINT8 *)&Packet.p[0],1); //发送终止应答
                  }
                               return;//函数返回
            }
                         NETPcMakeTcpAck(Packet.p,0);//对请求端发送应答信息
                         //54=EthHead+IPHead+TCPHead
                         //对请求端发送数据
                        NETPcMakeTcpAckWithData((UINT8 *)&Packet.p[0], usnetRecvLen-54);
      \{a_1, a_2, \ldots, a_n\}
```
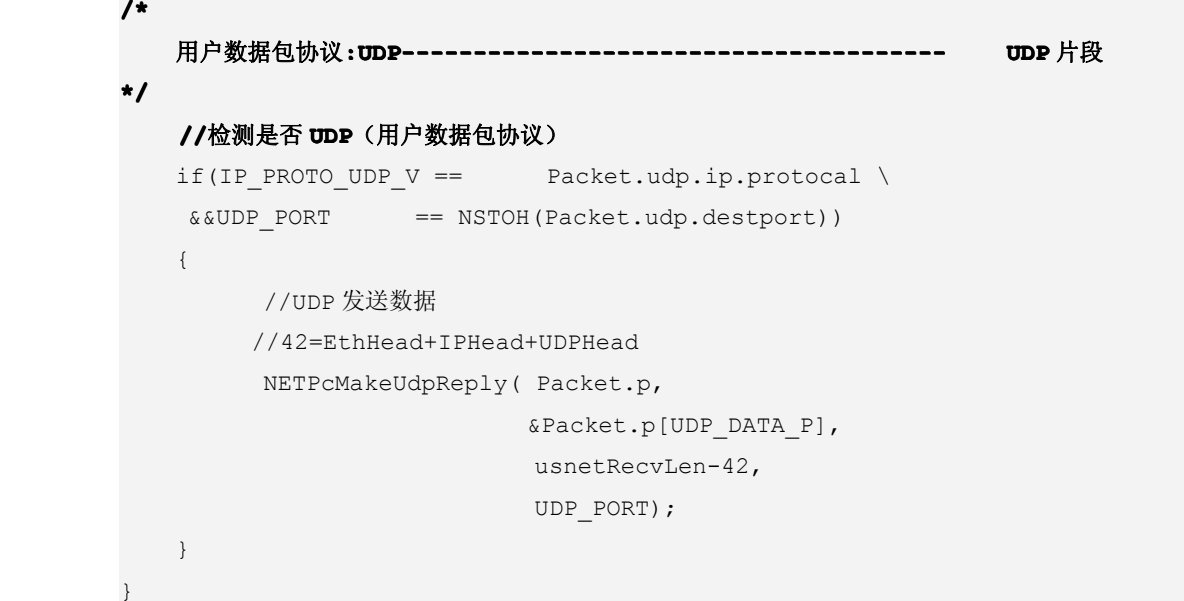

# **19.5.1 Ping** 实验

PING 是最常用的基于 ICMP 的服务,主要是用来提供有关通向目的地址的路径信息,ICMP 是个非常 有用的协定﹐尤其是当我们要对网路连接状况进行判断的时候。

Ping 实验是一个很简单的过程,要强调的是客户端 IP 地址一定要在同一个局域网,否则出现 Ping 不通的情况。在 Windows 中的 CMD 命令窗口中输入"Ping 192.168.5.218"。 如果 Ping 失败, 如图 19-5-6。

| C:\Documents and Settings\Administrator>ping 192.168.5.218 |                                                                   |  |  |  |
|------------------------------------------------------------|-------------------------------------------------------------------|--|--|--|
| Pinging 192.168.5.218 with 32 bytes of data:               |                                                                   |  |  |  |
| <b>Request timed out.</b>                                  |                                                                   |  |  |  |
| Request timed out.                                         |                                                                   |  |  |  |
| <b>Request timed out.</b>                                  |                                                                   |  |  |  |
| <b>Request timed out.</b>                                  |                                                                   |  |  |  |
| Ping statistics for 192.168.5.218:                         | Packets: Sent = 4, Received = 0, Lost = 4 $(100x \text{ loss})$ , |  |  |  |

图 19-5-6

如果 Ping 成功, 如图 19-5-7。

C:\Documents and Settings\Administrator>ping 192.168.5.218 Pinging 192.168.5.218 with 32 bytes of data: Reply from 192.168.5.218: bytes=32 time=4ms TTL=64 Reply from 192.168.5.218: bytes=32 time=4ms TTL=64 Reply from 192.168.5.218: bytes=32 time=7ms TTL=64 Reply from 192.168.5.218: bytes=32 time=5ms TTL=64 Ping statistics for  $192.168.5.218$ : Packets: Sent = 4, Received = 4, Lost =  $\theta$  (0% loss), Approximate round trip times in milli-seconds: Minimum = 4ms, Maximum = 7ms, Average = 5ms

图 19-5-7

Ping 直接可以知道该 IP 地址路径是否有效。

Ping 代码的实现在应用层的 NETApDisposeData 函数当中,而且主要实现部分在 ICMP 片段。 程序清单 19-5-4

**/\*** 控制报文协议**:ICMP -------------------------------------- ----------------------------------------------------------------------------------------------------ICMP** 片段 **\*/**  $if(IP$  PROTO ICMP V == Packet.icmp.ip.protocal\ &&ICMP\_TYPE\_ECHOREQUEST\_V == Packet.icmp.type )  $\left\{ \begin{array}{cc} 0 & 0 & 0 \\ 0 & 0 & 0 \\ 0 & 0 & 0 \\ 0 & 0 & 0 \\ 0 & 0 & 0 \\ 0 & 0 & 0 \\ 0 & 0 & 0 \\ 0 & 0 & 0 \\ 0 & 0 & 0 \\ 0 & 0 & 0 \\ 0 & 0 & 0 \\ 0 & 0 & 0 & 0 \\ 0 & 0 & 0 & 0 \\ 0 & 0 & 0 & 0 \\ 0 & 0 & 0 & 0 & 0 \\ 0 & 0 & 0 & 0 & 0 \\ 0 & 0 & 0 & 0 & 0 \\ 0 & 0 & 0 & 0 & 0 \\ 0 & 0 & 0 & 0 & 0$ NETPcMakeEchoReply(Packet.p,usnetRecvLen); //应答 return; //函数返回 }

分析: (1)检测 IP 数据包的协议类型是否为 ICMP, 同时 ICMP 包的内容是否为 Echo Request。

(2) <sup>将</sup> <sup>接</sup> <sup>收</sup> <sup>到</sup> <sup>的</sup> <sup>数</sup> <sup>据</sup> <sup>包</sup> Packet.p <sup>和</sup> <sup>接</sup> <sup>收</sup> <sup>到</sup> <sup>的</sup> <sup>数</sup> <sup>据</sup> <sup>包</sup> <sup>长</sup> <sup>度</sup> usnetRecvLen <sup>重</sup> <sup>新</sup> <sup>装</sup> <sup>载</sup> <sup>到</sup> NETPcMakeEchoReply 函数当中作为 ICMP 的应答。

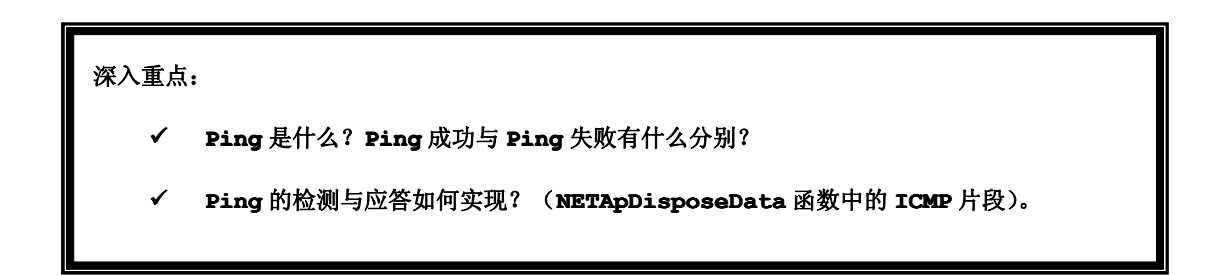

## **19.5.2 TCP** 实验

TCP 实验采用测试界面来进行 TCP 的数据发送与接收,界面内设定好 IP 地址、目的地址端口、源地

址端口。

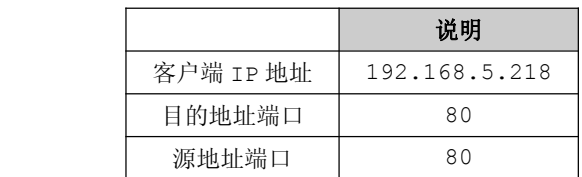

要强调的是客户端 IP 地址一定要在同一个局域网,否则不能够正常进行数据发送与接收。在该 TCP 实验演示是从上位机发送数据到下位机,下位机则将接收到数据发送到上位机来显示。

例如从上位机发送 <sup>30</sup> 个十六进制数,然后接收数据同样为 <sup>30</sup> 个十六进制数,收到的数据将在显示区 内文本框中显示例如当前显示接收到的数据,如图 19-5-8。

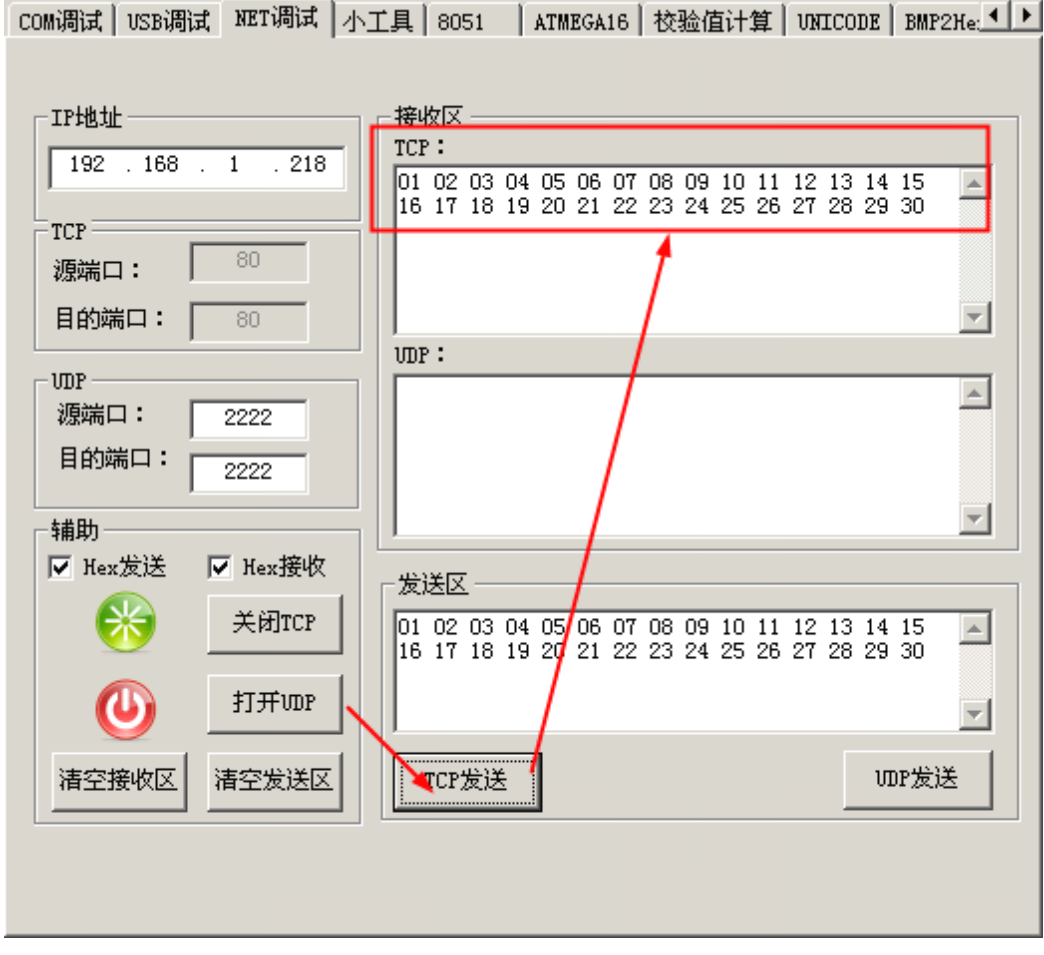

图 19-5-8

该数据通信实验就是这么的简单,上手容易,很快大家就基本上掌握该界面的使用方法和如何调试数 据发送与接收。
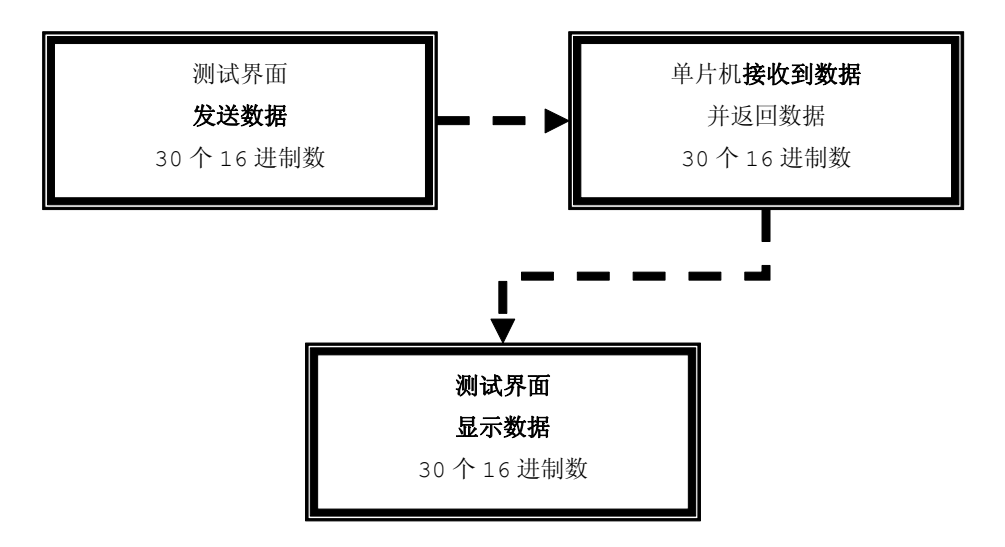

## 图 19-5-9

TCP 实验代码的实现在应用层的 NETApDisposeData 函数当中,而且主要实现部分在 TCP 片段。

```
程序清单 19-5-5
```

```
/*
            传输控制协议:TCP-------------------------------------- :TCP--------------------------------------TCP 片段
      */
          if(IP\_PROTO\_TCP\_V == Packet.tcp.ip.protocal \
            && TCP_PORT ==NSTOH(Packet.tcp.destport))
\left\{ \begin{array}{cc} 0 & 0 & 0 \\ 0 & 0 & 0 \\ 0 & 0 & 0 \\ 0 & 0 & 0 \\ 0 & 0 & 0 \\ 0 & 0 & 0 \\ 0 & 0 & 0 \\ 0 & 0 & 0 \\ 0 & 0 & 0 \\ 0 & 0 & 0 \\ 0 & 0 & 0 \\ 0 & 0 & 0 & 0 \\ 0 & 0 & 0 & 0 \\ 0 & 0 & 0 & 0 \\ 0 & 0 & 0 & 0 & 0 \\ 0 & 0 & 0 & 0 & 0 \\ 0 & 0 & 0 & 0 & 0 \\ 0 & 0 & 0 & 0 & 0 \\ 0 & 0 & 0 & 0 & 0if(Packet.p[TCP_FLAGS_P] & TCP_FLAGS_SYN_V)//检测到新连接
      \left\{ \begin{array}{cc} 0 & \text{if } \mathbb{R}^n \setminus \mathbb{R}^n \end{array} \right\}NETPcMakeTcpSynAck(Packet.p);//发送同步应答信息
                        return;//函数返回
      \{a_1, a_2, \ldots, a_n\}if(Packet.p[TCP_FLAGS_P] & TCP_FLAGS_ACK_V)//检测到请求端的应答
      \{NETPcInitLenInfo((UINT8 *)&Packet.p[0]);//初始化关于网络用到的长度变量
                        ucdatP=NETPcGetTcpDataPointer();//返回数据位置
                        if(!ucdatP)//检测是否还有数据
            \{if(Packet.p[TCP_FLAGS_P] & TCP_FLAGS_FIN_V)//检测到终止连接
                  \{NETPcMakeTcpAck((UINT8 *)&Packet.p[0],1); //发送终止应答
                  }
                              return;//函数返回
                         }
```
}

```
NETPcMakeTcpAck(Packet.p,0);//对请求端发送应答信息
   //54=EthHead+IPHead+TCPHead
   //对请求端发送数据
   NETPcMakeTcpAckWithData((UINT8 *)&Packet.p[0],usnetRecvLen-54);
}
```
分析: (1) 检测 IP 数据包的协议类型是否为 TCP, 同时 TCP 的端口是否正确。 (2)通过"三次握手"进行 TCP 连接,在 TCP/IP 协议简介当中已有介绍。

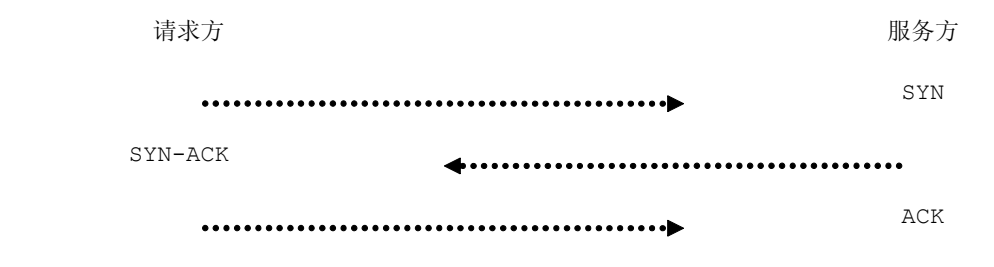

图 19-5-10

(3)通过检测 TCP 的 FIN 标志位是否终止连接。

(4)若不是终止连接,则发送接收到的数据(**01 05 08**),注意发送数据的长度要减去 <sup>54</sup>,因为接 收数据包的长度包含以太网首部(14 字节)、IP 首部(20 字节)、TCP 首部(20 字节),它们三者加起来 就是 54 字节, 所以真正的数据长度为 usnetRecvLen-54。

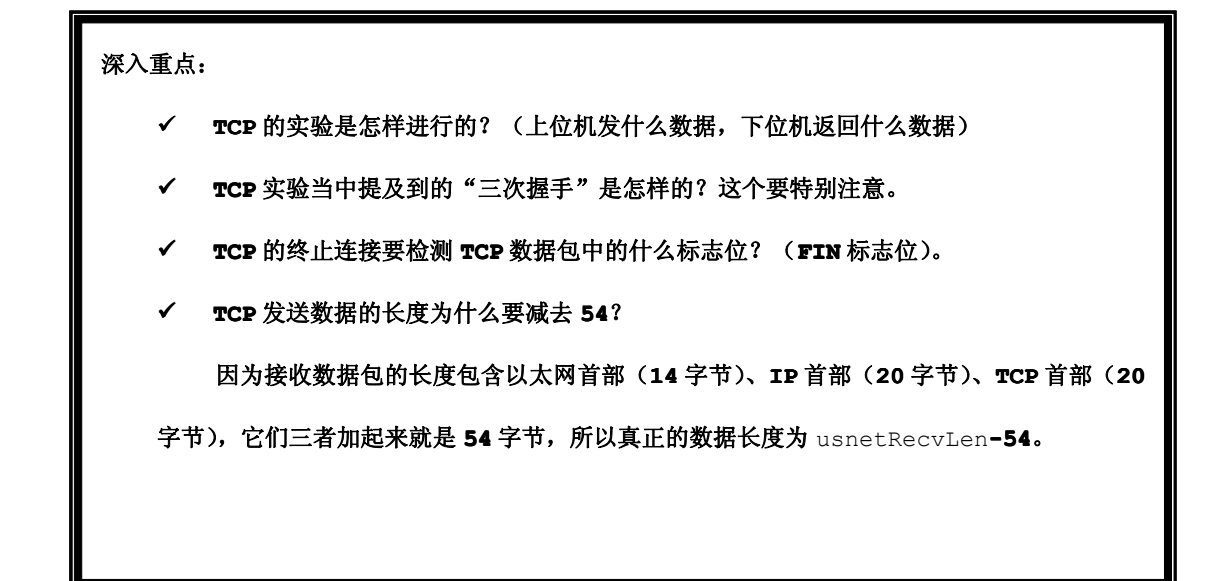

## **19.5.3 UDP** 实验

UDP 实验采用测试界面来进行 UDP 的数据发送与接收,界面内设定好 IP 地址、目的地址端口、源地 址端口。

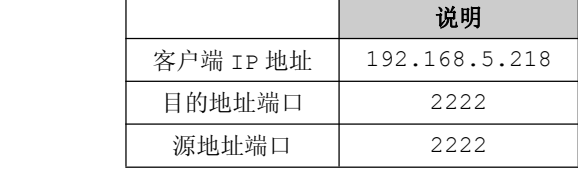

要强调的是客户端 IP 地址一定要在同一个局域网,否则不能够正常进行数据发送与接收。 在该 UDP 实验演示是从上位机发送数据到下位机,下位机则将接收到数据发送到上位机来显示。 例如从上位机发送 <sup>30</sup> 个十六进制数,然后接收数据同样为 <sup>30</sup> 个十六进制数,收到的数据将在显示区 内文本框中显示例如当前显示接收到的数据,如图 19-5-11。

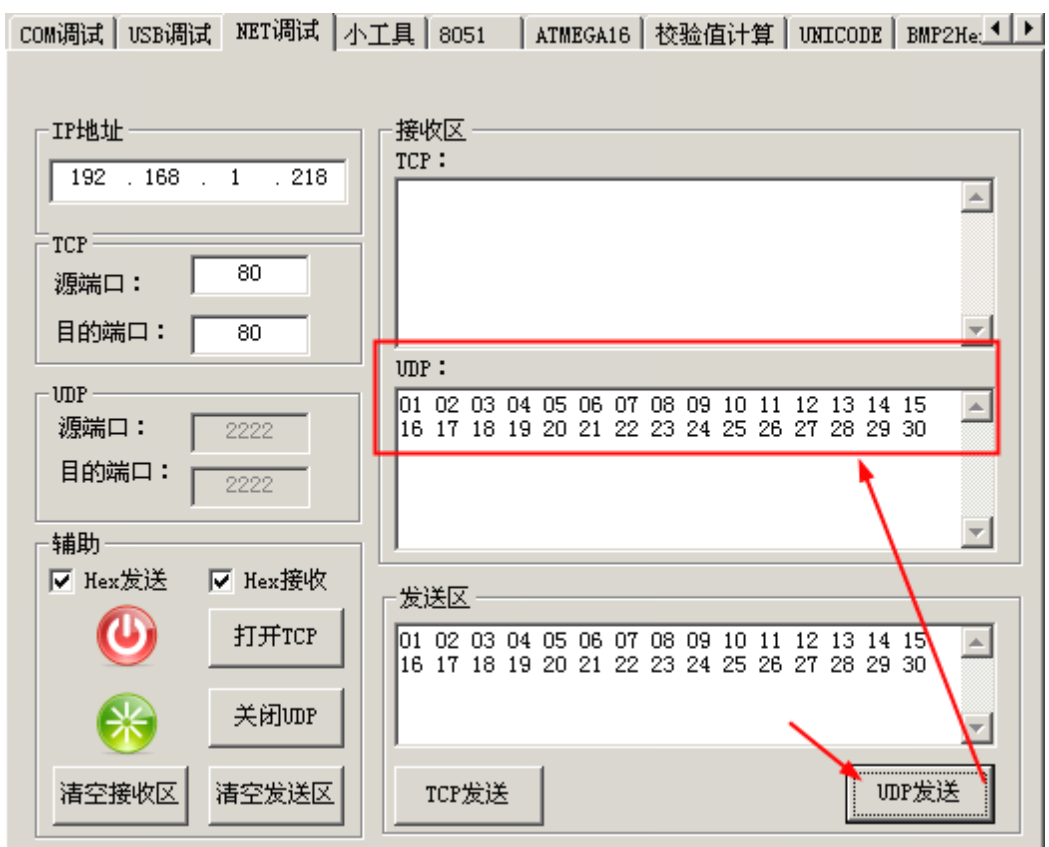

图 19-5-11

该数据通信实验就是这么的简单,上手容易,很快大家就基本上掌握该界面的使用方法和如何调试数 据发送与接收。

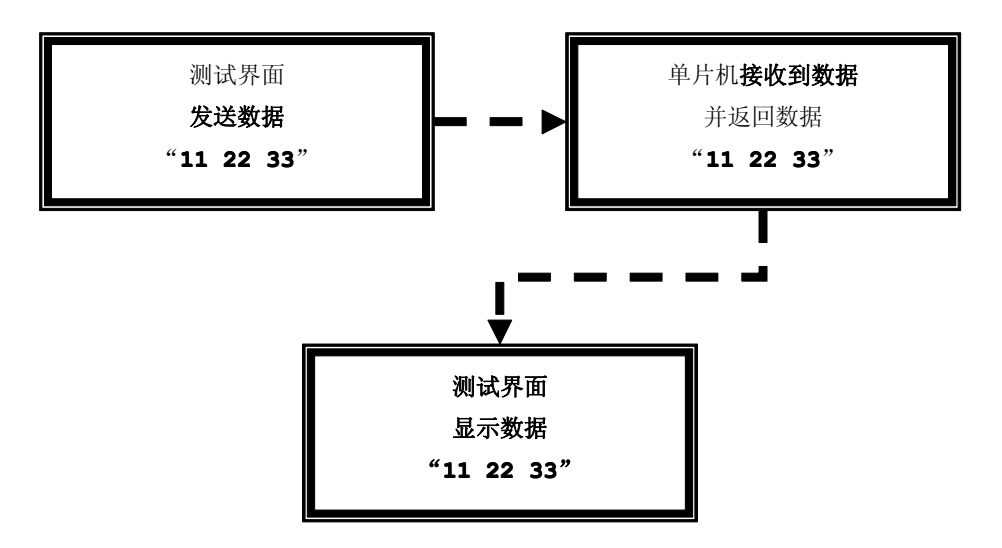

图 19-5-12

UDP 实验代码的实现在应用层的 NETApDisposeData 函数当中,而且主要实现部分在 UDP 片段。

```
程序清单 19-5-6
```

```
/*
                       用户数据包协议:UDP-------------------------------------- :UDP--------------------------------------UDP 片段
               */
                       //检测是否 UDP(用户数据包协议)
                       if(IP_PROTO_UDP_V == Packet.udp.ip.protocal \
                        &&UDP_PORT == NSTOH(Packet.udp.destport))
       \left\{ \begin{array}{cc} 0 & 0 & 0 \\ 0 & 0 & 0 \\ 0 & 0 & 0 \\ 0 & 0 & 0 \\ 0 & 0 & 0 \\ 0 & 0 & 0 \\ 0 & 0 & 0 \\ 0 & 0 & 0 \\ 0 & 0 & 0 \\ 0 & 0 & 0 \\ 0 & 0 & 0 \\ 0 & 0 & 0 & 0 \\ 0 & 0 & 0 & 0 \\ 0 & 0 & 0 & 0 \\ 0 & 0 & 0 & 0 & 0 \\ 0 & 0 & 0 & 0 & 0 \\ 0 & 0 & 0 & 0 & 0 \\ 0 & 0 & 0 & 0 & 0 \\ 0 & 0 & 0 & 0 & 0//UDP 发送数据
                                 //42=EthHead+IPHead+UDPHead
                                  NETPcMakeUdpReply(Packet.p,
                                                                    &Packet.p[UDP_DATA_P],
                                                                      usnetRecvLen-42,
                                                                       UDP_PORT);
       }
}
```
分析: (1)检测 IP 数据包的协议类型是否为 UDP, 同时 UDP 的端口是否正确。

(2) 将 接 收 到 的 数 据 包 Packet .p 和 接 收 到 的 数 据 包 长 度 usnetRecvLen 重 新 装 载 到<br>NETPcMakeUdpRep1y 函数发送接收到的数据(11 22 33),注意发送数据的长度要减去 42,因为接收<br>数据包的长度包含以太网首部(14 字节)、IP 首部(20 字节)、UDP 首部(8 字节),它们三者加起来就<br>是 42 字节,所以真正的数据长度为 usnetSendLen-NETPcMakeUdpReply 函数发送接收到的数据(11 22 33), 注意发送数据的长度要减去 42,因为接收 数据包的长度包含以太网首部(14 字节)、IP 首部(20 字节)、UDP 首部(8 字节),它们三者加起来就 是 42 字节, 所以真正的数据长度为 usnetSendLen-42。

深入重点:

**�**

- ┃ **✓ ʊɒ₽** 的实验是怎样进行的?(上位机发什么数据,下位机返回什么数据)
- **� UDP** 发送数据的长度为什么要减去 **<sup>42</sup>**?

因为接收数据包的长度包含以太网首部(**<sup>14</sup>** 字节)、**IP** 首部(**20** 字节)、**UDP** 首部(**8**

字节),它们三者加起来就是 42 字节, 所以真正的数据长度为 usnetSendLen-42。

# 深入篇

"一支程序开发团队之所以成立,是为了承担并完成某项由任何个人都无法独立完成的任务"。程序 员在各个团队中得到不断地学习与提高,除了技术能力,还有沟通能力、交际能力、协作精神等等,所以 笔者认为,团队工作比孤军奋战更有助于个人的成长,而且在这个年代,不断有新型的器件涌现出来,个 人英雄时代几乎终结,取而代之的是团队协作。

组建团队的目的是希望通过最小的代价获得最佳的开发效果,众所周知,人与人之间的合作不是简单 的人力叠加,而且要复杂和微秒的多。如果多个单片机程序员为某项目进行代码编写,同时又要保证整个 代码看起来是一个人写的,往往会有一条主线贯通于每个人的思想,代码编写以编程规范、可移植性、可 读性为根本出发点。那么编写可读性强的代码是开发过程中的不二选择,倾向花费大量时间写代码,却忽 视阅读上的便利性,本身是一种错误的体制,团队中每个开发人员应该尽力编写优秀的代码,因为这是一 劳永逸这事,也不必因为糟糕的代码而花费更多精力。

因此,用户可以通过第二十章节如何写代码更加规范、更具移植性和维护性,同时更了解到如何通过 一定的手段挖掘单片机的潜能。

在市面上的绝大部分的产品的接口通信都涉及到握手识别的方式,检测握手是否有效一般都通过数据 校验的方式来实现。校验方式比较实用的是奇偶校验、校验和、循环冗余校验等,而介绍校验数据的原理 与实现的资料相对较少,用户可以通过该章节掌握到数据校验的原理及其编程方法。

# 第二十章 深入接口

## **20.1** 简介

在之前的章节中已经介绍了串口、USB、网络通信,实现方式就是发什么数据显示什么数据。当然为 了使大家更加容易了解通信的过程,简单易懂的过程就最好不过啦,但是真正在项目中的通信真的可以如 此简单的吗?答案是否定的。项目开发中是严谨的,追求的目的是产品的稳定性,不稳定的产品不是好产 品。产品稳定后,就向产品的性能上去进行优化,在优化产品的同时,必须以稳定性为前提,稳定性永远 摆在产品的第一位。

产品要保持稳定,项目中的数据通信必须要保证数据的正确性。例如下位机发送数据 <sup>3</sup> 个整数数据(<sup>01</sup>、 <sup>04</sup>、<sup>09</sup>)到上位机,可惜上位机收到的数据为(<sup>01</sup>、00、<sup>09</sup>),那么收到的数据就不正确了。同时为了在 项目通信更加安全,自己必须去定义适合的数据帧格式,而且必须加上校验。

例如数据帧的格式可以如下表格所示:

表 20-1-1

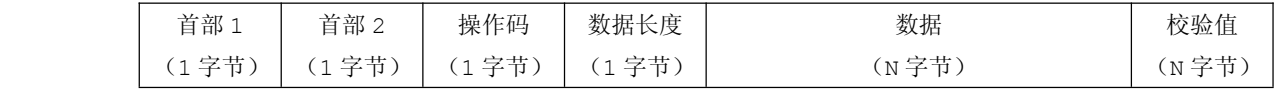

平时接口通信的数据的校验的方法有好几种:校验和、奇偶校验、CRC-16 校验等等。

## **20.2** 校验介绍

## **20.2.1** 奇偶校验

## 一、奇偶校验

一种校验代码传输正确性的方法。根据被传输的一组二进制代码的数位中"1"的个数是奇数或偶数 来进行校验。采用奇数的称为奇校验,反之,称为偶校验。采用何种校验是事先规定好的。通常专门设置 一个奇偶校验位,用它使这组代码中"1"的个数为奇数或偶数。若用奇校验,则当接收端收到这组代码时, 校验"1"的个数是否为奇数,从而确定传输代码的正确性。

#### 1. 单向奇偶校验

单向奇偶校验(Row Parity)由于一次只采用单个校验位,因此又称为单个位奇偶校验(Single Bit Parity)。发送器在数据祯每个字符的信号位后添一个奇偶校验位,接收器对该奇偶校验位进行检查。典 型的例子是面向 ASCII 码的数据信号祯的传输,由于 ASCII 码是七位码,因此用第八个位码作为奇偶校 验位。

单向奇偶校验又分为奇校验(Odd Parity)和偶校验(Even Parity),发送器通过校验位对所传输 信号值的校验方法如下:奇校验保证所传输每个字符的 <sup>8</sup> 个位中 <sup>1</sup> 的总数为奇数;偶校验则保证每个字符 的 <sup>8</sup> 个位中 <sup>1</sup> 的总数为偶数。

显然,如果被传输字符的 7 个信号位中同时有奇数个(例如 1、3、5、7) 位出现错误,均可以被检测

出来;但如果同时有偶数个(例如 <sup>2</sup>、4、6)位出现错误,单向奇偶校验是检查不出来的。 一般在同步传输方式中常采用奇校验,而在异步传输方式中常采用偶校验。

#### 2.双向奇偶校验

为了提高奇偶校验的检错能力,可采用双向奇偶校验(Row and Column Parity),也可称为双向 冗余校验(Vertical and Longitudinal Redundancy Checks)。

双向奇偶校验,又称"方块校验"或"垂直水平"校验。

- 例:
- 1010101**<sup>×</sup>**
- 1010111**<sup>×</sup>**
- 1110100**<sup>×</sup>**
- 0101110**<sup>×</sup>**
- 1101001**<sup>×</sup>**
- 0011010**<sup>×</sup>**

#### **××××××× ×××××××××××××××××××××**

"**×**"表示 奇偶校验 所采用的奇校验或偶校验的校验码。

如此,对于每个数的关注就由以前的 1×7 次增加到了 7×7 次。因此,比单项校验的校验能力更强。

简单的校验数据的正确性,在计算机里都是 <sup>010101</sup> 二进制表示,每个字节有八位二进制,最后一位 为校验码,奇校验测算前七位里 <sup>1</sup> 的个数合的奇偶性,偶校验测算前七位里 <sup>0</sup> 的个数的奇偶性。当数据里 其中一位变了,得到的奇偶性就变了,接收数据方就会要求发送方重新传数据。奇偶校验只可以简单判断 数据的正确性,从原理上可看出当一位出错,可以准确判断,如同时两个 1 变成两个 0 就校验不出来了, 只是两位或更多位及校验码在传输过程中出错的概率比较低,奇偶校验可以用的要求比较低的应用场合下。 深入重点: **�** 奇偶校验专门设置一个奇偶校验位,用它使这组代码中"**1**"的个数为奇数或偶数。若用 奇校验,则当接收端收到这组代码时,校验"**1**"的个数是否为奇数,从而确定传输代码 的正确性。 **�** 奇偶校验有单向校验和双向数据校验。 单向奇偶校验 双向奇偶校验 效率 高 一般 检错能力 一般 高 **�**奇偶检验只用于对安全性要求比较低的场合。

## **20.2.2** 校验和

在数据处理和数据通信领域中,用于校验目的的一组数据项的和。这些数据项可以是数字或在计算检 验的过程中看作数字的其它字符串。

它通常是以十六进制为数制表示的形式,如:

十六进制串:<sup>01</sup> <sup>02</sup> <sup>03</sup> <sup>04</sup> <sup>05</sup> <sup>06</sup> <sup>07</sup> <sup>08</sup> <sup>09</sup> <sup>10</sup>

校验和: 01H + 02H + 03H + 04H + 05H + 06H + 07H+ 08H + 09H + 10H=0x3D (16进 制)

在前面章节介绍到 Intel Hex 文件中,Intel Hex 记录的校验和和这里介绍的校验和有所出入,但 是下面的校验和实验以当前校验和计算方法为准。

如果校验和的数值为 257 超过十六进制的 FF, 也就是 255。那么溢出后从 0x00 开始, 然后自加 1, 即校验和为 0x01 为数值 <sup>257</sup> 最终的校验值。

通常用来在通信中,尤其是远距离通信中保证数据的完整性和准确性。

## 深入重点:

**�**校验和是一个很简单的自加流程,即将所有数据加起来的总和。

**�**校验和的数据值如果超过 **0xFF**,必须以溢出后的数值作为校验和。

**20.2.3** 循环冗余码校验

一、**CRC** 介绍

## **CRC** 循环冗余码校验英文名称为 **Cyclical Cyclical CyclicalRedundancy RedundancyRedundancyCheck**,简称 **CRC**。

CRC 校验实用程序库 在数据存储和数据通讯领域,为了保证数据的正确,就不得不采用检错 的手段。在诸多检错手段中,CRC 是最著名的一种。CRC 的全称是循环冗余校验,其特点是:检错 能力极强,开销小,易于用编码器及检测电路实现。从其检错能力来看,它所不能发现的错误的 几率仅为 0.0047%以下。从性能上和开销上考虑,均远远优于奇偶校验及算术和校验等方式。因 而,在数据存储和数据通讯领域,CRC 无处不在:著名的通讯协议 X.25 的 FCS(帧检错序列)采 用的是 CRC-CCITT, WinRAR、NERO、ARJ、LHA 等压缩工具软件采用的是 CRC32,磁盘驱动器 的读写采用了 CRC16,通用的图像存储格式 GIF、TIFF 等也都用 CRC 作为检错手段。

它是利用除法及余数的原理来作错误侦测(Error Detecting)的。实际应用时,发送装置计算出 <sup>C</sup> RC 值并随数据一同发送给接收装置,接收装置对收到的数据重新计算 CRC 并与收到的 CRC 相比较,若两 个 CRC 值不同, 则说明数据通讯出现错误。

根据应用环境与习惯的不同,CRC 又可分为以下几种标准:

 $(1)$  CRC-12 码。

 $(2)$  CRC-16 码。

(3)CRC-CCITT 码。

(4)CRC-32 码。

CRC-12 码通常用来传送 6-bit 字符串。

CRC-16 及 CRC-CCITT 码则用是来传送 8-bit 字符,其中 CRC-16 为美国采用,而 CRC-CCITT 为 欧洲国家所采用。

CRC-32 码大都被采用在一种称为 Point-to-Point 的同步传输中。

## 二、 **CRC** 生成过程

下面以最常用的 CRC-16 为例来说明其生成过程。

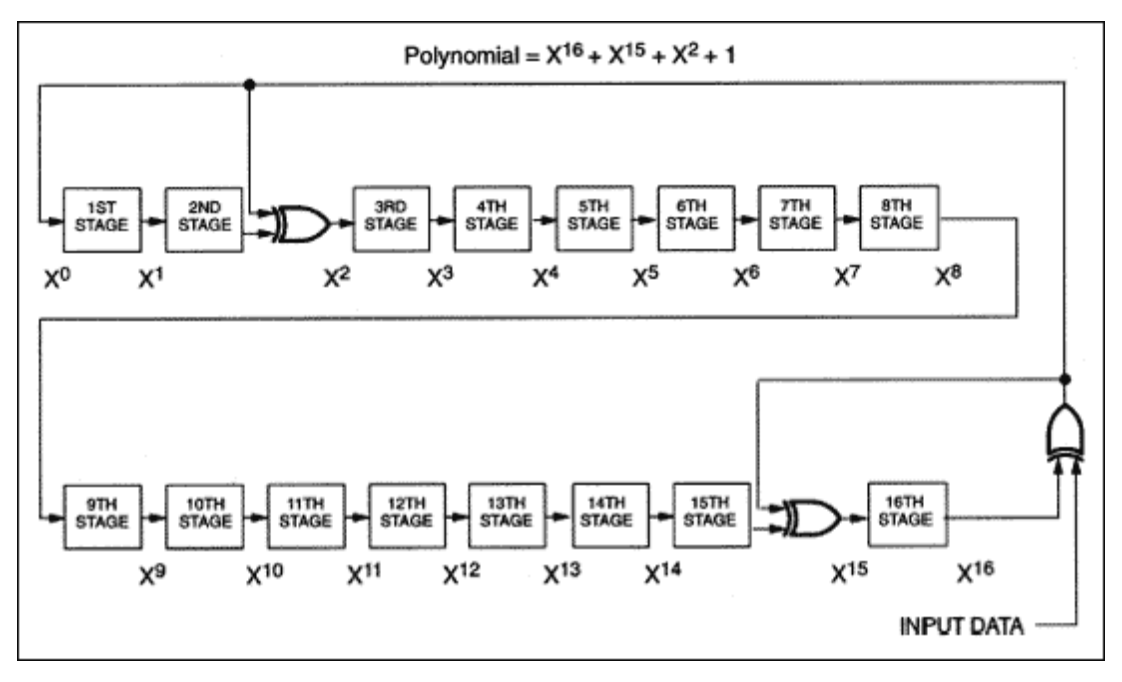

CRC-16 码由两个字节构成,在开始时 CRC 寄存器的每一位都预置为 <sup>1</sup>,然后把 CRC 寄存器与 8-bit

的数据进行异或(异或: 二进制运算 相同为 0,不同为 1; 0^0=0;0^1=1;1^0=1;1^1=0), 之后对 CRC 寄存器从高到低进行移位,在最高位(MSB)的位置补零,而最低位(LSB,移位后已经被移出 CRC 寄存 器)如果为 1, 则把寄存器与预定义的多项式码进行异或, 否则如果 LSB 为零, 则无需进行异或。重复上 述的由高至低的移位 <sup>8</sup> 次,第一个 8-bit 数据处理完毕,用此时 CRC 寄存器的值与下一个 8-bit 数据异 或并进行如前一个数据似的 <sup>8</sup> 次移位。所有的字符处理完成后 CRC 寄存器内的值即为最终的 CRC 值。

下面为 CRC 的计算过程:

- 1. 设置 CRC 寄存器, 并给其赋值 0xFFFF。
- <sup>2</sup>.将数据的第一个 8-bit 字符与 <sup>16</sup> 位 CRC 寄存器的低 <sup>8</sup> 位进行异或,并把结果存入 CRC 寄存器。
- 3. CRC 寄存器向右移一位, MSB 补零, 移出并检查 LSB。
- 4. 如果 LSB 为 0, 重复第三步; 若 LSB 为 1, CRC 寄存器与多项式码相异或。
- <sup>5</sup>.重复第 <sup>3</sup> 与第 <sup>4</sup> 步直到 <sup>8</sup> 次移位全部完成。此时一个 8-bit 数据处理完毕。
- <sup>6</sup>.重复第 <sup>2</sup> 至第 <sup>5</sup> 步直到所有数据全部处理完成。
- <sup>7</sup>.最终 CRC 寄存器的内容即为 CRC 值。

#### 三、 常用的 **CRC** 循环冗余校验标准多项式

常用的 CRC 循环冗余校验标准多项式如下:

 $CRC(16 \text{ } \textcircled{1}) = X^16+X^15+X^2+1$ 

 $CRC(CCITT) = X^16+X^12 +X^5+1$ 

CRC(32  $\hat{u}$ ) = X^32+X^26+X^23+X^16+X^12+X^11+X^10+ X^8+X^7+X^5+X^4+X^2+X+1

以 CRC(16 位)多项式为例,其对应校验二进制位列为 <sup>1</sup> <sup>1000</sup> <sup>0000</sup> <sup>0000</sup> <sup>0101</sup>。

注意: 这儿列出的标准校验多项式都含有(X+1)的多项式因子; 各多项式的系数均为二进制数, 所涉 及的四则运算仍遵循对二取模的运算规则。

(注:对二取模的四则运算指参与运算的两个二进制数各位之间凡涉及加减运算时均进行 XOR 异或运 算,即:<sup>1</sup> XOR 1=0,<sup>0</sup> XOR 0=0,<sup>1</sup> XOR 0=1,<sup>0</sup> XOR 1=1,即相同为 <sup>0</sup>,不同为 1)。

## 深入重点:

**�CRC** 循环冗余校验**:**检错能力极强,开销小,易于用编码器及检测电路实现。

**�**常用的 **CRC** 校验采用的是 **CRC-16**,标准多项式为 **CRC(16** 位**) <sup>=</sup> <sup>X</sup>^16+X^15+X^2+1** 。

## **20.3** 数据校验实战

数据校验的方法比较多,但是平时项目开发中只能够采用一种方法来校验,从上面介绍到的奇偶校验、 校验和、CRC 循环冗余校验,如以检错能力来作比较,当以 CRC 循环冗余校验优先选择。产品以稳定性为 基础,如果大家细心地观察,就会发现多间厂家都会以 CRC-16 校验来进行数据校验。为此,必须掌握

CRC-16在程序里是怎样编写的,接收流 程如何实现,数据帧如何定义。在数据校 验实验当中,让大家对接口通信的过程有 一个新的认识过程,同时为大家在以后的 工作中打好基础。

实验的演示过程是通过接口发送数 据来操作单片机,即控制 LED 灯、蜂鸣 器、请求数据。由于数据发送的过程中必 须校验数据,使用串口调试有点力不从 心,因此笔者特意制作了一个数据校验测 试界面方便收发数据。如右图 17- 数据 校验测试界面。该界面包含 <sup>3</sup> 大校验方

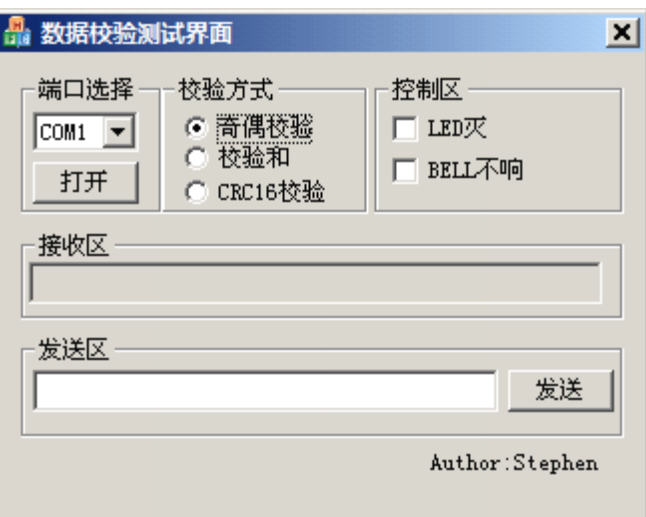

式:奇偶校验、校验和、CRC16 循环冗余校验。同时包含控制 LED、蜂鸣器、又可以在发送区发送数据并 且可以在接收区看到下位机发上来的数据。

## **20.3.1** 数据帧格式定义

数据帧格式是接口通信的核心内容,必须认真按照需要来定义好帧格式。在当前的实站当中,就以比 较平时接口通信比较通用的数据结构来定义,数据帧格式如下:

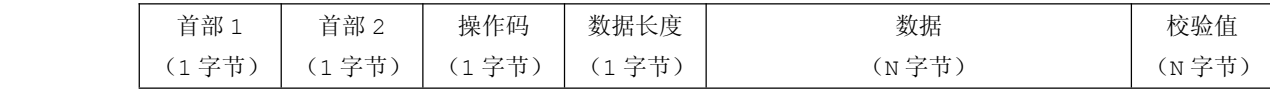

由于数据帧都是一个比较固定的结构,C 语言中的结构体就起到数据帧的封装作用,根据不同的数据 校验方式,结构体定义的内容有所不同,主要数据帧尾部有所不同,其他都相同,结构体的定义如下:

## **�** 奇偶校验:

```
typedef struct _ PKT_PARITY
\{UINT8 m ucHead1; //首部 1
        UINT8 m ucHead2; //首部 2
        UINT8 m_ucOptCode; //操作码
        UINT8 m ucDataLength; //数据长度
        UINT8 m szDataBuf[16];//数据
        UINT8 m_ucParity; //奇偶校验值
```
}PKT\_PARITY;

### **�** 校验和:

```
typedef struct _ PKT_SUM
 {
  UINT8 m_ucHead1; //首部 1
  UINT8 m ucHead2; //首部 2
   UINT8 m ucOptCode; //操作码
   UINT8 m ucDataLength; //数据长度
   UINT8 m szDataBuf[16];//数据
   UINT8 m ucCheckSum; //校验和
 }PKT_SUM;
```
## **� CRC-16** 循环冗余校验:

}PKT\_CRC;

```
typedef struct _ PKT_CRC
  {
    UINT8 m ucHead1; //首部
    UINT8 m ucHead2; //首部
    UINT8 m ucOptCode; //操作码
    UINT8 m ucDataLength; //数据长度
    UINT8 m szDataBuf[16]; //数据
     UINT8 m_szCrc[2]; m_szCrc[2]; //CRC16 //CRC16 //CRC16//CRC16校验值为 2 个字节
```
从奇偶校验、校验和、CRC 循环冗余校验各自的结构体相比较,它们三者的不同只在于数据帧的尾部。 例如奇偶校验的尾部为 1 个字节、校验和的尾部为 1 个字节、CRC16 循环冗余校验的尾部为 2 个字节。 同时我们为了接收数据方便,必须使用一个数据缓冲区接收数据,那么现在共用体的作用就明显地体 现出来了,共用体的使用意味着将共享使用同一个内存区,那么关于数据包格式再进一步升级。

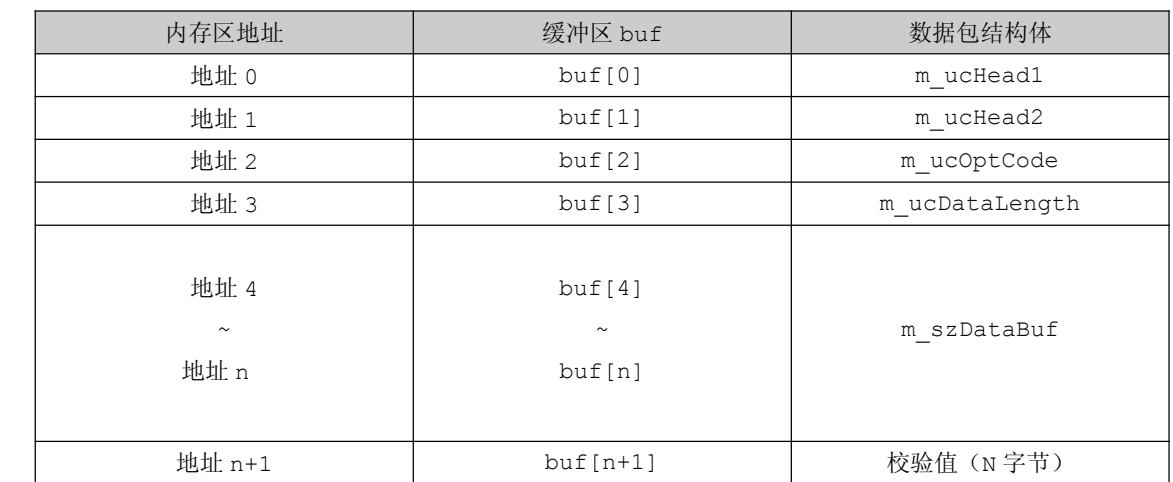

## **�** 奇偶校验:

```
typedef union _PKT_PARITY_EX
\left\{ \begin{array}{cc} 0 & 0 & 0 \\ 0 & 0 & 0 \\ 0 & 0 & 0 \\ 0 & 0 & 0 \\ 0 & 0 & 0 \\ 0 & 0 & 0 \\ 0 & 0 & 0 \\ 0 & 0 & 0 \\ 0 & 0 & 0 \\ 0 & 0 & 0 \\ 0 & 0 & 0 \\ 0 & 0 & 0 & 0 \\ 0 & 0 & 0 & 0 \\ 0 & 0 & 0 & 0 \\ 0 & 0 & 0 & 0 & 0 \\ 0 & 0 & 0 & 0 & 0 \\ 0 & 0 & 0 & 0 & 0 \\ 0 & 0 & 0 & 0 & 0 \\ 0 & 0 & 0 & 0 & 0PKT_PARITY r;
                                                UINT8 buf[32];
                                    } PKT_PARITY_EX;
```
PKT\_PARITY\_EX PktParityEx;

如果获取数据长度,可以有两种操作方式。

即既可以通过缓冲区 buf[3]来获取,又可以数据包结构获取成员变量的方式 PktParityEx.r. m\_ucDataLength 来获取。

## **�** 校验和:

```
typedef union _PKT_SUM_EX
 {
    PKT SUM r;
    UINT8 buf[32];
 } PKT_SUM_EX;
```
PKT SUM EX PktSumEx;

如果获取数据长度,可以有两种操作方式。

即既可以通过缓冲区 buf[3]来获取,又可以数据包结构获取成员变量的方式 PktSumEx.r. m\_ucDataLength 来获取。

## **� CRC-16** 循环冗余校验:

```
typedef union _PKT_CRC_EX
\left\{ \begin{array}{cc} 0 & 0 & 0 \\ 0 & 0 & 0 \\ 0 & 0 & 0 \\ 0 & 0 & 0 \\ 0 & 0 & 0 \\ 0 & 0 & 0 \\ 0 & 0 & 0 \\ 0 & 0 & 0 \\ 0 & 0 & 0 \\ 0 & 0 & 0 \\ 0 & 0 & 0 \\ 0 & 0 & 0 & 0 \\ 0 & 0 & 0 & 0 \\ 0 & 0 & 0 & 0 \\ 0 & 0 & 0 & 0 & 0 \\ 0 & 0 & 0 & 0 & 0 \\ 0 & 0 & 0 & 0 & 0 \\ 0 & 0 & 0 & 0 & 0 \\ 0 & 0 & 0 & 0 & 0PKT_CRC r;
                                                    UINT8 buf[32];
                                        } PKT_CRC_EX;
```

```
PKT_CRC_EX PktCrcEx;
```
如果获取数据长度,可以有两种操作方式。 即既可以通过缓冲区 buf[3]来获取,又可以数据包结构获取成员变量的方式 PktCrcEx.r. m\_ucDataLength 来获取。

深入重点:

- **�** 奇偶校验、校验和、**CRC** 循环冗余校验各自的结构体相比较,它们三者的不同只在于数据帧的 尾部。例如奇偶校验的尾部为 **<sup>1</sup>** 个字节、校验和的尾部为 **<sup>1</sup>** 个字节、**CRC16** 循环冗余校验的尾 部为 **2** 个字节。
- **�** 数据帧格式的封装重点以结构体进行封装,同时为了利于发送和接收数据,必须以共用体将数 据帧格式结构体与一个作为发送**/**接收缓冲区组合起来。

## **20.3.2** 数据校验实验

由于奇偶校验、检验和、CRC16 循环冗余校验在实际的产品的开发中占用重要的地位,因此大家必须 牢牢地掌握好这三种校验方式,这三种数据校验方式必会有一种用到。在数据校验的代码当中,它们之间 的不同点以一个方框围住,为什么不同?就是数据校验方式的不同,而且校验值的长度都有所不同。 由于 篇幅有限,这里只给出 CRC16 循环冗余校验的实验代码,奇偶实验、校验和实验不在这里介绍,但是在资 料光盘中附有它们的实验代码

为了方便该实验的进行,读者可以通过数据校验测试界面进行收发数据,并按照下面界面使用说明来 进行操作。

### 1. 界面使用

## **�** 校验方式选择

数据校验测试界面包含三种数据校验方式:奇偶校验、校验和、CRC16 循环冗 余校验。通过界面选中校验方式,收发数据的校验方式会以界面选中的校验方式为准。 如图 20-3-1。

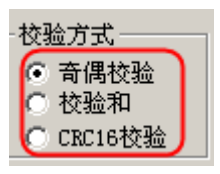

图 20-3-1

### **�** LED、蜂鸣器控制

默认状态下,LED 灯是全灭的、蜂鸣器是不响的。如图 20-3-2。

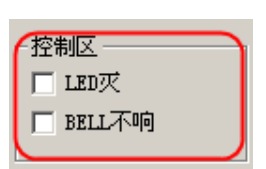

图 20-3-2

LED 亮: 选中 LED 操作即 2LED 亮

蜂鸣器响: 选中蜂鸣器操作即 2BELL 响

## **�** 请求数据

请求数据是通过发送区发送相应的数据,如果下位机收到上位机发下来的数据并且校验正确,那么将 这些数据发到上位机。如图 20-3-3。

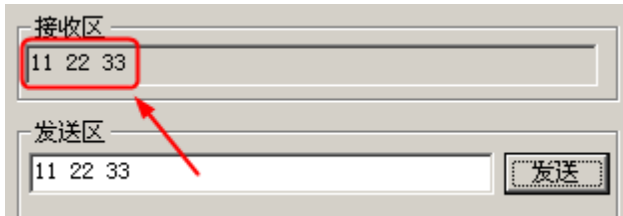

## 图 20-3-3

## **2. CRC16** 循环冗余实验

注意这三个实验的相同点与不同点,特别是以方框围住的内容,大家要认真琢磨。看代码之前,给大 家一个提示:还是重复那一句话,校验函数和校验值长度。

【实验 19-3-1】通过 CRC-16 循环冗余校验的方式实现数据传输与控制,例如控制 LED 灯、蜂鸣器、发 送数据到上位机。

## **1**) 硬件设计

参考串口实验硬件设计、GPIO 实验硬件设计。

## **2**) 软件设计

由于是数据传输与控制,需要定制一个结构体、共用体方便数据识别,同时增强可读性。从数据帧格 式定义中可以定义为"PKT\_CRC\_EX"类型。

识别数据请求什么操作可以通过以下手段来识别: 识别数据头部 1、数据头部 2, 操作码。

当完全接收数据宗毕后通过校验这数据得出的校验值与该数据的尾部的校验值是否匹配。若匹配,则 根据操作码的请求进行操作;若不匹配则丢弃当前数据帧,等待下一个数据帧的到来。

## **3**) 流程图

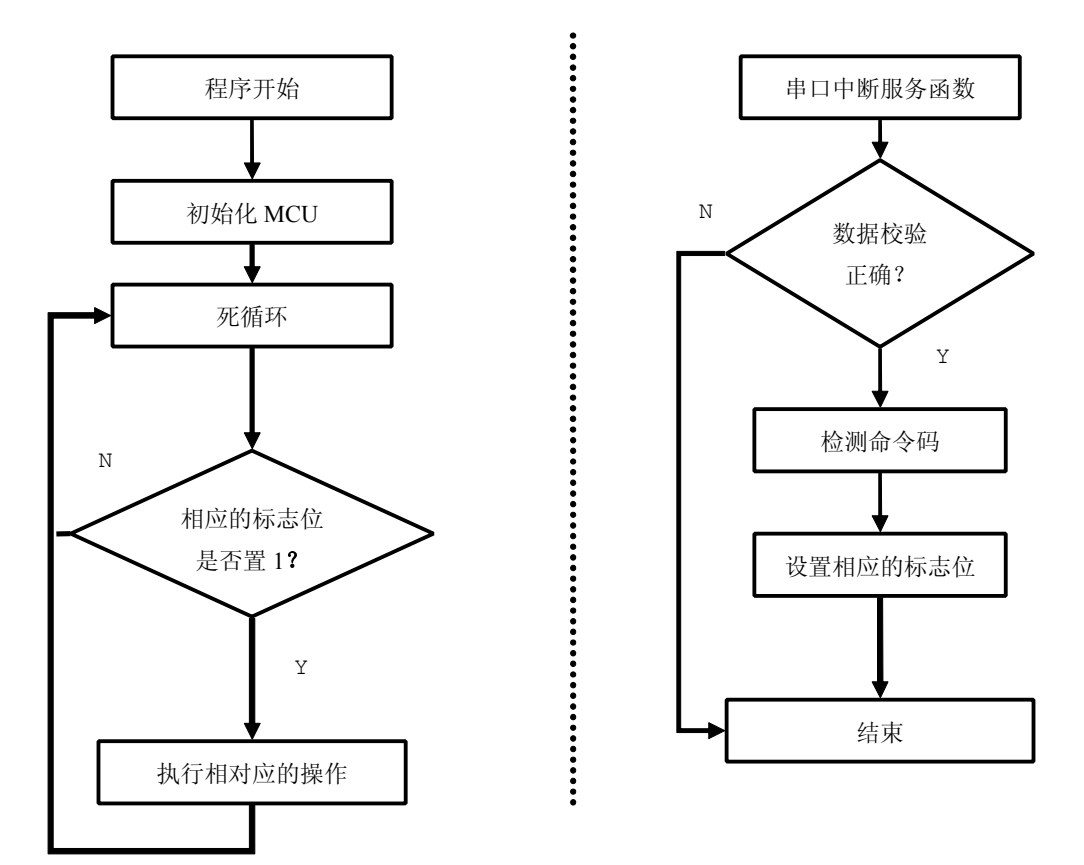

图 20-3-4

## **<sup>4</sup>**) 实验代码

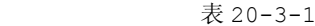

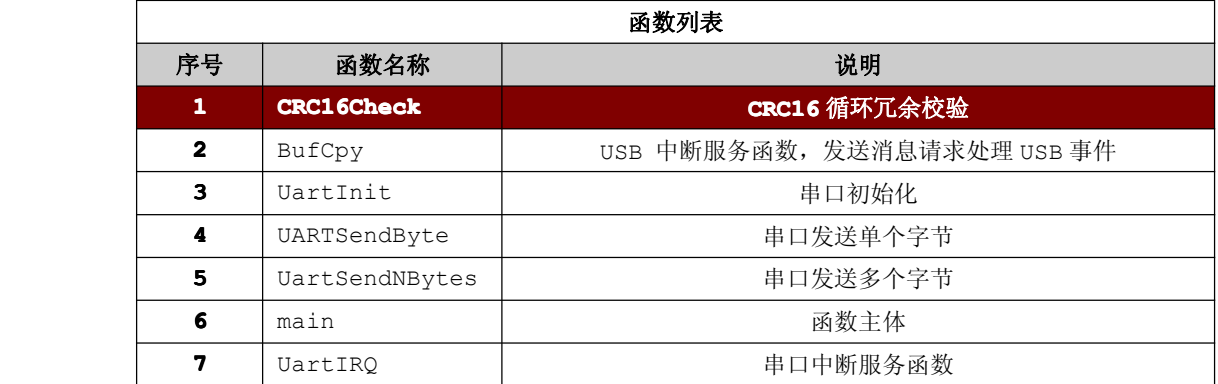

程序清单 20-3-1

#include "stc.h"

/\*\*\*\*\*\*\*\*\*\*\*\*\*\*\*\*\*\*\*\*\*\*\*\*\*\*\*\*\*\*\*\*\*\*\*\*\*\*\*\*\*\*\*\*\*\*\*\*\*\*\*  $\star$  类型定义,方便代码移植 \*\*\*\*\*\*\*\*\*\*\*\*\*\*\*\*\*\*\*\*\*\*\*\*\*\*\*\*\*\*\*\*\*\*\*\*\*\*\*\*\*\*\*\*\*\*\*\*\*\*\*/ typedef unsigned char UINT8;

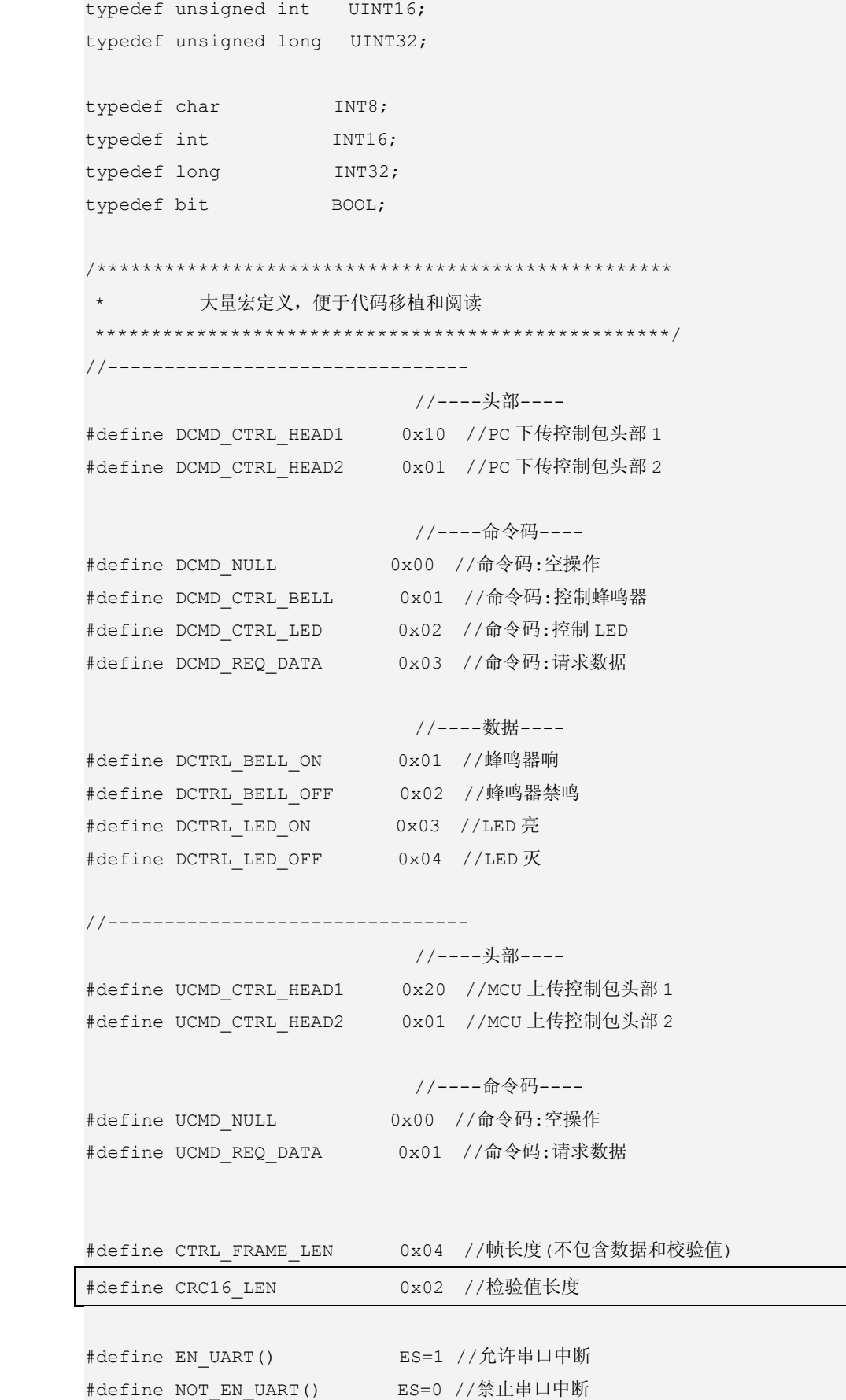

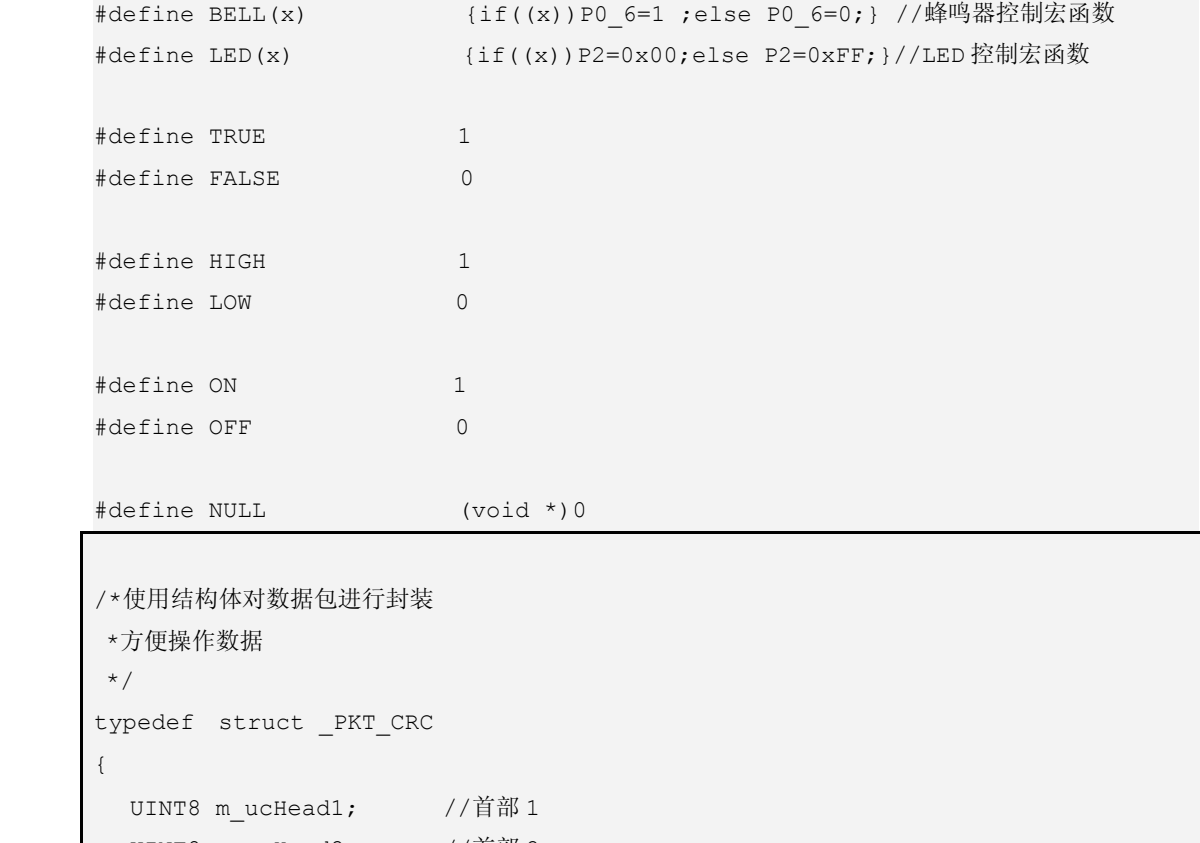

```
typedef struct \overline{\phantom{a}}UINT8 m_ucHead1; //首部 1
        UINT8 m_ucHead2; //首部 2
        UINT8 m ucOptCode; //操作码
        UINT8 m_ucDataLength; //数据长度
         UINT8 m szDataBuf[16]; //数据
        UINT8 m_szCrc[2]; //CRC16 为 2 个字节
       }PKT_CRC;
       /*使用共用体再一次对数据包进行封装
       *操作数据更加方便
       */
     typedef union _PKT_CRC_EX
\overline{\phantom{a}}PKT_CRC r;
         UINT8 p[32];
       } PKT_CRC_EX;
```
PKT\_CRC\_EX PktCrcEx; //定义数据包变量

BOOL bLedOn=FALSE; //定义是否点亮 LED 布尔变量 OOL bBellOn=FALSE; //定义是否蜂鸣器响布尔变量

```
BOOL bReqData=FALSE; //定义是否请求数据布尔变量
                  /****************************************************
       ** 函数名称: CRC16Check
 ** 输 入: buf 要校验的数据;
                                len 要校验的数据的长度
 ** 输 出: 校验值
       ** 功能描述: CRC16 循环冗余校验
                  *****************************************************/
                  UINT16 CRC16Check(UINT8 *buf, UINT8 len)
     \overline{\phantom{a}}UINT8 i, j;
                     UINT16 uncrcReg = 0xffff;
                      UINT16 uncur;
                       for (i = 0; i < len; i++)\left\{ \begin{array}{ccc} 0 & 0 & 0 \\ 0 & 0 & 0 \\ 0 & 0 & 0 \\ 0 & 0 & 0 \\ 0 & 0 & 0 \\ 0 & 0 & 0 \\ 0 & 0 & 0 \\ 0 & 0 & 0 \\ 0 & 0 & 0 \\ 0 & 0 & 0 \\ 0 & 0 & 0 \\ 0 & 0 & 0 \\ 0 & 0 & 0 \\ 0 & 0 & 0 & 0 \\ 0 & 0 & 0 & 0 \\ 0 & 0 & 0 & 0 \\ 0 & 0 & 0 & 0 \\ 0 & 0 & 0 & 0 & 0 \\ 0 & 0 & 0 & 0 & 0 \\ 0 & 0 & 0 & 0 & 0uncur = buf[i] \leq 8;for (j = 0; j < 8; j++)\left\{ \begin{array}{ccc} 1 & 0 & 0 & 0 \\ 0 & 0 & 0 & 0 \\ 0 & 0 & 0 & 0 \\ 0 & 0 & 0 & 0 \\ 0 & 0 & 0 & 0 \\ 0 & 0 & 0 & 0 \\ 0 & 0 & 0 & 0 \\ 0 & 0 & 0 & 0 \\ 0 & 0 & 0 & 0 \\ 0 & 0 & 0 & 0 \\ 0 & 0 & 0 & 0 & 0 \\ 0 & 0 & 0 & 0 & 0 \\ 0 & 0 & 0 & 0 & 0 \\ 0 & 0 & 0 & 0 & 0 \\ 0 & 0 & 0 & 0 & 0 \\ 0 & 0 & 0 & 0 & 0if ((INT16)(uncrcReg \land uncur) < 0)
                                 {
                                     uncrceReg = (uncrceReg << 1) \land 0x1021;}
                                 else
                                 {
                                      uncrcReg <<= 1;
                     }
                               uncur <<= 1;}
                       }
                     return uncrcReg;
     }
                  /*************************************************************
     * 函数名称:BufCpy
* 输 入:dest 目标缓冲区;
                              Src 源缓冲区
                             size 复制数据的大小
* 输 出:无
* 说  明 : 复制缓冲区
                  **************************************************************/
```

```
\{if(NULL ==dest || NULL==src ||NULL==size)
         \left\{ \begin{array}{ccc} 0 & 0 & 0 \\ 0 & 0 & 0 \\ 0 & 0 & 0 \\ 0 & 0 & 0 \\ 0 & 0 & 0 \\ 0 & 0 & 0 \\ 0 & 0 & 0 \\ 0 & 0 & 0 \\ 0 & 0 & 0 \\ 0 & 0 & 0 \\ 0 & 0 & 0 \\ 0 & 0 & 0 \\ 0 & 0 & 0 \\ 0 & 0 & 0 & 0 \\ 0 & 0 & 0 & 0 \\ 0 & 0 & 0 & 0 \\ 0 & 0 & 0 & 0 & 0 \\ 0 & 0 & 0 & 0 & 0 \\ 0 & 0 & 0 & 0 & 0 \\ 0 & 0 & 0 & 0return FALSE;
                     }
                     do
          \left\{ \begin{array}{cc} 0 & 0 & 0 \\ 0 & 0 & 0 \\ 0 & 0 & 0 \\ 0 & 0 & 0 \\ 0 & 0 & 0 \\ 0 & 0 & 0 \\ 0 & 0 & 0 \\ 0 & 0 & 0 \\ 0 & 0 & 0 \\ 0 & 0 & 0 \\ 0 & 0 & 0 \\ 0 & 0 & 0 & 0 \\ 0 & 0 & 0 & 0 \\ 0 & 0 & 0 & 0 \\ 0 & 0 & 0 & 0 & 0 \\ 0 & 0 & 0 & 0 & 0 \\ 0 & 0 & 0 & 0 & 0 \\ 0 & 0 & 0 & 0 & 0 \\ 0 & 0 & 0 & 0 & 0*dest++ = *src++;
                    }while(--size!=0);
                     return TRUE;
    }
                 /****************************************************
     ** 函数名称: UartInit
** 输 入: 无
** 输 出: 无
     ** 功能描述: 串口初始化
                 *****************************************************/
                void UartInit(void)
    \{SCON=0x40;
                     T2CON=0x34;
                     RCAP2L=0xD9;
                     RCAP2H=0xFF;
                     REN=1;ES=1;}
                /****************************************************
     ** 函数名称: UARTSendByte
** 输 入: b 单个字节
** 输 出: 无
     ** 功能描述: 串口 发送单个字节
                *****************************************************/
                void UARTSendByte(UINT8 b)
    \{SBUF=b;
                      while(TI==0);
                       TI=0;}
                 /****************************************************
     ** 函数名称: UartSendNBytes
```
BOOL BufCpy(UINT8 \* dest,UINT8 \* src,UINT32 size)

```
** 输 入: buf 数据缓冲区;
               len 发送数据长度
** 输 出: 无
  ** 功能描述: 串口 发送多个字节
        *****************************************************/
        void UartSendNBytes(UINT8 *buf,UINT8 len)
  \{while(len--)
          {
             UARTSendByte(*buf++);
          }
  }
        /****************************************************
  ** 函数名称: main
** 输 入: 无
** 输 出: 无
  ** 功能描述: 函数主体
        *****************************************************/
        void main(void)
  \{UINT8 i=0;
          UINT16 uscrc=0;
           UartInit();//串口初始化
           EA=1; //开总中断
           while(1)
           {
              if(bLedOn) //是否点亮 Led
              \{LED(ON);
               }
              else
               {
                LED(OFF);
         }
               if(bBellOn)//是否响蜂鸣器
         \{BELL(ON);
         }
               else
```

```
\{BELL(OFF);
        }}<br>}
               if(bReqData)//是否请求数据
        \{bReqData=FALSE;
                  NOT EN UART(); //禁止串口中断
                  PktCrcEx.r.m_ucHead1=UCMD_CTRL_HEAD1;//MCU 上传数据帧头部 1
                  PktCrcEx.r.m_ucHead2=UCMD_CTRL_HEAD2;//MCU 上传数据帧头部 2
                  PktCrcEx.r.m_ucOptCode=UCMD_REQ_DATA;//MCU 上传数据帧命令码
                  uscrc=CRC16Check(PktCrcEx.p,
                                 CTRL_FRAME_LEN+
                                 PktCrcEx.r.m_ucDataLength);//计算校验值
                  PktCrcEx.r.m_szCrc[0]=(UINT8) uscrc; //校验值低字节
                  PktCrcEx.r.m_szCrc[1]=(UINT8)(uscrc>>8);//校验值高字节
                 /*
                    这样做的原因是因为有时写数据长度不一样, 导致 PktCrcEx.r.m_szCrc 会出现为 0 的情况
                     所以使用 BufCpy 将校验值复制到相应的位置
                  */
                  BufCpy(&PktCrcEx.p[CTRL_FRAME_LEN+PktCrcEx.r.m_ucDataLength],
                         PktCrcEx.r.m_szCrc,
                         CRC16_LEN);
                  UartSendNBytes(PktCrcEx.p,
                                CTRL_FRAME_LEN+
                                PktCrcEx.r.m ucDataLength+CRC16 LEN);//发送数据
                  EN UART();//允许串口中断
        }}<br>}
          }
}
         /****************************************************
** 函数名称: UartIRQ
```
\*\* 输 入: 无

```
** 输 出: 无
   ** 功能描述: 串口中断服务函数
         *****************************************************/
        void UartIRQ(void)interrupt 4
  \{static UINT8 uccnt=0;
                UINT8 uclen;
                 UINT16 uscrc;
            if(RI) //是否接收到数据
            {
             RI=0;
```

```
PktCrcEx.p[uccnt++]=SBUF;//获取单个字节
```

```
if(PktCrcEx.r.m_ucHead1 == DCMD_CTRL_HEAD1)//是否有效的数据帧头部 1
\{if(uccnt<CTRL_FRAME_LEN+PktCrcEx.r.m_ucDataLength+CRC16_LEN)//是否接
 收完所有数据
  \{if(uccnt>=2 && PktCrcEx.r.m_ucHead2!=DCMD_CTRL_HEAD2)//是否有效的数
 据帧头部 2
    \{uccnt=0;
             return;
    }}<br>}
         }
         else
  \{uclen=CTRL_FRAME_LEN+PktCrcEx.r.m_ucDataLength;//获取数据帧有效长度
 (不包括校验值)
            uscrc=CRC16Check(PktCrcEx.p,uclen);//计算校验值
            /*
             这样做的原因是因为有时写数据长度不一样, 导致 PktCrcEx.r.m_szCrc 会出现为 0 的情况
              所以使用 BufCpy 将校验值复制到相应的位置
             */
            BufCpy(PktCrcEx.r.m szCrc, & PktCrcEx.p[uclen], CRC16 LEN);
```
码

}

```
if((UINT8)(uscre>>8) !=PktCrcEx.r.m_szCrc[1])||(UINT8) uscrc =PktCrcEx.r.m_szCrc[0])//校验值是否匹配
\{uccnt=0;
         return;
       }
```

```
switch(PktCrcEx.r.m_ucOptCode)//从命令码中获取相对应的操作
  \{case DCMD_CTRL_BELL://控制蜂鸣器命令码
    \{if(DCTRL_BELL_ON==PktCrcEx.r.m_szDataBuf[0])//数据部分含控
制码
         {
                  bBellOn=TRUE;
         }}<br>}
                else
                {
                 bBellOn=FALSE;
                }
    }
          break;
          case DCMD_CTRL_LED://控制 LED 命令码
    \{if(DCTRL LED ON==PktCrcEx.r.m szDataBuf[0])//数据部分含控制
         {
                 bLedOn=TRUE;
                }
                else
                {
                 bLedOn=FALSE;
         }}<br>}
          }
          break;
          case DCMD_REQ_DATA://请求数据命令码
    \{bReqData=TRUE;
```

```
break;
                      }
                     uccnt=0;
                     return;
                   }
                }
                else
                {
                   uccnt=0;
       \{a_1, \ldots, a_n\}}
}
```
## **<sup>5</sup>**) 代码分析

- (1)在 main 函数主体中,主要检测 bLedOn、bBellOn、bReqData 这三个标志位的变化,根据每个标 志位的当前值然后进行相对应的操作。
- (2)在 UartIRQ 中断服务函数当中,主要处理数据接收和数据校验,当数据校验成功后, 通过 switch(PktCrcEx.r.m\_ucOptCode)获取命令码,根据命令码来设置 bLedOn、bBellOn、 bReqData 的值。

# 第二十一章 深入编程

在进入深入编程章节之前,相信很多初学者都是为了写出能够实现功能的代码就结束了。但是从初学 者的角度来看,这是理所当然的事情,但是在项目开发时就另当别论。如果要初学者们进入项目开发的过 程,那么单单为了功能的实现是远远不够的。在项目开发中,必须以一个团队为中心,不是强调某个人的 单枪匹马,因为项目开发要尽量减少开发周期从而减少开发成本,所以开发团队各人员要互相配合。或许 很多新手很不习惯,每个人编写的程序都可能不一样,到底是怎样将代码统一起来的?那么代码的规范性 就显得异常重要。多人开发必须贯彻一条主线:"务必遵循公司的编程规范来进行"。

在深入编程这章节内容当中,将会教会大家如何组织程序架构、代码规范、移植性、函数指针等高级 应用。

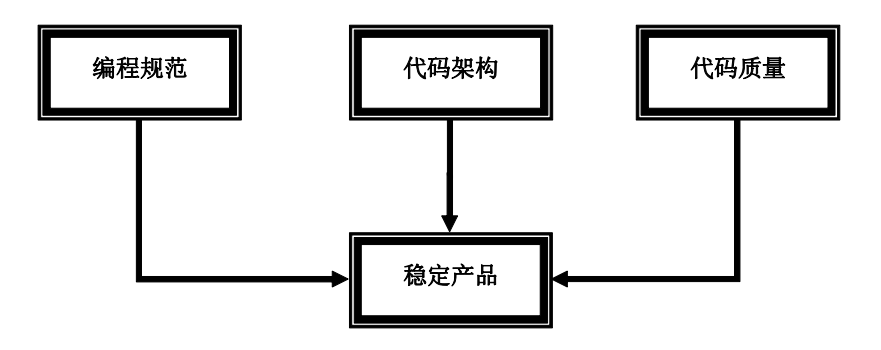

## **22.1** 编程规范

编程规范的宗旨:"代码具有良好的阅读性"。那么编程时必须注意一下几个原则。

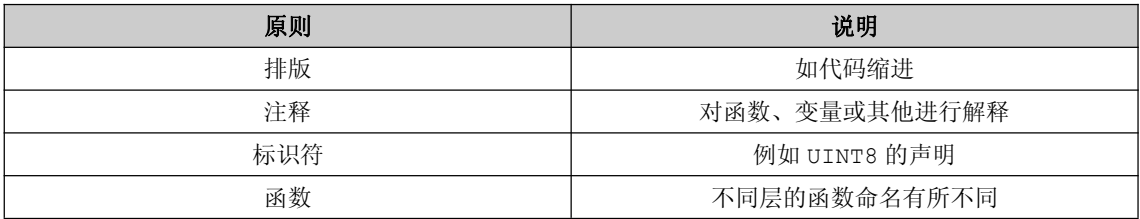

## **21.1.1** 排版

**1.** 代码缩进空格数为 **<sup>4</sup>** 个。

```
BOOL BufClr(UINT8 * dest,UINT32 size)
\{if(NULL ==dest || NULL==size)
             \left\{ \begin{array}{ccc} 0 & 0 & 0 \\ 0 & 0 & 0 \\ 0 & 0 & 0 \\ 0 & 0 & 0 \\ 0 & 0 & 0 \\ 0 & 0 & 0 \\ 0 & 0 & 0 \\ 0 & 0 & 0 \\ 0 & 0 & 0 \\ 0 & 0 & 0 \\ 0 & 0 & 0 \\ 0 & 0 & 0 \\ 0 & 0 & 0 \\ 0 & 0 & 0 & 0 \\ 0 & 0 & 0 & 0 \\ 0 & 0 & 0 & 0 \\ 0 & 0 & 0 & 0 & 0 \\ 0 & 0 & 0 & 0 & 0 \\ 0 & 0 & 0 & 0 & 0 \\ 0 & 0 & 0 & 0return FALSE;
                                               }
```

```
do
{
   *dest++ = NULL;}while(--size!=0);
return TRUE;
```
## **2.** 较长的语句要分 **<sup>2</sup>** 行来书写。

}

```
uncrc=calcCRC16(Packet.p,unlen);
                       if((UINT8) uncrc \qquad := Packet.down ser.mCrc[0] \
                         ||(UINT8)(uncrc>>8)!= Packet.down_ser.mCrc[1])
\left\{ \begin{array}{cc} 0 & 0 & 0 \\ 0 & 0 & 0 \\ 0 & 0 & 0 \\ 0 & 0 & 0 \\ 0 & 0 & 0 \\ 0 & 0 & 0 \\ 0 & 0 & 0 \\ 0 & 0 & 0 \\ 0 & 0 & 0 \\ 0 & 0 & 0 \\ 0 & 0 & 0 \\ 0 & 0 & 0 & 0 \\ 0 & 0 & 0 & 0 \\ 0 & 0 & 0 & 0 \\ 0 & 0 & 0 & 0 & 0 \\ 0 & 0 & 0 & 0 & 0 \\ 0 & 0 & 0 & 0 & 0 \\ 0 & 0 & 0 & 0 & 0 \\ 0 & 0 & 0 & 0 & 0BELL(ON);
                        }
```
## **3.** 函数代码的参数过长,分多行来书写。

```
void UARTSendAndRecv(UINT8 *ucSendBuf,
                        UINT8 ucSendLength,
                        UINT8 *ucRecvBuf,
                        UINT8 ucRecvLength)
\{……}
```
**4. if**、**do**、**while**、**switch**、**for**、**case**、**default default defaultdefault**等关键字,必须加上大括号**{}**。

```
if(bSendEnd)
\{BELL(ON);
}
      else
\{BELL(OFF);
}
      //--------------------------
      for(i=0; i< ucRecvLength; i++)
      {
```

```
ucRecvBuf[i]=i;
}
       //--------------------------
       switch(ucintStatus)
\{case USB_INT_EP2_OUT:
             \{USBCiEP2Send(USBMainBuf,ucrecvLen);
                USBCiEP1Send(USBMainBuf,ucrecvLen);
              }
             break;
          case USB_INT_EP2_IN:
             \{USBCiWriteSingleCmd (CMD UNLOCK USB);
             }
             break; ……}
```
## **21.1.2** 注释

**1.** 代码的注释量要保持在代码总量的 **20%**以上,注释不能太多也不能太少,要以一目了然为前提。

## **2.** 说明性文件必选在文件头着重说明,例如**\*.c**、**\*.h** 文件。

```
/****************************************************************
*作 者:温子祺
*文 件:main.c
*说 明:架构优化
        采用系统总线捕获运行的任务
*修改日期:2009/12/06
--------------------------------------------------------------*说 明:基本设置好
*修改日期:2009/12/02
--------------------------------------------------------------*说 明:
*创建日期:2009/11/30
```
--------------------------------------------------------------\*\*\*\*\*\*\*\*\*\*\*\*\*\*\*\*\*\*\*\*\*\*\*\*\*\*\*\*\*\*\*\*\*\*\*\*\*\*\*\*\*\*\*\*\*\*\*\*\*\*\*\*\*\*\*\*\*\*\*\*\*\*\*\**/* #include <stdio.h> void main(void)  $\{$ }

## **3.** 函数头应该进行注释,例如函数名称、输入参数、返回值、功能说明。

/\*\*\*\*\*\*\*\*\*\*\*\*\*\*\*\*\*\*\*\*\*\*\*\*\*\*\*\*\*\*\*\*\*\*\*\*\*\*\*\*\*\*\*\*\*\*\*\*\*\*\*\*\*\*\*\*\*\*\*\*\*\*\*\* \*\* 函数名称 : USBCiEP2Send \*\* 输 入 : buf 要发送数据的缓冲区 len 要发送数据的长度 \*\* 输 出 : 无 \*\* 功能描述 : 向端点 <sup>2</sup> 写连续的数据 \*\*\*\*\*\*\*\*\*\*\*\*\*\*\*\*\*\*\*\*\*\*\*\*\*\*\*\*\*\*\*\*\*\*\*\*\*\*\*\*\*\*\*\*\*\*\*\*\*\*\*\*\*\*\*\*\*\*\*\*\*\*\*\*/ void USBCiEP2Send(UINT8 \*buf,UINT8 len)  $\{$ USBCiWriteSingleCmd (CMD WR USB DATA7); USBCiWritePortData (buf,len); }

## **4.** 全局变量要注释其功能,若为关键的局部变量同样需要注释其功能。

```
volatile UINT8 __ucSysMsg=SYS_IDLE;
      void SYSSetMsgPriority(void)
\{SYSMSG Msgt;//临时存储消息
         UINT8 i;
}
```
## **5.** 复杂的宏定义同样要加上注释。

```
/* SYS_MSG_MAP 建立一个消息映射
  宏参数 NAME: 消息映射表的名字
 宏参数 NUM_OF_MSG:消息映射的个数
*/
#define SYS MSG MAP(NAME, NUM OF MSG) do\
```

```
\{\setminus\}DEFINE MSG NAME((NAME)); \
  UINT8 i;\
  for(i=0;i< NUM OF MSG;i++)\
  \{\setminus\}ININ_CUR_MSG(i)\
  \lambda}while(0)
```
## **6.** 复杂的结构体同样要加上注释。

```
/* 奇偶校验结构体*/
    typedef struct _ PKT_PARITY
\{UINT8 m_ucHead1; //首部 1
     UINT8 m_ucHead2; //首部 2
        UINT8 m_ucOptCode; //操作码
        UINT8 m ucDataLength; //数据长度
       UINT8 m szDataBuf[16];//数据
        UINT8 m ucParity; //奇偶校验值
      }PKT_PARITY;
```
**7.** 相对独立的语句组注释。对这一组语句做特别说明,写在语句组上侧,和此语句组之间不留空行,与 当前语句组的缩进一致。注意,说明语句组的注释一定要写在语句组上面,不能写在语句组下面。

**21.1.3** 标识符

**1.** 变量的命名采用匈牙利命名法。命名规则的主要思想是"在变量中加入前缀以增进人们对程序的理解"。 例如平时声明 **<sup>32</sup>** 位整型变量 **Length** 对应使用匈牙利命名法为 **unLength** 。现在列出经常用到的变量类 型。

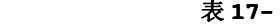

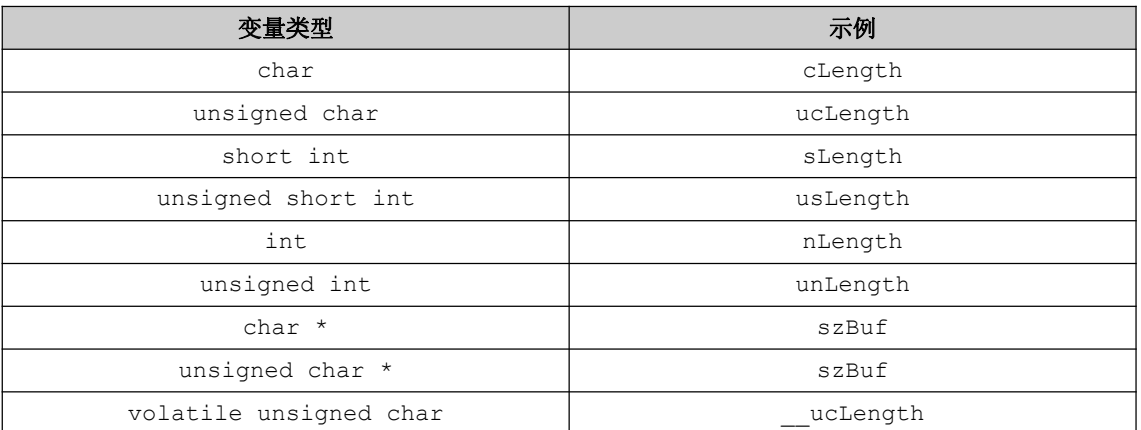

#### 2. 变量命名要注意缩写而且让人简单易懂,若是特别缩写要详细说明。

经常用到的缩写如:

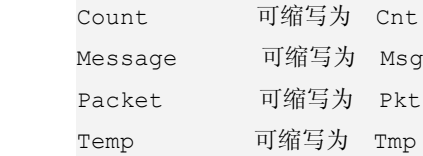

平时不经常用到的缩写,要注释:

SerialCommunication 可缩写为 SrlComm //串口通信变量 SerialCommunicationStatus 可缩写为 SrlCommStat //串口通信状态变量

**3.** 全局变量和全局函数的命名一定要详细,不惜多用几个单词,例如函数 **UARTPrintfStringForLCD** , 因为它们在整个项目的许多源文件中都会用到,必须让使用者明确这个变量或函数是干什么用的。局部变 量和只在一个源文件中调用的内部函数的命名可以。简略一些,但不能太短,不要使用单个字母做变量名, 只有一个例外:用 **<sup>i</sup>**、**j** 、**<sup>k</sup>** 做循环变量是可以的。

#### 4. 用于编译开关的文件头,必须加上当前文件名称,防止编译时产生冲突。

例如在 UARTInterface.h 头文件中,必须加上以下内容

#ifndef \_\_UARTINTERFACE\_H\_\_

#define \_\_UARTINTERFACE\_H\_\_

extern void UARTPrintfString(CONST INT8\* str); extern void UARTSendNBytes(UINT8 \*ucSendBytes, UINT8 ucLen);

………… //其他外部声明的代码

#endif

5. 针对中国程序员的一条特别规定:禁止用汉语拼音作为标识符名称,可读性极差。

## **21.1.4** 函数

## **1.** 函数命名要规范,不同层有不同的格式来命名。

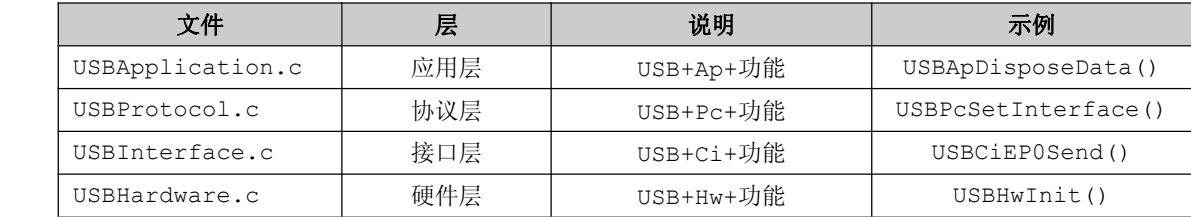

**2.** 函数如果不提供外部调用,在当前文件加上 **static** 关键字。

```
static void WriteDatToUsb(UINT8 dat)
\{USB_CS=0;
           USB_DATA_OUTPUT=0xff;
           USB_A0=USB_DAT_MODE;
           USB_WR=0;
           DelayNus(20);
           USB_DATA_OUTPUT=dat;
          DelayNus(20);
           USB_CS=1;
           USB_DATA_OUTPUT=0xff;
           USB_WR=1;
```
深入重点:

}

- **�** 程序是给人看的,不是给机器看的。形成良好的编程规范必然会使代码更加易于阅读,更利于 团队协作式开发。
- **�**"匈牙利"命名法是必修课,易于理解变量的类型。它是一种编程命名规范。基本原则是:变 量名=类型+对象描述,其中每一对象的名称都要求有明确含义,可以取对象名字全称或名字 的一部分。命名要基于容易记忆容易理解的原则。保证名字的连贯性是非常重要的。
- **�** 函数命名:属性**+**类型**+**对象,类似于匈牙利命名法。例如 **USBCiEP0Send USBCiEP0Send USBCiEP0Send** 函数可以分解为 **USB+Ci+ USB+Ci+** 功能。

## **21.2** 代码架构

质量好的代码当然离不开代码架构的规划,代码架构的好与 坏直接影响到代码的移植性以及后期的维护性。在 <sup>C</sup> 语言编程当 中,强调的是模块化编程,相信大部分初学者不知道模块化编程 是怎样的一个概念。

市面上各种各样的书籍例如 <sup>51</sup>、AVR、ARM 等,但是没有介

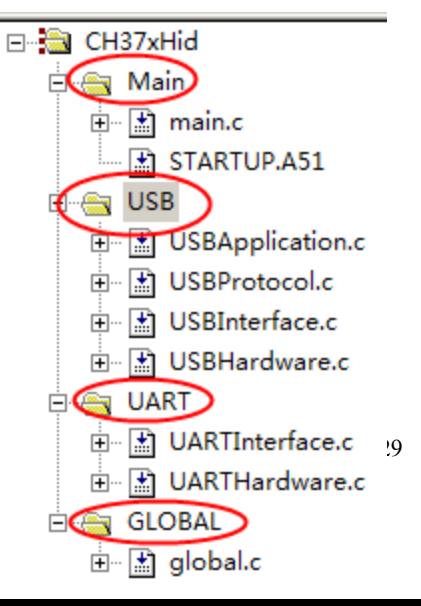

绍设计思想,就算有都是凤毛麟角而已。结构化模块化的程序设计中最基本的要求,这个是务必要掌握的, 否则容易给别人嗤之以鼻。

为了让结构化模块化编程这个抽象的概念使大家更加容易理解,那么就以 USB 外置固件的代码为例。 从右图可以知道,

USB 外置固件的代码只要分为 4 大模块: Main 功能模块、USB 功能模块、UART 功能模块、GLOBAL 模块。 那么程序架构开始清晰明朗起来, Main 功能模块主要包含函数主体, 执行调用的函数, USB 功能模块是 实现 USB 的枚举、数据发送、数据接收, UART 功能模块实现串口信息的打印、数据的接收, GLOBAL 功 能模块提供共享的函数给各模块使用如 DelayNus、DEBUGMSG、DEBUGMSGEx 等。

那么代码架构的雏形已经出来了,然后就是功能模块的细化,即 Main 功能模块、USB 功能模块、UART 功能模块、GLOBAL 功能模块的细化,即将代码分层为硬件层、接口层、协议层、应用层。

Main 功能模块和 GLOBAL 功能模块由于不是与硬件相关的,那么就以一个文件来包含。USB 功能模 块与 UART 功能模块同硬件相关联,同时根据其功能的实现分配好到各层中实现。在之前的实验已经介绍 了 C 文件的命名, 如 xxxHardware.c 为硬件层、xxxInterface.c 为接口层、xxxProtocol.c 为协 议层、xxxApplication.c 为应用层。

硬件层:即 IO 相关、相关的寄存器初始化。

接口层:基本的写数据、读数据,只提供该器件的基本功能。

协议层:顾名思义就是实现该器件的协议。

应用层:面向用户程序

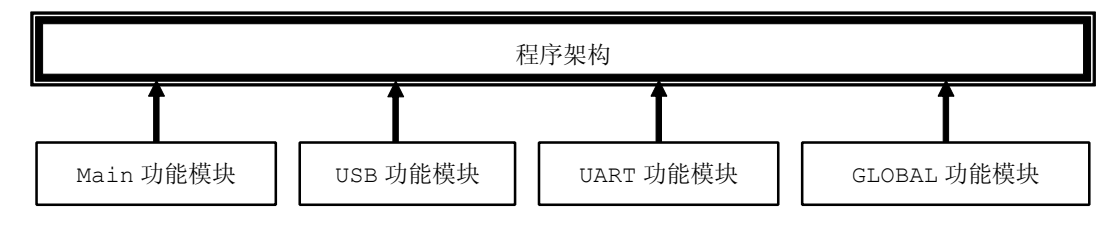

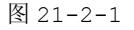

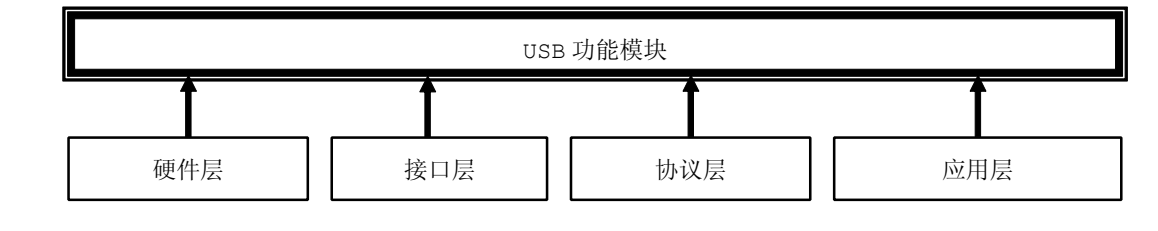

图 21-2-2

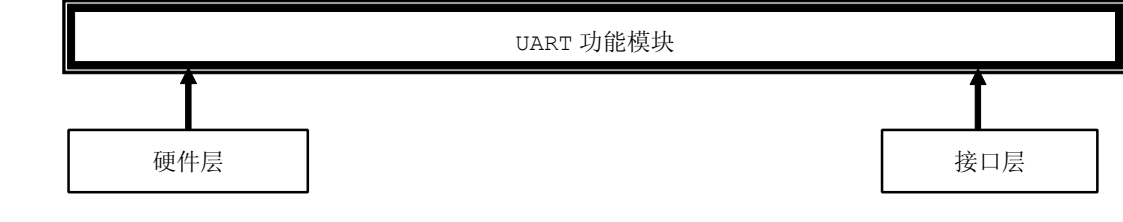

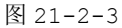

关于结构化模块化编程的重点:

- $\bullet$ 每一层直接对下一层操作,尽量避免交叉调用或越级调用
- $\bullet$ 某些器件会把硬件驱动层合并成一个文件时,则归于较高的层
- $\bullet$ 相同功能的外部函数尽量一致,尽量保证通用性
- $\bullet$ 对于初次编程的模块,要严格保证中间各层的正确性

## 深入重点:

- **�**代码架构主要以结构化模块化编程为核心。
- **�** 良好的代码架构使程序更加容易移植、更加易于维护,通常只要修改硬件层就可以使代码用于 不同的单片机使用。

## **21.3** 高级应用集锦

## **21.3.1** 宏

写好 <sup>C</sup> 语言,漂亮的宏定义很重要,使用宏定义可以防止出错,提高可移植性,可读性,方便性 等等。 同时是 <sup>c</sup> 程序提供的预处理功能之一,包括带参数的宏定义和不带参数的宏定义,具体是指用一个指定的 标志符来进行简单的字符串替换或者进行阐述替换。

### 格式:**#define #define** 标志符(参数表) 字符串

## 宏名

在上定义中的标志符被称为"宏名"。

## 宏展开

在 <sup>c</sup> 程序编译时将宏名替换成字符串的过程称为"宏展开"。

下面列举一些成熟软件中常用得宏定义。

## **1.** 防止一个头文件被重复包含

```
#ifndef __GLOBAL_H__
#define __GLOBAL_H__
 //头文件内容
 #endif
```
## **2.** 得到指定地址上的一个 **8** 位、**16** 位、**32** 位数据

#define MEM B( $x$ ) (  $*($  (UINT8  $*)$  (x) ) )

```
#define MEM W( x ) ( *( (UINT16 *) (x) ) )
 #define MEM DW( x ) ( *( (UINT32 *) (x) ) )
```
这种情况更加常见于关于 I/O 口的定义

#define P1 (\*( (UINT8 \*) 0x90)

#### **3.** 求最大值、最小值

#define MAX( x, y ) (  $((x) > (y))$  ?  $(x) : (y)$  ) #define MIN( x, y ) (  $((x) < (y))$  ? (x) : (y) )

#### **4.** 按照小端模式将一个 **word** 变为 **<sup>2</sup>** 个字节

```
#define WORD2BYTE( ray, val ) \
 (\text{ray}) [0] = ((val) / 256); \
(\text{ray}) [1] = ((val) & 0xFF)
```
## **5.** 得到一个字的高字节与低字节

#define WORDLOW(x) (UINT8)(x) #define WORDHIGH(x) (UINT8)((x)>>8)

## **6.** 将一个字母变为大写

#define UPCASE( c ) ( ((c) >= 'a' && (c) <= 'z') ? ((c) - 0x20) : (c) )

## **7.** 判断是否 **10** 进制的数

#define DECCHK( c ) ((c) >= '0' && (c) <= '9')

## **8.** 判断字符是不是 **16** 进值的数字

#define HEXCHK( c ) (  $((c) \ge 10'$  & (c)  $\le 19')$  ||\  $((c) \geq 1_A' \& (c) \leq 1_F') | \$  $((c)$  >= 'a' && (c) <= 'f') )

## **9.** 返回数组元素的个数

```
#define ARR SIZE( a ) ( sizeof( (a) ) / sizeof( (a[0]) ) )
```
#### **10. 16** 进制和 **BCD** 码

#define FROM BCD(n)  $(((n) >> 4) * 10) + ((n) & 0 \times 0 \times f))$ #define TO\_BCD(n) ((((DWORD)(n) / 10) << 4) | ((DWORD)(n) % 10))

为了使代码更加容易阅读,某些特别的地方要用宏代替数字表达其意思,例如按键状态机的三种状态: 按下、确认、释放。

#define KEY\_SEARCH\_STATUS <sup>0</sup> //扫描按键状态 #define KEY ACK STATUS 1 //确认按键状态
```
#define KEY_REALEASE_STATUS 2 //释放按键状态
       UINT8 KeyScan(void)
\{case KEY_SEARCH_STATUS ://………………………………
          case KEY_ACK_STATUS ://………………………………
          case KEY_REALEASE_STATUS://………………………………
}
```
## 深入重点:

**�**恰当地使用宏有利于平台的移植性、可读性、方便性。

## **21.3.2** 函数指针

指针是一个特殊的变量,它里面存储的数值被解释成为内存里的一个地址。要搞清一个指针需要搞清 指针的四方面的内容:指针的类型,指针所指向的类型,指针的值或者叫指针所指向的内存区,还有指针 本身所占据的内存区。

在 C 语言编程当中, 指针就是精华, 恰当地使用指针能够使代码更加简练, 函数指针的使用尤为重要, 具有动态选择的特性。

```
例如单片有 3 个通信接口,分别是串口、USB 口、网口,它们发送数据的函数如下:
void UARTSendNBytes(UINT8 *szSendBytes, UINT8 ucSendLength);
void USBSendNBytes (UINT8 *szSendBytes, UINT8 ucSendLength);
void NETSendNBytes (UINT8 *szSendBytes, UINT8 ucSendLength);
```
**1.** 如果不用函数指针,按照平时的 **if**、**switch** 的语句进行判断使用哪一个函数向外发送数据,会有 如下的代码:

```
#define COM_PORT 0
                #define USB_PORT 1
                #define NET_PORT 2
               void PortSendNBytes(UINT8 ucPort,UINT8 *szSendBytes,UINT8 ucSendLength)
\left\{ \begin{array}{ccc} 0 & 0 & 0 \\ 0 & 0 & 0 \\ 0 & 0 & 0 \\ 0 & 0 & 0 \\ 0 & 0 & 0 \\ 0 & 0 & 0 \\ 0 & 0 & 0 \\ 0 & 0 & 0 \\ 0 & 0 & 0 \\ 0 & 0 & 0 \\ 0 & 0 & 0 \\ 0 & 0 & 0 \\ 0 & 0 & 0 \\ 0 & 0 & 0 & 0 \\ 0 & 0 & 0 & 0 \\ 0 & 0 & 0 & 0 \\ 0 & 0 & 0 & 0 & 0 \\ 0 & 0 & 0 & 0 & 0 \\ 0 & 0 & 0 & 0 & 0 \\ 0 & 0 & 0 & 0if(ucPort ==COM_PORT) UARTSendNBytes(szSendBytes, ucSendLength);
                         if(ucPort == USB_PORT) USBSendNBytes (szSendBytes, ucSendLength);
                         if(ucPort ==NET PORT) NETSendNBytes (szSendBytes, ucSendLength);
```
串口发送数据调用方式: PortSendNBytes(COM\_PORT, buf, 9);

USB 发送数据调用方式: PortSendNBytes(USB\_PORT,buf,9);

网络发送数据调用方式: PortSendNBytes(NET\_PORT,buf,9);

## **2.** 使用函数指针:

```
#define COM_PORT 0
                      #define USB_PORT 1
                      #define NET_PORT 2
                     void (*PortSendNBytes[3])( UINT8 *szSendBytes, UINT8 ucSendLength)=
\left\{ \begin{array}{ccc} 0 & 0 & 0 \\ 0 & 0 & 0 \\ 0 & 0 & 0 \\ 0 & 0 & 0 \\ 0 & 0 & 0 \\ 0 & 0 & 0 \\ 0 & 0 & 0 \\ 0 & 0 & 0 \\ 0 & 0 & 0 \\ 0 & 0 & 0 \\ 0 & 0 & 0 \\ 0 & 0 & 0 \\ 0 & 0 & 0 \\ 0 & 0 & 0 & 0 \\ 0 & 0 & 0 & 0 \\ 0 & 0 & 0 & 0 \\ 0 & 0 & 0 & 0 & 0 \\ 0 & 0 & 0 & 0 & 0 \\ 0 & 0 & 0 & 0 & 0 \\ 0 & 0 & 0 & 0UARTSendNBytes, USBSendNBytes, NETSendNBytes
                      };
```
串口发送数据调用方式: PortSendNBytes[COM\_PORT](buf,9);

USB 发送数据调用方式: PortSendNBytes[USB\_PORT](buf, 9);

网络发送数据调用方式: PortSendNBytes[NET\_PORT](buf, 9);

虽然运用函数指针可以使代码更加简练,效率更高,但是空间资源占用方面就是它的弊端。一般情况 下,单片机的资源是绰绰有余的,那么函数指针数组就是首选。

#### **3.** 使用函数指针做程序跳转操作

函数指针跳转操作在软件复位章节有所介绍。

void(\*reset)(void)= (void(\*)(void))0。

void(\*reset)(void)就是函数指针定义,(void(\*)(void))0 是强制类型转换操作,将数值"0" 强制转换为函数指针地址"0"。

通过调用 reset()函数,程序就会跳转到程序执行的"0"地址处重新执行。在一些其他高级单片机 Bootloader 中, 如 NBoot、UBoot、EBoot, 经常通过这些 Bootloader 进行下载程序, 然后通过函 数指针跳转到要执行程序的地址处。

深入重点:

- **�**函数指针灵活性强,善于使用函数指针可以使代码更加简练。
- **�**函数指针适用的场合很多,如 **LCD** 菜单、多通信接口、**USB** 协议枚举等等。

## **21.3.3** 结构体、共用体

#### **�** 结构体

简单的来说,结构体就是一个可以包含不同数据类型的一个结构,它是一种可以自己定义的数据类型。 第一:结构体可以在一个结构中声明不同的数据类型。

- 第二:相同结构的结构体变量是可以相互赋值的,而数组是做不到的,因为数组是单一数据类型的数据集 合,它本身不是数据类型(而结构体是),数组名称是常量指针,所以不可以做为左值进行运算,所 以数组之间就不能通过数组名称相互复制了,即使数据类型和数组大小完全相同。
- 第三:节省内存空间。
- 第四:高效率。

#### 例如:

```
typedef struct _PKT_CRC
\{UINT8 m_ucHead1; //首部 1
        UINT8 m ucHead2; //首部 2
        UINT8 m ucOptCode; //操作码
        UINT8 m ucDataLength; //数据长度
        UINT8 m szDataBuf[16]; //数据
        UINT8 m_szCrc[2]; //CRC16 为 2 个字节
```
}PKT\_CRC;

PKT\_CRC PktCrc; UINT8 szBuf[32]; UINT8 ucLength;

如果想获取数据长度,通过 PktCrc 和 SzBuf 有如下操作 ucLength =PktCrc.m ucDataLength; ucLength =szBuf[3];

从上面两者之间的赋值可以说明,使用结构体更具可读性,操作更加简单。

#### **�** 共用体

共用体的目的就是节省存储空间,几个变量共用一个地址。恰当地使用共用体,会得到意想不到的效果。

```
例如:
union
```

```
\{UINT16 usValue;
        UINT8 szByte[2];
       }SHORT2BYTE;
```
SHORT2BYTE UnShort2Byte;

UINT16 usLength=0x3F47; UINT8 ucHighByte=0; UINT8 ucLowByte;

UnShort2Byte.usValue=usLength;

//获取高字节 ucHighByte=(UINT8)usLength; //使用强制转换 ucHighByte= UnShort2Byte.szByte[0];//共用体

```
//获取低字节
ucLowByte =(UINT8)(usLength>>8);//使用位移操作和强制转换
ucLowByte = UnShort2Byte.szByte[1]; //使用共用体
```
从获取高低字节的比较,使用共用体更加方面,效率更高。

## **21.3.4** 程序优化

由于单片机的性能同电脑的性能是天渊之别的,无论从空间资源上、内存资源、工作频率,都是无法 与之比较的。PC 机编程基本上不用考虑空间的占用、内存的占用的问题,最终目的就是实现功能就可以了。 对于单片机来说就截然不同了,一般的单片机的 Flash 和 Ram 的资源是以 KB 来衡量的,可想而知,单片 机的资源是少得可怜,为此我们必须想法设法榨尽其所有资源,将它的性能发挥到最佳,程序设计时必须 遵循以下几点进行优化:

#### **1.** 使用尽量小的数据类型

能够使用字符型(char)定义的变量,就不要使用整型(int)变量来定义;能够使用整型变量定义的变 量就不要用长整型(long int),能不使用浮点型(float)变量就不要使用浮点型变量。当然,在定义变 量后不要超过变量的作用范围,如果超过变量的范围赋值,<sup>C</sup> 编译器并不报错,但程序运行结果却错了, 而且这样的错误很难发现。

### **2.** 使用自加、自减指令

通常使用自加、自减指令和复合赋值表达式(如 a-=1 及 a+=1 等)都能够生成高质量的 程序代码,编译器通常都能够生成 inc 和 dec 之类的指令,而使用 a=a+1 或 a=a-1 之类 的指令,有很多 <sup>C</sup> 编译器都会生成二到三个字节的指令。

#### **3.** 减少运算的强度

可以使用运算量小但功能相同的表达式替换原来复杂的的表达式。

#### (1) 求余运算

N= <sup>N</sup> %8 可以改为 <sup>N</sup> <sup>=</sup> <sup>N</sup> &7

说明: 位操作只需一个指令周期即可完成,而大部分的 C 编译器的"8"运算均是调用子程序来 完成,代码长、执行速度慢。通常,只要求是求 2n 方的余数,均可使用位操作的方法来代替。

#### (2) 平方运算

N=Pow(3,2) 可以改为 N=3\*3

说明: 在有内置硬件乘法器的单片机中(如 51 系列), 乘法运算比求平方运算快得多, 因为浮点数 的求平方是通过调用子程序来实现的,乘法运算的子程序比平方运算的子程序代码短,执行速度快。

#### (**3**) 用位移代替乘法除法

N=M\*8 可以改为 N=M<<3

N=M/8 可以改为 N=M>>3

说明: 通常如果需要乘以或除以 2n, 都可以用移位的方法代替。如果乘以 2n, 都可以生成左移 的代码,而乘以其它的整数或除以任何数,均调用乘除法子程序。用移位的方法得到代码比调用乘除法子 程序生成的代码效率高。实际上,只要是乘以或除以一个整数,均可以用移位的方法得到结果。如 N=M\*9 可以改为 N=(M<<3)+M;

### (**4**) 自加自减的区别

例如我们平时使用的延时函数都是通过采用自加的方式来实现。

```
void DelayNms(UINT16 t)
\{UINT16 i, j;for(i=0; i \le t; i++)for(j=0; i<1000; j++))
}<br>}<br>}
```
可以改为

```
void DelayNms(UINT16 t)
\{UINT16 i, j;
            for(i=t; i>=0; i--)
```
}

}

```
for(j=1000; i>=0; j=-)
```
说明:两个函数的延时效果相似,但几乎所有的 C 编译对后一种函数生成的代码均比前一种代码少 1~3 个字节,因为几乎所有的 MCU 均有为 0 转移的指令,采用后一种方式能够生成这类指令。

## **4. while** 与 **do...while** 的区别

```
void DelayNus(UINT16 t)
\{while(t--)
          {
              NOP();
           }
```
可以改为

```
void DelayNus(UINT16 t)
\{do
         {
             NOP();
          }while(--t)
}
```
说明:使用 do…while 循环编译后生成的代码的长度短于 while 循环。

### **5. register register**关键字

```
void UARTPrintfString(INT8 *str)
       {
           while(*str && str)
           {
            UARTSendByte(*str++)
           }
}
```
可以改为

void UARTPrintfString(INT8 \*str)  $\left\{ \begin{array}{ccc} 0 & 0 & 0 \\ 0 & 0 & 0 \\ 0 & 0 & 0 \\ 0 & 0 & 0 \\ 0 & 0 & 0 \\ 0 & 0 & 0 \\ 0 & 0 & 0 \\ 0 & 0 & 0 \\ 0 & 0 & 0 \\ 0 & 0 & 0 \\ 0 & 0 & 0 \\ 0 & 0 & 0 \\ 0 & 0 & 0 \\ 0 & 0 & 0 & 0 \\ 0 & 0 & 0 & 0 \\ 0 & 0 & 0 & 0 \\ 0 & 0 & 0 & 0 & 0 \\ 0 & 0 & 0 & 0 & 0 \\ 0 & 0 & 0 & 0 & 0 \\ 0 & 0 & 0 & 0$ **register register**INT8 \*pstr=str;

while(\*pstr && pstr)

```
\{UARTSendByte(*pstr++)
   }}<br>}
}
```
说明:在声明局部变量的时候可以使用 register 关键字。这就使得编译器把变量放入一个多用途的寄存 器中,而不是在堆栈中,合理使用这种方法可以提高执行速度。函数调用越是频繁,越是可能提高代码的 速度,注意 register 关键字只是建议编译器而已。

#### **6. volatile volatile**关键字

volatile 总是与优化有关,编译器有一种技术叫做数据流分析,分析程序中的变量在哪里赋值、在 哪里使用、在哪里失效,分析结果可以用于常量合并,常量传播等优化,进一步可以死代码消除。 一般来 说,volatile 关键字只用在以下三种情况:

- **a)** 中断服务函数中修改的供其它程序检测的变量需要加 volatile(参考本书高级实验程序)
- **b)** 多任务环境下各任务间共享的标志应该加 volatile
- **c)** 存储器映射的硬件寄存器通常也要加 volatile 说明,因为每次对它的读写都可能由不同意义

总之,volatile 关键字是一种类型修饰符,用它声明的类型变量表示可以被某些编译器未知的因素 更改,比如:操作系统、硬件或者其它线程等。遇到这个关键字声明的变量,编译器对访问该变量的代码 就不再进行优化,从而可以提供对特殊地址的稳定访问。

#### **7.** 以空间换时间

在数据校验实战当中,CRC16 循环冗余校验其实还有一种方法是查表法,通过查表可以更加快获得 校验值,效率更高,当校验数据量大的时候,使用查表法优势更加明显,不过唯一的缺点是占用大量的空 间。

#### **//**查表法:

```
code UINT16 szCRC16Tbl[256] = {
```

```
0x0000, 0x1021, 0x2042, 0x3063, 0x4084, 0x50a5, 0x60c6, 0x70e7,
0x8108, 0x9129, 0xa14a, 0xb16b, 0xc18c, 0xd1ad, 0xe1ce, 0xf1ef,
0x1231, 0x0210, 0x3273, 0x2252, 0x52b5, 0x4294, 0x72f7, 0x62d6,
0x9339, 0x8318, 0xb37b, 0xa35a, 0xd3bd, 0xc39c, 0xf3ff, 0xe3de,
0x2462, 0x3443, 0x0420, 0x1401, 0x64e6, 0x74c7, 0x44a4, 0x5485,
0xa56a, 0xb54b, 0x8528, 0x9509, 0xe5ee, 0xf5cf, 0xc5ac, 0xd58d,
0x3653, 0x2672, 0x1611, 0x0630, 0x76d7, 0x66f6, 0x5695, 0x46b4,
0xb75b, 0xa77a, 0x9719, 0x8738, 0xf7df, 0xe7fe, 0xd79d, 0xc7bc,
0x48c4, 0x58e5, 0x6886, 0x78a7, 0x0840, 0x1861, 0x2802, 0x3823,
0xc9cc, 0xd9ed, 0xe98e, 0xf9af, 0x8948, 0x9969, 0xa90a, 0xb92b,
0x5af5, 0x4ad4, 0x7ab7, 0x6a96, 0x1a71, 0x0a50, 0x3a33, 0x2a12,
0xdbfd, 0xcbdc, 0xfbbf, 0xeb9e, 0x9b79, 0x8b58, 0xbb3b, 0xab1a,
0x6ca6, 0x7c87, 0x4ce4, 0x5cc5, 0x2c22, 0x3c03, 0x0c60, 0x1c41,
0xedae, 0xfd8f, 0xcdec, 0xddcd, 0xad2a, 0xbd0b, 0x8d68, 0x9d49,
0x7e97, 0x6eb6, 0x5ed5, 0x4ef4, 0x3e13, 0x2e32, 0x1e51, 0x0e70,
0xff9f, 0xefbe, 0xdfdd, 0xcffc, 0xbf1b, 0xaf3a, 0x9f59, 0x8f78,
```

```
0x9188, 0x81a9, 0xb1ca, 0xa1eb, 0xd10c, 0xc12d, 0xf14e, 0xe16f,
              0x1080, 0x00a1, 0x30c2, 0x20e3, 0x5004, 0x4025, 0x7046, 0x6067,
              0x83b9, 0x9398, 0xa3fb, 0xb3da, 0xc33d, 0xd31c, 0xe37f, 0xf35e,
              0x02b1, 0x1290, 0x22f3, 0x32d2, 0x4235, 0x5214, 0x6277, 0x7256,
              0xb5ea, 0xa5cb, 0x95a8, 0x8589, 0xf56e, 0xe54f, 0xd52c, 0xc50d,
              0x34e2, 0x24c3, 0x14a0, 0x0481, 0x7466, 0x6447, 0x5424, 0x4405,
              0xa7db, 0xb7fa, 0x8799, 0x97b8, 0xe75f, 0xf77e, 0xc71d, 0xd73c,
              0x26d3, 0x36f2, 0x0691, 0x16b0, 0x6657, 0x7676, 0x4615, 0x5634,
              0xd94c, 0xc96d, 0xf90e, 0xe92f, 0x99c8, 0x89e9, 0xb98a, 0xa9ab,
              0x5844, 0x4865, 0x7806, 0x6827, 0x18c0, 0x08e1, 0x3882, 0x28a3,
              0xcb7d, 0xdb5c, 0xeb3f, 0xfb1e, 0x8bf9, 0x9bd8, 0xabbb, 0xbb9a,
              0x4a75, 0x5a54, 0x6a37, 0x7a16, 0x0af1, 0x1ad0, 0x2ab3, 0x3a92,
              0xfd2e, 0xed0f, 0xdd6c, 0xcd4d, 0xbdaa, 0xad8b, 0x9de8, 0x8dc9,
              0x7c26, 0x6c07, 0x5c64, 0x4c45, 0x3ca2, 0x2c83, 0x1ce0, 0x0cc1,
              0xef1f, 0xff3e, 0xcf5d, 0xdf7c, 0xaf9b, 0xbfba, 0x8fd9, 0x9ff8,
              0x6e17, 0x7e36, 0x4e55, 0x5e74, 0x2e93, 0x3eb2, 0x0ed1, 0x1ef0
          };
     UINT16 CRC16CheckFromTbl(UINT8 *buf,UINT8 len)
         UINT16 i;
         UINT16 uncrcReg = 0, uncrcConst = 0xffff;
         for(i = 0; i < len;i ++)
\left\{ \begin{array}{cc} 0 & 0 & 0 \\ 0 & 0 & 0 \\ 0 & 0 & 0 \\ 0 & 0 & 0 \\ 0 & 0 & 0 \\ 0 & 0 & 0 \\ 0 & 0 & 0 \\ 0 & 0 & 0 \\ 0 & 0 & 0 \\ 0 & 0 & 0 \\ 0 & 0 & 0 \\ 0 & 0 & 0 & 0 \\ 0 & 0 & 0 & 0 \\ 0 & 0 & 0 & 0 \\ 0 & 0 & 0 & 0 & 0 \\ 0 & 0 & 0 & 0 & 0 \\ 0 & 0 & 0 & 0 & 0 \\ 0 & 0 & 0 & 0 & 0 \\ 0 & 0 & 0 & 0 & 0uncrcReg = (uncrcReg << 8) ^ szCRC16Tbl[(((uncrcConst ^ uncrcReg) >> 8)
                  ^ *buf++) & 0xFF];
              uncrcConst <<= 8;
}
         return uncrcReg;
```
如果系统要求实时性比较强,在 CRC16 循环冗余校验当中,推荐使用查表法,以空间换时间。

#### **8.** 宏函数取代函数

 $\{$ 

}

首先不推荐所有函数改为宏函数,以免出现不必要的错误。但是一些基本功能的函数很有必要使用宏 函数来代替。

```
UINT8 Max(UINT8 A,UINT8 B)
\{return (A>B?A:B)
```
可以改为

```
#define MAX (A, B) {(A)>(B)?(A):(B)}
```
说明: 函数和宏函数的区别就在于,宏函数占用了大量的空间,而函数占用了时间。大家要知道的是, 函 数调用是要使用系统的栈来保存数据的,如果编译器里有栈检查选项,一般在函数的头会嵌入一些汇编语 句对当前栈进行检查;同时,cpu 也要在函数调用时保存和恢复当前的现场,进行压栈和弹栈操作,所以, 函数调用需要一些 cpu 时间。而宏函数不存在这个问题。宏函数仅仅作为预先写好的代码嵌入到当前程序, 不会产生函数调用,所以仅仅是占用了空间,在频繁调用同一个宏函数的时候,该现象尤其突出。

### **9.** 适当地使用算法

假如有一道算术题,求 1~100 的和。 作为程序员的我们会毫不犹豫地点击键盘写出以下的计算方法:

```
UINT16 Sum(void)
\{UINT8 i,s;
        for(i=1; i<=100; i++)\{s+=i;}
        return s;
}
```
很明显大家都会想到这种方法,但是效率方面并不如意,我们需要动脑筋,就是采用数学算法解决问题, 使计算效率提升一个级别。

```
UINT16 Sum(void)
\{UINT16 s;
          s=(100 * (100+1)) \gg 1;return s;
}
```
结果很明显,同样的结果不同的计算方法,运行效率会有大大不同,所以我们需要最大限度地通过数 学的方法提高程序的执行效率。

#### **10.** 用指针代替数组

在许多种情况下,可以用指针运算代替数组索引,这样做常常能产生又快又短的代码。与数组索引相 比,指针一般能使代码速度更快,占用空间更少。使用多维数组时差异更明显。下面的代码作用是相同的, 但是效率不一样。

```
UINT8 szArrayA[64];
UINT8 szArrayB[64];
UINT8 i;
UINT8 *p=szArray;
for(i=0;i<64;i++)szArrayB[i]=szArrayA[i];
for(i=0;i<64;i++)szArrayB[i]=*p++;
```
指针方法的优点是,szArrayA 的地址装入指针 <sup>p</sup> 后,在每次循环中只需对 <sup>p</sup> 增量操作。在数组索引 方法中,每次循环中都必须进行基于 <sup>i</sup> 值求数组下标的复杂运算。

#### **11.** 强制转换

<sup>C</sup> 语言精髓第一精髓就是指针的使用,第二精髓就是强制转换的使用,恰当地利用指针和强制转换不但 可以提供程序效率,而且使程序更加之简洁,由于强制转换在 <sup>C</sup> 语言编程中占有重要的地位,下面将已五 个比较典型的例子作为讲解。

#### 例子 **1**:将带符号字节整型转换为无符号字节整型

UINT8 a=0; INT8  $b=-3$ :

 $a = (UINT8) b;$ 

#### 例子 **<sup>2</sup>**:在大端模式下**(8051** 系列单片机是大端模式**)**,将数组 **a[2]**转化为无符号 **<sup>16</sup>** 位整型值。

方法 1: 采用位移方法。

```
UINT8 a[2] = \{0x12, 0x34\};
UINT16 b=0;
```
b=(a[0] <<8)|a[1];

结果: b=0x1234

方法 2: 强制类型转换。

UINT8 a[2]={0x12,0x34};  $UINT16 h=0$ :

b= \*(UINT16 \*)a; //强制转换

结果:b=0x1234

### 例子 **3**:保存结构体数据内容。

 $\{$ 

```
方法 1: 逐个保存。
typedef struct _ST
           UINT8 a;
           UINT8 b;
           UINT8 c;
           UINT8 d;
          UINT8 e;
  }ST;
  ST s;
  UINT8 a[5]={0};
  s.a=1;
  s.b=2;
  s.c=3;
  s.d=4;
  s.e=5;
  a[0]=s.a;a[1]=s.b;a[2]=s.c;a[3]=s.d;
```
 $a[4]=s.e;$ 

结果:数组 <sup>a</sup> 存储的内容是 <sup>1</sup>、2、3、4、5。

## 方法 2: 强制类型转换。

```
typedef struct _ST
\{UINT8 a;
                UINT8 b;
                UINT8 c;
                UINT8 d;
                UINT8 e;
        }ST;
        ST s;
        UINT8 a[5]=\{0\};
        UINT8 *p=(UINT8 *)&s;//强制转换
        UINT8 i=0;
        s.a=1;
```

```
s.b=2;
       s.c=3;
       s.d=4;
       s.e=5;
       for(i=0;i < size of(s);i++)
\{a[i]=*p++;}
```
结果:数组 <sup>a</sup> 存储的内容是 <sup>1</sup>、2、3、4、5。

### 例子 **<sup>4</sup>**:在大端模式下**(8051** 系列单片机是大端模式**)**将含有位域的结构体赋给无符号字节整型值

```
方法 1: 逐位赋值。
     typedef struct __BYTE2BITS
\{UINT8 _bit7:1;
       UINT8 _bit6:1;
       UINT8 _bit5:1;
       UINT8 _bit4:1;
       UINT8 _bit3:1;
       UINT8 _bit2:1;
       UINT8 _bit1:1;
       UINT8 _bit0:1;
       }BYTE2BITS;
       BYTE2BITS Byte2Bits;
       Byte2Bits. bit7=0;
       Byte2Bits._bit6=0;
       Byte2Bits. bit5=1;
       Byte2Bits._bit4=1;
       Byte2Bits. bit3=1;
       Byte2Bits. bit2=1;
       Byte2Bits._bit1=0;
       Byte2Bits. bit0=0;
       UINT8 a=0;
       a|= Byte2Bits. bit7<<7;
       a|= Byte2Bits. bit6<<6;
       a|= Byte2Bits. bit5 << 5;
```

```
a|= Byte2Bits. bit4 << 4;
       a| = Byte2Bits. bit3 << 3;
       a| = Byte2Bits. bit2 << 2;
       a|= Byte2Bits. bit1<<1;
       a| = Byte2Bits. bit0 << 0;
       结果:a=0x3C
       方法 2: 强制转换。
     typedef struct __BYTE2BITS
\{UINT8 _bit7:1;
       UINT8 _bit6:1;
       UINT8 _bit5:1;
       UINT8 _bit4:1;
       UINT8 _bit3:1;
       UINT8 _bit2:1;
       UINT8 _bit1:1;
       UINT8 _bit0:1;
       }BYTE2BITS;
       BYTE2BITS Byte2Bits;
       Byte2Bits. bit7=0;
       Byte2Bits. bit6=0;
       Byte2Bits. bit5=1;
       Byte2Bits. bit4=1;
       Byte2Bits. bit3=1;
       Byte2Bits. bit2=1;
       Byte2Bits. bit1=0;
       Byte2Bits. bit0=0;
       UINT8 a=0;
       a = *(UINT8 *) &Byte2Bits
       结果:a=0x3C
```
### 例子 **<sup>5</sup>**:在大端模式下**(8051** 系列单片机是大端模式**)**将无符号字节整型值赋给含有位域的结构体。

```
方法 1: 逐位赋值。
    typedef struct __BYTE2BITS
\{UINT8 _bit7:1;
```

```
UINT8 _bit6:1;
       UINT8 _bit5:1;
       UINT8 _bit4:1;
       UINT8 _bit3:1;
       UINT8 _bit2:1;
       UINT8 _bit1:1;
       UINT8 _bit0:1;
       }BYTE2BITS;
       BYTE2BITS Byte2Bits;
       UINT8 a=0x3C;
       Byte2Bits. bit7=a&0x80;
       Byte2Bits. bit6=a&0x40;
       Byte2Bits. bit5=a&0x20;
       Byte2Bits. bit4=a&0x10;
       Byte2Bits._bit3=a&0x08;
       Byte2Bits. bit2=a&0x04;
       Byte2Bits._bit1=a&0x02;
       Byte2Bits. bit0=a&0x01;
       方法 2: 强制转换。
     typedef struct __BYTE2BITS
\{UINT8 _bit7:1;
       UINT8 _bit6:1;
       UINT8 _bit5:1;
       UINT8 _bit4:1;
       UINT8 _bit3:1;
       UINT8 _bit2:1;
       UINT8 _bit1:1;
       UINT8 _bit0:1;
       }BYTE2BITS;
       BYTE2BITS Byte2Bits;
       UINT8 a=0x3C;
       Byte2Bits= *(BYTE2BITS *)&a;
```
## **12.** 减少函数调用参数

使用全局变量比函数传递参数更加有效率。这样做去除了函数调用参数入栈和函数完成后参数出栈所

需要的时间。然而决定使用全局变量会影响程序的模块化和重入,故要慎重使用。

#### **13. switch** 语句中根据发生频率来进行 **case** 排序

switch 语句是一个普通的编程技术,编译器会产生 if-else-if 的嵌套代码,并按照顺序进行比较, 发现匹配时,就跳转到满足条件的语句执行。使用时需要注意。每一个由机器语言实现的测试和跳转仅仅 是为了决定下一步要做什么,就把宝贵的处理器时间耗尽。为了提高速度,没法把具体的情况按照它们发 生的相对频率排序。换句话说,把最可能发生的情况放在第一位,最不可能的情况放在最后。

#### **14.** 将大的 **switch** 语句转为嵌套 **switch** 语句

当 switch 语句中的 case 标号很多时,为了减少比较的次数,明智的做法是把大 switch 语句转为嵌 套 switch 语句。把发生频率高的 case 标号放在一个 switch 语句中,并且是嵌套 switch 语句的最外 层,发生相对频率相对低的 case 标号放在另一个 switch 语句中。比如,下面的程序段把相对发生频率 低的情况放在缺省的 case 标号内。

```
UINT8 ucCurTask=1;
               void Task1(void);
               void Task2(void);
               void Task3(void);
               void Task4(void); ……………
                void Task16(void);
               switch(ucCurTask)
\left\{ \begin{array}{ccc} 1 & 0 & 0 \\ 0 & 0 & 0 \\ 0 & 0 & 0 \\ 0 & 0 & 0 \\ 0 & 0 & 0 \\ 0 & 0 & 0 \\ 0 & 0 & 0 \\ 0 & 0 & 0 \\ 0 & 0 & 0 \\ 0 & 0 & 0 \\ 0 & 0 & 0 \\ 0 & 0 & 0 \\ 0 & 0 & 0 & 0 \\ 0 & 0 & 0 & 0 \\ 0 & 0 & 0 & 0 \\ 0 & 0 & 0 & 0 & 0 \\ 0 & 0 & 0 & 0 & 0 \\ 0 & 0 & 0 & 0 & 0 \\ 0 & 0 & 0 & 0 & 0 \\ 0 & 0case 1: Task1();break;
                     case 2: Task2();break;
                     case 3: Task3();break;
                     case 4: Task4();break;
                      ………………………
                     case 16: Task16();break;
                     default:break;
}
```
#### 可以改为

```
UINT8 ucCurTask=1;
void Task1(void);
void Task2(void);
void Task3(void);
void Task4(void); ……………
```

```
void Task16(void);
                switch(ucCurTask)
\left\{ \begin{array}{ccc} 0 & 0 & 0 \\ 0 & 0 & 0 \\ 0 & 0 & 0 \\ 0 & 0 & 0 \\ 0 & 0 & 0 \\ 0 & 0 & 0 \\ 0 & 0 & 0 \\ 0 & 0 & 0 \\ 0 & 0 & 0 \\ 0 & 0 & 0 \\ 0 & 0 & 0 \\ 0 & 0 & 0 \\ 0 & 0 & 0 \\ 0 & 0 & 0 & 0 \\ 0 & 0 & 0 & 0 \\ 0 & 0 & 0 & 0 \\ 0 & 0 & 0 & 0 & 0 \\ 0 & 0 & 0 & 0 & 0 \\ 0 & 0 & 0 & 0 & 0 \\ 0 & 0 & 0 & 0case 1: Task1();break;
                       case 2: Task2();break;
                      default:
                      switch(ucCurTask)
       {
                          case 3: Task3();break;
                           case 4: Task4();break;
                           ………………………
                          case 16: Task16();break;
                           default:break;
       }
                       Break;
}
```
由于 switch 语句等同于 if-else-if 的嵌套代码, 如果大的 if 语句同样要转换为嵌套的 if 语句。 UINT8 ucCurTask=1;

```
void Task1(void);
                void Task2(void);
                void Task3(void);
               void Task4(void); ……………
                void Task16(void);
                if (ucCurTask==1) Task1();
                else if(ucCurTask==2) Task2();
                else
\left\{ \begin{array}{ccc} 0 & 0 & 0 \\ 0 & 0 & 0 \\ 0 & 0 & 0 \\ 0 & 0 & 0 \\ 0 & 0 & 0 \\ 0 & 0 & 0 \\ 0 & 0 & 0 \\ 0 & 0 & 0 \\ 0 & 0 & 0 \\ 0 & 0 & 0 \\ 0 & 0 & 0 \\ 0 & 0 & 0 \\ 0 & 0 & 0 \\ 0 & 0 & 0 & 0 \\ 0 & 0 & 0 & 0 \\ 0 & 0 & 0 & 0 \\ 0 & 0 & 0 & 0 & 0 \\ 0 & 0 & 0 & 0 & 0 \\ 0 & 0 & 0 & 0 & 0 \\ 0 & 0 & 0 & 0if (ucCurTask==3) Task3();
                         else if(ucCurTask==4) Task4();
                         ………………
                          else Task16();
}
```
## **15.** 函数指针妙用

当 switch 语句中的 case 标号很多时,或者 if 语句的比较次数过多时,为了提高程序执行速度, 可以运用函数指针来取代 switch 或 if 语句的用法,这些用法可以参考电子菜单实验代码、USB 实验代码 和网络实验代码。

```
UINT8 ucCurTask=1;
       void Task1(void);
       void Task2(void);
       void Task3(void);
       void Task4(void); ……………
       void Task16(void);
       switch(ucCurTask)
       {
          case 1: Task1();break;
         case 2: Task2();break;
          case 3: Task3();break;
          case 4: Task4();break;
          ………………………
          case 16: Task16();break;
          default:break;
}
```
#### 可以改为

```
UINT8 ucCurTask=1;
  void Task1(void);
  void Task2(void);
  void Task3(void);
  void Task4(void); ………………
  void Task16(void);
 void (*szTaskTbl)[16])(void)={Task1,Task2,Task3,Task4,…,Task16};
调用方法 1:(*szTaskTbl[ucCurTask])();
调用方法 2: szTaskTbl[ucCurTask]();
```
#### **16.** 循环嵌套

循环在编程中经常用到的,往往会出现循环嵌套。现在就已 for 循环为例。

```
UINT8 i, j;
       for(i=0;i<255;i++)
\{for(j=0; j<25; j++)
```
………………

} }

> 较大的循环嵌套较小的循环编译器会浪费更加多的时间,推荐的做法就是较小的循环嵌套较大的循环。 UINT8 i,j;

```
for(j=0; j<25; j++)\{for(i=0; i<255; i++))
\{………………
}
}
```
## **17.** 内联函数

在 C++中,关键字 inline 可以被加入到任何函数的声明中。这个关键字请求编译器用函数内部的代 码替换所有对于指出的函数的调用。这样做在两个方面快于函数调用。这样做在两个方面快于函数调用: 第一,省去了调用指令需要的执行时间;第二,省去了传递变元和传递过程需要的时间。但是使用这种方 法在优化程序速度的同时,程序长度变大了,因此需要更多的 ROM。使用这种优化在 inline 函数频繁调 用并且只包含几行代码的时候是最有效的。

如果编译器允许在 <sup>C</sup> 语言编程中能够支持 inline 关键字,注意不是 C++语言编程,而且单片机的 ROM 足够大,就可以考虑加上 inline 关键字。支持 inline 关键字的编译器如 ADS1.2,RealView MDK 等。

#### **18.** 从编译器着手

很多编译器都具有偏向于代码执行速度上的优化、代码占用空闲太小的优化。例如 Keil 开发环境编 译时可以选择偏向于代码执行速度上的优化(Favor Speed)还是代码占用空间太小的优化(Favor Size)。还有其他基于 GCC 的开发环境一般都会提供-O0、-O1、-O2、—O3、-Os 的优化选项,而使用 -O2 的优化代码执行速度上最理想,使用-Os 优化代码占用空间大小最小。

## **19.** 嵌入汇编**---**杀手锏

汇编语言是效率最高的计算机语言,在一般项目开发当中一般都采用 <sup>C</sup> 语言来开发的,因为嵌入汇编 之后会影响平台的移植性和可读性,不同平台的汇编指令是不兼容的。但是对于一些执着的程序员要求程 序获得极致的运行的效率,他们都在 C 语言中嵌入汇编, 即"混合编程"。

注意 :如果想嵌入汇编,一定要对汇编有深刻的了解。不到万不得已的情况,不要使用嵌入汇编。

深入重点:

- **�** 单片机资源有限,发挥单片机的潜能是程序员的任务,无论从硬件还是从软件作为出发点,尽 可能挖掘。
- **�**从软件的角度挖掘单片机潜能不仅要对当前的编译环境要熟悉,同时要对编程语言深入的研究。
- **�**嵌入式汇编只指针对时间要求严格的单片机系统,如无必要,不推荐使用嵌入式汇编,因为现 在的编译器是"非常聪明的",代码的执行效率可以接近汇编,还可以提高移植性。

## **21.3.5** 软件抗干扰

缔造一个好产品都必须以稳定为前提,不是稳定的东西不是好东西。要让产品工作稳定,必须要对硬 件与软件的设计进行"两手抓",而往往硬件上设计的缺陷导致单片机程序跑飞的主要原因,软件设计缺陷 为次要原因。

当单片机工作在严重的 EMI 或电气噪声环境下,会导致程序跑飞即程序计数器 PC 乱跑,从而导致单 片机出现不可预测的行为。

一般来说,单片机的上电和掉电的过程中,最容易让单片机程序跑飞,这样必须控制单片机复位的硬 件设计要恰当,例如电阻和电容值的选取,而在选型单片机时官方手册都有典型的复位电路作为参考,因 而尽量以官方给出的典型复位电路为准。

第二就是继电器和电机干扰单片机,导致其程序跑飞较为常见,主要表现为电流冲击。为了防止它们 干扰单片机,必须在硬件设计上下功夫。继电器必须增加续流二极管,消除断开线圈时产生的反向电动势 干扰,当增加了续流二极管将使继电器的断开时间延迟,这样就必须增加稳压二极管使继电器在单位时间 内可动作更加多的次数。同样电机与继电器的工作原理类似,必须加上相应的续流二极管来消除反电动势 干扰, 然后加上滤波电路。

由于篇幅有限,如果读者想了解更加之多硬件上的干扰,可以参阅相关资料。

软件设计缺陷导致单片机程序跑飞主要表现为错误的代码、超出了单片机允许的范围内执行程序。这 就要求单片机编程人员必须要对单片机的硬件配置要熟悉,例如 Flash 大小、RAM 大小、内部硬件资源等, 并且要对单片机编程有深刻的了解,特别 <sup>C</sup> 语言编程。

那么现在假设当前程序是正确的,单片机正在运行时突然受到外界严重的干扰,导致 I/O 口值发生 变化、RAM 中某些变量值被窜改、程序计数器 PC 乱指等,必然导致本来正确的程序却做出不能预测的行 为,而这三种现象最为普遍,以下列出解决问题的方法:

#### **1.** 硬件看门狗

通过硬件看门狗来监控程序是否跑飞有些小细节要注意的,就是不能在中断服务函数里喂狗,因为当 单片机程序跑飞后,内部硬件资源还是能够正常工作的,并能够进入相应的中断服务函数,如果在中断服 务函数里喂狗,就算程序跑飞了,看门狗监控就没有起到作用,所以看门狗喂狗绝对不能放在中断服务函 数里喂狗。

#### **2.** 软件看门狗

软件看门狗是基于没有硬件看门狗的单片机引申出来的,软件看门狗与硬件的看门狗最大不同就是它 需要占用 2 个定时器资源,并结合主程序实现环形监视,即 T/C0 监视 T/C1, T/C1 监视主程序, 主程序 监视 T/C0, 如图 21-3-1。

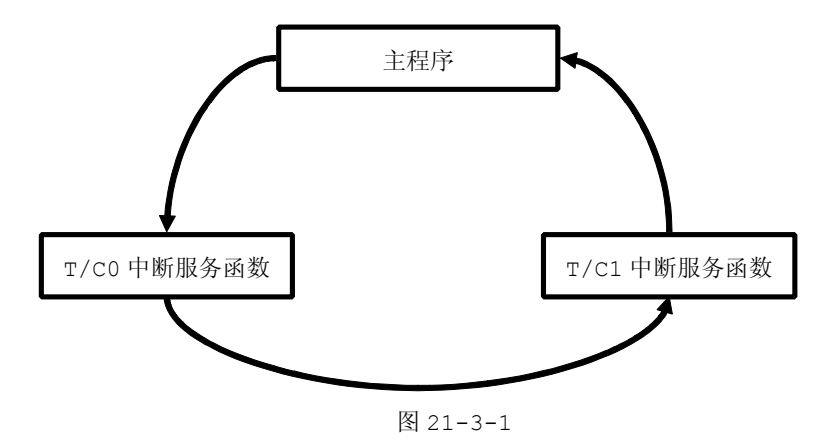

#### **3.** 定时检测 **RAM** 区被标志的数据

定时检测 RAM 区数据既可以在主程序里检测,又可以放在 T/C 中断服务函数函数中检测。我们只需要 在程序中定义多个固定变量,并赋予固定的值。若然因程序"跑飞"导致 RAM 中这些数据发生变化,这时 可以说明单片机已经受到严重的干扰了,这时可以通过软件复位使单片机复位。

### **4.** 捕获输入数据、多次采样

将处理一次的输入数据改为循环采样,采用算术平均值法得出结果,还有对输入数据的捕获要加上超时 处理,防止程序"抱死"。

#### **5.** 根据各函数模块适当地刷新输出端口

在程序的执行过程中根据相对应的函数模块来刷新输出端口,这样可以排除干扰对输出端口状态的影 响。

那么,在实际分析中,我们可以采用因果分析图(又叫鱼骨图或石川图),能够直接地反映了造成问题 的各种可能的原因。因果分析图是全球广泛采用的一项技术,给技术首先确定结果,然后分析造成这种结 果的原因。每个分支都代表着可能出错的原因,用于查明质量问题可能所在和设立相应检验点。这对于我 们平时研究程序稳定性勾画了框图,起到指导性的作用,如图 21-3-1。

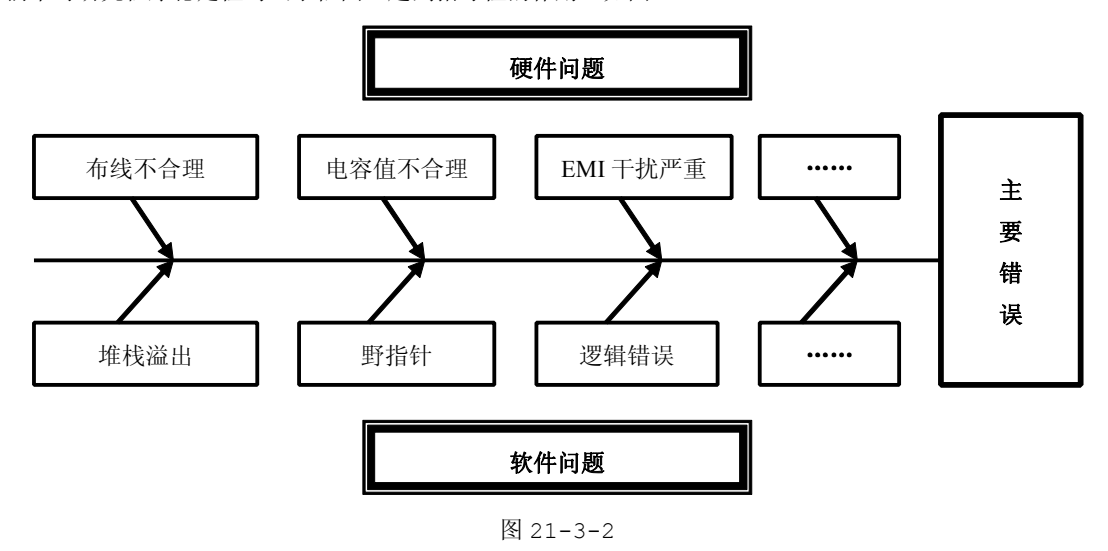

深入重点:

- **�**单片机稳定性的设计必须从硬件和软件上下功夫。
- **�**单片机易跑飞表现在上电、掉电的过程,更表现在易受到外界条件对其的干扰。
- **�** 在单片机 **<sup>C</sup>** 语言编程中,软件设计防跑飞主要以检测变量值、看门狗监视、刷新输出端口、输 入端口循环取样求算术平均值。若在单片机汇编语言编程中,可以使用更加多的手段来防止程 序跑飞,在这里不作赘述。

番外篇

# 第二十二章 界面开发

在以往的一段时间当中,标准的单片机程序员只需要侧重于单片机软件编写就可以了,但是随着社会 的不断进步,社会的需求越来越多,迫使产品的开发速度要相应地加快,而且时时都要与接口打交道,例 如含有串口接口、USB 接口、网络接口的设备,往往都需要 PC 界面来辅助, "过时的"单片机程序员就显 得力不从心。虽然网络上可以搜索到不同的串口调试助手、USB 调试助手、网络调试助手,但是这些调试 工具往往存在一定的局限性,因为这些工具都具有相同的特点:发送字符串、发送 <sup>16</sup> 进制数、显示字符 串、显示 <sup>16</sup> 进制数,可拓展性不强,几乎每次更改发送的数据都要自己修改,严重影响开发效率,假如 下位机有很多功能都通过接收串口数据来控制,哪岂不是每次都要修改数据,还有更坏的情况就是一般产 品的接口通信都含有数据校验的,而这些调试助手一般不含有这些功能,需要自己计算出来,这真的是最 头痛的事情。我们反过来想一下,倒不如自己写调试工具,不但可以加快产品的开发速度,而且基本了解 软件的编写方法,何乐而不为。

界面编写的工具有很多种,例如 Delphi、VB、VC++等等。为了使大家更快掌握界面编程,推荐大家 使用 VC++来进行界面开发,VC++对与底层关系非常密切(即与硬件打交道),同时有一定 <sup>C</sup> 语言功底的我 们更加易于上手,那么大家可以使用 VC6.0 以上的版本进行编写,不过笔者给出的所有界面程序都是基于 VC++2008 来编写的, 因此在这章是以 VC++2008 来讲解界面编写的。

## **22.1 VC++2008**

在选择 VC++界面开发工具,有些人心 中或多或少就有点纠结,为什么不使用 VC++6.0,却选择用 VC++2008 进行开 发?那么就让笔者为大家进行析疑吧。

VC++6.0 是 <sup>1998</sup> 年的诞生的,遗憾 的是 <sup>1998</sup> 年以后 C++标准才正式制定出 来的。VC++2008 完全支持 C++标准的,

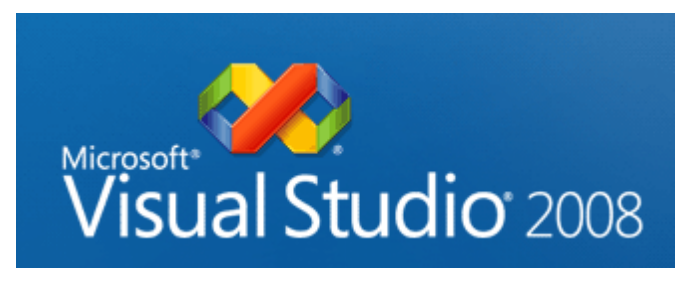

VC++6.0 对 C++标准的支持程度只有 86%,有时出了问题也不知道哪里出现问题,无从下手。不支持 C++ 标准的 VC++6.0 不是我们的首选, VC++2008 就再适合不过了,而且 VC++2008 的编译器比较 VC++6.0 的强大很多,不仅支持很多新的优化功能(Oy, LTCG, PGO), 而支持 native 和 managed 的代码混编, 而且在调试运行方面提供更加之多的人性化功能,使你在调试程序更加得心应手,发现更多的 BUG。

看到 VC++2008 有这么多优点,大家都有心有所动,跃跃欲试。在下一小节将教大家如何创建界面和 编写"HelloWorld"小程序

## **22.2 HelloWorld HelloWorld** 小程序

第一步: 安装好 VC++2008, 这个就不用多说吧。

第二步: 在工具栏点击【文件】,然后【新建】,选择【项目】,如图 22-2-1。

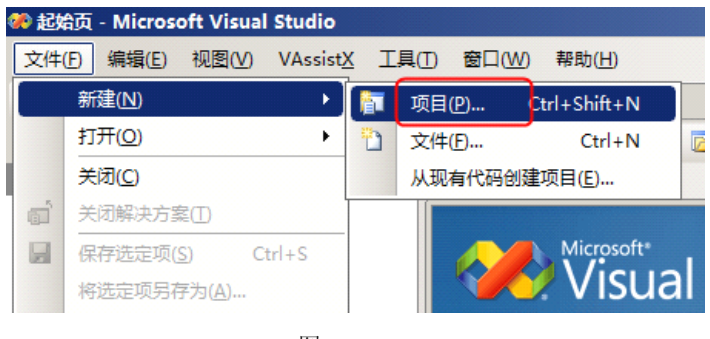

图 22-2-1

第三步: 在项目类型列表框中选择【MFC】,然后从右则的模板选中【MFC 应用程序】,并在下方的编辑框 填好【解决方案名称】,最后点击【确定】,如图 22-2-2。

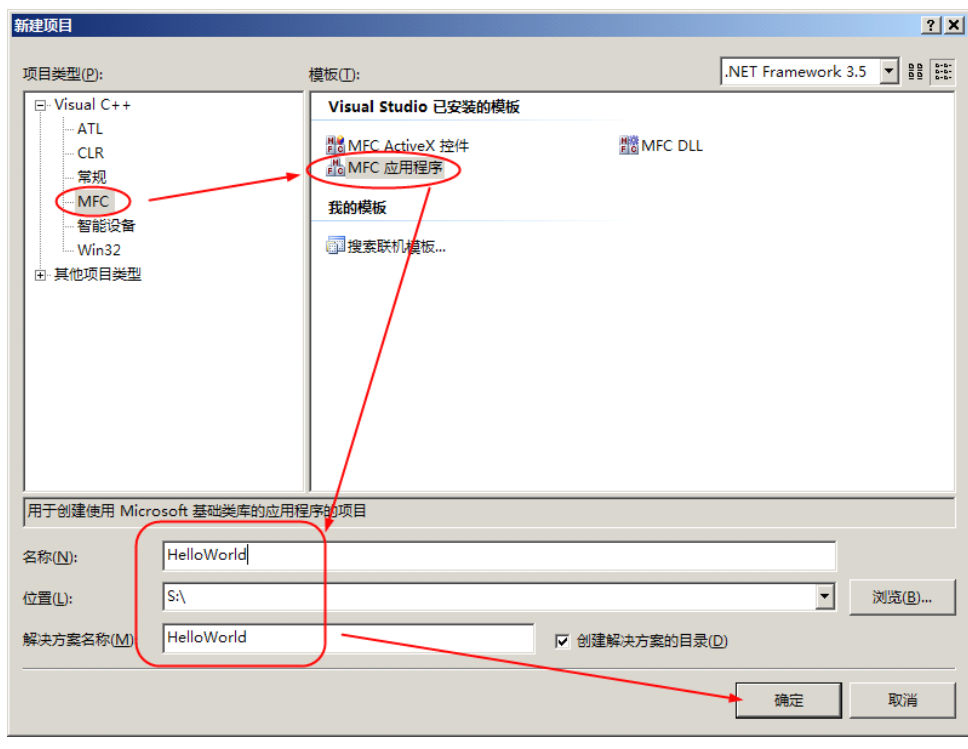

图 22-2-2

第四步: 在 MFC 应用向导点击【下一步】, 如图 22-2-3。

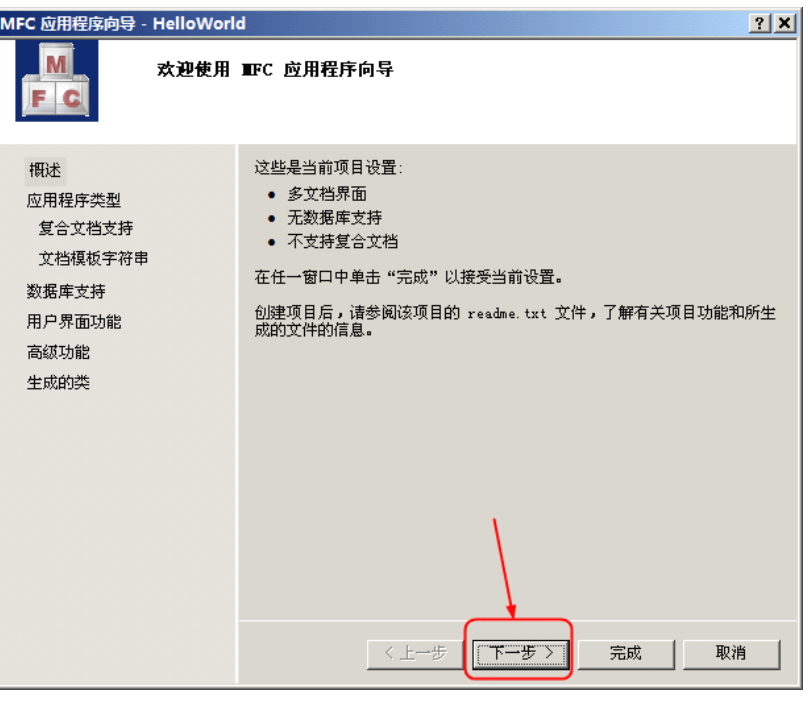

图 22-2-3

第五步: 在应用程序类型选中【基于对话框】, 在 MFC 的使用选中【在静态库中使用 MFC】, 点击【完成】 如图 22-2-4。

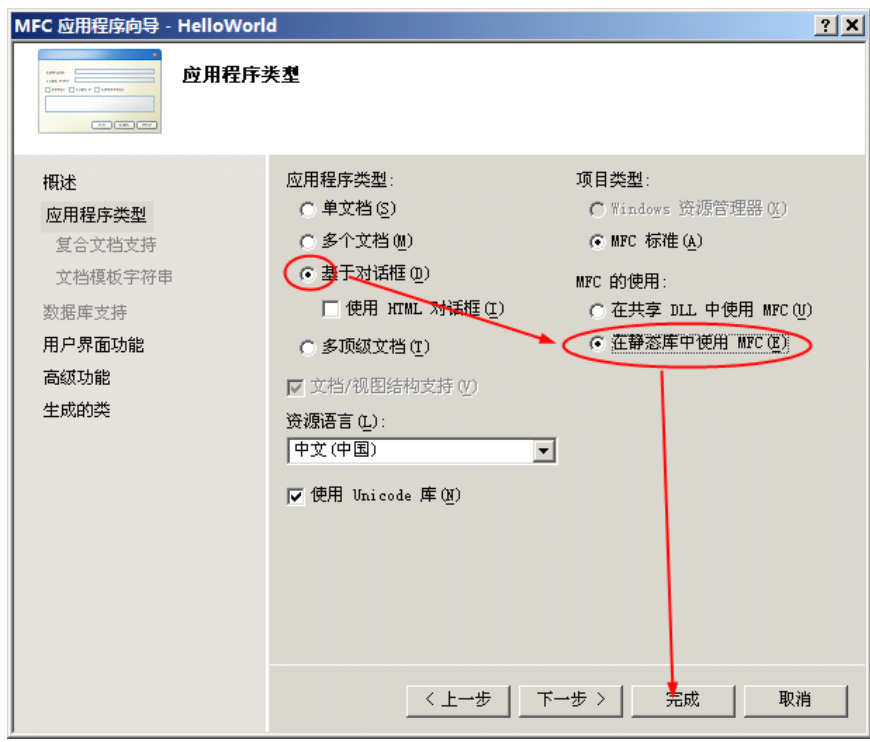

图 22-2-4

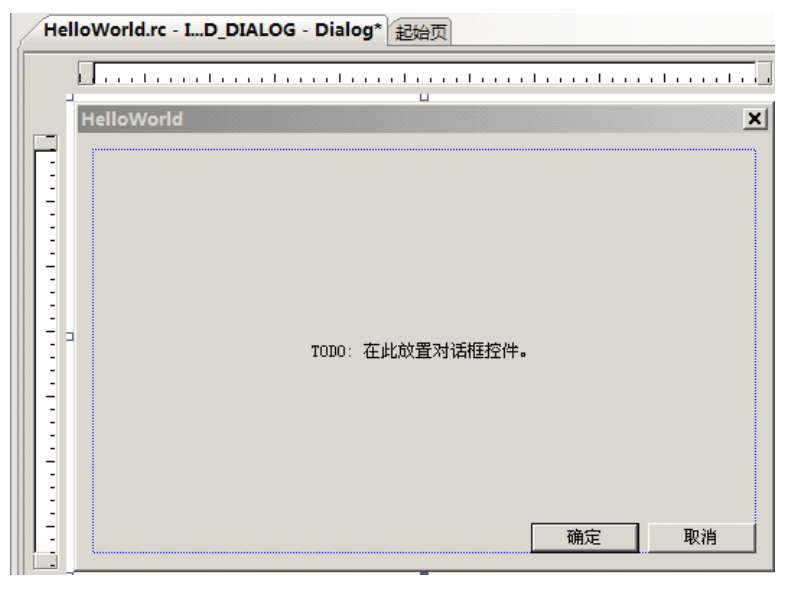

图 22-2-5

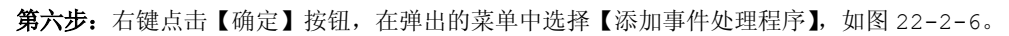

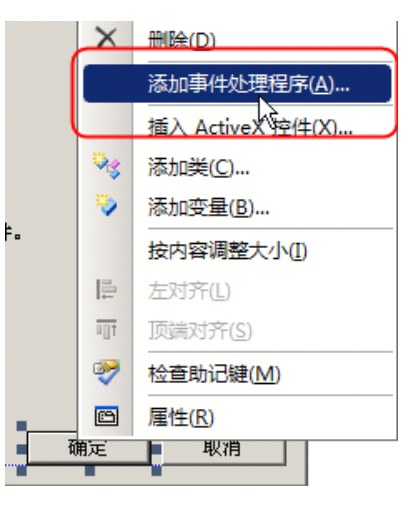

图 22-2-6

第七步:在事件处理程序向导对话框中,消息类型选择【BN\_CLICKET】,类列表选择【CHelloWorldDlg】, 填写函数处理程序名称为【OnShowHelloWorld】,点击【添加编辑】按钮,如图 22-2-7。

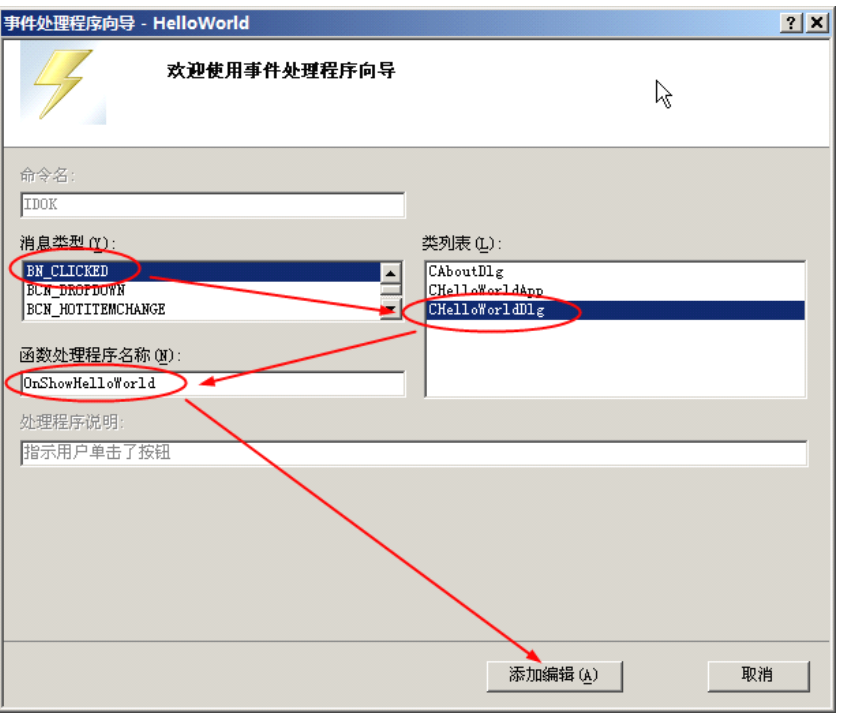

图 22-2-7

第八步: 在 OnShowHelloWorld()函数当中,填写程序,如图 22-2-8。

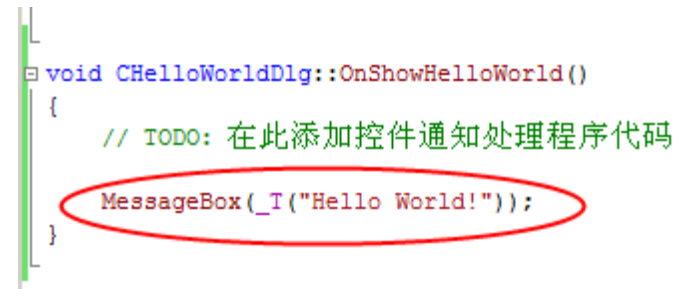

图 22-2-8

第九步: 编译程序。点击菜单【生成】,然后选中【重新生成解决方案】,如图 22-2-9。

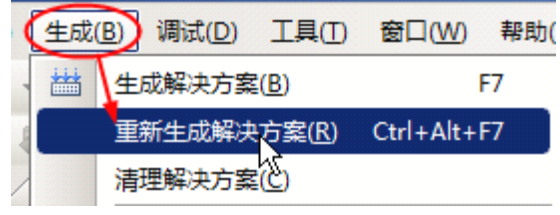

图 22-2-9

第十步:运行程序。点击菜单【生成】,选择【按配置优化】,在弹出的菜单中选择【运行检测/优化后的程 序】,在弹出的 HelloWorld 的对话框中点击【确定按钮】显示"Hello World!",如图 22-2-10、图  $22 - 2 - 11$ 。

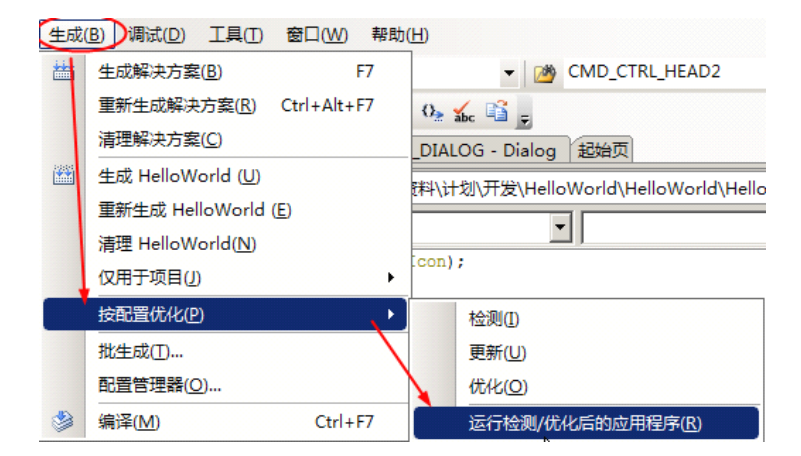

图 22-2-10

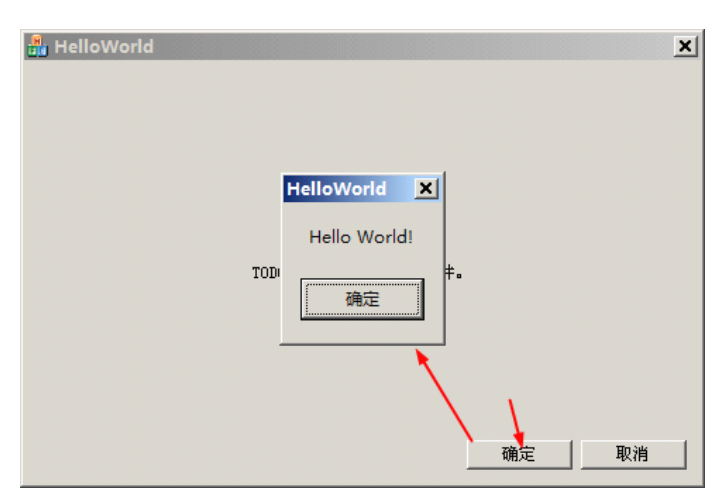

图 22-2-11

从创建界面、编写程序、运行程序,就是这么简单的流程,就是因为 VC++2008 如此方便,我们编 写小工具就更加易于实现。在往后的小节中,将教大家介绍如何编写串口、USB、网络的小工具,从此调 试软件不再神秘,自己都可以动手写,大家就可以如愿以偿地感受到自己编写调试工具带来的方便性。

## 深入重点:

- **�VC++2008 VC++2008**是什么?
- **�**VC++2008 如何创建界面、如何编写程序、如何编译程序、如何运行程序?

## **22.3** 实现串口通信

## **22.3.1** 创建界面

声明:在创建界面的过程中,如果大家忘记如何创建,可以参考 **HelloWorld HelloWorld HelloWorld** 小程序的章节。

第一步: 创建如下的界面, 如图 22-3-1。

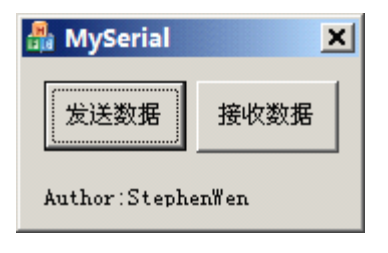

图 22-3-1

第二步: 为【发送数据】和【接收数据】各添加事件处理程序, 如图 22-3-2。

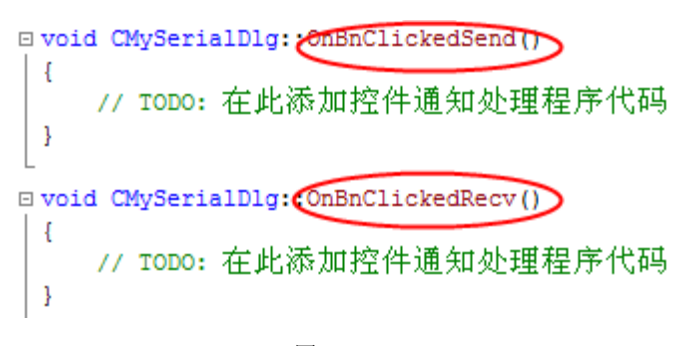

图 22-3-2

## **22.3.2** 添加 **CSerial CSerial**类

第一步: 在【解决方案资源管理器】添加 CSerial 类, 如图 22-3-3。

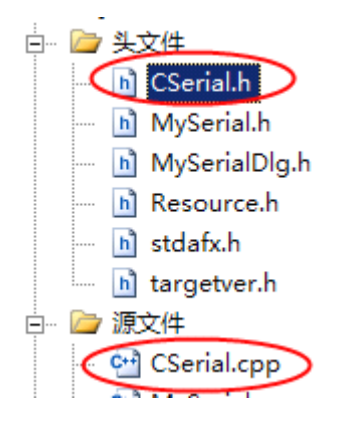

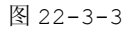

第二步: 在 MySerialDlg.h 头文件添加#include"CSerial.h",并且在 CMySerialDlg 类中定义 Cserial 类的对象 m\_Serial, 如图 22-3-4。

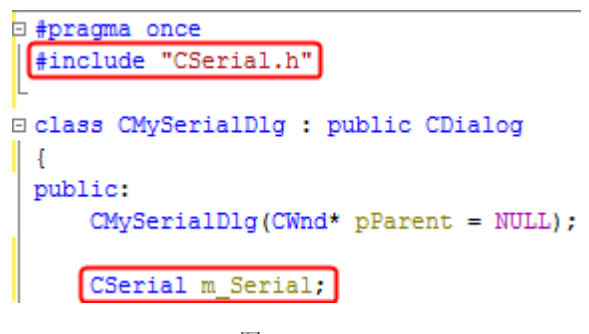

图 22-3-4

## **22.3.3** 编写程序

在编写程序前,首先我们要知道 CSerial 提供了什么函数给我们使用,CSerial 类可供调用的成员 函数如下表 22-1。

表 22-3-1

| CSerial $*$ |       |
|-------------|-------|
| 成员函数        | 说明    |
| Init        | 初始化串口 |
| Close       | 关闭串口  |
| Send        | 发送数据  |
| Recv        | 接收数据  |

由于篇幅有限,在编写程序的步骤中只教大家如何调用 CSerial 的成员函数,关于 CSerial 类的深 入,不在这里详细说明。

第一步: 在 BOOL CMySerialDlg::OnInitDialog()中初始化串口, 即调用 CSerial 类中的 Init 函数,如果初始化串口失败,并提示。

```
BOOL CMySerialDlg::OnInitDialog()
\{//…………………………………………
                            //打开COM1、波特率、无校验、位数据位、位停止位
                           if (!m_Serial.Init(1,9600,NOPARITY,8,ONESTOPBIT))
         \left\{ \begin{array}{cc} 0 & 0 & 0 \\ 0 & 0 & 0 \\ 0 & 0 & 0 \\ 0 & 0 & 0 \\ 0 & 0 & 0 \\ 0 & 0 & 0 \\ 0 & 0 & 0 \\ 0 & 0 & 0 \\ 0 & 0 & 0 \\ 0 & 0 & 0 \\ 0 & 0 & 0 \\ 0 & 0 & 0 & 0 \\ 0 & 0 & 0 & 0 \\ 0 & 0 & 0 & 0 \\ 0 & 0 & 0 & 0 & 0 \\ 0 & 0 & 0 & 0 & 0 \\ 0 & 0 & 0 & 0 & 0 \\ 0 & 0 & 0 & 0 & 0 & 0 \\ 0 & 0 & 0 & 0MessageBox(L"初始化串口失败");
         }
                          return TRUE;
```
若打开串口失败,会是如下的情况,如图 22-3-5。

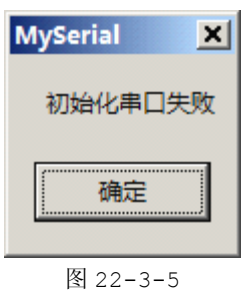

第二步: 在 void CMySerialDlg::OnBnClickedSend()中添加发送的程序。

```
void CMySerialDlg::OnBnClickedSend()
\{UCHAR szBuf[3]={0x01,0x02,0x03};//发送缓冲区
          m Serial.Send(szBuf,3); //发送数据
}
```
第三步: 在 void CMySerialDlg::OnBnClickedRecv()中添加接收的程序,并显示数据

```
void CMySerialDlg::OnBnClickedRecv()
\{UCHAR szBuf[64]={0}; //接收缓冲区
                   UINT unRecvLength=0; //接收长度
                    UINT i=0;
                   CString str=_T(""),str_=_T("");//用于显示数据
                    unRecvLength=m Serial.Recv(szBuf,sizeof(szBuf));//接收数据
                    for (i=0;i<unRecvLength;i++)
      \left\{ \begin{array}{cc} 0 & 0 & 0 \\ 0 & 0 & 0 \\ 0 & 0 & 0 \\ 0 & 0 & 0 \\ 0 & 0 & 0 \\ 0 & 0 & 0 \\ 0 & 0 & 0 \\ 0 & 0 & 0 \\ 0 & 0 & 0 \\ 0 & 0 & 0 \\ 0 & 0 & 0 \\ 0 & 0 & 0 & 0 \\ 0 & 0 & 0 & 0 \\ 0 & 0 & 0 & 0 \\ 0 & 0 & 0 & 0 & 0 \\ 0 & 0 & 0 & 0 & 0 \\ 0 & 0 & 0 & 0 & 0 \\ 0 & 0 & 0 & 0 & 0 \\ 0 & 0 & 0 & 0 & 0str.Format(L"%02X ",szBuf[i]);//转换为进制格式
                           str +=str;
      }
                    MessageBox(str);//显示数据
}
```
## **22.3.4** 运行程序

第一步: 编译程序,确保编译通过(可参考 HelloWorld 小程序章节的编译程序部分),并运行程序,如 图 22-3-6。

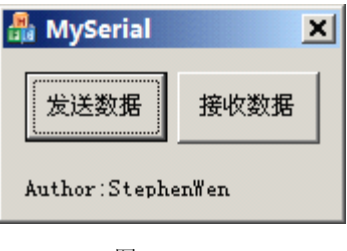

图 22-3-6

第二步:点击【发送数据】按钮,当前发送数据为: 0x01, 0x02, 0x03, 如图 22-3-7。

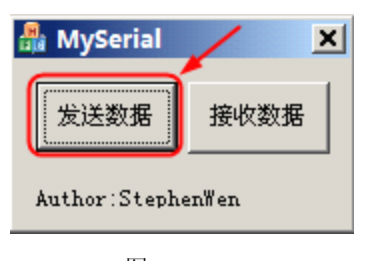

图 22-3-7

第三步: 点击【接收数据】按钮, 会显示接收到单片机发过来的数据, 如图 22-3-8。

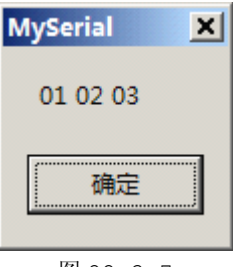

图 22-3-7

界面编程也不是想象中那么深不可测,就三个简单的函数就很容易地实现了串口的收发数据,相信大 家都兴奋起来了。只要大家每天肯花少许时间,不出一个星期,将会熟悉串口、USB、网络的初始化、发 送数据、接收数据的细致过程,甚至做出比自己眼前的调试工具更加之强大。

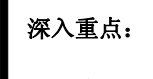

- **�**熟悉 **C++**的类与对象的抽象概念。
- **�**熟悉 **CSerial CSerial**类的成员函数的功能,了解串口收发数据的过程。

# 附录 **A Keil C** 与 **ANSI C** 的差异

Cx51 编译器和 ANSI <sup>C</sup> 标准只在一些小的方面有差异,这些差异可以分成和编译器相关的差异和和 库相关的差异。

#### **�** 和编译器相关的差异

#### **● 宽字符**

宽 <sup>16</sup> 位字符不被 Cx51 支持 ANSI 对将来的一个国际字符集提供宽字符。

#### **�** 递归函数调用

缺省的情况不支持递归函数调用 递归函数必须用reentrant函数属性声明可重入函数可被递归调用 因为局部数据和参数保存在可重入堆栈中比较而言不要用 reentrant 属性声明的函数对函数的局部数据 使用静态存储段对这些函数的递归调用会改写前面函数调用例程的局部数据 。

#### **�** 和库相关的差异

ANSI <sup>C</sup> 标准库包括大量的程序大多数在 Cx51 中但是许多不能应用到一个嵌入应用中被排除在 Cx51 库之外。

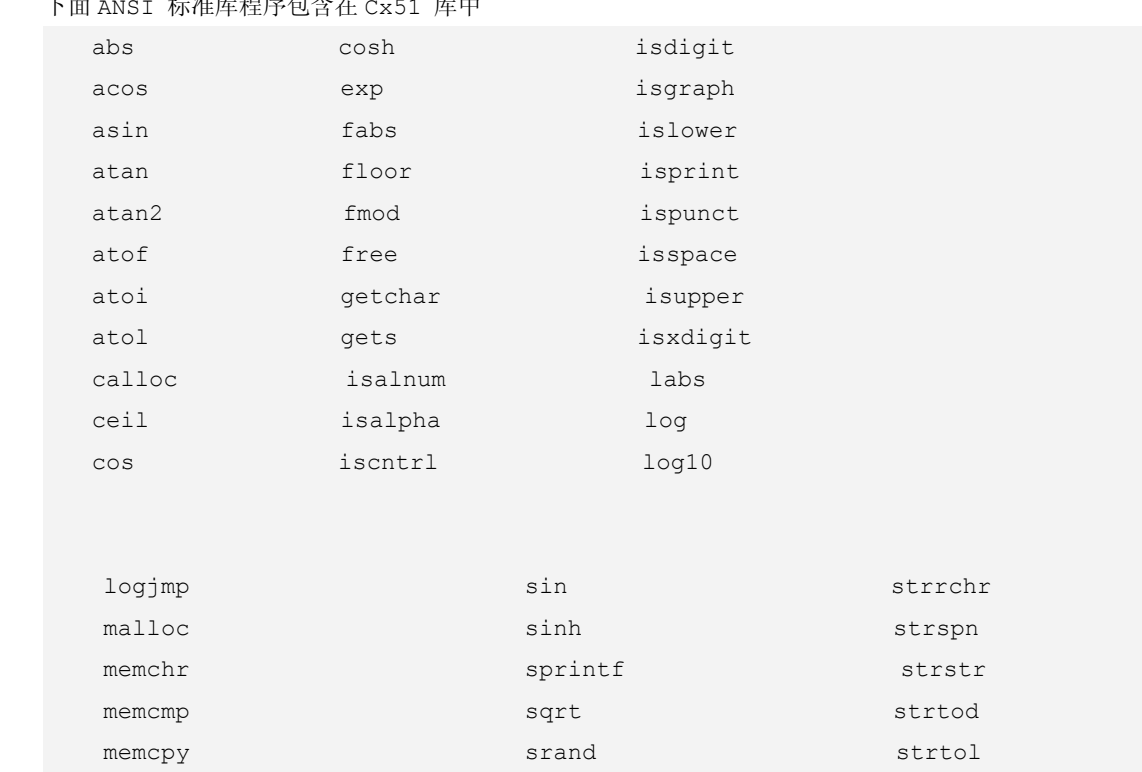

## 下面 ANST 标准库程序包含

## **[www.smartmcu.com](http://www.smartmcu.com) www.smartmcu.com www.smartmcu.com**

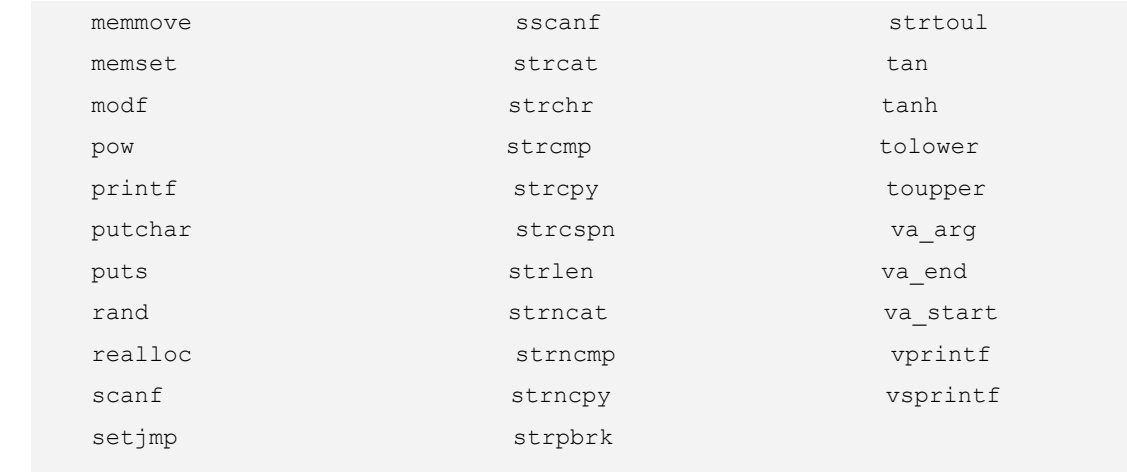

## 下面的 ANSI 标准库程序不在 Cx51 库中

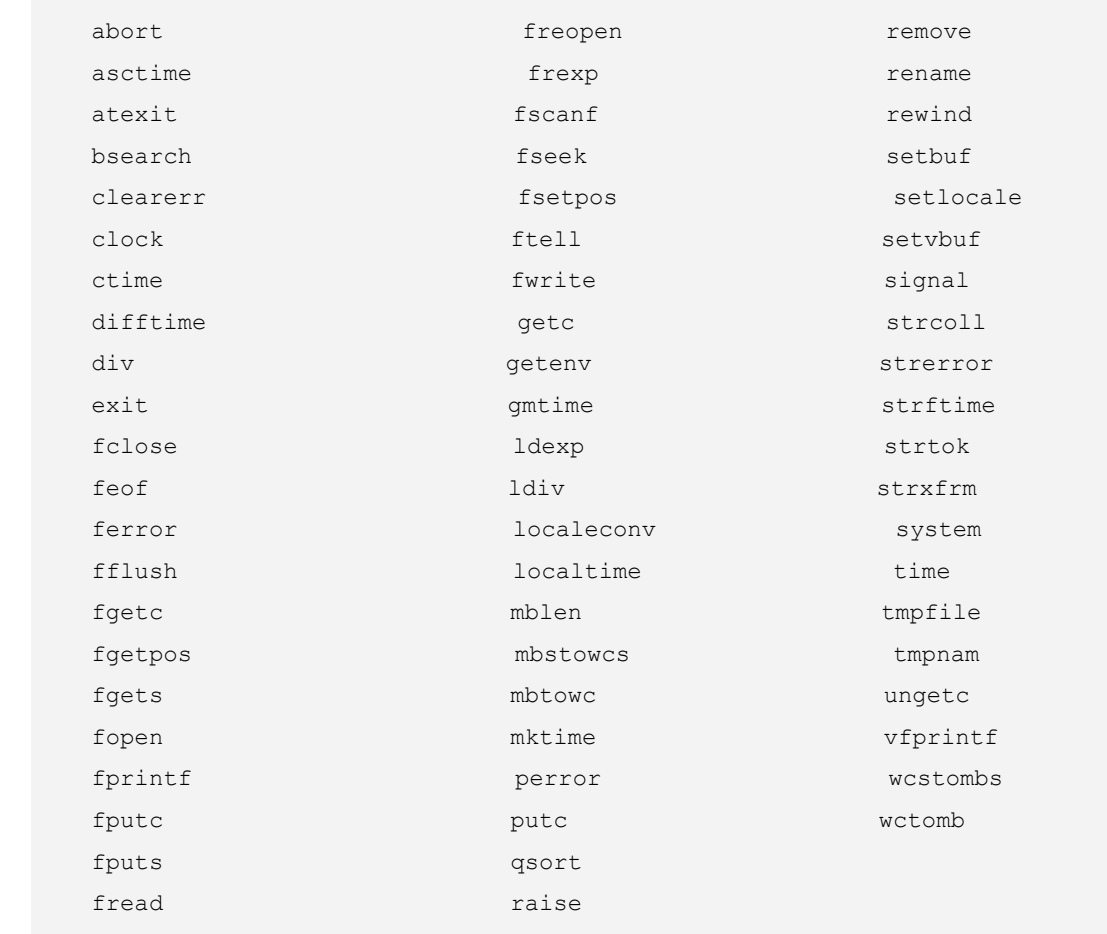

## 下面的程序不包括在 ANSI 标准库中 但在 Cx51 库中

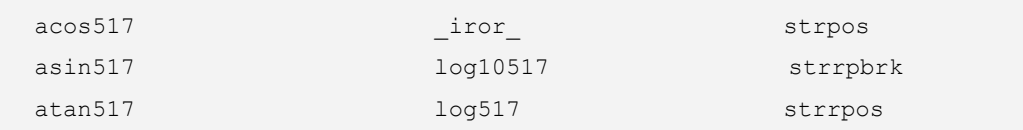

## **[www.smartmcu.com](http://www.smartmcu.com) www.smartmcu.com www.smartmcu.com**

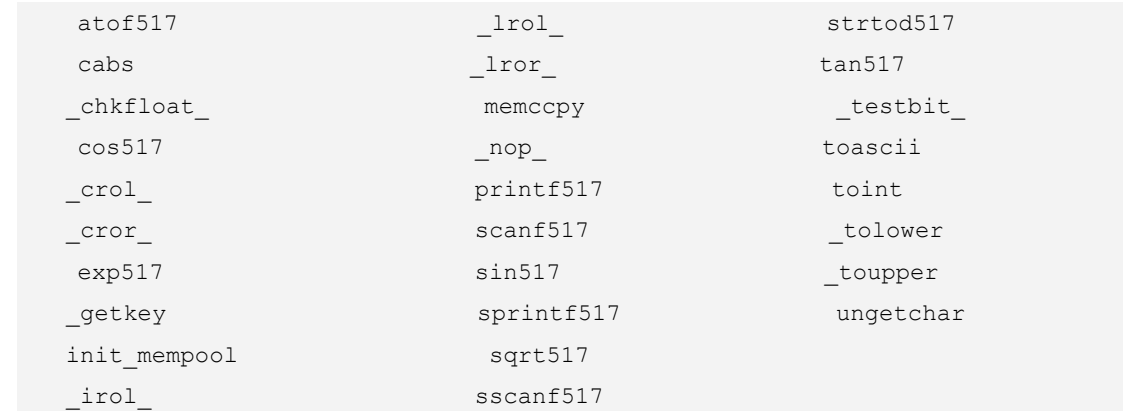

## 附录 **B** 编译器限制

Cx51 编译器包含了下面列出的已知的限制对大部分的 <sup>C</sup> 语言的成员没有限制,例如:在一个 switch 块中,case 可以指定无限数目的符号或数字。如果有足够的地址空间,可以定义几千个符号。

- � 支持最多 <sup>19</sup> 级对任何标准数据类型的间接(访问修饰符)访问。这包括数组描述符、间接操作符和 函数描述符。
- � 名称最多为 <sup>256</sup> 个字符。<sup>C</sup> 语言是大小写敏感的,但是为了兼容 目标文件中的所有名称但是大写字母。 因此一个源程序的外部目标名的大小写是无关紧要的。
- � switch 块中 case 的最大数目是不固定的,只受可用的存储区大小和单个函数的最大限制。
- > 一个调用参数列表中最大可嵌套的函数调用是 10。
- � 可嵌套的包含文件最多为 <sup>9</sup> 这和列表文件、预处理器文件、或是否生成一个目标文件无关。
- � 条件的最大深度为 <sup>20</sup>。这是一个预处理器限制。
- � 指令块 {…},可嵌套到 <sup>15</sup> 级 。
- � 宏可以嵌套到 <sup>8</sup> 级。
- � 在一个宏或函数调用中可以传递最多 <sup>32</sup> 个参数。
- � 一行或一个宏最长为 <sup>2000</sup> 个字符。即使一个宏扩展后,结果也不能超过 <sup>2000</sup> 个字符。

## 附录 **C** 字节顺序

大多数微处理器的存储结构是 <sup>8</sup> 位地址空间(字节)。许多数据项(地址、数字、字符串)太长,不能 用单个字节保存,必须用一系列连续字节保存。

当使用用多字节保存的数据时,字节顺序就成为一个问题,不幸的是多字节数据保存的标准不只一个。 有对字节顺序的两个通行的方法被广泛使用

#### **�** 第一个方法是调用小 **ENDIAN**,就是通常指的 **INTEL** 顺序。在小 **ENDIAN** 中低字节首先保存。

一个 <sup>16</sup> 位整数值 0x1234(十进制 <sup>4660</sup>)用小 ENDIAN 方法保存两个连续的字节如下:

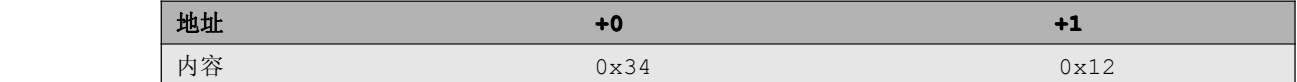

一个 <sup>32</sup> 位整数值 0x57415244(十进制 <sup>1463898692</sup>),用小 ENDIAN 方法保存如下:

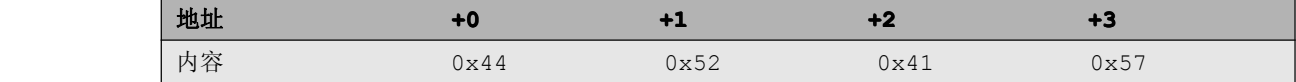

## **>** 第一个方法是调用大 ENDIAN, 就是通常指的 MOTOROLA 顺序。在大 ENDIAN 中高字节首先保存, 低 字节后保存。

一个 <sup>16</sup> 位整数值 0x1234(十进制 <sup>4660</sup>)用小 ENDIAN 方法保存两个连续的字节如下:

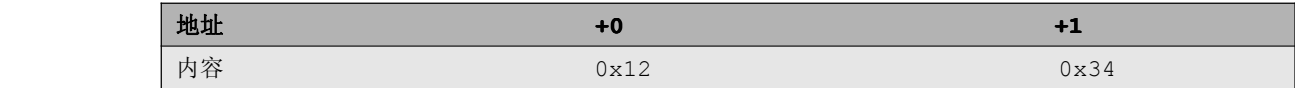

一个 <sup>32</sup> 位整数值 0x57415244(十进制 <sup>1463898692</sup>),用小 ENDIAN 方法保存如下:

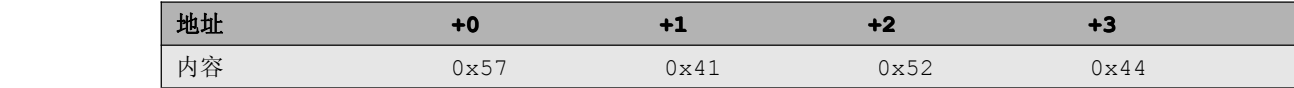

<sup>8051</sup> 是 <sup>8</sup> 位机制,没有直接操作大于 <sup>8</sup> 位数据的指令。多字节数据根据下面的规则保存:

� <sup>8051</sup> 的 LCALL 指令保存下一个指令在堆栈中,地址的低字节首先推入堆栈,因此地址是以 ENDIAN 、 格式保存 。

▶ 所有别的 16 位和 32 位值以大 ENDIAN 格式保存, 高字节先保存, 例如 LJMP 和 LCALL 指令期望地 址以大 ENDIAN 格式保存。

� 浮点数根据 IEEE-754 格式保存,以大 ENDIAN 格式首先保存高字节。
如果 <sup>8051</sup> 嵌入应用平台和别的微处理器通讯,必须知道别的 CPU 所用的字节顺序。当传输原始的 二进制数据时不用考虑。

### 附录 **E** 调试技巧

一般来说,除了极少数简单的程序以外,绝大部分的程序都需要反反复复进行调试的,几乎没有一下 子就能够编译正确的代码,使程序正确地执行的。真正可实现的代码都需要通过编译、烧写、调试的环节 的,因此调试是单片机开发的重要环节,直接影响到产品的稳定性和开发周期。

调试手段包括软件仿真、在线硬件仿真、串口打印等三大手段。

软件仿真: 很多编译器都包含调试环境,而调试环境都集成了单片机内核, 像 Keil 开发环境集成了 <sup>8051</sup> 系列单片机内核、AVRStudio 集成了 AVR 单片机内核。就以 Keil 软件仿真为例,当其在线软件仿 真 <sup>8051</sup> 系列单片机时,不但能够将 <sup>8051</sup> 系列单片机的所有寄存器的信息都能够实时显示出来,而且能 够观察到变量的变化、程序的跳转、内存信息甚至更多。

在线硬件仿真:在国内 <sup>51</sup> 硬件仿真器比较著名的是伟福仿真器,但是价格昂贵。还有的是很多仿真 器很难做到完全硬件仿真,最后会造成仿真时正常,而实际运行时出现错误的情况,更坏的情况就是仿真 不能通过,但是不通过硬件仿真运行程序却能够运行正常的情况;对于一些较新的芯片或者是表面贴装的 芯片,要么没有合适的仿真器或仿真头,要么就是硬件仿真器非常昂贵,且不容易买到;有时由于设备内 部结构空间的限制,仿真头不方便接入;有的仿真器属于简单的在线仿真型,有的仿真器属于简单的在线 仿真型,例如速度不高、实时性或稳定性不好、对断点有限制等造成仿真起来不太方便。

串口打印:在单片机编程中,串口占了很重要的地位,传统的单片机调试都是通过串口打印信息的, 连 linux 的内核调试都是通过串口打印信息来实现的。串口打印是最基本的调试技巧, 在软件编程中, 在 适当的位置调用打印信息函数 UARTPrintfString 来显示监视信息,当程序被执行时,用户就可以通过 串口辅助软件来监视串口打印信息就可以了。

一般的情况下,恰当地通过软件仿真和串口打印就可以得到正确稳定的代码,没有多大的必要购买昂 贵的硬件仿真器。

## **E.1** 软件仿真

在 Keil 调试环境中已经内置了一个 <sup>51</sup> 内核用来模拟程序的执行,该仿真功能很强大,可以在没有硬 件和硬件仿真器的情况下可以进行代码调试。有一点要注意地是,软件仿真和真实的硬件有所出入的是执 行的时序,具体表现的是程序的执行速度,当前计算机性能越好,软件仿真运行程序速度越快。

要进行软件仿真调试程序,首要要保证当前的程序能够正确地编译通过。当被正确地编译通过以后, 选择菜单 Debug->Start/Stop Debug Session 进入软件调试环境,显示界面会有明显的变化,并且 多出寄存器监视窗口、内存监视窗口、变量监视窗口等,并弹出调试工具条,如图 E-1-1 所示。

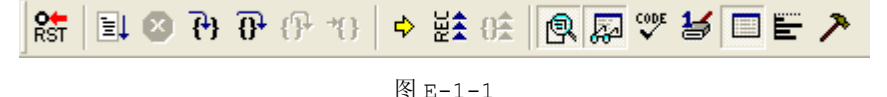

图 E-1-1 各快捷按钮的功能如表 E-1-1。

表 E-1-1

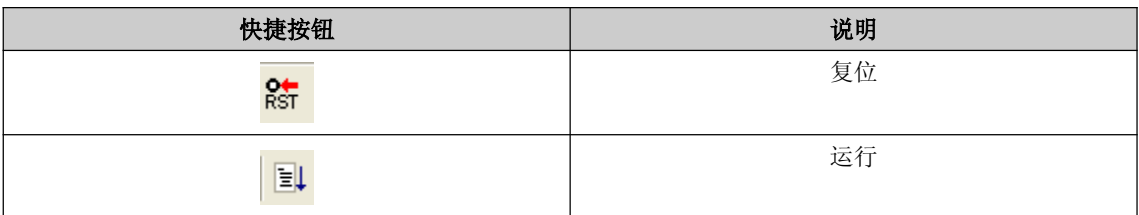

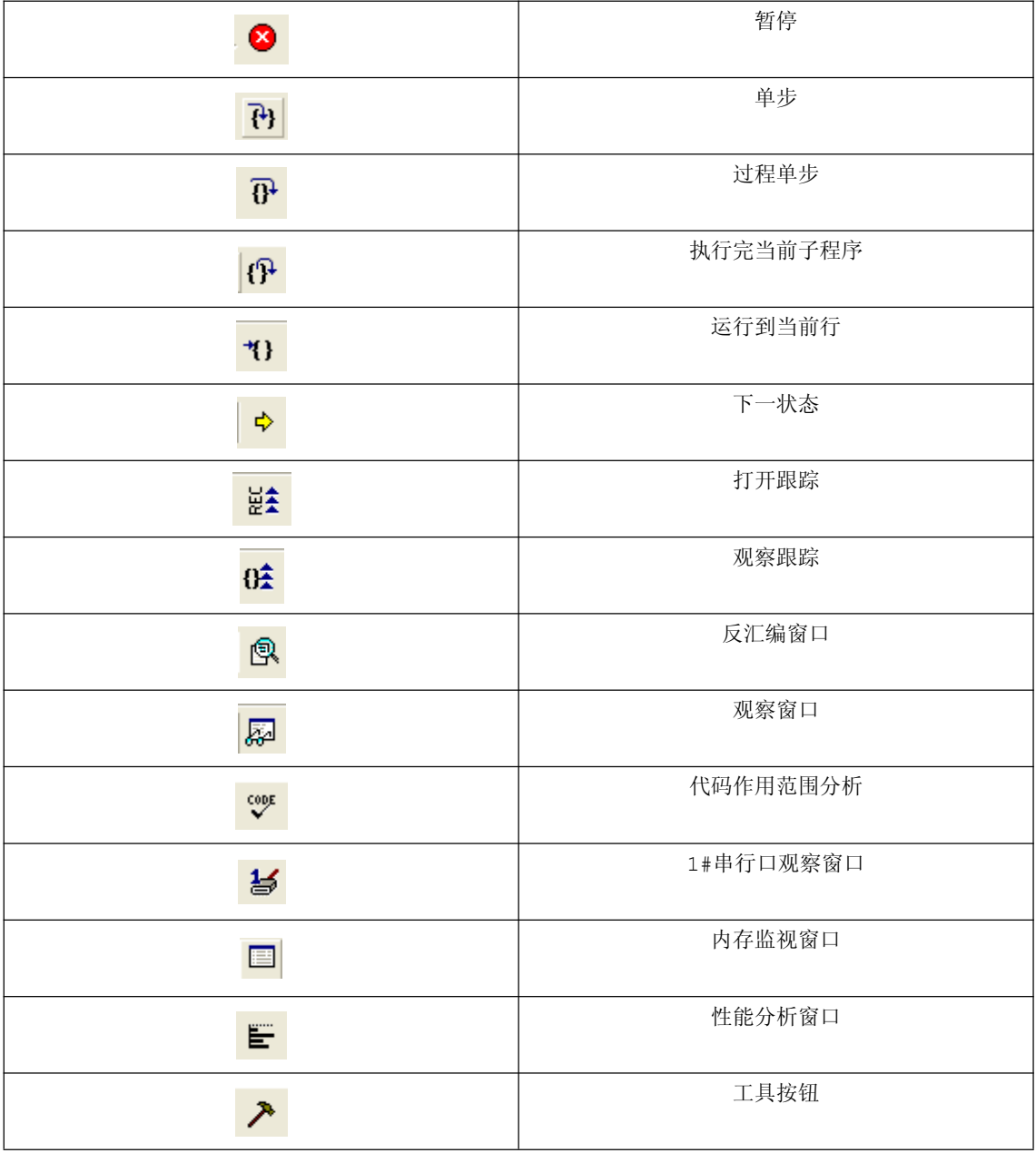

学会程序调试,必须要理清单步执行和全速执行的概念。单步执行顾名思义就是程序执行一步后,等 待用户操作执行下一步。全速执行就是程序执行一步后不需要用户操作继续执行下一步,直到检测到断点 为止。一般来说,单步执行易于观察变量值的变化、寄存器值的变化、内存的变化等,而全速执行就可以 知道程序是否正确,并且很快知道程序错在哪一个位置。

#### **1.** 寄存器窗口

寄存器监视窗口用于监视寄存器 R0~R7 的变化,并提供监视 SP 堆栈指针、PC 程序计数器指针、PSW 程序状态字的变化。从之前介绍软件延时的章节可以通过监视"sec"来获得精准的定时, 如图 E-1-2。

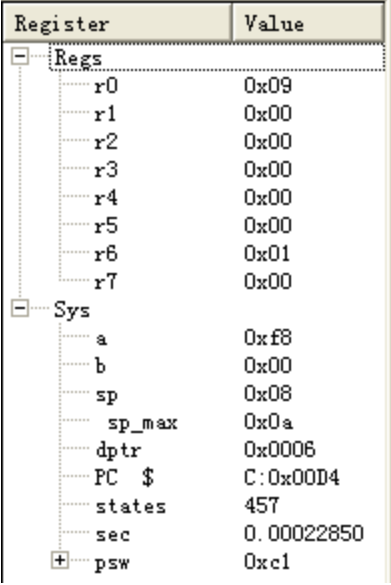

图 E-1-2

### **2.** 观察窗口

点击<mark>。<br>点击 快捷按钮,弹出观察窗口,如图 E-1-3。</mark>

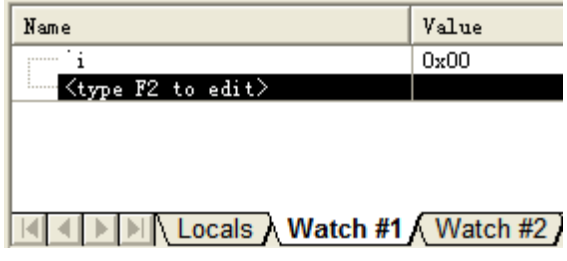

**E-1-3**

观察窗口主要用于监视变量值的变化,添加要被监视的变量的方法是在点击 Name 处,按下键盘 F2 键, 然后填入要被监视的变量。

**3.** 反汇编窗口

点击 <mark>9</mark><br>点击 快捷按钮,弹出反汇编窗口,如图 E-1-4。

|   | void main (void)                                        |  |                                       | 11: void main (void) |                                        |                        | //(3) 主函数, 和 |  |
|---|---------------------------------------------------------|--|---------------------------------------|----------------------|----------------------------------------|------------------------|--------------|--|
| Ð | TH0=(65536-50000)/256; /<br>TL0=(65536-50000) \\$256; / |  | $13:$ $\rightarrow$<br>14:<br>:0x00C5 | 758C3C               | THO=(65536-50000)/256; //(4) 计数<br>MOV | THO (0x8C), #0x3C      |              |  |
|   | $TMOD=0x01$ :<br>$ET0=0x01$ :                           |  | 15:<br>C: 0x00C8                      | 758AB0               | TL0=(65536-50000)%256; //(4) 计数<br>MOV | TLO (Ox8A), #P3 (OxBO) |              |  |
|   | 反汇编窗口主要显示的是 c 语言代码被编译过后的汇编代码, 不过对于学习 51 汇编指令的用户确实       |  |                                       |                      |                                        |                        |              |  |

是一个好消息。

### **4.** 外围设备窗口

点击菜单【Periherals】, 选择相应的选项将会弹出以下的窗口,因为窗口太多, 这里就显示 P0 口 和定时器 0 相关状态的窗口, 如图 E-1-5、图 E-1-6。

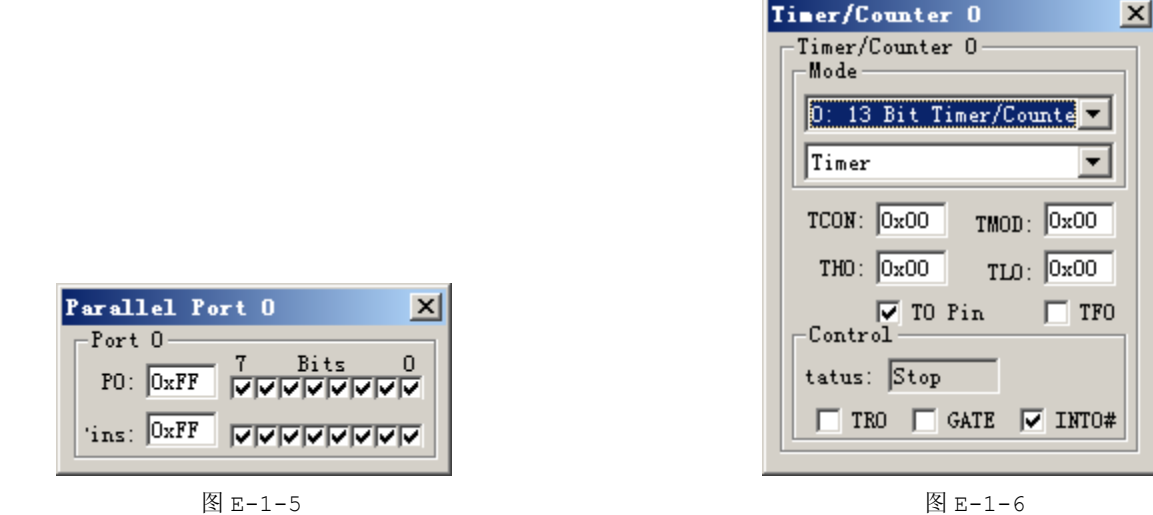

由于 Keil 的软件仿真环境内建了 51 内核, 能够显示单片机所有资源的状态就是最有力的证明, 所 以用户软件仿真时,一定要打开相关的外围设备窗口,这样就可以完全模拟真实的单片机各个周边设备是 如何变化的。

### **5.** 串行口打印窗口

点击 <mark>台</mark> 快捷按钮,弹出串行口打印窗口,这里只要串口函数能共正常执行,打印信息时可以通过该 串行口打印窗口来显示, 如图 E-1-7。

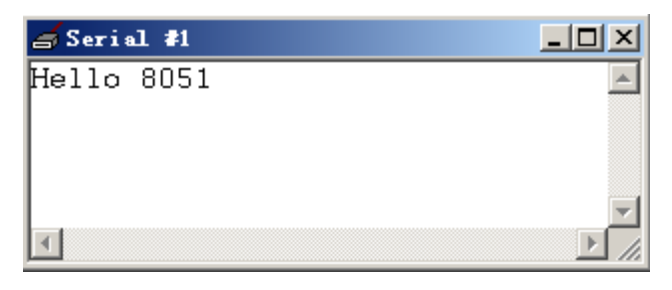

图 E-1-7

**6.** 性能分析器

点击 F 快捷按钮, 弹出性能分析窗口, 如图 E-1-8。

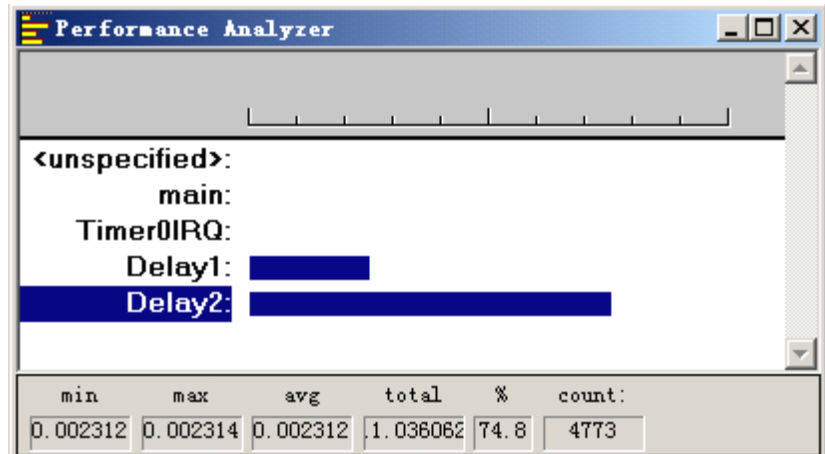

图 E-1-8

从 E-1-8, Delay1 和 Delay2 的柱形条显而易见,柱形条越长就表示该函数占用 CPU 的时间越长。

### **7.** 中断有效性检测

示例代码为定时器流水灯实验代码。

第一步: 在 Timer0IRO 函数体内加上断点。 第二步: 编译程序并通过。

点击 <mark>3</mark> 快捷按钮进入调试模式, 并点击 3 快捷按钮让程序全速执行, 若中断有效, 则程序会执 行到 Timer0IRQ 中断服务函数体内部,如图 E-1-9。 void Timer0IRQ(void) interrupt 1 ा TH0=(65536-50000)/256;  $TL0 = (65536 - 50000)$  \$256; J.  $P2=1<$  $i++;$ 

图 E-1-9

## 附录 **F** 指令集

#### 1. 算数运算指令

.ADD A,Rn <sup>1</sup> <sup>1</sup> 将累加器与寄存器的内容相加,结果存回累加器 .ADD A,direct <sup>2</sup> <sup>1</sup> 将累加器与直接地址的内容相加,结果存回累加器 .ADD A,@Ri <sup>1</sup> <sup>1</sup> 将累加器与间接地址的内容相加,结果存回累加器 4. ADD A, #data 2 1 将累加器与常数相加, 结果存回累加器 5. ADDC A, Rn 1 1 将累加器与寄存器的内容及进位 C 相加, 结果存回累加器 6. ADDC A, direct 2 1 将累加器与直接地址的内容及进位 C 相加, 结果存回累加器 .ADDC A,@Ri <sup>1</sup> <sup>1</sup> 将累加器与间接地址的内容及进位 <sup>C</sup> 相加,结果存回累加器 .ADDC A,#data <sup>2</sup> <sup>1</sup> 将累加器与常数及进位 <sup>C</sup> 相加,结果存回累加器 9. SUBB A, Rn 1 1 将累加器的值减去寄存器的值减借位 C, 结果存回累加器 .SUBB A,direct <sup>2</sup> <sup>1</sup> 将累加器的值减直接地址的值减借位 <sup>C</sup>,结果存回累加器 .SUBB A,@Ri <sup>1</sup> <sup>1</sup> 将累加器的值减间接地址的值减借位 <sup>C</sup>,结果存回累加器 .SUBB A,#data <sup>2</sup> <sup>1</sup> 将累加器的值减常数值减借位 <sup>C</sup>,结果存回累加器 .INC <sup>A</sup> <sup>1</sup> <sup>1</sup> 将累加器的值加 <sup>1</sup> .INC Rn <sup>1</sup> <sup>1</sup> 将寄存器的值加 <sup>l</sup> .INC direct <sup>2</sup> <sup>1</sup> 将直接地址的内容加 <sup>1</sup> .INC @Ri <sup>1</sup> <sup>1</sup> 将间接地址的内容加 <sup>1</sup> .INC DPTR <sup>1</sup> <sup>1</sup> 数据指针寄存器值加 <sup>1</sup> 说明: 将 16 位的 DPTR 加 1, 当 DPTR 的低字节 (DPL) 从 FFH 溢出至 00H 时, 会使高字节 (DPH) 加 <sup>1</sup>,不影响任何标志位 .DEC <sup>A</sup> <sup>1</sup> <sup>1</sup> 将累加器的值减 <sup>1</sup> .DEC Rn <sup>1</sup> <sup>1</sup> 将寄存器的值减 <sup>1</sup> .DEC direct <sup>2</sup> <sup>1</sup> 将直接地址的内容减 <sup>1</sup> .DEC @Ri <sup>1</sup> <sup>1</sup> 将间接地址的内容减 <sup>1</sup> .MUL AB <sup>1</sup> <sup>4</sup> 将累加器的值与 <sup>B</sup> 寄存器的值相乘,乘积的低位字节存回累加器,高位字节存回 <sup>B</sup> 寄存器 说明: 将累加器 A 和寄存器 B 内的无符号整数相乘,产生 16 位的积,低位字节存入 A,高位字节存 入 B 寄存器。如果积大于 FFH, 则溢出标志位 (OV) 被设定为 1, 而进位标志位为 0 .DIV AB <sup>1</sup> <sup>4</sup> 将累加器的值除以 <sup>B</sup> 寄存器的值,结果的商存回累加器,余数存回 <sup>B</sup> 寄存器 说明: 无符号的除法运算, 将累加器 A 除以 B 寄存器的值, 商存入 A, 余数存入 B。执行本指令后, 进位位(C)及溢出位(OV)被清除为 <sup>0</sup> .DA <sup>A</sup> <sup>1</sup> <sup>1</sup> 将累加器 <sup>A</sup> 作十进制调整, 若(A) 3-0>9 或(AC)=1,则(A) 3-0←(A)3-0+6 若(A) 7-4>9 或 (C)=1, 则(A) 7-4←(A) 7-4+6

#### 2. 逻辑运算指令

.ANL A,Rn <sup>1</sup> <sup>1</sup> 将累加器的值与寄存器的值做 AND 的逻辑判断,结果存回累加器 .ANL A,direct <sup>2</sup> <sup>1</sup> 将累加器的值与直接地址的内容做 AND 的逻辑判断,结果存回累加器 .ANL A,@Ri <sup>1</sup> <sup>1</sup> 将累加器的值与间接地址的内容做 AND 的逻辑判断,结果存回累加器 28. ANL A, #data 2 1 将累加器的值与常数做 AND 的逻辑判断,结果存回累加器 .ANL direct,A <sup>2</sup> <sup>1</sup> 将直接地址的内容与累加器的值做 AND 的逻辑判断,结果存回该直接地 址 30. ANL direct, #data 3 2 将直接地址的内容与常数值做 AND 的逻辑判断, 结果存回该直接地 址 31. ORL A, Rn 1 1 将累加器的值与寄存器的值做 OR 的逻辑判断, 结果存回累加器 <sup>32</sup>.ORL A,direct <sup>2</sup> <sup>1</sup> 将累加器的值与直接地址的内容做 OR 的逻辑判断,结果存回累加器 <sup>33</sup>.ORL A,@Ri <sup>1</sup> <sup>1</sup> 将累加器的值与间接地址的内容做 OR 的逻辑判断,结果存回累加器 34. ORL A, #data 2 1 将累加器的值与常数做 OR 的逻辑判断, 结果存回累加器 35. ORL direct,A 2 1 将直接地址的内容与累加器的值做 OR 的逻辑判断,结果存回该直接地址 36. ORL direct, #data 3 2 将直接地址的内容与常数值做 OR 的逻辑判断, 结果存回该直接地 址 <sup>37</sup>.XRL A,Rn <sup>1</sup> <sup>1</sup> 将累加器的值与寄存器的值做 XOR 的逻辑判断,结果存回累加器 <sup>38</sup>.XRL A,direct <sup>2</sup> <sup>1</sup> 将累加器的值与直接地址的内容做 XOR 的逻辑判断,结果存回累加器 <sup>39</sup>.XRL A,@Ri <sup>1</sup> <sup>1</sup> 将累加器的值与间接地扯的内容做 XOR 的逻辑判断,结果存回累加器 40. XRL A, #data 2 1 将累加器的值与常数作 XOR 的逻辑判断,结果存回累加器 41. XRL direct, A 2 1 将直接地址的内容与累加器的值做 XOR 的逻辑判断,结果存回该直接地 址 42. XRL direct, #data 3 2 将直接地址的内容与常数的值做 XOR 的逻辑判断, 结果存回该直接 地址 <sup>43</sup>.CLR <sup>A</sup> <sup>1</sup> <sup>1</sup> 清除累加器的值为 <sup>0</sup> <sup>44</sup>.CPL <sup>A</sup> <sup>1</sup> <sup>1</sup> 将累加器的值反相 <sup>45</sup>.RL <sup>A</sup> <sup>1</sup> <sup>1</sup> 将累加器的值左移一位 <sup>46</sup>.RLC <sup>A</sup> <sup>1</sup> <sup>1</sup> 将累加器含进位 <sup>C</sup> 左移一位 <sup>47</sup>.RR <sup>A</sup> <sup>1</sup> <sup>1</sup> 将累加器的值右移一位 <sup>48</sup>.RRC <sup>A</sup> <sup>1</sup> <sup>1</sup> 将累加器含进位 <sup>C</sup> 右移一位 <sup>49</sup>.SWAP <sup>A</sup> <sup>1</sup> <sup>1</sup> 将累加器的高 <sup>4</sup> 位与低 <sup>4</sup> 位的内容交换。(A)3-0←(A)7-4

#### 3. 数据转移指令

.MOV A,Rn <sup>1</sup> <sup>1</sup> 将寄存器的内容载入累加器 51. MOV A, direct 2 1 将直接地址的内容载入累加器 52. MOV A, ORi 1 1 将间接地址的内容载入累加器 .MOV A,#data <sup>2</sup> <sup>1</sup> 将常数载入累加器 54. MOV Rn, A 1 1 将累加器的内容载入寄存器 .MOV Rn,direct <sup>2</sup> <sup>2</sup> 将直接地址的内容载入寄存器 .MOV Rn,gdata <sup>2</sup> <sup>1</sup> 将常数载入寄存器 57. MOV direct, A 2 1 将累加器的内容存入直接地址 .MOV direct,Rn <sup>2</sup> <sup>2</sup> 将寄存器的内容存入直接地址 .MOV direct1, direct2 <sup>3</sup> <sup>2</sup> 将直接地址 <sup>2</sup> 的内容存入直接地址 <sup>1</sup> .MOV direct,@Ri <sup>2</sup> <sup>2</sup> 将间接地址的内容存入直接地址 .MOV direct,#data <sup>3</sup> <sup>2</sup> 将常数存入直接地址 .MOV @Ri,A <sup>1</sup> <sup>1</sup> 将累加器的内容存入某间接地址 .MOV @Ri,direct <sup>2</sup> <sup>2</sup> 将直接地址的内容存入某间接地址 .MOV @Ri,#data <sup>2</sup> <sup>1</sup> 将常数存入某间接地址 .MOV DPTR,#data16 <sup>3</sup> <sup>2</sup> 将 <sup>16</sup> 位的常数存入数据指针寄存器

```
66. MOVC A, @A+DPTR 1 2 (A) \leftarrow ((A) + (DPTR))
累加器的值再加数据指针寄存器的值为其所指定地址,将该地址的内容读入累加器
67.MOVC A,@A+PC 1 2 (PC)←(PC)+1;(A)←((A)+(PC))累加器的值加程序计数器的值作为
其所指定地址,将该地址的内容读入累加器
68.MOVX A,@Ri 1 2 将间接地址所指定外部存储器的内容读入累加器(8 位地址)
69.MOVX A,@DPTR 1 2 将数据指针所指定外部存储器的内容读入累加器(16 位地址)
70.MOVX @Ri,A 1 2 将累加器的内容写入间接地址所指定的外部存储器(8 位地址)
71.MOVX @DPTR,A 1 2 将累加器的内容写入数据指针所指定的外部存储器(16 位地址)
72.PUSH direct 2 2 将直接地址的内容压入堆栈区
73.POP direct 2 2 从堆栈弹出该直接地址的内容
74.XCH A,Rn 1 1 将累加器的内容与寄存器的内容互换
75.XCH A,direct 2 1 将累加器的值与直接地址的内容互换
76.XCH A,@Ri 1 1 将累加器的值与间接地址的内容互换
77.XCHD A,@Ri 1 1 将累加器的低 4 位与间接地址的低 4 位互换
```
#### 4. 布尔代数运算

.CLR <sup>C</sup> <sup>1</sup> <sup>1</sup> 清除进位 <sup>C</sup> 为 <sup>0</sup> .CLR bit <sup>2</sup> <sup>1</sup> 清除直接地址的某位为 <sup>0</sup> .SETB <sup>C</sup> <sup>1</sup> <sup>1</sup> 设定进位 <sup>C</sup> 为 <sup>1</sup> .SETB bit <sup>2</sup> <sup>1</sup> 设定直接地址的某位为 <sup>1</sup> .CPL <sup>C</sup> <sup>1</sup> <sup>1</sup> 将进位 <sup>C</sup> 的值反相 .CPL bit <sup>2</sup> <sup>1</sup> 将直接地址的某位值反相 .ANL C,bit <sup>2</sup> <sup>2</sup> 将进位 <sup>C</sup> 与直接地址的某位做 AND 的逻辑判断,结果存回进位 <sup>C</sup> 85. ANL C, /bit 2 2 将进位 C 与直接地址的某位的反相值做 AND 的逻辑判断, 结果存回进位 C 86. ORL C, bit 2 2 将进位 C 与直接地址的某位做 OR 的逻辑判断, 结果存回进位 C 87. ORL C, /bit 2 2 将进位 C 与直接地址的某位的反相值做 OR 的逻辑判断, 结果存回进位 C .MOV C,bit <sup>2</sup> <sup>1</sup> 将直接地址的某位值存入进位 <sup>C</sup> .MOV bit,C <sup>2</sup> <sup>2</sup> 将进位 <sup>C</sup> 的值存入直接地址的某位 .JC rel <sup>2</sup> <sup>2</sup> 若进位 C=1 则跳至 rel 的相关地址 .JNC rel <sup>2</sup> <sup>2</sup> 若进位 C=0 则跳至 rel 的相关地址 92. JB bit, rel 3 2 若直接地址的某位为 1, 则跳至 rel 的相关地址 93. JNB bit, rel 3 2 若直接地址的某位为 0, 则跳至 rel 的相关地址 94. JBC bit, rel 3 2 若直接地址的某位为 1, 则跳至 rel 的相关地址, 并将该位值清除为 0

#### 5. 程序跳跃

.ACALL addr11 <sup>2</sup> <sup>2</sup> 调用 2K 程序存储器范围内的子程序 .LCALL addr16 <sup>3</sup> <sup>2</sup> 调用 64K 程序存储器范围内的子程序 .RET <sup>1</sup> <sup>2</sup> 从子程序返回 .RETI <sup>1</sup> <sup>2</sup> 从中断子程序返回 .AJMP addr11 <sup>2</sup> <sup>2</sup> 绝对跳跃(2K 内) .LJMP addr16 <sup>3</sup> <sup>2</sup> 长跳跃(64K 内) .SJMP rel <sup>2</sup> <sup>2</sup> 短跳跃(2K 内)-128~+127 字节 .JMP @A+DPTR <sup>1</sup> <sup>2</sup> 跳至累加器的内容加数据指针所指的相关地址 .JZ rel <sup>2</sup> <sup>2</sup> 累加器的内容为 <sup>0</sup>,则跳至 rel 所指相关地址

.JNZ rel <sup>2</sup> <sup>2</sup> 累加器的内容不为 <sup>0</sup>,则跳至 rel 所指相关地址 .CJNE A,direct,rel <sup>3</sup> <sup>2</sup> 将累加器的内容与直接地址的内容比较,不相等则跳至 rel 所指 的相关地址 .CJNE A,#data,rel <sup>3</sup> <sup>2</sup> 将累加器的内容与常数比较,若不相等则跳至 rel 所指的相关地 址 .CJNE @Rn,#data,rel <sup>3</sup> <sup>2</sup> 将寄存器的内容与常数比较,若不相等则跳至 rel 所指的相关 地址 .CJNE @Ri,#data,rel <sup>3</sup> <sup>2</sup> 将间接地址的内容与常数比较,若不相等则跳至 rel 所指的相 关地址 .DJNZ Rn,rel <sup>2</sup> <sup>2</sup> 将寄存器的内容减 <sup>1</sup>,不等于 <sup>0</sup> 则跳至 rel 所指的相关地址 .DJNZ direct,rel <sup>3</sup> <sup>2</sup> 将直接地址的内容减 <sup>1</sup>,不等于 <sup>0</sup> 则跳至 rel 所指的相关地址 .NOP <sup>1</sup> <sup>1</sup> 无动作

## 附录 **G SmartM** 系列开发板简介

# **G.1** 开发套件开发板原理图

原理图 G-1-1:

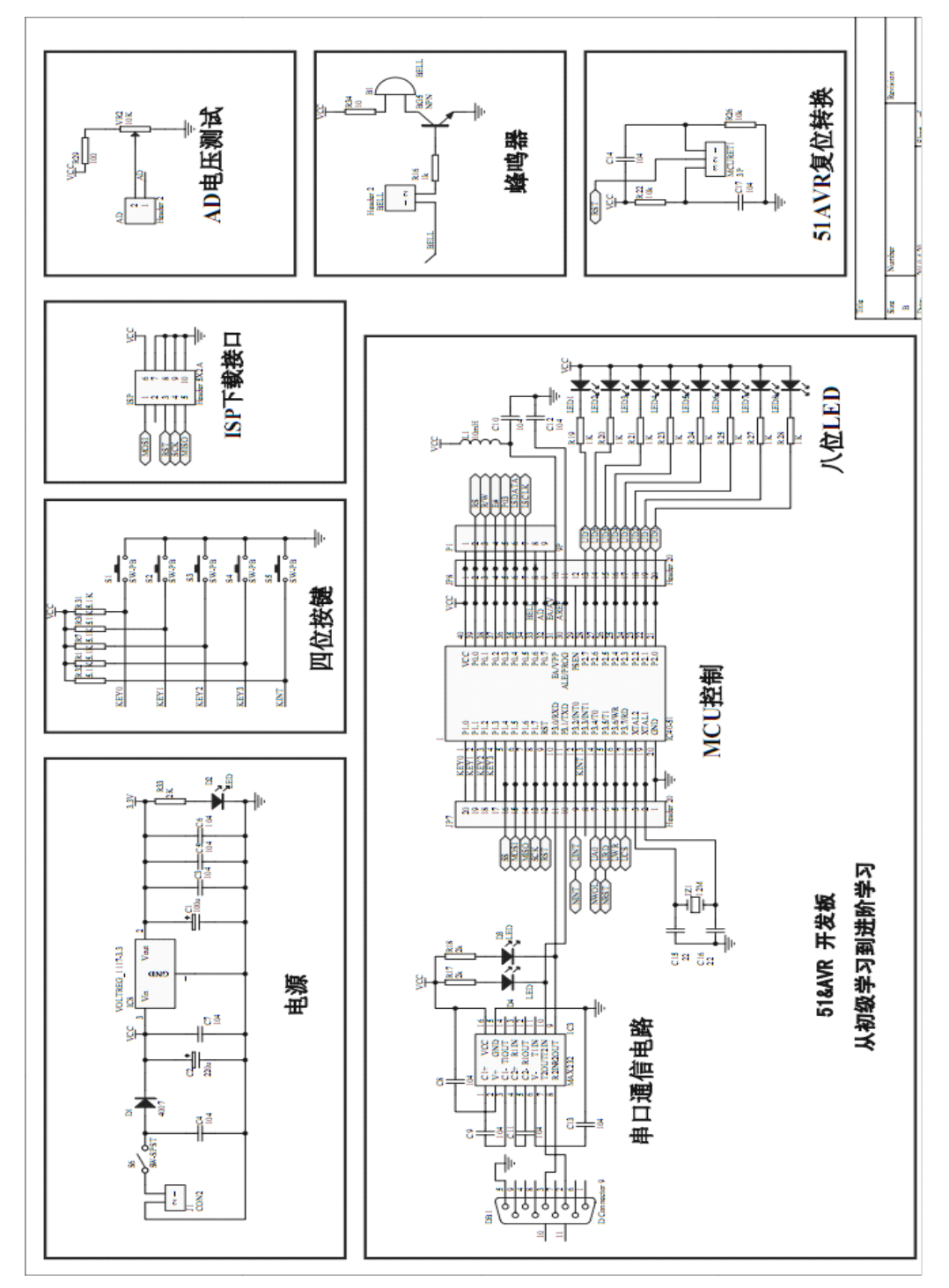

图 G-1-1

原理图 G-1-2:

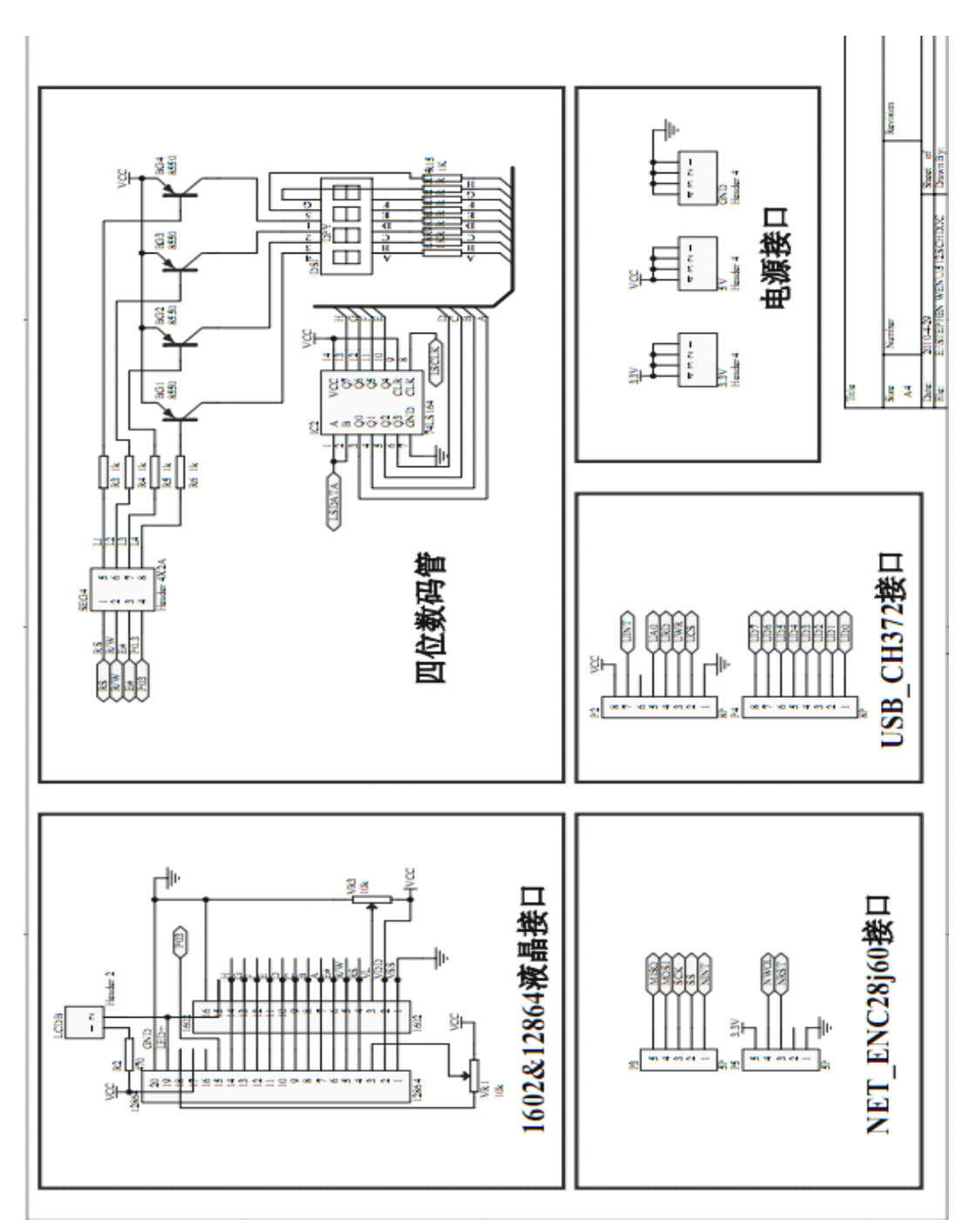

图 G-1-2

# **G.2** 开发套件图布局

主板布局图 G-2-1:

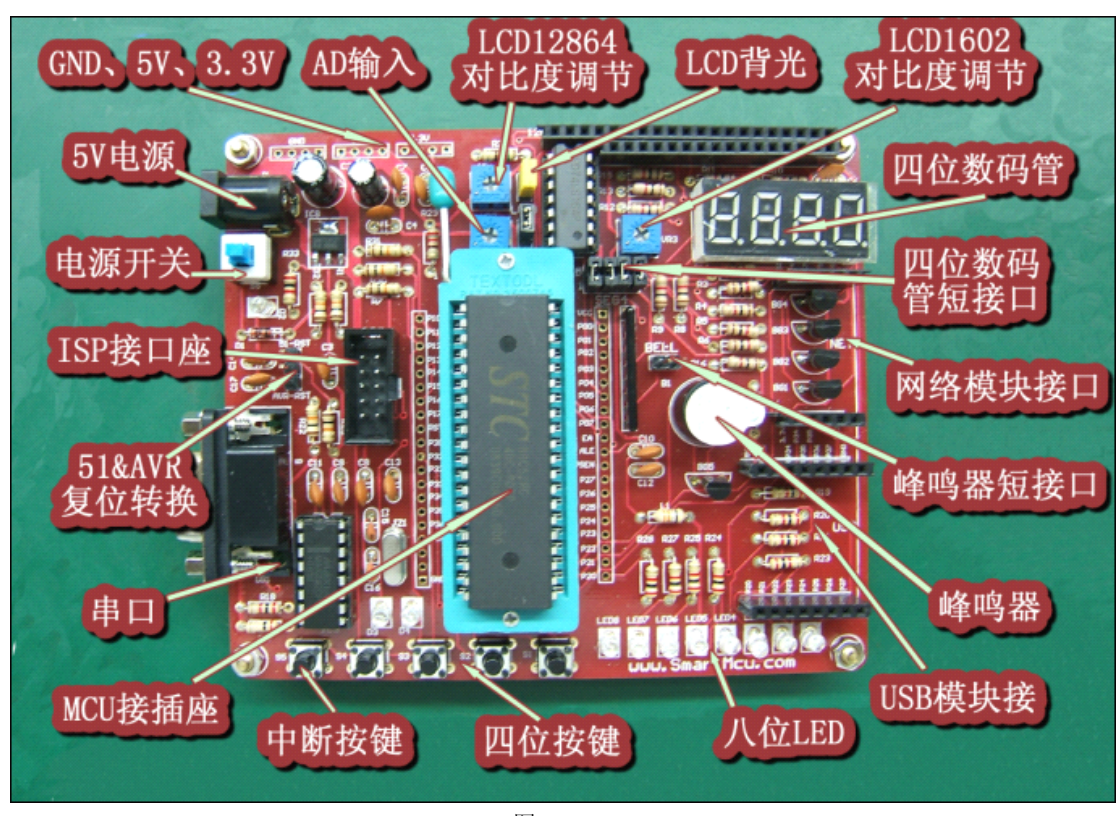

图 G-2-1

USB 模块图 G-2-2: 网络模块图 G-2-3:

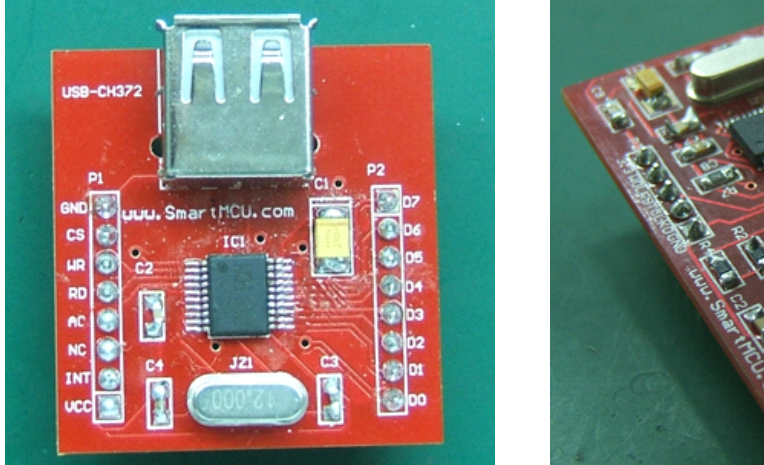

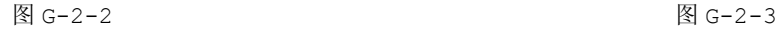

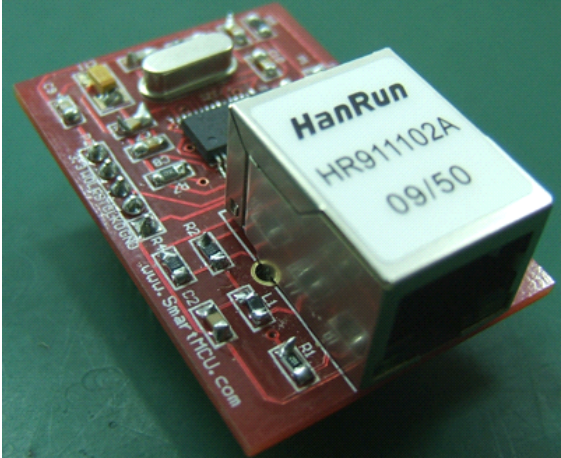

## **G.3** 开发套件配置

SmartM51 开发板采用 STC89C52RC 单片机为蓝本,该开发板通过串口下载程序来烧写,主要配置如 下:

�STC89C52RC 增强型 <sup>8051</sup> 系列单片机,基于传统 <sup>8051</sup> 的基础上增加了内容 EEPROM、软件复位、 看门狗等内部硬件资源,而且并支持 6T/指令周期和 12T/指令周期,Flash、RAM 资源更充裕。

- $\bullet$ <sup>8</sup> 位 LED 发光二极管(GPIO 实验、定时器实验、软件复位实验、中断唤醒实验、看门狗实验)
- �<sup>4</sup> 位数码管(数码管实验、交通灯实验、按键计数器实验)
- � <sup>5</sup> 个独立按键(中断实验、软件复位实验、中断唤醒实验、看门狗实验、按键计数器实验、电子菜单 实验)
- � MAX232 芯片 RS-232 通信接口(与计算机通信的接口,同时是 STC 单片机下载程序的接口,涉及实 验:串口实验、交通灯实验、数据校验实验)
- �74LS164 串行输入转并行输出锁存器芯片(节省 IO 资源,涉及到数码管、LCD 等器件)
- $\bullet$ LCD1602 字符串液晶插口(可以显示二行字符,涉及 LCD1602 显示实验、频率计实验)
- �LCD12864 图形液晶接口(可以显示汉字和图形,涉及 LCD12864 显示实验、电子菜单实验)
- $\bullet$ 蜂鸣器(涉及电子菜单实验)
- $\bullet$ USB 模块(基于南京沁恒公司的 CH372 USB 芯片进行设计,能够轻易进行 USB 设备进行开发,内置 固件模式下能够屏蔽 USB 协议,外置固件模式能够定制各种类型的 USB 设备)
- $\bullet$  网络模块(基于 Microchip 公司的 ENC28J60 网络芯片进行设计,能够轻易进行网络设备开发,实 现 Ping、TCP、UDP 等网络协议)
- �单片机所有引脚全部引出,方便用户自由拓展
- �锁紧座,方面单片机的安装与拆除

当 SmartM51 开发板搭载了 AVRTo51 转换板时,SmartM51 开发板转变为 SmartMAVR 开发板能够 ATMEGA16/ATMEGA32 单片机。

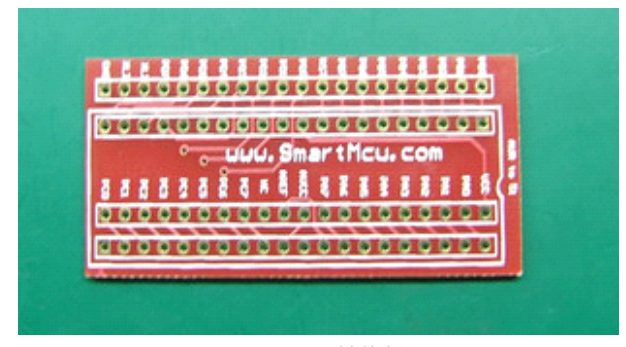

AVRTo51 转换板

由于 AVR 单片机不能够像 STC 系列可以通过串口通信接口来下载程序,因此使用专用的烧写器来下载 程序,购买 SmartMAVR 开发板的用户可以通过基于 USB 通信接口的 AVR-ISP 烧写器进行下载程序。

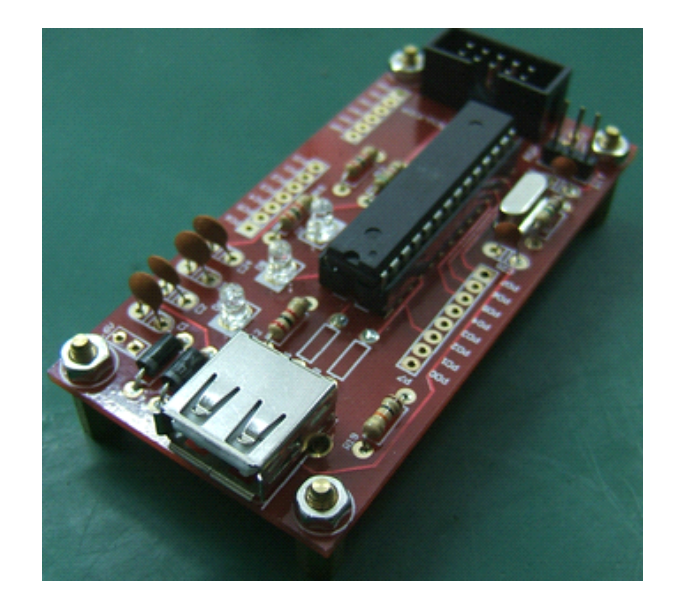

AVR-ISP 烧写器

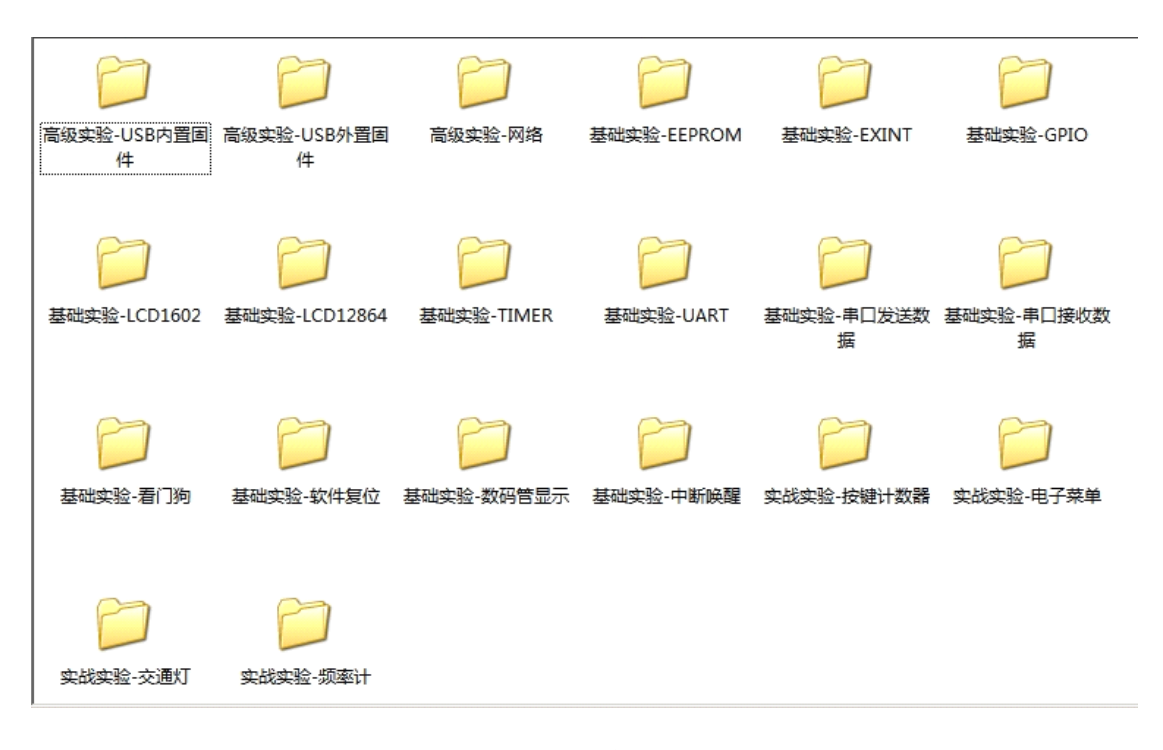

**51** 代码截图

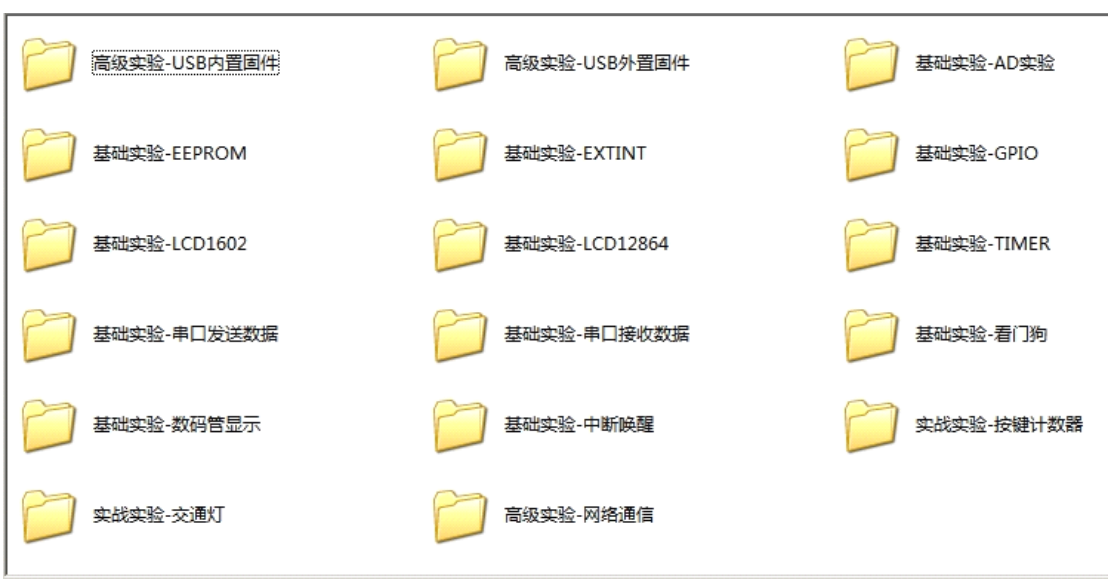

### **AVR** 代码截图

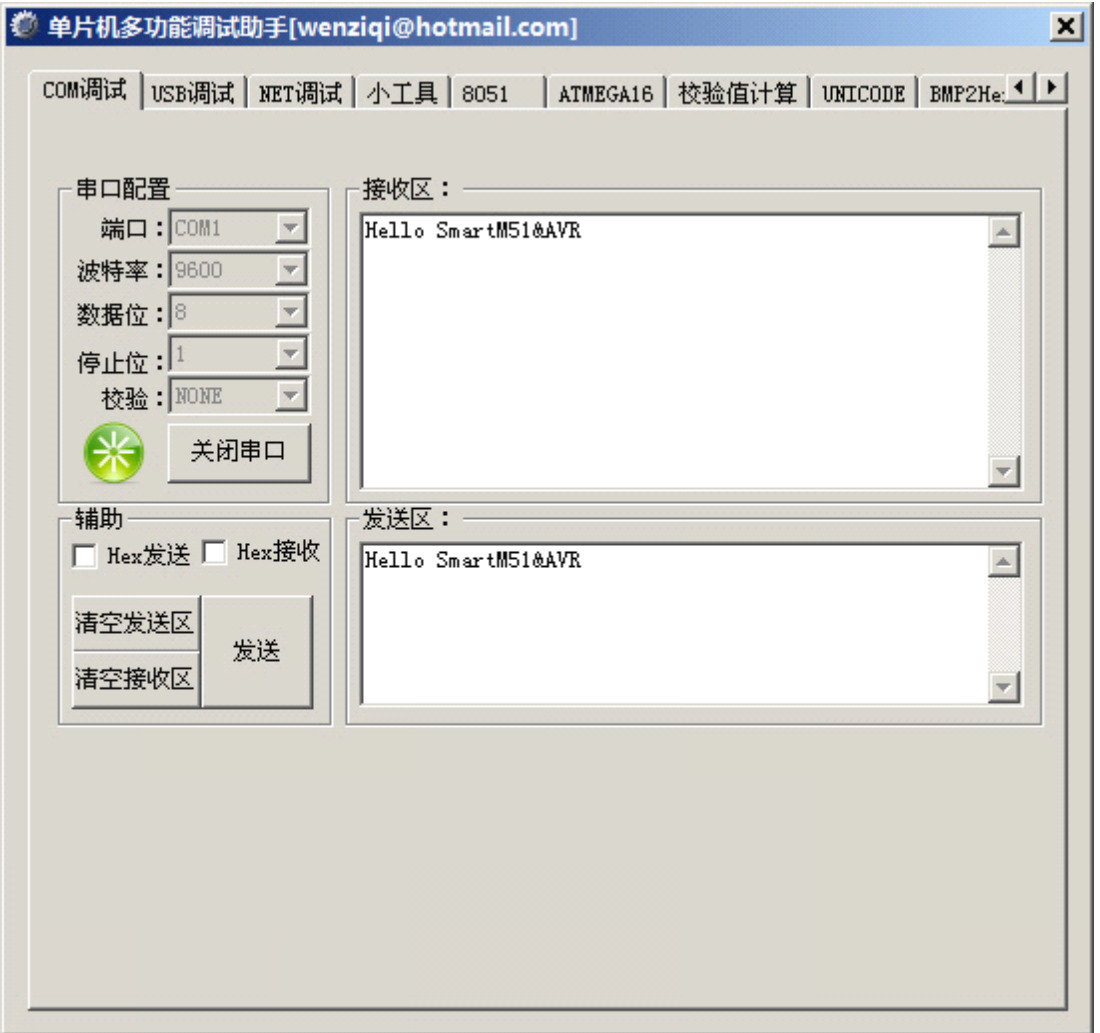

调试界面

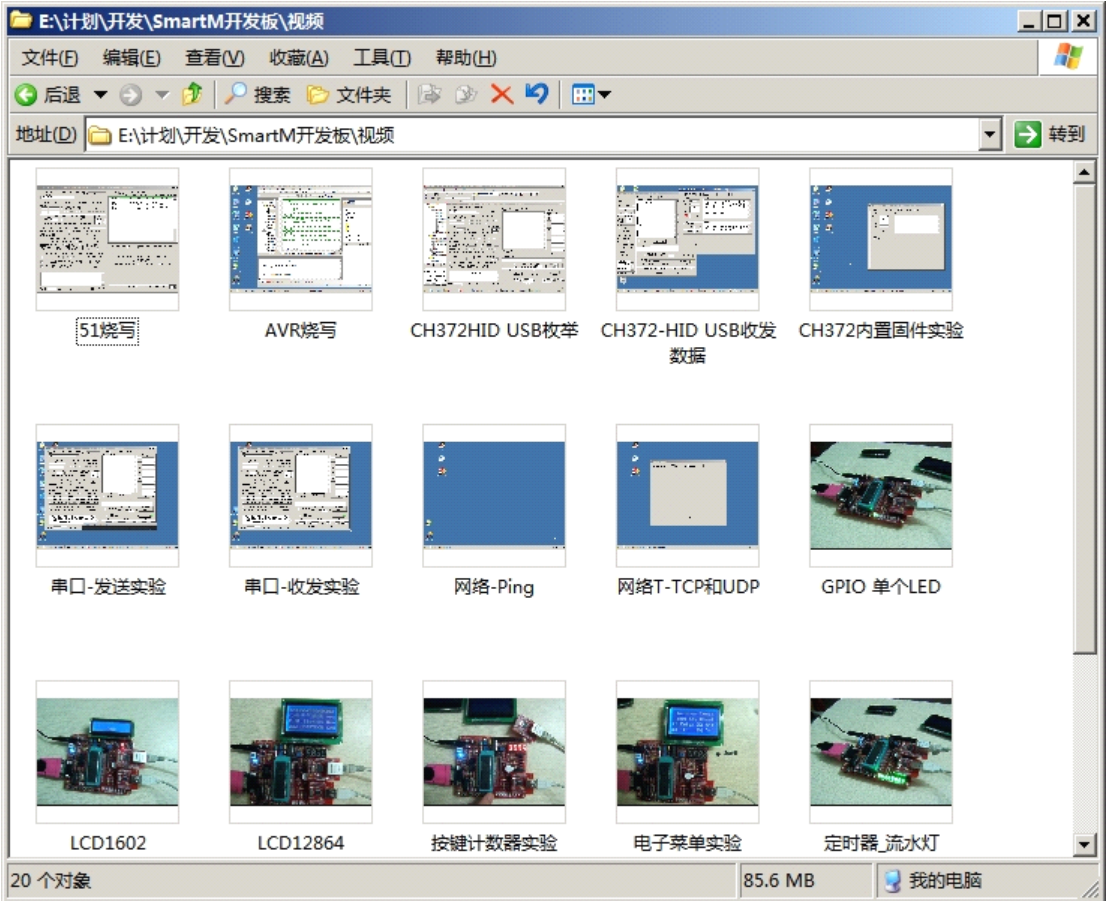

视频截图

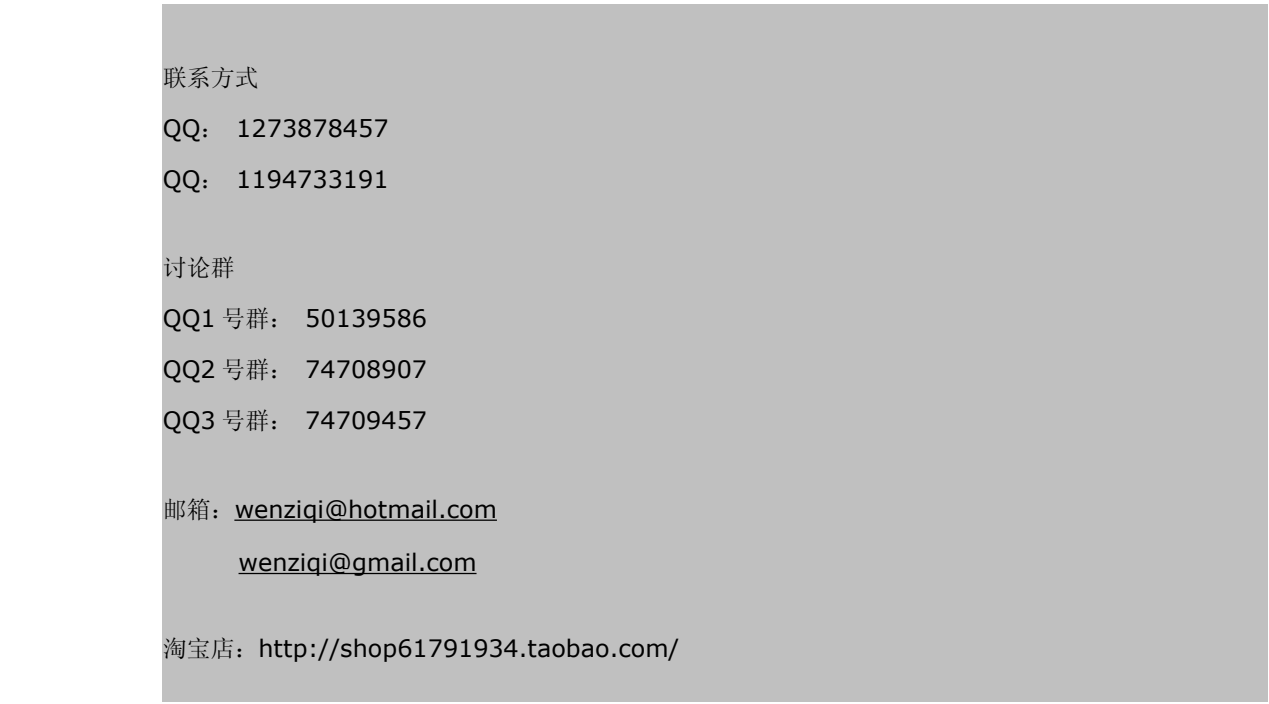

# 参考文献

- <sup>1</sup> 单片机的 <sup>C</sup> 语言应用程序设计。马忠梅等编著。第四版。北京:北京航天出版社。
- <sup>2</sup> STC89C51RC/RD+系列单片机器件手册。宏晶科技。
- <sup>3</sup> 华为公司编程语法规范。吉跃华。
- <sup>4</sup> PDIUSBD12 USB 固件编程与驱动开发。周立功等编著。第一版。北京:北京航空航天大学出版社。 2003.2。
- <sup>5</sup> Keil C51 完整中文手册。
- <sup>6</sup> TCP/IP 详解卷 <sup>1</sup>:协议。(美)W.Richard Stevens 著。范建华等译。北京:机械工业出版社, 2000.4。
- <sup>7</sup> 单片微机原理及应用/丁元杰主编。第三版。北京:机械工业出版社,2005.7。
- <sup>8</sup> 嵌入式实时操作系统 Small RTOS51 原理及应用。陈明计,周立功等编著。北京:北京航空航天大 学出版社。2004.1。